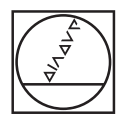

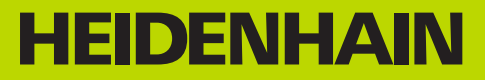

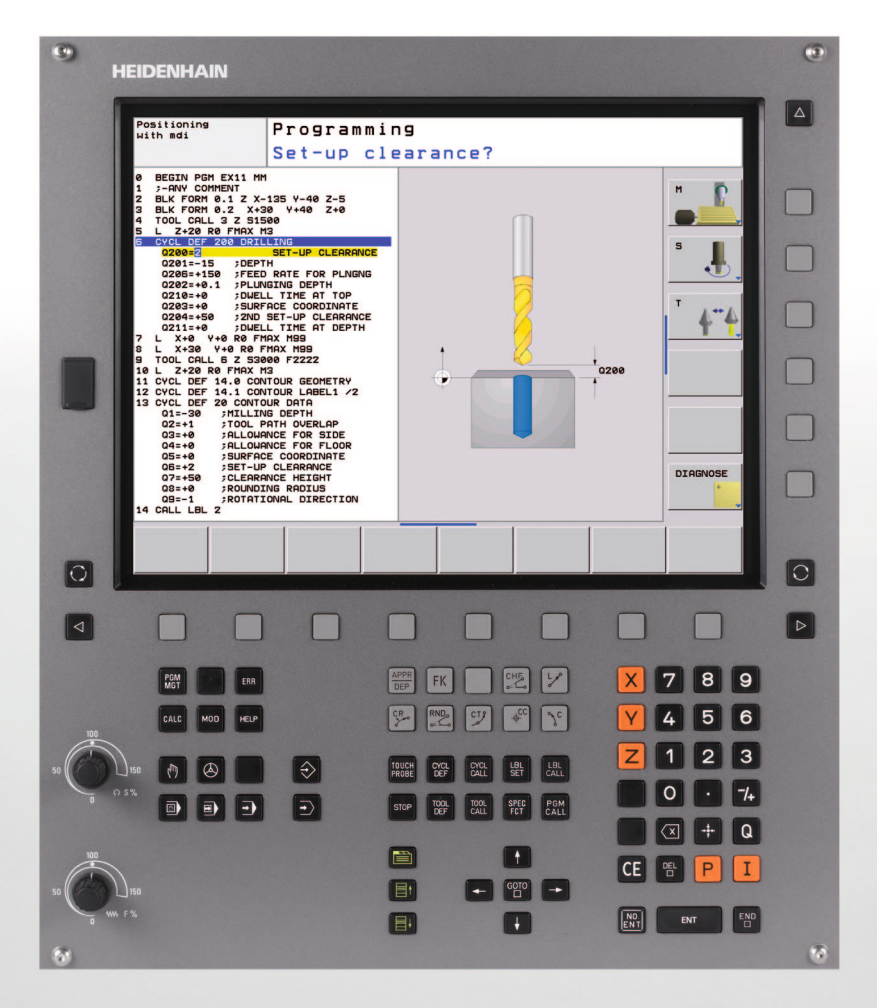

Kullanıcı El Kitabı Döngü programlaması

**TNC 620**

**NC Yazılımı 340 560-02 340 561-02 340 564-02**

## **Bu el kitabı hakkında**

Müteakip olarak bu el kitabında kullanılan açıklama sembollerinin bir listesini bulacaksınız

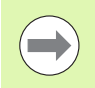

Bu sembol size tanımlanan fonksiyonla ilgili özel açıklamalara dikkat etmeniz gerektiğini gösterir.

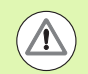

Bu sembol tanımlanan fonksiyonun kullanımında aşağıdaki tehlikelerden bir ya da daha fazlasının bulunduğunu belirtir:

- $\blacksquare$  İşleme parçası için tehlikeler
- Tespit ekipmanı için tehlikeler
- Alet için tehlikeler
- Makine için tehlikeler
- Kullanıcı için tehlikeler

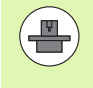

Bu sembol tanımlanan fonksiyonun, makine üreticiniz tarafından uygun hale getirilmesi gerektiğini belirtir. Tanımlanan fonksiyon buna göre makineden makineye farklı etki edebilir.

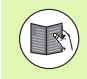

Bu sembol, bir fonksiyonun detaylı tanımlamasını başka bir kullanıcı el kitabında bulabileceğinizi belirtir.

## **Değişiklikler isteniyor mu ya da hata kaynağı mı bulundu?**

Bizler dokümantasyon alanında kendimizi sizin için sürekli iyileştirme gayreti içindeyiz. Bize yardımcı olun ve istediğiniz değişiklikleri bizimle paylaşın. E-Posta adresi: **tnc-userdoc@heidenhain.de**.

## **TNC Tip, Yazılım ve Fonksiyonlar**

Bu kullanıcı el kitabı, aşağıdaki NC yazılım numaralarından itibaren yer alan TNC'lerde kullanıma sunulan fonksiyonları tarif eder.

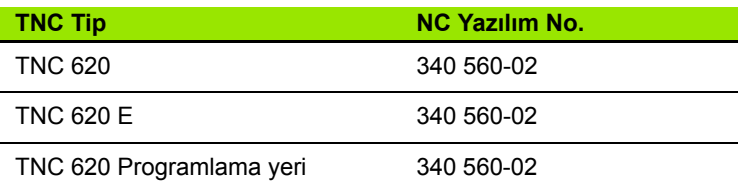

E seri kodu, TNC eksport versiyonunu tanımlar. TNC eksport versiyonu için aşağıdaki sınırlama geçerlidir:

Aynı zamanda 4 eksene kadar doğru hareketleri

Makine üreticisi, faydalanılır şekildeki TNC hizmet kapsamını, makine parametreleri üzerinden ilgili makineye uyarlar. Bu sebeple bu kullanıcı el kitabında, her TNC'de kullanıma sunulmayan fonksiyonlar da tanımlanmıştır.

Her makinede kullanıma sunulmayan TNC fonksiyonları örnekleri şunlardır:

TT ile alet ölçümü

Geçerli olan fonksiyon kapsamını öğrenmek için makine üreticisi ile bağlantı kurunuz.

Birçok makine üreticisi ve HEIDENHAIN sizlere TNC programlama kursu sunar. TNC fonksiyonları konusunda daha fazla bilgi sahibi olmak için bu kurslara katılmanız önerilir.

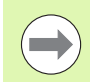

### **Kullanıcı El Kitabı:**

Döngülerle bağlantısı olmayan tüm TNC fonksiyonları, TNC 620 Kullanıcı El Kitabı'nda anlatılmıştır. Kullanıcı el kitabını kullanırken gerekirse HEIDENHAIN'a başvurabilirsiniz.

Kimlik No. Açık Metin Diyalogu Kullanıcı El Kitabı: 679 351-xx.

Kimlik No. DIN/ISO Kullanıcı El Kitabı: 679 355-xx.

## **Yaz ı l ım Seçenekleri**

TNC 620, makine üreticiniz tarafından onaylanabilen, farklı yazılım seçeneklerine sahiptir. Her seçenek ayr ı olarak onaylan ır ve a ş a ğ ıdaki fonksiyonlar ı içerir:

### **Donan ım Seçenekleri**

4 eksen ve ayars ız mil için ilave eksen

5 eksen ve ayars ız mil için ilave eksen

### **Yaz ı l ım Seçene ği 1** (Seçenek numaras ı #08)

Silindir muhafazas ı enterpolasyonu (Döngüler 27, 28 ve 29)

Dönen eksenlerde mm/dak cinsinden besleme: **M116**

Çal ı şma düzleminin çevrilmesi (manuel i şletim türünde plane fonksiyonlar ı, döngü 19 ve yaz ı l ım tu şu 3D-ROT)

Uzatılmış çalışma düzlemindeki 3 eksende yer alan daire

### **Yaz ı l ım Seçene ği 2** (Seçenek numaras ı #09)

Tümce i şlem süresi 6 ms yerine 1,5 ms

5 eksen enterpolasyonu

3D Çal ı şmalar:

- **M128**: Hareketli eksenlerin konumlanmas ında alet ucu konumunu koruyun (TCPM)
- M144: Tümce sonundaki GERÇEK/NOMİNAL konumlarında yer alan makine kinemati ğinin dikkate al ı n
- Döngü 32'de (G62) **Kumlama/Perdahlama** ve **Devir eksenleri için tolerans** ek parametresi
- **LN** tümcesi (3D düzeltme)

### **Touch probe function** (Seçenek numaras ı #17)

### **Tarama sistemi döngüleri**

- Alet eğim konumunun manuel işletimde kompanse edilmesi
- Alet e ğim konumunun otomatik i şletimde kompanse edilmesi
- Referans noktasının manuel işletimde belirlenmesi
- Referans noktasının otomatik işletimde belirlenmesi
- $\blacksquare$  İşleme parçasının otomatik ölçümü
- Aletin otomatik ölçümü

### **Advanced programming features** (Seçenek numarası #19)

### **Serbest kontur programlama FK**

 HEIDENHAIN açık metinde grafik desteklerle NC'ye uygun ölçümlenmemiş malzeme için programlama

### **İşlem döngüleri**

- Derin delme, raybalama, tornalama, havşalama, merkezleme (döngüler 201 - 205, 208, 240, 241)
- $\blacksquare$  İç ve dış dişlileri frezeleme (döngüler 262 265, 267)
- Dikdörtgen ve dairesel ceplerin ve pimlerin perdahlanması (döngüler 212 - 215, 251- 257)
- Düz ve eğri açılı yüzeylerin işlenmesi (döngüler 230 232)
- Düz yivler ve dairesel yivler (döngüler 210, 211,253, 254)
- Daire ve çizgiler üzerine nokta örnekleri (döngüler 220, 221)
- Kontur çizimi, kontur cebi paralel konturlu (döngüler 20 -25)
- Üretici döngüleri (makine üreticisi tarafından özel olarak üretilmiş döngüler) entegre edilebilir

### **Advanced grafic features** (Seçenek numarası #20)

### **Test ve işlem grafiği**

- Üstten görünüş
- Üç düzlemde gösterim
- 3D gösterimi

#### **Yazılım seçeneği 3** (Seçenek numarası #21)

#### **Alet düzeltme**

 M120: Yarıçapı düzeltilen konturu 99 tümceye kadar önden hesaplayın (LOOK AHEAD)

#### **3D Çalışmalar:**

 M118: Program akışı sırasında el çarkı konumlandırmasını ekleyin

#### **Pallet managment** (Seçenek numarası #22)

Palet Yönetimi

### **HEIDENHAIN DNC** (Seçenek numarası #18)

Harici PC uygulamalarıyla iletişim COM bileşenleri üzerinden

### **Display step** (Seçenek numaras ı #23)

Giriş hassasiyeti ve gösterge adımları:

- 0,01 mikrona kadar doğrusal eksenler
- 0,00001°'ye kadar açı eksenleri

### **Double speed** (Seçenek numaras ı #49)

**Double Speed düzenleme devreleri** öncelikli olarak çok fazla dönüşlü miller, doğrusal ve tork motorları için kullanılır

## **Geli şim durumu (Güncelleme Fonksiyonlar ı )**

Yazılım seçeneklerinin yanı sıra, TNC yazılımına ait önemli diğer geli şmeler, güncelleme fonksiyonlar ı üzerinden, yani **F**eature **C**ontent **L**evel (Gelişim durumu teriminin İng. karşılığı) ile yönetilir. Eğer TNC'nizde bir yaz ı l ım güncellemesine sahipseniz, FCL'ye tabi olan fonksiyonlar kullanıma sunulmamıştır.

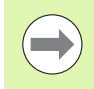

Makinenizi yeni aldıysanız, tüm güncelleme fonksiyonları ücretsiz olarak kullan ıma sunulur.

Güncelleme fonksiyonları kullanıcı el kitabında FCL n ile gösterilmiştir, burada n gelişim durumunun devam eden numarasını tanımlanmıştır.

Sat ın alma ile birlikte size verilen bir anahtar numaras ı ile FCL fonksiyonlarını sürekli serbest bırakabilirsiniz. Bunun için makine üreticisi veya HEIDENHAIN ile ba ğlant ı kurun.

## **Öngörülen kullan ım yeri**

TNC, S ı n ıf A EN55022'ye uygundur ve özellikle endüstri alan ında kullan ı m ı için öngörülmü ştür.

## **Yasal Uyar ı**

Bu ürün "Open Source" yazılımı kullanır. Diğer bilgileri kumandadaki şu bölümler alt ında bulabilirsiniz

- $\blacktriangleright$  İşletim türü kaydetme/düzenleme
- ▶ MOD Fonksiyonu
- U LİSANS UYARISI yazılım tuşu

## **Yazılımının yeni fonksiyonları 340 56x-02**

- **PATTERN DEF** fonksiyonu, nokta numunelerinin tanımlanması için eklenmiştir [\(bakýnýz "Örnek tanımlama PATTERN DEF" Sayfa 44\)](#page-43-0)
- **SEL PATTERN** fonksiyonu üzerinden şimdi nokta tabloları seçilebilir [\(bakýnýz "Programda nokta tablosunu seçin" Sayfa 54\)](#page-53-0)
- **CYCL CALL PAT** fonksiyonu ile şimdi döngüler, nokta tablolarıyla bağlantılı olarak işlenebilir [\(bakýnýz "Döngüyü nokta tablolarıyla](#page-54-0)  bağ[lantılı olarak ça](#page-54-0)ğırın" Sayfa 55)
- **DECLARE CONTOUR** fonksiyonunda şimdi bu konturun derinliği tanımlanabilir [\(bakýnýz "Basit kontür formülü girilmesi" Sayfa 223\)](#page-222-0)
- Tek dudak delme için yeni işlem döngüsü [\(bakýnýz "TEK DUDAK](#page-83-0)  [DELME \(Döngü 241, DIN/ISO: G241, Advanced programming](#page-83-0)  [features Yazılım Seçene](#page-83-0)ği)" Sayfa 84)
- Ceplerin, pimlerin ve yivlerin frezelenmesi için 251 ila 257 arası yeni işleme döngüleri eklenmiştir [\(bakýnýz "Genl bakýþ" Sayfa 126\)](#page-125-0)
- Tarama sistemi döngüsü 412: İlave parametre Q365 sürüş türü (bakýnýz "İÇ DAİRE REFERANS NOKTASI (döngü 412, DIN/ISO: [G412\)" Sayfa 328\)\)](#page-327-0)
- Tarama sistemi döngüsü 413: İlave parametre Q365 sürüş türü (bakýnýz "DIŞ DAİ[RE REFERANS NOKTASI \(döngü 413,](#page-331-0)  [DIN/ISO: G413\)" Sayfa 332\)](#page-331-0))
- Tarama sistemi döngüsü 416: İlave parametre Q320 (güvenlik mesafesi, [\(bakýnýz "ORTA DA](#page-344-0)İRE ÇEMBERİ REFERANS [NOKTASI \(döngü 416, DIN/ISO: G416\)" Sayfa 345\)\)](#page-344-0)
- Tarama sistemi döngüsü 421: İlave parametre Q365 sürüş türü (bakýnýz "ÖLÇÜM DELİĞİ [\(döngü 421, DIN/ISO: G421\)"](#page-375-0)  [Sayfa 376\)\)](#page-375-0)
- Tarama sistemi döngüsü 422: İlave parametre Q365 sürüş türü (bakýnýz "DIŞ DAİ[RE ÖLÇÜMÜ \(döngü 422, DIN/ISO: G422\)"](#page-379-0)  [Sayfa 380\)\)](#page-379-0)
- Tarama sistemi döngüsü 425 (yiv ölçme) Q301 parametresi (ara konumlandırmayı güvenli yükseklikte uygulayın ya da uygulamayın) ile ve Q320 (güvenlik mesafesi) ile geliştirildi ((bakýnýz "İÇ GENİŞLİK ÖLÇÜMÜ (döngü 425, DIN/ISO: G425)" Sayfa 392))
- Program akışı tümce takibi ve program akışı tekil tümce makine işletim türlerinde artık sıfır noktası tabloları da seçilebilir (**DURUM M**)
- İşleme döngülerindeki beslemelerin tanımlamasında artık **FU** ve **FZ** değerleri de tanımlanabilir
- Çevrilmiş bir çalışma düzleminin esnek tanımlaması için **PLANE** fonsiyonu eklenmiştir (bakınız Açık Metin Diyaloğu Kullanıcı El Kitabı)
- Bağlama duyarlı TNCguide yardım sistemi eklendi (bakınız Açık Metin Diyaloğu Kullanıcı El Kitabı)
- U, V, W paralel eksenlerinin tutumunu tanımlamak üzere **FUNCTION PARAX** fonksiyonu eklendi (bakınız Açık Metin Diyaloğu Kullanıcı El Kitabı)
- Slovakça, Norveççe, Litvanyaca, Estonyaca, Korece, Türkçe ve Romence diyalog dilleri eklendi (bakınız Açık Metin Diyaloğu Kullanıcı El Kitabı)
- Geri al tuşu ile artık bir giriş esnasında münferit karakterler silinebilir (bakınız Açık Metin Diyaloğu Kullanıcı El Kitabı)

## **340 56x-02 yazılımının değiştirilmiş fonksiyonları**

- Döngü 22'deki ön bölüm aleti için artık bir alet ismi tanımlanabilir (bakýnýz "BOŞ[ALTMA \(Döngü 22, DIN/ISO: G122, Advanced](#page-179-0)  [programming features Yazılım Seçene](#page-179-0)ği)" Sayfa 180)
- Kontur çekimi Döngü 25 ile artık kapalı konturlar da programlanabilir
- 210 ila 214 arasındaki cep, pim ve yiv döngülerini standart yazılım tuşu çubuğundan (CYCL DEF > CEPLER/PİMLER/YİVLER) çıkarılmıştır. Döngüler, uyumluluk nedeniyle kullanıma sunulmuştur ve GOTO tuşu ile seçilebilir
- Ek olarak durum göstergesi revize edilmiştir. Aşağıdaki geliştirmeler gerçekleştirildi (bakınız Açık Metin Diyaloğu Kullanıcı El Kitabı):
	- Önemli durum göstergeleri ile birlikte yeni bir genel bakış eklenmiştir
	- Döngü 32 toleransı ile ayarlanan değerler gösterilir
- Bir programın yeniden başlatılmasında artık alet değişimi de mümkün
- FN16 F-Print ile artık dile bağlı metinler de verilebilir
- SPEC FCT fonksiyonunun yazılım tuşu yapısı değiştirildi ve iTNC 530'a uygun hale getirildi

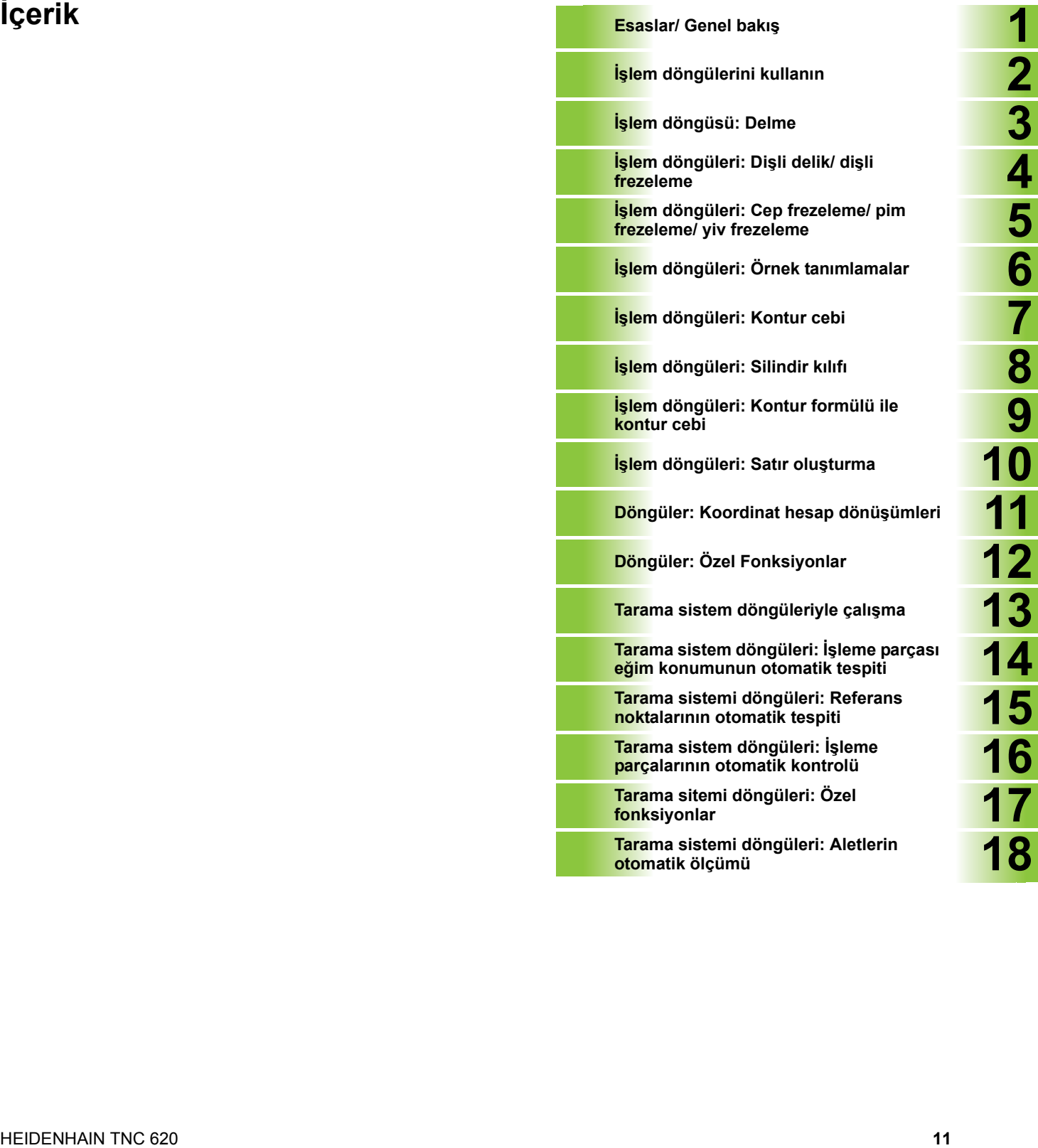

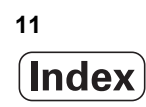

### <span id="page-12-0"></span>**1 Esaslar/ Genel bakış ..... 35**

[1.1 Giri](#page-35-0)ş ..... 36

[1.2 Mevcut döngü gurupları](#page-36-0) ..... 37 İş[lem döngülerine genel bakı](#page-36-1)ş ..... 37 [Tarama sistemi döngülerine genel bakı](#page-37-0)ş ..... 38

### <span id="page-13-0"></span>**2 İşlem döngülerini kullanın ..... 39**

[2](#page-38-0).1 İş[leme döngülerle çalı](#page-39-0)şma ..... 40 [Makineye özel döngüler \(Advanced programming features yazılım seçene](#page-39-1)ği) ..... 40 Yazılım tuş[ları üzerinden döngü tanımlama ..... 41](#page-40-0) GOTO iş[levi üzerinden döngü tanımlama ..... 41](#page-40-1) [Döngüleri ça](#page-41-0)ğırma ..... 42 [2.2 Örnek tanımlama PATTERN DEF ..... 44](#page-43-1) [Uygulama ..... 44](#page-43-2) [PATTERN DEF girin ..... 45](#page-44-0) [PATTERN DEF kullanma ..... 45](#page-44-1) Münferit iş[leme pozisyonlarının tanımlanması](#page-45-0) ..... 46 [Münferit sıraların tanımlanması](#page-46-0) ..... 47 [Münferit örnek tanımlama ..... 48](#page-47-0) [Münferit çerçeveyi tanımlama ..... 49](#page-48-0) [Tam daire tanımlayın ..... 50](#page-49-0) [Kısmi daire tanımlama ..... 51](#page-50-0) [2.3 Nokta tabloları](#page-51-0) ..... 52 [Uygulama ..... 52](#page-51-1) [Nokta tablosunu girme ..... 52](#page-51-2) Çalış[ma için noktaların tek tek kapatılması](#page-52-0) ..... 53 [Programda nokta tablosunu seçin ..... 54](#page-53-1) [Döngüyü nokta tablolarıyla ba](#page-54-1)ğlantılı olarak çağırın ..... 55

<span id="page-14-0"></span>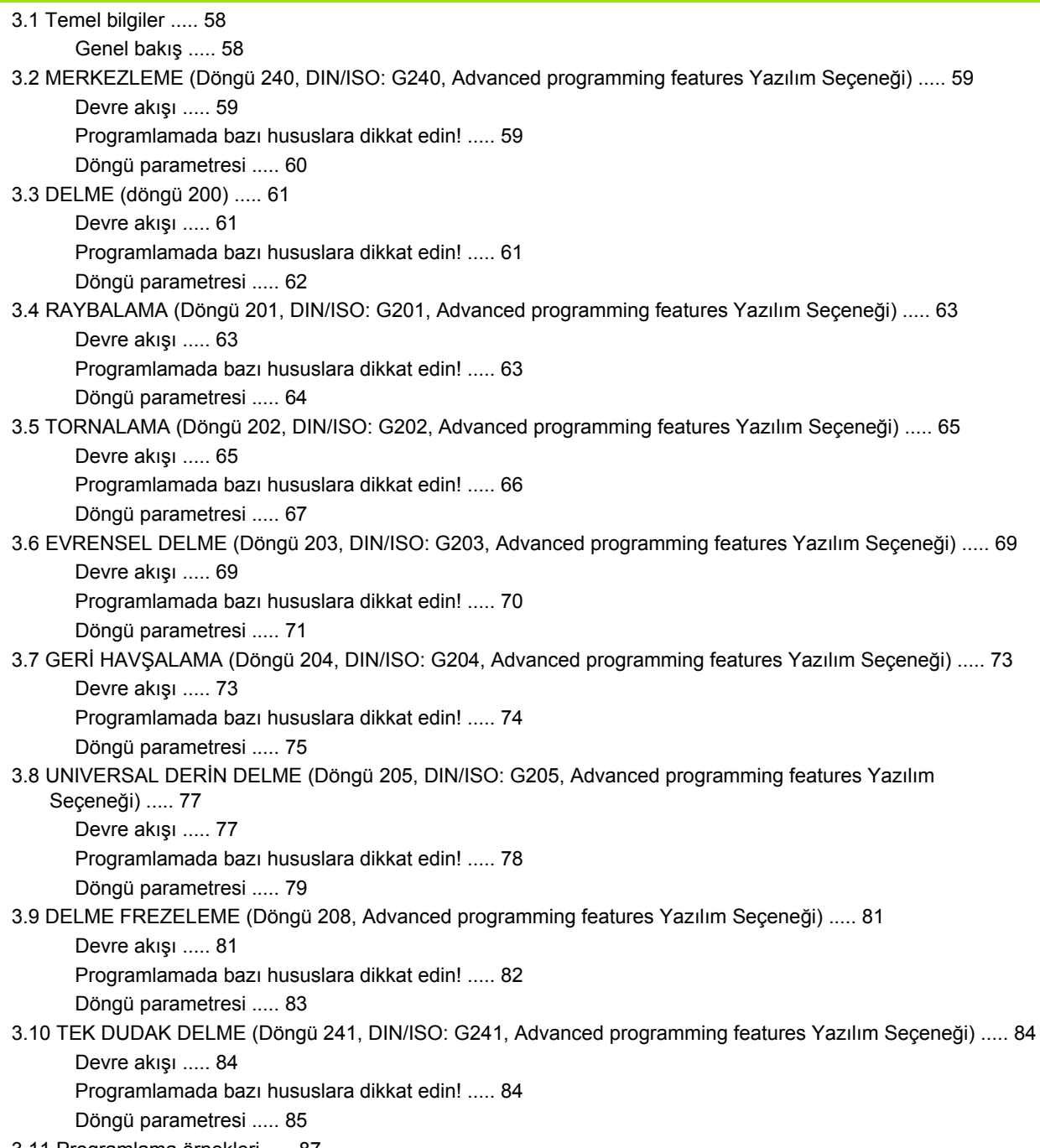

## <span id="page-15-0"></span>**4 İşlem döngüleri: Dişli delik/ dişli frezeleme ..... 91**

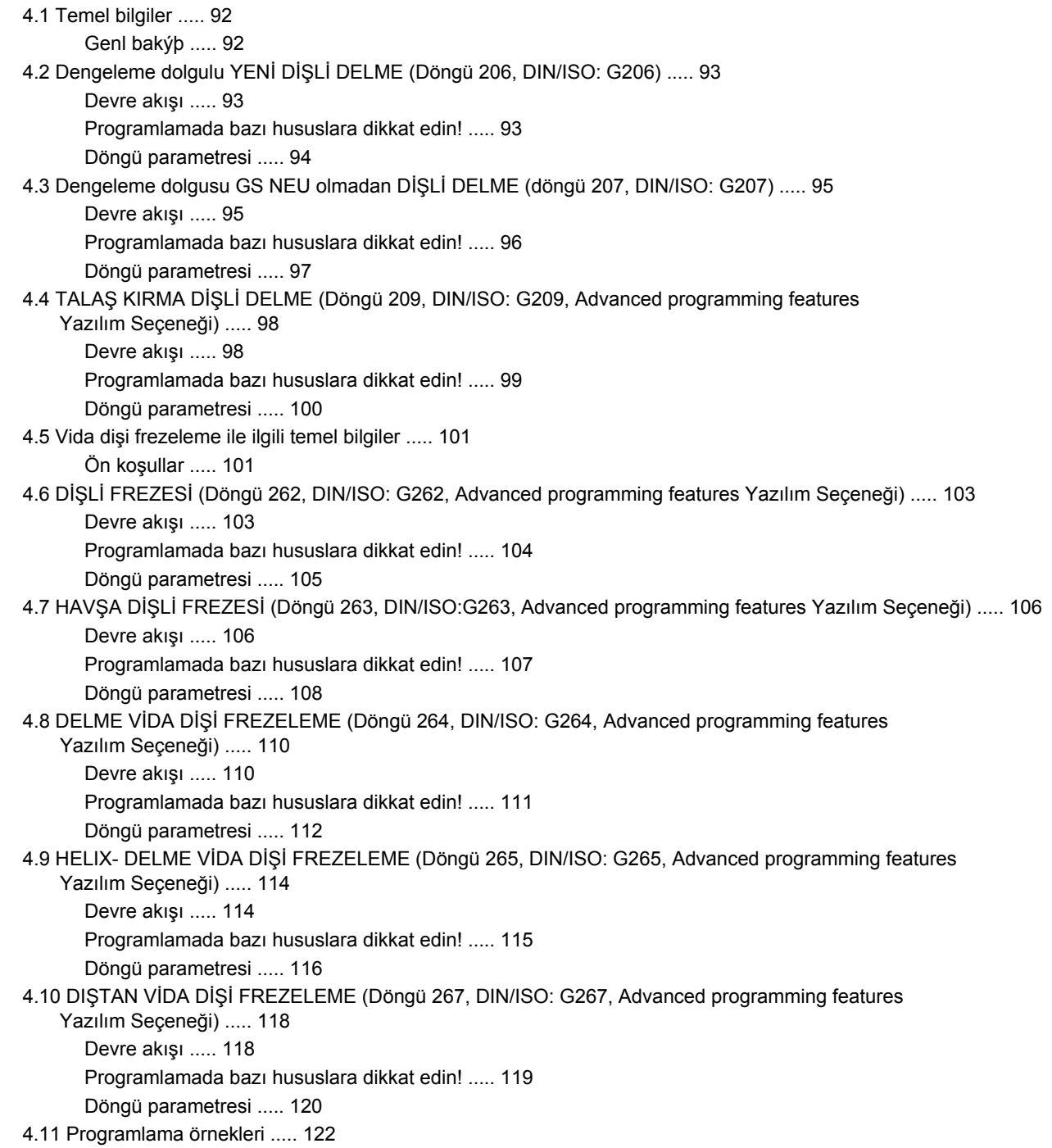

## <span id="page-16-0"></span>**5 İşlem döngüleri: Cep frezeleme/ pim frezeleme/ yiv frezeleme ..... 125**

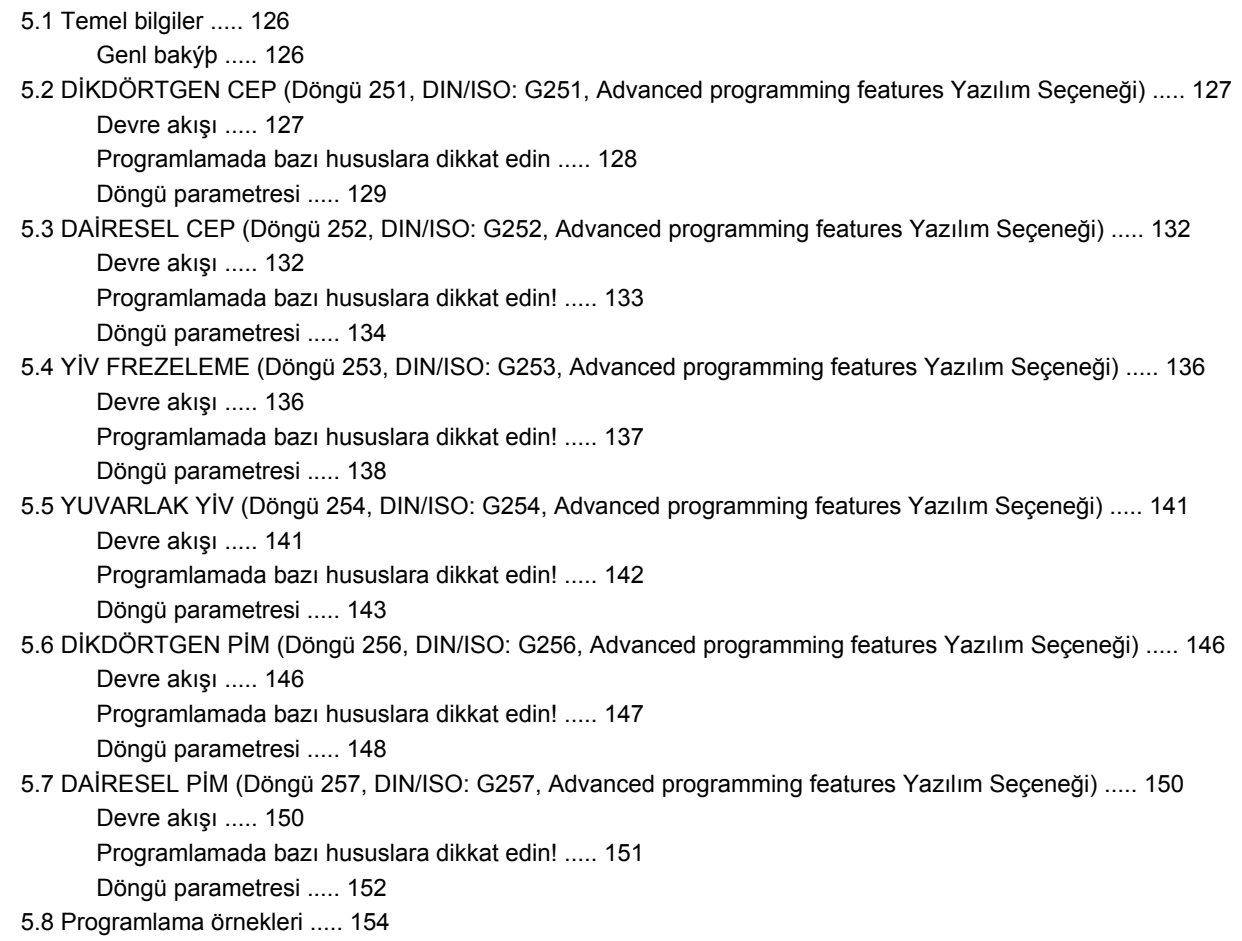

## <span id="page-17-0"></span>**6 İş[lem döngüleri: Örnek tanımlamalar ..... 157](#page-156-0)**

[6.1 Temel bilgiler ..... 158](#page-157-0) [Genel bakı](#page-157-1)ş ..... 158 6.2 DAİRE ÜZERİNDE NOKTA NUMUNESİ [\(Döngü 220, DIN/ISO: G220, Advanced programming features](#page-158-0)  Yazılım Seçeneği) ..... 159 [Devre akı](#page-158-1)şı ..... 159 [Programlamada bazı hususlara dikkat edin! ..... 159](#page-158-2) [Döngü parametresi ..... 160](#page-159-0) 6.3 HAT ÜZERİNDE NOKTA NUMUNESİ [\(Döngü 221, DIN/ISO: G221, Advanced programming features](#page-161-0)  Yazılım Seçeneği) ..... 162 [Devre akı](#page-161-1)şı ..... 162 [Programlamada bazı hususlara dikkat edin! ..... 162](#page-161-2) [Döngü parametresi ..... 163](#page-162-0) [6.4 Programlama örnekleri ..... 164](#page-163-0)

<span id="page-18-0"></span>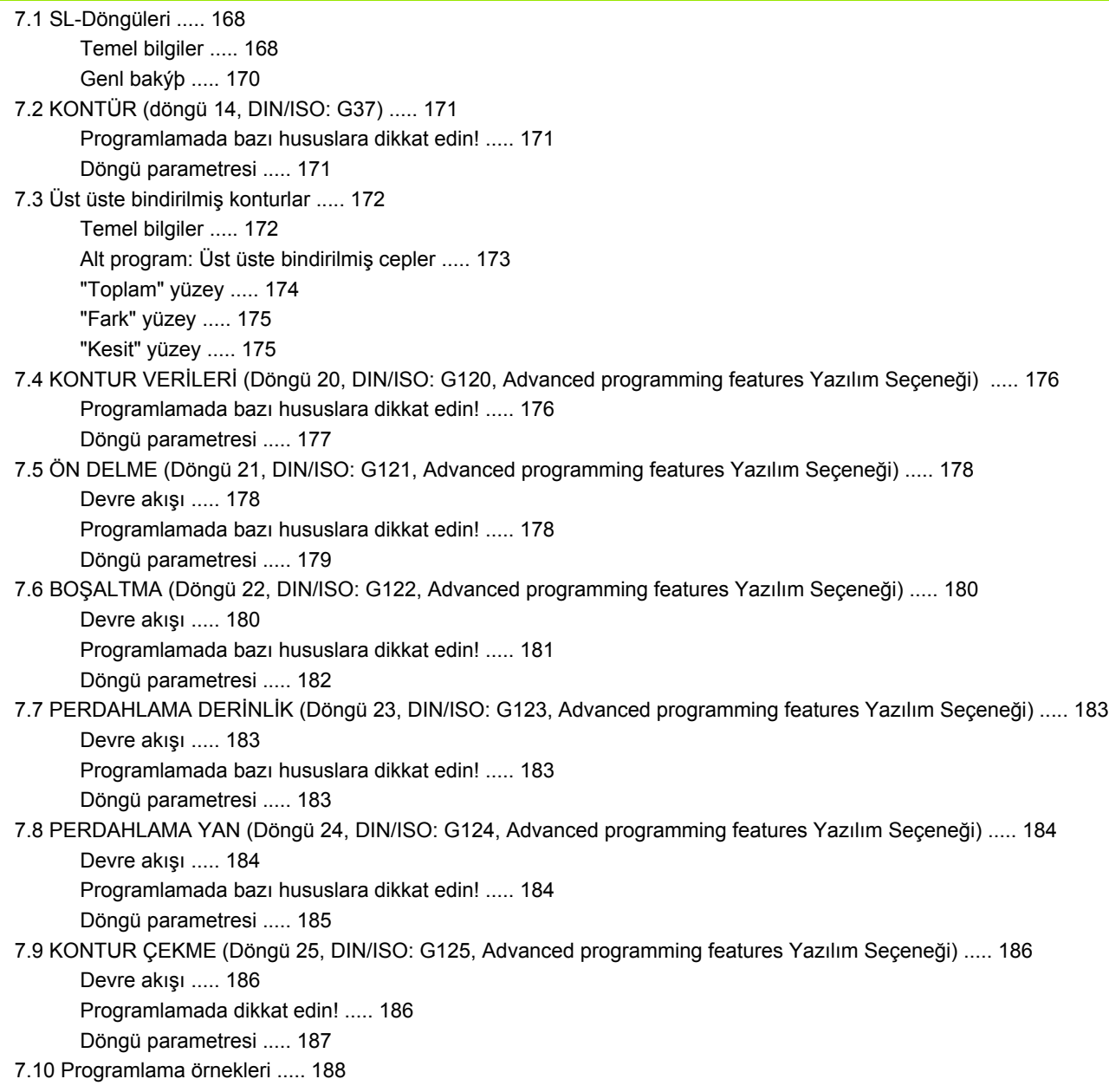

## <span id="page-19-0"></span>**8 İşlem döngüleri: Silindir kılıfı ..... 195**

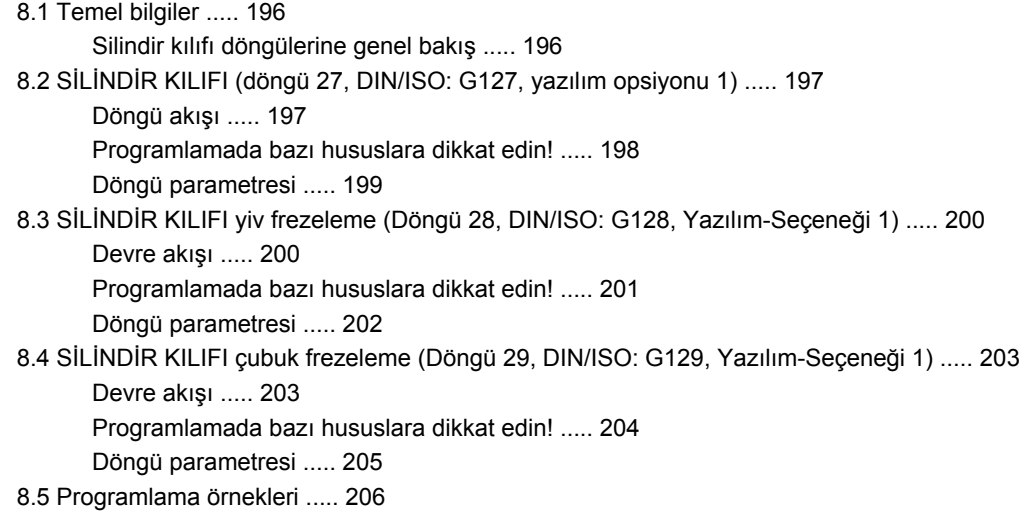

## <span id="page-20-0"></span>**9 İş[lem döngüleri: Kontur formülü ile kontur cebi ..... 211](#page-210-0)**

9.1 SL-Döngüleri karmaş[ık kontür formülüyle ..... 212](#page-211-0) [Temel bilgiler ..... 212](#page-211-1) [Kontur tanımlamalı programı seçin ..... 214](#page-213-0) [Kontur açıklamalarını tanımlayın ..... 214](#page-213-1) Karmaş[ık kontür formülü girilmesi ..... 215](#page-214-0) [Üst üste bindirilmi](#page-215-0)ş konturlar ..... 216 [SL döngüleriyle kontur i](#page-217-0)şleme ..... 218 [9.2 SL-Döngüleri basit kontür formülüyle ..... 222](#page-221-0) [Temel bilgiler ..... 222](#page-221-1) [Basit kontür formülü girilmesi ..... 223](#page-222-1) [SL döngüleriyle kontur i](#page-222-2)şleme ..... 223

### <span id="page-21-0"></span>**10 İşlem döngüleri: Satır oluşturma ..... 225**

[10.1 Temel bilgiler ..... 226](#page-225-0)

[Genl bakýþ ..... 226](#page-225-1)

10.2 İŞ[LEME \(Döngü 230, DIN/ISO: G230, Advanced programming features Yazılım Seçene](#page-226-0)ği) ..... 227 [Devre akı](#page-226-1)şı ..... 227

[Programlamada bazı hususlara dikkat edin! ..... 227](#page-226-2)

[Döngü parametresi ..... 228](#page-227-0)

### 10.3 AYAR YÜZEYİ [\(Döngü 231; DIN/ISO: G231, Advanced programming features Yazılım Seçene](#page-228-0)ği) ..... 229 [Devre akı](#page-228-1)şı ..... 229

[Programlamada bazı hususlara dikkat edin! ..... 230](#page-229-0)

[Döngü parametresi ..... 231](#page-230-0)

[10.4 SATIH FREZELEME \(Döngü 232, DIN/ISO: G232, Advanced programming features Yazılım Seçene](#page-232-0)ği) ..... 233 [Devre akı](#page-232-1)şı ..... 233

[Programlamada bazı hususlara dikkat edin! ..... 235](#page-234-0)

[Döngü parametresi ..... 235](#page-234-1)

[10.5 Programlama örnekleri ..... 238](#page-237-0)

## <span id="page-22-0"></span>**11 Döngüler: Koordinat hesap dönüşümleri ..... 241**

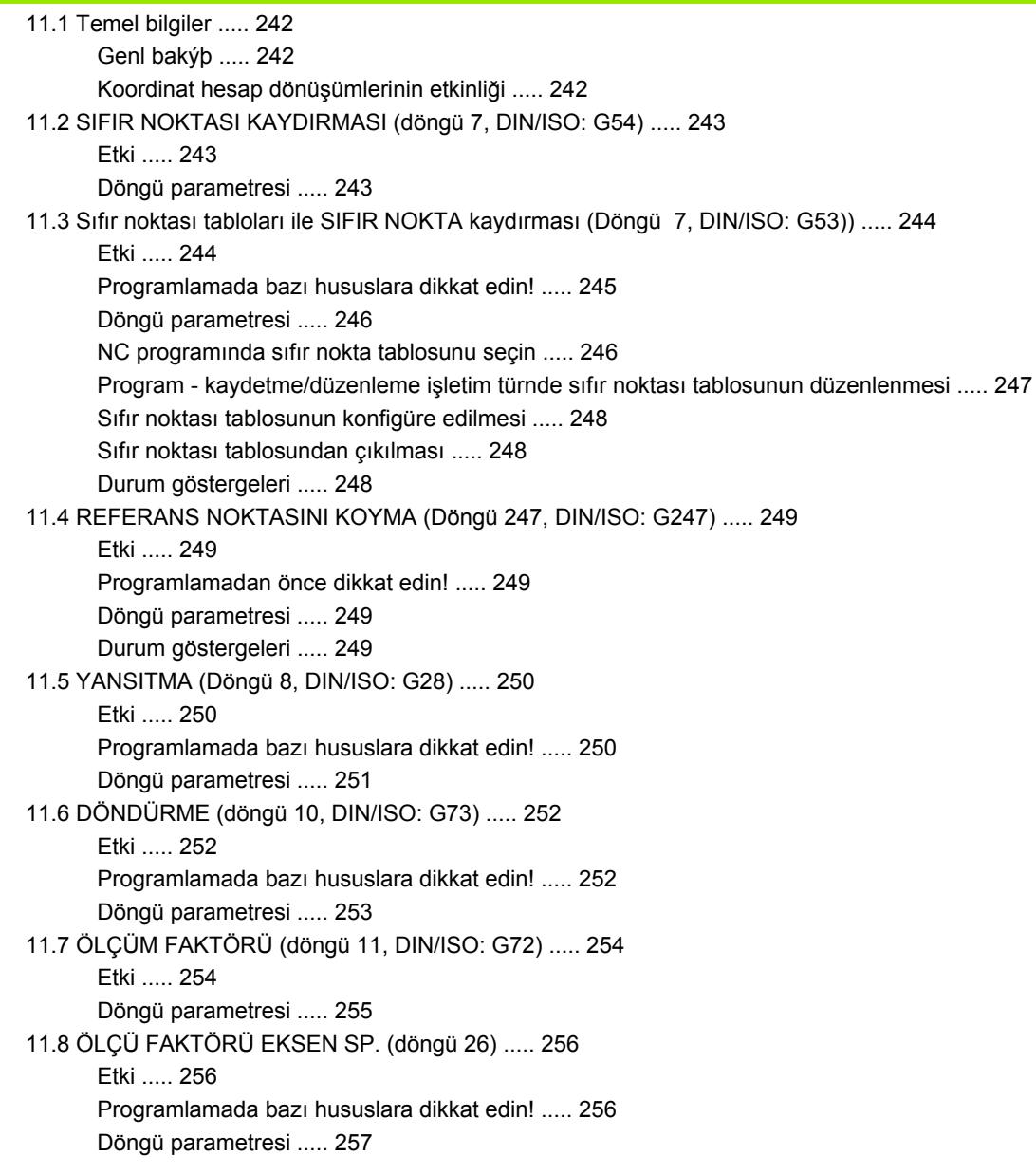

11.9 İŞLEME POZİ[SYONU \(döngü 19, DIN/ISO: G80, yazılım opsiyonu 1\) ..... 258](#page-257-0)

[Etki ..... 258](#page-257-1)

[Programlamada bazı hususlara dikkat edin! ..... 259](#page-258-0)

[Döngü parametresi ..... 259](#page-258-1)

[Sıfırlama ..... 259](#page-258-2)

[Devir ekseni pozisyonlandırma ..... 260](#page-259-0)

[Çevrilen sistemde pozisyon göstergesi ..... 262](#page-261-0)

Çalış[ma mekanının denetimi ..... 262](#page-261-1)

[Çevrilen sistemde pozisyonlandırma ..... 262](#page-261-2)

Başka koordinat dönüş[türme döngüleri ile kombinasyon ..... 263](#page-262-0)

Döngü 19 İŞLEME DÜZLEMİ ile çalış[ma için kılavuz ..... 264](#page-263-0)

[11.10 Programlama örnekleri ..... 265](#page-264-0)

## <span id="page-24-0"></span>**12 Döngüler: Özel Fonksiyonlar ..... 267**

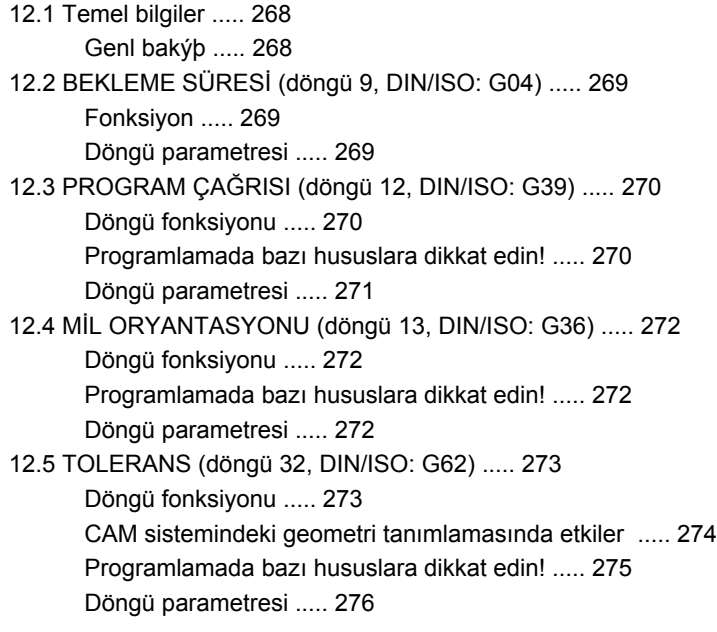

## <span id="page-25-0"></span>**13 Tarama sistem döngüleriyle çalışma ..... 277**

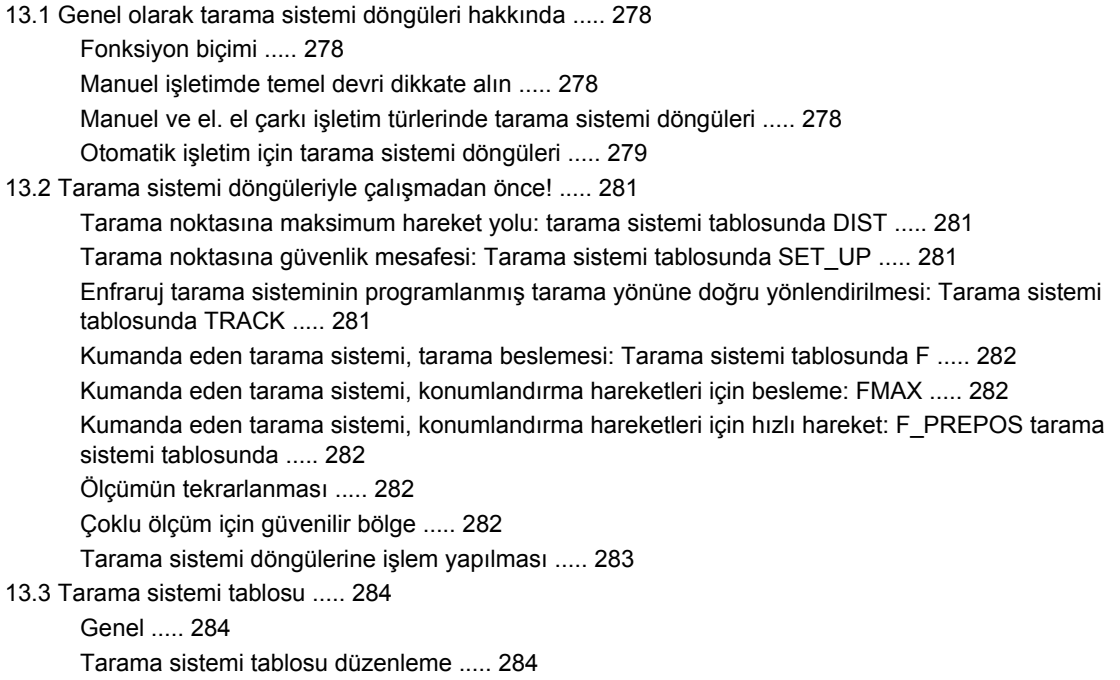

[Tarama sistemi verileri ..... 285](#page-284-0)

## <span id="page-26-0"></span>**14 Tarama sistem döngüleri: İşleme parçası eğim konumunun otomatik tespiti ..... 287**

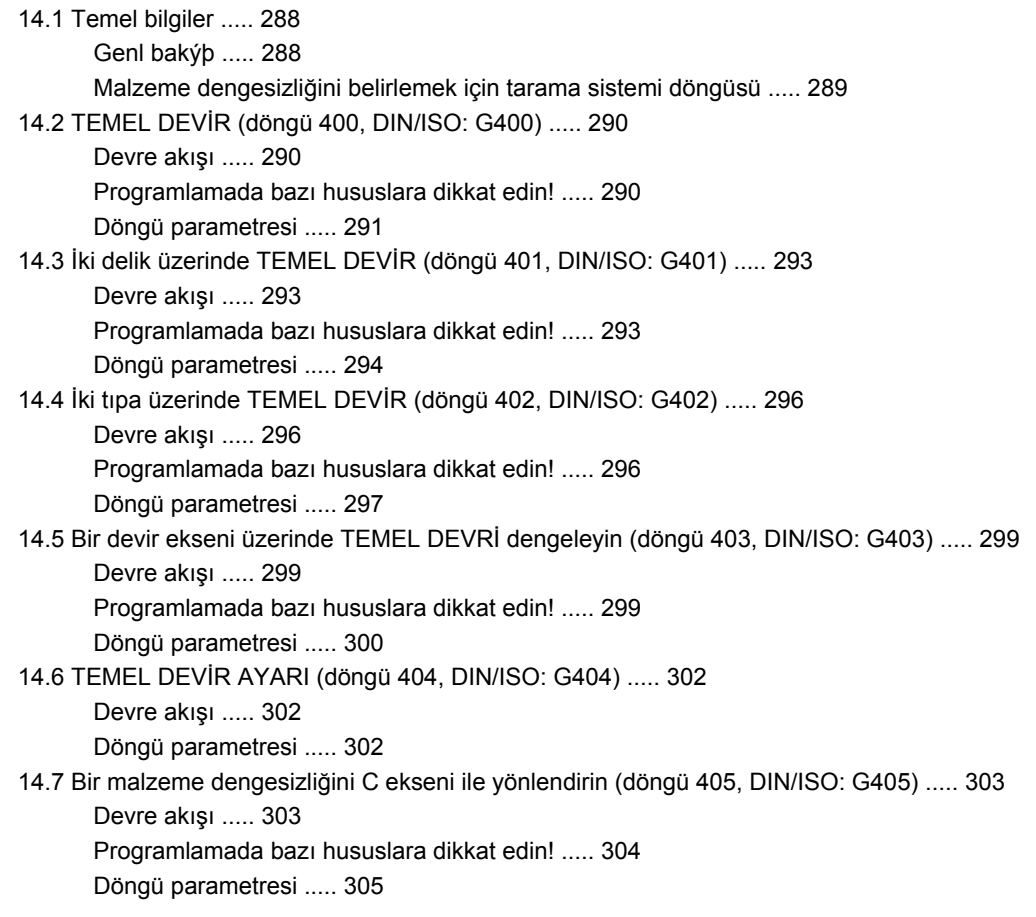

## <span id="page-27-0"></span>**15 Tarama sistemi döngüleri: Referans noktalarının otomatik tespiti ..... 309**

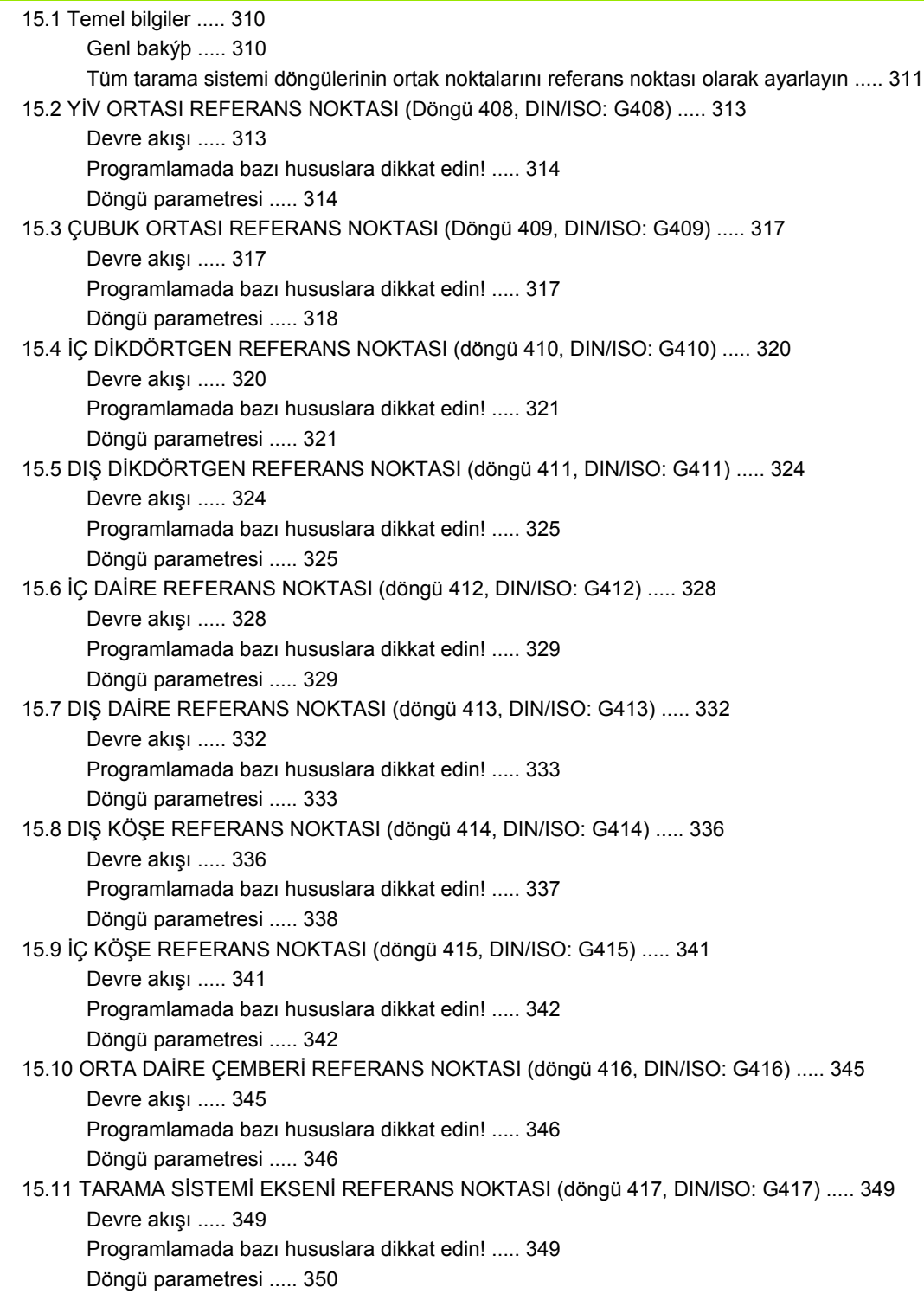

15.12 DÖRT DELİĞİ[N REFERANS NOKTASI ORTASI \(döngü 418, DIN/ISO: G418\) ..... 351](#page-350-0) [Devre akı](#page-350-1)şı ..... 351 [Programlamada bazı hususlara dikkat edin! ..... 352](#page-351-0) [Döngü parametresi ..... 352](#page-351-1)

15.13 TEKİ[L EKSEN REFERANS NOKTASI \(döngü 419, DIN/ISO: G419\) ..... 355](#page-354-0)

[Devre akı](#page-354-1)şı ..... 355 [Programlamada bazı hususlara dikkat edin! ..... 355](#page-354-2) [Döngü parametresi ..... 356](#page-355-0)

## <span id="page-29-0"></span>**16 Tarama sistem döngüleri: İşleme parçalarının otomatik kontrolü ..... 363**

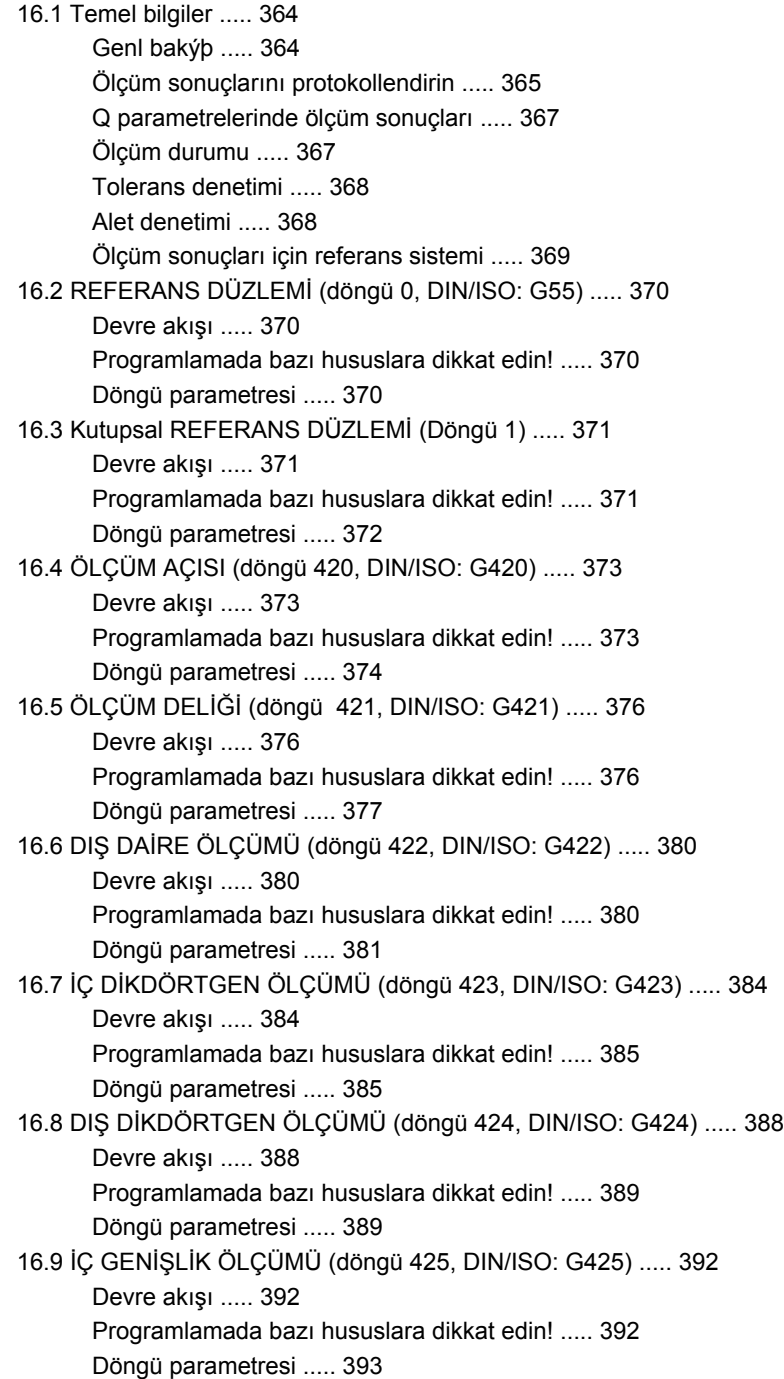

16.10 DIŞ [ÇUBUK ÖLÇÜMÜ \(döngü 426, DIN/ISO: G426\) ..... 395](#page-394-0) [Devre akı](#page-394-1)şı ..... 395 [Programlamada bazı hususlara dikkat edin! ..... 395](#page-394-2) [Döngü parametresi ..... 396](#page-395-0) 16.11 ÖLÇÜM KOORDİ[NATI \(döngü 427, DIN/ISO: G427\) ..... 398](#page-397-0) [Devre akı](#page-397-1)şı ..... 398 [Programlamada bazı hususlara dikkat edin! ..... 398](#page-397-2) [Döngü parametresi ..... 399](#page-398-0) 16.12 ÖLÇÜM DAİRE ÇEMBERİ [\(döngü 430, DIN/ISO: G430\) ..... 401](#page-400-0) [Devre akı](#page-400-1)şı ..... 401 [Programlamada bazı hususlara dikkat edin! ..... 401](#page-400-2) [Döngü parametresi ..... 402](#page-401-0)

16.13 ÖLÇÜM DÜZLEMİ [\(döngü 431, DIN/ISO: G431\) ..... 405](#page-404-0) [Devre akı](#page-404-1)şı ..... 405 [Programlamada bazı hususlara dikkat edin! ..... 406](#page-405-0) [Döngü parametresi ..... 407](#page-406-0)

[16.14 Programlama örnekleri ..... 409](#page-408-0)

## <span id="page-31-0"></span>**17 Tarama sitemi döngüleri: Özel fonksiyonlar ..... 413**

[17.1 Temel bilgiler ..... 414](#page-413-0) [Genl bakýþ ..... 414](#page-413-1) [17.2 ÖLÇÜM \(döngü 3\) ..... 415](#page-414-0) [Devre akı](#page-414-1)şı ..... 415 [Programlamada bazı hususlara dikkat edin! ..... 415](#page-414-2) [Döngü parametresi ..... 416](#page-415-0)

## <span id="page-32-0"></span>**18 Tarama sistemi döngüsü: Aletlerin otomatik ölçümü ..... 417**

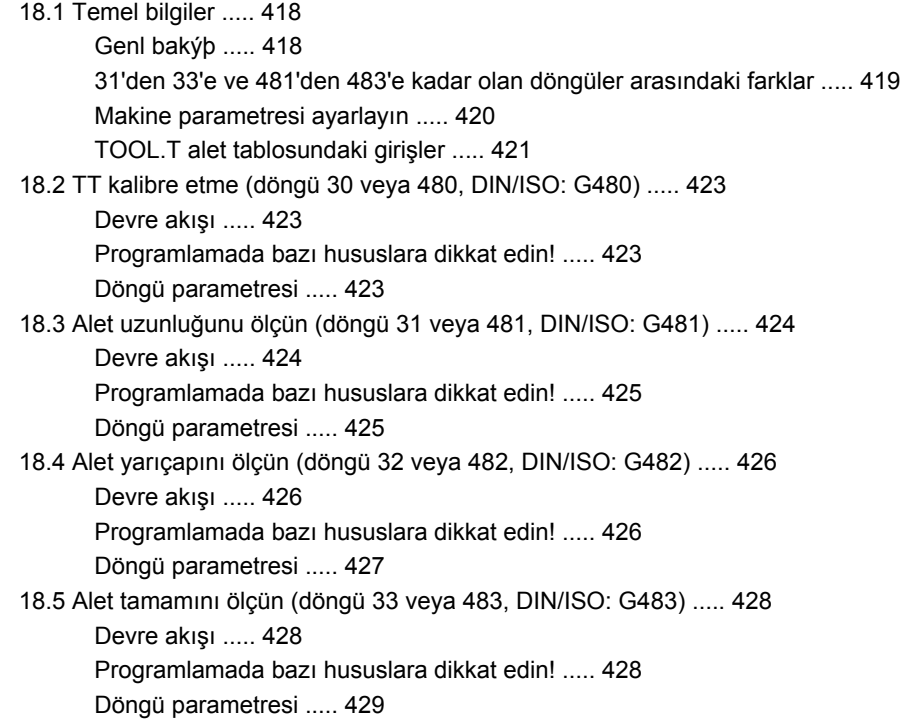

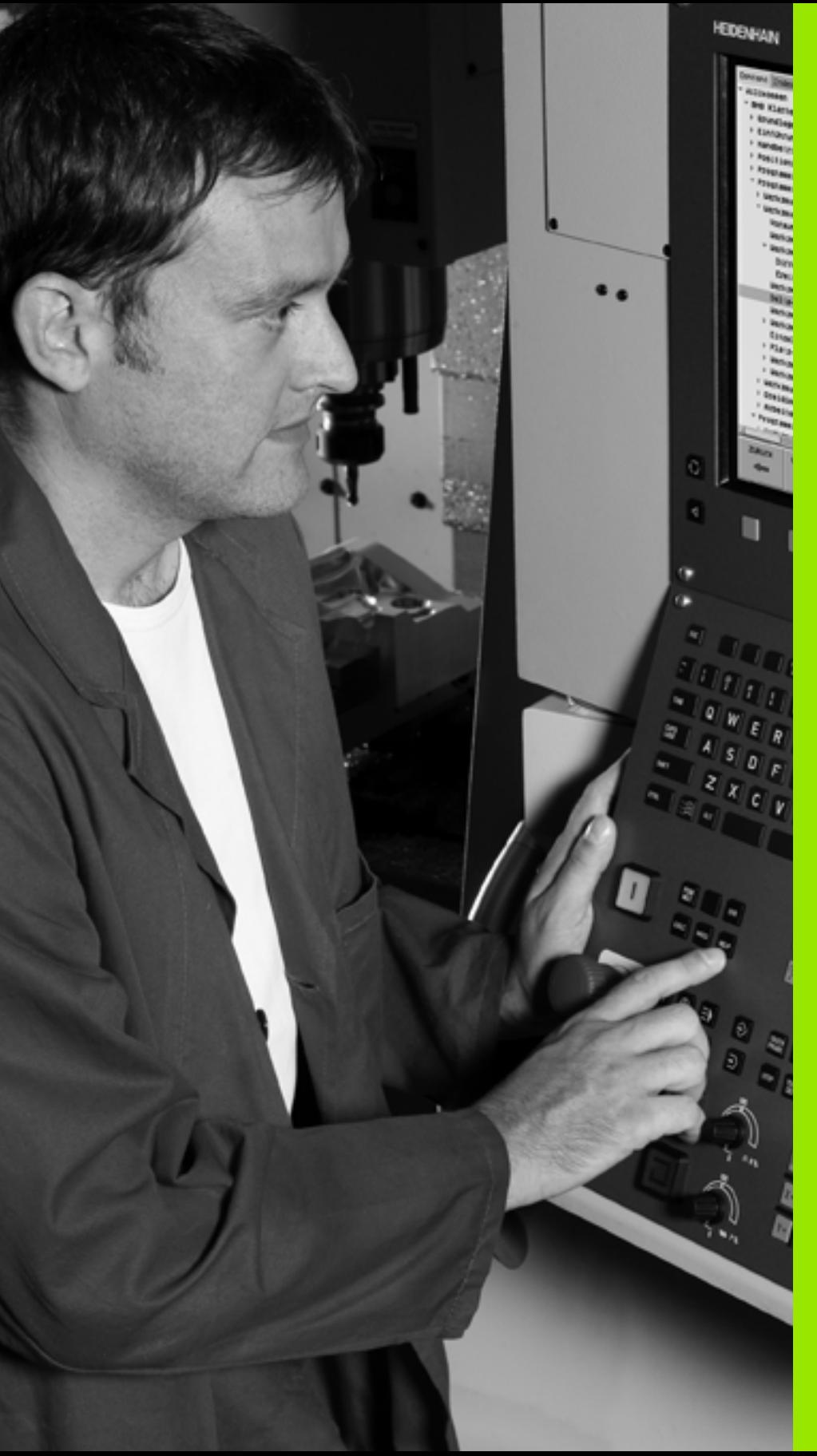

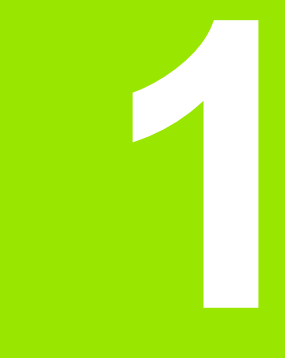

## **Esaslar/ Genel bakış**

# <span id="page-35-0"></span>**1.1 Giriş**

Sürekli tekrar eden ve birçok çalışma adımını kapsayan işlemeler, TNC'de döngü olarak kaydedilmiştir. Koordinat dönüşüm hesaplamaları ve bazı özel fonksiyonlarda döngü olarak kullanıma sunulur.

Çoğu döngüler geçiş parametresi olarak Q parametreleri kullanır. TNC'nin çeşitli döngülerde kullandığı aynı fonksiyona sahip parametreler, daima aynı numaraya sahiptir: Örn. **Q200** daima güvenlik mesafesidir, **Q202** daima kesme derinliğidir vs.

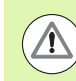

**1.1 Giri**

**ş**

### **Dikkat çarpışma tehlikesi!**

Döngüler gerekiyorsa kapsamlı çalışmaları uygulamaktadır. Güvenlik gerekçesiyle işleme koymadan önce bir grafik program testi uygulayın!

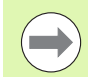

200'ün üzerindeki numaralarla döngülerde dolaylı parametre tahsisleri (örn. **Q210 = Q1**) kullanırsanız, yönlendirilen parametrenin (örn. Q1) döngü tanımlamasından sonra bir değişikliği etkili olmayacaktır. Bu gibi durumlarda döngü parametresini (örn. **Q210**) doğrudan tanımlayın.

Eğer çalışma döngülerinde 200'ün üzerindeki numaralarla bir besleme parametresini tanımlarsanız, bu durumda yazılım tuşu vasıtasıyla bir rakam değerinin yerine **TOOL CALL** tümcesinde tanımlanmış beslemesini de (FAUTO yazılım tuşu) tahsis edebilirsiniz. Söz konusu döngüye ve besleme parametresinin söz konusu işlevine bağlı olarak, ayrıca besleme alternatifleri **FMAX** (hızlı hareket), **FZ** (dişli besleme) ve **FU** (devir beslemesi) kullanıma sunulmuştur.

Bir **FAUTO** beslemesi değişikliğinin bir döngü tanımlamasından sonra etkisi olmadığını dikkate alın, çünkü TNC, döngü tanımlamasının işlenmesi sırasında, **TOOL CALL** tümcesinden gelen beslemeyi dahili olarak kesin düzenlemektedir.

Eğer birçok kısmi tümceye sahip bir döngüyü silmek istiyorsanız, TNC, döngünün tamamının silinip silinmeyeceği konusunda bir bilgi verir.

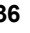
# **1.2 Mevcut döngü gurupları**

# **İşlem döngülerine genel bakış**

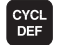

U Yazılım tuşu çubuğu, çeşitli döngü gruplarını gösterir

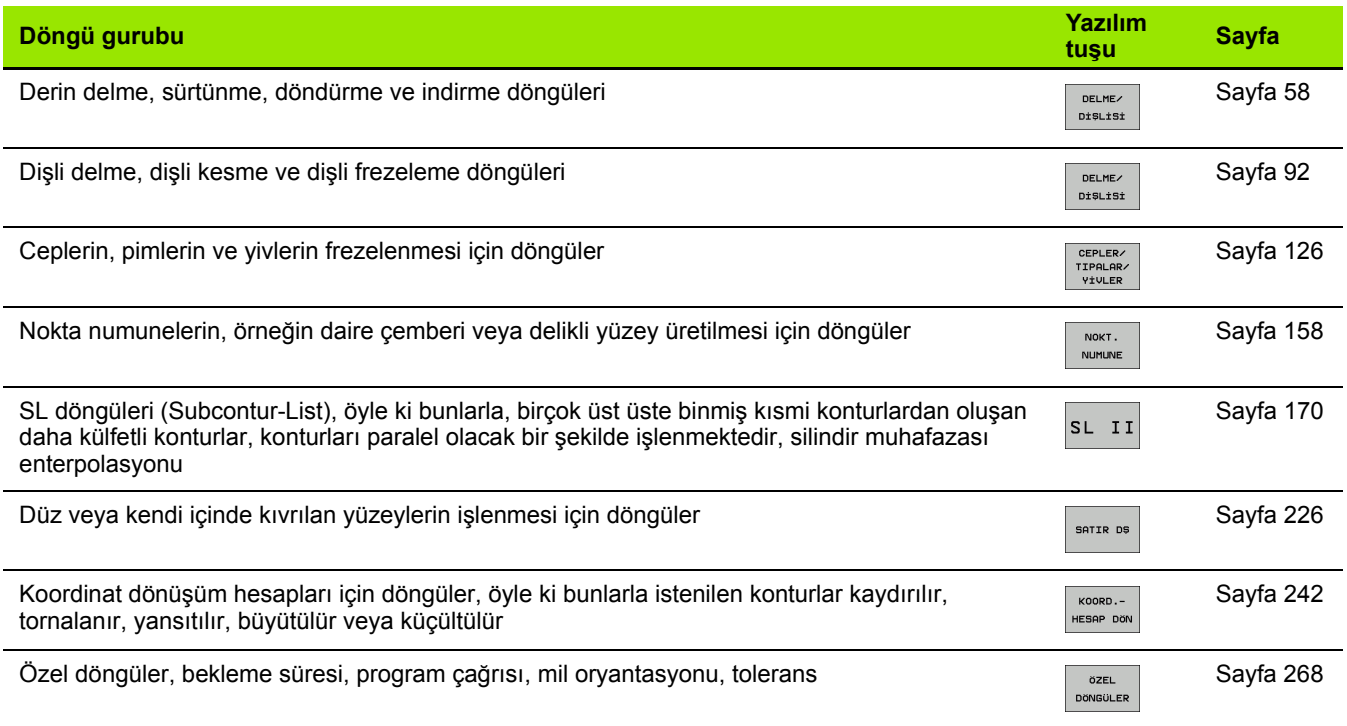

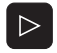

U Gerekli durumda makineye özel işlem döngülerine geçiş yapın. Bu türlü işlem döngüleri makine üreticiniz tarafından entegre edilebilir

# **Tarama sistemi döngülerine genel bakış**

U Yazılım tuşu çubuğu, çeşitli döngü gruplarını gösterir

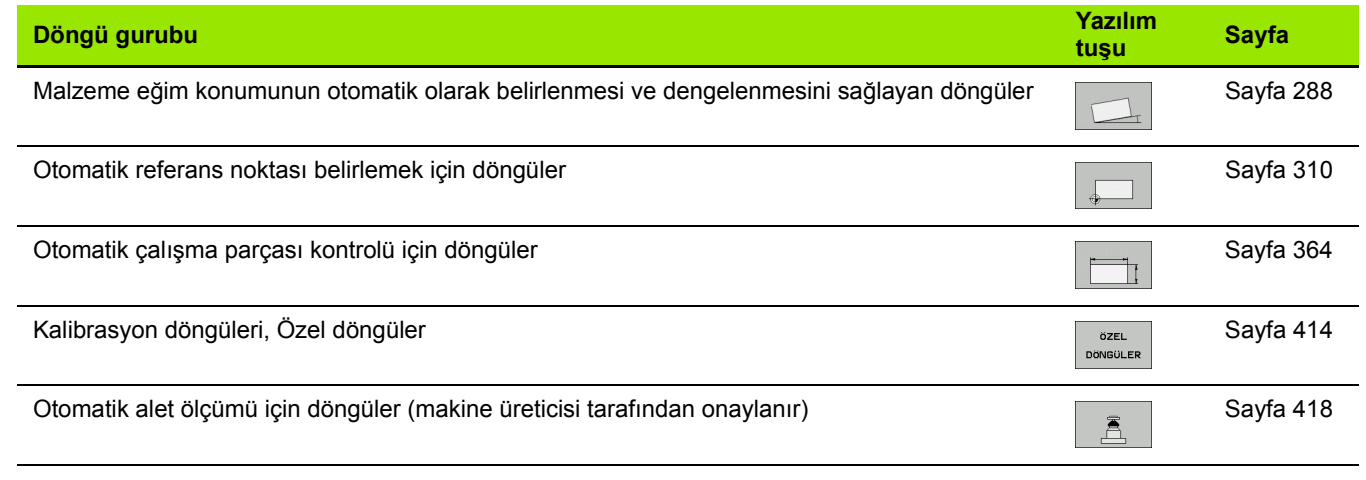

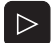

TOUCH<br>PROBE

U Gerekli durumda makineye özel tarama sistemi döngülerine geçiş yapın. Bu türlü tarama sistemi döngüleri makine üreticiniz tarafından entegre edilebilir

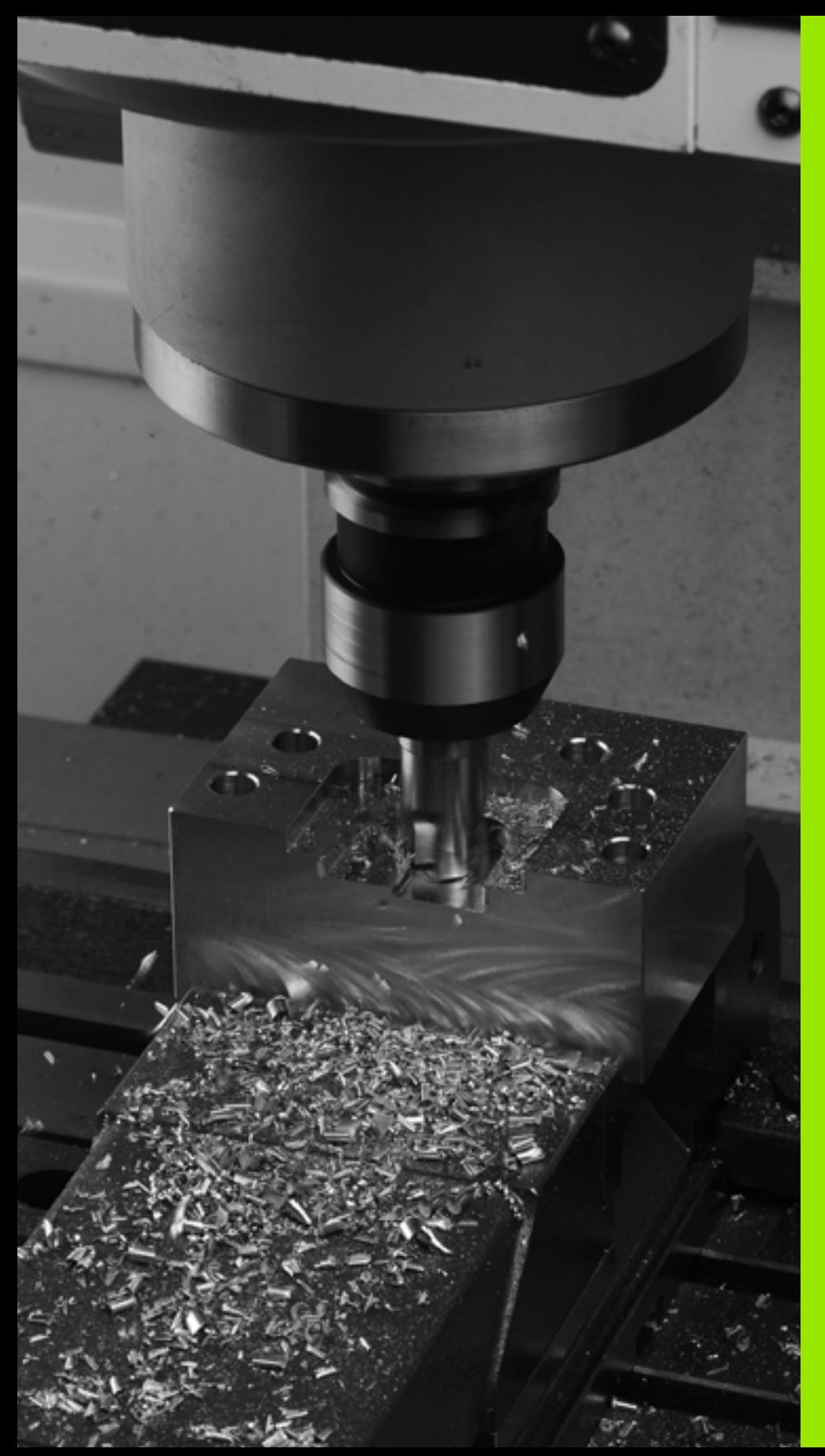

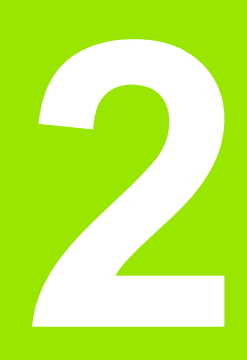

**İşlem döngülerini kullanın**

# **2.1 İşleme döngülerle çalışma**

# **Makineye özel döngüler (Advanced programming features yazılım seçeneği)**

Bir çok makinede, makine üreticiniz tarafından HEIDENHAIN döngülerine ilaveten TNC'ye yerleştirilen döngüler kullanıma sunulmaktadır. Bunun için ayrı bir döngü numara çemberi kullanıma sunulmuştur:

- 300 ile 399 arası döngüler Makine spesifik döngüleri CYCLE DEF tuşu üzerinden tanımlanmalıdır
- 500 ile 599 arası döngüler Spesifik makine tarama sistemi döngüleri TOUCH PROBE tuşu üzerinden tanımlanmalıdır

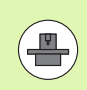

Bunun için makine el kitabındaki söz konusu işlev açıklamasını dikkate alın.

Belirli koşullar altında spesifik makine döngülerinde HEIDENHAIN'ın halihazırda standart döngülerde kullanmış olduğu aktarma parametreleri de kullanılmaktadır. DEF aktif döngülerin (TNC'nin döngü tanımlamasında otomatik olarak işlediği döngüler, [ayrýca](#page-41-0)  [bakýnýz "Döngüleri ça](#page-41-0)ğırma" Sayfa 42) ve CALL-aktif döngülerin (uygulamak için çağırmanız gereken döngüler, [ayrýca bakýnýz](#page-41-0)  "Döngüleri çağ[ırma" Sayfa 42\)](#page-41-0) aynı anda kullanılması sırasında, çoklu olarak kullanılan aktarma parametrelerinin üzerine yazılması problemlerini engellemek için aşağıdaki işlemleri dikkate alın:

- U Temel olarak DEF aktif döngülerini CALL aktif döngülerinden önce programlayın
- U Bir CALL aktif döngüsünün tanımlanması ve söz konusu döngü çağrısı arasında bir DEF aktif döngüyü, sadece bu iki döngünün aktarma parametrelerinde kesişmelerin ortaya çıkmaması durumunda programlayın

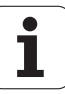

## **Yaz ı l ım tu şlar ı üzerinden döngü tan ımlama**

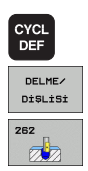

- ▶ Yazılım tuşu çubuğu, çeşitli döngü gruplarını gösterir
- ▶ Döngü gruplarını seçme, örn. delme döngüleri
	- ▶ Döngü seçme, örn. DİŞLİ FREZESİ. TNC bir diyalog açar ve tüm giri ş de ğerlerini sorgular; ayn ı zamanda TNC sağ ekran yarısında bir grafik ekrana getirir, burada girilecek parametreler parlak yansıtılmıştır
	- ▶ TNC tarafından talep edilen bütün parametreleri girin ve her girişi ENT tuşu ile kapatın
	- ▶ Siz gerekli bütün verileri girdikten sonra TNC diyalogu sona erdirir

### **GOTO i şlevi üzerinden döngü tan ımlama**

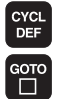

- ▶ Yazılım tuşu çubuğu, çeşitli döngü gruplarını gösterir
- U TNC, bir üste yans ıtma penceresinde döngülere genel bakışı gösterir
- ▶ Ok tuşlarıyla istenilen döngüyü seçin veya
- ▶ Döngü numarasını girin ve her defasında ENT tuşu ile onaylay ın. TNC bu durumda döngü diyalo ğunu yukar ıda aç ıkland ı ğ ı gibi açar

#### **NC örnek tümceleri**

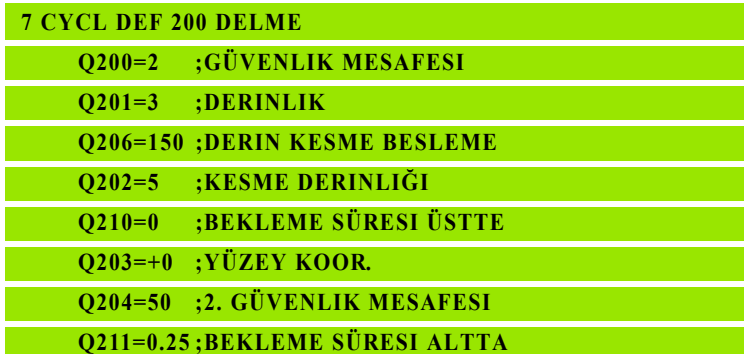

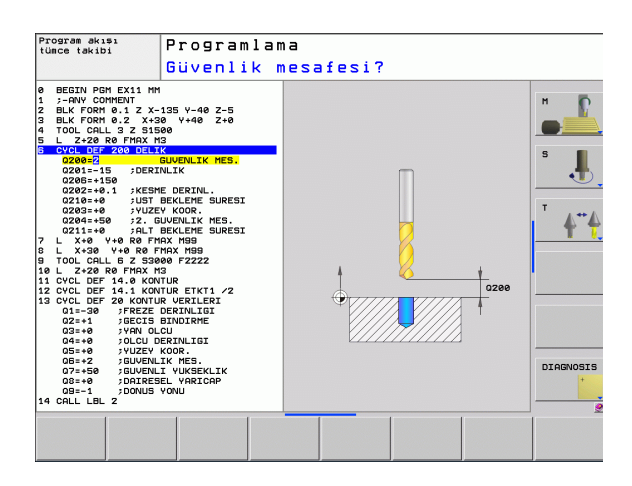

# <span id="page-41-0"></span>**Döngüleri çağırma**

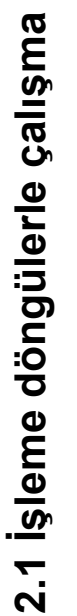

œ

#### **Ön koşullar**

Bir döngü çağrısından önce her halükarda programlayın:

- **BLK FORM** grafik tasvir için (sadece test grafiği için gerekli)
- Alet çaðýrma
- Milin dönüş yönü (M3/M4 ek fonksiyonu)
- Döngü tanımlaması (CYCL DEF).

Aşağıdaki döngü açıklamalarında sunulmuş olan diğer önkoşulları da dikkate alın.

Aşağıdaki döngüler tanımlandıktan itibaren çalışma programında etkide bulunur. Bu döngüleri çağıramazsınız ve çağırmamalısınız:

- Döngüler 220 daire üzerinde nokta numunesi ve 221 çizgiler üzerinde nokta numunesi
- SL döngüsü 14 KONTUR
- SL döngüsü 20 KONTUR-VERİLERİ
- Döngü 32 Tolerans:
- Koordinat hesap dönüşümü ile ilgili döngüler
- Döngü 9 BEKLEME SÜRESİ
- tüm tarama sistemi döngüleri

Tüm diğer döngüleri aşağıdaki tanımlanmış işlevlerle çağırabilirsiniz.

#### **CYCL CALL ile döngü çağrısı**

**CYCL CALL** işlevi son tanımlanmış çalışma döngüsünü bir defa çağırır. Döngünün başlangıç noktası, son olarak CYCL CALL tümcesi tarafından programlanmış pozisyondur.

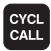

- ▶ Döngü çağırmayı programlama: CYCL CALL tuşuna basın
- U Döngü çağırmayı girme: CYCL CALL M yazılım tuşuna basın
- $\triangleright$  Gerekiyorsa M ek fonksiyonunu girin (örn. mili devreye sokmak için **M3**), veya END tuşu ile diyaloğu sona erdirin

#### **CYCL CALL PAT ile döngü çağrısı**

**CYCL CALL PAT** işlevi tüm pozisyonlarda, bir PATTERN DEF örnek tanımlamasında veya [\(bakýnýz "Örnek tanımlama PATTERN DEF"](#page-43-0)  [Sayfa 44\)](#page-43-0) bir nokta tablosunda [\(bakýnýz "Nokta tabloları" Sayfa 52\)](#page-51-0)  tanımlamış olduğunuz son tanımlanmış çalışma döngüsünü çağırır.

#### **M99/M89 ile döngü çağrısı**

Tümce şeklinde etkili **M99** işlevi son tanımlanmış çalışma döngüsünü bir defa çağırır. **M99** bir pozisyonlama tümcesinin sonunda programlayabilirsiniz, bu durumda TNC bu pozisyonun üzerine gider ve ardından son tanımlanmış çalışma döngüsünü çağırır.

Eğer TNC döngüyü her pozisyonlama tümcesinden sonra otomatik olarak uygulayacaksa, ilk döngü çağrısını **M89** ile programlayın.

**M89** etkisini kaldırmak için şöyle programlayın

- **M99** son başlangıç noktasına gittiğiniz pozisyonlama tümcesine veya
- **CYCL DEF** ile yeni bir çalışma döngüsü tanımlayın

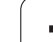

# <span id="page-43-0"></span>**2.2 Örnek tanımlama PATTERN DEF**

# **Uygulama**

**PATTERN DEF** işlevi ile basit bir şekilde düzenli işleme örnekleri tanımlarsınız ve bunları **CYCL CALL PAT** işlevi üzerinden çağırabilirsiniz. Döngü tanımlamalarında da olduğu gibi örnek tanımlamasında da söz konusu giriş parametrelerinin anlaşılmasını sağlayan yardımcı resimler kullanıma sunulmuştur.

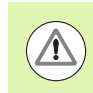

**PATTERN DEF** sadece alet eksen Z bağlantılı olarak kullanın!

Aşağıdaki işleme örnekleri kullanıma sunulmuştur:

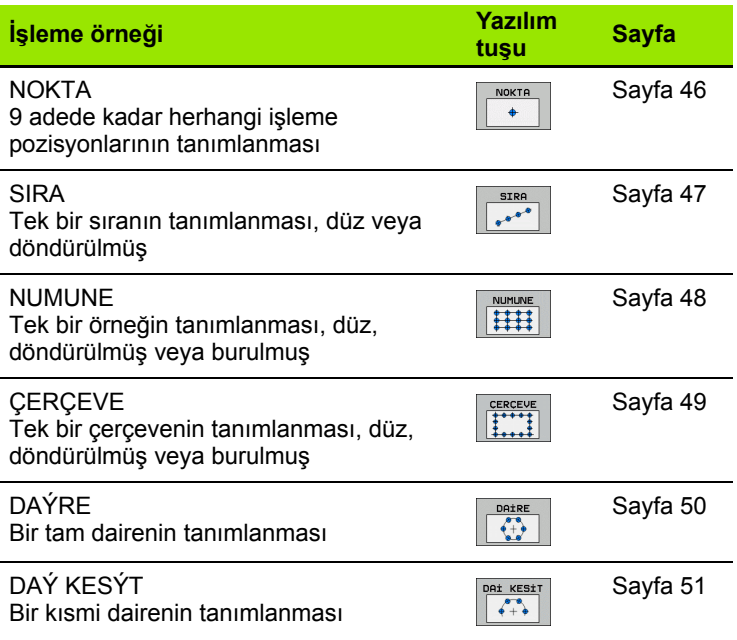

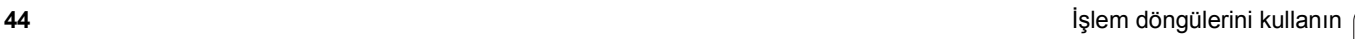

# **PATTERN DEF girin**

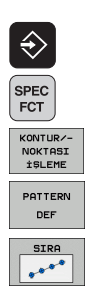

- U Kaydetme/düzenleme işletim türünü seçin
- ▶ Özel fonksivonları secin
- U Kontur ve nokta işlemesi için işlevleri seçin
- U **PATTERN DEF** tümcesini açın
- $\blacktriangleright$  İstenilen işleme örneğini seçme, örn. tek bir sıra
- ▶ Gerekli tanımlamaların girilmesi, her defasında ENT tuşu ile onaylama

### **PATTERN DEF kullanma**

Bir örnek tanımlaması girdiğiniz anda, bunu **CYCL CALL PAT** işlevi üzerinden çağırabilirsiniz (bakýnýz "CYCL CALL PAT ile döngü çağrısı" Sayfa 43). Bu durumda TNC son tanımlanmış işleme döngüsünü sizin tarafınızdan tanımlanmış işleme örneği üzerinde uygular.

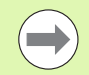

Bir işleme örneği, siz yenisini tanımlayana kadar veya **SEL PATTERN** işlevi üzerinden bir nokta tablosu seçene kadar aktif kalır.

Tümce girişi üzerinden işlemeyi başlatacağınız veya devam ettireceğiniz istediğiniz bir noktayı seçebilirsiniz (bakınız Döngüler Kullanıcı El Kitabı, program test ve program akışı bölümü).

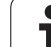

# <span id="page-45-0"></span>**Münferit işleme pozisyonlarının tanımlanması**

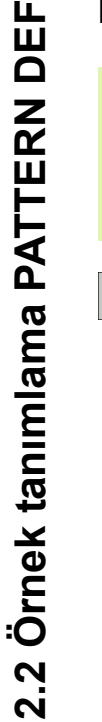

Maksimum 9 işleme pozisyonu girebilirsiniz, girişi her defasında ENT düğmesi ile onaylayın.

Eğer bir **işleme yüzeyini Z** eşit değildir 0 tanımlarsanız, o zaman bu değer, işleme döngüsünde tanımladığınız **Q203** işleme yüzeyine ilaveten etkide bulunur.

NOKTA  $\leftarrow$ 

m.

- U **X Koordinatı Çalışma Pozisyonu** (kesin): X-Koordinatlarını girin
- U **Y Koordinatı Çalışma Pozisyonu** (kesin): X-Koordinatlarını girin
- U **Üst yüzey koordinatı** (kesin): İşlemenin başlaması gereken Z koordinatlarını girin

#### **Örnek: NC tümcesi**

**10 L Z+100 R0 FMAX 11 PATTERN DEF POS1 (X+25 Y+33,5 Z+0) POS2 (X+50 Y+75 Z+0)**

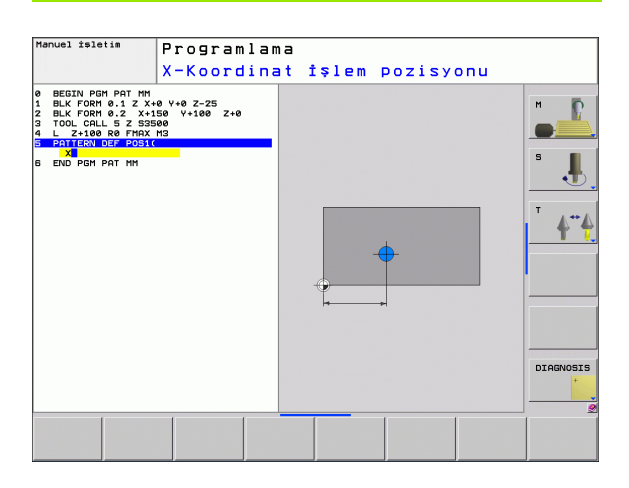

### <span id="page-46-0"></span>**Münferit sıraların tanımlanması**

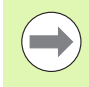

SIRA  $e^{\alpha^{(n-1)}}$  Eğer bir **işleme yüzeyini Z** eşit değildir 0 tanımlarsanız, o zaman bu değer, işleme döngüsünde tanımladığınız **Q203** işleme yüzeyine ilaveten etkide bulunur.

- U **Başlangıç noktası X** (kesin): X ekseninde sıra başlama noktasının koordinatları
- U **Başlangıç noktası Y** (kesin): Y ekseninde sıra başlama noktasının koordinatları
- U **İşleme pozisyonları mesafesi (artan)**: İşleme pozisyonları arasındaki mesafe. Değer pozitif veya negatif girilebilir
- U **İşlemlerin sayısı**: İşlem konumlarının toplam sayısı
- U **Tüm örneğin dönme konumu (kesin)**: Girilen başlama noktası etrafında dönme açısı. Referans eksen: Aktif işleme düzleminin ana ekseni (örn. Z alet ekseninde X). Değer pozitif veya negatif girilebilir
- U **Üst yüzey koordinatı** (kesin): İşlemenin başlaması gereken Z koordinatlarını girin

#### **Örnek: NC tümcesi**

**10 L Z+100 R0 FMAX**

**11 PATTERN DEF ROW1 (X+25 Y+33,5 D+8 NUM5 ROT+0 Z+0)**

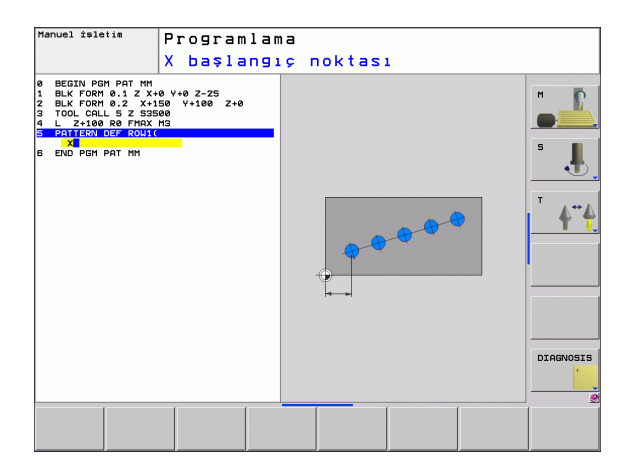

# <span id="page-47-0"></span>**Münferit örnek tanımlama**

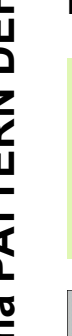

Eğer bir **işleme yüzeyini Z** eşit değildir 0 tanımlarsanız, o zaman bu değer, işleme döngüsünde tanımladığınız **Q203** işleme yüzeyine ilaveten etkide bulunur.

**Ana eksen dönüş konumu** ve **yan eksen dönme konumu** parametreleri daha önceden uygulanmış **örneğin tamamının dönüş konumu** üzerine eklenerek etki gösterir.

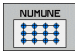

m.

- U **Başlangıç noktası X** (kesin): X ekseninde sıra başlama noktasının koordinatları
- U **Başlangıç noktası Y** (kesin): Y ekseninde sıra başlama noktasının koordinatları
- U **X işleme pozisyonları mesafesi (artan)**: X yönünde işleme pozisyonları arasındaki mesafe. Değer pozitif veya negatif girilebilir
- U **Y işleme pozisyonları mesafesi (artan)**: Y yönünde işleme pozisyonları arasındaki mesafe. Değer pozitif veya negatif girilebilir
- U **Sütun sayısı**: Örneğin toplam sütun sayısı
- U **Satır sayısı**: Örneğin toplam satır sayısı
- U **Tüm örneğin dönme konumu (kesin)**: Örneğin tamamının girilen başlama noktasının etrafında döndürüldüğü dönme açısı. Referans eksen: Aktif işleme düzleminin ana ekseni (örn. Z alet ekseninde X). Değer pozitif veya negatif girilebilir
- U **Ana eksen dönüş konumu**: Sadece işleme düzleminin ana ekseninin girilen başlama noktasına göre etrafında burulduğu dönme açısı. Değer pozitif veya negatif girilebilir.
- U **Yan eksen dönüş konumu**: Sadece işleme düzleminin yan ekseninin girilen başlama noktasına göre etrafında burulduğu dönme açısı. Değer pozitif veya negatif girilebilir.
- U **Üst yüzey koordinatı** (kesin): İşlemenin başlaması gereken Z koordinatlarını girin

#### **Örnek: NC tümcesi**

**10 L Z+100 R0 FMAX 11 PATTERN DEF PAT1 (X+25 Y+33,5 DX+8 DY+10 NUMX5 NUMY4 ROT+0 ROTX+0 ROTY+0 Z+0)**

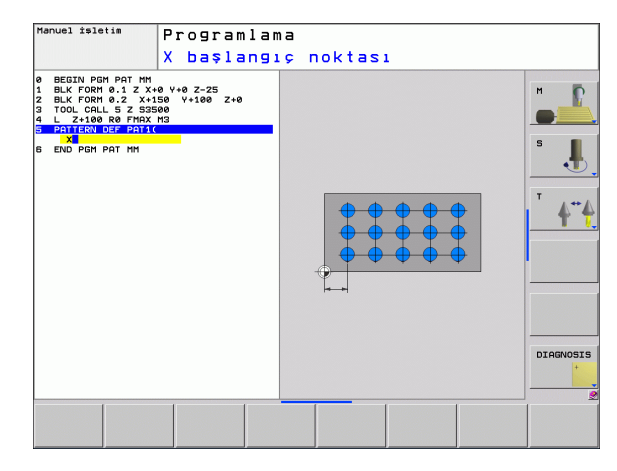

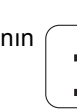

## <span id="page-48-0"></span>**Münferit çerçeveyi tanımlama**

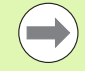

Eğer bir **işleme yüzeyini Z** eşit değildir 0 tanımlarsanız, o zaman bu değer, işleme döngüsünde tanımladığınız **Q203** işleme yüzeyine ilaveten etkide bulunur.

**Ana eksen dönüş konumu** ve **yan eksen dönme konumu** parametreleri daha önceden uygulanmış **örneğin tamamının dönüş konumu** üzerine eklenerek etki gösterir.

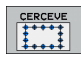

U **Başlangıç noktası X** (kesin): X ekseninde çerçeve başlama noktasının koordinatları

- U **Başlangıç noktası Y** (kesin): Y ekseninde çerçeve başlama noktasının koordinatları
- U **X işleme pozisyonları mesafesi (artan)**: X yönünde işleme pozisyonları arasındaki mesafe. Değer pozitif veya negatif girilebilir
- U **Y işleme pozisyonları mesafesi (artan)**: Y yönünde işleme pozisyonları arasındaki mesafe. Değer pozitif veya negatif girilebilir
- U **Sütun sayısı**: Örneğin toplam sütun sayısı
- U **Satır sayısı**: Örneğin toplam satır sayısı
- U **Tüm örneğin dönme konumu (kesin)**: Örneğin tamamının girilen başlama noktasının etrafında döndürüldüğü dönme açısı. Referans eksen: Aktif işleme düzleminin ana ekseni (örn. Z alet ekseninde X). Değer pozitif veya negatif girilebilir
- U **Ana eksen dönüş konumu**: Sadece işleme düzleminin ana ekseninin girilen başlama noktasına göre etrafında burulduğu dönme açısı. Değer pozitif veya negatif girilebilir.
- U **Yan eksen dönüş konumu**: Sadece işleme düzleminin yan ekseninin girilen başlama noktasına göre etrafında burulduğu dönme açısı. Değer pozitif veya negatif girilebilir.
- U **Üst yüzey koordinatı** (kesin): İşlemenin başlaması gereken Z koordinatlarını girin

#### **Örnek: NC tümcesi**

**10 L Z+100 R0 FMAX 11 PATTERN DEF FRAME1 (X+25 Y+33,5 DX+8 DY+10 NUMX5 NUMY4 ROT+0 ROTX+0 ROTY+0 Z+0)**

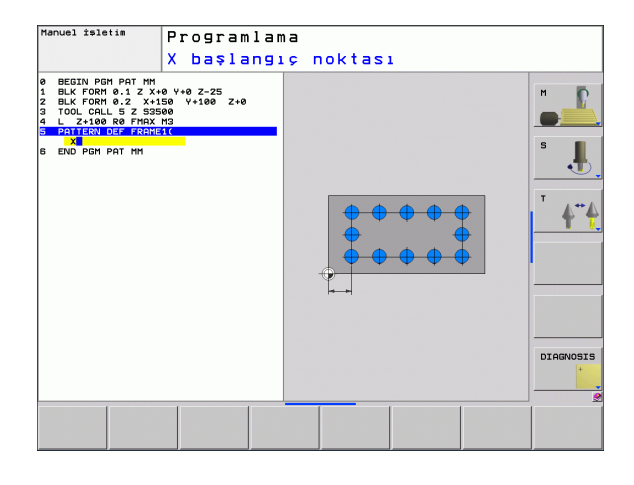

# <span id="page-49-0"></span>**Tam daire tanımlayın**

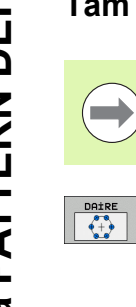

**COL** 

Eğer bir **işleme yüzeyini Z** eşit değildir 0 tanımlarsanız, o zaman bu değer, işleme döngüsünde tanımladığınız **Q203** işleme yüzeyine ilaveten etkide bulunur.

- ▶ X çember ortasında (kesin): X ekseninde daire orta noktasının koordinatları
- ▶ Y cember ortasında (kesin): Y ekseninde daire orta noktasının koordinatları
- U **Daire çemberi çapı**: Daire çemberinin çapı
- U **Başlangıç açısı**: İlk işleme pozisyonunun polar açısı. Referans eksen: Aktif işleme düzleminin ana ekseni (örn. Z alet ekseninde X). Değer pozitif veya negatif girilebilir
- U **İşlemlerin sayısı**: Daire üzerindeki işleme pozisyonlarının toplam sayısı
- U **Üst yüzey koordinatı** (kesin): İşlemenin başlaması gereken Z koordinatlarını girin

**Örnek: NC tümcesi**

**10 L Z+100 R0 FMAX 11 PATTERN DEF CIRC1 (X+25 Y+33 D80 START+45 NUM8 Z+0)**

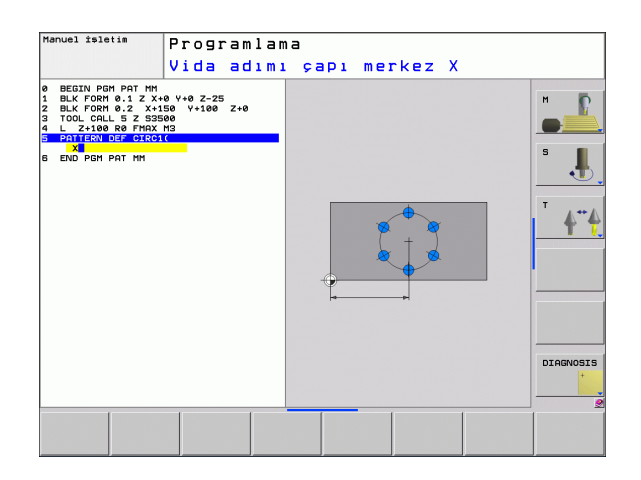

### <span id="page-50-0"></span>**Kısmi daire tanımlama**

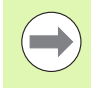

DAİ KESİT  $\sqrt{\frac{1}{1+\Delta}}$ 

Eğer bir **işleme yüzeyini Z** eşit değildir 0 tanımlarsanız, o zaman bu değer, işleme döngüsünde tanımladığınız **Q203** işleme yüzeyine ilaveten etkide bulunur.

- ▶ X çember ortasında (kesin): X ekseninde daire orta noktasının koordinatları
- U **Y çember ortasında** (kesin): Y ekseninde daire orta noktasının koordinatları
- U **Daire çemberi çapı**: Daire çemberinin çapı
- U **Başlangıç açısı**: İlk işleme pozisyonunun polar açısı. Referans eksen: Aktif işleme düzleminin ana ekseni (örn. Z alet ekseninde X). Değer pozitif veya negatif girilebilir
- U **Açı adımı/ son açı**: İki işleme pozisyonları arasında artan polar açısı. Değer pozitif veya negatif girilebilir. Alternatif bitiş açısı girilebilir (yazılım tuşuyla değiştirin)
- U **İşlemlerin sayısı**: Daire üzerindeki işleme pozisyonlarının toplam sayısı
- **▶ Üst yüzey koordinatı** (kesin): İşlemenin başlaması gereken Z koordinatlarını girin

#### **Örnek: NC tümcesi**

**10 L Z+100 R0 FMAX**

**11 PATTERN DEF PITCHCIRC1 (X+25 Y+33 D80 START+45 STEP 30 NUM8 Z+0)**

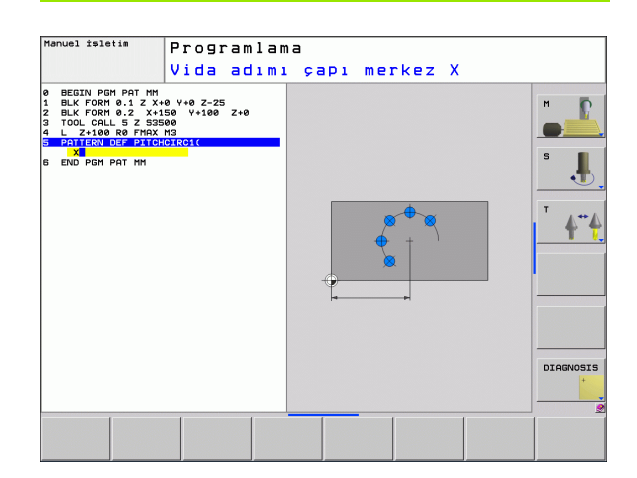

# <span id="page-51-0"></span>**2.3 Nokta tabloları**

# **Uygulama**

Eğer bir döngüyü veya birçok döngüyü peş peşe, düzensiz bir nokta örneği üzerinde işlemek istiyorsanız, o zaman nokta tabloları oluşturun.

Eğer delme döngüleri kullanıyorsanız, nokta tablosundaki çalışma düzleminin koordinatları, delik orta noktasının koordinatlarını karşılamaktadır. Nokta tablosundaki çalışma düzleminin koordinatları söz konusu döngünün başlama noktası koordinatlarına uygunsa freze döngüleri uygulayın (örn. bir daire cebinin orta nokta koordinatları). Mil eksenindeki koordinatlar, malzeme yüzeyinin koordinatlarını karşılamaktadır.

# **Nokta tablosunu girme**

**Program kaydetme/düzenleme** işletim türünü seçin:

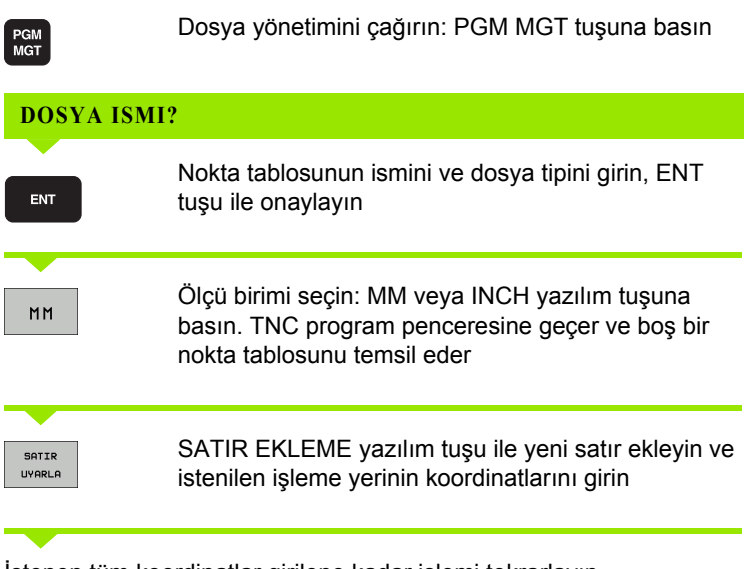

İstenen tüm koordinatlar girilene kadar işlemi tekrarlayın

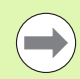

Nokta tablosunun ismi bir harfle başlamalı.

X AÇIK/KAPALI, Y AÇIK/KAPALI, Z AÇIK/KAPALI yazılım tuşlarıyla (ikinci yazılım tuşu çubuğu) nokta tablosuna hangi koordinatları girebileceğinizi belirlersiniz.

# **Çalışma için noktaların tek tek kapatılması**

Nokta tablosunda **FADE** sütunu üzerinden, söz konusu satırda tanımlanmış noktayı tanımlayarak, bunun bu çalışma için tercihen kapatılmasını sağlayabilirsiniz.

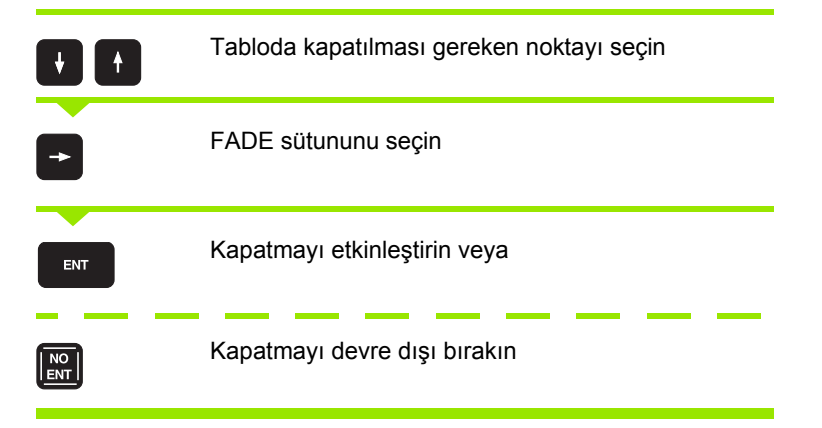

## **Programda nokta tablosunu seçin**

Program kaydetme/düzenleme işletim türünde, nokta tablosunun aktifleştirileceği programı seçin:

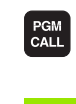

Nokta tablosu seçim fonksiyonunu çağırın: PGM CALL tuşuna basın

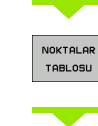

NOKTA TABLOSU yazılım tuşuna basın

Nokta tablosunun ismini girin, END tuşu ile onaylayın. Eğer nokta tablosu NC programı ile aynı dizinde kaydedilmemişse, o zaman komple yol ismini girmeniz gerekiyor

**NC örnek tümcesi**

**7 SEL PATTERN "TNC:\DIRKT5\NUST35.PNT"**

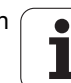

## **Döngüyü nokta tablolarıyla bağlantılı olarak çağırın**

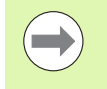

#### TNC **CYCL CALL PAT** ile birlikte, son olarak

tanımladığınız nokta tablosunu işliyor (siz nokta tablosunu **CALL PGM** ile paketlenmiş bir programda tanımlamış olsanız bile).

Eğer TNC, son tanımlanmış işleme döngüsünü, bir nokta tablosunda tanımlanmış noktalardan çağırması gerekiyorsa, döngü çağrısını **CYCL CALL PAT** ile programlayın:

- CYCL<br>CALL
- U Döngü çağırmayı programlama: CYCL CALL tuşuna basın
- ▶ Nokta tablosu çağırma: CYCL CALL PAT yazılım tuşuna basın
- ▶ TNC'nin noktalar arasında hareket etmesi gereken beslemeyi girin (giriş yok: en son programlanan besleme ile hareket, **FMAX** geçerli değil)
- $\triangleright$  İhtiyaç halinde M ek fonksiyonunu girin, END tuşu ile onaylayın

TNC aleti başlama noktaları arasında güvenli yüksekliğe çeker. TNC güvenli yükseklik olarak ya döngü çağırma sırasında mil ekseni koordinatlarını veya Q204 döngü parametresinden değeri kullanır, hangisi daha büyükse.

Ön pozisyonlama sırasında mil ekseninde düşürülmüş besleme ile sürmek istiyorsanız, M103 ek fonksiyonunu kullanın .

#### **Nokta tablolarının SL-Döngüleri ve döngü 12 ile etki biçimi**

TNC, noktaları ilave sıfır noktası kaydırması olarak yorumluyor.

#### **Nokta tablolarının 200 ile 208 arası ve 262 ile 267 arası döngülerle etki biçimi**

TNC, çalışma düzleminin noktalarını delik orta noktasının koordinatları olarak yorumluyor. Nokta tablosunda tanımlanmış koordinatları mil ekseninde başlangıç noktası koordinatları olarak kullanmak istiyorsanız, malzeme üst kenarını (Q203) 0 ile tanımlamanız gerekir.

#### **Nokta tablolarının 210 ile 215 arası döngülerle etki biçimi**

TNC, noktaları ilave sıfır noktası kaydırması olarak yorumluyor. Nokta tablosunda tanımlanmış noktaları başlangıç noktası koordinatları olarak kullanmak istiyorsanız, başlangıç noktalarını ve malzeme üst kenarını (Q203) söz konusu freze döngüsünde 0 ile programlamanız gerekir.

#### **Nokta tablolarının 251 ile 254 arası döngülerle etki biçimi**

TNC, işleme düzleminin noktalarını döngü başlama noktasının koordinatları olarak yorumluyor. Nokta tablosunda tanımlanmış koordinatları mil ekseninde başlangıç noktası koordinatları olarak kullanmak istiyorsanız, malzeme üst kenarını (Q203) 0 ile tanımlamanız gerekir.

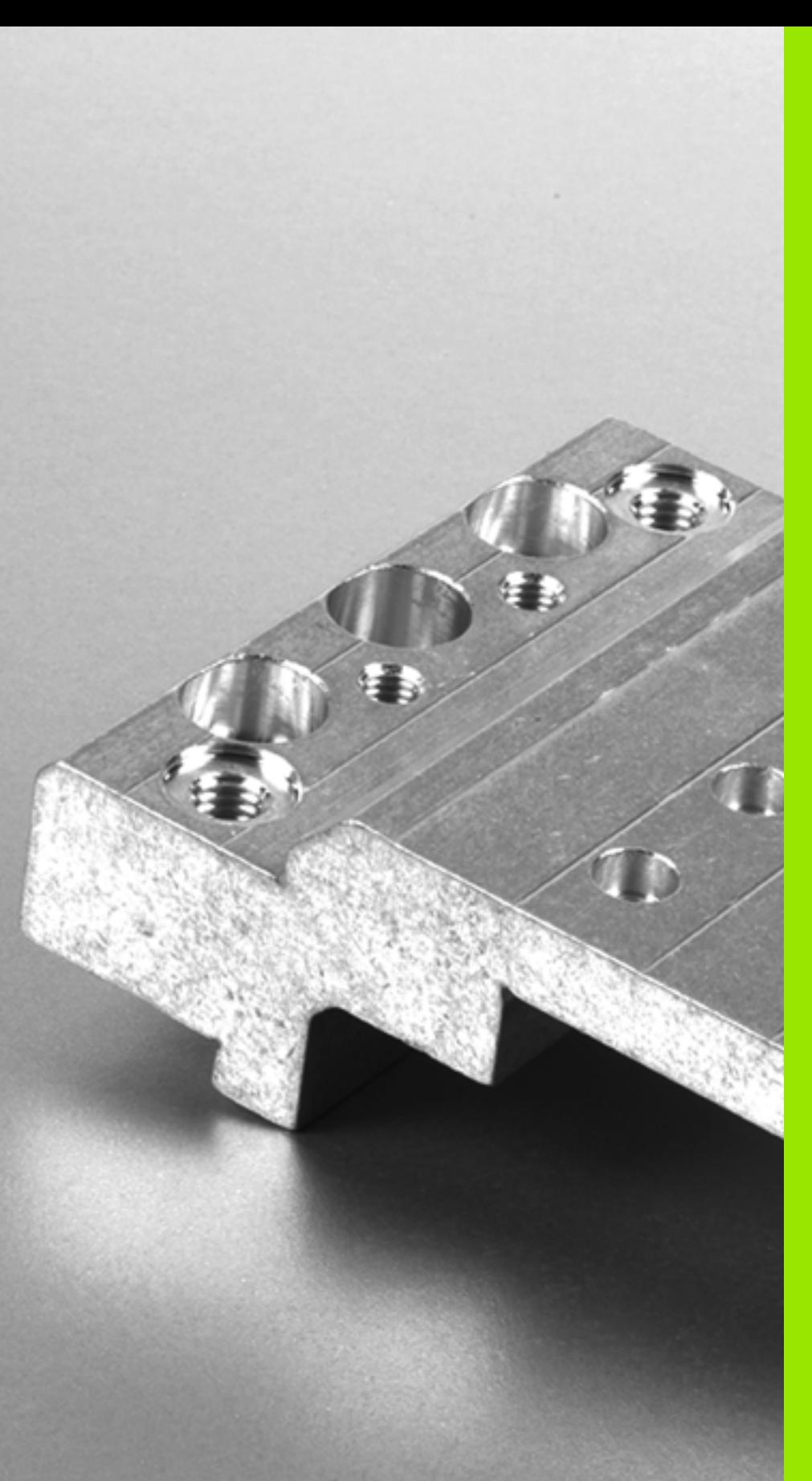

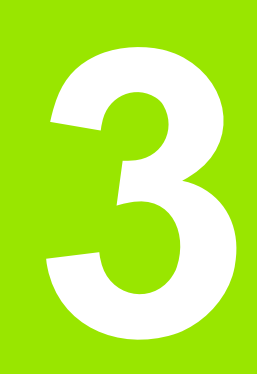

# **İşlem döngüsü: Delme**

# **3.1 Temel bilgiler**

# <span id="page-57-0"></span>**Genel bakış**

TNC, çok çeşitli delme çalışmaları için toplamda 9 döngüyü kullanıma sunmaktadır:

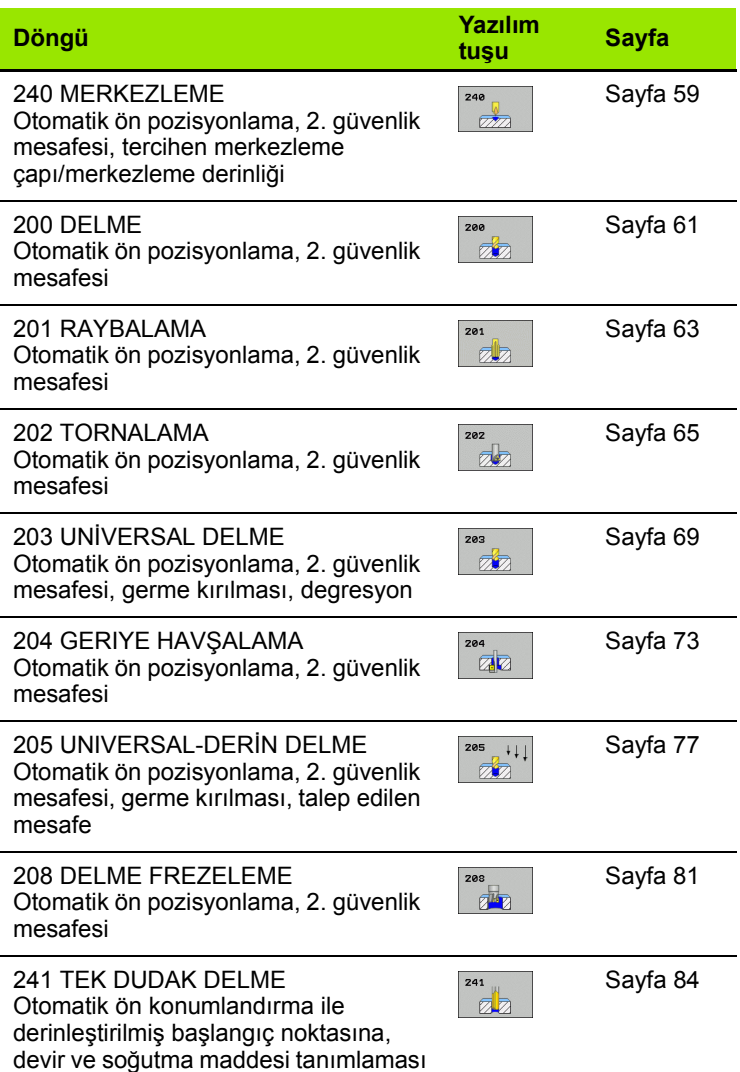

 $\bullet$ 

# <span id="page-58-0"></span>**3.2 MERKEZLEME (Döngü 240, DIN/ISO: G240, Advanced programming features Yaz ı l ım Seçene ği)**

### Devre akışı

- **1** TNC, aleti mil ekseninde hızlı hareket **FMAX** ile malzeme yüzeyinin üzerindeki güvenlik mesafesinde pozisyonlandırıyor
- 2 Alet, programlanmış besleme **F** ile girilmiş merkezleme çapına veya girilmi ş merkezleme derinli ğine kadar merkezliyor
- 3 Şayet tanımlanmışsa alet merkez tabanında bekliyor
- **4** Son olarak alet, **FMAX** ile güvenlik mesafesine gider veya girilmi şse – 2. güvenlik mesafesine gider

# **Programlamada baz ı hususlara dikkat edin!**

Pozisyonlama tümcesini çalışma düzleminin başlangıç noktas ına (delik ortas ı) **R0** yar ıçap düzeltmesi ile programlay ın.

Döngü parametresi **Q344**'ün (çap) veya **Q201**'in (derinlik) ön işareti çalışma yönünü belirler. Eğer çapı veya derinliği = 0 programlarsan ız, o zaman TNC döngüyü uygulamaz.

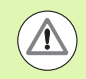

#### **Dikkat çarp ı şma tehlikesi!**

Makine parametresi **displayDepthErr** ile TNC'nin bir pozitif derinliğin girilmesi sırasında bir hata mesajı verip (on) veya vermeyeceğini (off) ayarlarsınız.

**Pozitif girilmi ş çapta veya pozitif girilmi ş derinlikte** TNC'nin ön pozisyonun hesaplamas ı n ı ters çevirdi ğini dikkate al ın. Yani alet, alet ekseninde h ızl ı hareketle malzeme yüzeyinin **alt ındaki** güvenlik mesafesine sürülür!

### **Döngü parametresi**

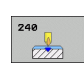

- U **Güvenlik mesafesi** Q200 (artan): Alet ucu malzeme yüzeyi mesafesi; Değeri pozitif girin. 0 ila 99999.9999 arası girdi alanı
- ▶ **Derinlik/ çap seçimi (0/1)** Q343: Girilen çap ya da girilen derinlik arasında merkezleme seçimi. TNC'nin girilen çapa merkezleme yapması gerekiyorsa, aletin uç açısını TOOL.T alet tablosunun **T-ANGLE** sütununda tanımlamanız gerekir.
	- **0**: Verilen derinlikte merkezleyin
	- **1**: Verilen çapa merkezleyin
- U **Derinlik** Q201 (artan): Malzeme yüzeyi mesafesi merkez tabanı (merkez konisinin ucu). Sadece, Q343=0 tanımlanmışsa etkindir. -99999.9999 ila 99999.9999 arası girdi alanı
- U **Çap (Ön işaret)** Q344: Merkezleme çapı. Sadece, Q343=1 tanımlanmışsa etkindir. -99999.9999 ila 99999.9999 arası girdi alanı
- U **Derin kesme beslemesi** Q206: Aletin, mm/dak. bazında merkezleme yaparken hareket hızı. Girdi alanı 0 ila 99999,999 alternatif olarak **FAUTO**, **FU**
- U **Bekleme süresi altta** Q211: Aletin saniye olarak delik tabanında beklediği süre. 0 ila 3600,0000 arası girdi alanı
- U **Koord. malzeme yüzeyi** Q203 (kesin): Malzeme yüzeyi koordinatları. Girdi alanı -99999,9999 ila 99999,9999
- ▶ 2. güvenlik mesafesi Q204 (artan): Alet ve malzeme (gergi maddesi) arasında hiçbir çarpışmanın olamayacağı mil ekseni koordinatları. 0 ila 99999.9999 arası girdi alanı

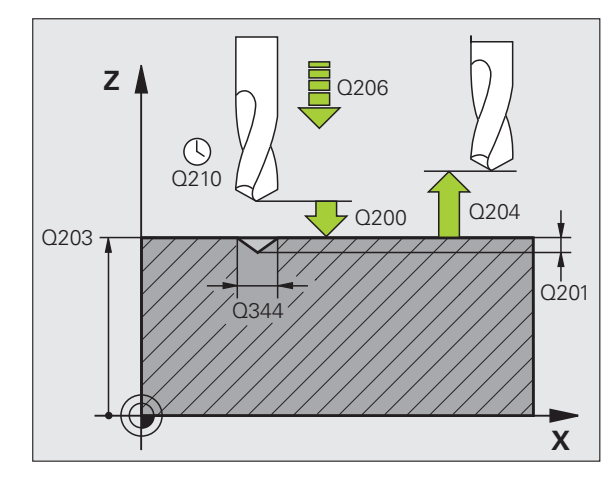

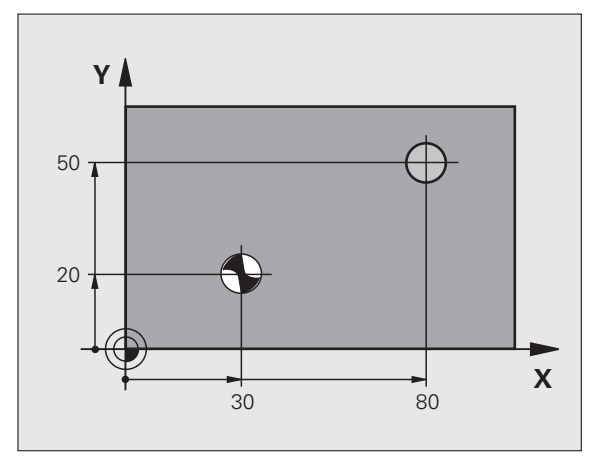

#### **Örnek: NC tümcesi**

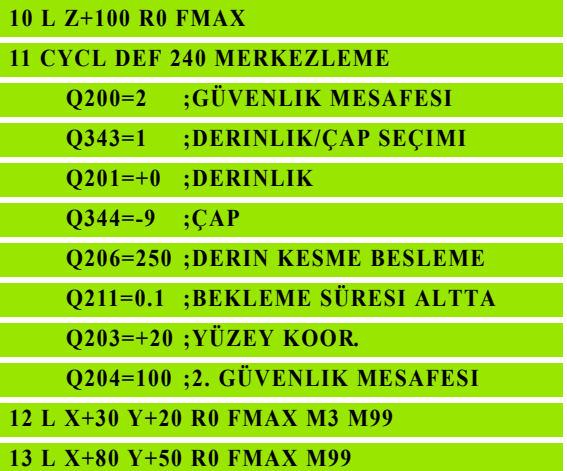

**60** İşlem döngüsü: Delme

# <span id="page-60-0"></span>**3.3 DELME (döngü 200)**

### **Devre akışı**

- **1** TNC, aleti mil ekseninde hızlı hareket **FMAX** ile malzeme yüzeyinin üzerindeki güvenlik mesafesinde pozisyonlandırıyor
- **2** Alet, programlanmış **F** beslemesi ile ilk kesme derinliğine kadar deler
- **3** TNC, aleti **FMAX** ile güvenlik mesafesine geri sürüyor, burada bekliyor - şayet girilmişse - ve ardından tekrar **FMAX** ile ilk ayarlama derinliği üzerinden güvenlik mesafesine geri sürüyor
- **4** Ardından alet girilmiş F besleme ile diğer bir kesme derinliğine deliyor
- **5** TNC, girilen delme derinliğine ulaşılana kadar bu akışı (2 ile 4 arası) tekrarlıyor
- **6** Alet delik tabanından, **FMAX** ile güvenlik mesafesine gider veya girilmişse – 2. güvenlik mesafesine gider

## **Programlamada bazı hususlara dikkat edin!**

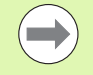

Pozisyonlama tümcesini çalışma düzleminin başlangıç noktasına (delik ortası) **R0** yarıçap düzeltmesi ile programlayın.

Derinlik döngü parametresinin ön işareti çalışma yönünü tespit eder. Eğer derinliği = 0 programlarsanız, o zaman TNC döngüyü uygulamaz.

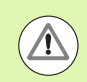

#### **Dikkat çarpışma tehlikesi!**

Makine parametresi **displayDepthErr** ile TNC'nin bir pozitif derinliğin girilmesi sırasında bir hata mesajı verip (on) veya vermeyeceğini (off) ayarlarsınız.

**Pozitif girilmiş derinlikte** TNC'nin ön pozisyonun hesaplamasını ters çevirdiğini dikkate alın. Yani alet, alet ekseninde hızlı hareketle malzeme yüzeyinin **altındaki** güvenlik mesafesine sürülür!

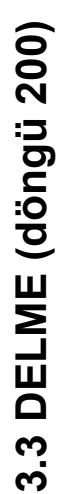

200  $\overline{\mathbb{Z}}$ 

- U **Güvenlik mesafesi** Q200 (artan): Alet ucu malzeme yüzeyi mesafesi; Değeri pozitif girin. 0 ila 99999.9999 arası girdi alanı
- U **Derinlik** Q201 (artan): Malzeme yüzeyi mesafesi delme tabanı (delme konisinin ucu). -99999.9999 ila 99999.9999 arası girdi alanı
- ▶ **Derin kesme beslemesi Q206: Aletin, mm/dak.** bazında delme işlemi yaparken hareket hızı. Girdi alanı 0 ila 99999,999 alternatif olarak **FAUTO**, **FU**
- U **Kesme derinliği** Q202 (artan): Aletin kesilmesi gereken ölçü. Girdi alanı 0 ila 99999,9999. Derinlik, kesme derinliğinin katı olmak zorunda değildir. TNC aşağıdaki durumlarda tek çalışma adımında derinliğe iner:
	- Kesme derinliği ve derinlik eşitse
	- Kesme derinliği derinlikten büyükse
- U **Bekleme süresi üstte** Q210: TNC gerilme için delikten çıktıktan sonra, saniye olarak aletin güvenlik mesafesinde beklediği süre. 0 ila 3600,0000 arası girdi alanı
- U **Koord. malzeme yüzeyi** Q203 (kesin): Malzeme yüzeyi koordinatları. Girdi alanı -99999,9999 ila 99999,9999
- ▶ 2. güvenlik mesafesi Q204 (artan): Alet ve malzeme (gergi maddesi) arasında hiçbir çarpışmanın olamayacağı mil ekseni koordinatları. 0 ila 99999.9999 arası girdi alanı
- U **Bekleme süresi altta** Q211: Aletin saniye olarak delik tabanında beklediği süre. 0 ila 3600,0000 arası girdi alanı

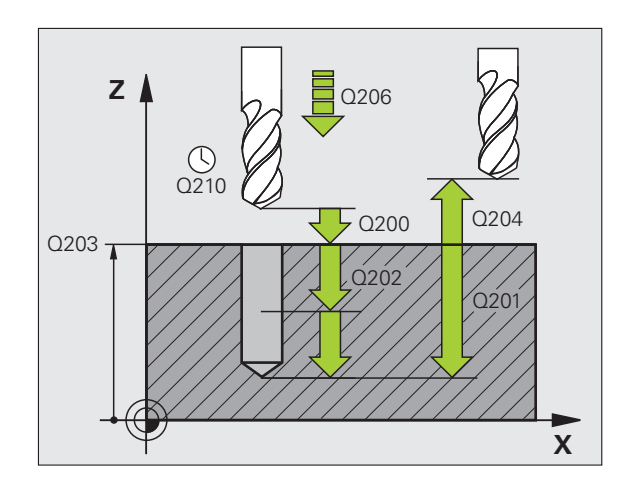

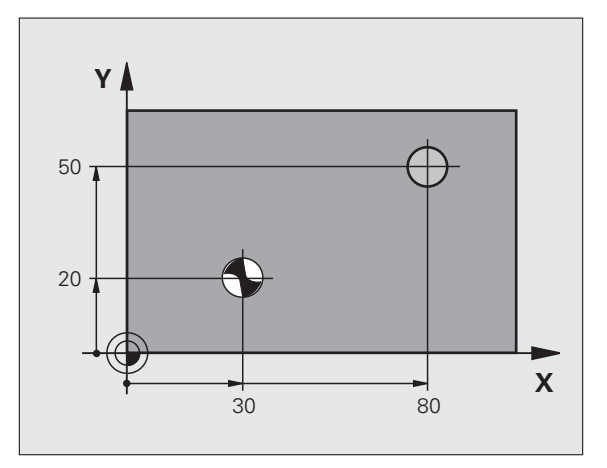

#### **Örnek: NC tümcesi**

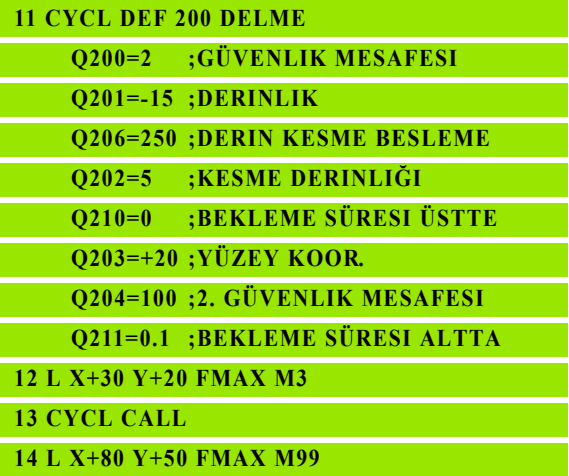

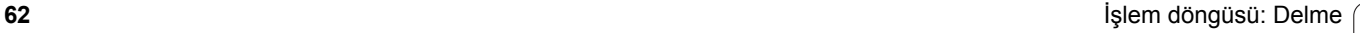

# <span id="page-62-0"></span>**3.4 RAYBALAMA (Döngü 201, DIN/ISO: G201, Advanced programming features Yaz ı l ım Seçene ği)**

## Devre akışı

- **1** TNC, aleti mil ekseninde hızlı hareket **FMAX** ile malzeme yüzeyinin üzerinde girilen güvenlik mesafesinde pozisyonlandırıyor
- 2 Alet girilmiş **F** beslemesi ile programlanmış derinliğe kadar raybal ıyor
- **3** Şayet girilmi şse alet delik taban ında bekliyor
- **4** Son olarak TNC aleti besleme F ile güvenlik mesafesine geri sürüyor ve buradan – şayet girilmi şse – **FMAX** ile 2. güvenlik mesafesine sürüyor

# **Programlamada baz ı hususlara dikkat edin!**

Pozisyonlama tümcesini çalışma düzleminin başlangıç noktas ına (delik ortas ı) **R0** yar ıçap düzeltmesi ile programlay ın.

Derinlik döngü parametresinin ön işareti çalışma yönünü tespit eder. Eğer derinliği = 0 programlarsanız, o zaman TNC döngüyü uygulamaz.

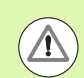

#### **Dikkat çarp ı şma tehlikesi!**

Makine parametresi **displayDepthErr** ile TNC'nin bir pozitif derinliğin girilmesi sırasında bir hata mesajı verip (on) veya vermeyeceğini (off) ayarlarsınız.

**Pozitif girilmi ş derinlikte** TNC'nin ön pozisyonun hesaplamasını ters çevirdiğini dikkate alın. Yani alet, alet ekseninde hızlı hareketle malzeme yüzeyinin altındaki güvenlik mesafesine sürülür!

### **Döngü parametresi**

201  $\mathbb{Z}$ 

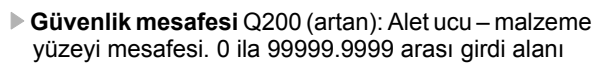

- U **Derinlik** Q201 (artan): Malzeme yüzeyi delik tabanı mesafesi. Girdi alanı -99999,9999 ila 99999,9999
- ▶ Derin kesme beslemesi Q206: Aletin, mm/dak. bazında sürtünürken hareket hızı. Girdi alanı 0 ila 99999,999 alternatif olarak **FAUTO**, **FU**
- **▶ Bekleme süresi altta** Q211: Aletin saniye olarak delik tabanında beklediği süre. 0 ila 3600,0000 arası girdi alanı
- U **Besleme geri çekme** Q208: Aletin, delikten çıkma sırasındaki hareket hızı mm/dak olarak. Eğer Q208 = 0 girerseniz, bu durumda rayba beslemesi geçerlidir. 0 ila 99999,999 arası girdi alanı
- U **Koord. malzeme yüzeyi** Q203 (kesin): Malzeme yüzeyi koordinatları. 0 ila 99999.9999 arası girdi alanı
- U **2. güvenlik mesafesi** Q204 (artan): Alet ve malzeme (gergi maddesi) arasında hiçbir çarpışmanın olamayacağı mil ekseni koordinatları. 0 ila 99999.9999 arası girdi alanı

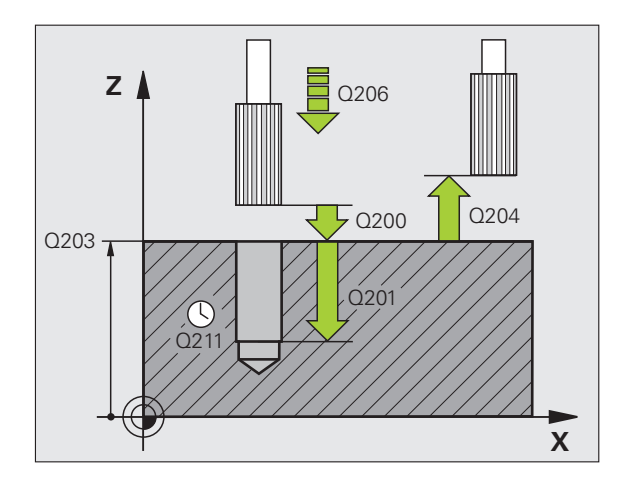

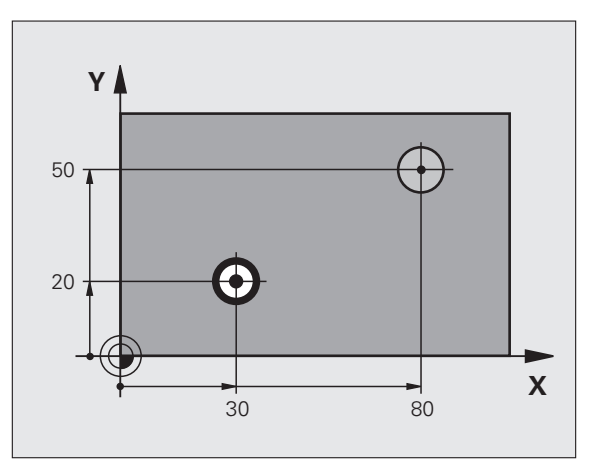

#### **Örnek: NC tümcesi**

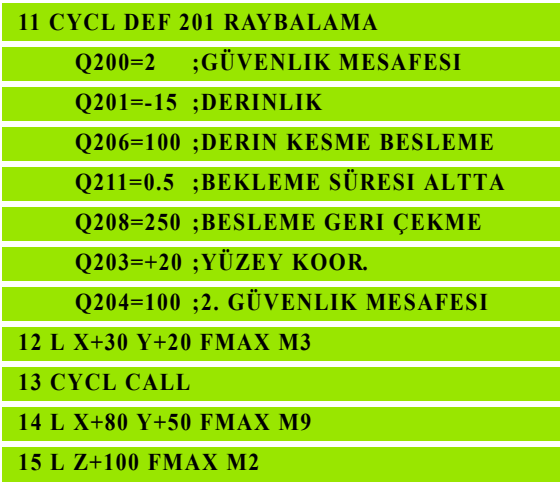

# <span id="page-64-0"></span>**3.5 TORNALAMA (Döngü 202, DIN/ISO: G202, Advanced programming features Yaz ı l ım Seçene ği)**

# Devre akışı

- **1** TNC, aleti mil ekseninde hızlı hareket **FMAX** ile malzeme yüzeyinin üzerindeki güvenlik mesafesinde pozisyonlandırıyor
- **2** Alet delme beslemesi ile derinli ğe kadar deliyor
- 3 Alet delik tabanında bekler girilmişse serbest kesim için çalışan mille
- **4** Ard ından TNC, Q336 parametresinde tan ımlanm ı ş olan pozisyona bir mil yönlendirmesi uyguluyor
- **5** Şayet serbest sürü ş seçildiyse, TNC girilmi ş yönde 0,2 mm (sabit de ğer) serbest sürü ş yapar
- **6** Ard ından TNC aleti besleme geri çekmede güvenlik mesafesine sürer ve buradan – şayet girilmi şse – **FMAX** ile 2. güvenlik mesafesine sürer. E ğer Q214=0 ise delme duvar ına geri çekme gerçekle şir

# **Programlamada baz ı hususlara dikkat edin!**

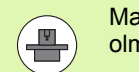

Makine ve TNC makine üreticisi tarafından hazırlanmış olmalıdır.

Döngüler sadece ayarlanmış mile sahip makinelerde kullan ılabilir.

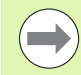

Pozisyonlama tümcesini çalışma düzleminin başlangıç noktas ına (delik ortas ı) **R0** yar ıçap düzeltmesi ile programlay ın.

Derinlik döngü parametresinin ön işareti çalışma yönünü tespit eder. Eğer derinliği = 0 programlarsanız, o zaman TNC döngüyü uygulamaz.

TNC döngü sonunda, döngü ça ğ r ılmadan önce aktif olan so ğutma maddesini ve mil durumunu tekrar olu şturur.

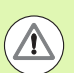

#### **Dikkat çarp ı şma tehlikesi!**

Makine parametresi **displayDepthErr** ile TNC'nin bir pozitif derinli ğin girilmesi s ıras ında bir hata mesaj ı verip (on) veya vermeyeceğini (off) ayarlarsınız.

**Pozitif girilmi ş derinlikte** TNC'nin ön pozisyonun hesaplamasını ters çevirdiğini dikkate alın. Yani alet, alet ekseninde hızlı hareketle malzeme yüzeyinin altındaki güvenlik mesafesine sürülür!

Serbestle ştirme yönünü öyle seçin ki, alet delik kenar ından uza ğa sürülsün.

Eğer bir mil yönlendirmesini Q336'da girdiğiniz açının üzerine programlarsanız, alet ucunun nerede durduğunu kontrol edin (örn. el giriş ile pozisyonlandırma işletim türünde). Açıyı, alet ucu bir koordinat eksenine paralel duracak şekilde seçin.

TNC serbestle ştirme s ıras ında koordinat sisteminin bir aktif dönü şünü otomatik olarak dikkate al ır.

## **Döngü parametresi**

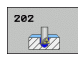

- U **Güvenlik mesafesi** Q200 (artan): Alet ucu malzeme yüzeyi mesafesi. 0 ila 99999.9999 aras ı girdi alan ı
- ▶ **Derinlik** Q201 (artan): Malzeme yüzeyi delik tabanı mesafesi. Girdi alan ı -99999,9999 ila 99999,9999
- U **Derin kesme beslemesi** Q206: Aletin, mm/dak. bazında tornalama yaparken hareket hızı. Girdi alanı 0 ila 99999,999 alternatif olarak **FAUTO**, **FU**
- **▶ Bekleme süresi altta** Q211: Aletin saniye olarak delik taban ında bekledi ği süre. 0 ila 3600,0000 aras ı girdi alan ı
- ▶ Besleme geri çekme Q208: Aletin, delikten çıkma sırasındaki hareket hızı mm/dak olarak. Eğer Q208=0 girerseniz, bu durumda derin kesme beslemesi geçerlidir. Girdi alan ı 0 ila 99999,999 alternatif **FMAX**, **FAUTO**
- U **Koord. malzeme yüzeyi** Q203 (kesin): Malzeme yüzeyi koordinatlar ı. Girdi alan ı -99999,9999 ila 99999,9999
- ▶ 2. güvenlik mesafesi Q204 (artan): Alet ve malzeme (gergi maddesi) aras ında hiçbir çarp ı şman ın olamayaca ğ ı mil ekseni koordinatlar ı. 0 ila 99999,999 aras ı girdi alan ı

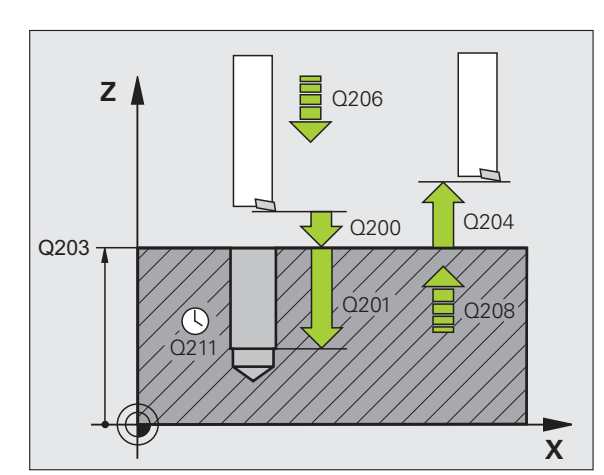

- U **Serbest hareket yönü (0/1/2/3/4)** Q214: TNC'nin, aleti delik tabanında serbest hareket ettirdiği yönü tespit edin (mil oryantasyonundan sonra)
	- **0** Aleti serbestleştirmeyin
	- **1** Aleti ana eksenin eksi yönünde serbestleştirin
	- **2** Aleti yan eksenin eksi yönünde serbestleştirin
	- **3** Aleti ana eksenin artı yönünde serbestleştirin
	- **4** Aleti yan eksenin artı yönünde serbestleştirin
- U **Mil oryantasyonu için açı** Q336 (kesin): TNC'nin aleti serbest hareket ettirmeden önce konumlandırdığı açı. -360.000 ila 360.000 arası girdi alanı

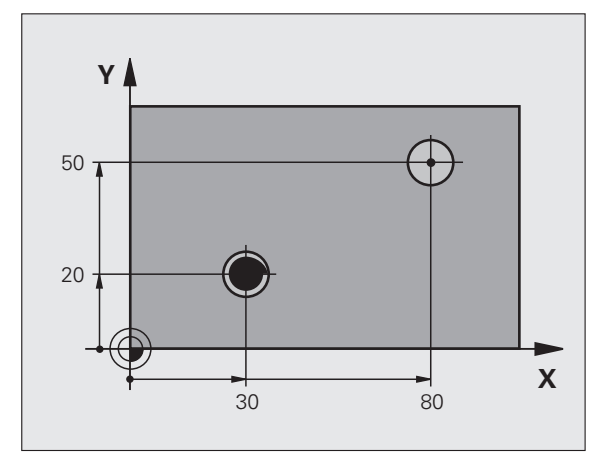

#### **Örnek:**

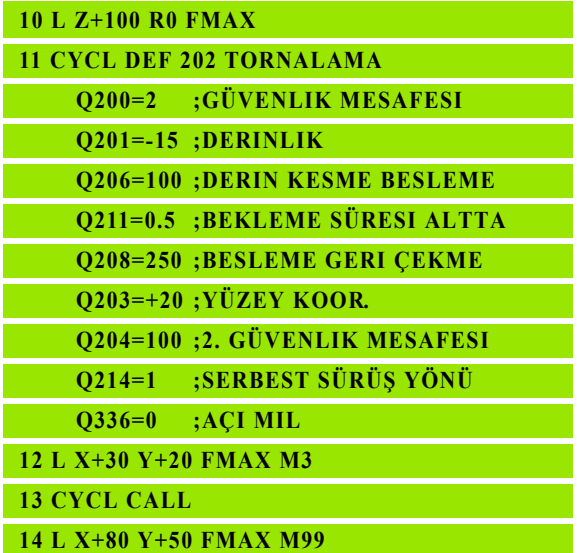

 $\bullet$ ĺ

# <span id="page-68-0"></span>**3.6 EVRENSEL DELME (Döngü 203, DIN/ISO: G203, Advanced programming features Yaz ı l ım Seçene ği)**

## Devre akışı

- **1** TNC, aleti mil ekseninde hızlı hareket **FMAX** ile malzeme yüzeyinin üzerinde girilen güvenlik mesafesinde pozisyonlandırıyor
- **2** Alet, girilmi ş **F** beslemesi ile ilk kesme derinli ğine kadar deler
- **3** Şayet germe kırılması girilmişse, TNC aleti girilen geri çekme değeri kadar geri sürer. Eğer talaş kırılmasız çalışıyorsanız, o zaman TNC, aleti besleme geri çekme ile güvenlik mesafesine geri sürüyor, burada bekliyor - şayet girilmi şse - ve ard ından tekrar **FMAX** ile ilk ayarlama derinli ği üzerinden güvenlik mesafesine geri sürüyor
- **4** Ard ından alet besleme ile di ğer bir kesme derinli ğine deliyor. Kesme derinli ği, her kesme ile eksilme tutar ı kadar azal ır – girilmi şse
- **5** TNC, delme derinliğine ulaşılana kadar bu akışı (2-4) tekrarlıyor
- **6** Alet delik taban ında bekler e ğer girilmi şse serbest kesim için ve bekleme süresinden sonra geri çekme beslemesiyle güvenlik mesafesine geri çekilir. E ğer bir 2. güvenlik mesafesi girdiyseniz, TNC aleti **FMAX** ile buraya sürer

# **Programlamada baz ı hususlara dikkat edin!**

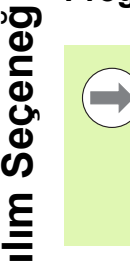

Pozisyonlama tümcesini çalışma düzleminin başlangıç noktas ına (delik ortas ı) **R0** yar ıçap düzeltmesi ile programlay ın.

Derinlik döngü parametresinin ön işareti çalışma yönünü tespit eder. Eğer derinliği = 0 programlarsanız, o zaman TNC döngüyü uygulamaz.

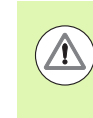

#### **Dikkat çarp ı şma tehlikesi!**

Makine parametresi **displayDepthErr** ile TNC'nin bir pozitif derinli ğin girilmesi s ıras ında bir hata mesaj ı verip (on) veya vermeyeceğini (off) ayarlarsınız.

**Pozitif girilmi ş derinlikte** TNC'nin ön pozisyonun hesaplamasını ters çevirdiğini dikkate alın. Yani alet, alet ekseninde hızlı hareketle malzeme yüzeyinin altındaki güvenlik mesafesine sürülür!

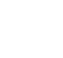

### **Döngü parametresi**

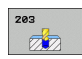

- U **Güvenlik mesafesi** Q200 (artan): Alet ucu malzeme yüzeyi mesafesi. 0 ila 99999.9999 aras ı girdi alan ı
- U **Derinlik** Q201 (artan): Malzeme yüzeyi mesafesi delme taban ı (delme konisinin ucu). -99999.9999 ile 99999.9999 aras ı girdi alan ı
- U **Derin kesme beslemesi** Q206: Aletin, mm/dak. baz ında delme i şlemi yaparken hareket h ı z ı. Girdi alan ı 0 ila 99999,999 alternatif olarak **FAUTO**, **FU**
- U **Kesme derinli ğ i** Q202 (artan): Aletin kesilmesi gereken ölçü. Girdi alan ı 0 ila 99999,9999. Derinlik, kesme derinli ğinin kat ı olmak zorunda de ğildir. TNC aşağıdaki durumlarda tek çalışma adımında derinliğe iner:
	- Kesme derinliği ve derinlik eşitse
	- Ayarlama derinliği derinlikten büyükse ve aynı zamanda talaş kırılması tanımlanmamışsa
- U **Bekleme süresi üstte** Q210: TNC gerilme için delikten çıktıktan sonra, saniye olarak aletin güvenlik mesafesinde bekledi ği süre. 0 ile 3600,0000 aras ı girdi alan ı
- U **Koord. malzeme yüzeyi** Q203 (kesin): Malzeme yüzeyi koordinatlar ı. Girdi alan ı -99999,9999 ila 99999,9999
- ▶ 2. güvenlik mesafesi Q204 (artan): Alet ve malzeme (gergi maddesi) aras ında hiçbir çarp ı şman ın olamayaca ğ ı mil ekseni koordinatlar ı. 0 ile 99999.9999 aras ı girdi alan ı
- **Eksilme tutarı** Q212 (artan): TNC için her kesmeden sonra kesme derinli ği Q202'yi küçültme de ğeri. 0 ile 99999.9999 aras ı girdi alan ı

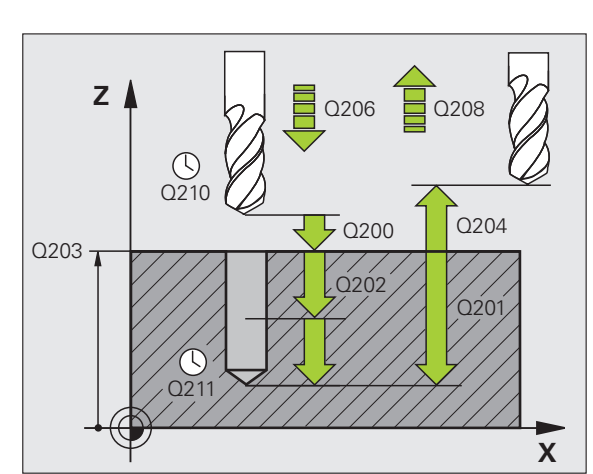

- U **Sayı Geri çekmeye kadar talaş kırılması** Q213: TNC aleti delikten gerilme için çıkarmadan önceki germe kırılması sayısı. Germe kırılması için TNC aleti geri çekme değeri Q256 kadar geri çeker. 0 ile 99999 arası girdi alanı
- U **Asgari kesme derinliği** Q205 (artan): Eğer siz bir eksilme tutarı girerseniz, TNC kesmeyi Q205 ile girilen değere göre sınırlar. 0 ile 99999.9999 arası girdi alanı
- U **Bekleme süresi altta** Q211: Aletin saniye olarak delik tabanında beklediği süre. 0 ile 3600,0000 arası girdi alanı
- **► Geri çekme beslemesi Q208: Aletin, delikten çıkma** sırasındaki hareket hızı mm/dak olarak. Eğer Q208 = 0 girerseniz, bu durumda TNC, Q206 beslemesi ile dışarı hareket eder. Girdi alanı 0 ila 99999,999 alternatif **FMAX**, **FAUTO**
- U **Talaş kırılmasında geri çekme** Q256 (artan): TNC'nin aleti talaş kırılmasında geri sürdüğü değer. 0,1000 ile 99999.9999 arası girdi alanı

#### **Örnek: NC tümcesi**

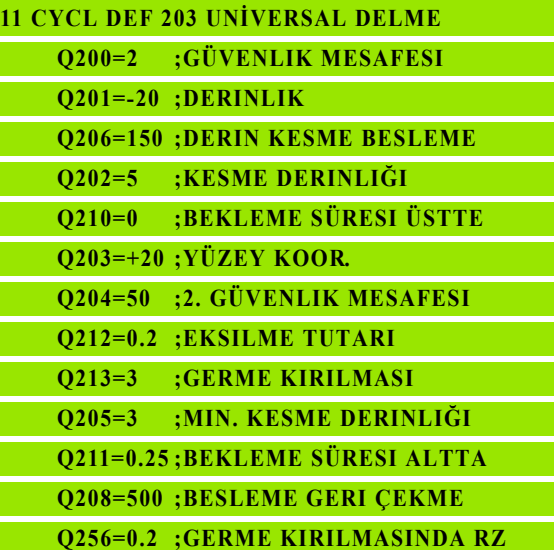
# **3.7 GER İ HAV ŞALAMA (Döngü 204, DIN/ISO: G204, Advanced programming features Yaz ı l ım Seçene ği)**

# Devre akışı

Bu döngü ile malzemenin alt taraf ında bulunan hav şalar olu şturursunuz.

- **1** TNC, aleti mil ekseninde hızlı hareket **FMAX** ile malzeme yüzeyinin üzerindeki güvenlik mesafesinde pozisyonlandırıyor
- **2** TNC burada 0° pozisyonuna bir mil yönlendirmesi uygular ve aleti eksantrik ölçü kadar kaydırır
- **3** Ard ından alet besleme ön pozisyonlama ile önceden delinmi ş deliğin içine dalar, ta ki kesici malzeme alt kenarının altındaki güvenlik mesafesinde bulunana kadar
- **4** TNC şimdi aleti tekrar delik ortas ına sürer, mili ve gerekiyorsa so ğutucu maddeyi devreye sokar ve daha sonra besleme hav şalama ile verilen derinlikteki hav şaya sürer
- 5 Şayet girilmişse alet havşalama tabanında bekler ve ardından tekrar delikten dışarı sürülür, bir mil yönlendirmesi uygular ve tekrar eksantrik ölçüsü kadar kayar
- **6** Ard ından TNC aleti besleme ön konumland ırmas ında güvenlik mesafesine sürer ve buradan – şayet girilmi şse – **FMAX** ile 2. güvenlik mesafesine sürer.

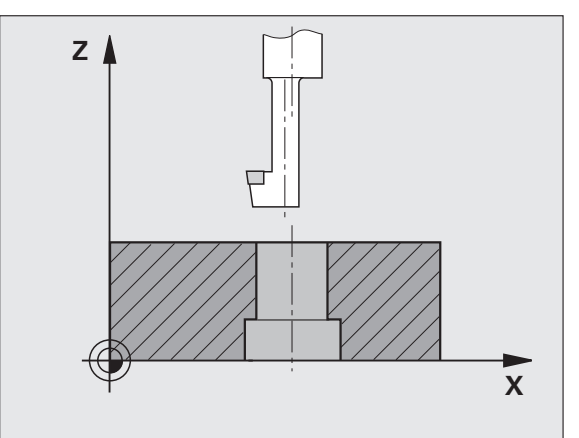

# GERİ HAVŞALAMA (Döngü 204, DIN/ISO: G204, Advanced programming<br>features Yazılım Seçeneği) **3.7 GERİ HAVŞALAMA (Döngü 204, DIN/ISO: G204, Advanced programming features Yazılım Seçeneğ** <u>ა:</u>

# **Programlamada baz ı hususlara dikkat edin!**

Makine ve TNC makine üreticisi tarafından hazırlanmış olmalıdır.

Döngüler sadece ayarlanmış mile sahip makinelerde kullan ılabilir.

Döngü sadece geri delme çubuklarıyla çalışır.

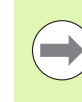

 $\Delta$ 

 $\left( \begin{matrix} \blacksquare \ \blacksquare \end{matrix} \right)$ 

Pozisyonlama tümcesini çalışma düzleminin başlangıç noktasına (delik ortası) R0 yarıçap düzeltmesi ile programlay ın.

Derinlik döngü parametresinin ön i şareti hav şalama sırasında çalışma yönünü tespit eder. Dikkat: Pozitif ön i şaret, pozitif mil ekseni yönünde hav şalar.

Kesicinin değil, bilakis delme çubuğunun alt kenarının ölçüsü al ınana kadar alet uzunlu ğunu girin.

TNC, havşalama başlangıç noktasının hesaplanması s ıras ında delme çubu ğunun kesici uzunlu ğunu ve materyal kalınlığını dikkate alır.

#### **Dikkat çarp ı şma tehlikesi!**

Eğer bir mil yönlendirmesini Q336'da girdiğiniz açının üzerine programlarsanız, alet ucunun nerede durduğunu kontrol edin (örn. el giriş ile pozisyonlandırma işletim türünde). Açıyı, alet ucu bir koordinat eksenine paralel duracak şekilde seçin. Serbestle ştirme yönünü öyle seçin ki, alet delik kenar ından uza ğa sürülsün.

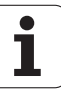

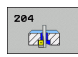

- U **Güvenlik mesafesi** Q200 (artan): Alet ucu malzeme yüzeyi mesafesi. 0 ile 99999.9999 arası girdi alanı
- U **Havşalama derinliği** Q249 (artan): Malzeme alt kenarı – havşa tabanı mesafesi. Pozitif işaret, havşalamayı mil ekseninin pozitif yönünde oluşturur. -99999.9999 ile 99999.9999 arası girdi alanı
- U **Materyal kalınlığı** Q250 (artan): Malzeme kalınlığı. 0,0001 ile 99999.9999 arası girdi alanı
- U **Eksantrik ölçüsü** Q251 (artan): Delik çubuğu eksantrik ölçüsü; alet veri sayfasından alın. 0,0001 ile 99999.9999 arası girdi alanı
- U **Kesim yüksekliği** Q252 (artan): Delik çubuğu alt kenarı - ana kesim arasındaki mesafe; alet veri sayfasından alın. 0,0001 ile 99999.9999 arası girdi alanı
- **▶ Ön konumlandırma beslemesi Q253: Aletin işleme** parçasına dalmada hareket hızı veya işleme parçasından mm/ dak. ile dışarı sürmede. Girdi alanı 0 ila 99999,999 alternatif **FMAX**, **FAUTO**
- U **Havşalama beslemesi** Q254: mm/ dak. ile havşalamada aletin hareket hızı. Girdi alanı 0 ila 99999,999 alternatif **FAUTO**, **FU**
- U **Bekleme süresi** Q255: Havşalama düzleminde saniye bazında bekleme süresi. 0 ile 3600,000 arası girdi alanı

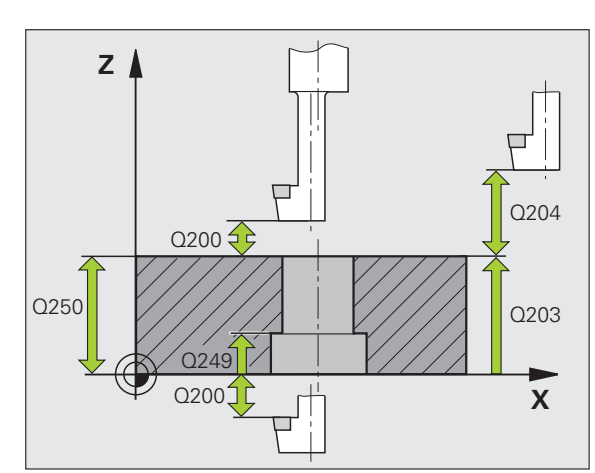

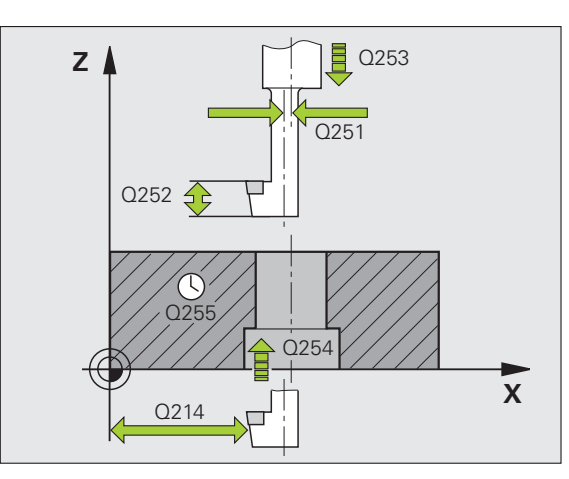

- U **Koord. malzeme yüzeyi** Q203 (kesin): Malzeme yüzeyi koordinatları. Girdi alanı -99999,9999 ila 99999,9999
- ▶ 2. güvenlik mesafesi Q204 (artan): Alet ve malzeme (gergi maddesi) arasında hiçbir çarpışmanın olamayacağı mil ekseni koordinatları. 0 ile 99999.9999 arası girdi alanı
- U **Serbest hareket yönü (0/1/2/3/4)** Q214: TNC'nin aleti eksantrik ölçü oranında hareket ettirmesi gereken yönü tespit edin (mil oryantasyonuna göre); 0'ın girişi izinsizdir
	- **1** Aleti ana eksenin eksi yönünde serbestleştirin
	- **2** Aleti yan eksenin eksi yönünde serbestleştirin
	- **3** Aleti ana eksenin artı yönünde serbestleştirin
	- **4** Aleti yan eksenin artı yönünde serbestleştirin
- U **Mil oryantasyonu için açı** Q336 (kesin): TNC'nin aleti daldırmadan önce ve delikten dışarı sürmeden önce konumlandırdığı açı. -360,0000 ile 360,0000 arası girdi alanı

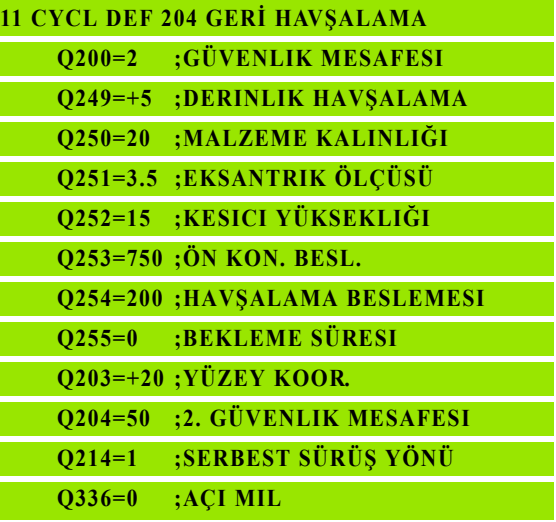

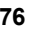

# **3.8 UNIVERSAL DER İN DELME (Döngü 205, DIN/ISO: G205, Advanced programming features Yaz ı l ım Seçene ği)**

# Devre akışı

- **1** TNC, aleti mil ekseninde hızlı hareket **FMAX** ile malzeme yüzeyinin üzerinde girilen güvenlik mesafesinde pozisyonlandırıyor
- 2 Eğer derinleştirilmiş bir başlangıç noktası girilmişse, TNC, tanımlanmış pozisyonlama beslemesi ile derinleştirilmiş başlangıç noktas ı n ın üzerindeki güvenlik mesafesine sürülür
- **3** Alet, girilmi ş **F** beslemesi ile ilk kesme derinli ğine kadar deler
- **4** Şayet germe kırılması girilmişse, TNC aleti girilen geri çekme değeri kadar geri sürer. Eğer talaş kırılmasız çalışıyorsanız, o zaman TNC, aleti hızlı adımda güvenlik mesafesine geri sürer ve ard ından tekrar **FMAX** ile ilk ayarlama derinli ği üzerinden girilen önte tutma mesafesine kadar sürüyor
- **5** Ard ından alet besleme ile di ğer bir kesme derinli ğine deliyor. Kesme derinli ği, her kesme ile eksilme tutar ı kadar azal ır – girilmi şse
- **6** TNC, delme derinliğine ulaşılana kadar bu akışı (2-4) tekrarlıyor
- **7** Alet delik taban ında bekler e ğer girilmi şse serbest kesim için ve bekleme süresinden sonra geri çekme beslemesiyle güvenlik mesafesine geri çekilir. E ğer bir 2. güvenlik mesafesi girdiyseniz, TNC aleti **FMAX** ile buraya sürer

# **Programlamada baz ı hususlara dikkat edin!**

Pozisyonlama tümcesini çalışma düzleminin başlangıç noktas ına (delik ortas ı) **R0** yar ıçap düzeltmesi ile programlay ın.

Derinlik döngü parametresinin ön işareti çalışma yönünü tespit eder. Eğer derinliği = 0 programlarsanız, o zaman TNC döngüyü uygulamaz.

Önde tutma mesafelerini **Q258** ile **Q259** e şit girmezseniz TNC, ilk ve son kesme aras ındaki önde tutma mesafesini eşit şekilde değiştirir.

Eğer Q379 üzerinden derinleştirilmiş bir başlangıç noktası girerseniz, o zaman TNC sadece kesme hareketinin başlangıç noktasını değiştirir. Geri çekme hareketi TNC tarafından değiştirilmez, yani malzeme yüzeyinin koordinatlar ı ile ilgilidir.

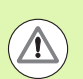

#### **Dikkat çarp ı şma tehlikesi!**

Makine parametresi **displayDepthErr** ile TNC'nin bir pozitif derinli ğin girilmesi s ıras ında bir hata mesaj ı verip (on) veya vermeyeceğini (off) ayarlarsınız.

**Pozitif girilmi ş derinlikte** TNC'nin ön pozisyonun hesaplamasını ters çevirdiğini dikkate alın. Yani alet, alet ekseninde hızlı hareketle malzeme yüzeyinin altındaki güvenlik mesafesine sürülür!

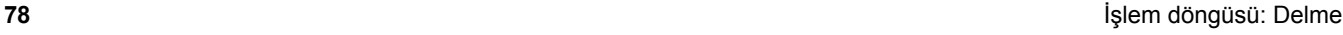

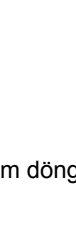

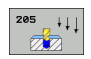

- U **Güvenlik mesafesi** Q200 (artan): Alet ucu malzeme yüzeyi mesafesi. 0 ile 99999.9999 aras ı girdi alan ı
- U **Derinlik** Q201 (artan): Malzeme yüzeyi mesafesi delme taban ı (delme konisinin ucu). -99999.9999 ile 99999.9999 aras ı girdi alan ı
- U **Derin kesme beslemesi** Q206: Aletin, mm/dak. baz ında delme i şlemi yaparken hareket h ı z ı. Girdi alan ı 0 ila 99999,999 alternatif olarak **FAUTO**, **FU**
- U **Kesme derinli ğ i** Q202 (artan): Aletin kesilmesi gereken ölçü. Girdi alan ı 0 ila 99999,9999. Derinlik, kesme derinli ğinin kat ı olmak zorunda de ğildir. TNC aşağıdaki durumlarda tek çalışma adımında derinliğe iner:
	- Kesme derinliği ve derinlik eşitse
	- Kesme derinli ği derinlikten büyükse
- U **Koord. malzeme yüzeyi** Q203 (kesin): Malzeme yüzeyi koordinatlar ı. Girdi alan ı -99999,9999 ila 99999,9999
- ▶ 2. güvenlik mesafesi Q204 (artan): Alet ve malzeme (gergi maddesi) aras ında hiçbir çarp ı şman ın olamayaca ğ ı mil ekseni koordinatlar ı. 0 ile 99999.9999 aras ı girdi alan ı
- ▶ Eksilme tutarı Q212 (artan): TNC için kesme derinliği Q202'yi küçültme de ğeri. 0 ile 99999.9999 aras ı girdi alan ı
- ▶ Asgari kesme derinliği Q205 (artan): Eğer siz bir eksilme tutar ı girerseniz, TNC kesmeyi Q205 ile girilen değere göre sınırlar. 0 ile 99999.9999 arası girdi alan ı
- U **Üstteki talep edilen mesafe** Q258 (artan): TNC aletinin bir geri çekilmeden sonra, delikten tekrar güncel kesme derinli ğine hareket etti ğindeki h ızl ı hareket konumland ırma güvenlik mesafesi; ilk kesmedeki de ğer. 0 ile 99999.9999 aras ı girdi alan ı
- U **Alttaki talep edilen mesafe** Q259 (artan): TNC aletinin bir geri çekilmeden sonra, delikten tekrar güncel kesme derinli ğine hareket etti ğindeki h ızl ı hareket konumland ırma güvenlik mesafesi; son kesmedeki de ğer. 0 ile 99999.9999 aras ı girdi alan ı

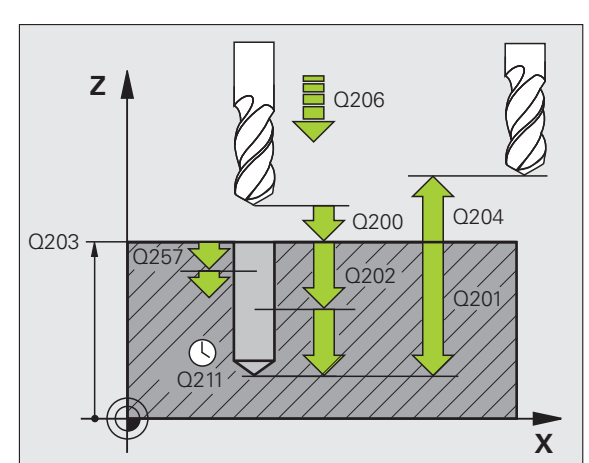

- U **Talaş kırılmasına kadar delme derinliği** Q257 (artan): TNC'nin talaş kırılmasını buna göre uyguladığı kesme. Eğer 0 girilmişse, germe kırılması yoktur. 0 ile 99999.9999 arası girdi alanı
- U **Talaş kırılmasında geri çekme** Q256 (artan): TNC'nin aleti talaş kırılmasında geri sürdüğü değer. TNC, geri çekmeyi 3000 mm/dak. bazında bir beslemeyle sürer. Girdi alanı 0,1000 ila 99999,9999
- U **Bekleme süresi altta** Q211: Aletin saniye olarak delik tabanında beklediği süre. 0 ile 3600,0000 arası girdi alanı
- U **Derinleştirilen başlangıç noktası** Q379 (işleme parçası üst yüzeyine bağlı olarak artan biçimde): Zaten daha kısa bir aletle belirli bir derinliğe kadar ön delme yapıldıysa, gerçek delme işleminin başlangıç noktası. TNC **besleme ön pozisyonlamada** güvenlik mesafesinden derinleştirilmiş başlangıç noktasına sürüyor. 0 ile 99999.9999 arası girdi alanı
- U **Ön konumlandırma beslemesi** Q253: Güvenlik mesafesinden derinleştirilen bir başlangıç noktasına konumlandırmadaki aletin hareket hızı mm/dak olarak. Sadece Q379, 0'a eşit değilse etkili olur. Girdi alanı 0 ila 99999,999 alternatif **FMAX**, **FAUTO**

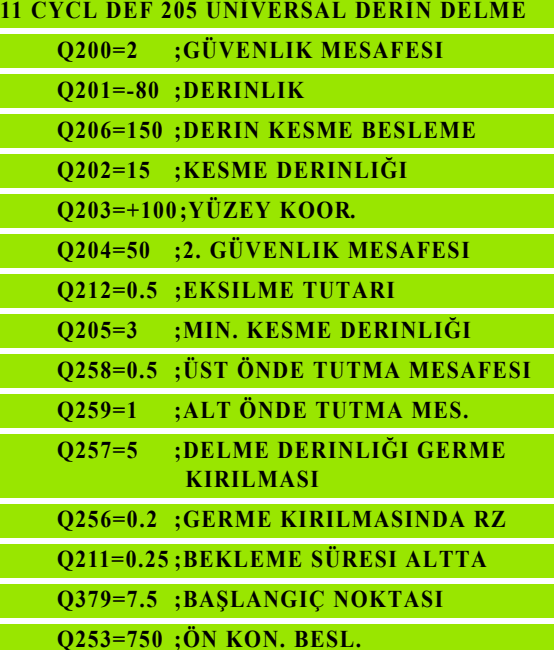

# **3.9 DELME FREZELEME (Döngü 208, Advanced programming features Yaz ı l ım Seçene ği)**

## **Devre ak ı ş ı**

- **1** TNC, aleti mil ekseninde hızlı hareket **FMAX** ile işleme parçası yüzeyinin üzerindeki girilen güvenlik mesafesinde pozisyonlandırıyor ve girilen çapı bir yuvarlatma dairesine sürüyor ( şayet yer mevcutsa)
- 2 Alet girilmiş **F** beslemesi ile girilmiş delme derinliğine kadar frezeliyor
- 3 Delme derinliğine ulaşıldığında TNC tekrar bir tam daire sürüşü yapar, böylece dalma s ıras ında ortada b ırak ılan materyal temizlenir
- 4 Ardından TNC aleti tekrar delik ortasına geri pozisyonlandırır
- **5** Son olarak TNC **FMAX** ile güvenlik mesafesine geri sürü ş yapar. E ğer bir 2. güvenlik mesafesi girdiyseniz, TNC aleti **FMAX** ile buraya sürer

# **Programlamada baz ı hususlara dikkat edin!**

Pozisyonlama tümcesini çalışma düzleminin başlangıç noktas ına (delik ortas ı) **R0** yar ıçap düzeltmesi ile programlay ın.

Derinlik döngü parametresinin ön işareti çalışma yönünü tespit eder. Eğer derinliği = 0 programlarsanız, o zaman TNC döngüyü uygulamaz.

Eğer delik çapı eşittir alet çap ı girdiyseniz, TNC, c ıvata çizgisi enterpolasyonu olmadan do ğrudan verilen derinli ğe deler.

Aktif bir yansıtma, döngüde tanımlanmış frezeleme tipini **etkilemez** .

Aletinizin çok büyük kesme durumunda, hem kendisine hem de malzemeye hasar verdi ğini dikkate al ın.

Çok büyük kesmelerin giri şini engellemek için TOOL.T alet tablosunda **ANGLE** sütununa aletin mümkün olan en büyük dalma açısını girin. Bu durumda TNC otomatik olarak izin verilen maksimum kesmeyi hesaplar ve gerekiyorsa vermi ş oldu ğunuz de ğeri de ğ i ştirir.

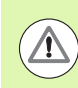

#### **Dikkat çarp ı şma tehlikesi!**

Makine parametresi **displayDepthErr** ile TNC'nin bir pozitif derinli ğin girilmesi s ıras ında bir hata mesaj ı verip (on) veya vermeyeceğini (off) ayarlarsınız.

**Pozitif girilmi ş derinlikte** TNC'nin ön pozisyonun hesaplamasını ters çevirdiğini dikkate alın. Yani alet, alet ekseninde hızlı hareketle malzeme yüzeyinin altındaki güvenlik mesafesine sürülür!

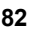

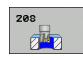

- U **Güvenlik mesafesi** Q200 (artan): Alet alt kenarı malzeme yüzeyi mesafesi. 0 ile 99999.9999 arası girdi alanı
- **▶ Derinlik** Q201 (artan): Malzeme yüzeyi delik tabanı mesafesi. Girdi alanı -99999,9999 ila 99999,9999
- U **Derin kesme beslemesi** Q206: Aletin, mm/dak. bazında cıvata hattında delme işlemi yaparken hareket hızı. Girdi alanı 0 ila 99999,999 alternatif olarak **FAUTO**, **FU**, **FZ**
- U **Her cıvata hattı için kesme** Q334 (artan): Aletin bir cıvata hattı (=360°) üzerinde her biri için kesme yaptığı ölçü. 0 ile 99999.9999 arası girdi alanı
- U **Koord. malzeme yüzeyi** Q203 (kesin): Malzeme yüzeyi koordinatları. Girdi alanı -99999,9999 ila 99999,9999
- ▶ 2. güvenlik mesafesi Q204 (artan): Alet ve malzeme (gergi maddesi) arasında hiçbir çarpışmanın olamayacağı mil ekseni koordinatları. 0 ile 99999.9999 arası girdi alanı
- ▶ **Nominal çap** Q335 (kesin): Delik çapı. Eğer nominal çap eşittir alet çapı girdiyseniz, bu durumda TNC, cıvata çizgisi enterpolasyonu olmadan doğrudan verilen derinliğe deler. 0 ile 99999.9999 arası girdi alanı
- U **Ön delmeli çap** Q342 (kesin): Q342'deki değeri 0'dan büyük girdiğiniz sürece TNC çap davranışına göre alet çapına hiçbir kontrol uygulamaz. Bu sayede çapları alet çapının yarısından daha büyük olan delikleri frezeleyebilirsiniz. 0 ile 99999.9999 arası girdi alanı
- U **Freze türü** Q351: M3'teki freze çalışması tipi
	- **+1** = Senkronize frezeleme
	- **–1** = Karşılıklı frezeleme

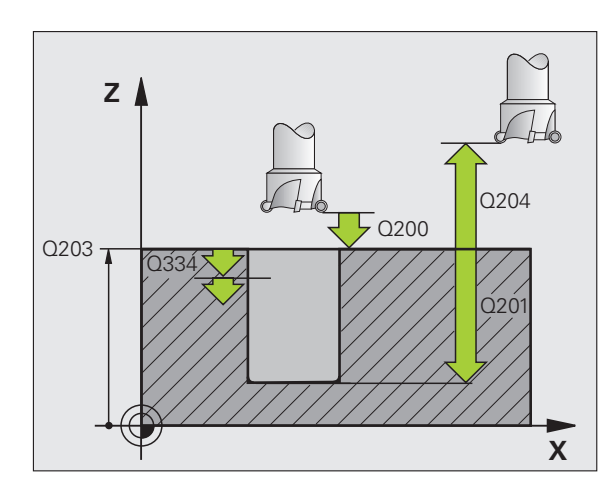

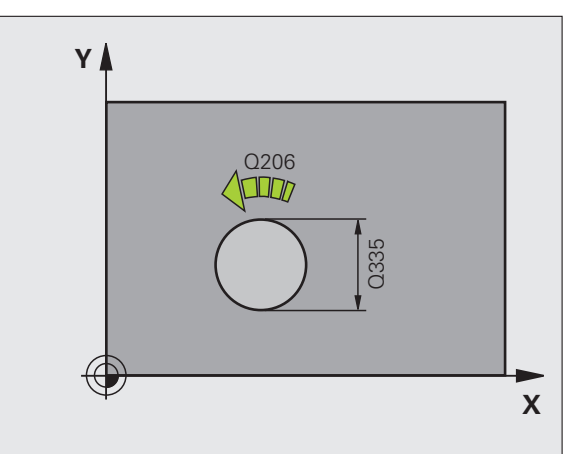

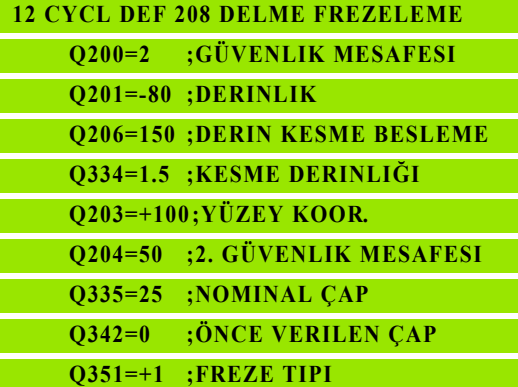

# **3.10 TEK DUDAK DELME (Döngü 241, DIN/ISO: G241, Advanced**  programming features Yazılım **Seçene ği)**

# Devre akışı

- **1** TNC, aleti mil ekseninde hızlı hareket **FMAX** ile malzeme yüzeyinin üzerinde girilen güvenlik mesafesinde pozisyonlandırıyor
- **2** Ard ından TNC aleti tan ımlanm ı ş pozisyon beslemesiyle, derinleştirilmiş başlangıç noktası üzerinden güvenlik mesafesine sürer ve burada delme devrini **M3** ve so ğutma maddesini devreye al ır. TNC, içeri sürme hareketini döngüde tan ımlanan dönü ş yönüne göre sa ğa dönen, sola dönen ya da duran mille uygular
- **3** Alet girilmiş **F** beslemesi ile girilmiş delme derinliğine kadar deler
- **4** Şayet girilmi şse, serbest kesme için alet delik taban ında bekler. Ard ından TNC so ğutma maddesini kapat ır ve devri tekrar tanımlanmış çıkış değerine geri getirir
- **5** Delme taban ında bekleme süresinden sonra geri çekme beslemesiyle güvenlik mesafesine geri çekilir. E ğer bir 2. güvenlik mesafesi girdiyseniz, TNC aleti **FMAX** ile buraya sürer

# **Programlamada baz ı hususlara dikkat edin!**

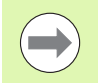

Pozisyonlama tümcesini çalışma düzleminin başlangıç noktas ına (delik ortas ı) **R0** yar ıçap düzeltmesi ile programlay ın.

Derinlik döngü parametresinin ön işareti çalışma yönünü tespit eder. Eğer derinliği = 0 programlarsanız, o zaman TNC döngüyü uygulamaz.

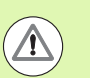

#### **Dikkat çarp ı şma tehlikesi!**

Makine parametresi **displayDepthErr** ile TNC'nin bir pozitif derinli ğin girilmesi s ıras ında bir hata mesaj ı verip (on) veya vermeyeceğini (off) ayarlarsınız.

**Pozitif girilmi ş derinlikte** TNC'nin ön pozisyonun hesaplamasını ters çevirdiğini dikkate alın. Yani alet, alet ekseninde hızlı hareketle malzeme yüzeyinin altındaki güvenlik mesafesine sürülür!

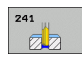

- U **Güvenlik mesafesi** Q200 (artan): Alet ucu malzeme yüzeyi mesafesi. 0 ile 99999.9999 aras ı girdi alan ı
- ▶ **Derinlik** Q201 (artan): Malzeme yüzeyi delik tabanı mesafesi. Girdi alan ı -99999,9999 ila 99999,9999
- ▶ **Derin kesme beslemesi Q206: Aletin, mm/dak.** baz ında delme i şlemi yaparken hareket h ı z ı. Girdi alan ı 0 ila 99999,999 alternatif olarak **FAUTO**, **FU**
- **▶ Bekleme süresi altta** Q211: Aletin saniye olarak delik taban ında bekledi ği süre. 0 ile 3600,0000 aras ı girdi alan ı
- U **Koord. malzeme yüzeyi** Q203 (kesin): Malzeme yüzeyi koordinatlar ı. Girdi alan ı -99999,9999 ila 99999,9999
- ▶ 2. güvenlik mesafesi Q204 (artan): Alet ve malzeme (gergi maddesi) aras ında hiçbir çarp ı şman ın olamayaca ğ ı mil ekseni koordinatlar ı. 0 ile 99999.9999 aras ı girdi alan ı
- **Derinleştirilen başlangıç noktası Q379 (artan** şekilde malzeme yüzeyini baz al ır): Gerçek delme i şleminin ba şlang ıç noktas ı. TNC **besleme ön pozisyonlamada** güvenlik mesafesinden derinle ştirilmi ş ba şlang ıç noktas ına sürüyor. 0 ile 99999.9999 aras ı girdi alan ı
- **▶ Ön konumlandırma beslemesi** Q253: Güvenlik mesafesinden derinle ştirilen ba şlang ıç noktas ına konumland ırmadaki aletin hareket h ı z ı mm/dak olarak. Sadece Q379, 0'a e şit de ğilse etkili olur. Girdi alan ı 0 ila 99999,999 alternatif **FMAX**, **FAUTO**
- ▶ Geri çekme beslemesi Q208: Aletin, delikten çıkma s ıras ındaki hareket h ı z ı mm/dak olarak. E ğer Q208 = 0 girerseniz, bu durumda TNC, Q206 delme beslemesi ile dışarı hareket eder. Girdi alanı 0 ila 99999,999 alternatif **FMAX**, **FAUTO**

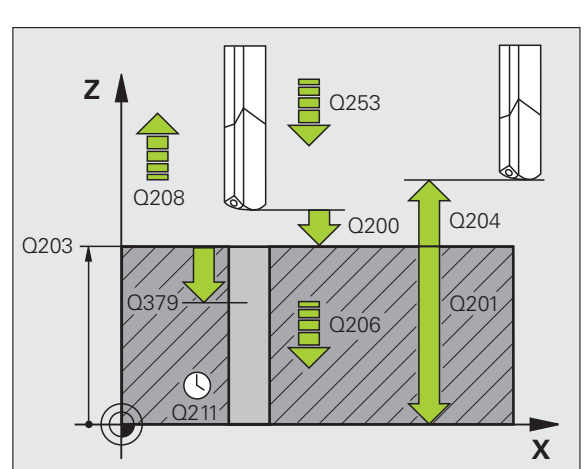

- U **Dönüş yönünde içeri/ dışarı sürme (3/4/5)** Q426: Aletin deliğe girerken ve delikten dışarı sürerken dönmesi gereken dönüş yönü. Girdi alanı: **3**: Mili M3 ile çevirin
	- **4**: Mili M4 ile çevirin
	- **5**: Durmakta olan mille sürün
- U **Mil devrini içeri/ dışarı sürün** Q427: Aletin delikten içeri sürerken ve delikten dışarı sürerken dönmesi gereken devir. 0 ile 99999 arası girdi alanı
- U **Devir delme** Q428: Aletin delmesi gereken devir. 0 ile 99999 arası girdi alanı
- U **M fonks. Soğutma maddesi AÇIK** Q429: Soğutma maddesinin devreye alınması için ilave fonksiyon M. Alet delik içerisinde derinleştirilmiş başlangıç noktasında bulunduğunda TNC soğutma maddesini devreye alır. 0 ile 999 arası girdi alanı

#### U **M fonks. Soğutma maddesi KAPALI** Q430: Soğutma maddesinin devreden alınması için ilave fonksiyon M. Alet delme derinliğinde bulunuyorsa TNC soğutma maddesini devreden alır. 0 ile 999 arası girdi alanı

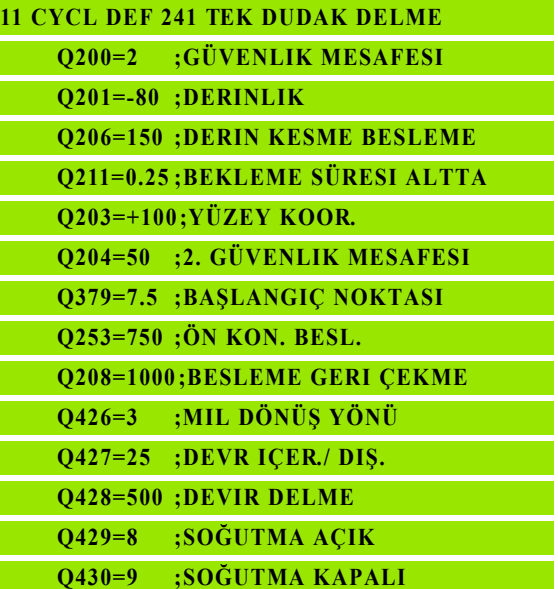

# **3.11 Programlama örnekleri**

# **Örnek: Delme döngüleri**

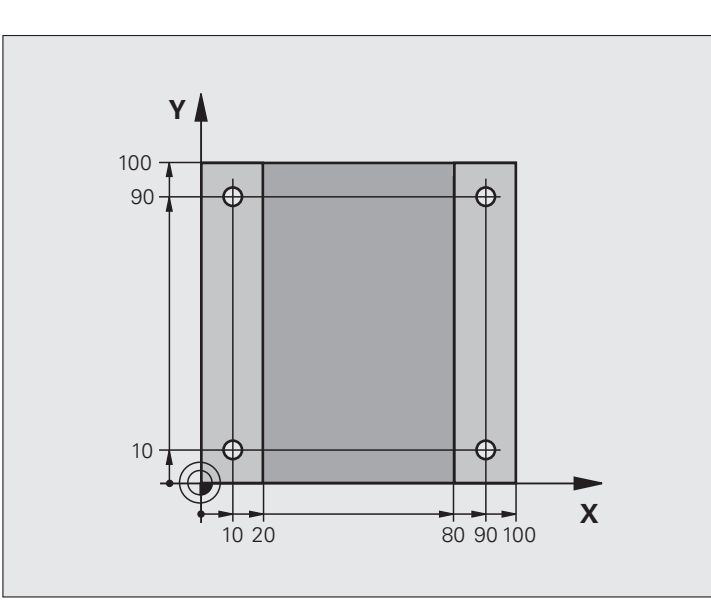

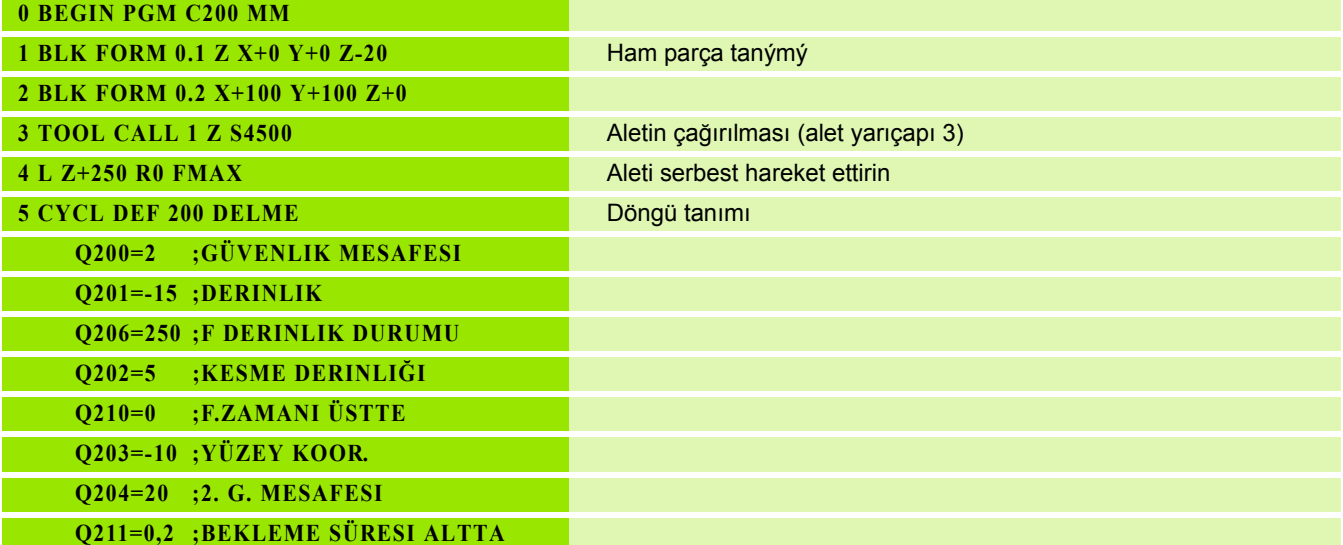

 $\mathbf i$ 

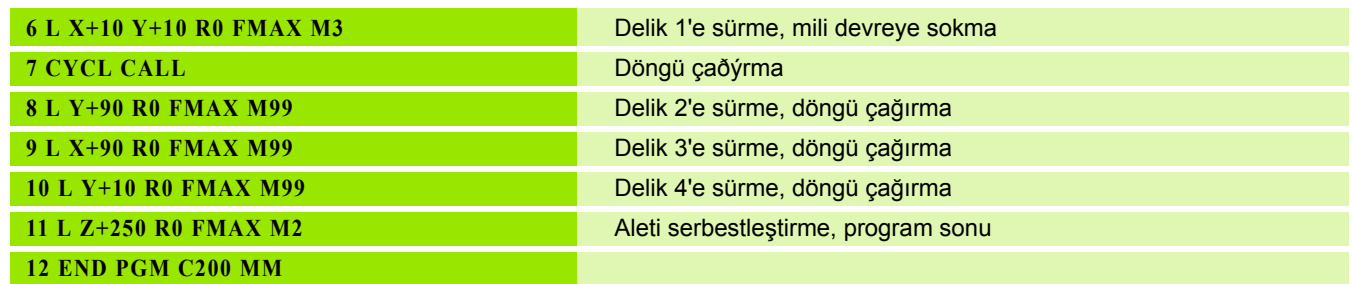

 $\overline{\mathbf{i}}$ 

# 3.11 Programlama örnekleri **3.11 Programlama örnekleri**

# **Örnek: PATTERN DEF ile bağlantılı olarak delme döngülerinin kullanımı**

Delme koordinatları **PATTERN DEF POS** örnek tanımlamasında kayıtlıdır ve TNC tarafından **CYCL CALL PAT** ile çağırılırlar.

Alet yarıçapları, tüm çalışma adımları test grafiğinde görülecek şekilde seçilmiştir.

#### **Program akışı**

- Merkezleme (alet yarıçapı 4)
- Delme (alet yarıçapı 2,4)
- Dişli delme (alet yarıçapı 3)

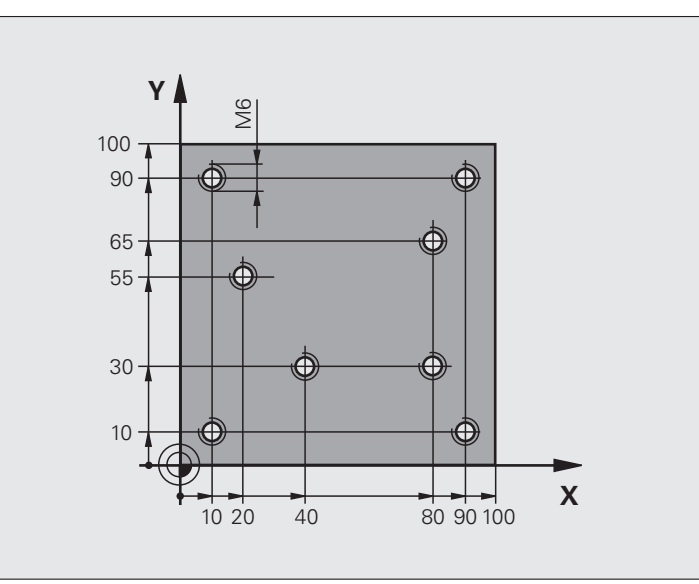

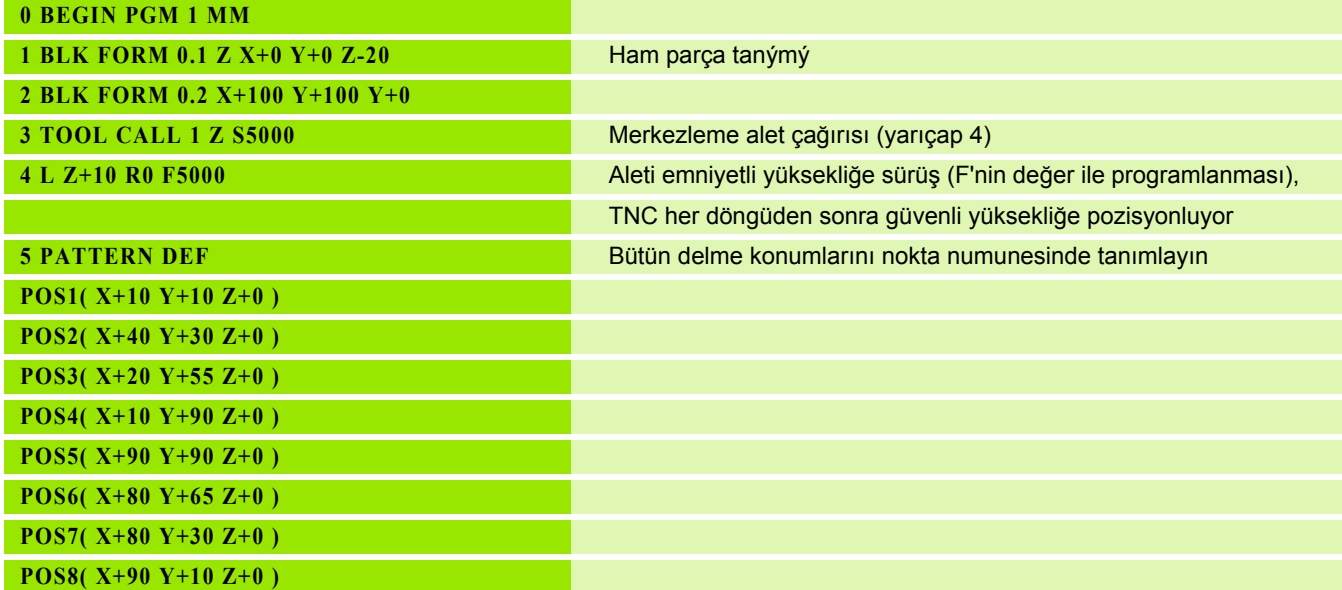

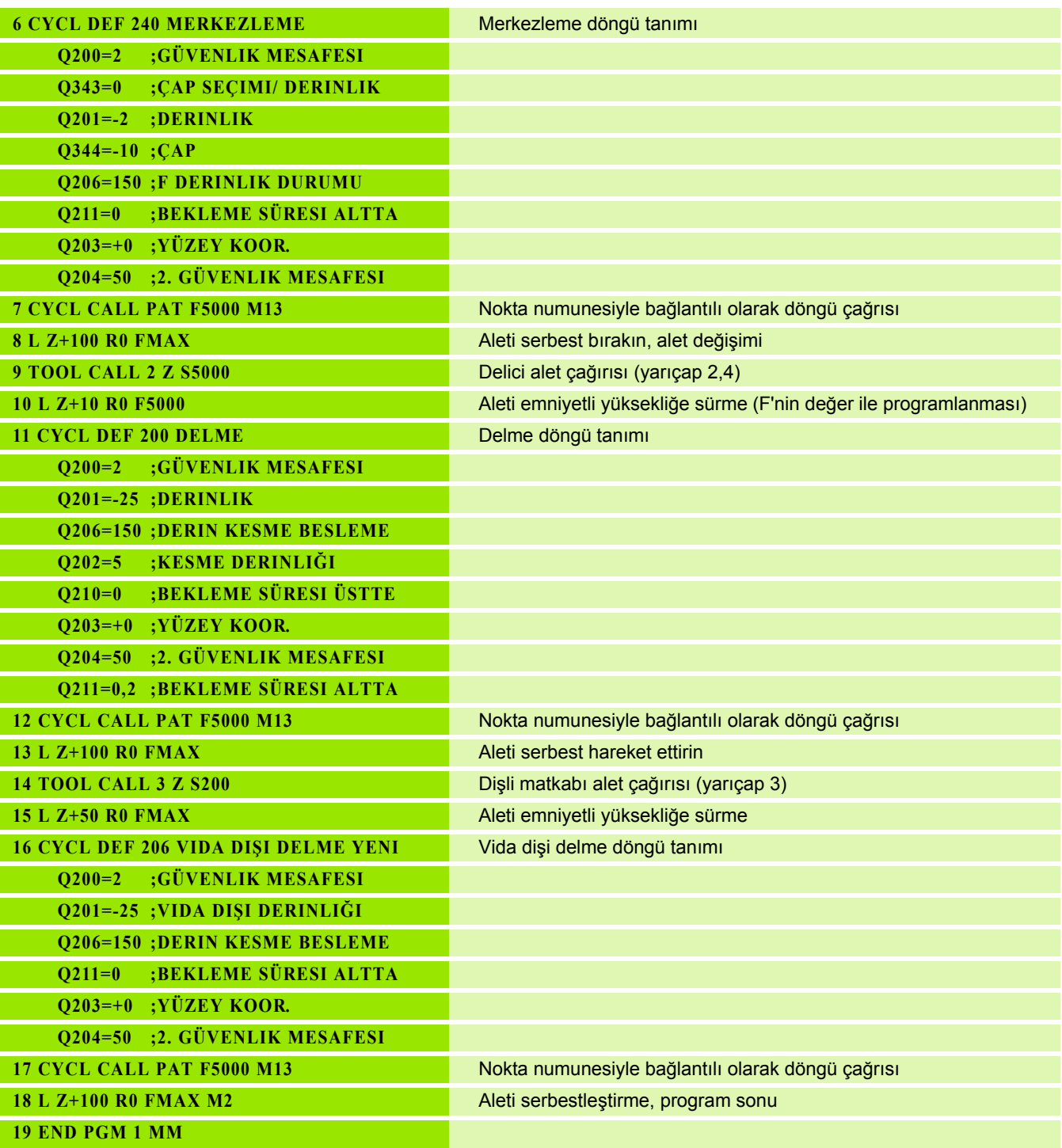

 $\overline{\mathbf{i}}$ 

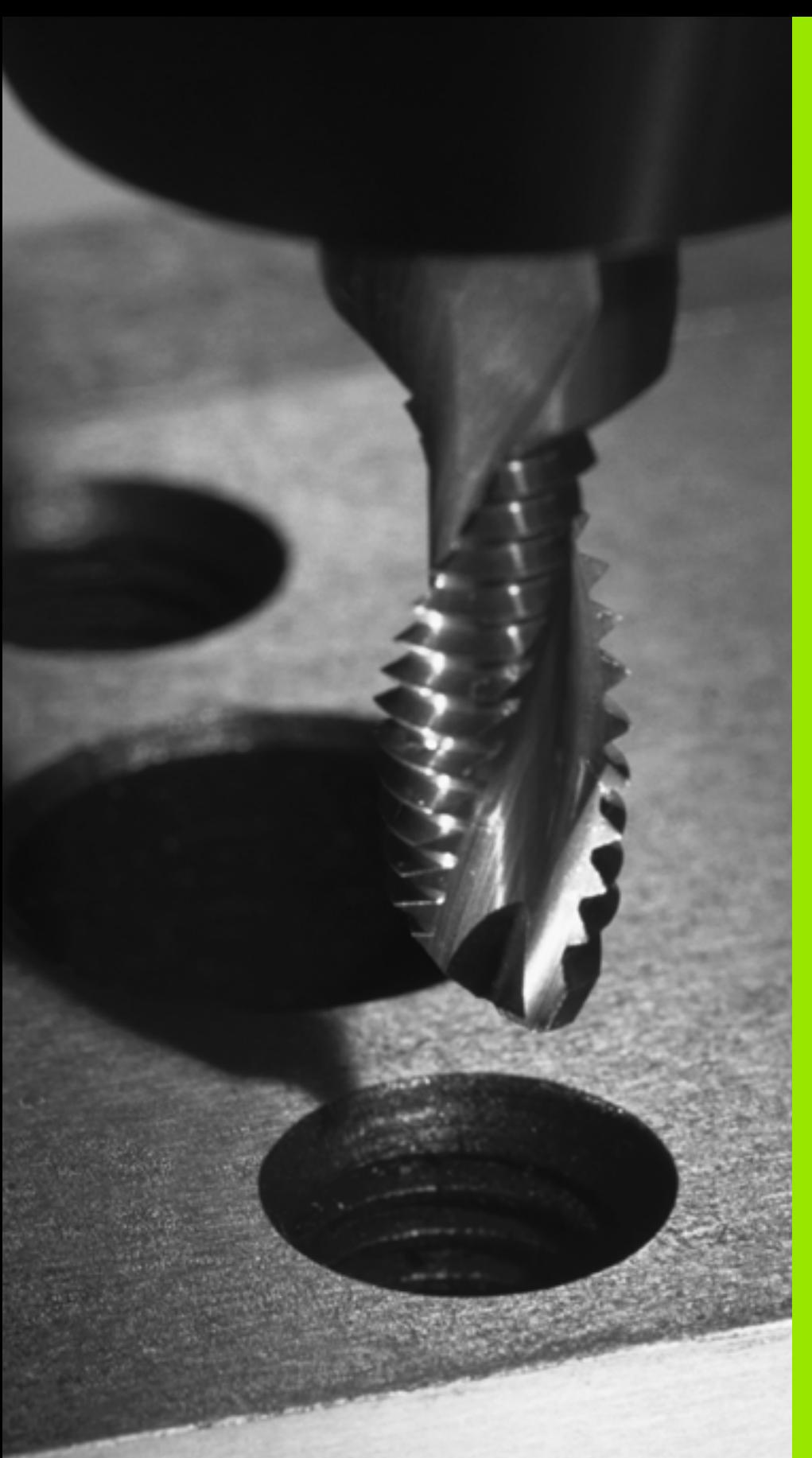

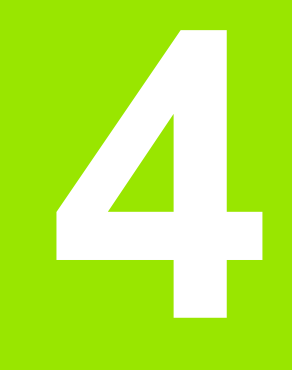

**İşlem döngüleri: Dişli delik/ dişli frezeleme**

# **4.1 Temel bilgiler**

# **Genl bakýþ**

TNC, çok çeşitli dişli çalışmaları için toplamda 8 döngüyü kullanıma sunmaktadır:

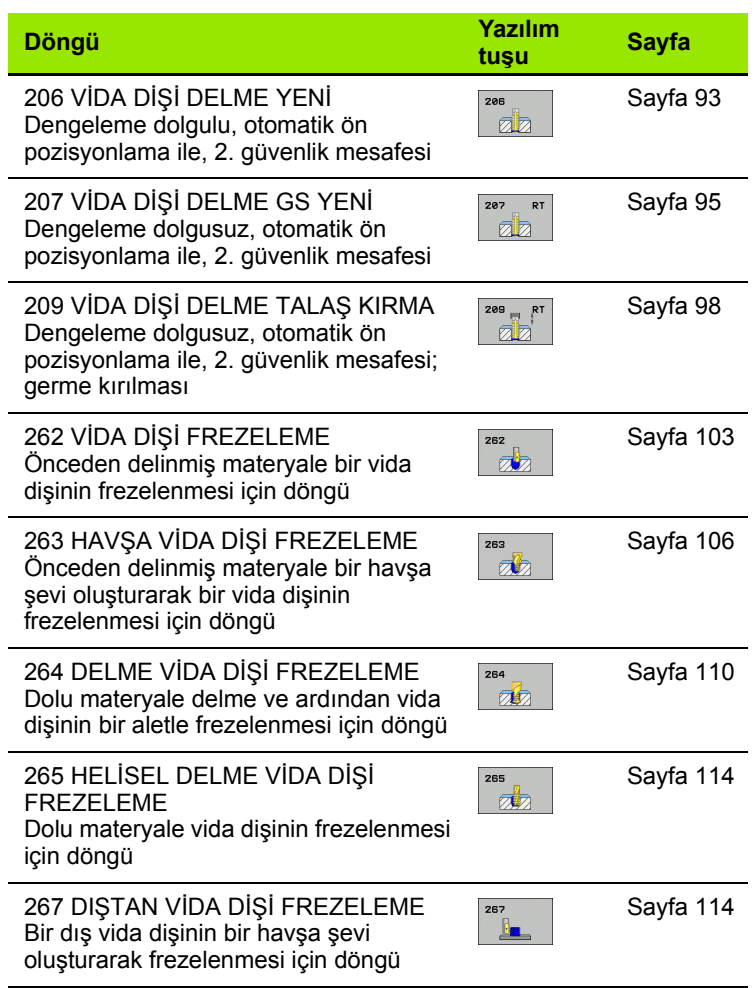

 $\bullet$ ĺ

# <span id="page-92-0"></span>**4.2 Dengeleme dolgulu YEN İ DİŞ L İ DELME (Döngü 206, DIN/ISO: G206)**

#### **Devre ak ı ş ı**

- **1** TNC, aleti mil ekseninde hızlı hareket **FMAX** ile malzeme yüzeyinin üzerinde girilen güvenlik mesafesinde pozisyonlandırıyor
- 2 Alet tek bir çalışma adımından delme derinliğine gider
- **3** Ard ından mil dönü ş yönü tersine çevrilir ve bekleme süresinden sonra alet güvenlik mesafesine geri çekilir. E ğer bir 2. güvenlik mesafesi girdiyseniz, TNC aleti **FMAX** ile buraya sürer
- **4** Güvenlik mesafesinde mil dönü ş yönü tekrar ters çevrilir

# **Programlamada baz ı hususlara dikkat edin!**

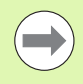

Pozisyonlama tümcesini çalışma düzleminin başlangıç noktas ına (delik ortas ı) **R0** yar ıçap düzeltmesi ile programlay ın.

Derinlik döngü parametresinin ön işareti çalışma yönünü tespit eder. Eğer derinliği = 0 programlarsanız, o zaman TNC döngüyü uygulamaz.

Alet, bir uzunlamasına dengeleme aynasına bağlanmış olmalıdır. Uzunlamasına dengeleme dolgusu, çalışma sırasında besleme ve devir toleranslarını kompanse eder.

Döngünün işlenmesi sırasında devir override için çevirmeli dü ğme etkisizdir. Besleme override için döner dü ğme halen sınırlı aktiftir (makine üreticisi tarafından tespit edilmiş makine el kitabını dikkate alın).

Sa ğdan vida di şi için mili **M3** ile, soldan vida di şi için **M4** ile aktifle ştirin.

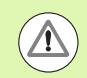

#### **Dikkat çarp ı şma tehlikesi!**

Makine parametresi **displayDepthErr** ile TNC'nin bir pozitif derinliğin girilmesi sırasında bir hata mesajı verip (on) veya vermeyeceğini (off) ayarlarsınız.

**Pozitif girilmi ş derinlikte** TNC'nin ön pozisyonun hesaplamasını ters çevirdiğini dikkate alın. Yani alet, alet ekseninde hızlı hareketle malzeme yüzeyinin altındaki güvenlik mesafesine sürülür!

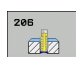

- U **Güvenlik mesafesi** Q200 (artan): Alet ucu (Başlangıç pozisyonu) – malzeme yüzeyi mesafesi; kılavuz değer: 4x hatve. 0 ila 99999.9999 arası girdi alanı
- U **Delme derinliği** Q201 (Vida dişi uzunluğu, artan): Malzeme yüzeyi – vida dişi sonu mesafesi -99999.9999 ile 99999.9999 arası girdi alanı
- U **F beslemesi** Q206: Dişli delmede aletin hareket hızı. Girdi alanı 0 ila 99999,999'a kadar alternatif **FAUTO**
- U **Bekleme süresi altta** Q211: Malzemenin geri çekmede aşınmasını önlemek için değeri 0 ve 0,5 saniye arasında girin. 0 ile 3600,0000 arası girdi alanı
- U **Koord. malzeme yüzeyi** Q203 (kesin): Malzeme yüzeyi koordinatları. Girdi alanı -99999,9999 ila 99999,9999
- ▶ 2. güvenlik mesafesi Q204 (artan): Alet ve malzeme (gergi maddesi) arasında hiçbir çarpışmanın olamayacağı mil ekseni koordinatları. 0 ile 99999.9999 arası girdi alanı

#### **Beslemeyi tespit etme: F = S x p**

- F: Besleme mm/dak)
- S: Mil devri (dev/dak)
- p: Hatve (mm)

#### **Program kesintisinde serbestleştirme**

Vida dişinin delinmesi sırasında harici stop tuşuna basarsanız, TNC, aleti serbestleştirebileceğiniz bir yazılım tuşunu gösterir.

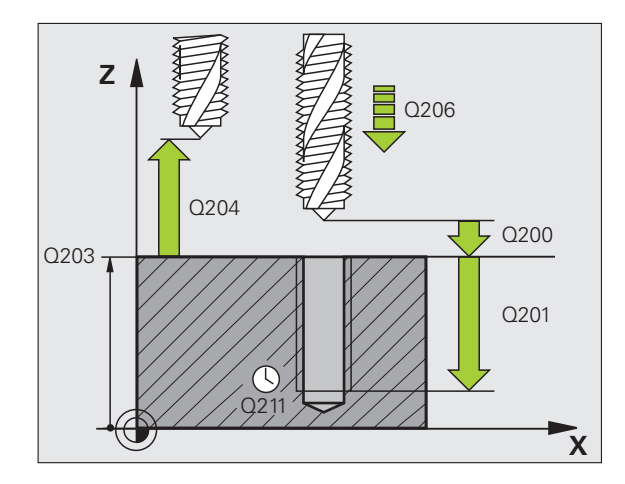

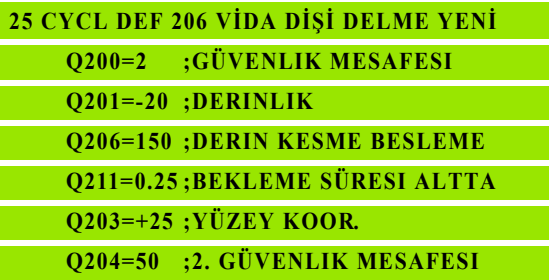

# <span id="page-94-0"></span>**4.3 Dengeleme dolgusu GS NEU olmadan DİŞ L İ DELME (döngü 207, DIN/ISO: G207)**

# **Devre ak ı ş ı**

TNC vida di şini ya bir veya birçok i ş ad ı m ında uzunlamas ına dengeleme dolgusu olmadan keser.

- **1** TNC, aleti mil ekseninde hızlı hareket **FMAX** ile malzeme yüzeyinin üzerinde girilen güvenlik mesafesinde pozisyonlandırıyor
- 2 Alet tek bir çalışma adımından delme derinliğine gider
- **3** Ard ından mil dönü ş yönü tersine çevrilir ve bekleme süresinden sonra alet güvenlik mesafesine geri çekilir. E ğer bir 2. güvenlik mesafesi girdiyseniz, TNC aleti **FMAX** ile buraya sürer
- **4** Güvenlik mesafesinde TNC mili durdurur

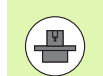

**Programlamada bazı hususlara dikkat edin!**<br> **O**<br> **Dingüler** sadece ayarlanmış mile sahip makinelerde<br> **Dingüler** sadece ayarlanmış mile sahip makinelerde<br> **Dingüler** sadece ayarlanmış mile sahip makinelerde<br> **Dingüler** sa Makine ve TNC makine üreticisi tarafından hazırlanmış olmalıdır.

Döngüler sadece ayarlanmış mile sahip makinelerde kullanılabilir.

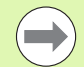

 $\overline{\mathbb{V}}$ 

Pozisyonlama cümlesini işleme düzleminin başlama noktasına (delik ortası) yarıçap düzeltmesi **R0** ile programlayın.

Delme derinliği parametresinin ön işareti çalışma yönünü tespit eder.

TNC beslemeyi devire bağlı olarak hesaplar. Vida dişi delme sırasında besleme override için çevirmeli düğmeye basarsanız, TNC beslemeyi otomatik olarak uyarlar.

Devir override için çevirmeli düğme aktif değil.

Döngü sonunda mil duruyor. Sonraki çalışma milinden önce **M3** ile (veya **M4**) tekrar açın.

#### **Dikkat çarpışma tehlikesi!**

Makine parametresi **displayDepthErr** ile TNC'nin bir pozitif derinliğin girilmesi sırasında bir hata mesajı verip (on) veya vermeyeceğini (off) ayarlarsınız.

**Pozitif girilmiş derinlikte** TNC'nin ön pozisyonun hesaplamasını ters çevirdiğini dikkate alın. Yani alet, alet ekseninde hızlı hareketle malzeme yüzeyinin **altındaki** güvenlik mesafesine sürülür!

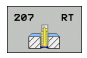

- U **Güvenlik mesafesi** Q200 (artan): Alet ucu (Başlangıç pozisyonu) – malzeme yüzeyi mesafesi. 0 ile 99999.9999 arası girdi alanı
- U **Delme derinliği** Q201 (artan): Malzeme yüzeyi vida dişi sonu mesafesi Girdi alanı -99999,9999 ila 99999,9999
- **► Hatve Q239** Vida dişinin eğimi. Ön işaret sağdan veya soldan vida dişini belirler: **+**= Sağdan vida dişi **–**= Soldan vida dişi Girdi alanı -99,9999 ila 99,9999
- U **Koord. malzeme yüzeyi** Q203 (kesin): Malzeme yüzeyi koordinatları. Girdi alanı -99999,9999 ila 99999,9999
- **▶ 2. güvenlik mesafesi Q204 (artan): Alet ve malzeme** (gergi maddesi) arasında hiçbir çarpışmanın olamayacağı mil ekseni koordinatları. 0 ile 99999.9999 arası girdi alanı

#### **Program kesintisinde serbestleştirme**

Vida dişinin kesilmesi işlemi sırasında harici durdurma tuşuna basarsanız, TNC, MANUEL SERBESTLEŞTİRME yazılım tuşunu gösterir. Eğer MANUEL SERBESTLEŞTİRME tuşuna basarsanız aleti kumandalı serbestleştirebilirsiniz. Bunun için aktif mil ekseninin pozitif eksen yönüne basın.

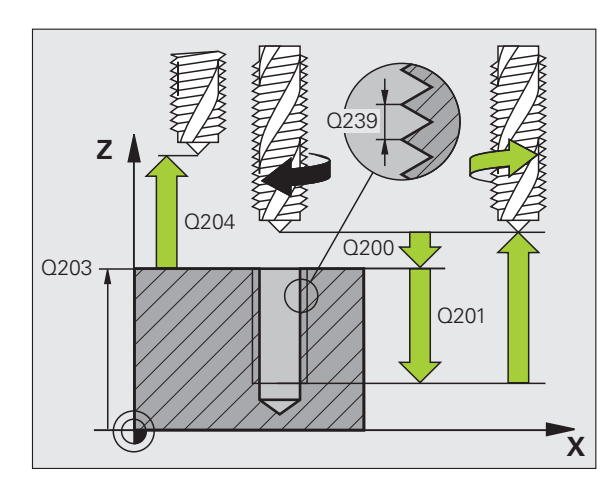

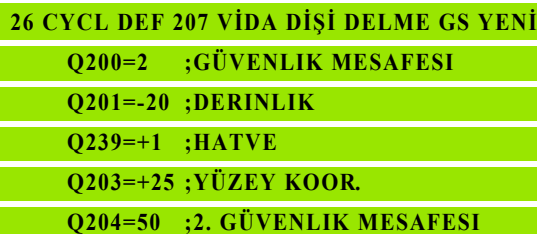

# <span id="page-97-0"></span>**4.4 TALAŞ KIRMA DİŞLİ DELME (Döngü 209, DIN/ISO: G209, Advanced programming features Yazılım Seçeneği)**

# **Devre akışı**

TNC vida dişini birçok kesmede girilmiş derinliğe keser. Bir parametre üzerinden germe kırılması sırasında delikten tamamen dışarı sürülüp sürülmeyeceğini belirleyebilirsiniz.

- **1** TNC, aleti mil ekseninde hızlı hareket **FMAX** ile işleme parçası yüzeyinin üzerindeki girilen güvenlik mesafesinde pozisyonlandırıyor ve burada bir mil yönlendirmesi uyguluyor
- **2** Alet, girilen kesme derinliğine hareket eder, mil devir yönünü geri çevirir ve – tanıma göre – belirli bir değerde geri getirir veya germe için delikten geri çıkar. Eğer devir artışı için bir faktör tanımladıysanız, TNC uygun yükseklikte mil devriyle delikten dışarı sürüş yapar
- **3** Ardından mil dönüş yönü tekrar tersine çevrilir ve bir sonraki kesme derinliğine sürülür
- **4** TNC, girilen vida dişi derinliğine ulaşılana kadar bu akışı (2 ile 3 arası) tekrarlıyor
- **5** Ardından alet güvenlik mesafesine geri çekilir. Eğer bir 2. güvenlik mesafesi girdiyseniz, TNC aleti **FMAX** ile buraya sürer
- **6** Güvenlik mesafesinde TNC mili durdurur

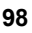

# **Programlamada baz ı hususlara dikkat edin!**

Makine ve TNC makine üreticisi tarafından hazırlanmış olmalıdır.

Döngüler sadece ayarlanmış mile sahip makinelerde kullan ılabilir.

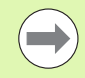

Pozisyonlama cümlesini i şleme düzleminin ba şlama noktas ına (delik ortas ı) yar ıçap düzeltmesi **R0** ile programlay ın.

Vida di şi derinli ği parametresinin ön i şareti çal ı şma yönünü tespit eder.

TNC beslemeyi devire bağlı olarak hesaplar. Vida dişi delme s ıras ında besleme override için çevirmeli dü ğmeye basarsan ız, TNC beslemeyi otomatik olarak uyarlar.

Devir override için çevirmeli dü ğme aktif de ğil.

Döngü parametresi **Q403** üzerinden daha h ızl ı geri çekme için bir devir faktörü tanımladıysanız, TNC devri etkin dişli kademesinin azami devrine kısıtlar.

Döngü sonunda mil duruyor. Sonraki çalışma milinden önce **M3** ile (veya **M4**) tekrar aç ın.

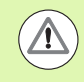

#### **Dikkat çarp ı şma tehlikesi!**

Makine parametresi **displayDepthErr** ile TNC'nin bir pozitif derinliğin girilmesi sırasında bir hata mesajı verip (on) veya vermeyeceğini (off) ayarlarsınız.

**Pozitif girilmi ş derinlikte** TNC'nin ön pozisyonun hesaplamasını ters çevirdiğini dikkate alın. Yani alet, alet ekseninde hızlı hareketle malzeme yüzeyinin altındaki güvenlik mesafesine sürülür!

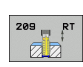

- U **Güvenlik mesafesi** Q200 (artan): Alet ucu (Başlangıç pozisyonu) – malzeme yüzeyi mesafesi. 0 ile 99999.9999 arası girdi alanı
- U **Vida dişi derinliği** Q201 (artan): Malzeme yüzeyi vida dişi sonu mesafesi -99999.9999 ile 99999.9999 arası girdi alanı
- U **Hatve** Q239 Vida dişinin eğimi. Ön işaret sağdan veya soldan vida dişini belirler: **+**= Sağdan vida dişi **–**= Soldan vida dişi Girdi alanı -99,9999 ila 99,9999
- U **Koord. malzeme yüzeyi** Q203 (kesin): Malzeme yüzeyi koordinatları. Girdi alanı -99999,9999 ila 99999,9999
- ▶ 2. güvenlik mesafesi Q204 (artan): Alet ve malzeme (gergi maddesi) arasında hiçbir çarpışmanın olamayacağı mil ekseni koordinatları. 0 ile 99999.9999 arası girdi alanı
- U **Talaş kırılmasına kadar delme derinliği** Q257 (artan): TNC'nin talaş kırılmasını buna göre uyguladığı kesme. 0 ile 99999.9999 arası girdi alanı
- U **Talaş kırılmasında geri çekme** Q256: TNC Q239 eğimini girilen bir değerle çarpar ve aleti germe kırılmasında hesaplanan bu değere getirir. Eğer Q256 = 0 girerseniz o zaman TNC talaş temizleme için delikten tamamen dışarı sürer (güvenlik mesafesine). 0,1000 ile 99999.9999 arası girdi alanı
- U **Mil oryantasyonu için açı** Q336 (kesin): TNC'nin aleti dişli kesme işleminden önce konumlandırdığı açı. Bu nedenle dişliyi gerekli durumda sonradan kesebilirsiniz. Girdi alanı -360,0000 ila 360,0000
- U **Geri çekmede devir değişikliği faktörü** Q403: TNC'nin mil devrini - ve böylece geri çekme beslemesini - delikten çıkarma sırasında artırma faktörü. Girdi alanı 0,0001 ila 10, etkin dişli kademesinin azami olarak maksimum devre yükseltilmesi

#### **Program kesintisinde serbestleştirme**

Vida dişinin kesilmesi işlemi sırasında harici durdurma tuşuna basarsanız, TNC, MANUEL SERBESTLEŞTİRME yazılım tuşunu gösterir. Eğer MANUEL SERBESTLEŞTİRME tuşuna basarsanız aleti kumandalı serbestleştirebilirsiniz. Bunun için aktif mil ekseninin pozitif eksen yönüne basın.

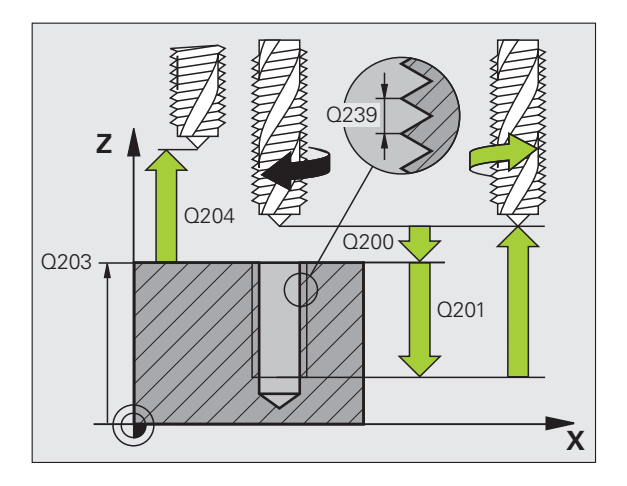

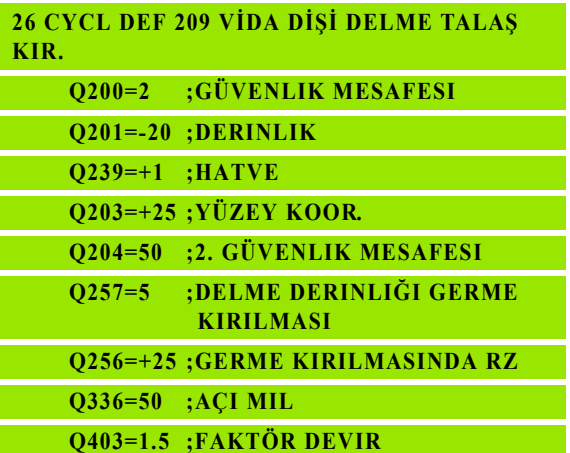

# **4.5 Vida di şi frezeleme ile ilgili temel bilgiler**

# **Ön ko şullar**

- Makine, bir mil içten soğutması ile (soğutma yağlama maddesi, min. 30 bar, basınçlı hava min. 6 bar) donatılmış olmalıdır
- Vida dişi frezeleme sırasında genellikle vida dişi profilinde burulmalar olu ştu ğundan, genel itibariyle spesifik alet düzeltmeleri gereklidir, bunlar ı alet katalo ğundan veya alet üreticinizden ö ğrenebilirsiniz. Düzeltme **TOOL CALL**'da delta yar ıçap ı **DR** üzerinden gerçekle şir
- 262, 263, 264 ve 267 döngüleri sadece sağa dönüşlü aletlerle kullan ılabilir. Döngü 265 için sa ğa ve sola dönü şlü aletler kullanabilirsiniz
- Çalışma yönü aşağıdaki giriş parametrelerinden elde edilir: Hatve Q239 ön işareti (+ = sağdan vida dişi /- = Soldan vida dişi) ve freze tipi Q351 (+1 = Senkronize/–1 = Karşılıklı). Aşağıdaki tabloya dayanarak sa ğa dönen aletlerde giri ş parametreleri aras ındaki ili şkiyi görüyorsunuz.

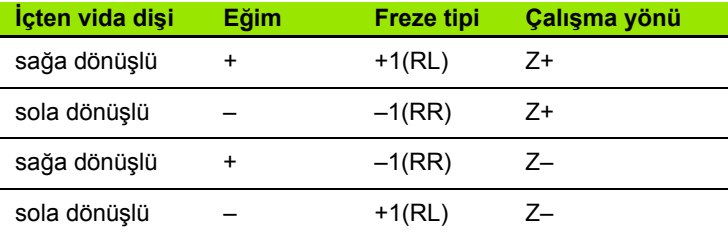

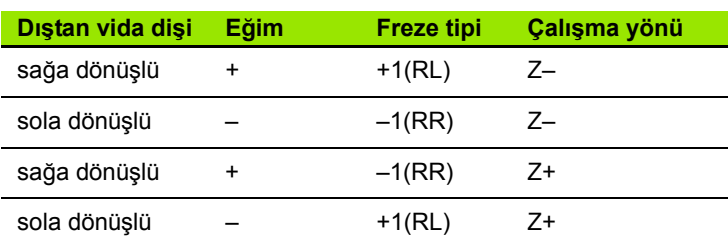

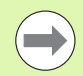

TNC programlanm ı ş beslemeyi vida di şi frezeleme s ıras ında alet kesicisine atfeder. Ancak TNC beslemeyi orta nokta şeridine atfen gösterdi ğinden, gösterilen de ğer programlanmış değer ile uyuşmamaktadır.

E ğer bir vida di şi frezeleme döngüsünü 8 YANSITMA döngüsü ile bağlantılı olarak sadece tek bir eksende işlerseniz vida dişinin dönüş yönü değişir.

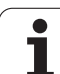

#### **Dikkat çarpışma tehlikesi!**

Derinlik ayarlamalarında daima aynı ön işaretleri programlayın, çünkü döngüler, birbirinden bağımsız birçok akışı içermektedir. Çalışma yönünü belirleyen sıralama söz konusu döngülerde açıklanmıştır. Örn. bir döngüyü sadece havşa işlemiyle tekrarlamak istiyorsanız, o zaman vida dişi derinliğinde 0 girin, çalışma yönü daha sonra havşa derinliği üzerinden belirlenir.

#### **Alet kırılmasında davranış!**

Eğer vida dişi kesilmesi sırasında bir alet kırılması gerçekleşirse, o zaman program akışını durdurun, el girişi ile pozisyonlama işletim türüne geçin ve orada aleti bir doğrusal harekette deliğin ortasına sürün. Ardından aleti kesme ekseninde serbestleştirebilir ve değiştirebilirsiniz.

 $\overline{\mathbb{A}}$ 

# <span id="page-102-0"></span>**4.6 DİŞ L İ FREZES İ (Döngü 262, DIN/ISO: G262, Advanced programming features Yaz ı l ım Seçene ği)**

# Devre akışı

- **1** TNC, aleti mil ekseninde hızlı hareket **FMAX** ile malzeme yüzeyinin üzerinde girilen güvenlik mesafesinde pozisyonlandırıyor
- 2 Alet programlanmış besleme ön pozisyonlama ile başlangıç düzlemine sürer, bu ise hatve, frezeleme tipi ve sonradan yerleştirme için adım sayısından oluşmaktadır
- **3** Ard ından alet te ğetsel olarak bir helisel hareketinde vida di şi nominal çapına sürer. Bu sırada helisel sürüş başlangıcından önce alet ekseninde bir dengeleme hareketi uygulan ır, böylece vida di şi şeridi ile programlanmış başlatma düzleminde başlanır
- **4** Sonradan parametre yerle ştirmeye ba ğ l ı olarak alet vida di şini tek, birçok kaydırılmış veya bir sürekli cıvata çizgisi hareketinde frezeler
- 5 Ardından alet teğetsel olarak konturdan çalışma düzlemindeki ba şlang ıç noktas ına geri sürü ş yapar
- **6** Döngü sonunda TNC aleti h ızl ı hareketle güvenlik mesafesine veya – e ğer girilmi şse – 2. güvenlik mesafesine hareket ettirir

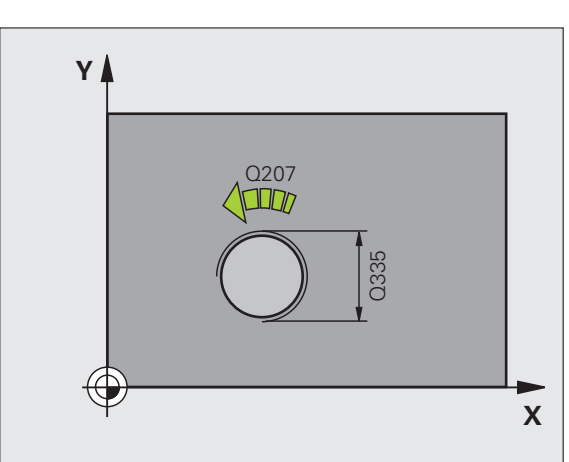

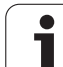

Pozisyonlama tümcesini çalışma düzleminin başlangıç noktasına (delik ortası) **R0** yarıçap düzeltmesi ile programlayın.

Vida dişi derinliği döngü parametresinin ön işareti, çalışma yönünü tespit eder. Eğer vida dişi derinliği = 0 programlarsanız, o zaman TNC döngüyü uygulamaz.

Vida dişi nominal çapındaki hareket, ortadan itibaren yarım daire şeklinde yapılır. Eğer alet çapı, 4 katı olan eğim vida dişi nominal çapından küçükse, yanal bir konumlandırma uygulanır.

TNC'nin sürüş hareketinden önce alet ekseninde bir dengeleme hareketi uygulamasını dikkate alın. Dengeleme hareketinin büyüklüğü maksimum yarım hatve kadardır. Delikte yeteri kadar yere dikkat edin!

Eğer vida dişi derinliğini değiştirirseniz, TNC otomatik olarak helisel hareketi için başlangıç noktasını değiştirir.

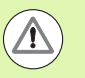

#### **Dikkat çarpışma tehlikesi!**

Makine parametresi **displayDepthErr** ile TNC'nin bir pozitif derinliğin girilmesi sırasında bir hata mesajı verip (on) veya vermeyeceğini (off) ayarlarsınız.

**Pozitif girilmiş derinlikte** TNC'nin ön pozisyonun hesaplamasını ters çevirdiğini dikkate alın. Yani alet, alet ekseninde hızlı hareketle malzeme yüzeyinin **altındaki** güvenlik mesafesine sürülür!

**4.6 DİŞ**

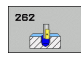

- U **Nominal uzunluk** Q335: Vida dişi sonu çapı. 0 ile 99999.9999 arası girdi alanı
- U **Hatve** Q239: Vida dişinin eğimi. Ön işaret sağdan veya soldan vida dişini belirler: **+**= Sağdan vida dişi **–** = Soldan vida dişi Girdi alanı -99,9999 ila 99,9999
- U **Vida dişi derinliği** Q201 (artan): Malzeme yüzeyi ve vida dişi tabanı arasındaki mesafe. -99999.9999 ile 99999.9999 arası girdi alanı
- U **Ekleme** Q355: Aletin kaydırıldığı vida dişi geçiş sayısı: **0** = vida dişi derinliği üzerine 360°'lik bir vida hattı **1** = tüm vida dişi uzunluğu üzerinde aralıksız cıvata hattı

**>1** = yaklaşma ve uzaklaşma ile birlikte birçok helisel yolu, bunların arasında TNC aleti Q355 çarpı eğim kadar kaydırır. 0 ile 99999 arası girdi alanı

- **▶ Ön konumlandırma beslemesi Q253: Aletin işleme** parçasına dalmada hareket hızı veya işleme parçasından mm/ dak. ile dışarı sürmede. Girdi alanı 0 ila 99999,999 alternatif **FMAX**, **FAUTO**
- U **Freze türü** Q351: M3'teki freze çalışması tipi **+1** = Senkronize frezeleme **–1** = Karşılıklı frezeleme
- U **Güvenlik mesafesi** Q200 (artan): Alet ucu ve malzeme yüzeyi arasındaki mesafe. 0 ile 99999.9999
- arası girdi alanı
- U **Koord. malzeme yüzeyi** Q203 (kesin): Malzeme yüzeyi koordinatları. Girdi alanı -99999,9999 ila 99999,9999
- ▶ 2. güvenlik mesafesi Q204 (artan): Alet ve malzeme (gergi maddesi) arasında hiçbir çarpışmanın olamayacağı mil ekseni koordinatları. 0 ile 99999.9999 arası girdi alanı
- U **Freze beslemesi** Q207: Aletin, mm/dak. bazında freze işlemi yaparken hareket hızı. Girdi alanı 0 ila 99999,999 alternatif olarak **FAUTO**

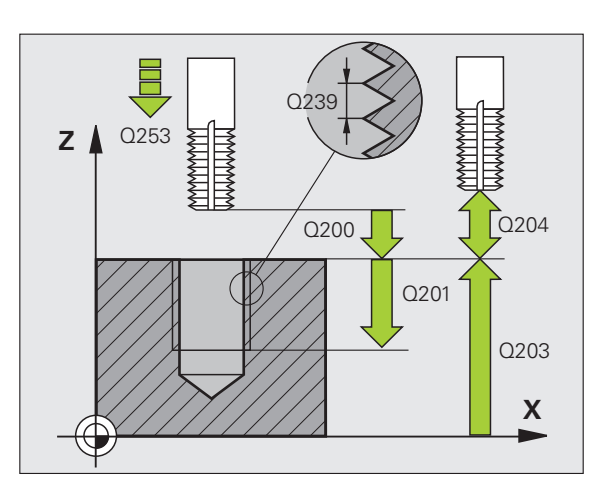

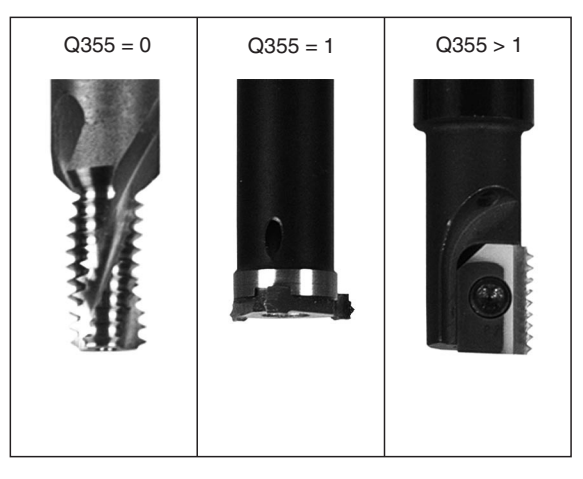

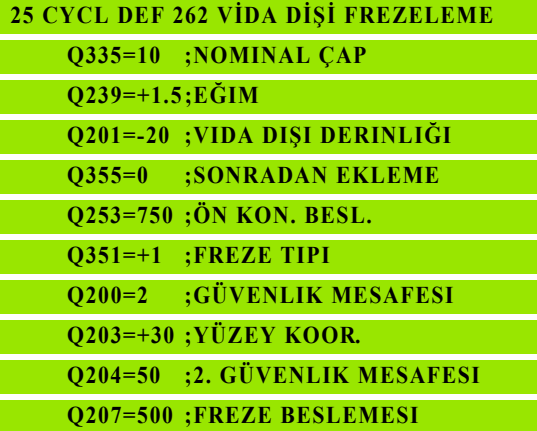

# <span id="page-105-0"></span>**4.7 HAVŞA DİŞLİ FREZESİ (Döngü 263, DIN/ISO:G263, Advanced programming features Yazılım Seçeneği)**

## **Devre akışı**

**1** TNC, aleti mil ekseninde hızlı hareket **FMAX** ile malzeme yüzeyinin üzerinde girilen güvenlik mesafesinde pozisyonlandırıyor

#### **Düþürme**

- **2** Alet, besleme ön pozisyonlamada havşa derinliği eksi güvenlik mesafesine ve ardından havşalama beslemesinde havşa derinliğine sürüyor
- **3** Şayet bir yan güvenlik mesafesi girildiyse, TNC alet eşittir besleme ön pozisyonlamayı havşa derinliğine pozisyonlandırır
- **4** Ardından TNC yer koşullarına bağlı olarak ortadan dışarı doğru veya yanlamasına ön pozisyonlama ile çekirdek çapına yumuşakça yaklaşır ve bir daire hareketi uygular

#### **Ön kısım havşalama**

- **5** Alet ön pozisyonlama beslemesinde ön kısımdaki havşalama derinliğine gider
- **6** TNC, aleti düzeltmeden ortadan bir yarım dairenin üzerinden kayma üzerinde ön tarafta pozisyonlandırır ve havşalama beslemesinde bir daire hareketi uygular
- **7** Ardından TNC aleti tekrar bir yarım daire üzerinde delik ortasına sürer

#### **Diþli frezesi**

- **8** TNC programlanmış ön pozisyonlama beslemesi ile aleti, hatve ile frezeleme tipinin ön işaretinden oluşan vida dişi için başlangıç düzlemine sürer
- **9** Ardından alet teğetsel olarak bir helisel hareketinde vida dişi nominal çapına sürer ve 360°'lik bir cıvata hattı hareketi ile vida dişini frezeler
- **10** Ardından alet teğetsel olarak konturdan çalışma düzlemindeki başlangıç noktasına geri sürüş yapar
- **11** Döngü sonunda TNC aleti hızlı hareketle güvenlik mesafesine veya – eğer girilmişse – 2. güvenlik mesafesine hareket ettirir

# **Programlamada baz ı hususlara dikkat edin!**

#### **Programlamaya geçilmeden önce dikkat edilecek hususlar**

Pozisyonlama tümcesini çalışma düzleminin başlangıç noktas ına (delik ortas ı) **R0** yar ıçap düzeltmesi ile programlay ın.

Vida dişi derinliği, havşa derinliği veya ön taraftaki derinlik döngü parametrelerinin ön i şareti çal ı şma yönünü belirler. Çalışma yönü aşağıdaki sıralamaya göre belirlenir:

- 1. Vida di şi derinli ğ i
- 2. Hav şa derinli ğ i
- 3. Ön taraf derinli ğ i

E ğer bir derinlik parametresine 0 verirseniz, TNC bu çalışma adımını uygulamaz.

Eğer ön tarafta havşalama yapmak istiyorsanız, o zaman havşa derinliği parametresini 0 ile tanımlayın.

Vida dişi derinliğini en azından üçte bir çarpı vida dişi adımı küçüktür hav şa derinli ği olarak programlay ın.

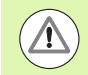

#### **Dikkat çarp ı şma tehlikesi!**

Makine parametresi **displayDepthErr** ile TNC'nin bir pozitif derinliğin girilmesi sırasında bir hata mesajı verip (on) veya vermeyeceğini (off) ayarlarsınız.

**Pozitif girilmi ş derinlikte** TNC'nin ön pozisyonun hesaplamasını ters çevirdiğini dikkate alın. Yani alet, alet ekseninde hızlı hareketle malzeme yüzeyinin altındaki güvenlik mesafesine sürülür!

263  $\frac{1}{\sqrt{2}}$ 

- U **Nominal uzunluk** Q335: Vida dişi sonu çapı. 0 ile 99999.9999 arası girdi alanı
- U **Hatve** Q239: Vida dişinin eğimi. Ön işaret sağdan veya soldan vida dişini belirler: **+**= Sağdan vida dişi **–** = Soldan vida dişi
	- Girdi alanı -99,9999 ila 99,9999
- U **Vida dişi derinliği** Q201 (artan): Malzeme yüzeyi ve vida dişi tabanı arasındaki mesafe. -99999.9999 ile 99999.9999 arası girdi alanı
- U **Havşa derinliği** Q356 (artan): Malzeme yüzeyi ve alet ucu arasındaki mesafe. -99999.9999 ile 99999.9999 arası girdi alanı
- **▶ Ön konumlandırma beslemesi Q253: Aletin işleme** parçasına dalmada hareket hızı veya işleme parçasından mm/ dak. ile dışarı sürmede. Girdi alanı 0 ila 99999,999 alternatif **FMAX**, **FAUTO**
- U **Freze türü** Q351: M3'teki freze çalışması tipi
	- **+1** = Senkronize frezeleme **–1** = Karşılıklı frezeleme
- U **Güvenlik mesafesi** Q200 (artan): Alet ucu ve malzeme yüzeyi arasındaki mesafe. 0 ile 99999.9999 arası girdi alanı
- U **Güvenlik mesafesi tarafı** Q357 (artan): Alet kesme ve delik duvarı arasındaki mesafe. 0 ile 99999.9999 arası girdi alanı
- U **Ön taraf derinliği** Q358 (artan): Malzeme yüzeyi ve ön taraf havşalama işlemindeki alet ucu arasındaki mesafe. -99999.9999 ile 99999.9999 arası girdi alanı
- U **Alın tarafında havşa kaydırma** Q359 (artan): TNC'nin alet ortasını delik ortasından kaydırma mesafesi. 0 ile 99999.9999 arası girdi alanı

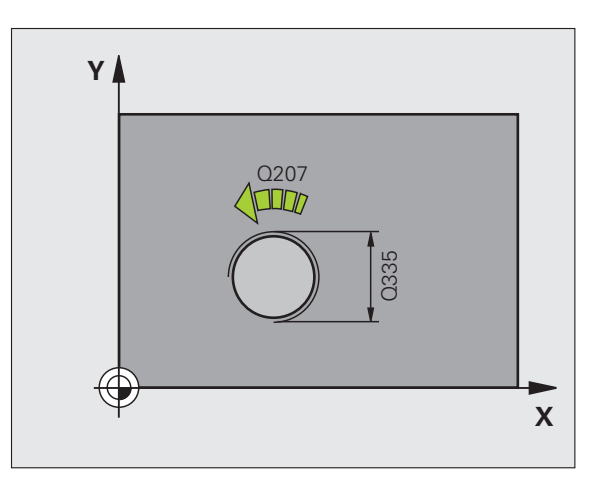

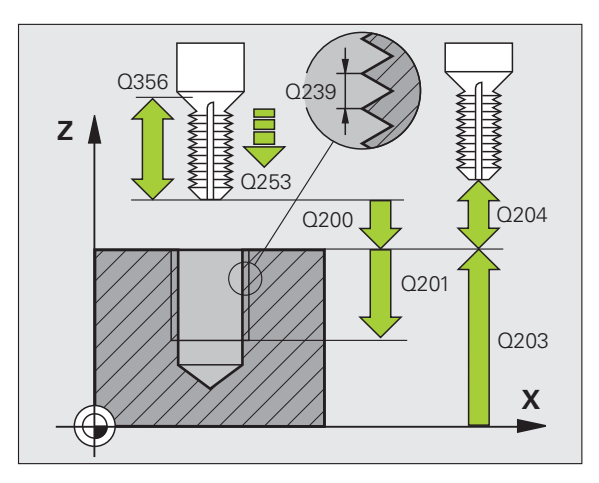

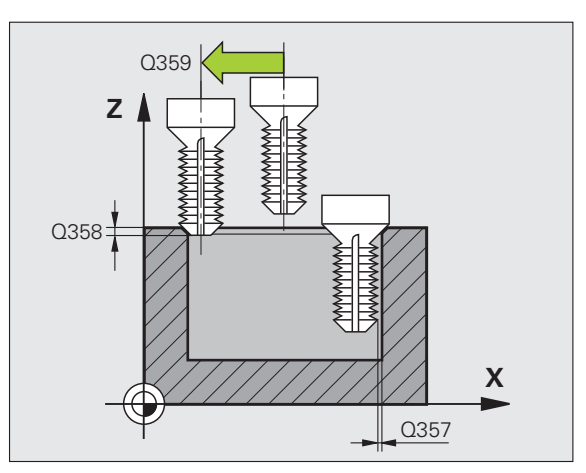
- ▶ 2. güvenlik mesafesi Q204 (artan): Alet ve malzeme (gergi maddesi) arasında hiçbir çarpışmanın olamayacağı mil ekseni koordinatları. 0 ile 99999.9999 arası girdi alanı
- U **Havşalama beslemesi** Q254: mm/ dak. ile havşalamada aletin hareket hızı. Girdi alanı 0 ila 99999,999 alternatif **FAUTO**, **FU**
- U **Freze beslemesi** Q207: Aletin, mm/dak. bazında freze işlemi yaparken hareket hızı. Girdi alanı 0 ila 99999,9999 alternatif olarak **FAUTO**

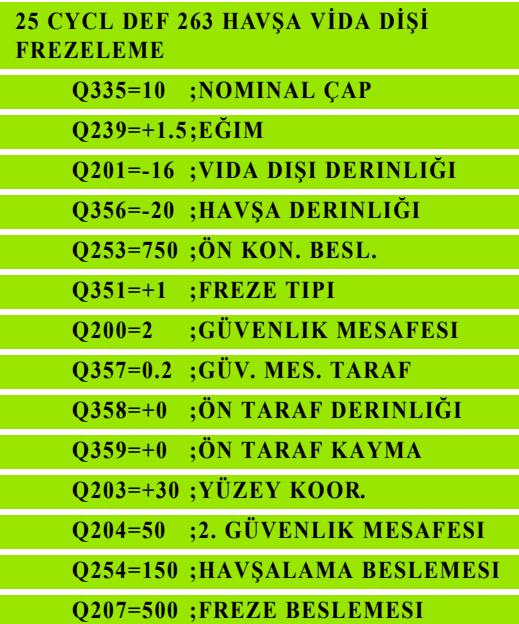

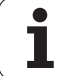

# **4.8 DELME VİDA DİŞİ FREZELEME (Döngü 264, DIN/ISO: G264, Advanced programming features Yazılım Seçeneği)**

### **Devre akışı**

**1** TNC, aleti mil ekseninde hızlı hareket **FMAX** ile malzeme yüzeyinin üzerinde girilen güvenlik mesafesinde pozisyonlandırıyor

#### **Delik**

- **2** Alet girilmiş derin kesme beslemesi ile ilk kesme derinliğine kadar deliyor
- **3** Şayet germe kırılması girilmişse, TNC aleti girilen geri çekme değeri kadar geri sürer. Eğer talaş kırılmasız çalışıyorsanız, o zaman TNC, aleti hızlı adımda güvenlik mesafesine geri sürer ve ardından tekrar **FMAX** ile ilk ayarlama derinliği üzerinden girilen önte tutma mesafesine kadar sürüyor
- **4** Ardından alet besleme ile diğer bir kesme derinliğine deliyor
- **5** TNC, delme derinliğine ulaşılana kadar bu akışı (2-4) tekrarlıyor

#### **Ön kısım havşalama**

- **6** Alet ön pozisyonlama beslemesinde ön kısımdaki havşalama derinliğine gider
- **7** TNC, aleti düzeltmeden ortadan bir yarım dairenin üzerinden kayma üzerinde ön tarafta pozisyonlandırır ve havşalama beslemesinde bir daire hareketi uygular
- **8** Ardından TNC aleti tekrar bir yarım daire üzerinde delik ortasına sürer

#### **Diþli frezesi**

- **9** TNC programlanmış ön pozisyonlama beslemesi ile aleti, hatve ile frezeleme tipinin ön işaretinden oluşan vida dişi için başlangıç düzlemine sürer
- **10** Ardından alet teğetsel olarak bir helisel hareketinde vida dişi nominal çapına sürer ve 360°'lik bir cıvata hattı hareketi ile vida dişini frezeler
- **11** Ardından alet teğetsel olarak konturdan çalışma düzlemindeki başlangıç noktasına geri sürüş yapar
- **12** Döngü sonunda TNC aleti hızlı hareketle güvenlik mesafesine veya – eğer girilmişse – 2. güvenlik mesafesine hareket ettirir

## **Programlamada baz ı hususlara dikkat edin!**

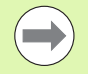

Pozisyonlama tümcesini çalışma düzleminin başlangıç noktas ına (delik ortas ı) **R0** yar ıçap düzeltmesi ile programlay ın.

Vida dişi derinliği, havşa derinliği veya ön taraftaki derinlik döngü parametrelerinin ön i şareti çal ı şma yönünü belirler. Çalışma yönü aşağıdaki sıralamaya göre belirlenir:

- 1. Vida di şi derinli ğ i
- 2. Delme derinli ğ i
- 3. Ön taraf derinli ğ i

E ğer bir derinlik parametresine 0 verirseniz, TNC bu çalışma adımını uygulamaz.

Vida dişi derinliğini en azından üçte bir çarpı vida dişi adımı küçüktür delme derinli ği olarak programlay ın.

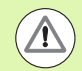

#### **Dikkat çarp ı şma tehlikesi!**

Makine parametresi **displayDepthErr** ile TNC'nin bir pozitif derinliğin girilmesi sırasında bir hata mesajı verip (on) veya vermeyeceğini (off) ayarlarsınız.

**Pozitif girilmi ş derinlikte** TNC'nin ön pozisyonun hesaplamasını ters çevirdiğini dikkate alın. Yani alet, alet ekseninde hızlı hareketle malzeme yüzeyinin altındaki güvenlik mesafesine sürülür!

- 264  $\mathbb{Z}$
- **4.8 DELME VİDA DİŞİ FREZELEME (Döngü 264, DIN/ISO: G264, Advanced programming features Yazılım Seçene** 4.8 DEL<mark>ME V</mark>iDA DiŞi FREZELEME (Döngü 264, DIN/ISO: G264, Advanced<br>Programming features Yazılım Seçeneği)
- U **Nominal uzunluk** Q335: Vida dişi sonu çapı. 0 ile 99999.9999 arası girdi alanı
- U **Hatve** Q239: Vida dişinin eğimi. Ön işaret sağdan veya soldan vida dişini belirler: **+**= Sağdan vida dişi **–** = Soldan vida dişi
	- Girdi alanı -99,9999 ila 99,9999
- U **Vida dişi derinliği** Q201 (artan): Malzeme yüzeyi ve vida dişi tabanı arasındaki mesafe. -99999.9999 ile 99999.9999 arası girdi alanı
- U **Delme derinliği** Q356 (artan): Malzeme yüzeyi ve delik tabanı arasındaki mesafe. -99999.9999 ile 99999.9999 arası girdi alanı
- **▶ Ön konumlandırma beslemesi Q253: Aletin işleme** parçasına dalmada hareket hızı veya işleme parçasından mm/ dak. ile dışarı sürmede. Girdi alanı 0 ila 99999,999 alternatif **FMAX FAUTO**
- U **Freze türü** Q351: M3'teki freze çalışması tipi **+1** = Senkronize frezeleme
	- **–1** = Karşılıklı frezeleme
- U **Kesme derinliği** Q202 (artan): Aletin kesilmesi gereken ölçü. Derinlik, kesme derinliğinin katı olmak zorunda değildir. Gİrdi alanı 0 ila 99999,9999. TNC aşağıdaki durumlarda tek çalışma adımında derinliğe iner:
	- Kesme derinliği ve derinlik eşitse
	- Kesme derinliği derinlikten büyükse
- U **Üstteki talep edilen mesafe** Q258 (artan): TNC aletinin bir geri çekilmeden sonra, delikten tekrar güncel kesme derinliğine hareket ettiğindeki hızlı hareket konumlandırma güvenlik mesafesi. 0 ile 99999.9999 arası girdi alanı
- U **Talaş kırılmasına kadar delme derinliği** Q257 (artan): TNC'nin talaş kırılmasını buna göre uyguladığı kesme. Eğer 0 girilmişse, germe kırılması yoktur. 0 ile 99999.9999 arası girdi alanı
- U **Talaş kırılmasında geri çekme** Q256 (artan): TNC'nin aleti talaş kırılmasında geri sürdüğü değer. 0,1000 ile 99999.9999 arası girdi alanı

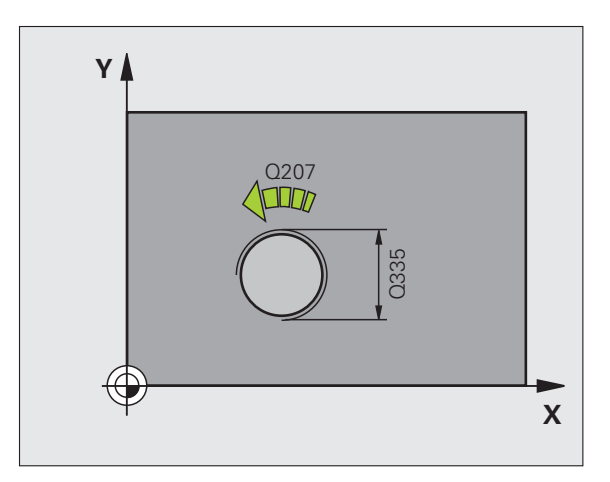

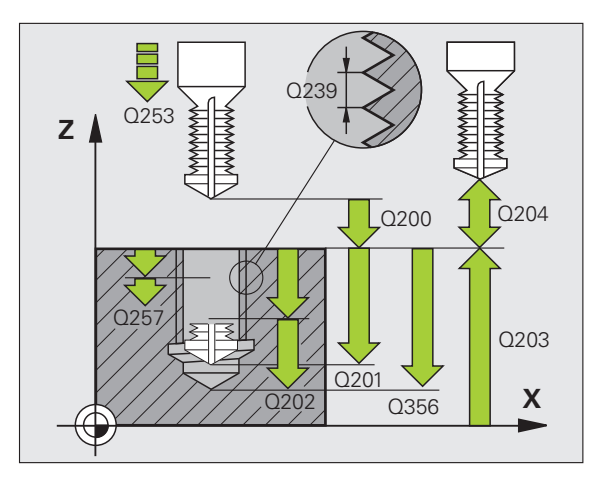

- U **Ön taraf derinliği** Q358 (artan): Malzeme yüzeyi ve ön taraf havşalama işlemindeki alet ucu arasındaki mesafe. -99999.9999 ile 99999.9999 arası girdi alanı
- U **Alın tarafında havşa kaydırma** Q359 (artan): TNC'nin alet ortasını delik ortasından kaydırma mesafesi. 0 ile 99999.9999 arası girdi alanı
- U **Güvenlik mesafesi** Q200 (artan): Alet ucu ve malzeme yüzeyi arasındaki mesafe. 0 ile 99999.9999 arası girdi alanı
- U **Koord. malzeme yüzeyi** Q203 (kesin): Malzeme yüzeyi koordinatları. Girdi alanı -99999,9999 ila 99999,9999
- ▶ 2. güvenlik mesafesi Q204 (artan): Alet ve malzeme (gergi maddesi) arasında hiçbir çarpışmanın olamayacağı mil ekseni koordinatları. 0 ile 99999.9999 arası girdi alanı
- U **Derin kesme beslemesi** Q206: Aletin, mm/dak. bazında delme işlemi yaparken hareket hızı. Girdi alanı 0 ila 99999,999 alternatif olarak **FAUTO**, **FU**
- U **Freze beslemesi** Q207: Aletin, mm/dak. bazında freze işlemi yaparken hareket hızı. Girdi alanı 0 ila 99999,9999 alternatif olarak **FAUTO**

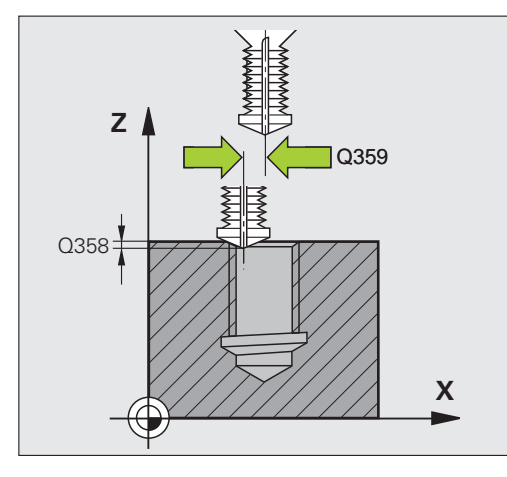

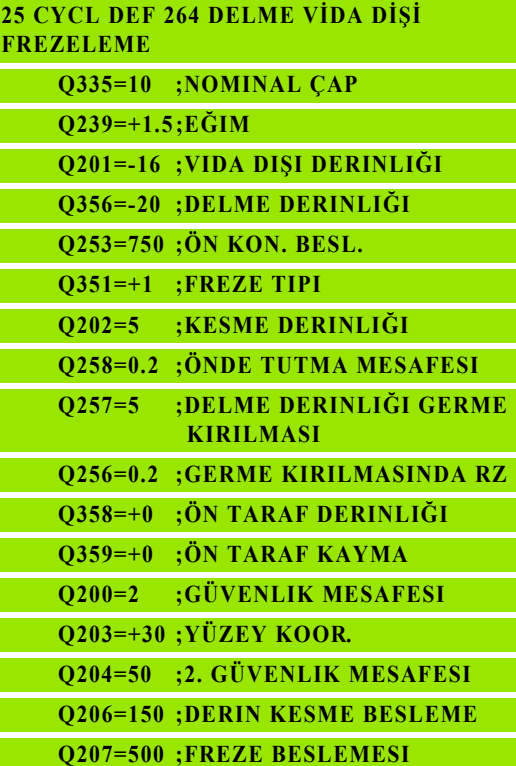

# **4.9 HELIX- DELME VİDA DİŞİ FREZELEME (Döngü 265, DIN/ISO: G265, Advanced programming features Yazılım Seçeneği)**

## **Devre akışı**

**1** TNC, aleti mil ekseninde hızlı hareket **FMAX** ile malzeme yüzeyinin üzerinde girilen güvenlik mesafesinde pozisyonlandırıyor

#### **Ön kısım havşalama**

- **2** Vida dişi işlemeden önce havşalama sırasında alet havşalama beslemesinde ön taraftaki havşa derinliğine sürer. Vida dişi işlemesinden sonra TNC, aleti ön pozisyonlama beslemesindeki havşalama derinliğine sürer
- **3** TNC, aleti düzeltmeden ortadan bir yarım dairenin üzerinden kayma üzerinde ön tarafta pozisyonlandırır ve havşalama beslemesinde bir daire hareketi uygular
- **4** Ardından TNC aleti tekrar bir yarım daire üzerinde delik ortasına sürer

### **Diþli frezesi**

- **5** TNC programlanmış ön pozisyonlama beslemesi ile aleti, vida dişi için başlangıç düzlemine sürer
- **6** Ardından alet teğetsel olarak bir helisel hareketinde vida dişi nominal çapına sürer
- **7** TNC, vida dişi derinliğine ulaşılana kadar aleti, aralıksız bir cıvata hattı üzerinde aşağıya sürüyor
- **8** Ardından alet teğetsel olarak konturdan çalışma düzlemindeki başlangıç noktasına geri sürüş yapar
- **9** Döngü sonunda TNC aleti hızlı hareketle güvenlik mesafesine veya – eğer girilmişse – 2. güvenlik mesafesine hareket ettirir

## **Programlamada baz ı hususlara dikkat edin!**

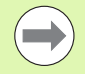

Pozisyonlama tümcesini çalışma düzleminin başlangıç noktas ına (delik ortas ı) **R0** yar ıçap düzeltmesi ile programlay ın.

Vida di şi derinli ği veya ön taraftaki derinlik döngü parametrelerinin ön işaretleri çalışma yönünü belirler. Çalışma yönü aşağıdaki sıralamaya göre belirlenir: 1. Vida di şi derinli ğ i

2. Ön taraf derinli ğ i

E ğer bir derinlik parametresine 0 verirseniz, TNC bu çalışma adımını uygulamaz.

Eğer vida dişi derinliğini değiştirirseniz, TNC otomatik olarak helisel hareketi için başlangıç noktasını değiştirir.

Frezeleme tipi (senkronize/karşılıklı çalışma) vida dişi (sa ğa/sola vida di şi) ve aletin dönü ş yönü üzerinden belirlenir, çünkü sadece malzeme yüzeyinden parçan ın içine çalışma yönü mümkündür.

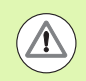

#### **Dikkat çarp ı şma tehlikesi!**

Makine parametresi **displayDepthErr** ile TNC'nin bir pozitif derinliğin girilmesi sırasında bir hata mesajı verip (on) veya vermeyeceğini (off) ayarlarsınız.

**Pozitif girilmi ş derinlikte** TNC'nin ön pozisyonun hesaplamasını ters çevirdiğini dikkate alın. Yani alet, alet ekseninde hızlı hareketle malzeme yüzeyinin altındaki güvenlik mesafesine sürülür!

265  $\frac{1}{2}$ 

- U **Nominal uzunluk** Q335: Vida dişi sonu çapı. 0 ile 99999.9999 arası girdi alanı
- U **Hatve** Q239: Vida dişinin eğimi. Ön işaret sağdan veya soldan vida dişini belirler: **+**= Sağdan vida dişi **–**= Soldan vida dişi Girdi alanı -99,9999 ila 99,9999
- U **Vida dişi derinliği** Q201 (artan): Malzeme yüzeyi ve vida dişi tabanı arasındaki mesafe. -99999.9999 ile 99999.9999 arası girdi alanı
- U **Ön konumlandırma beslemesi** Q253: Aletin işleme parçasına dalmada hareket hızı veya işleme parçasından mm/ dak. ile dışarı sürmede. Girdi alanı 0 ila 99999,999 alternatif **FMAX**, **FAUTO**
- U **Ön taraf derinliği** Q358 (artan): Malzeme yüzeyi ve ön taraf havşalama işlemindeki alet ucu arasındaki mesafe. -99999.9999 ile 99999.9999 arası girdi alanı
- U **Alın tarafında havşa kaydırma** Q359 (artan): TNC'nin alet ortasını delik ortasından kaydırma mesafesi. 0 ile 99999.9999 arası girdi alanı
- U **Havşalama işlemi** Q360: Şev uygulaması **0** = vida dişini işlemeden önce
	- **1** = vida dişini işlemeden sonra
- U **Güvenlik mesafesi** Q200 (artan): Alet ucu ve malzeme yüzeyi arasındaki mesafe. 0 ile 99999.9999 arası girdi alanı

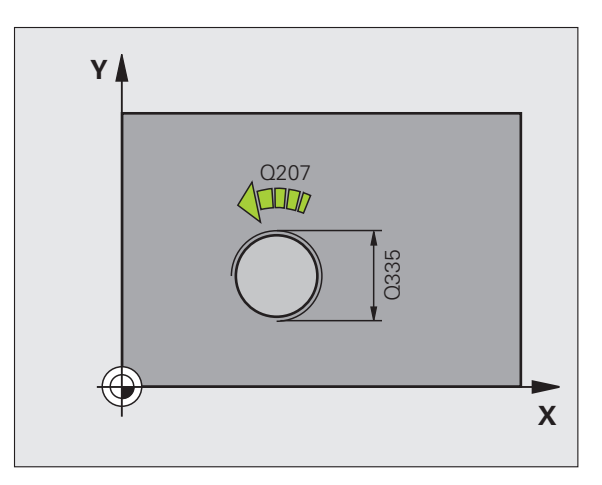

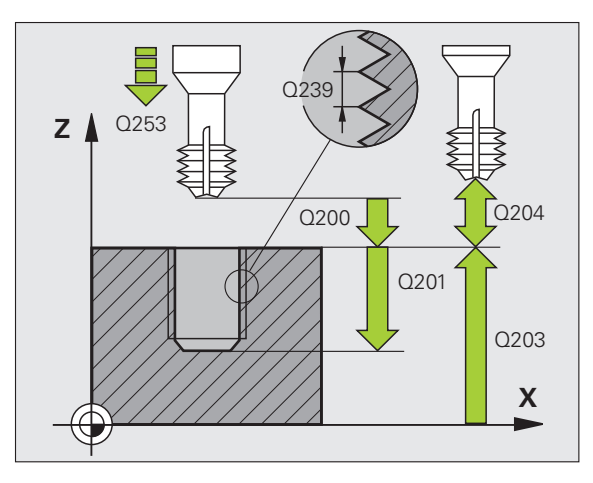

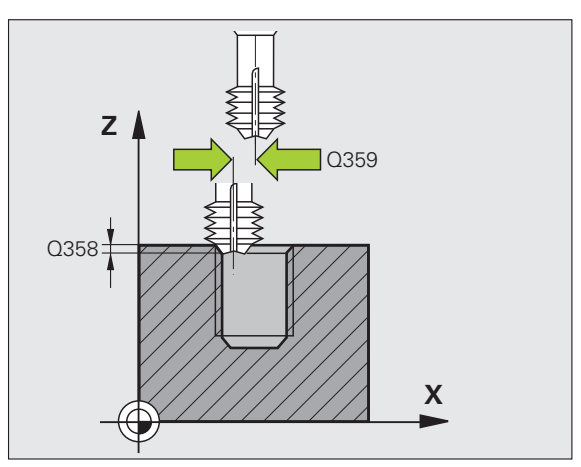

- U **Koord. malzeme yüzeyi** Q203 (kesin): Malzeme yüzeyi koordinatları. Girdi alanı -99999,9999 ila 99999,9999
- ▶ 2. güvenlik mesafesi Q204 (artan): Alet ve malzeme (gergi maddesi) arasında hiçbir çarpışmanın olamayacağı mil ekseni koordinatları. 0 ile 99999.9999 arası girdi alanı
- U **Havşalama beslemesi** Q254: mm/ dak. ile havşalamada aletin hareket hızı. Girdi alanı 0 ila 99999,999 alternatif **FAUTO**, **FU**
- U **Freze beslemesi** Q207: Aletin, mm/dak. bazında freze işlemi yaparken hareket hızı. Girdi alanı 0 ila 99999,999 alternatif olarak **FAUTO**

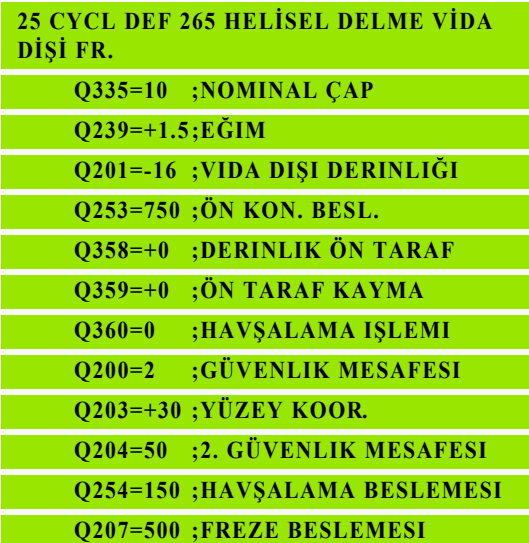

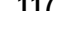

# **4.10 DIŞTAN VİDA DİŞİ FREZELEME (Döngü 267, DIN/ISO: G267, Advanced programming features Yazılım Seçeneği)**

## **Devre akışı**

**1** TNC, aleti mil ekseninde hızlı hareket **FMAX** ile malzeme yüzeyinin üzerinde girilen güvenlik mesafesinde pozisyonlandırıyor

### **Ön kısım havşalama**

- **2** TNC ön taraftaki havşalama için başlangıç noktasına, çalışma düzleminin ana ekseni üzerindeki pim ortasından çıkarak gider. Başlangıç noktasının konumu vida dişi yarıçapı, alet yarıçapı ve eğimden ortaya çıkar
- **3** Alet ön pozisyonlama beslemesinde ön kısımdaki havşalama derinliğine gider
- **4** TNC, aleti düzeltmeden ortadan bir yarım dairenin üzerinden kayma üzerinde ön tarafta pozisyonlandırır ve havşalama beslemesinde bir daire hareketi uygular
- **5** Ardından TNC aleti tekrar bir yarım daire üzerinde başlangıç noktasının üzerine sürer

### **Diþli frezesi**

- **6** Şayet öncesinde ön tarafta havşalama yapılmamışsa, TNC aleti başlangıç noktasına pozisyonlandırır. Vida dişi frezeleme başlangıç noktası = Ön kısım havşalama başlangıç noktası
- **7** Alet programlanmış besleme ön pozisyonlama ile başlangıç düzlemine sürer, bu ise hatve, frezeleme tipi ve sonradan yerleştirme için adım sayısından oluşmaktadır
- **8** Ardından alet teğetsel olarak bir helisel hareketinde vida dişi nominal çapına sürer
- **9** Sonradan parametre yerleştirmeye bağlı olarak alet vida dişini tek, birçok kaydırılmış veya bir sürekli cıvata çizgisi hareketinde frezeler
- **10** Ardından alet teğetsel olarak konturdan çalışma düzlemindeki başlangıç noktasına geri sürüş yapar
- **11** Döngü sonunda TNC aleti hızlı hareketle güvenlik mesafesine veya – eğer girilmişse – 2. güvenlik mesafesine hareket ettirir

## **Programlamada baz ı hususlara dikkat edin!**

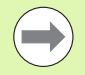

Pozisyonlama tümcesini çalışma düzleminin başlangıç noktas ına (pim ortas ı) **R0** yar ıçap düzeltmesi ile programlay ın.

Ön taraf hav şalama için gerekli kayma önceden bulunmalıdır. Değeri pim ortasından alet ortasına (düzeltilmemi ş de ğer) kadar vermelisiniz.

Vida di şi derinli ği veya ön taraftaki derinlik döngü parametrelerinin ön i şareti çal ı şma yönünü belirler. Çalışma yönü aşağıdaki sıralamaya göre belirlenir: 1. Vida di şi derinli ğ i

2. Ön taraf derinli ğ i

E ğer bir derinlik parametresine 0 verirseniz, TNC bu çalışma adımını uygulamaz.

Vida dişi derinliği döngü parametresinin ön işareti, çalışma yönünü tespit eder.

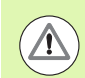

#### **Dikkat çarp ı şma tehlikesi!**

Makine parametresi **displayDepthErr** ile TNC'nin bir pozitif derinliğin girilmesi sırasında bir hata mesajı verip (on) veya vermeyeceğini (off) ayarlarsınız.

**Pozitif girilmi ş derinlikte** TNC'nin ön pozisyonun hesaplamasını ters çevirdiğini dikkate alın. Yani alet, alet ekseninde hızlı hareketle malzeme yüzeyinin altındaki güvenlik mesafesine sürülür!

267  $\frac{1}{2}$ 

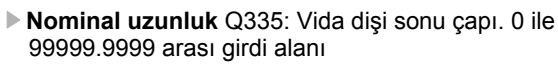

- U **Hatve** Q239: Vida dişinin eğimi. Ön işaret sağdan veya soldan vida dişini belirler: **+**= Sağdan vida dişi **–** = Soldan vida dişi
	- Girdi alanı -99,9999 ila 99,9999
- U **Vida dişi derinliği** Q201 (artan): Malzeme yüzeyi ve vida dişi tabanı arasındaki mesafe
- U **Ekleme** Q355: Aletin kaydırıldığı vida dişi geçiş sayısı: **0** = vida dişi derinliği üzerine bir cıvata hattı **1** = tüm vida dişi uzunluğu üzerinde aralıksız cıvata hattı

**>1** = yaklaşma ve uzaklaşma ile birlikte birçok helisel yolu, bunların arasında TNC aleti Q355 çarpı eğim kadar kaydırır. 0 ile 99999 arası girdi alanı

- U **Ön konumlandırma beslemesi** Q253: Aletin işleme parçasına dalmada hareket hızı veya işleme parçasından mm/ dak. ile dışarı sürmede. Girdi alanı 0 ila 99999,999 alternatif **FMAX**, **FAUTO**
- U **Freze türü** Q351: M3'teki freze çalışması tipi
	- **+1** = Senkronize frezeleme
	- **–1** = Karşılıklı frezeleme

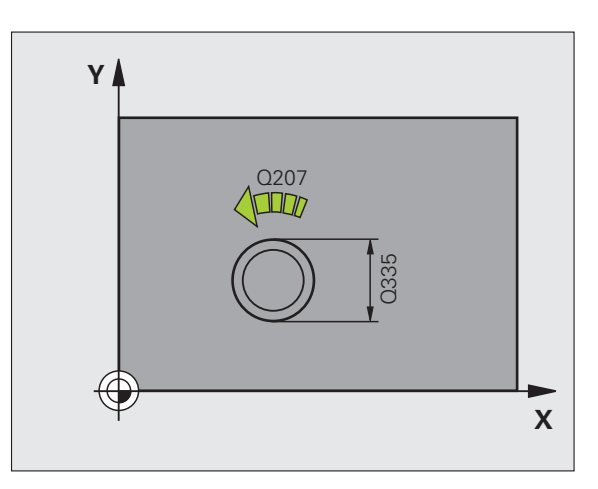

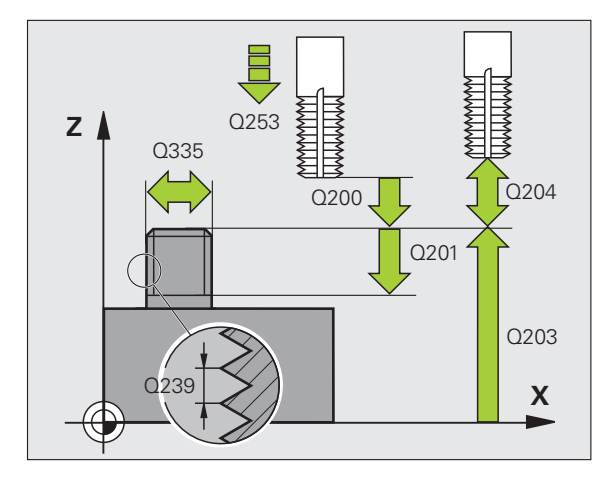

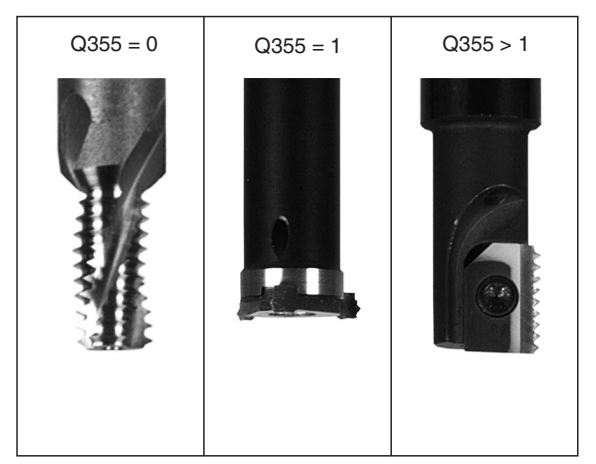

 $\bullet$ 

**4.10 DI ŞTAN VİDA DİŞİ FREZELEME (Döngü 267, DIN/ISO: G267, Advanced programming features Yazılım Seçene ği)**

- U **Güvenlik mesafesi** Q200 (artan): Alet ucu ve malzeme yüzeyi arasındaki mesafe. 0 ile 99999.9999 arası girdi alanı
- U **Ön taraf derinliği** Q358 (artan): Malzeme yüzeyi ve ön taraf havşalama işlemindeki alet ucu arasındaki mesafe. -99999.9999 ile 99999.9999 arası girdi alanı
- ▶ **Alın tarafında havsa kaydırma** Q359 (artan): TNC'nin alet ortasını pim ortasından kaydırma mesafesi. 0 ile 99999.9999 arası girdi alanı
- U **Koord. malzeme yüzeyi** Q203 (kesin): Malzeme yüzeyi koordinatları. Girdi alanı -99999,9999 ila 99999,9999
- ▶ 2. güvenlik mesafesi Q204 (artan): Alet ve malzeme (gergi maddesi) arasında hiçbir çarpışmanın olamayacağı mil ekseni koordinatları. 0 ile 99999.9999 arası girdi alanı
- U **Havşalama beslemesi** Q254: mm/ dak. ile havşalamada aletin hareket hızı. Girdi alanı 0 ila 99999,999 alternatif **FAUTO**, **FU**
- U **Freze beslemesi** Q207: Aletin, mm/dak. bazında freze işlemi yaparken hareket hızı. Girdi alanı 0 ila 99999,999 alternatif olarak **FAUTO**

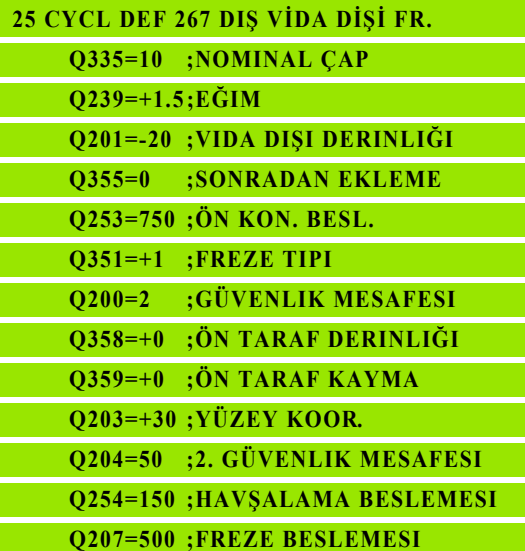

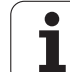

# **4.11 Programlama örnekleri**

## **Örnek: Dişli delme**

Delik koordinatları TAB1.PNT nokta tablosunda kaydedilmiş ve TNC tarafından **CYCL CALL PAT** ile çağrılmaktadır.

Alet yarıçapları, tüm çalışma adımları test grafiğinde görülecek şekilde seçilmiştir.

#### **Program akışı**

- Merkezleme
- Delik
- Diþli delme

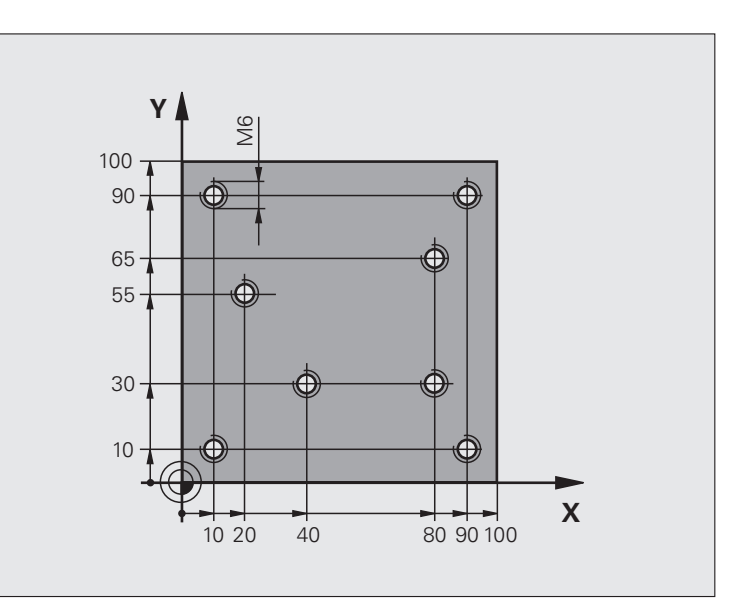

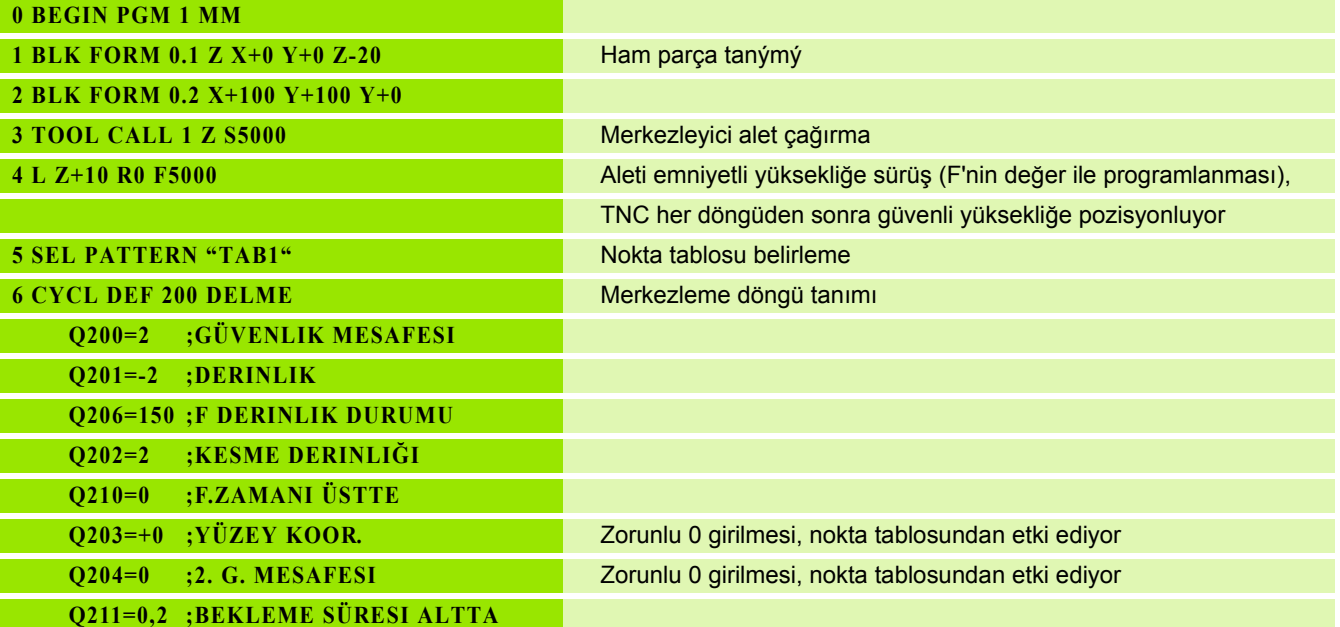

 $\bullet$ 

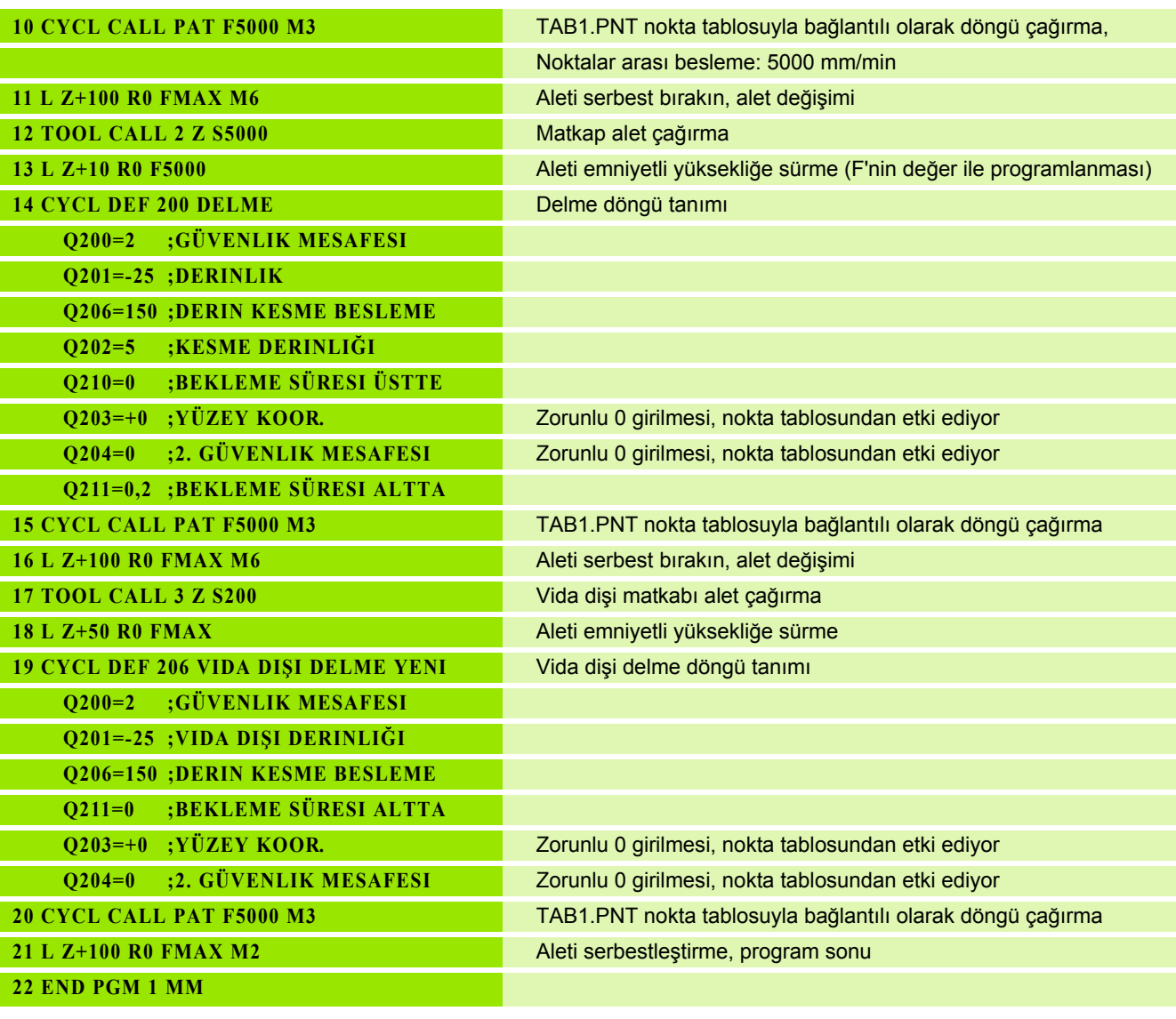

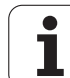

### **TAB1.PNT nokta tablosu**

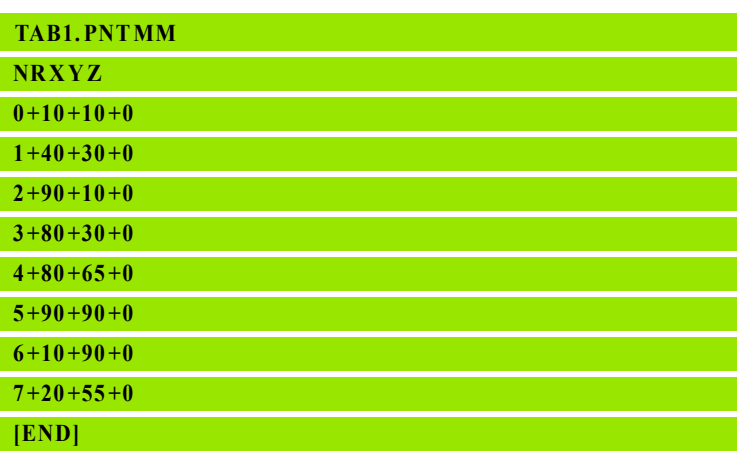

 $\mathbf{i}$ 

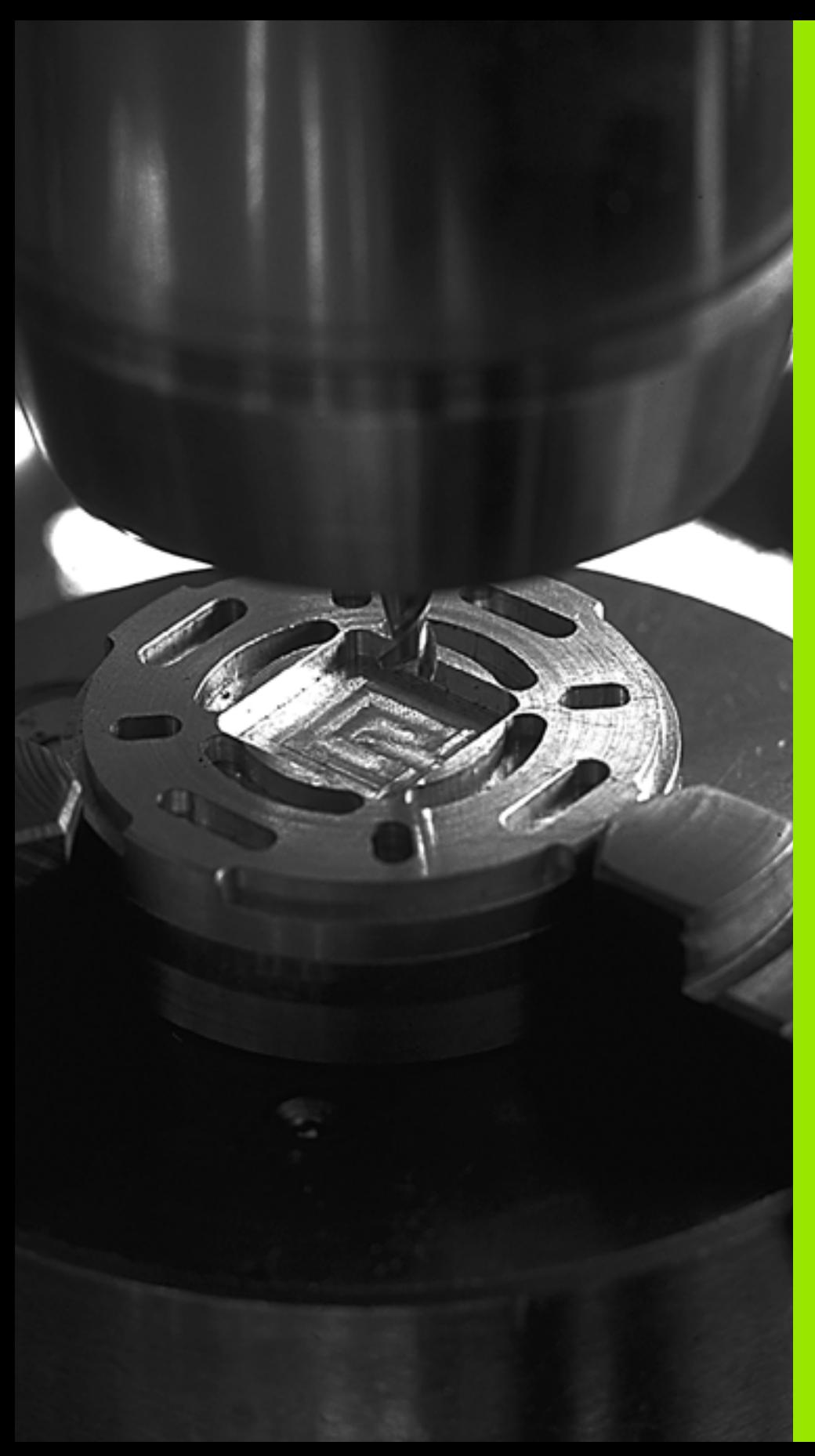

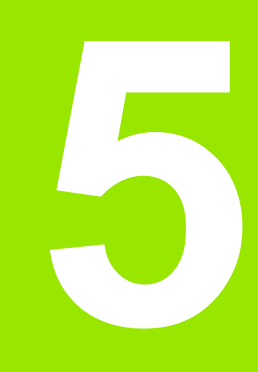

**İşlem döngüleri: Cep frezeleme/ pim frezeleme/ yiv frezeleme**

# **5.1 Temel bilgiler**

# **Genl bakýþ**

TNC toplamda 6 döngüyü cep, pim ve yiv işlemleri için sunar:

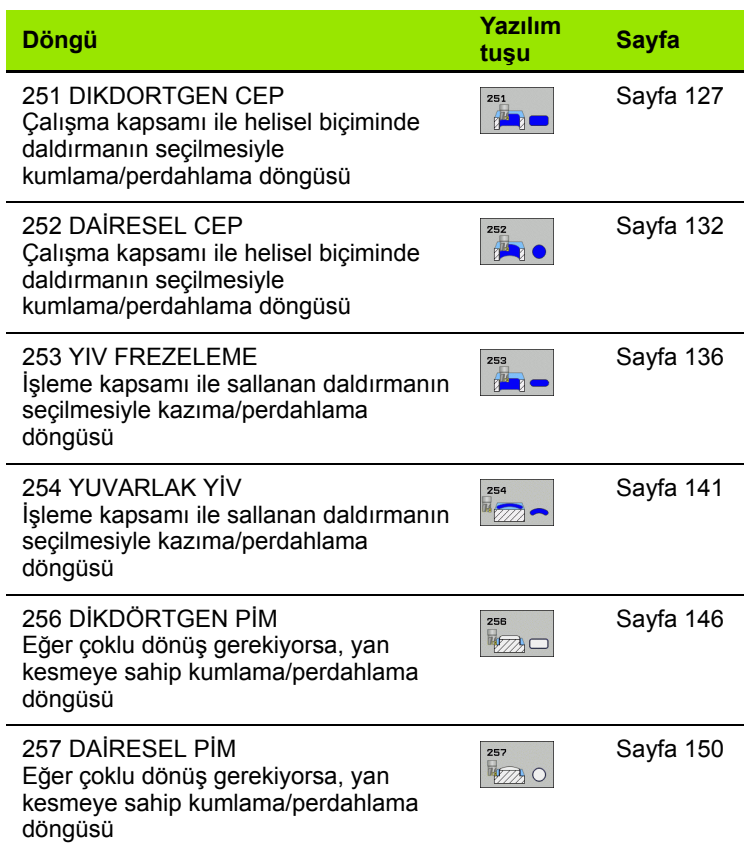

 $\bullet$ ĺ

# <span id="page-126-0"></span>**5.2 D İKDÖRTGEN CEP (Döngü 251, DIN/ISO: G251, Advanced programming features Yaz ı l ım Seçene ği)**

## Devre akışı

Dikdörtgen cep döngüsü 251 ile bir dikdörtgen cebi tamamen<br>işleyebilirsiniz. Döngü parametrelerine bağlı olarak aşağıdaki çalışma alternatifleri kullan ıma sunulur:

- Komple çalışma: Kumlama, derinlik perdahlama, yan perdahlama
- Sadece kumlama
- Sadece derinlik perdahlama ve yan perdahlama
- Sadece derinlik perdahlama
- Sadece yan perdahlama

#### **Kumlama**

- **1** Alet cebin ortas ında malzemenin içine dal ıyor ve ilk kesme derinli ğine sürüyor. Dalma stratejisini Q366 parametresi ile belirleyin
- **2** TNC cebi, bindirme faktörünün (Parametre Q370) ve perdahlama ölçülerinin (Parametre Q368 ve Q369) dikkate al ınmas ı alt ında, içten dışarıya doğru boşaltır
- **3** Bo şaltma i şleminin sonunda TNC cep duvar ından te ğetsel olarak uzakla ş ır, güvenlik mesafesi etraf ından güncel kesme derinli ğinin üzerinden ve buradan hızlı adımda cep ortasına geri sürer
- **4** Programlanan cep derinli ğine ula ş ılana kadar bu i şlem kendini tekrar eder

#### **Perdahlama**

- **5** Eğer perdahlama ölçüleri tan ımlanm ı şsa, TNC önce cep duvarlarını, girilmişse birçok kesmede perdahlar. Bu sırada cep duvar ına te ğetsel olarak sürülür
- 6 Ardından TNC cebin tabanını içten dışarı doğru perdahlar. Bu s ırada cep taban ına te ğetsel olarak sürülür

## **Programlamada bazı hususlara dikkat edin**

Aktif olmayan alet tablosunda daima diklemesine dalma yapmanız gerekir (Q366=0), çünkü bir dalma açısı tanımlayamazsınız.

Aleti çalışma düzleminde başlangıç pozisyonuna, **R0** yarıçap düzeltmesi ile ön pozisyonlandırın. Q367 (cep konumu) parametresini dikkate alın.

TNC aleti alet ekseninde otomatik olarak ileri pozisyonluyor. Parametre Q204 (2. güvenlik mesafesi) dikkate alın.

Derinlik döngü parametresinin ön işareti çalışma yönünü tespit eder. Eğer derinliği = 0 programlarsanız, o zaman TNC döngüyü uygulamaz.

TNC aleti döngü sonunda tekrar başlangıç pozisyonuna geri pozisyonlandırır.

TNC aleti bir boşaltma işleminin sonunda hızlı harekette cep ortasına geri pozisyonlandırıyor. Alet bu sırada güvenlik mesafesi kadar güncel kesme derinliğinin üzerinde bulunuyor. Güvenlik mesafesini, alet sürüş sırasında taşınmış talaşlarla sıkışmayacak şekilde girin.

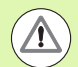

 $\qquad \qquad \Box$ 

#### **Dikkat çarpışma tehlikesi!**

Makine parametresi **displayDepthErr** ile TNC'nin bir pozitif derinliğin girilmesi sırasında bir hata mesajı verip (on) veya vermeyeceğini (off) ayarlarsınız.

**Pozitif girilmiş derinlikte** TNC'nin ön pozisyonun hesaplamasını ters çevirdiğini dikkate alın. Yani alet, alet ekseninde hızlı hareketle malzeme yüzeyinin **altındaki** güvenlik mesafesine sürülür!

Döngüyü işlem kapsamı 2 ile (sadece perdahlama) çağırdığınızda TNC aleti hızlı harekette cebin ortasına ilk kesme derinliği üzerine konumandırır.

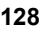

251  $\frac{1}{2}$ 

- U **Çalışma kapsamı (0/1/2)** Q215: Çalışma kapsamını belirleyin:
	- **0**: Kumlama ve perdahlama
	- **1**: Sadece kumlama
	- **2**: Sadece perdahlama

Yan perdahlama ve derinlik perdahlama sadece söz konusu perdahlama ölçüsü (Q368, Q369) tanımlandığında uygulanır

- U **1. yan uzunluk** Q218 (artan): Cep uzunluğu, çalışma düzlemi ana eksenine paraleldir. 0 ile 99999.9999 arası girdi alanı
- ▶ 2. yan uzunluk Q219 (artan): Cep uzunluğu, çalışma düzlemi yan eksende paraleldir. 0 ile 99999.9999 arası girdi alanı
- U **Köşe yarıçapı** Q220: Cep köşesi yarıçapı. Eğer 0 ile girilmişse, TNC köşe yarıçapı eşittir alet yarıçapı girer. 0 ile 99999.9999 arası girdi alanı
- U **Yan perdahlama ölçüsü** Q368 (artan): Çalışma düzlemindeki perdahlama ölçüsü. 0 ile 99999.9999 arası girdi alanı
- U **Dönüş konumu**Q224 (kesin): Tüm cebin döndürüleceği açı. Dönme merkezi, aletin döngü çağrısı sırasında üzerinde durduğu aletin üzerindeki pozisyondadır. -360,0000 ile 360,0000 arası girdi alanı
- U **Cep konumu** Q367: Döngü çağırma sırasında alet pozisyonuna bağlı cebin konumu:
	- **0**: Alet pozisyonu = cep ortası
	- **1**: Alet pozisyonu = sol alt köşe
	- **2**: Alet pozisyonu = sağ alt köşe
	- **3**: Alet pozisyonu = sağ üst köşe
	- **4**: Alet pozisyonu = sol üst köşe
- U **Derin kesme beslemesi** Q207: Aletin, mm/dak. bazında delme işlemi yaparken hareket hızı. Girdi alanı 0 ila 99999,999 alternatif olarak **FAUTO**, **FU**, **FZ**
- U **Freze türü** Q351: M3'teki freze çalışması tipi:
	- **+1** = Senkronize frezeleme
	- **–1** = Karşılıklı frezeleme

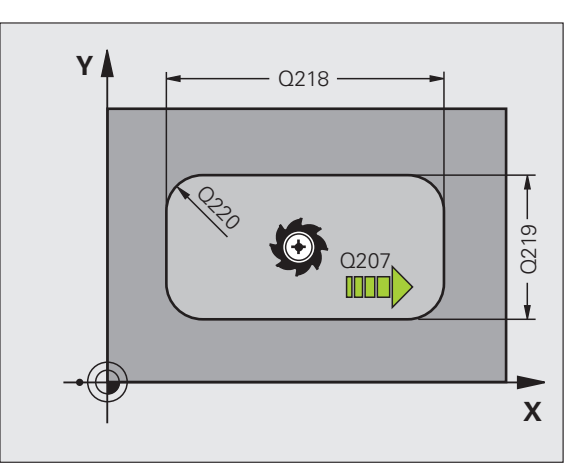

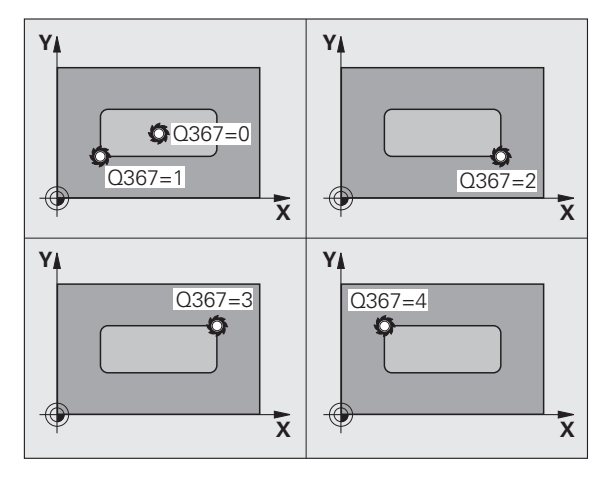

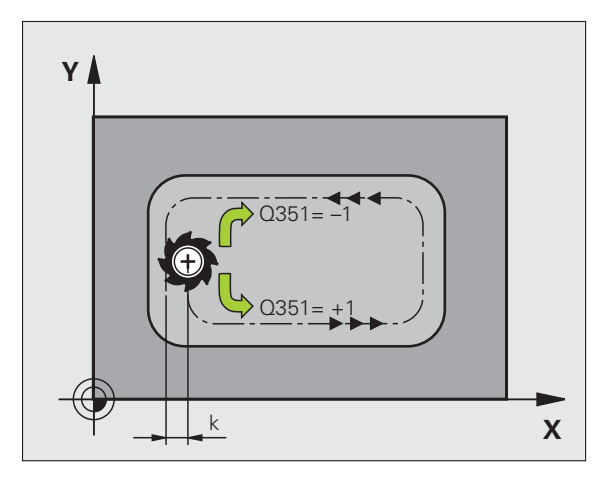

- U **Derinlik** Q201 (artan): Malzeme yüzeyi cep tabanı mesafesi Girdi alanı -99999,9999 ila 99999,9999
- U **Kesme derinliği** Q202 (artan): Aletin kesilmesi gereken ölçü; Değeri 0'dan büyük girin. 0 ile 99999.9999 arası girdi alanı
- U **Derinlik perdahlama ölçüsü** Q369 (artan): Derinlik için perdahlama ölçüsü. 0 ile 99999.9999 arası girdi alanı
- U **Derinlik kesme beslemesi** Q206: Aletin, mm/dak. bazında derinliğe sürerken hareket hızı. Girdi alanı 0 ila 99999,999 alternatif olarak **FAUTO**, **FU**, **FZ**
- U **Perdahlama kesmesi** Q338 (artan): Aletin mil ekseninde perdahlama sırasında ayarlanan ölçüsü. Q338=0: Kesmede perdahlama. 0 ile 99999.9999 arası girdi alanı
- U **Güvenlik mesafesi** Q200 (artan): Alet alın yüzeyi ve malzeme yüzeyi arasındaki mesafe 0 ile 99999.9999 arası girdi alanı
- U **Malzeme yüzeyi koordinatları** Q203 (kesin): Malzeme yüzeyinin kesin koordinatları -99999.9999 ile 99999.9999 arası girdi alanı
- U **2. güvenlik mesafesi** Q204 (artan): Alet ve malzeme (gergi maddesi) arasında hiçbir çarpışmanın olamayacağı mil ekseni koordinatları. 0 ile 99999.9999 arası girdi alanı

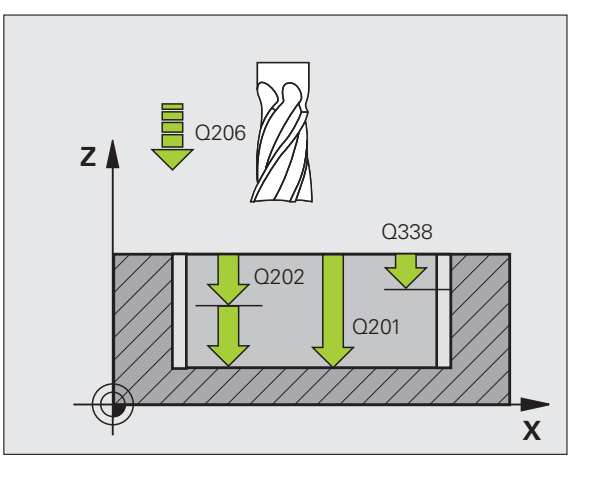

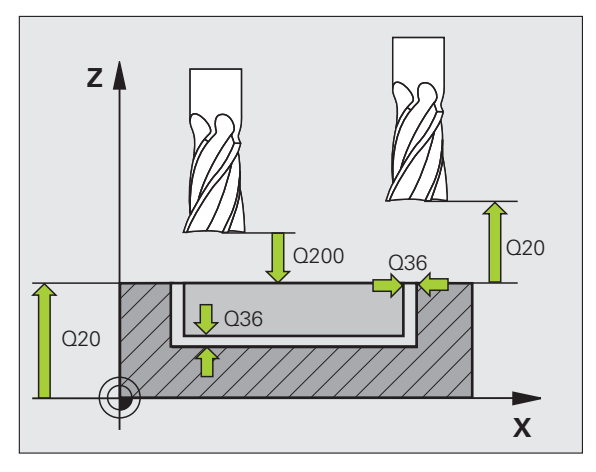

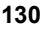

- U **Yol üst üste binmesi Faktör** Q370: Q370 x alet yarı çapı k. yan kesme giriş alanına verir 0,1 ila 1,9999
- U **Dalma stratejisi** Q366: Dalma stratejisinin türü:
	- $\blacksquare$  0 = dikey daldırma. Alet tablosunda tanımlanmış **ANGLE** daldırma açısından bağımsız olarak TNC diklemesine dalar
	- $\blacksquare$  1 = helisel biçimde daldırma. Alet tablosunda aktif alet için **ANGLE** daldırma açısı 0'a eşit değildir tanımlanmış olmalıdır. Aksi halde TNC bir hata mesajı verir
	- $\blacksquare$  2 = sallanarak daldırma. Alet tablosunda aktif alet için **ANGLE** daldırma açısı 0'a eşit değildir tanımlanmış olmalıdır. Aksi halde TNC bir hata mesajı verir. Sallanma uzunluğu daldırma açısına bağlıdır, TNC minimum değer olarak alet çapının iki katı kullanır
- U **Perdahlama beslemesi** Q385: Aletin, mm/dak. bazında yan ve derin perdahlama yaparken hareket hızı. Girdi alanı 0 ila 99999,9999 alternatif olarak **FAUTO**, **FU**, **FZ**

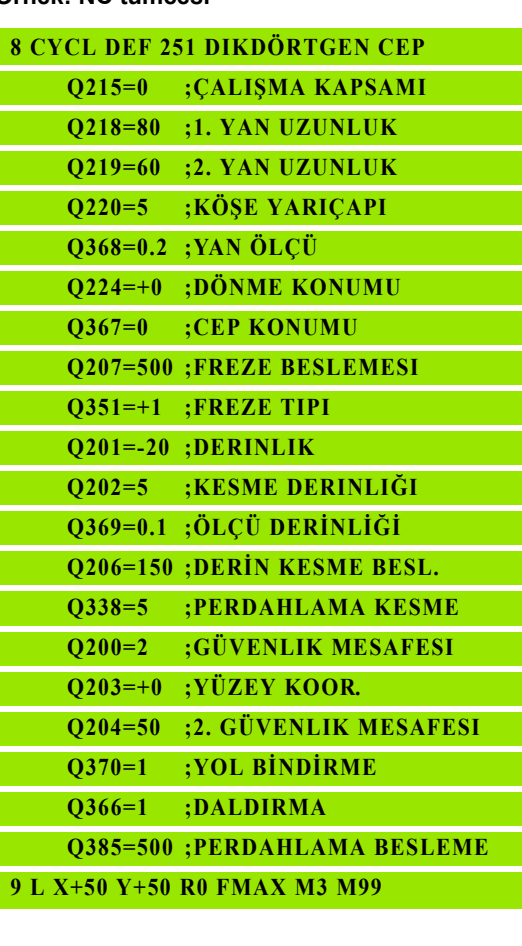

# <span id="page-131-0"></span>**5.3 DAİRESEL CEP (Döngü 252, DIN/ISO: G252, Advanced programming features Yazılım Seçeneği)**

### **Devre akışı**

Dairesel cep döngüsü 252 ile bir dairesel cebi tam olarak işleyebilirsiniz. Döngü parametrelerine bağlı olarak aşağıdaki çalışma alternatifleri kullanıma sunulur:

- Komple çalışma: Kumlama, derinlik perdahlama, yan perdahlama
- Sadece kumlama
- Sadece derinlik perdahlama ve yan perdahlama
- Sadece derinlik perdahlama
- Sadece yan perdahlama

#### **Kumlama**

- **1** Alet cebin ortasında malzemenin içine dalıyor ve ilk kesme derinliğine sürüyor. Dalma stratejisini Q366 parametresi ile belirleyin
- **2** TNC cebi, bindirme faktörünün (Parametre Q370) ve perdahlama ölçülerinin (Parametre Q368 ve Q369) dikkate alınması altında, içten dışarıya doğru boşaltır
- **3** Boşaltma işleminin sonunda TNC cep duvarından teğetsel olarak uzaklaşır, güvenlik mesafesi etrafından güncel kesme derinliğinin üzerinden ve buradan hızlı adımda cep ortasına geri sürer
- **4** Programlanan cep derinliğine ulaşılana kadar bu işlem kendini tekrar eder

#### **Perdahlama**

- **5** Eğer perdahlama ölçüleri tanımlanmışsa, TNC önce cep duvarlarını, girilmişse birçok kesmede perdahlar. Bu sırada cep duvarına teğetsel olarak sürülür
- **6** Ardından TNC cebin tabanını içten dışarı doğru perdahlar. Bu sırada cep tabanına teğetsel olarak sürülür

## **Programlamada baz ı hususlara dikkat edin!**

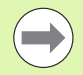

Aktif olmayan alet tablosunda daima diklemesine dalma yapmanız gerekir (Q366=0), çünkü bir dalma açısı tanımlayamazsınız.

Aleti çalışma düzleminde başlangıç pozisyonuna (daire ortası), R0 yarıçap düzeltmesi ile ön pozisyonlandırın.

TNC aleti alet ekseninde otomatik olarak ileri pozisyonluyor. Parametre Q204 (2. güvenlik mesafesi) dikkate al ın.

Derinlik döngü parametresinin ön işareti çalışma yönünü tespit eder. Eğer derinliği = 0 programlarsanız, o zaman TNC döngüyü uygulamaz.

TNC aleti döngü sonunda tekrar ba şlang ıç pozisyonuna geri pozisyonlandırır.

TNC aleti bir boşaltma işleminin sonunda hızlı harekette cep ortasına geri pozisyonlandırıyor. Alet bu sırada güvenlik mesafesi kadar güncel kesme derinli ğinin üzerinde bulunuyor. Güvenlik mesafesini, alet sürü ş sırasında taşınmış talaşlarla sıkışmayacak şekilde girin.

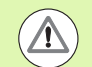

#### **Dikkat çarp ı şma tehlikesi!**

Makine parametresi **displayDepthErr** ile TNC'nin bir pozitif derinliğin girilmesi sırasında bir hata mesajı verip (on) veya vermeyeceğini (off) ayarlarsınız.

**Pozitif girilmi ş derinlikte** TNC'nin ön pozisyonun hesaplamasını ters çevirdiğini dikkate alın. Yani alet, alet ekseninde hızlı hareketle malzeme yüzeyinin altındaki güvenlik mesafesine sürülür!

Döngüyü i şlem kapsam ı 2 ile (sadece perdahlama) çağırdığınızda TNC aleti hızlı harekette cebin ortasına ilk kesme derinliği üzerine konumandırır.

 $\overline{\mathbf{r}}$ 

- U **Çalışma kapsamı (0/1/2)** Q215: Çalışma kapsamını belirleyin:
	- **0**: Kumlama ve perdahlama
	- **1**: Sadece kumlama
	- **2**: Sadece perdahlama

Yan perdahlama ve derinlik perdahlama sadece söz konusu perdahlama ölçüsü (Q368, Q369) tanımlandığında uygulanır

- U **Daire çapı** Q223: Hazırlanan cebin çapı. 0 ile 99999.9999 arası girdi alanı
- U **Yan perdahlama ölçüsü** Q368 (artan): Çalışma düzlemindeki perdahlama ölçüsü. 0 ile 99999.9999 arası girdi alanı
- U **Derin kesme beslemesi** Q207: Aletin, mm/dak. bazında delme işlemi yaparken hareket hızı. Girdi alanı 0 ila 99999,999 alternatif olarak **FAUTO**, **FU**, **FZ**
- U **Freze türü** Q351: M3'teki freze çalışması tipi:
	- **+1** = Senkronize frezeleme
	- **–1** = Karşılıklı frezeleme
- U **Derinlik** Q201 (artan): Malzeme yüzeyi cep tabanı mesafesi -99999.9999 ile 99999.9999 arası girdi alanı
- U **Kesme derinliği** Q202 (artan): Aletin kesilmesi gereken ölçü; Değeri 0'dan büyük girin. 0 ile 99999.9999 arası girdi alanı
- U **Derinlik perdahlama ölçüsü** Q369 (artan): Derinlik için perdahlama ölçüsü. 0 ile 99999.9999 arası girdi alanı
- U **Derinlik kesme beslemesi** Q206: Aletin, mm/dak. bazında derinliğe sürerken hareket hızı. Girdi alanı 0 ila 99999,999 alternatif olarak **FAUTO**, **FU**, **FZ**
- U **Perdahlama kesmesi** Q338 (artan): Aletin mil ekseninde perdahlama sırasında ayarlanan ölçüsü. Q338=0: Kesmede perdahlama. 0 ile 99999.9999 arası girdi alanı

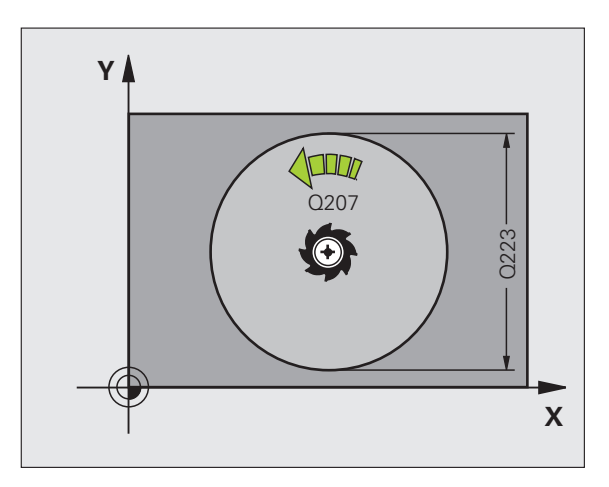

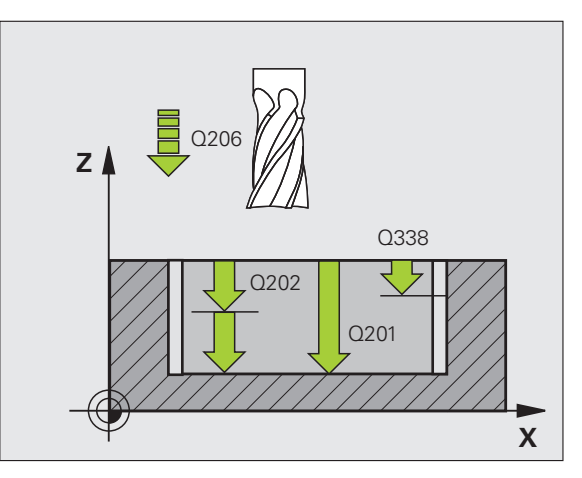

(Döngü 252, DIN/ISO: G252, Advanced programming)<br>features Yazılım Seçeneği) **5.3 DAİRESEL CEP (Döngü 252, DIN/ISO: G252, Advanced programming features Yazılım Seçene** 5.3 DAIRESEL CEP

- U **Güvenlik mesafesi** Q200 (artan): Alet alın yüzeyi ve malzeme yüzeyi arasındaki mesafe 0 ile 99999.9999 arası girdi alanı
- U **Malzeme yüzeyi koordinatları** Q203 (kesin): Malzeme yüzeyinin kesin koordinatları -99999.9999 ile 99999.9999 arası girdi alanı
- ▶ 2. güvenlik mesafesi Q204 (artan): Alet ve malzeme (gergi maddesi) arasında hiçbir çarpışmanın olamayacağı mil ekseni koordinatları. 0 ile 99999.9999 arası girdi alanı
- U **Yol üst üste binmesi Faktör** Q370: Q370 x alet yarı çapı k. yan kesme giriş alanına verir 0,1 ila 1,9999
- U **Dalma stratejisi** Q366: Dalma stratejisinin türü:
	- $0 =$  dikey daldırma. Alet tablosunda tanımlanmış **ANGLE** daldırma açısından bağımsız olarak TNC diklemesine dalar
	- $\blacksquare$  1 = helisel biçimde daldırma. Alet tablosunda aktif alet için **ANGLE** daldırma açısı 0'a eşit değildir tanımlanmış olmalıdır. Aksi halde TNC bir hata mesajı verir
- U **Perdahlama beslemesi** Q385: Aletin, mm/dak. bazında yan ve derin perdahlama yaparken hareket hızı. Girdi alanı 0 ila 99999,999 alternatif olarak **FAUTO**, **FU**, **FZ**

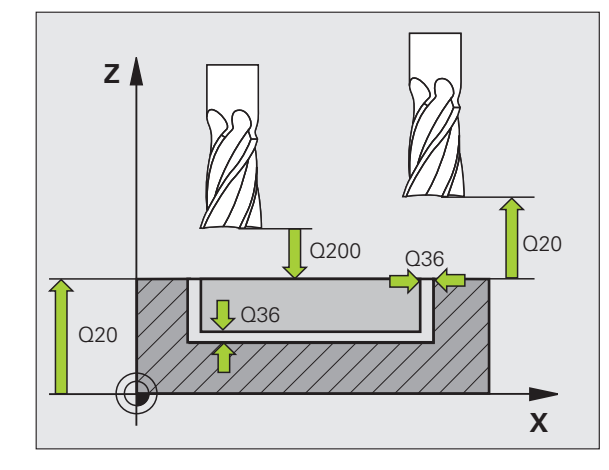

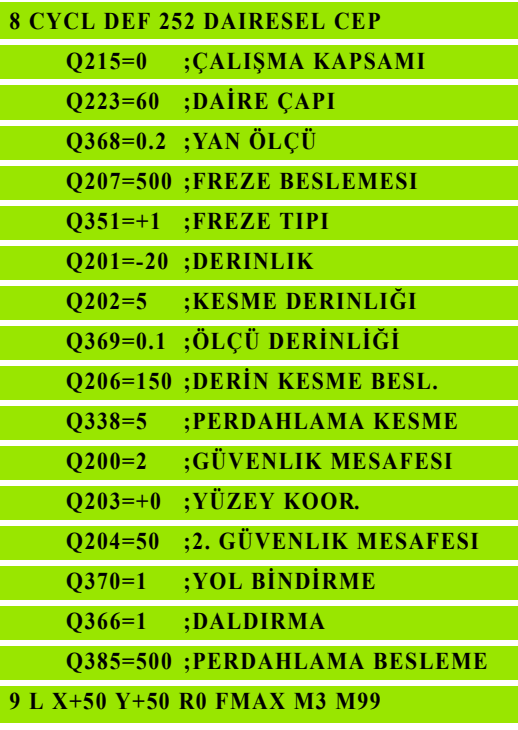

# <span id="page-135-0"></span>**5.4 YİV FREZELEME (Döngü 253, DIN/ISO: G253, Advanced programming features Yazılım Seçeneği)**

## **Devre akışı**

Döngü 253 ile bir yivi tam olarak işleyebilirsiniz. Döngü parametrelerine bağlı olarak aşağıdaki çalışma alternatifleri kullanıma sunulur:

- Komple çalışma: Kumlama, derinlik perdahlama, yan perdahlama
- Sadece kumlama
- Sadece derinlik perdahlama ve yan perdahlama
- Sadece derinlik perdahlama
- Sadece yan perdahlama

#### **Kumlama**

- **1** Alet, sol yiv dairesi orta noktasından çıkarak, alet tablosunda tanımlanmış dalma açısıyla birlikte ilk kesme derinliğine sallanıyor. Dalma stratejisini Q366 parametresi ile belirleyin
- **2** TNC yivi, perdahlama ölçülerinin (Parametre Q368 ve Q369) dikkate alınması altında, içten dışarıya doğru boşaltır
- **3** Programlanan yiv derinliğine ulaşılana kadar bu işlem kendini tekrar eder

#### **Perdahlama**

- **4** Eğer perdahlama ölçüleri tanımlanmışsa, TNC önce yiv duvarlarını, eğer girilmişse birçok kesmede perdahlar. Bu sırada yiv duvarı, teğetsel olarak sağ yiv dairesine hareket eder
- **5** Ardından TNC yivin tabanını içten dışarı doğru perdahlar. Bu sırada yiv tabanına teğetsel olarak sürülür

## **Programlamada baz ı hususlara dikkat edin!**

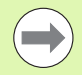

Aktif olmayan alet tablosunda daima diklemesine dalma yapmanız gerekir (Q366=0), çünkü bir dalma açısı tanımlayamazsınız.

Aleti çal ı şma düzleminde ba şlang ıç pozisyonuna, **R0** yar ıçap düzeltmesi ile ön pozisyonland ı r ın. Q367 (yiv konumu) parametresini dikkate al ın.

TNC aleti alet ekseninde otomatik olarak ileri pozisyonluyor. Parametre Q204 (2. güvenlik mesafesi) dikkate al ın.

Döngü sonunda TNC aleti i şleme düzleminde ba şlama noktasına geri pozisyonlandırıyor (yiv ortası). İstisna: Eğer bir yiv konumu e şit de ğildir 0 tan ımlarsan ız, o zaman TNC aleti sadece alet ekseninde 2.güvenlik mesafesinde pozisyonlandırır. Bu durumlarda daima mutlak sürüş hareketlerini döngü çağrısından sonra programlayın.

Derinlik döngü parametresinin ön işareti çalışma yönünü tespit eder. Eğer derinliği = 0 programlarsanız, o zaman TNC döngüyü uygulamaz.

Eğer yiv genişliği alet çapının iki katından büyükse, o zaman TNC yivi içten dışarı doğru uygun şekilde boşaltır. Yani küçük aletlerle de istenildi ği kadar yiv frezeleyebilirsiniz.

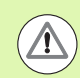

#### **Dikkat çarp ı şma tehlikesi!**

Makine parametresi **displayDepthErr** ile TNC'nin bir pozitif derinliğin girilmesi sırasında bir hata mesajı verip (on) veya vermeyeceğini (off) ayarlarsınız.

**Pozitif girilmi ş derinlikte** TNC'nin ön pozisyonun hesaplamasını ters çevirdiğini dikkate alın. Yani alet, alet ekseninde hızlı hareketle malzeme yüzeyinin altındaki güvenlik mesafesine sürülür!

Döngüyü i şlem kapsam ı 2 ile (sadece perdahlama) çağırdığınızda TNC aleti hızlı harekette ilk kesme derinliği üzerine konumandırır.

253 西

- U **Çalışma kapsamı (0/1/2)** Q215: Çalışma kapsamını belirleyin:
	- **0**: Kumlama ve perdahlama
	- **1**: Sadece kumlama
	- **2**: Sadece perdahlama

Yan perdahlama ve derinlik perdahlama sadece söz konusu perdahlama ölçüsü (Q368, Q369) tanımlandığında uygulanır

- U **Yiv uzunluğu** Q218 (değer çalışma düzlemi ana eksenine paralel): Yivin daha uzun olan yanlarını girin. 0 ile 99999.9999 arası girdi alanı
- U **Yiv genişliği** Q219 (çalışma düzleminin yan eksenine paralel değer): Yivin genişliğini girin; eğer yiv genişliği eşittir alet çapı girildiyse, o zaman TNC sadece kazır (uzun delik frezeleme). Kumlamada maksimum yiv genişliği: Alet çapının iki katı. 0 ile 99999.9999 arası girdi alanı
- U **Yan perdahlama ölçüsü** Q368 (artan): Çalışma düzlemindeki perdahlama ölçüsü
- U **Dönüş konumu**Q374 (kesin): Tüm yivin döndürüleceği açı. Dönme merkezi, aletin döngü çağrısı sırasında üzerinde durduğu aletin üzerindeki pozisyondadır. -360.000 ile 360.000 arası girdi alanı
- U **Yivin konumu (0/1/2/3/4)**Q367: Döngü çağırmadaki alet pozisyonuna bağlı yivin konumu: **0**: Alet pozisyonu = yiv ortası
	- **1**: Alet pozisyonu = yivin sol alt ucu
	- **2**: Alet pozisyonu = merkez sol yiv dairesi
	- **3**: Alet pozisyonu = merkez sağ yiv dairesi
	- **4**: Alet pozisyonu = yivin sağ alt ucu
- U **Derin kesme beslemesi** Q207: Aletin, mm/dak. bazında delme işlemi yaparken hareket hızı. Girdi alanı 0 ila 99999,999 alternatif olarak **FAUTO**, **FU**, **FZ**
- U **Freze türü** Q351: M3'teki freze çalışması tipi:
	- **+1** = Senkronize frezeleme
	- **–1** = Karşılıklı frezeleme

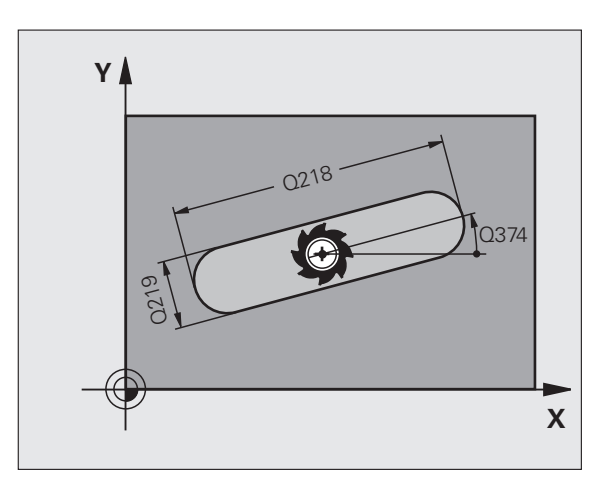

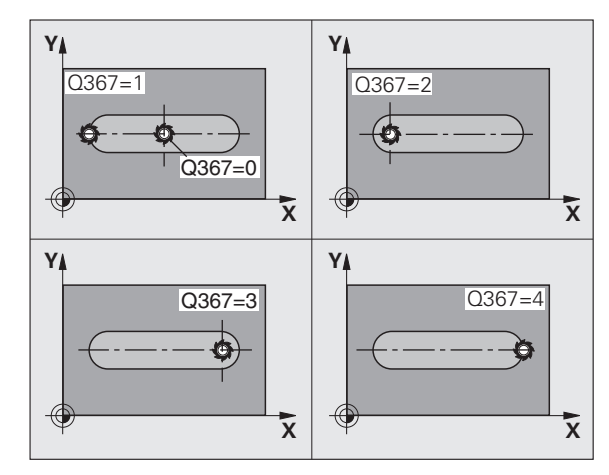

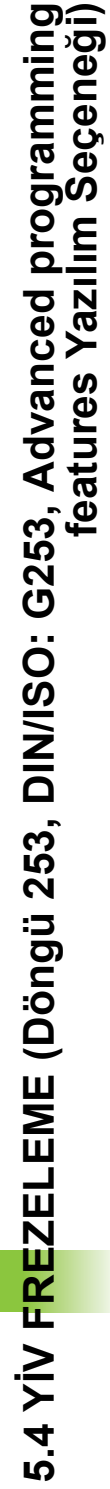

- ▶ **Derinlik** Q201 (artan): Malzeme yüzeyi yiv tabanı mesafesi -99999.9999 ile 99999.9999 aras ı girdi alan ı
- U **Kesme derinli ğ i** Q202 (artan): Aletin kesilmesi gereken ölçü; De ğeri 0'dan büyük girin. 0 ile 99999.9999 aras ı girdi alan ı
- U **Derinlik perdahlama ölçüsü** Q369 (artan): Derinlik için perdahlama ölçüsü. 0 ile 99999.9999 aras ı girdi alan ı
- U **Derinlik kesme beslemesi** Q206: Aletin, mm/dak. bazında derinliğe sürerken hareket hızı. Girdi alanı 0 ila 99999,999 alternatif olarak **FAUTO**, **FU**, **FZ**
- U **Perdahlama kesmesi** Q338 (artan): Aletin mil ekseninde perdahlama s ıras ında ayarlanan ölçüsü. Q338=0: Kesmede perdahlama. 0 ile 99999.9999 aras ı girdi alan ı

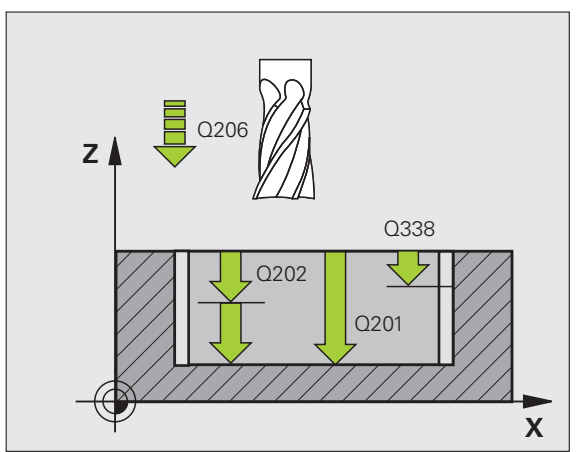

- U **Güvenlik mesafesi** Q200 (artan): Alet alın yüzeyi ve malzeme yüzeyi arasındaki mesafe 0 ile 99999.9999 arası girdi alanı
- U **Malzeme yüzeyi koordinatları** Q203 (kesin): Malzeme yüzeyinin kesin koordinatları -99999.9999 ile 99999.9999 arası girdi alanı
- ▶ 2. güvenlik mesafesi Q204 (artan): Alet ve malzeme (gergi maddesi) arasında hiçbir çarpışmanın olamayacağı mil ekseni koordinatları. 0 ile 99999.9999 arası girdi alanı
- **▶ Dalma stratejisi Q366: Dalma stratejisinin türü:** 
	- $\blacksquare$  0 = dikey daldırma. Alet tablosunda tanımlanmış **ANGLE** daldırma açısından bağımsız olarak TNC diklemesine dalar
	- $\blacksquare$  1 = helisel bicimde daldırma. Alet tablosunda aktif alet için **ANGLE** daldırma açısı 0'a eşit değildir tanımlanmış olmalıdır. Aksi halde TNC bir hata mesajı verir. Eğer yeterince yer bulunuyorsa, sadece helisel biçiminde daldırın
	- $\blacksquare$  2 = sallanarak daldırma. Alet tablosunda aktif alet için **ANGLE** daldırma açısı 0'a eşit değildir tanımlanmış olmalıdır. Aksi halde TNC bir hata mesajı verir
- U **Perdahlama beslemesi** Q385: Aletin, mm/dak. bazında yan ve derin perdahlama yaparken hareket hızı. Girdi alanı 0 ila 99999,9999 alternatif olarak **FAUTO**, **FU**, **FZ**

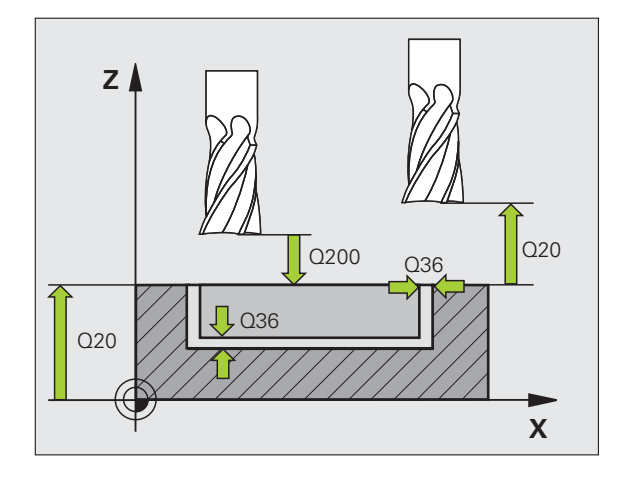

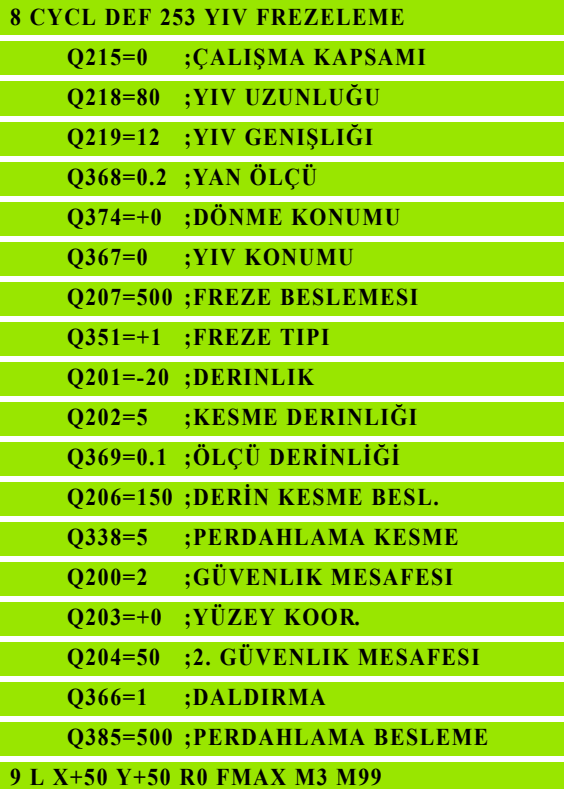

## <span id="page-140-0"></span>**5.5 YUVARLAK Y İV (Döngü 254, DIN/ISO: G254, Advanced programming features Yaz ı l ım Seçene ği)**

## Devre akışı

Döngü 254 ile bir yuvarlak yivi tam olarak i şleyebilirsiniz. Döngü parametrelerine bağlı olarak aşağıdaki çalışma alternatifleri kullanıma sunulur:

- Komple çalışma: Kumlama, derinlik perdahlama, yan perdahlama
- Sadece kumlama
- Sadece derinlik perdahlama ve yan perdahlama
- Sadece derinlik perdahlama
- Sadece yan perdahlama

#### **Kumlama**

- 1 Alet, yiv merkezinde, alet tablosunda tanımlanmış dalma açısıyla birlikte ilk kesme derinli ğine sallan ıyor. Dalma stratejisini Q366 parametresi ile belirleyin
- **2** TNC yivi, perdahlama ölçülerinin (Parametre Q368 ve Q369) dikkate alınması altında, içten dışarıya doğru boşaltır
- **3** Programlanan yiv derinli ğine ula ş ılana kadar bu i şlem kendini tekrar eder

#### **Perdahlama**

- **4** Eğer perdahlama ölçüleri tan ımlanm ı şsa, TNC önce yiv duvarlarını, eğer girilmişse birçok kesmede perdahlar. Bu sırada yiv duvar ına te ğetsel olarak sürülür
- 5 Ardından TNC yivin tabanını içten dışarı doğru perdahlar. Bu s ırada yiv taban ına te ğetsel olarak sürülür

## **Programlamada bazı hususlara dikkat edin!**

 $\qquad \qquad \Box$ 

Aktif olmayan alet tablosunda daima diklemesine dalma yapmanız gerekir (Q366=0), çünkü bir dalma açısı tanımlayamazsınız.

Aleti çalışma düzleminde, **R0** yarıçap düzeltmesi ile ön pozisyonlandırın. Q367 parametresini (**yiv konumu için referans**) uygun şekilde tanımlayın.

TNC aleti alet ekseninde otomatik olarak ileri pozisyonluyor. Parametre Q204 (2. güvenlik mesafesi) dikkate alın.

Döngü sonunda TNC aleti işleme düzleminde başlama noktasına geri pozisyonlandırıyor (kısmi daire ortası). İstisna: Eğer bir yiv konumu eşit değildir 0 tanımlarsanız, o zaman TNC aleti sadece alet ekseninde 2.güvenlik mesafesinde pozisyonlandırır. Bu durumlarda daima mutlak sürüş hareketlerini döngü çağrısından sonra programlayın.

Derinlik döngü parametresinin ön işareti çalışma yönünü tespit eder. Eğer derinliği = 0 programlarsanız, o zaman TNC döngüyü uygulamaz.

Eğer yiv genişliği alet çapının iki katından büyükse, o zaman TNC yivi içten dışarı doğru uygun şekilde boşaltır. Yani küçük aletlerle de istenildiği kadar yiv frezeleyebilirsiniz.

Eğer döngü 254 yuvarlak yivi döngü 221 ile bağlantılı kullanırsanız, o zaman 0 yiv konumuna izin verilmez.

### **Dikkat çarpışma tehlikesi!**

Makine parametresi **displayDepthErr** ile TNC'nin bir pozitif derinliğin girilmesi sırasında bir hata mesajı verip (on) veya vermeyeceğini (off) ayarlarsınız.

**Pozitif girilmiş derinlikte** TNC'nin ön pozisyonun hesaplamasını ters çevirdiğini dikkate alın. Yani alet, alet ekseninde hızlı hareketle malzeme yüzeyinin **altındaki** güvenlik mesafesine sürülür!

Döngüyü işlem kapsamı 2 ile (sadece perdahlama) çağırdığınızda TNC aleti hızlı harekette ilk kesme derinliği üzerine konumandırır.

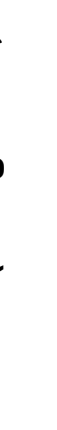

254

- U **Çalışma kapsamı (0/1/2)** Q215: Çalışma kapsamını belirleyin:
	- **0**: Kumlama ve perdahlama
	- **1**: Sadece kumlama
	- **2**: Sadece perdahlama

Yan perdahlama ve derinlik perdahlama sadece söz konusu perdahlama ölçüsü (Q368, Q369) tanımlandığında uygulanır

- U **Yiv genişliği** Q219 (çalışma düzleminin yan eksenine paralel değer): Yivin genişliğini girin; eğer yiv genişliği eşittir alet çapı girildiyse, o zaman TNC sadece kazır (uzun delik frezeleme). Kumlamada maksimum yiv genişliği: Alet çapının iki katı. 0 ile 99999.9999 arası girdi alanı
- U **Yan perdahlama ölçüsü** Q368 (artan): Çalışma düzlemindeki perdahlama ölçüsü. 0 ile 99999.9999 arası girdi alanı
- U **Daire kesiti çapı** Q375: Daire kesitinin çapını girin. 0 ile 99999.9999 arası girdi alanı
- U **Yiv konumu için referans (0/1/2/3)** Q367: Döngü çağırmadaki alet pozisyonuna bağlı yivin konumu: **0**: Alet pozisyonu dikkate alınmaz. Yiv konumu girilmiş daire kesiti ortası ve başlangıç açısından oluşur

**1**: Alet pozisyonu = merkez sol yiv dairesi. Başlangıç açısı Q376, bu pozisyonu baz alır. Girilen daire kesiti ortası dikkate alınmaz

**2**: Alet pozisyonu = merkez orta eksen. Başlangıç açısı Q376, bu pozisyonu baz alır. Girilen daire kesiti ortası dikkate alınmaz

**3**: Alet pozisyonu = merkez sağ yiv dairesi. Başlangıç açısı Q376, bu pozisyonu baz alır. Girilen daire kesiti ortası dikkate alınmaz

- U **Orta 1. eksen** Q216 (kesin): Çalışma düzlemi ana ekseninde daire kesitinin ortası. **Sadece Q367 = 0 olduğunda geçerli**. Girdi alanı -99999,9999 ila 99999,9999
- U **Orta 2. eksen** Q217 (kesin): Çalışma düzlemi yan ekseninde daire kesitinin ortası. **Sadece Q367 = 0 olduğunda geçerli**. Girdi alanı -99999,9999 ila 99999,9999
- U **Başlangıç açısı** Q376 (absolut): Başlangıç açısının kutupsal açısını girin. -360.000 ile 360.000 arası girdi alanı
- U **Yivin açılma açısı** Q248 (artan): Yivin açılma açısını girin. 0 ile 360.000 arası girdi alanı

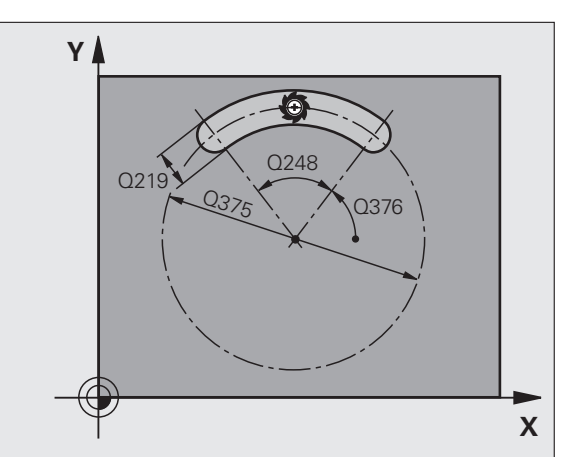

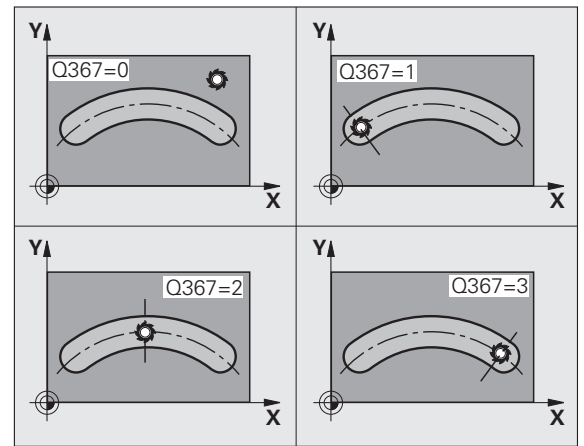

- U **Açı adımı**Q378 (artan): Tüm yivin döndürüleceği açı. Dönme merkezi daire kesiti ortasında bulunur -360.000 ile 360.000 arası girdi alanı
- U **Çalışma sayısı** Q377: Kısmi dairedeki çalışmaların sayısı. 1 ile 99999 arası girdi alanı
- U **Derin kesme beslemesi** Q207: Aletin, mm/dak. bazında delme işlemi yaparken hareket hızı. Girdi alanı 0 ila 99999,999 alternatif olarak **FAUTO**, **FU**, **FZ**
- U **Freze türü** Q351: M3'teki freze çalışması tipi:
	- **+1** = Senkronize frezeleme
	- **–1** = Karşılıklı frezeleme
- U **Derinlik** Q201 (artan): Malzeme yüzeyi yiv tabanı mesafesi -99999.9999 ile 99999.9999 arası girdi alanı
- U **Kesme derinliği** Q202 (artan): Aletin kesilmesi gereken ölçü; Değeri 0'dan büyük girin. 0 ile 99999.9999 arası girdi alanı
- U **Derinlik perdahlama ölçüsü** Q369 (artan): Derinlik için perdahlama ölçüsü. 0 ile 99999.9999 arası girdi alanı
- U **Derinlik kesme beslemesi** Q206: Aletin, mm/dak. bazında derinliğe sürerken hareket hızı. Girdi alanı 0 ila 99999,999 alternatif olarak **FAUTO**, **FU**, **FZ**
- U **Perdahlama kesmesi** Q338 (artan): Aletin mil ekseninde perdahlama sırasında ayarlanan ölçüsü. Q338=0: Kesmede perdahlama. 0 ile 99999.9999 arası girdi alanı

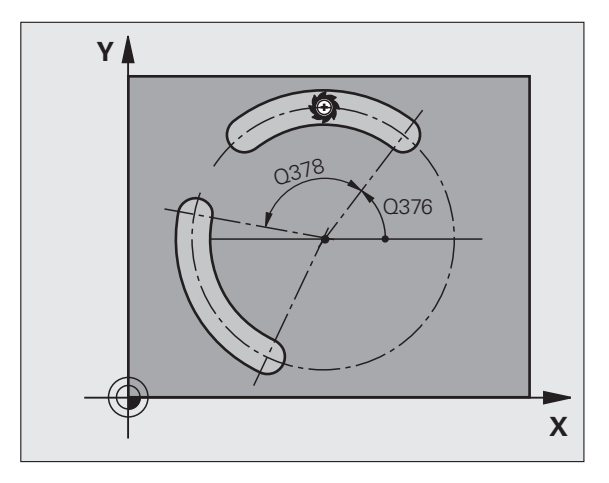

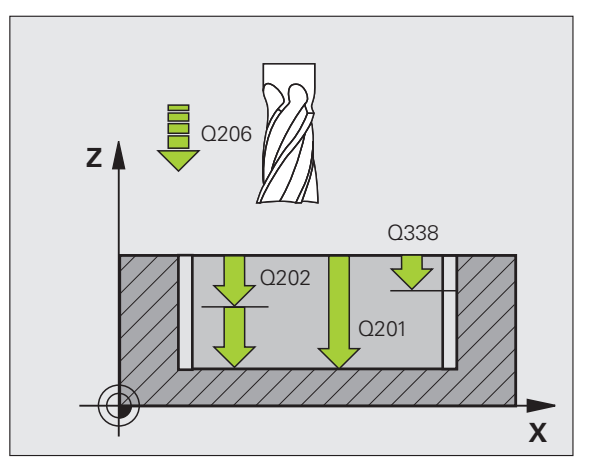

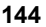
- U **Güvenlik mesafesi** Q200 (artan): Alet alın yüzeyi ve malzeme yüzeyi arasındaki mesafe 0 ile 99999.9999 arası girdi alanı
- U **Malzeme yüzeyi koordinatları** Q203 (kesin): Malzeme yüzeyinin kesin koordinatları -99999.9999 ile 99999.9999 arası girdi alanı
- ▶ 2. güvenlik mesafesi Q204 (artan): Alet ve malzeme (gergi maddesi) arasında hiçbir çarpışmanın olamayacağı mil ekseni koordinatları. 0 ile 99999.9999 arası girdi alanı
- U **Dalma stratejisi** Q366: Dalma stratejisinin türü:
	- $\blacksquare$  0 = dikey daldırma. Alet tablosunda tanımlanmış **ANGLE** daldırma açısından bağımsız olarak TNC diklemesine dalar
	- $\blacksquare$  1 = helisel bicimde daldırma. Alet tablosunda aktif alet için **ANGLE** daldırma açısı 0'a eşit değildir tanımlanmış olmalıdır. Aksi halde TNC bir hata mesajı verir. Eğer yeterince yer bulunuyorsa, sadece helisel biçiminde daldırın
	- 2 = sallanarak daldırma. Alet tablosunda aktif alet için **ANGLE** daldırma açısı 0'a eşit değildir tanımlanmış olmalıdır. Aksi halde TNC bir hata mesajı verir. TNC, kısmi daire üzerindeki sürüş uzunluğu en azından alet çapının üç katı olması halinde sallanarak dalabilir
- U **Perdahlama beslemesi** Q385: Aletin, mm/dak. bazında yan ve derin perdahlama yaparken hareket hızı. Girdi alanı 0 ila 99999,999 alternatif olarak **FAUTO**, **FU**, **FZ**

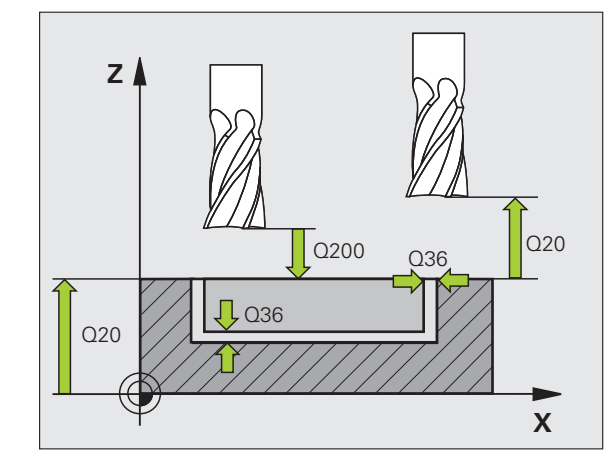

#### **Örnek: NC tümcesi**

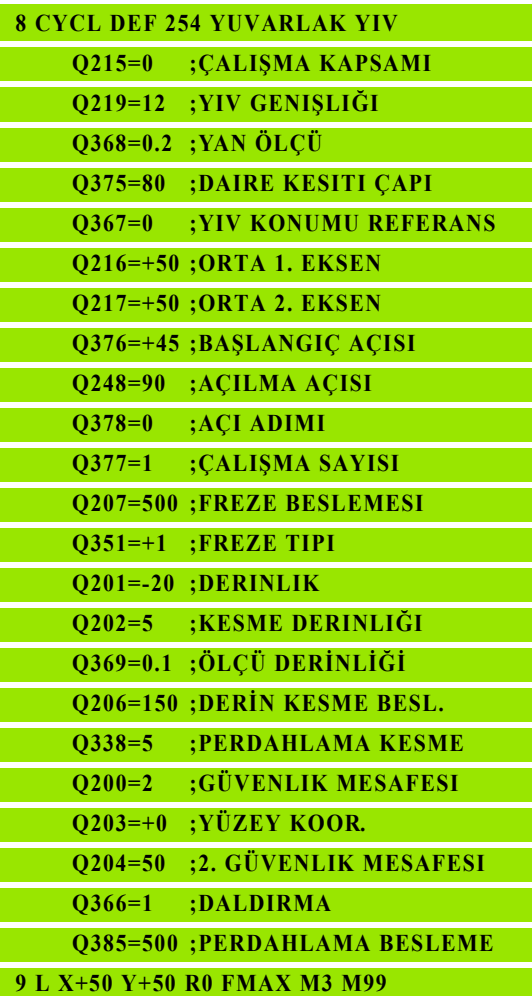

# **5.6 DİKDÖRTGEN PİM (Döngü 256, DIN/ISO: G256, Advanced programming features Yazılım Seçeneği)**

## **Devre akışı**

Dikdörtgen pim döngüsü 256 ile bir dikdörtgen pimi işleyebilirsiniz. Eğer bir ham parça ölçüsü, olası maksimum yan kesmeden büyükse, TNC, hazır ölçüye ulaşılana kadar birçok yan kesme uygular.

- **1** Alet döngü başlangıç pozisyonundan (pim ortası) pozitif X yönünde pim çalışmasının başlangıç pozisyonuna sürmektedir. Başlangıç pozisyonu pim ham parçasının 2 mm sağ yanında bulunur
- **2** Şayet alet 2. güvenlik mesafesinde bulunuyorsa, TNC aleti **FMAX** hızlı hareketle güvenlik mesafesine ve buradan derin kesme beslemesiyle ilk kesme derinliğine sürmektedir
- **3** Ardından alet bir yarım dairede teğetsel olarak pim konturuna sürer ve ardından bir tur frezeler.
- **4** Eğer hazır ölçüye bir turda ulaşılmıyorsa TNC aleti güncel kesme derinliğinde yana ayarlar ve ardından yeniden bir tur frezeler. TNC bu sırada ham parça ölçüsünü, hazır ölçüyü ve izin verilen yan kesmeyi dikkate alır. Tanımlanan hazır ölçüye ulaşılana kadar bu işlem kendini tekrar eder
- **5** Ardından alet bir yarım daire teğetsel olarak konturdan pim işlemesinin başlangıç noktasına geri sürüş yapar
- **6** Ardından TNC aleti bir sonraki kesme derinliğine sürer ve pimi bu derinlikte işler
- **7** Programlanan pim derinliğine ulaşılana kadar bu işlem kendini tekrar eder

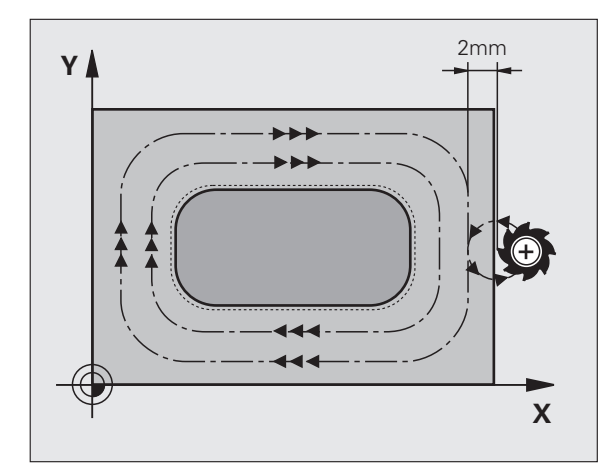

## **Programlamada baz ı hususlara dikkat edin!**

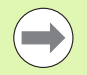

Aleti çal ı şma düzleminde ba şlang ıç pozisyonuna, **R0** yarıçap düzeltmesi ile ön pozisyonlandırın. Q367 (pim konumu) parametresini dikkate al ın.

TNC aleti alet ekseninde otomatik olarak ileri pozisyonluyor. Parametre Q204 (2. güvenlik mesafesi) dikkate al ın.

Derinlik döngü parametresinin ön işareti çalışma yönünü tespit eder. Eğer derinliği = 0 programlarsanız, o zaman TNC döngüyü uygulamaz.

2. güvenlik mesafesinde girilmi şse, TNC aleti en sonunda güvenlik mesafesine geri programlar.

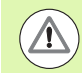

#### **Dikkat çarp ı şma tehlikesi!**

Makine parametresi **displayDepthErr** ile TNC'nin bir pozitif derinliğin girilmesi sırasında bir hata mesajı verip (on) veya vermeyeceğini (off) ayarlarsınız.

**Pozitif girilmi ş derinlikte** TNC'nin ön pozisyonun hesaplamasını ters çevirdiğini dikkate alın. Yani alet, alet ekseninde hızlı hareketle malzeme yüzeyinin altındaki güvenlik mesafesine sürülür!

Pimin sağ yanında ilk hareket için yeterince boşluk bırakın. Minimum: Alet çap ı + 2 mm.

### **Döngü parametresi**

- U **1. yan uzunluk** Q218: Pim uzunluğu, çalışma düzlemi ana eksenine paraleldir. 0 ile 99999.9999 arası girdi alanı
	- U **Ham parça ölçüsü yan uzunluğu 1** Q424: Pim ham parça uzunluğu, çalışma düzlemi ana eksenine paraleldir. **Ham parça ölçüsü yan uzunluğu 1** büyüktür **1. yan uzunluk** girin. TNC, ham parça ölçüsü 1 ile hazır ölçü 1 arasındaki fark, izin verilen yan kesmeden daha büyükse, birden fazla yanal kesme uygular (alet yarıçapı çarpı yol üst üste bindirmesi **Q370**). TNC daima bir sabit yan kesme hesaplar. 0 ile 99999.9999 arası girdi alanı
	- ▶ 2. yan uzunluk Q219: Pim uzunluğu, çalışma düzlemi yan eksenine paraleldir. **Ham parça ölçüsü yan uzunluğu 2** büyüktür **2. yan uzunluk** girin. TNC, ham parça ölçüsü 2 ile hazır ölçü 2 arasındaki fark, izin verilen yan kesmeden daha büyükse, birden fazla yan kesme uygular (alet yarıçapı çarpı yol üst üste bindirmesi **Q370**). TNC daima bir sabit yan kesme hesaplar. 0 ile 99999.9999 arası girdi alanı
	- U **Ham parça ölçüsü yan uzunluğu 2** Q425: Pim ham parça uzunluğu, çalışma düzlemi yan eksenine paraleldir. 0 ile 99999.9999 arası girdi alanı
	- U **Köşe yarıçapı** Q220: Pim köşesi yarıçapı. 0 ile 99999.9999 arası girdi alanı
	- U **Yan perdahlama ölçüsü** Q368 (artan): TNC'nin, çalışma düzlemindeki çalışmada aynı bıraktığı perdahlama ölçüsü 0 ile 99999.9999 arası girdi alanı
	- U **Dönüş konumu**Q224 (kesin): Tüm pimin döndürüleceği açı. Dönme merkezi, aletin döngü çağrısı sırasında üzerinde durduğu aletin üzerindeki pozisyondadır. -360.000 ile 360.000 arası girdi alanı
	- U **Pim konumu** Q367: Döngü çağırma sırasında alet pozisyonuna bağlı pimin konumu:
		- **0**: Alet pozisyonu = pim ortası
		- **1**: Alet pozisyonu = sol alt köşe
		- **2**: Alet pozisyonu = sağ alt köşe
		- **3**: Alet pozisyonu = sağ üst köşe
		- **4**: Alet pozisyonu = sol üst köşe

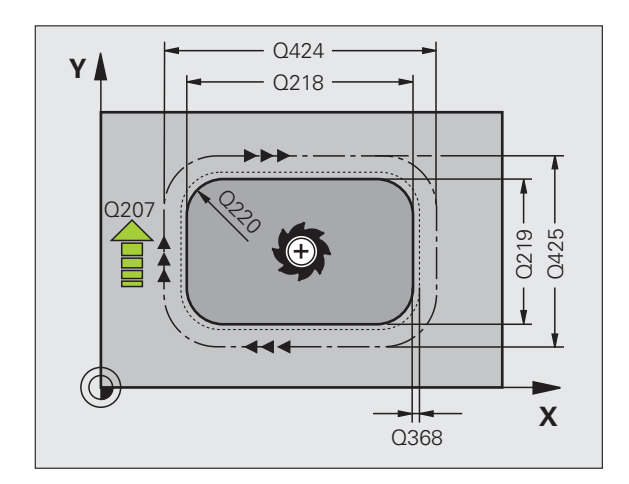

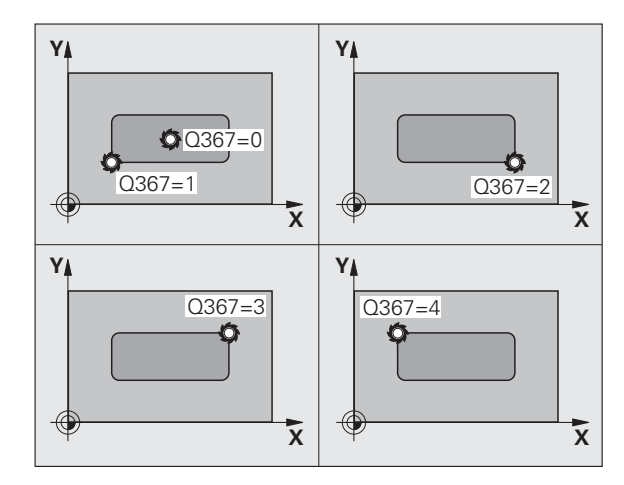

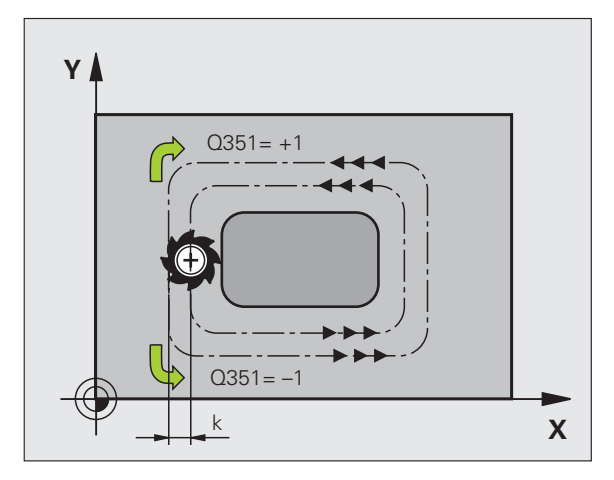

256  $\frac{1}{2}$ 

**5.6 DİKDÖRTGEN PİM (Döngü 256, DIN/ISO: G256, Advanced programming features Yazılım Seçene** 5.6 DİKDÖRTGEN PİM (Döngü 256, DIN/ISO: G256, Advanced programming<br>features Yazılım Seçeneği)

- ▶ **Derin kesme beslemesi Q207: Aletin, mm/dak.** bazında delme işlemi yaparken hareket hızı. Girdi alanı 0 ila 99999,999 alternatif olarak **FAUTO**, **FU**, **FZ**
- U **Freze türü** Q351: M3'teki freze çalışması tipi: **+1** = Senkronize frezeleme **–1** = Karşılıklı frezeleme
- **▶ Derinlik** Q201 (artan): Malzeme yüzeyi pim tabanı mesafesi. Girdi alanı -99999,9999 ila 99999,9999
- U **Kesme derinliği** Q202 (artan): Aletin kesilmesi gereken ölçü; Değeri 0'dan büyük girin. 0 ile 99999.9999 arası girdi alanı
- U **Derinlik kesme beslemesi** Q206: Aletin, mm/dak. bazında derinliğe sürerken hareket hızı. Girdi alanı 0 ila 99999,999 alternatif olarak **FMAX**, **FAUTO**, **FU**, **FZ**
- U **Güvenlik mesafesi** Q200 (artan): Alet alın yüzeyi ve malzeme yüzeyi arasındaki mesafe 0 ile 99999.9999 arası girdi alanı
- U **Malzeme yüzeyi koordinatları** Q203 (kesin): Malzeme yüzeyinin kesin koordinatları -99999.9999 ile 99999.9999 arası girdi alanı
- ▶ 2. güvenlik mesafesi Q204 (artan): Alet ve malzeme (gergi maddesi) arasında hiçbir çarpışmanın olamayacağı mil ekseni koordinatları. 0 ile 99999.9999 arası girdi alanı
- U **Yol üst üste binmesi Faktör** Q370: Q370 x alet yarı çapı k. yan kesme giriş alanına verir 0,1 ila 1,9999

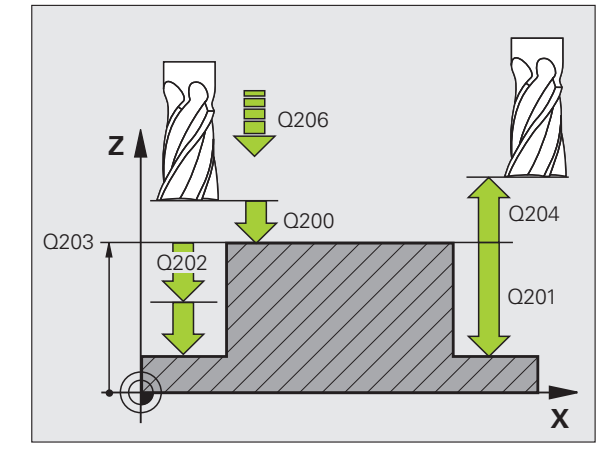

#### **Örnek: NC tümcesi**

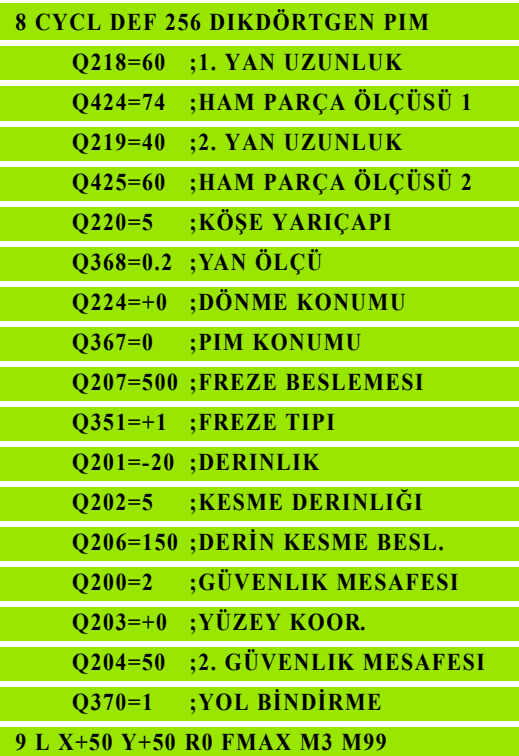

# **5.7 DAİRESEL PİM (Döngü 257, DIN/ISO: G257, Advanced programming features Yazılım Seçeneği)**

## **Devre akışı**

Dairesel pim döngüsü 257 ile bir dairesel pimi işleyebilirsiniz. Eğer bir ham parça çapı, olası maksimum yan kesmeden büyükse, o zaman TNC, hazır ölçü çapına ulaşılana kadar birçok yan kesme uygular.

- **1** Alet döngü başlangıç pozisyonundan (pim ortası) pozitif X yönünde pim çalışmasının başlangıç pozisyonuna sürmektedir. Başlangıç pozisyonu pim ham parçasının 2 mm sağ yanında bulunur
- **2** Şayet alet 2. güvenlik mesafesinde bulunuyorsa, TNC aleti FMAX hızlı hareketle güvenlik mesafesine ve buradan derin kesme beslemesiyle ilk kesme derinliğine sürmektedir
- **3** Ardından alet bir yarım dairede teğetsel olarak pim konturuna sürer ve ardından bir tur frezeler.
- **4** Eğer hazır ölçü çapına bir turda ulaşılmıyorsa TNC aleti güncel kesme derinliğinde yana ayarlar ve ardından yeniden bir tur frezeler. TNC bu sırada ham parça çapını, hazır parça çapını ve izin verilen yan kesmeyi dikkate alır. Tanımlanan hazır parça çapına ulaşılana kadar bu işlem kendini tekrar eder
- **5** Ardından alet bir yarım daire teğetsel olarak konturdan pim işlemesinin başlangıç noktasına geri sürüş yapar
- **6** Ardından TNC aleti bir sonraki kesme derinliğine sürer ve pimi bu derinlikte işler
- **7** Programlanan pim derinliğine ulaşılana kadar bu işlem kendini tekrar eder

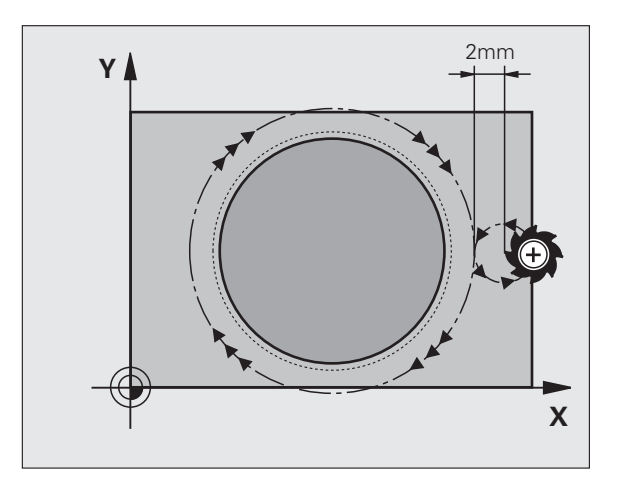

## **Programlamada baz ı hususlara dikkat edin!**

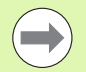

Aleti çalışma düzleminde başlangıç pozisyonuna (pim ortası), R0 yarıçap düzeltmesi ile ön pozisyonlandırın.

TNC aleti alet ekseninde otomatik olarak ileri pozisyonluyor. Parametre Q204 (2. güvenlik mesafesi) dikkate al ın.

Derinlik döngü parametresinin ön işareti çalışma yönünü tespit eder. Eğer derinliği = 0 programlarsanız, o zaman TNC döngüyü uygulamaz.

TNC aleti döngü sonunda tekrar ba şlang ıç pozisyonuna geri pozisyonlandırır.

2. güvenlik mesafesinde girilmi şse, TNC aleti en sonunda güvenlik mesafesine geri programlar.

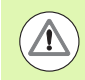

#### **Dikkat çarp ı şma tehlikesi!**

Makine parametresi **displayDepthErr** ile TNC'nin bir pozitif derinliğin girilmesi sırasında bir hata mesajı verip (on) veya vermeyeceğini (off) ayarlarsınız.

**Pozitif girilmi ş derinlikte** TNC'nin ön pozisyonun hesaplamasını ters çevirdiğini dikkate alın. Yani alet, alet ekseninde hızlı hareketle malzeme yüzeyinin altındaki güvenlik mesafesine sürülür!

Pimin sağ yanında ilk hareket için yeterince boşluk bırakın. Minimum: Alet çap ı + 2 mm.

### **Döngü parametresi**

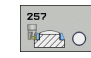

- U **Biten parça çapı** Q223: Tamamlanmış pimin çapı. 0 ile 99999.9999 arası girdi alanı
- U **Ham parça çapı** Q222: Ham parçanın çapı. Ham parça çapını hazır parça çapından büyük girin. TNC, ham parça çapı ve hazır parça çapı arasındaki fark, izin verilen yan kesmeden daha büyükse, birden fazla yan kesme uygular (alet yarıçapı çarpı yol üst üste bindirmesi **Q370**). TNC daima bir sabit yan kesme hesaplar. 0 ile 99999.9999 arası girdi alanı
- U **Yan perdahlama ölçüsü** Q368 (artan): Çalışma düzlemindeki perdahlama ölçüsü. 0 ile 99999.9999 arası girdi alanı
- U **Derin kesme beslemesi** Q207: Aletin, mm/dak. bazında delme işlemi yaparken hareket hızı. Girdi alanı 0 ila 99999,999 alternatif olarak **FAUTO**, **FU**, **FZ**
- U **Freze türü** Q351: M3'teki freze çalışması tipi:
	- **+1** = Senkronize frezeleme
	- **–1** = Karşılıklı frezeleme

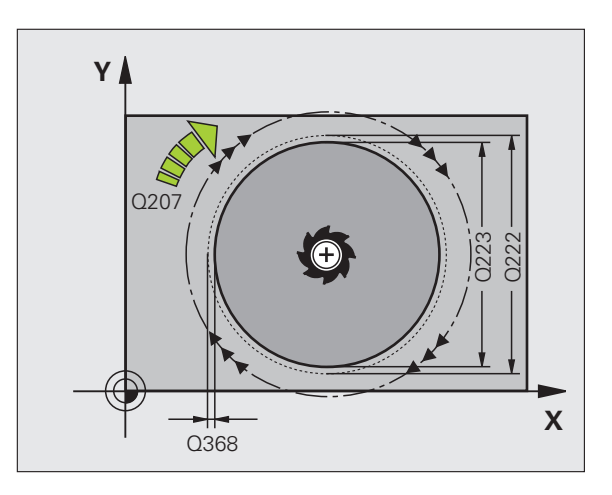

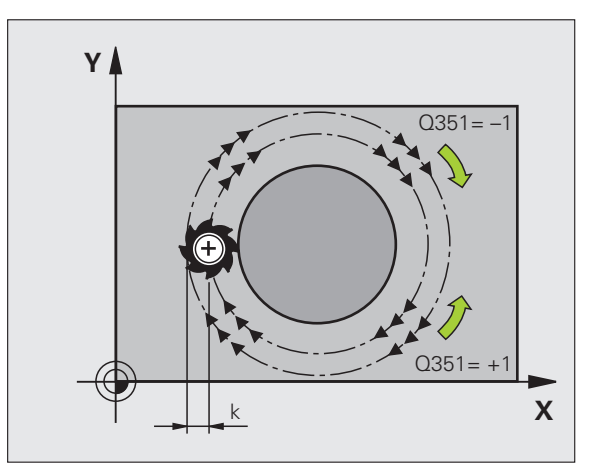

 $\bullet$ 

**5.7 DAİRESEL PİM (Döngü 257, DIN/ISO: G257, Advanced programming features Yazılım Seçene** 5.7 DA<mark>İRE</mark>SEL PİM (Döngü 257, DIN/ISO: G257, Advanced programming<br>features Yazılım Seçeneği)

- ▶ **Derinlik** Q201 (artan): Malzeme yüzeyi pim tabanı mesafesi. Girdi alanı -99999,9999 ila 99999,9999
- U **Kesme derinliği** Q202 (artan): Aletin kesilmesi gereken ölçü; Değeri 0'dan büyük girin. 0 ile 99999.9999 arası girdi alanı
- U **Derinlik kesme beslemesi** Q206: Aletin, mm/dak. bazında derinliğe sürerken hareket hızı. Girdi alanı 0 ila 99999,999 alternatif olarak **FMAX**, **FAUTO**, **FU**, **FZ**
- U **Güvenlik mesafesi** Q200 (artan): Alet alın yüzeyi ve malzeme yüzeyi arasındaki mesafe 0 ile 99999.9999 arası girdi alanı
- U **Malzeme yüzeyi koordinatları** Q203 (kesin): Malzeme yüzeyinin kesin koordinatları -99999.9999 ile 99999.9999 arası girdi alanı
- ▶ 2. güvenlik mesafesi Q204 (artan): Alet ve malzeme (gergi maddesi) arasında hiçbir çarpışmanın olamayacağı mil ekseni koordinatları. 0 ile 99999.9999 arası girdi alanı
- U **Yol üst üste binmesi Faktör** Q370: Q370 x alet yarı çapı k. yan kesme giriş alanına verir 0,1 ila 1,9999

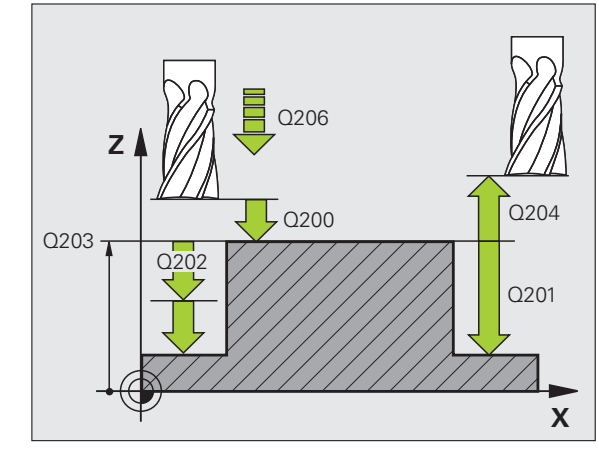

### **Örnek: NC tümcesi**

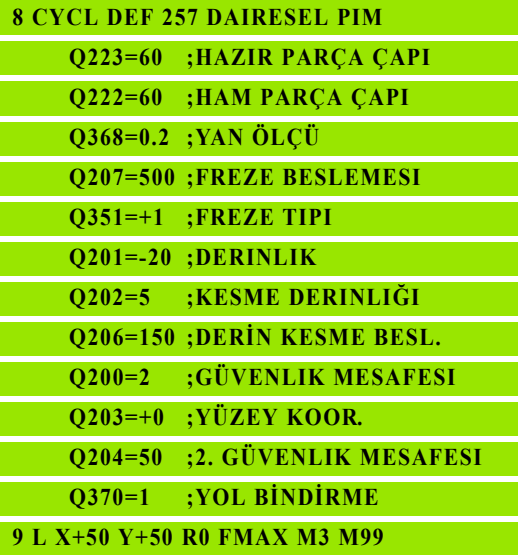

# **5.8 Programlama örnekleri**

## **Örnek: Cep, pim ve yiv frezeleme**

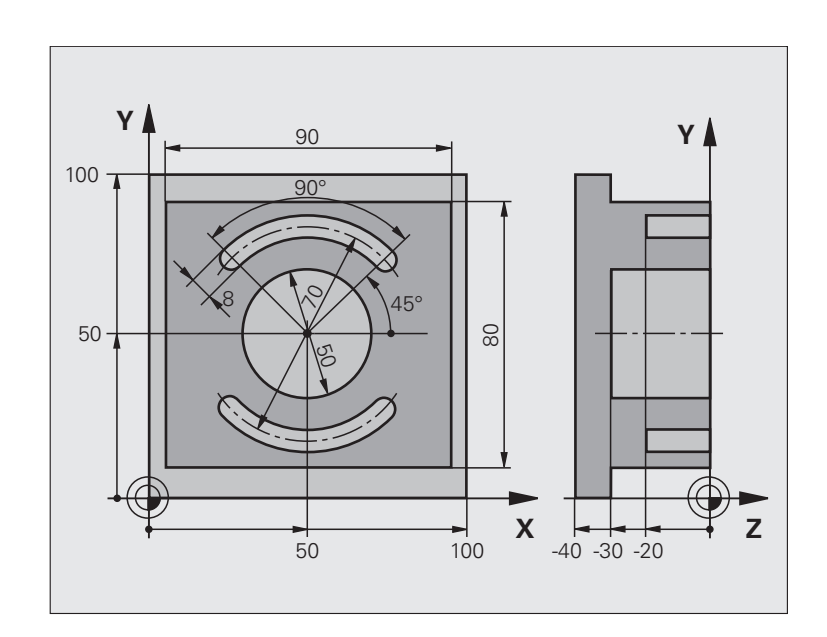

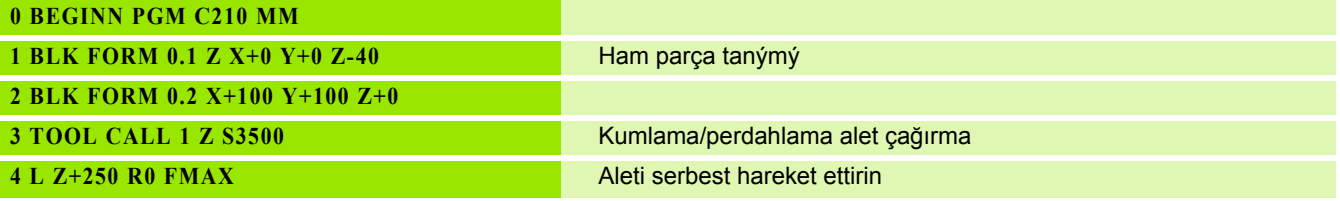

 $\mathbf i$ 

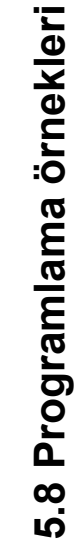

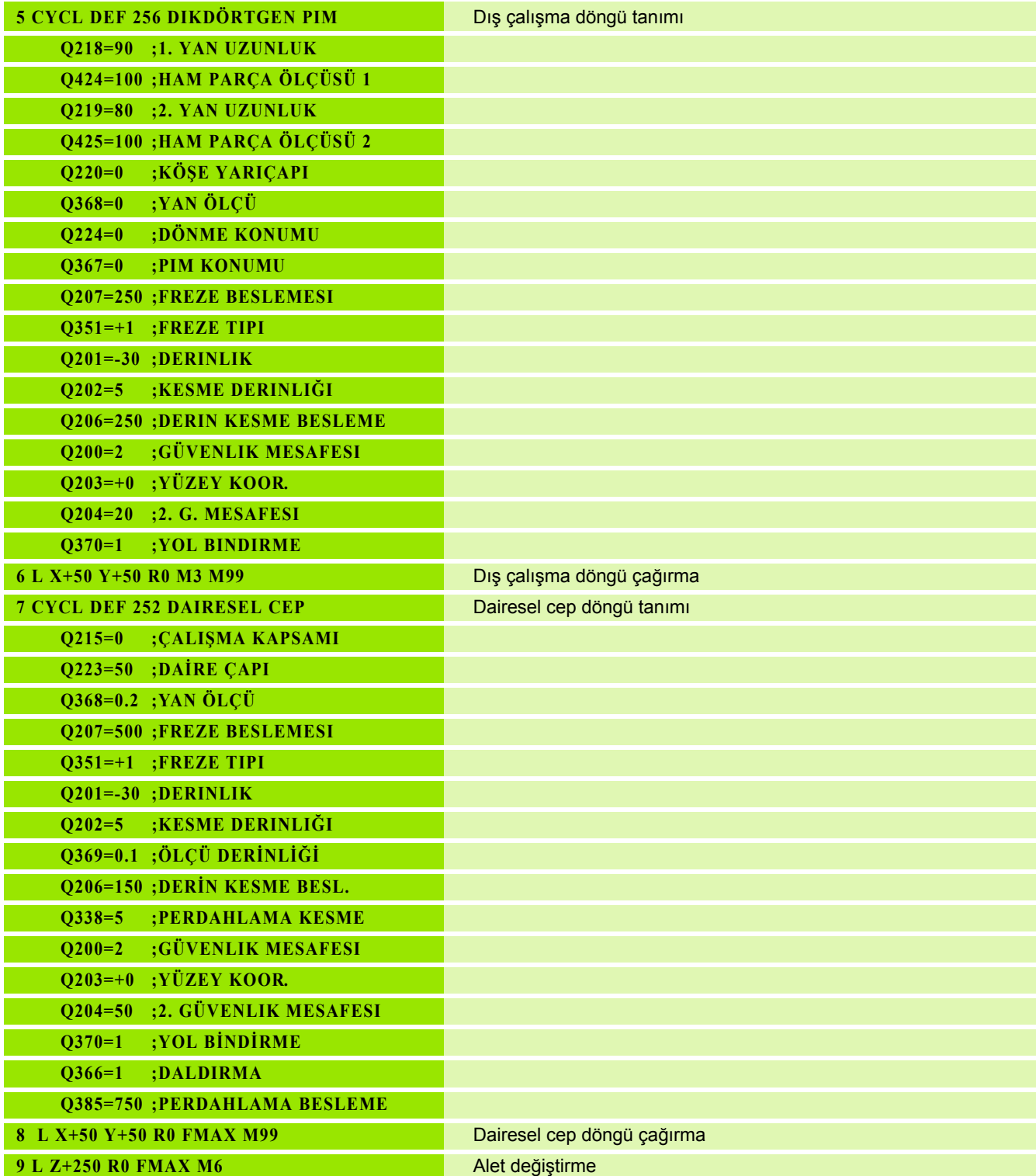

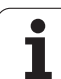

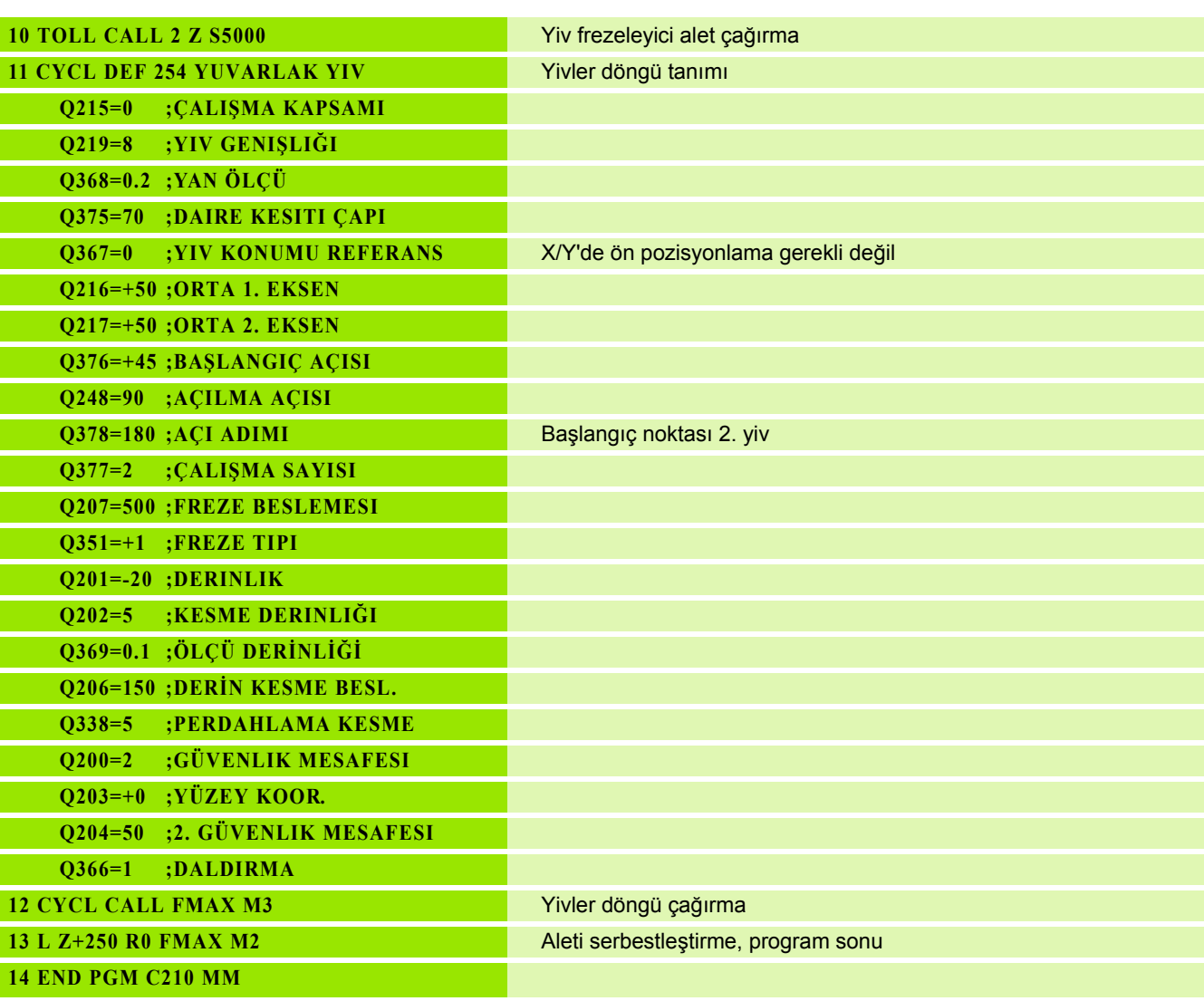

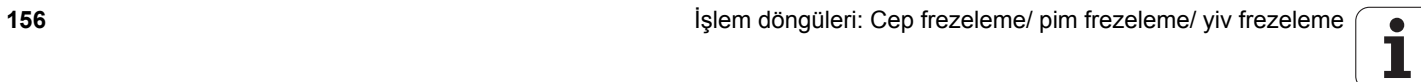

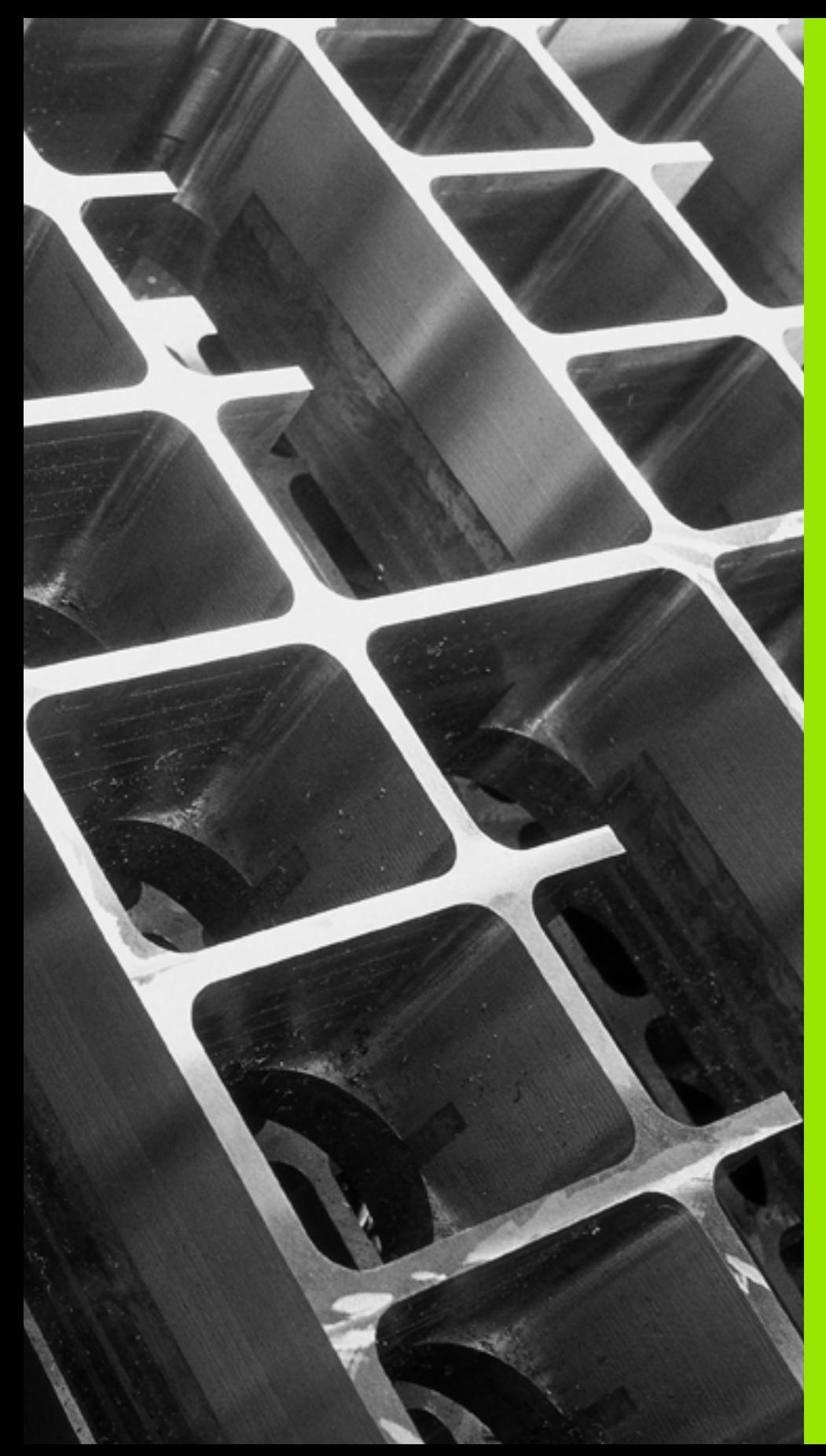

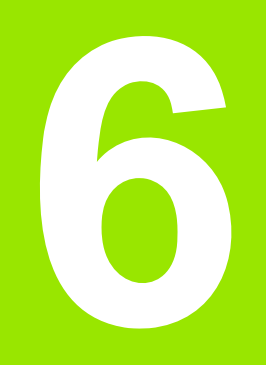

**İşlem döngüleri: Örnek tanımlamalar**

# **6.1 Temel bilgiler**

# **Genel bakış**

TNC, nokta numuneleri doğrudan oluşturmanızı sağlayacak 2 döngüyü kullanıma sunar:

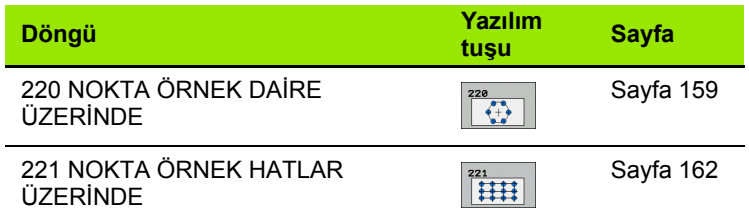

Aşağıdaki işleme döngülerini, döngüler 220 ve 221 ile kombine edebilirsiniz:

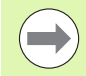

Eğer düzensiz nokta örnekleri imal etmek zorundaysanız, o zaman nokta tablolarını **CYCL CALL PAT** [\(bakýnýz](#page-51-0)  ["Nokta tabloları" Sayfa 52\)](#page-51-0) ile kullanın.

İşlev **PATTERN DEF** ile başka düzenli nokta örnekleri kullanıma sunulmuştur [\(bakýnýz "Örnek tanımlama](#page-43-0)  [PATTERN DEF" Sayfa 44\).](#page-43-0)

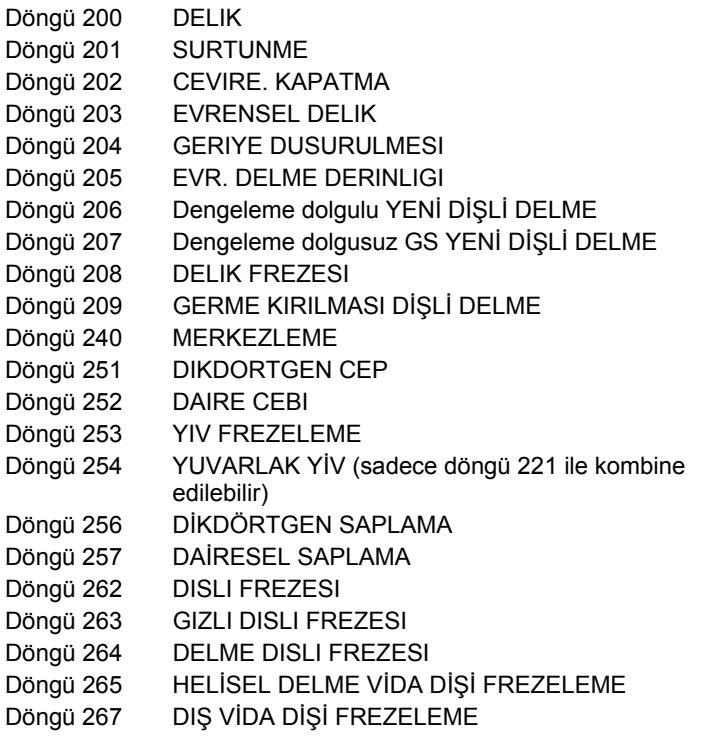

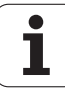

# <span id="page-158-0"></span>**6.2 DA İRE ÜZER İNDE NOKTA NUMUNES İ (Döngü 220, DIN/ISO: G220, Advanced programming features Yaz ı l ım Seçene ği)**

## **Devre ak ı ş ı**

**1** TNC, aleti hızlı harekette güncel pozisyondan ilk çalışmanın başlangıç noktasına pozisyonlandırır.

### S ıralama:

- 2. Güvenlik mesafesine hareket (mil ekseni)
- $\blacksquare$  İşleme düzlemindeki başlama noktasına hareket
- Malzeme yüzeyi üzerinden güvenlik mesafesine hareket (mil ekseni)
- 2 Bu pozisyondan itibaren TNC son tanımlanmış çalışma döngüsünü uygular
- **3** Ard ından TNC aleti bir do ğrusal hareketle veya bir dairesel hareketle sonraki işlemenin başlama noktasına pozisyonlandırır; alet bu s ırada güvenlik mesafesinde bulunur (veya 2. güvenlik mesafesi)
- **4** Tüm çal ı şmalar uygulanana kadar bu i şlem (1 ile 3 aras ı) kendini tekrar eder

## **Programlamada baz ı hususlara dikkat edin!**

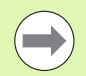

Döngü 220 DEF-Aktiftir, yani döngü 220 otomatik olarak son tanımlanmış işleme döngüsünü otomatik çağırır.

E ğer 200 ile 209 aras ı ve 251 ile 267 aras ı i şleme döngülerinden birini döngü 220 ile kombine ederseniz, döngü 220'den güvenlik mesafesi, i şleme parças ı yüzeyi ve 2. güvenlik mesafesi etki eder.

## **Döngü parametresi**

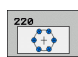

- ▶ Orta 1. eksen Q216 (kesin): Çalışma düzlemi ana ekseninde daire kesiti ortası. -99999.9999 ile 99999.9999 arası girdi alanı
- ▶ Orta 2. eksen Q217 (kesin): Çalışma düzlemi yan ekseninde daire kesiti ortası. -99999.9999 ile 99999.9999 arası girdi alanı
- U **Daire kesiti çapı** Q244: Daire kesitinin çapı. 0 ile 99999.9999 arası girdi alanı
- U **Başlangıç açısı** Q245 (kesin): Çalışma düzlemi ana ekseni ile daire parçasındaki ilk çalışmanın başlangıç noktası arasındaki açı. -360.000 ile 360.000 arası girdi alanı
- U **Son açı** Q246 (kesin): Çalışma düzlemi ana ekseni ile daire parçasındaki son çalışmanın başlangıç noktası arasındaki açı (tam daireler için geçerli değil); başlangıç açısına eşit olmayan son açıyı girin; eğer son açıyı başlangıç açısından daha büyük girerseniz, çalışma saat yönü tersine, aksi halde saat yönünde olur. -360.000 ile 360.000 arası girdi alanı
- ▶ **Açı adımı** Q247 (artan): Daire parçasındaki iki çalışma arasındaki açı; eğer açı adımı sıfıra eşitse, TNC açı adımını başlangıç açısı, son açı ve çalışma sayısından hesaplar; eğer bir açı adımı girilirse, TNC son açıyı dikkate almaz; açı adımı ön işareti çalışma yönünü belirler (– = saat yönü). -360.000 ile 360.000 arası girdi alanı
- U **Çalışma sayısı** Q241: Kısmi dairedeki çalışmaların sayısı. 1 ile 99999 arası girdi alanı

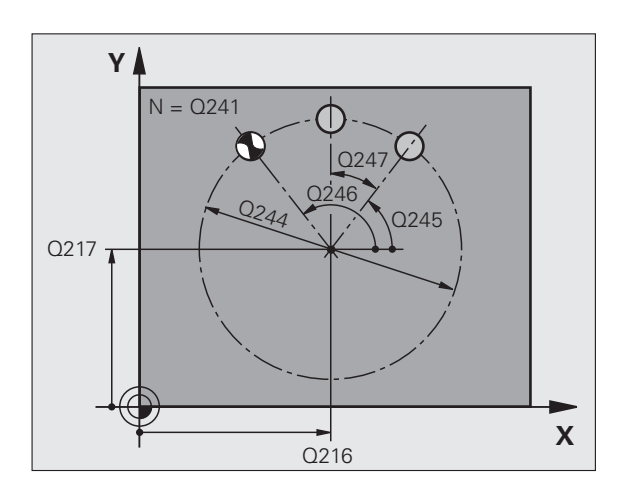

**6.2 DAİRE ÜZERİNDE NOKTA NUMUNESİ (Döngü 220, DIN/ISO: G220,** 6.2 DAİRE ÜZERİNDE NOKTA NUMUNESİ (Döngü 220, DIN/ISO: G220 Advanced programming features Yazılım Seçeneği **Advanced programming features Yazılım Seçene**

- U **Güvenlik mesafesi** Q200 (artan): Alet ucu ve malzeme yüzeyi arasındaki mesafe. 0 ile 99999.9999 arası girdi alanı
- U **Koord. malzeme yüzeyi** Q203 (kesin): Malzeme yüzeyi koordinatları. Girdi alanı -99999,9999 ila 99999,9999
- ▶ 2. güvenlik mesafesi Q204 (artan): Alet ve malzeme (gergi maddesi) arasında hiçbir çarpışmanın olamayacağı mil ekseni koordinatları. 0 ile 99999.9999 arası girdi alanı
- U **Güvenli yüksekliğe hareket edin** Q301: Aletin işlemler arasında nasıl sürmesi gerektiğini tespit edin: **0**: Çalışmalar arasında güvenlik mesafesine sürün **1**: İşlemeler arasında 2. güvenlik mesafesine sürün
- U **İşlem tipi? Doğru = 0/ daire = 1** Q365: Aletin çalışmalar arasında hangi hat fonksiyonu ile hareket etmesi gerektiğini belirleyin:
	- **0**: Çalışmalar arasında bir doğrunun üzerinde sürün **1**: Çalışmalar arasında daire kesiti çapı üzerinde dairesel sürün

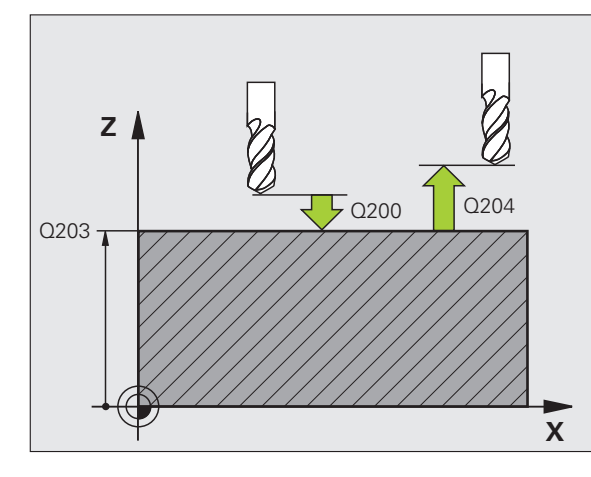

**Örnek: NC tümcesi**

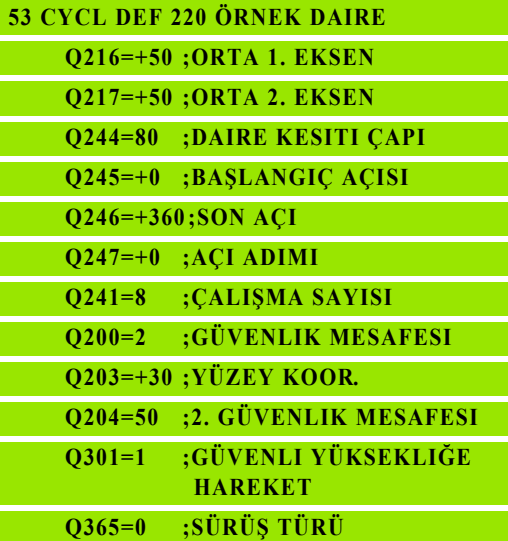

# <span id="page-161-0"></span>**6.3 HAT ÜZERİNDE NOKTA NUMUNESİ (Döngü 221, DIN/ISO: G221, Advanced programming features Yazılım Seçeneği)**

### **Devre akışı**

**1** TNC, aleti otomatik olarak güncel pozisyondan ilk çalışmanın başlangıç noktasına pozisyonlandırır

Sıralama:

- 2. Güvenlik mesafesine hareket (mil ekseni)
- $\blacksquare$  İşleme düzlemindeki başlama noktasına hareket
- Malzeme yüzeyi üzerinden güvenlik mesafesine hareket (mil ekseni)
- **2** Bu pozisyondan itibaren TNC son tanımlanmış çalışma döngüsünü uygular
- **3** Ardından TNC aleti ana eksenin pozitif yönünde bir sonraki çalışmanın başlangıç noktasına pozisyonlandırır; alet bu sırada güvenlik mesafesinde bulunur (veya 2. güvenlik mesafesi)
- **4** İlk satırdaki tüm çalışmalar uygulanana kadar bu işlem (1 ile 3 arası) kendini tekrar eder; alet ilk satırın son noktasında bulunuyor
- **5** Ardından TNC aleti ikinci satırın son noktasına kadar sürer ve burada çalışmayı uygular
- **6** TNC aleti buradan ana eksenin negatif yönünde, bir sonraki çalışmanın başlangıç noktasına pozisyonlandırır
- **7** İkinci satırın tüm çalışmaları uygulanana kadar bu işlem (6) kendini tekrar eder
- **8** Ardından TNC aleti sonraki satırın başlangıç noktasının üzerine sürer
- **9** Bir sallanma hareketiyle tüm diğer satırlar işlenir

## **Programlamada bazı hususlara dikkat edin!**

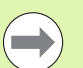

Döngü 221 DEF-Aktiftir, yani döngü 221 otomatik olarak son tanımlanmış işleme döngüsünü otomatik çağırır.

Eğer 200 ile 209 arası ve 251 ile 267 arası işleme döngülerinden birini döngü 221 ile kombine ederseniz, döngü 221'den güvenlik mesafesi, işleme parçası yüzeyi, 2. güvenlik mesafesi etki eder.

Eğer döngü 254 yuvarlak yivi döngü 221 ile bağlantılı kullanırsanız, o zaman 0 yiv konumuna izin verilmez.

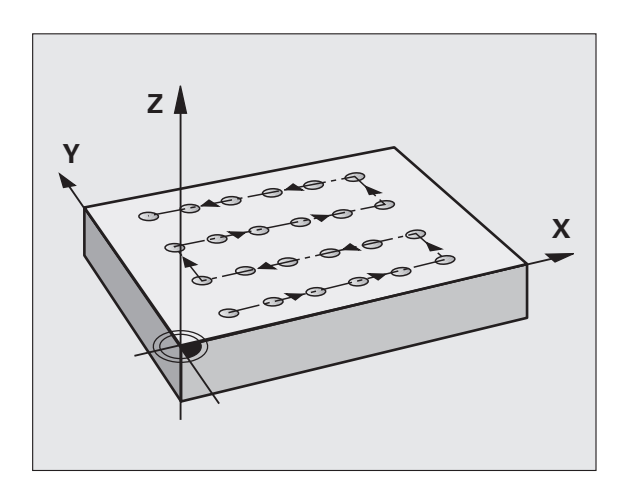

## **Döngü parametresi**

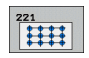

- U **Başlangıç noktası 1. eksen** Q225 (kesin): Çalışma düzleminin ana eksenindeki başlangıç noktasının koordinatı
- U **Başlangıç noktası 2. eksen** Q226 (kesin): Çalışma düzleminin yan eksenindeki başlangıç noktasının koordinatı
- U **Mesafe 1. eksen** Q237 (artan): Satırdaki her noktanın mesafesi
- ▶ Mesafe 2. eksen Q238 (artan): Her satırın birbirine mesafesi
- U **Sütun sayısı** Q242: Satırdaki çalışmaların sayısı
- U **Satır sayısı** Q243: Satırın sayısı
- U **Dönüş konumu** Q224 (kesin): Tüm düzenleme resminin döndürüldüğü açı; dönme merkezi başlangıç noktasında yer alır
- U **Güvenlik mesafesi** Q200 (artan): Alet ucu ve malzeme yüzeyi arasındaki mesafe
- U **Koord. malzeme yüzeyi** Q203 (kesin): Malzeme yüzeyi koordinatları
- ▶ 2. güvenlik mesafesi Q204 (artan): Alet ve malzeme (gergi maddesi) arasında hiçbir çarpışmanın olamayacağı mil ekseni koordinatları
- U **Güvenli yüksekliğe hareket edin** Q301: Aletin işlemler arasında nasıl sürmesi gerektiğini tespit edin: **0:** Çalışmalar arasında güvenlik mesafesine sürün **1:** Çalışmalar arasında 2. güvenlik mesafesine sürün

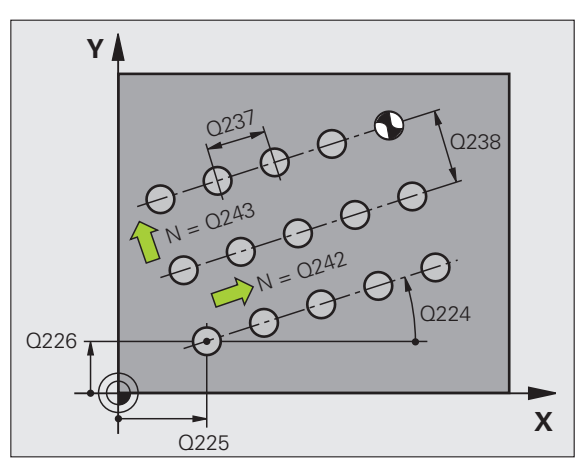

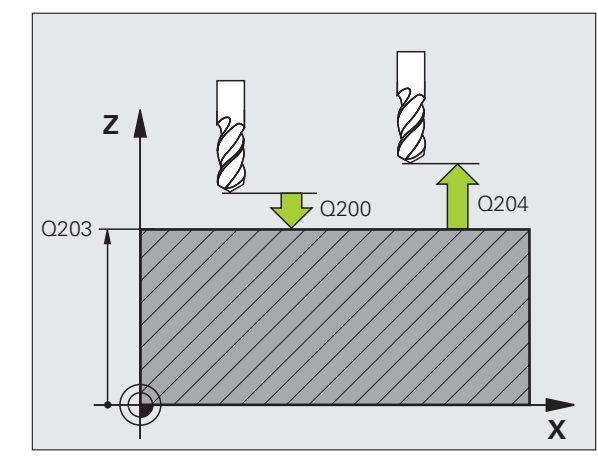

### **Örnek: NC tümcesi**

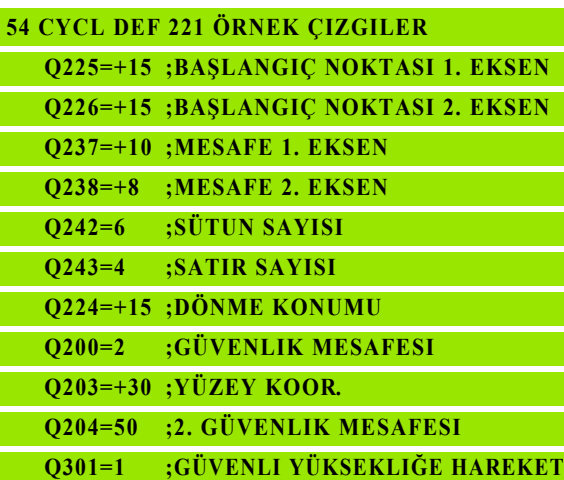

**6.3 HAT ÜZERİNDE NOKTA NUMUNESİ (Döngü 221, DIN/ISO: G221, Advanced** DIN/ISO: G221, Advanced **i) ğ programming features Yazılım Seçene** 6.3 HAT ÜZERINDE NOKTA NUMUNESI (Döngü 221,

# **6.4 Programlama örnekleri**

# **Örnek: Çember**

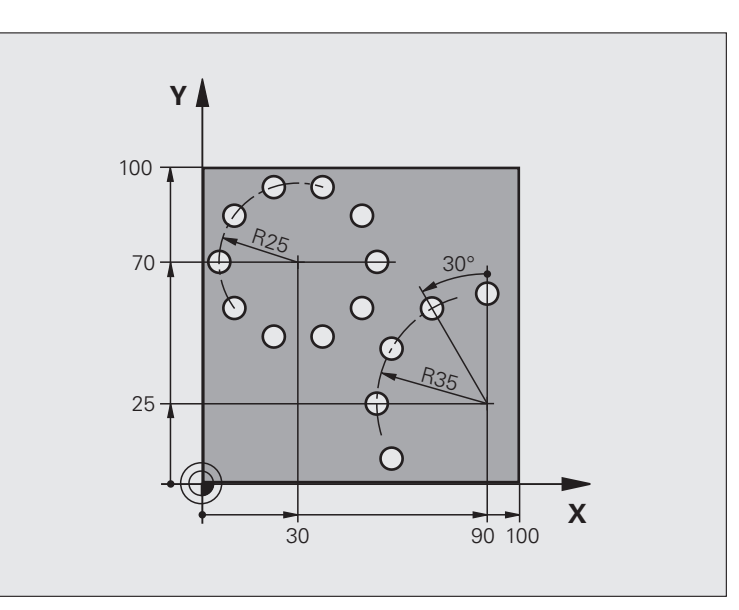

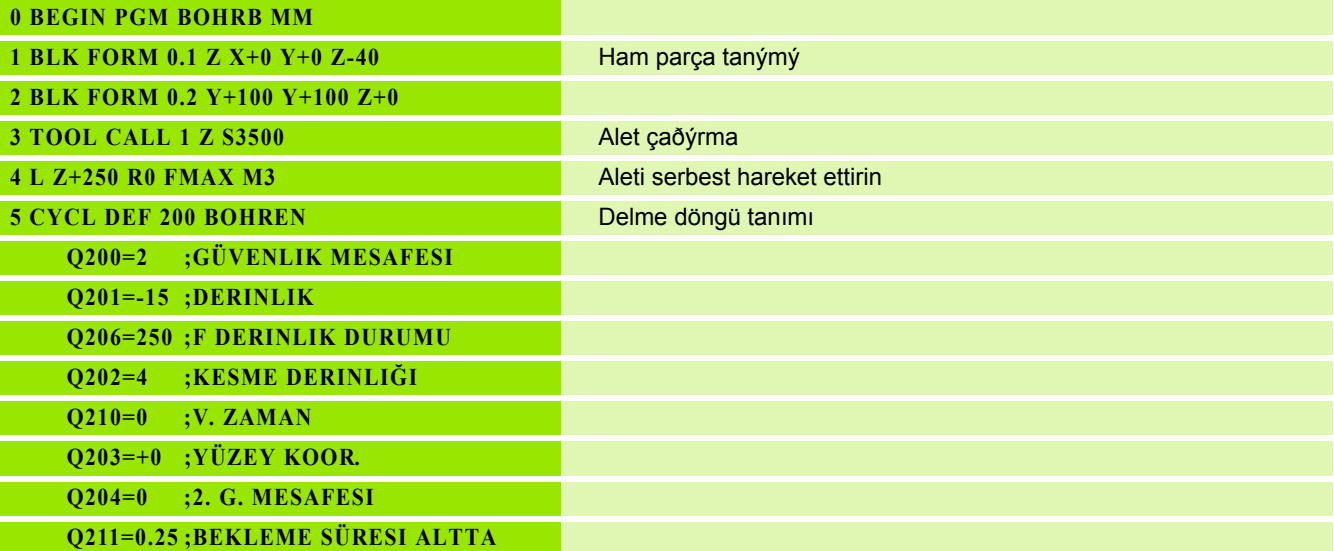

 $\mathbf i$ 

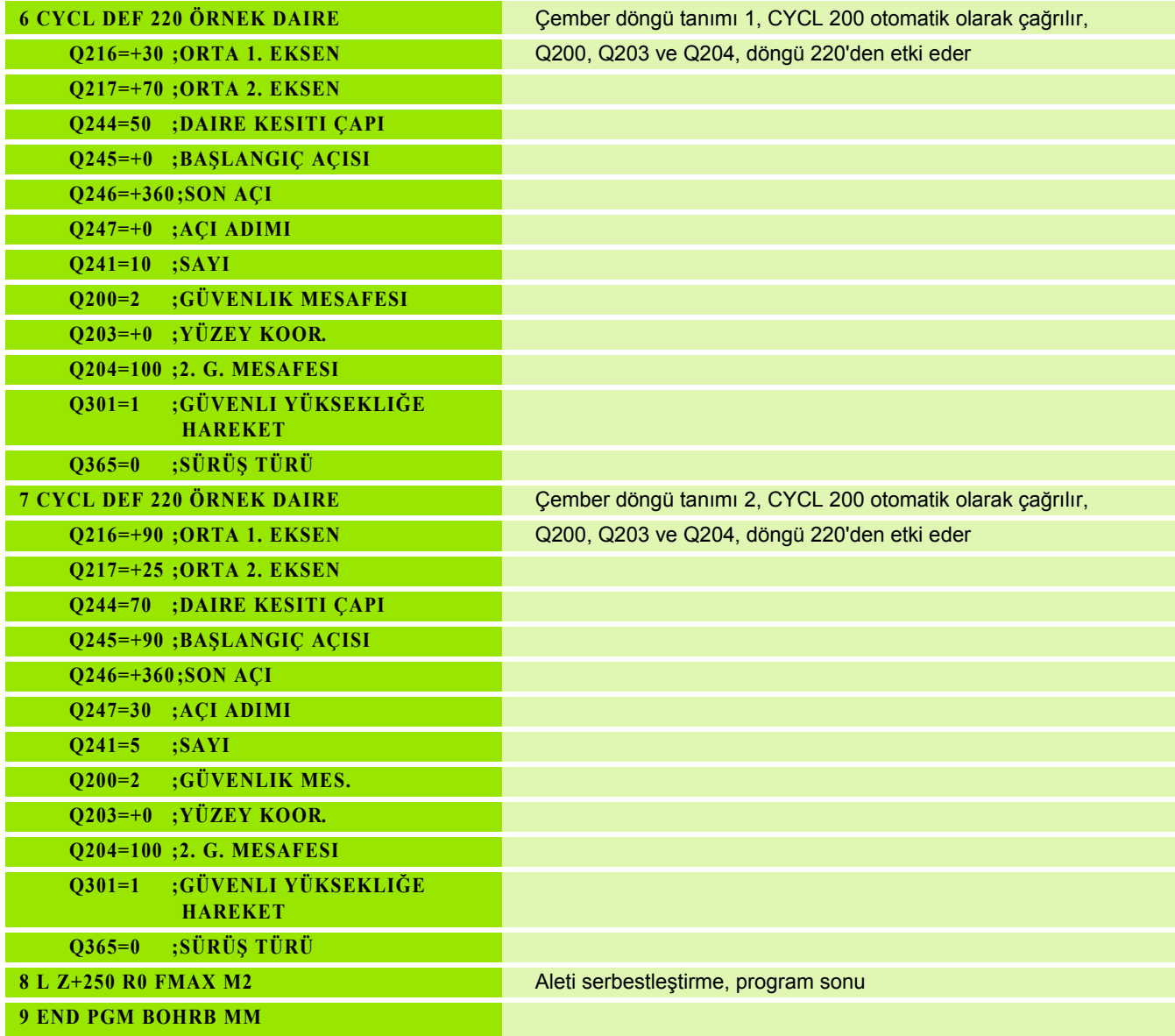

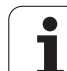

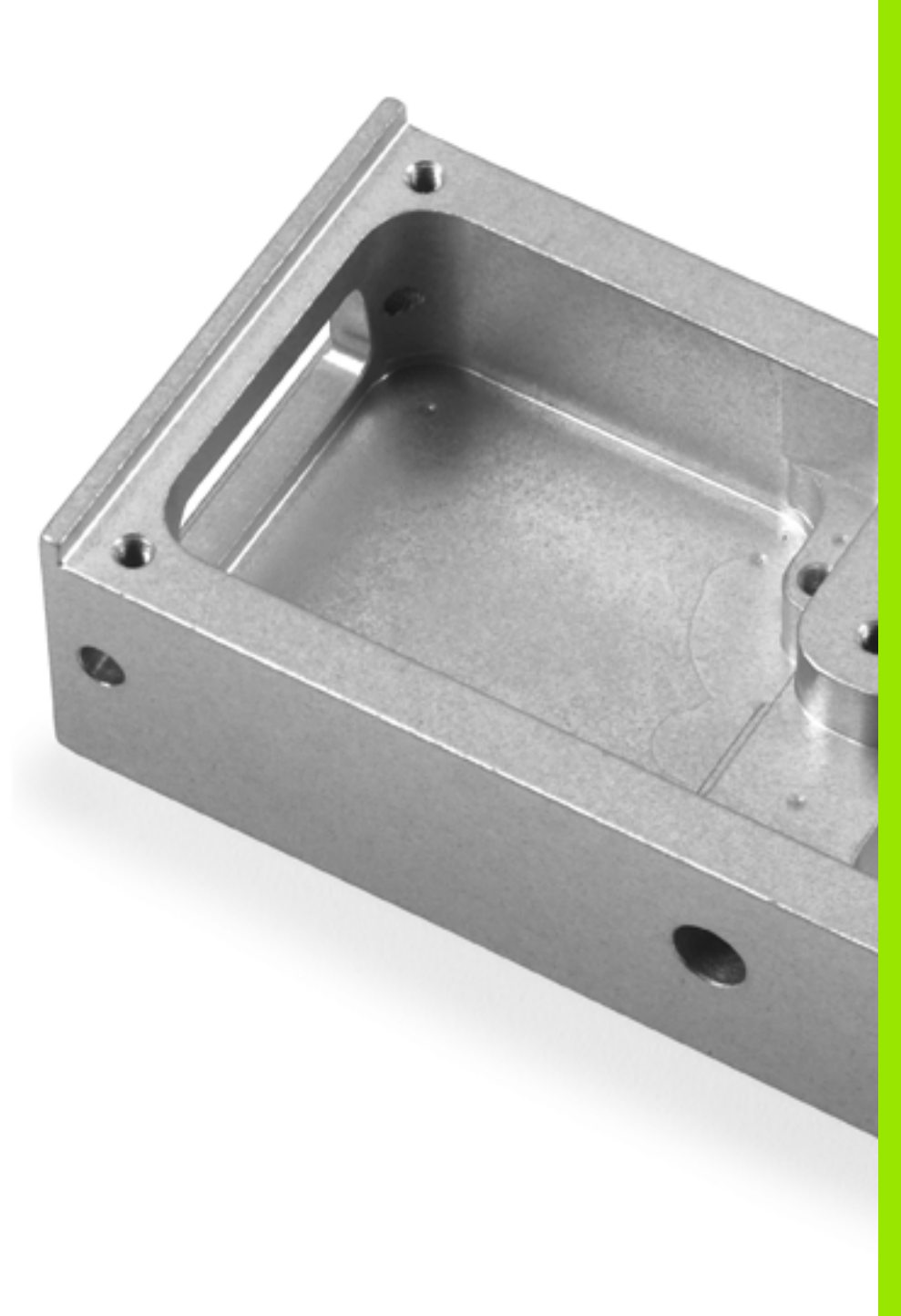

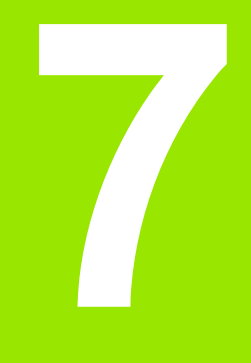

**İşlem döngüleri: Kontur cebi**

# **7.1 SL-Döngüleri**

## **Temel bilgiler**

SL döngüleri ile azami 12 kısmi konturdan oluşan karmaşık konturları (cepler veya adalar) birleştirebilirsiniz. Münferit kısmi konturları alt programlar şeklinde girin. TNC, döngü 14 kontürde verdiğiniz kısmi kontür listesinden (alt program numaraları), toplam kontürü hesaplar.

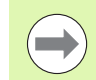

Döngü için hafıza sınırlıdır. Bir döngü maksimum 16384 kontur elemanı programlayabilirsiniz.

SL döngüleri dahili olarak kapsamlı ve karmaşık hesaplamalar ve buradan ortaya çıkan çalışmalar uygulamaktadır. Güvenlik gerekçesiyle işleme koymadan önce her halükarda bir grafik program testi uygulayın! Bu sayede basit bir şekilde TNC tarafından bulunan çalışmanın doğru çalışıp çalışmadığını belirleyebilirsiniz.

### **Alt programların özellikleri**

- Koordinat hesaplarına izin verilmektedir. Bunlar kısmi konturların içinde programlanırsa, takip eden alt programlarda da etkide bulunurlar, ancak döngü çağrısından sonra geriye alınmak zorunda değildir.
- TNC, F beslemeleri ve M ek fonksiyonları dikkate almaz
- TNC, kontürü içten dolaştığında bir cebi tanır, örn. kontürün saat yönünde yarıçap düzeltmesi RR ile tanımlanması
- TNC, kontürü dıştan dolaştığında bir adayı tanır, örn, kontürün saat yönünde yarıçap düzeltmesi RL ile tanımlanması
- Alt programlar mil ekseninde koordinatlar içermemelidir
- Alt programın ilk tümcesinde daima her iki ekseni programlayın
- Eğer Q parametrelerini kullanırsanız, o zaman söz konusu hesaplamaları ve atamaları sadece söz konusu kontur alt programı dahilinde uygulayın

**Örnek: Şema: SL döngüleriyle işleme**

**0 BEGIN PGM SL2 MM**

**12 CYCL DEF 14 KONTÜR ...**

**13 CYCL DEF 20 KONTÜR VERILERI ...**

**16 CYCL DEF 21 ÖN DELME ...**

**17 CYCL CALL**

**...**

**...**

**...**

**...**

**...**

**18 CYCL DEF 22 TOPLAMA ...**

**19 CYCL CALL**

**22 CYCL DEF 23 PERDAHLAMA DERINLIK ... 23 CYCL CALL**

**...**

**26 CYCL DEF 24 PERDAHLAMA YAN ...**

**27 CYCL CALL**

**50 L Z+250 R0 FMAX M2**

**51 LBL 1**

**... 55 LBL 0**

**56 LBL 2**

**...**

**60 LBL 0**

**...**

**99 END PGM SL2 MM**

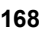

### **Çalışma döngülerinin özellikleri**

- TNC her döngüden önce otomatik olarak güvenlik yüksekliğine pozisyonluyor
- Her derinlik seviyesi alet kaldırma olmadan frezelenir; adaların yanından geçilir
- "İç köşe" yarıçapı programlanabilir alet aynı kalmaz, boş kesim işaretleri engellenir (boşaltma ve yan perdahlamadaki en dış hat için geçerlidir)
- Yan perdahlamada TNC kontüre teğetsel bir daire yolu üzerinde sürülür
- Derin perdahlamalarda TNC aleti, malzemedeki teğetsel bir çembere hareket ettirir (örn.: Mil ekseni Z: Z/X düzleminde çember)
- TNC konturu boydan boya senkronize veya karşılıklı işler

Freze derinliği, ölçüler ve güvenlik mesafesi gibi ölçü bilgilerini merkezi olarak döngü 20'de KONTÜR VERİLERİ olarak girersiniz.

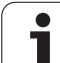

# **Genl bakýþ**

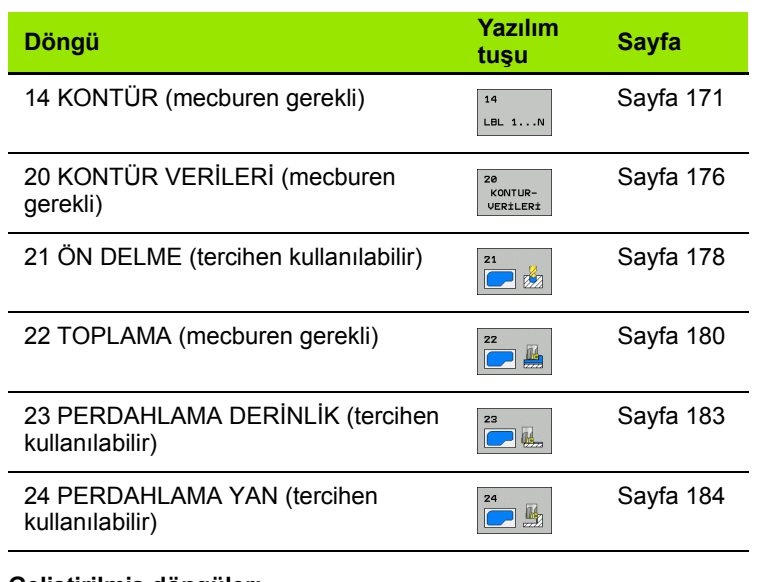

### **Geliştirilmiş döngüler:**

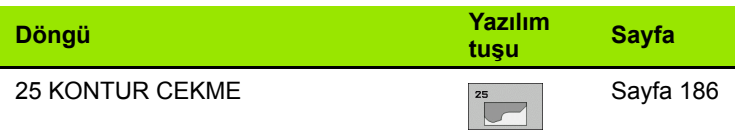

 $\bullet$ 1

# <span id="page-170-0"></span>**7.2 KONTÜR (döngü 14, DIN/ISO: G37)**

## **Programlamada bazı hususlara dikkat edin!**

Döngü 14 KONTÜR'de, bir toplam kontüre üst üste bindirilen bütün alt programları listelersiniz.

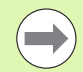

### **Programlamaya geçilmeden önce dikkat edilecek hususlar**

Döngü 14 DEF-Aktiftir, yani programdaki tanımlamasından sonra etkilidir.

Döngü 14'te maksimum 12 alt program (kısmi kontür) listeleyebilirsiniz.

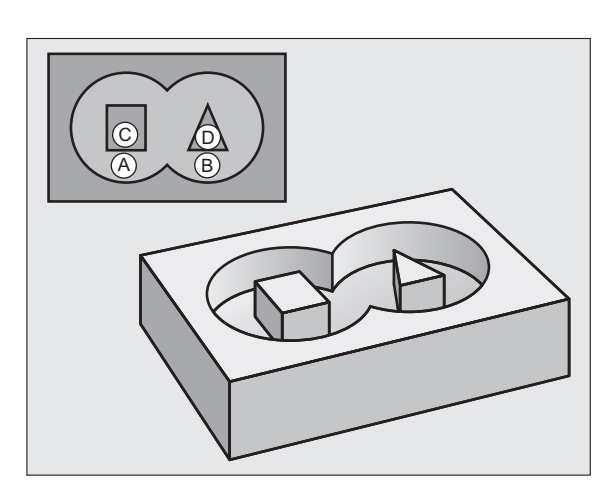

### **Döngü parametresi**

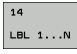

U **Kontur için label numaraları**: Bir kontura bindirilmesi gereken her bir alt programların tüm label numaralarını girin. Her numarayı ENT tuşu ile onaylayın ve girişleri END tuşu ile sonlandırın. 12 alt programa kadar giriş 1 ila 254 arası

# **7.3 Üst üste bindirilmiş konturlar**

## **Temel bilgiler**

Cepleri ve adaları yeni bir kontura üst üste bindirebilirsiniz. Bu sayede bir cebin yüzeyini üste bindirilmiş bir cep sayesinde büyütebilir veya bir ada sayesinde küçültebilirsiniz.

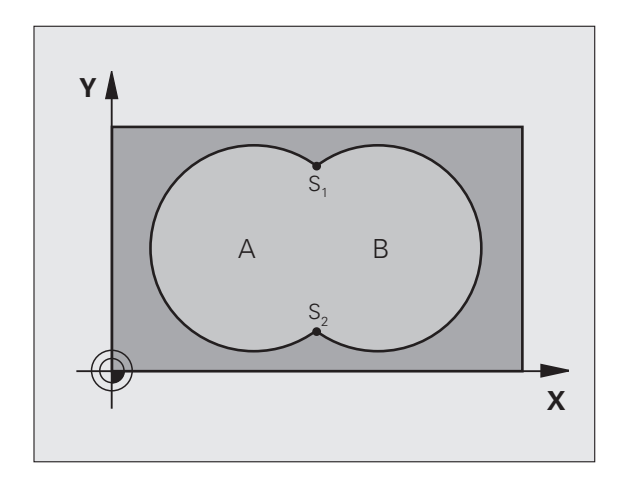

**Örnek: NC tümcesi**

**12 CYCL DEF 14.0 KONTÜR**

**13 CYCL DEF 14.1 KONTÜR ETIKETI 1/2/3/4**

 $\bullet$ 

## **Alt program: Üst üste bindirilmiş cepler**

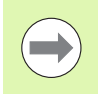

Aşağıdaki programlama örnekleri bir ana programda döngü 14 KONTÜR tarafından çağrılan, kontür alt programlarıdır.

A ve B cepleri üst üste binmektedir.

TNC,  $S_1$  ve  $S_2$  kesişme noktalarını hesaplar, bunlar programlanmak zorunda değildir.

Cepler tam daire olarak programlanmıştır.

### **Alt program 1: Cep A**

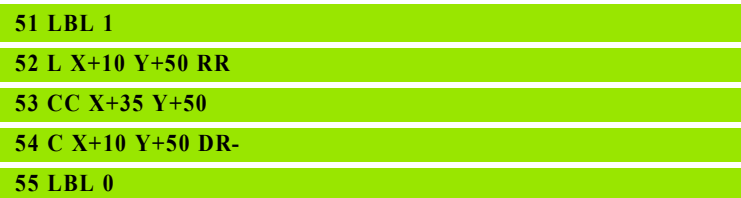

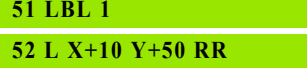

**53 CC X+35 Y+50**

**54 C X+10 Y+50 DR-**

**55 LBL 0**

### **Alt program 2: Cep B**

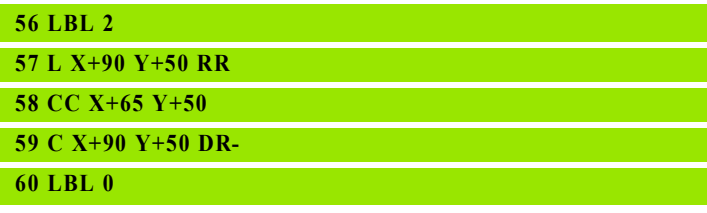

## **"Toplam" yüzey**

Her iki A ve B kısmi yüzeyi, artı birlikte üzeri kapatılmış yüzey işlenmelidir:

- A ve B yüzeyleri cep olmalıdır.
- İlk cep (döngü 14'te) ikincinin dışında başlamalıdır.

### **Yüzey A:**

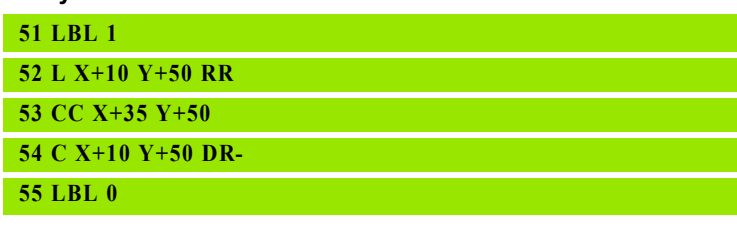

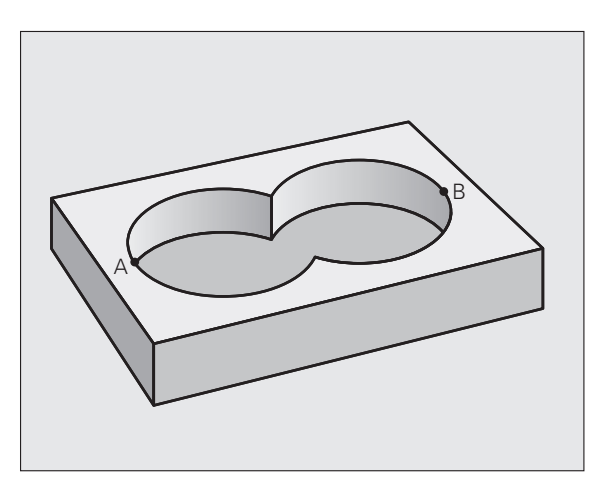

### **Yüzey B:**

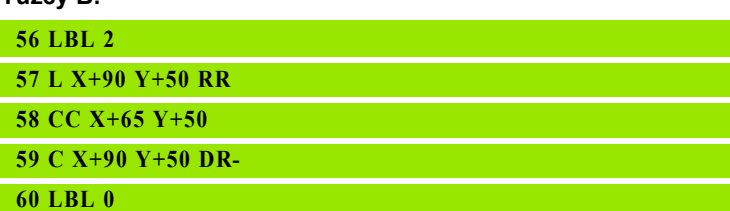

 $\mathbf i$ 

## **"Fark" yüzey**

A yüzeyi, B tarafından kapatılmış oran olmadan işlenmelidir:

A yüzeyi cep ve B yüzeyi ada olmalıdır.

- A, B'nin dışında başlamalıdır.
- B, A'nın içinde başlamalıdır

### **Yüzey A:**

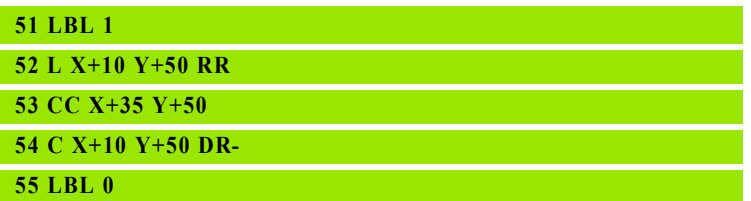

### **Yüzey B:**

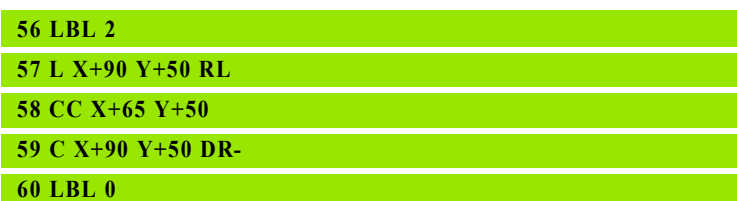

## **"Kesit" yüzey**

A ve B tarafından kapatılmış yüzey işlenmelidir. (Basitçe, kapatılmış yüzeyler işlenmemiş kalmalıdır.)

- $\blacksquare$  A ve B cep olmalıdır.
- A, B'nin içinde başlamalıdır.

### **Yüzey A:**

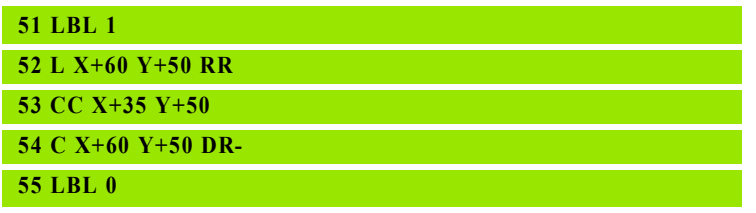

### **Yüzey B:**

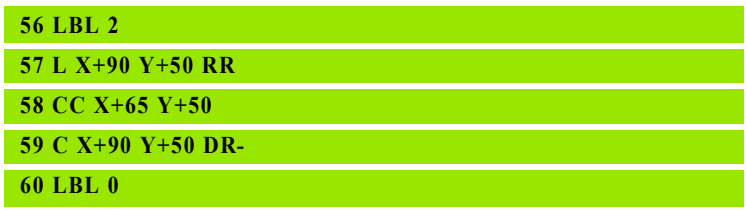

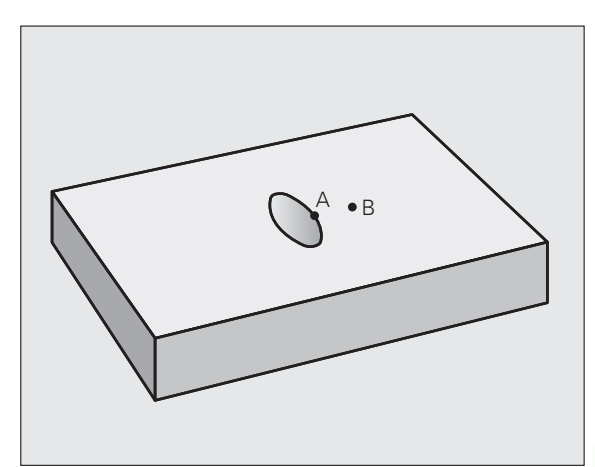

B

A

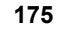

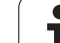

# <span id="page-175-0"></span>**7.4 KONTUR VER İLER İ (Döngü 20, DIN/ISO: G120, Advanced**  programming features Yazılım **Seçene ği)**

## **Programlamada baz ı hususlara dikkat edin!**

Döngü 20'de alt programlar için i şleme bilgilerini k ısmi kontürlerle birlikte giriyorsunuz.

 $\qquad \qquad \qquad \qquad \Box$ 

Döngü 20 DEF-Aktiftir, yani döngü 20, i şleme program ındaki tan ımlamas ından sonra aktiftir.

Derinlik döngü parametresinin ön işareti çalışma yönünü tespit eder. Eğer derinliği = 0 programlarsanız, o zaman TNC söz konusu döngüyü derinlik 0 üzerinde uygular.

Döngü 20'de verilmiş işleme bilgileri 21 ile 24 arasındaki döngüler için geçerlidir.

Eğer Q parametre programlar ında SL döngülerini uygularsanız, o zaman Q1 ile Q20 arasındaki parametreleri program parametresi olarak kullanmamalısınız.

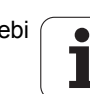

## **Döngü parametresi**

- 20<br>KONTUR-<br>VERİLERİ
- U **Freze derinliği** Q1 (artan): Malzeme yüzeyi cep tabanı mesafesi. -99999.9999 ile 99999.9999 arası girdi alanı
- U **Yol üst üste binmesi** Faktör Q2: Q2 x alet yarı çapı k. yan kesme giriş bölgesini verir -0,0001 bis 1,9999
- U **Yan perdahlama ölçüsü** Q3 (artan): Çalışma düzlemindeki perdahlama ölçüsü. Girdi alanı -99999,9999 ila 99999,9999
- U **Derinlik perdahlama ölçüsü** Q4 (artan): Derinlik için perdahlama ölçüsü. -99999.9999 ile 99999.9999 arası girdi alanı
- U **Malzeme yüzeyi koordinatları** Q5 (kesin): Malzeme yüzeyinin kesin koordinatları -99999.9999 ile 99999.9999 arası girdi alanı
- U **Güvenlik mesafesi** Q6 (artan): Alet alın yüzeyi ve malzeme yüzeyi arasındaki mesafe 0 ile 99999.9999 arası girdi alanı
- U **Güvenli yükseklik** Q7 (kesin): İşleme parçası ile bir çarpışmanın gerçekleşemeyeceği mutlak yükseklik (ara pozisyonlandırmalar ve döngü sonunda geri çekme için) -99999.9999 ile 99999.9999 arası girdi alanı
- U **İç yuvarlama yarıçapı** Q8: İç "Köşeler"deki yuvarlama yarıçapı, Girilen değer alet orta nokta hattını baz alır ve kontur elemanları arasında daha yumşak işlem hareketlerini hesaplamak için kullanılır. **Q8, TNC'nin ayrı kontür elemanı olarak programlanmış elemanlar arasına eklediği bir yarıçap değildir!** Girdi alanı 0 ila 99999,9999
- U **Dönüş yönü?** Q9: Cepler için işleme yönü
	- Q9 = -1 Cep ve ada için karşılıklı çalışma
	- Q9 = +1 Cep ve ada için senkronize çalışma

Çalışma parametrelerini bir program kesintisinde kontrol edebilir ve gerekirse üzerine yazabilirsiniz.

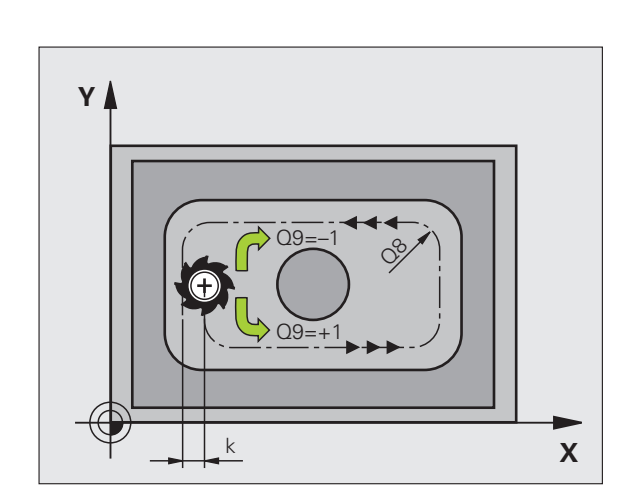

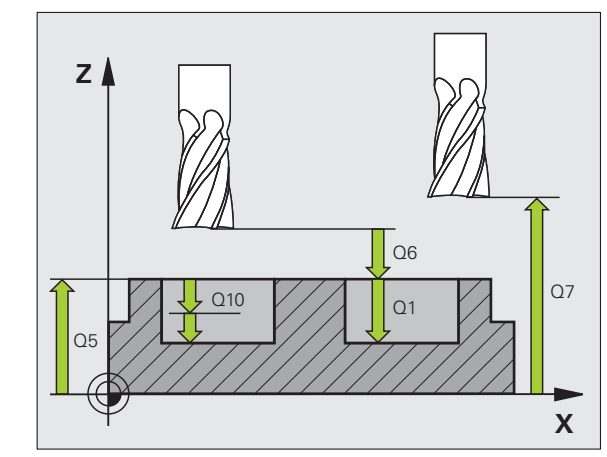

### **Örnek: NC tümcesi**

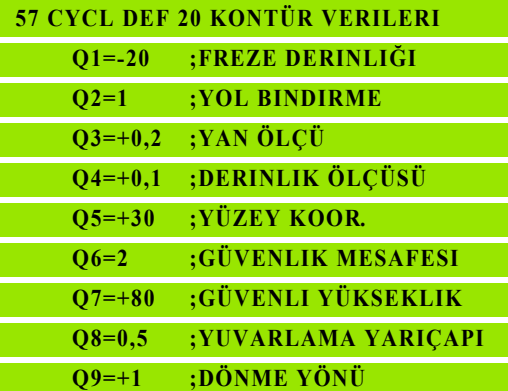

# <span id="page-177-0"></span>**7.5 ÖN DELME (Döngü 21, DIN/ISO: G121, Advanced programming features Yaz ı l ım Seçene ği)**

### Devre akışı

- **1** Alet, girilmi ş **F** beslemesi ile güncel pozisyondan ba şlayarak ilk kesme derinli ğine kadar deliyor von der aktuellen Position bis zur ersten Zustell-Tiefe
- **2** Ard ından TNC aleti h ızl ı hareketle **FMAX** geri ve tekrar ilk ayarlama derinli ğine kadar sürüyor, önde tutma mesafesi t kadar azaltılmış.
- **3** Kumanda önde tutma mesafesini kendili ğinden bulur:
	- 30 mm'ye kadarki delme derinli ği: t = 0,6 mm
	- 30 mm üstündeki delme derinliği: t = Delme derinliği/50
	- maksimum önde tutma mesafesi: 7 mm
- **4** Ard ından alet girilmi ş F beslemesi ile di ğer bir kesme derinli ğine deliyor
- **5** TNC, girilen delme derinliğine ulaşılana kadar bu akışı (1 ile 4 arası) tekrarl ıyor
- **6** Delme taban ında TNC aleti, serbest kesme için bekleme süresinden sonra, **FMAX** ile ba şlatma pozisyonuna geri çekiyor

### **Kullaným**

 $\overline{\phantom{a}}$ 

Döngü 21 ÖN DELME delme noktalar ı için yanal perdahlama ölçüsünü ve derinlik perdahlama ölçüsünü yanı sıra boşaltma aletinin yarıçapını dikkate almaktad ır. Delme noktalar ı ayn ı zamanda bo şaltma için başlangıç noktalarıdır.

## **Programlamada baz ı hususlara dikkat edin!**

**Programlamaya geçilmeden önce dikkat edilecek hususlar**

TNC, TOOL CALL-Cümlesinde programlanmış bir delta değerini DR delme noktalarının hesaplanmasında dikkate almaz.

Dar noktalarda TNC, kaz ıma aletinden daha büyük olan bir aletle ön delme yapamaz.

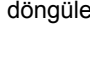

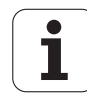

## **Döngü parametresi**

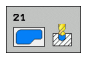

- U **Kesme derinliği** Q10 (artan): Aletin ayarlanması gereken ölçü (eksi çalışma yönündeki ön işaret "–"). Girdi alanı -99999,9999 ila 99999,9999
- U **Derin kesme beslemesi** Q11: Delme beslemesi mm/dak olarak. Girdi alanı 0 ila 99999,9999 arası alternatif **FAUTO**, **FU**, **FZ**
- U **Boşaltma aleti numarası/ismi** Q13 veya QS13: Boşaltma aletin numarasını veya ismini girin. 0 ila 32767,9 giriş alanı; numara girişinde, azami 16 karakter isim girişinde.

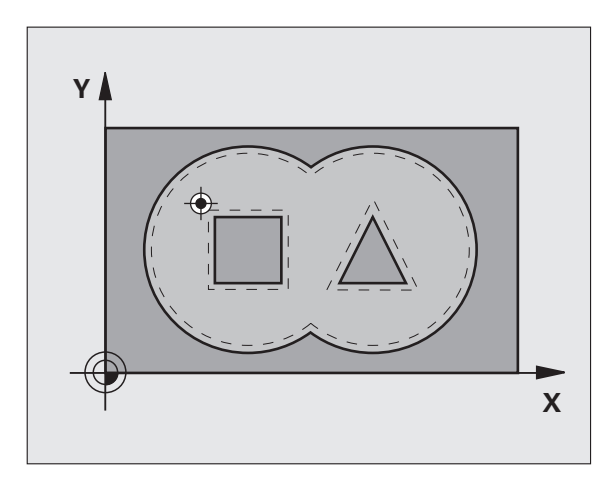

### **Örnek: NC tümcesi**

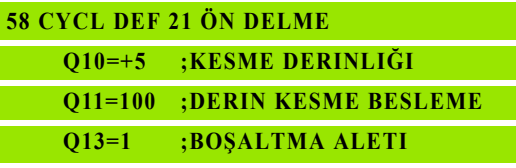

## <span id="page-179-0"></span>**7.6 ŞALTMA (Döngü 22, DIN/ISO: G122, Advanced**  programming features Yazılım **Seçene ği)**

## Devre akışı

- **1** TNC aleti delme noktasının üzerine pozisyonlandırır; bu sırada yan perdahlama ölçüsü dikkate alınır
- **2** İlk kesme derinli ğinde alet freze beslemesi Q12 ile konturu içten d ı şar ıya do ğru frezeler
- **3** Bu esnada ada kontürleri (burada: C/D) cep kontürüne yakla ş t ı r ılarak (burda: A/B) serbest frezelenir
- **4** Sonraki ad ımda TNC aleti bir sonraki kesme derinli ğine sürer ve programlanmış derinliğe ulaşılana kadar boşaltma işlemini tekrarlar
- **5** Son olarak TNC aleti güvenli yüksekli ğe geri sürer

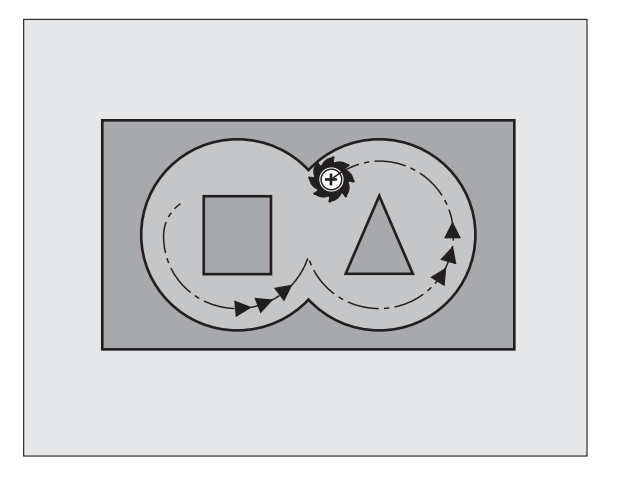

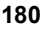
#### **Programlamada baz ı hususlara dikkat edin!**

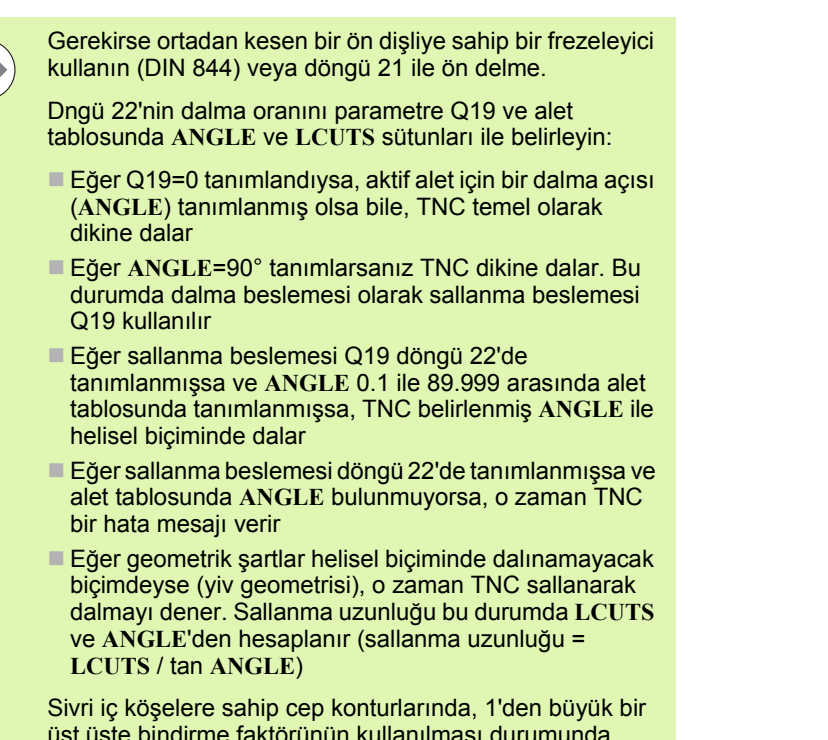

üst üste bindirme faktörünün kullan ılmas ı durumunda, boşaltma sırasında artık materyal kalabilir. Özellikle en içteki yolu test grafi ği üzerinden kontrol edin ve gerekiyorsa üst üste bindirme faktörünü biraz de ğ i ştirin. Bu sayede farklı bir kesme bölünmesine ulaşılır ve bu ço ğunlukla istenilen sonucun elde edilmesini sa ğlar.

Ardıl boşaltmada TNC ön boşaltma aletinin tanımlanmış bir a ş ınma de ğeri **DR**'yi dikkate almaz.

#### **Döngü parametresi**

- U **Kesme derinliği** Q10 (artan): Aletin kesilmesi gereken ölçü. Girdi alanı -99999,9999 ila 99999,9999
- U **Derin kesme beslemesi** Q11: Delme beslemesi mm/dak olarak. Girdi alanı 0 ila 99999,9999 arası alternatif **FAUTO**, **FU**, **FZ**
- U **Derin kesme beslemesi** Q12: Delme beslemesi mm/dak olarak. Girdi alanı 0 ila 99999,9999 arası alternatif **FAUTO**, **FU**, **FZ**
- U **Ön bölüm aleti** Q18 veya QS18: TNC'nin giriş yaptığı aletin numarası ve ismi. İsim girişine geçiş yapılması: ALET ISMI yazılım tuşuna basın. **AWT Weber için özel hatırlatma**: Giriş alanından çıkarsanız, TNC üst tırnak işaretini otomatik ekler. Eğer giriş yapılmazsa "0" girin; eğer siz burada bir numara veya isim girerseniz, TNC sadece giriş aleti ile çalıştırılamayan bölümü boşaltır. Şayet ardıl boşaltma bölgesine yandan yaklaşılamıyorsa TNC sallanarak dalar; bunun için TOOL.T alet tablosunda, aletin kesici uzunluğu **LCUTS** ile maksimum dalma açısını **ANGLE** tanımlamak zorundasınız. Gerekiyorsa TNC bir hata mesajı verir 0 ila 32767,9 giriş alanı; numara girişinde, azami 16 karakter isim girişinde.
- U **Derin kesme beslemesi** Q19: Delme beslemesi mm/dak olarak. Girdi alanı 0 ila 99999,9999 arası alternatif **FAUTO**, **FU**, **FZ**
- U **Besleme geri çekme** Q208: Aletin, çalışmadan sonraki çıkma sırasındaki hareket hızı mm/dak olarak. Eğer Q12 = 0 girerseniz, bu durumda TNC, Q12 beslemesi ile dışarı hareket eder. Girdi alanı 0 ila 99999,9999 alternatif **FMAX FAUTO**

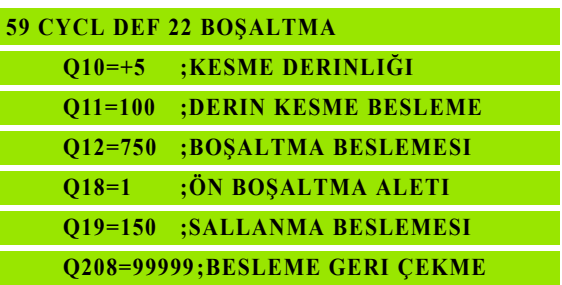

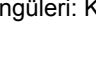

## **7.7 PERDAHLAMA DERİNLİK (Döngü 23, DIN/ISO: G123, Advanced programming features Yazılım Seçeneği)**

#### **Devre akışı**

TNC aleti yumuşak bir şekilde (teğetsel daire) işlenecek yüzeye sürüyor, eğer bunun için yeteri kadar yer mevcutsa. Dar yer koşullarında TNC aleti diklemesine derinliğe sürer. Ardından boşaltma sırasında kalan perdahlama ölçüsü frezelenir.

## **Programlamada bazı hususlara dikkat edin!**

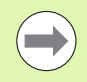

TNC perdahlama için başlangıç noktasını kendiliğinden bulur. Başlangıç noktası cepteki yer koşullarına bağlıdır.

Son derinliğe konumlanmak için yaklaşma yarıçapı iç olara sabit tanımlanmıştır ve aletin daldırma açısına bağlı değildir.

#### **Döngü parametresi**

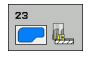

U **Derin kesme beslemesi** Q11: Saplamadaki aletin hareket hızı. Giriş alanı 0 ila 99999,9999 alternatif olarak **FAUTO**, **FU**, **FZ**

U **Boşaltma beslemesi** Q12: Freze beslemesi Giriş alanı 0 ila 99999,9999 alternatif olarak **FAUTO**, **FU**, **FZ**

U **Besleme geri çekme** Q208: Aletin, çalışmadan sonraki çıkma sırasındaki hareket hızı mm/dak olarak. Eğer Q12 = 0 girerseniz, bu durumda TNC, Q12 beslemesi ile dışarı hareket eder. Girdi alanı 0 ila 99999,9999 alternatif **FMAX**, **FAUTO**

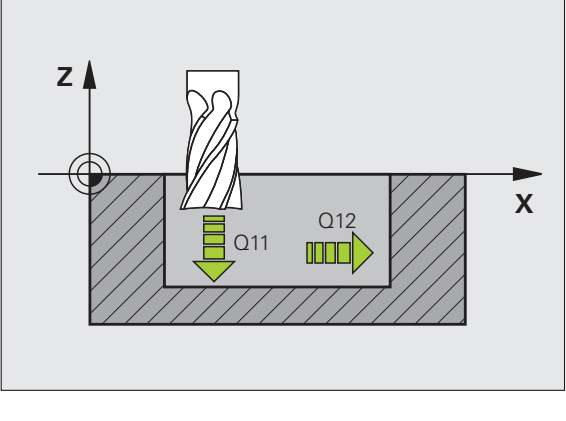

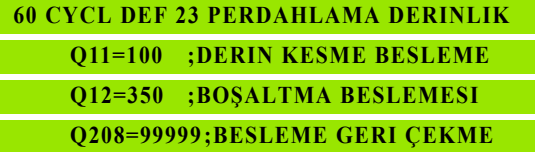

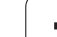

# **7.8 PERDAHLAMA YAN (Döngü 24, DIN/ISO: G124, Advanced**  programming features Yazılım **Seçene ği)**

#### Devre akışı

TNC, aleti bir çember üzerinde te ğetsel olarak k ısmi konturlara sürer. Her kısmi kontur ayrı perdahlanır.

#### **Programlamada baz ı hususlara dikkat edin!**

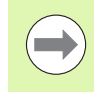

Yanal perdahlama ölçüsü (Q14) ile perdahlama aleti yar ıçap ından olu şan toplam, yanal perdahlama ölçüsü (Q3,döngü 20) ve bo şaltma aleti yar ıçap ından olu şan toplamdan daha küçük olmalıdır.

Önceden döngü 22 ile bo şaltma yapmadan döngü 24 ile işleme yaparsanız, yukarıdaki hesaplama aynı şekilde geçerlidir; bu durumda bo şaltma aletinin yar ıçap ı "0" de ğerine sahiptir.

Döngü 24'ü kontur frezeleme için de kullanabilirsiniz. Bu durumda

- frezelenecek konturu münferit ada olarak tanımlamanız gerekir (cep sınırlaması olmadan) ve
- döngü 20'de perdahlama ölçüsünü (Q3), kullanılan aletin perdahlama ölçüsü Q14 + yar ıçap ından olu şan toplamdan daha büyük girmelisiniz

TNC perdahlama için başlangıç noktasını kendiliğinden bulur. Ba şlama noktas ı cepteki yer ko şullar ına ve döngü 20'de programlanmış ölçüye bağlıdır.

TNC, başlangıç noktasını çalışma sırasındaki sıralamaya ba ğ l ı olarak hesaplar. E ğer perdahlama döngüsünü GOTO tuşuyla seçerseniz ve sonra programı başlatırsanız, ba şlang ıç noktas ı, sanki program ı tan ımlanm ı ş s ıralamada i şlemenizden farkl ı bir yerde bulunabilir.

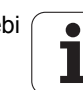

## **Döngü parametresi**

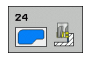

- U **Dönüş yönü? Saat yönü = –1** Q9: Çalışma yönü: **+1**:Karşı saat yönünde döndürme **–1**: Saat yönünde dönme
- U **Kesme derinliği** Q10 (artan): Aletin kesilmesi gereken ölçü. Girdi alanı -99999,9999 ila 99999,9999
- U **Derin kesme beslemesi** Q11: Dalma beslemesi. Giriş alanı 0 ila 99999,9999 alternatif olarak **FAUTO**, **FU**, **FZ**
- U **Boşaltma beslemesi** Q12: Freze beslemesi Giriş alanı 0 ila 99999,9999 alternatif olarak **FAUTO**, **FU**, **FZ**
- U **Yan perdahlama ölçüsü** Q14 (artan): Birden fazla perdahlama için ölçü; eğer Q14 = 0 girerseniz, en son perdahlama artığı boşaltılır -99999.9999 ile 99999.9999 arası girdi alanı

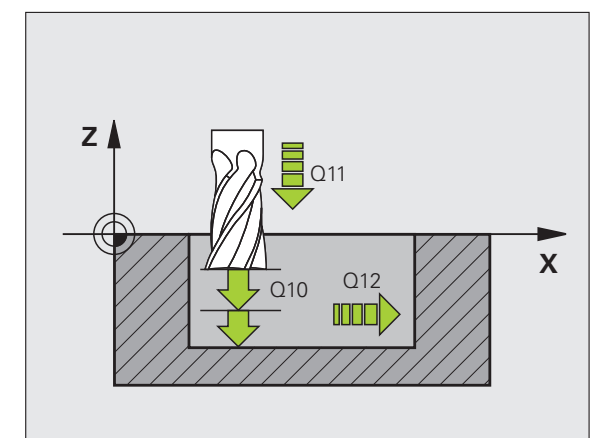

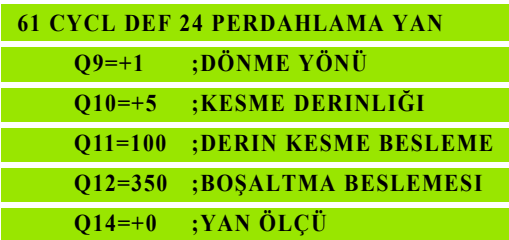

# **7.9 KONTUR ÇEKME (Döngü 25, DIN/ISO: G125, Advanced programming features Yaz ı l ım Seçene ği)**

#### Devre akışı

Bu döngü ile döngü 14 KONTÜR ile birlikte aç ık ve kapal ı kontürler i şlenebilir:

Döngü 25 KONTÜR ÇEKMES İ, pozisyonlama cümlelerine sahip bir kontürün işlenmesi karşısında önemli avantajlar sunuyor:

- TNC çalışmayı arkada kesilmeler ve kontur yaralanmaları bak ı m ından denetler. Konturun test grafi ği ile kontrolü
- Alet yarıçapı çok büyükse, o zaman kontur iç köşelerde gerekirse ardıl işleme tabi tutulmalıdır
- İşleme aralıksız senkronize veya karşılıklı çalışmada uygulanabilir. Hatta konturlar yansıtılırsa freze tipi korunur
- Birden fazla kesmede TNC aleti oraya ve buraya hareket ettirebilir: Bu sayede çalışma süresi azalır.
- Birden fazla çalışma adımından kumlama ve perdahlama için ölçüleri girebilirsiniz

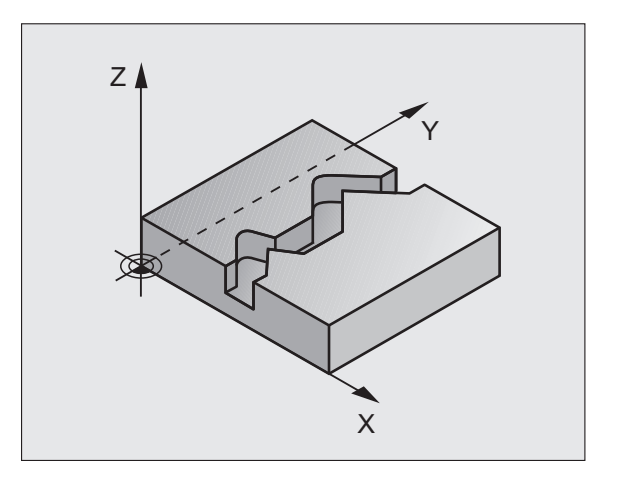

## **Programlamada dikkat edin!**

Derinlik döngü parametresinin ön işareti çalışma yönünü tespit eder. Eğer derinliği = 0 programlarsanız, o zaman TNC döngüyü uygulamaz.

TNC sadece döngü 14 KONTÜR'den ilk etiketi dikkate al ır.

Bir SL döngüsü için hafıza sınırlıdır. Bir SL döngüsünde maksimum 16384 kontur eleman ı programlayabilirsiniz.

Döngü 20 **KONTÜR-VER İLER İ**ne ihtiyaç duyulmaz.

**M109** ve **M110** ilave fonksiyonlar döngü 25 ile yap ılan bir kontürün i şlenmesinde etki etmez.

#### **Dikkat çarp ı şma tehlikesi!**

Olası çarpışmaları engellemek için:

- Doğrudan döngü 25'ten sonra zincir ölçüleri programlamay ın, çünkü zincir ölçüleri döngü sonundaki aletin pozisyonunu baz alır
- Tüm ana eksenlerde tanımlanmış (mutlak) bir pozisyona sürü ş yap ın, çünkü döngü sonundaki pozisyon, döngü ba şlang ı c ındaki pozisyon ile uyu şmamaktad ır.

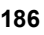

#### **Döngü parametresi**

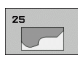

- U **Freze derinliği** Q1 (artan): Malzeme yüzeyi ve kontur tabanı arasındaki mesafe. -99999.9999 ile 99999.9999 arası girdi alanı
- U **Yan perdahlama ölçüsü** Q3 (artan): Çalışma düzlemindeki perdahlama ölçüsü. -99999.9999 ile 99999.9999 arası girdi alanı
- U **Koord. Malzeme yüzeyi** Q5 (kesin): Malzemeye ait kesin koordinatlar, malzeme sıfır noktasını baz alır. Girdi alanı -99999,9999 ila 99999,9999
- U **Emniyetli yükseklik** Q7 (kesin): Alet ve malzeme arasında çarpışmanın olmayacağı mutlak yükseklik; döngü sonunda alet geri çekme pozisyonu -99999.9999 ile 99999.9999 arası girdi alanı
- U **Kesme derinliği** Q10 (artan): Aletin kesilmesi gereken ölçü. Girdi alanı -99999,9999 ila 99999,9999
- U **Derin kesme beslemesi** Q11: Mil eksenindeki sürüş hareketlerinde besleme. Giriş alanı 0 ila 99999,9999 alternatif olarak **FAUTO**, **FU**, **FZ**
- U **Freze beslemesi** Q12: Çalışma düzlemindeki sürüş hareketlerinde besleme. Giriş alanı 0 ila 99999,9999 alternatif olarak **FAUTO**, **FU**, **FZ**
- U **Freze tipi? Senkronize olmayan = –1** Q15: Senkronize frezeleme: Giriş = +1 Senkronize frezeleme: Giriş = -1 Birden fazla kesmede senkronize ve karşılıklı çalışmada dönüşümlü frezeleme: Giriş = 0

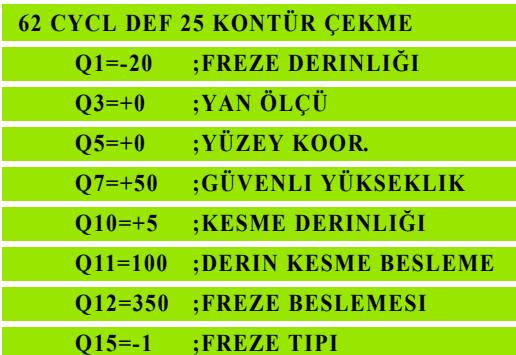

# **7.10 Programlama örnekleri**

## **Örnek: Cebin boşaltılması ve ardıl boşaltılması**

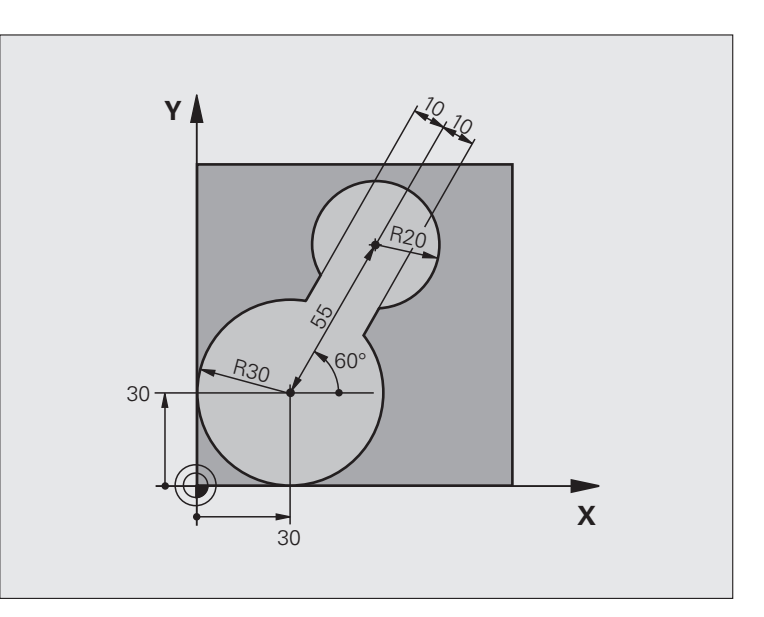

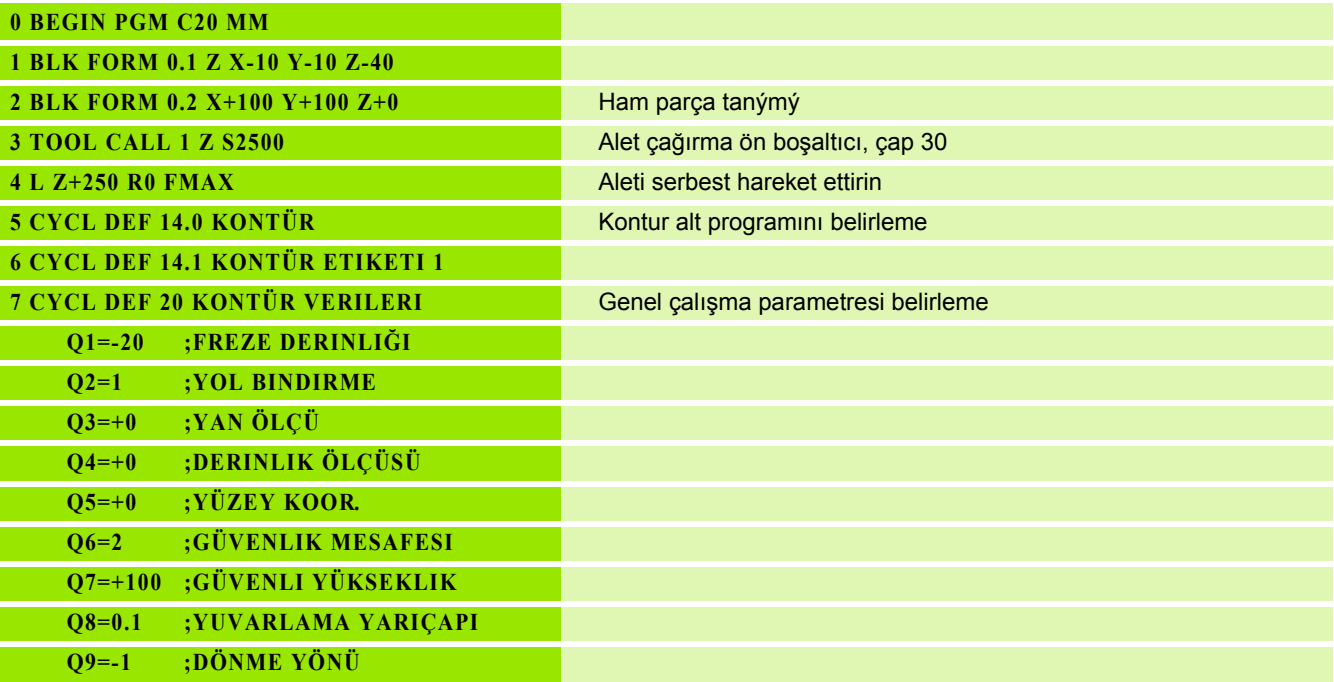

 $\mathbf i$ 

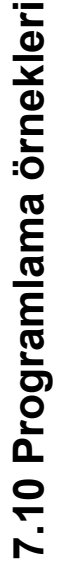

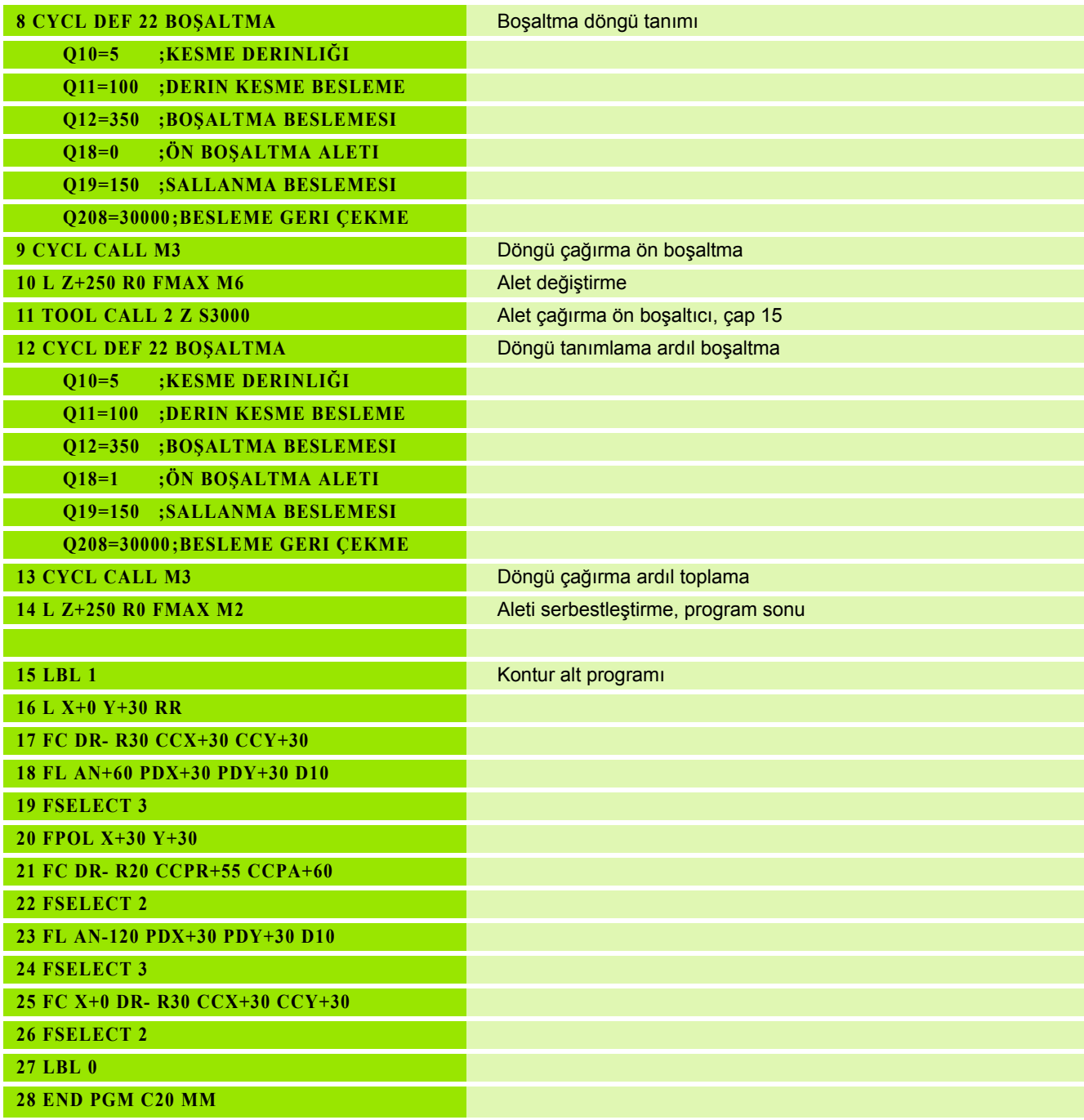

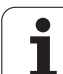

# **Örnek: Bindirilen konturları delin, kumlayın, perdahlayın**

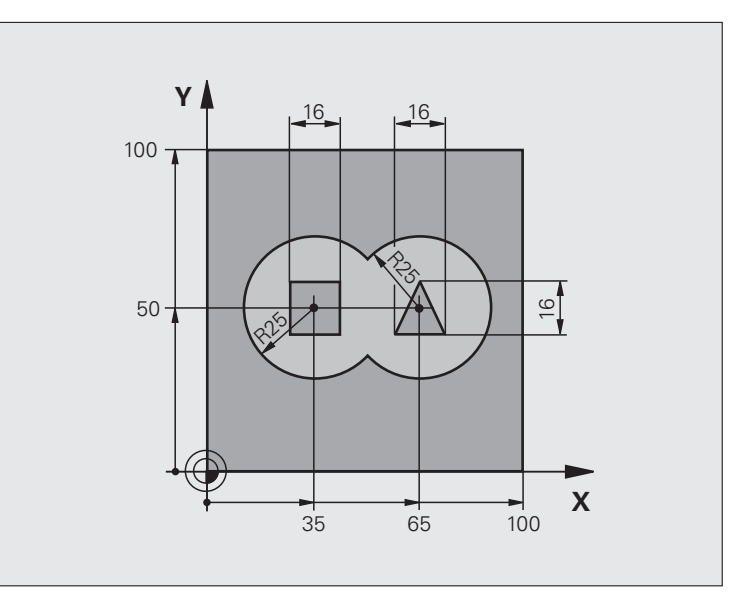

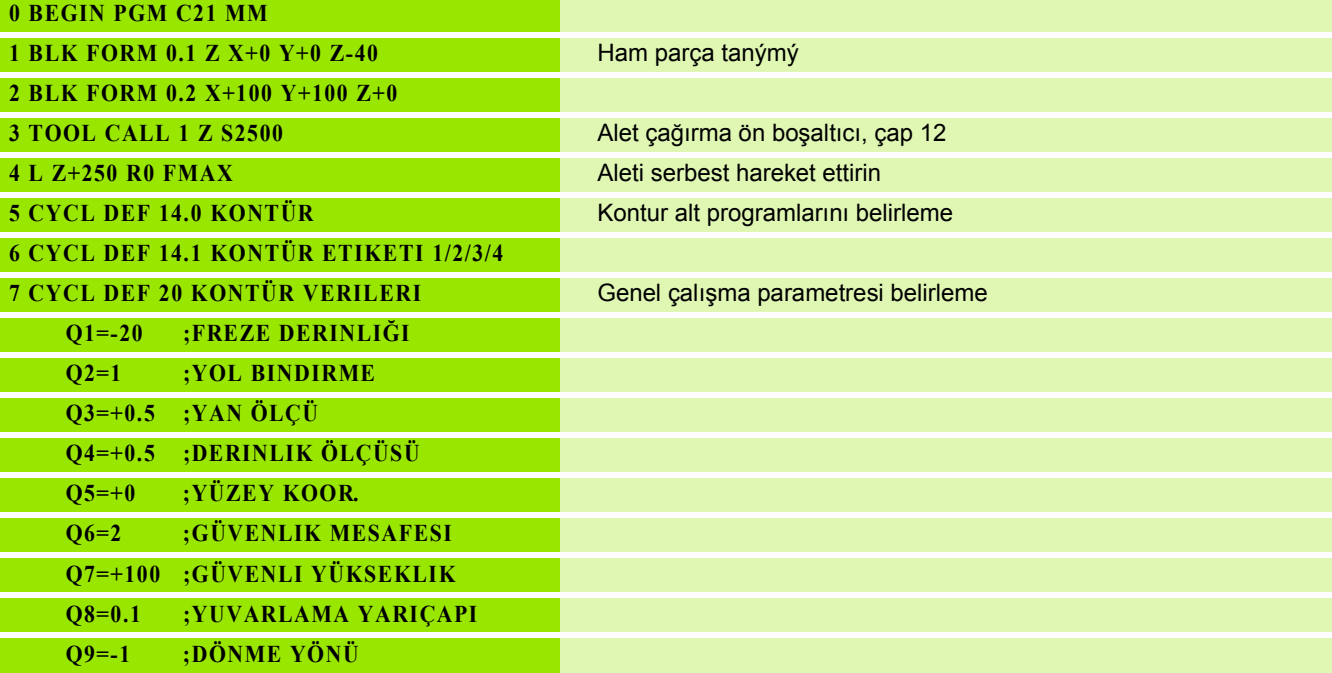

 $\mathbf{i}$ 

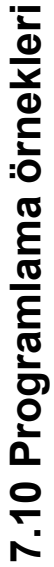

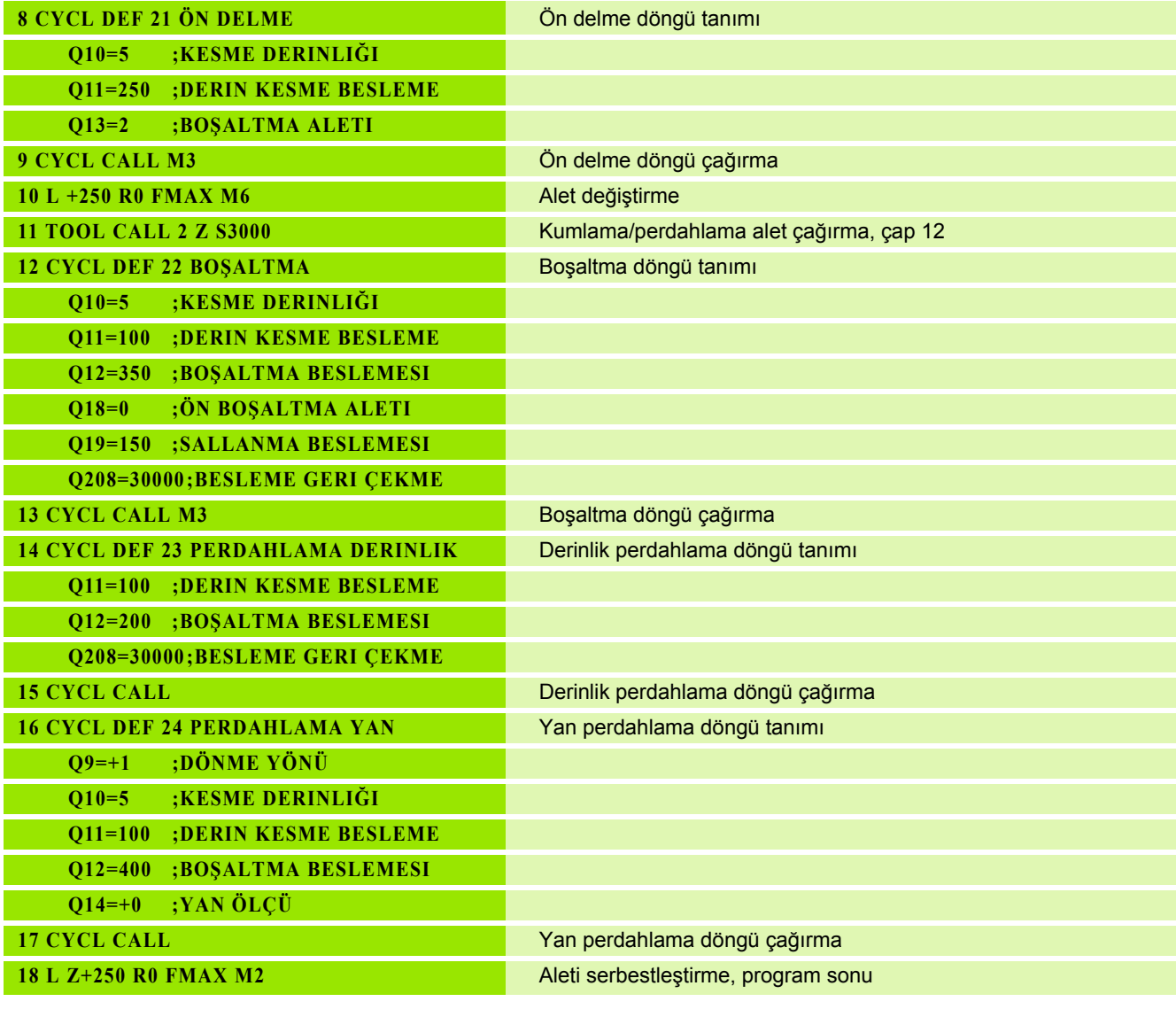

 $\mathbf i$ 

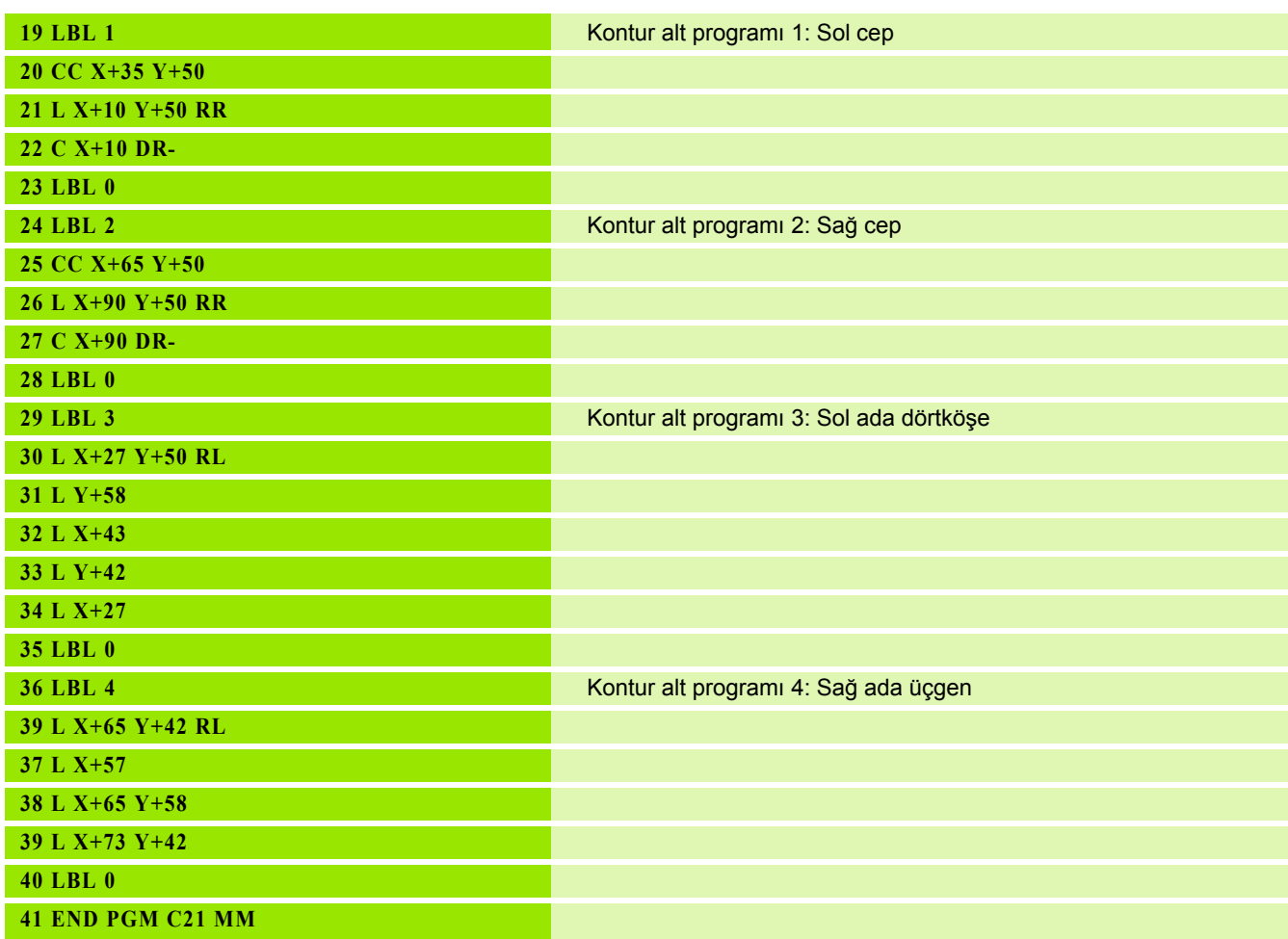

 $\mathbf{i}$ 

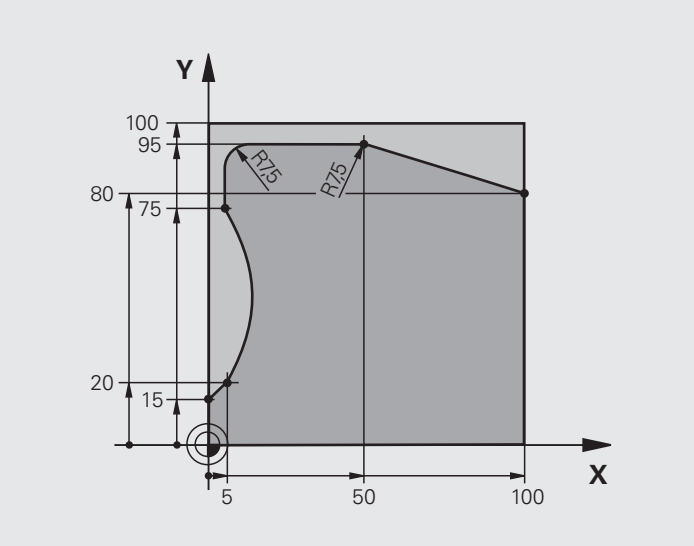

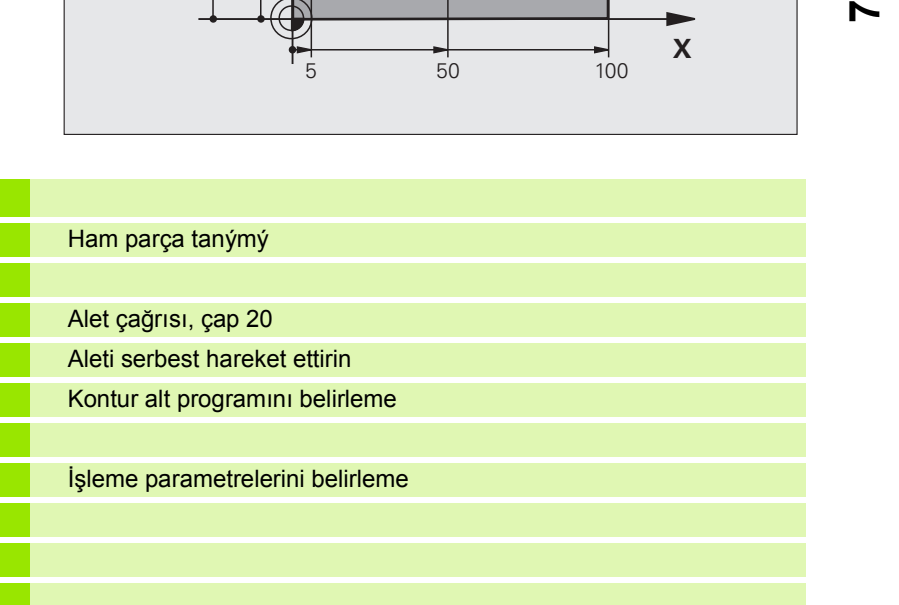

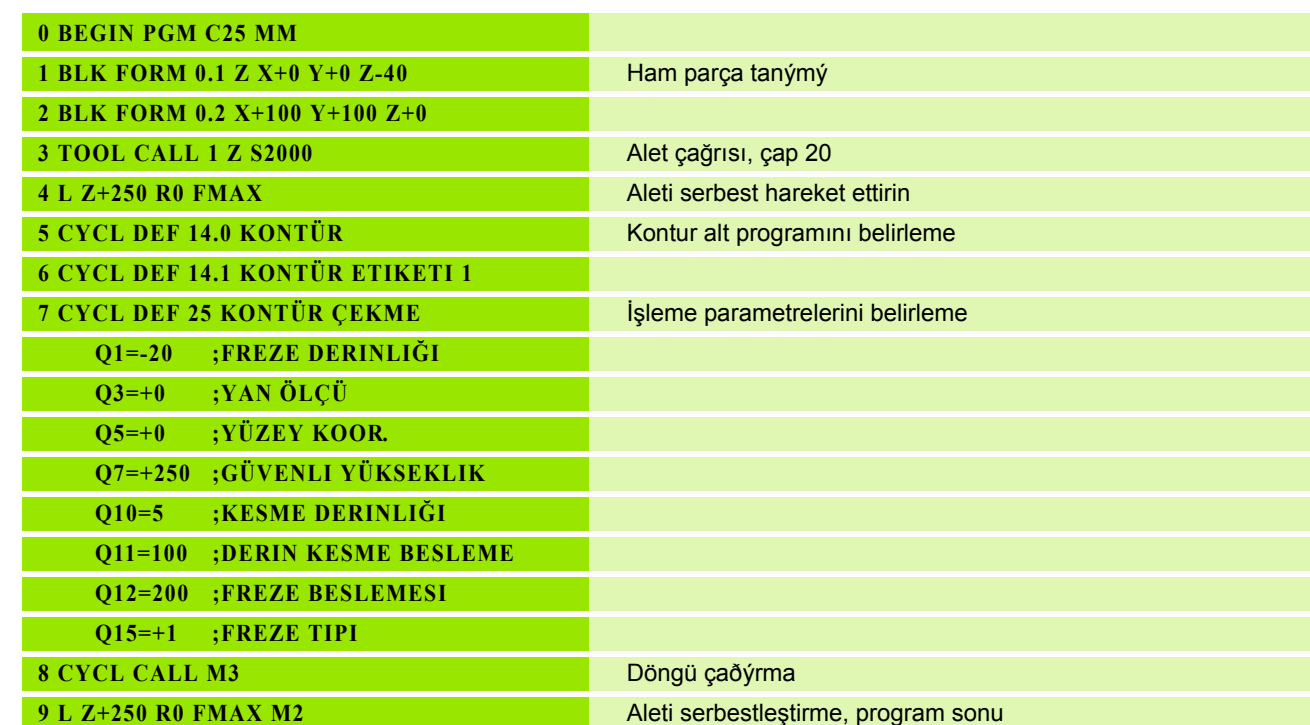

 $\mathbf i$ 

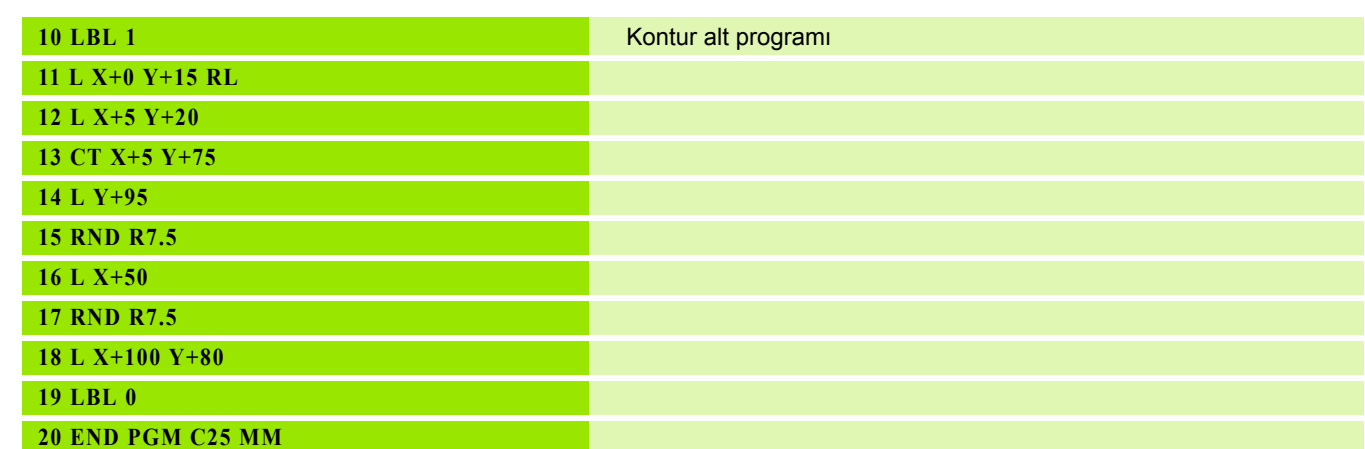

 $\mathbf{i}$ 

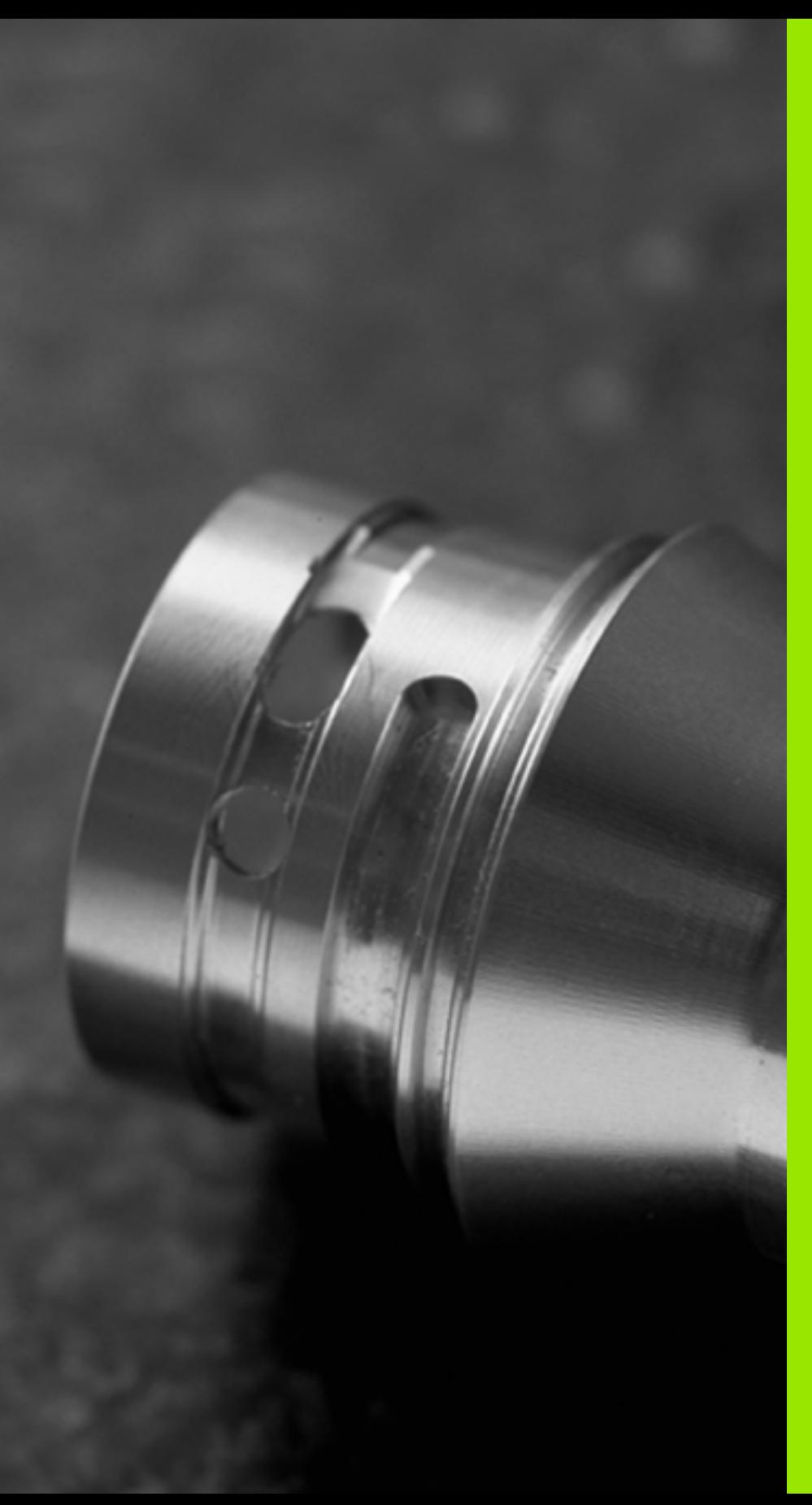

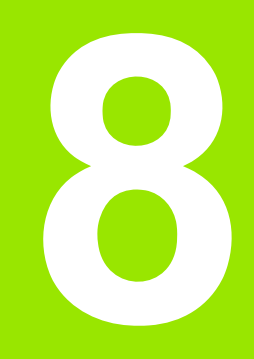

**İşlem döngüleri: Silindir kılıfı**

# **8.1 Temel bilgiler**

## **Silindir kılıfı döngülerine genel bakış**

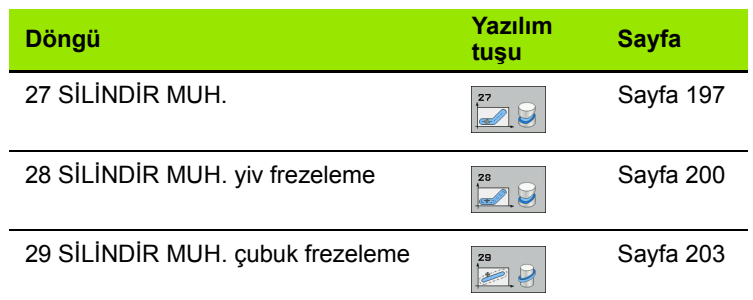

 $\bullet$ ĺ

# **8.2 S İ L İND İR KILIFI (döngü 27, DIN/ISO: G127, yaz ı l ım opsiyonu 1)**

#### <span id="page-196-0"></span>**Döngü ak ı ş ı**

Bu döngü ile sargının üzerinde tanımlanmış bir konturu, bir silindirin k ı l ı f ına aktarabilirsiniz. Silindir üzerindeki k ılavuz yivlerini frezelemek istiyorsan ız, döngü 28'i kullan ın.

Kontürü, döngü 14 (KONTÜR) üzerinden belirledi ğiniz bir alt programda tanımlarsınız.

Alt programda konturu, makinenizde hangi döner eksenlerin mevcut bulundu ğundan ba ğ ıms ız olarak daima X ve Y koordinatlar ıyla tanımlarsınız. Kontur tanımlaması böylece makine konfigürasyonunuzdan bağımsızdır. Hat fonksiyonları olarak L, CHF, **CR**, **RND** ve **CT** mevcuttur.

Aç ı ekseni için (X koordinatlar ı) bilgileri tercihen derece veya mm (inç) olarak girebilirsiniz (döngü tan ımlamas ında Q17 üzerinden belirleyin).

- **1** TNC aleti delme noktasının üzerine pozisyonlandırır; bu sırada yan perdahlama ölçüsü dikkate al ı n ı r
- 2 İlk kesme derinliğinde alet freze beslemesi Q12 ile programlanmış kontur boyunca frezeler
- **3** Kontur sonunda TNC aleti güvenlik mesafesine ve saplama noktas ına geri hareket ettirir
- **4** Programlanan Q1 freze derinli ğine ula ş ılana kadar 1 ile 3 aras ındaki ad ımlar kendini tekrar eder
- **5** Ard ından alet güvenlik mesafesine sürülür

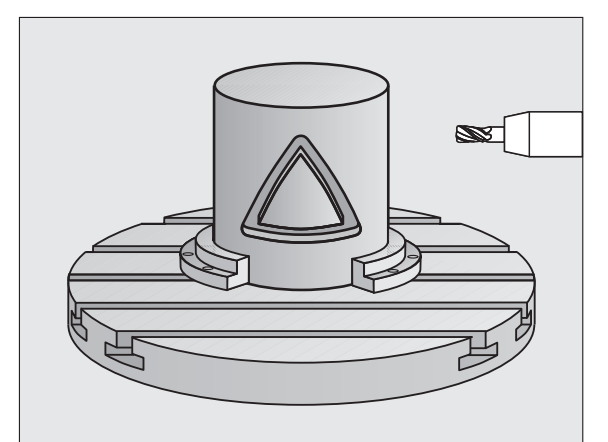

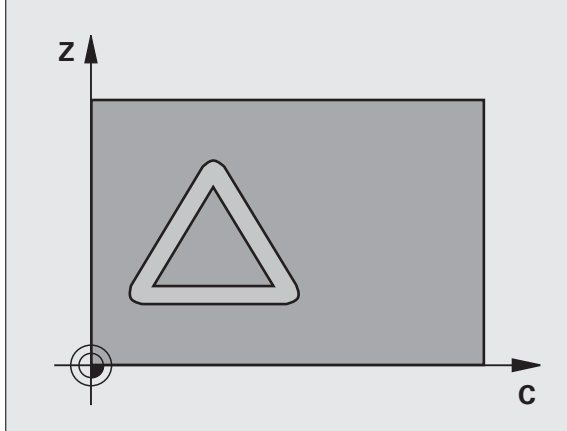

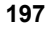

## **Programlamada baz ı hususlara dikkat edin!**

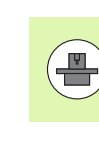

Makine ve TNC'nin makine üreticisi tarafından silindir kılıfı enterpolasyonu için hazırlanmış olması gerekir. Makine el kitabınıza dikkat edin.

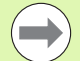

Kontur alt programının ilk NC tümcesinde daima her iki silindir kılıfı koordinatlarını programlayın.

Bir SL döngüsü için hafıza sınırlıdır. Bir SL döngüsünde maksimum 16384 kontur eleman ı programlayabilirsiniz.

Derinlik döngü parametresinin ön işareti çalışma yönünü tespit eder. Eğer derinliği = 0 programlarsanız, o zaman TNC döngüyü uygulamaz.

Ortadan kesen bir ön dişliye sahip bir frezeleyici kullanın (DIN 844).

Silindir yuvarlak tezgah üzerinde ortadan bağlanmış olmalıdır. Referans noktasını yuvarlak tezgahın merkezine koyun.

Mil ekseni döngü çağrısında yuvarlak tezgah ekseninin üzerinde dikey durmalı, duruma göre kinematikte bir geçiş yapmak gerekebilir. E ğer bu durum söz konusu de ğilse, TNC bir hata mesaj ı verir.

Bu döngüyü döndürülmüş çalışma düzleminde de uygulayabilirsiniz.

Emniyet mesafesi alet yarıçapından büyük olmalı.

E ğer kontur birçok tanjantl ı olmayan kontur elementlerinden oluşuyorsa işleme zamanı artabilir.

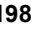

#### **Döngü parametresi**

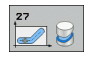

- U **Freze derinliği** Q1 (artan): Silindir kılıfı ve kontur tabanı arasındaki mesafe. Girdi alanı -99999,9999 ila 99999,9999
- U **Yan perdahlama ölçüsü** Q3 (artan): Kılıf sargısı düzlemindeki perdahlama ölçüsü; üst ölçü yarıçap düzeltmesi yönünde etki eder. -99999,9999 ila 99999,9999 arası girdi alanı
- U **Güvenlik mesafesi** Q6 (artan): Alet alın yüzeyi ve silindir kılıfı arasındaki mesafe. 0 ila 99999,9999 arası girdi alanı
- U **Kesme derinliği** Q10 (artan): Aletin kesilmesi gereken ölçü. Girdi alanı -99999,9999 ila 99999,9999
- U **Derin kesme beslemesi** Q11: Mil eksenindeki sürüş hareketlerinde besleme. Girdi alanı 0 ila 99999,9999 alternatif olarak **FAUTO**, **FU**, **FZ**
- U **Freze beslemesi** Q12: Çalışma düzlemindeki sürüş hareketlerinde besleme. Giriş alanı 0 ila 99999,9999 alternatif olarak **FAUTO**, **FU**, **FZ**
- ▶ Silindir yarıçapı Q16: Konturun işlenmesi gereken silindirin yarıcapı. 0 ila 99999.9999 arası girdi alanı
- U **Ölçülendirme türü? Derece =0 MM/INCH=1** Q17: Alt programda devir ekseni koordinatlarını derece veya mm (inç) programlayın

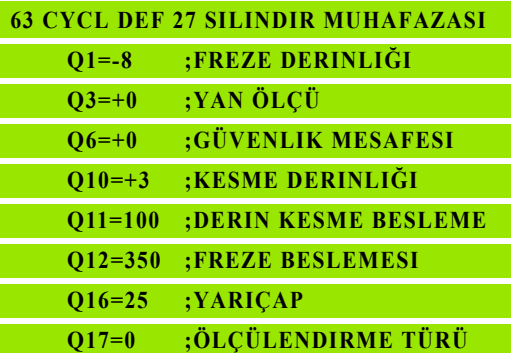

# <span id="page-199-0"></span>**8.3 SİLİNDİR KILIFI yiv frezeleme (Döngü 28, DIN/ISO: G128, Yazılım-Seçeneği 1)**

#### **Devre akışı**

Bu döngü ile sargının üzerinde tanımlanmış bir kılavuz yivini bir silindirin kılıfına aktarabilirsiniz. TNC döngü 27'nin aksine aleti bu döngüde öyle ayarlar ki, aktif yarıçap düzeltmesinde duvarlar neredeyse birbirine paralel uzanırlar. Tam yiv genişliği kadar büyük olan bir alet kullanırsanız tam paralel uzanan duvarlar elde edersiniz.

Alet yiv genişliğine oranla ne kadar küçük olursa, çemberlerde ve yatık doğrularda o kadar büyük burulmalar oluşur. Yönteme bağlı burulmaların minimize edilebilmesi için, Q21 paremetresi üzerinden, TNC'nin üretilecek yivi, bir alet ile üretilmiş ve çapı yiv genişliğine uygun bir yive yaklaştıran bir tolerans tanımlayabilirsiniz.

Konturun orta noktası yolunu, alet yarıçap düzeltmesini vererek programlayın. Yarıçap düzeltmesi üzerinden, TNC'nin yivi senkronize veya karşılıklı çalışmada üretip üretmediğini belirleyebilirsiniz.

- **1** TNC aleti delme noktasının üzerine pozisyonlandırır
- **2** İlk kesme derinliğinde alet freze beslemesi Q12 ile yiv duvarı boyunca frezeler; bu sırada yan perdahlama ölçüsü dikkate alınır
- **3** Kontur sonunda TNC aleti karşıda bulunan yiv duvarına kaydırır ve delme noktasına geri sürer
- **4** Programlanan Q1 freze derinliğine ulaşılana kadar 2 ve 3 adımları kendini tekrar eder
- **5** Eğer Q21 toleransını tanımladıysanız, mümkün olduğunca paralel yiv duvarları elde etmek için TNC ardıl çalışmayı uygular.
- **6** Son olarak alet, alet ekseninde geriye, güvenli yüksekliğe veya döngüden önce programlanmış pozisyona sürülür

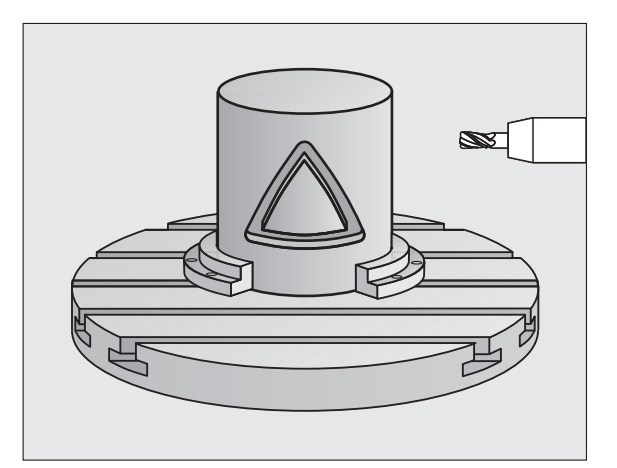

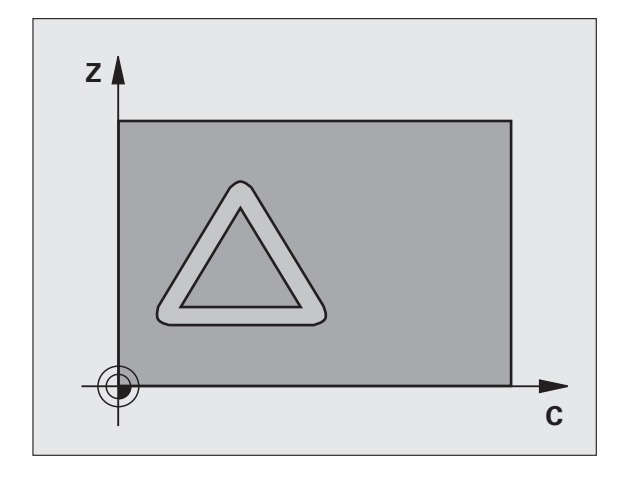

#### **Programlamada baz ı hususlara dikkat edin!**

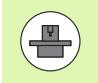

Makine ve TNC'nin makine üreticisi tarafından silindir kılıfı enterpolasyonu için hazırlanmış olması gerekir. Makine el kitabınıza dikkat edin.

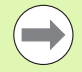

Kontur alt programının ilk NC tümcesinde daima her iki silindir kılıfı koordinatlarını programlayın.

Bir SL döngüsü için hafıza sınırlıdır. Bir SL döngüsünde maksimum 16384 kontur eleman ı programlayabilirsiniz.

Derinlik döngü parametresinin ön işareti çalışma yönünü tespit eder. Eğer derinliği = 0 programlarsanız, o zaman TNC döngüyü uygulamaz.

Ortadan kesen bir ön dişliye sahip bir frezeleyici kullanın (DIN 844).

Silindir yuvarlak tezgah üzerinde ortadan bağlanmış olmalıdır. Referans noktasını yuvarlak tezgahın merkezine koyun.

Mil ekseni döngü çağrısında yuvarlak tezgah ekseninin üzerinde dikey durmalı, duruma göre kinematikte bir geçiş yapmak gerekebilir. E ğer bu durum söz konusu de ğilse, TNC bir hata mesaj ı verir.

Bu döngüyü döndürülmüş çalışma düzleminde de uygulayabilirsiniz.

Emniyet mesafesi alet yarıçapından büyük olmalı.

E ğer kontur birçok tanjantl ı olmayan kontur elementlerinden oluşuyorsa işleme zamanı artabilir.

- U **Freze derinliği** Q1 (artan): Silindir kılıfı ve kontur tabanı arasındaki mesafe. Girdi alanı -99999,9999 ila 99999,9999
	- U **Yan perdahlama ölçüsü** Q3 (artan): Yiv duvarındaki perdahlama ölçüsü. Perdahlama ölçüsü yiv genişliğini girilen değerin iki katı kadar küçültür. -99999.9999 ila 99999.9999 arası girdi alanı
	- U **Güvenlik mesafesi** Q6 (artan): Alet alın yüzeyi ve silindir kılıfı arasındaki mesafe. 0 ila 99999.9999 arası girdi alanı
	- U **Kesme derinliği** Q10 (artan): Aletin kesilmesi gereken ölçü. Girdi alanı -99999,9999 ila 99999,9999
	- U **Derin kesme beslemesi** Q11: Mil eksenindeki sürüş hareketlerinde besleme. Giriş alanı 0 ila 99999,9999 alternatif olarak **FAUTO**, **FU**, **FZ**
	- U **Freze beslemesi** Q12: Çalışma düzlemindeki sürüş hareketlerinde besleme. Giriş alanı 0 ila 99999,9999 alternatif olarak **FAUTO**, **FU**, **FZ**
	- U **Silindir yarıçapı** Q16: Konturun işlenmesi gereken silindirin yarıçapı. 0 ila 99999.9999 arası girdi alanı
	- U **Ölçülendirme türü? Derece =0 MM/INCH=1** Q17: Alt programda devir ekseni koordinatlarını derece veya mm (inç) programlayın
	- U **Yiv genişliği** Q20: Oluşturulacak yivin genişliği. -99999.9999 ila 99999.9999 arası girdi alanı
	- ▶ Tolerans? Q21: Eğer programlanan yiv genişliği Q20'den daha küçük olan bir alet kullanırsanız, yiv duvarındaki dairelerde kullanıma bağlı parçalanmalar ve eğik doğrular oluşur. Eğer toleransı Q21 tanımlarsanız, o zaman TNC yivi bir ardıl devreye sokulmuş frezeleme işleminde öyle yaklaştırır ki, sanki yivi tam yiv genişliği kadar büyük bir aletle frezelemiş olursunuz. Q21 ile ideal yivden izin verilen sapmayı tanımlayın. Çalışma adımlarının sayısı, silindir yarıçapına, kullanılan alete ve yiv derinliğine bağlıdır. Tolerans ne kadar küçük tanımlandıysa, yiv o kadar düzgün olur, ancak ardıl çalışma bir o kadar uzun sürer. **Empfehlung**: 0.02 mm'lik toleransı kullanın. **Fonksiyon etkin değil**: 0 girin (temel ayar). 0 ila 9,9999 arası girdi alanı

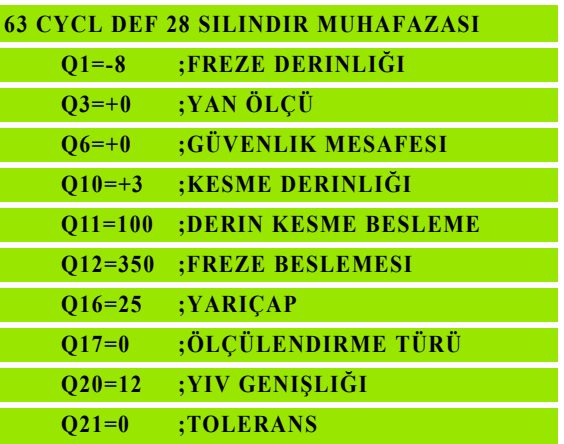

# <span id="page-202-0"></span>**8.4 S İ L İND İR KILIFI çubuk frezeleme (Döngü 29, DIN/ISO: G129, Yaz ı l ım-Seçene ği 1)**

#### **Devre ak ı ş ı**

Bu döngü ile sargının üzerinde tanımlanmış bir çubuğu, bir silindirin k ı l ı f ına aktarabilirsiniz. TNC bu döngüde aleti öyle ayarlar ki, aktif yar ıçap düzeltmesinde duvarlar daima birbirine paralel uzan ırlar. Çubu ğun orta noktas ı yolunu, alet yar ıçap düzeltmesini vererek programlay ın. Yar ıçap düzeltmesi üzerinden, TNC'nin çubu ğu senkronize veya karşılıklı çalışmada üretip üretmediğini belirleyebilirsiniz.

Çubuk uçlar ında TNC temel olarak daima, yar ıçap ı yar ım çubuk geni şli ğine denk gelen bir yar ım daire ekler.

- 1 TNC aleti çalışmanın başlangıç noktasının üzerine pozisyonlandırır. TNC başlangıç noktasını çubuk genişliğinden ve alet çap ından hesaplar. Bu, yar ım çubuk geni şli ği ve alet çap ı kadar kaydırılmış olarak, kontur alt programında tanımlanmış ilk noktan ın yan ında bulunur. Yar ıçap düzeltmesi, çubu ğun solunda mı (1, RL=Senkronize) veya sağında mı (2, RR=Karşılıklı) ba şlatma yap ılaca ğ ı n ı belirler
- **2** TNC ilk kesme derinli ğinde pozisyonlama yapt ıktan sonra alet bir daire yay ı üzerinde Q12 frezeleme beslemesi ile çubuk duvar ına teğetsel yaklaşır. Gerekirse yan perdahlama ölçüsü dikkate alınır
- **3** İlk kesme derinli ğinde alet Q12 freze beslemesi ile çubuk duvar ı boyunca frezeler, bu i şlem pim tam olarak üretilene kadar sürer
- **4** Ard ından alet te ğetsel olarak çubuk duvar ından uzakla şarak, çal ı şman ın ba şlang ıç noktas ına sürülür
- **5** Programlanan Q1 freze derinli ğine ula ş ılana kadar 2 ile 4 aras ındaki ad ımlar kendini tekrar eder
- **6** Son olarak alet, alet ekseninde geriye, güvenli yüksekli ğe veya döngüden önce programlanm ı ş pozisyona sürülür

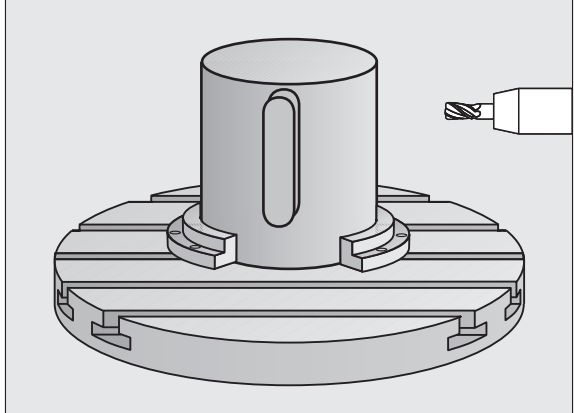

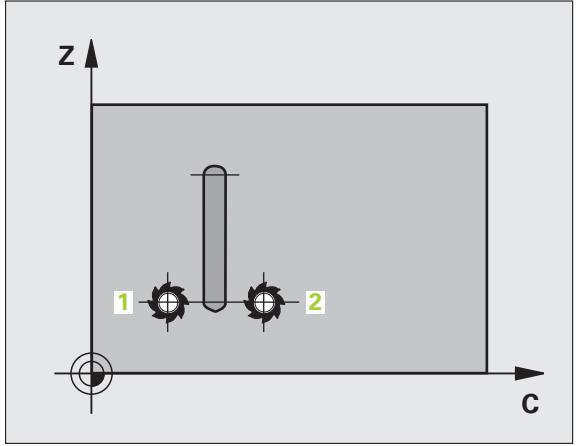

## **ı hususlara dikkat edin!**

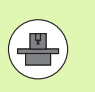

Makine ve TNC'nin makine üreticisi tarafından silindir kılıfı enterpolasyonu için hazırlanmış olması gerekir. Makine el kitabınıza dikkat edin.

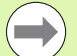

Kontur alt programının ilk NC tümcesinde daima her iki silindir kılıfı koordinatlarını programlayın.

Bir SL döngüsü için hafıza sınırlıdır. Bir SL döngüsünde maksimum 16384 kontur eleman ı programlayabilirsiniz.

Derinlik döngü parametresinin ön işareti çalışma yönünü tespit eder. Eğer derinliği = 0 programlarsanız, o zaman TNC döngüyü uygulamaz.

Ortadan kesen bir ön dişliye sahip bir frezeleyici kullanın (DIN 844).

Silindir yuvarlak tezgah üzerinde ortadan bağlanmış olmalıdır. Referans noktasını yuvarlak tezgahın merkezine koyun.

Mil ekseni döngü çağrısında yuvarlak tezgah ekseninin üzerinde dikey durmalı, duruma göre kinematikte bir geçiş yapmak gerekebilir. E ğer bu durum söz konusu de ğilse, TNC bir hata mesaj ı verir.

Bu döngüyü döndürülmüş çalışma düzleminde de uygulayabilirsiniz.

Emniyet mesafesi alet yarıçapından büyük olmalı.

E ğer kontur birçok tanjantl ı olmayan kontur elementlerinden oluşuyorsa işleme zamanı artabilir.

#### **Döngü parametresi**

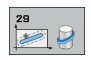

- U **Freze derinliği** Q1 (artan): Silindir kılıfı ve kontur tabanı arasındaki mesafe. Girdi alanı -99999,9999 ila 99999,9999
- U **Yan perdahlama ölçüsü** Q3 (artan): Çubuk duvarındaki perdahlama ölçüsü. Perdahlama ölçüsü çubuk genişliğini girilen değerin iki katı kadar büyültür. Girdi alanı -99999,9999 ila 99999,9999
- U **Güvenlik mesafesi** Q6 (artan): Alet alın yüzeyi ve silindir kılıfı arasındaki mesafe. 0 ila 99999.9999 arası girdi alanı
- U **Kesme derinliği** Q10 (artan): Aletin kesilmesi gereken ölçü. Girdi alanı -99999,9999 ila 99999,9999
- U **Derin kesme beslemesi** Q11: Mil eksenindeki sürüş hareketlerinde besleme. Giriş alanı 0 ila 99999,9999 alternatif olarak **FAUTO**, **FU**, **FZ**
- U **Freze beslemesi** Q12: Çalışma düzlemindeki sürüş hareketlerinde besleme. Giriş alanı 0 ila 99999,9999 alternatif olarak **FAUTO**, **FU**, **FZ**
- ▶ Silindir yarıçapı Q16: Konturun işlenmesi gereken silindirin yarıcapı. 0 ila 99999.9999 arası girdi alanı
- U **Ölçülendirme türü? Derece =0 MM/INCH=1** Q17: Alt programda devir ekseni koordinatlarını derece veya mm (inç) programlayın
- U **Çubuk genişliği** Q20: Oluşturulacak çubuğun genişliği. -99999.9999 ila 99999.9999 arası girdi alanı

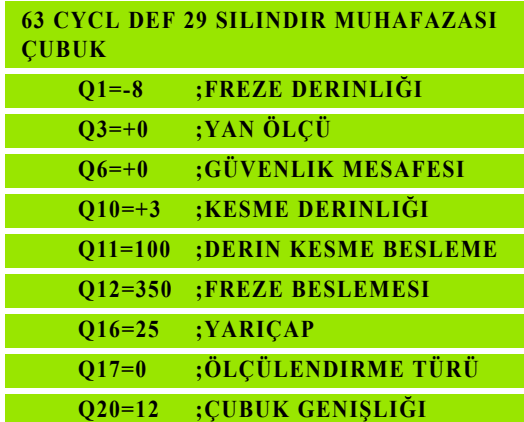

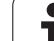

# **8.5 Programlama örnekleri**

## **Örnek: 27 döngülü silindir kılıfı**

#### **Uyarılar**:

- B başlıklı ve C tezgahlı makine
- Silindir yuvarlak tezgahı üzerinde ortadan bağlanmış.
- Yuvarlak tezgah ortasında referans noktası bulunur
- Kontur alt programında orta nokta yolunun açıklaması

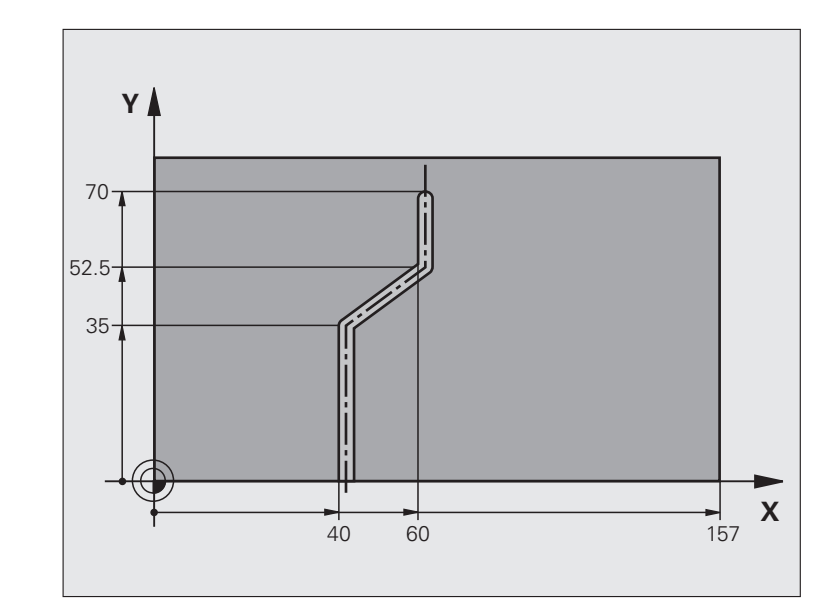

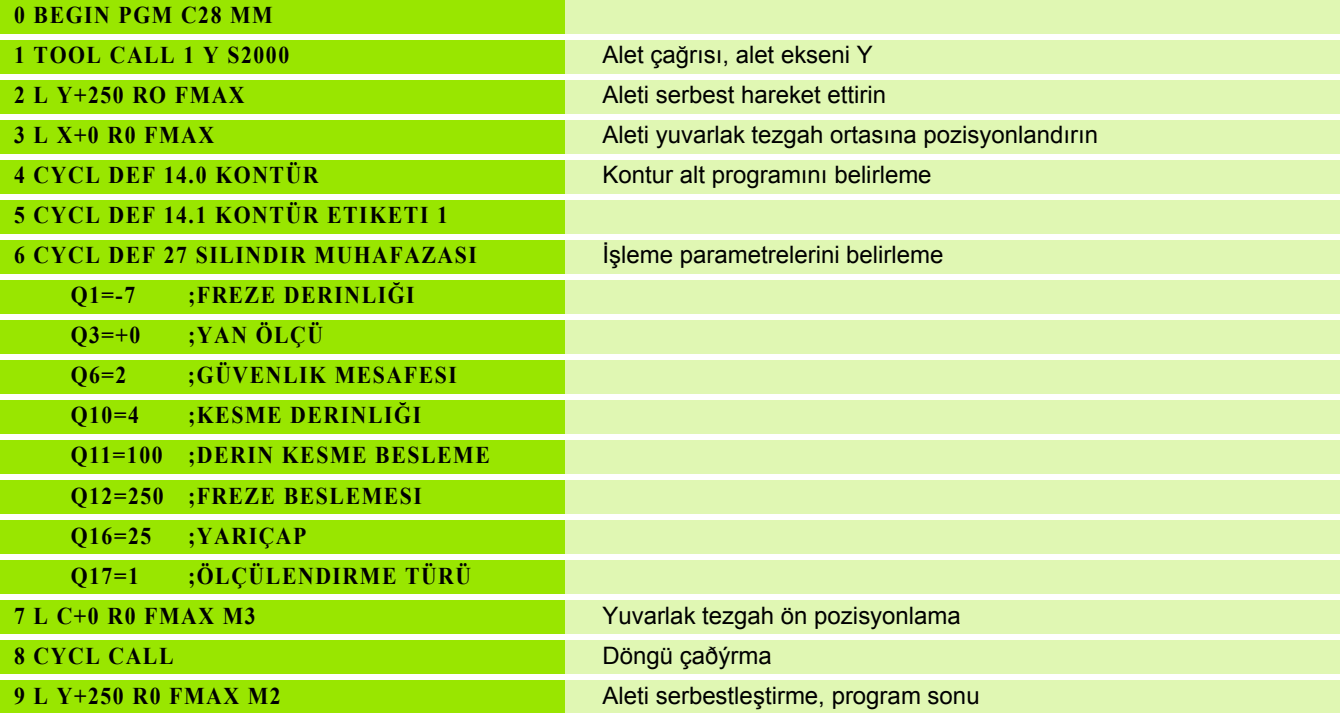

 $\bullet$ 

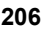

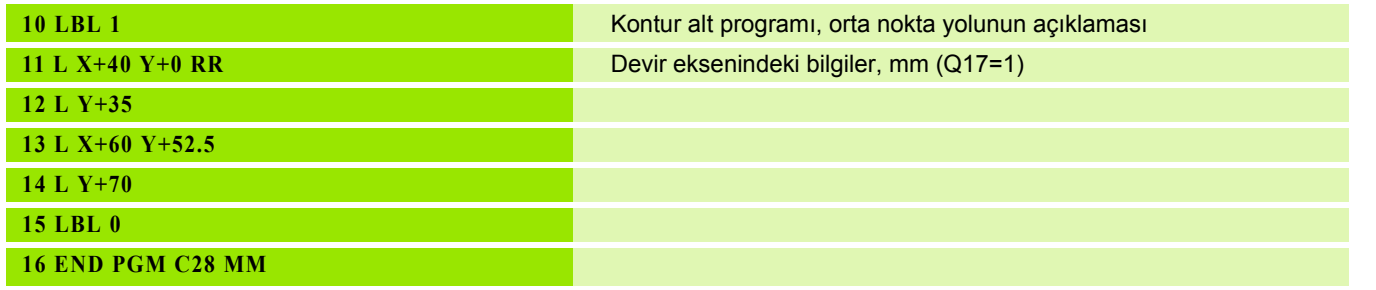

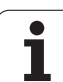

# **Örnek: 28 döngülü silindir kılıfı**

#### **Uyarı**:

- B başlıklı ve C tezgahlı makine
- Silindir yuvarlak tezgahı üzerinde ortadan bağlanmış.
- Yuvarlak tezgah ortasında referans noktası bulunur

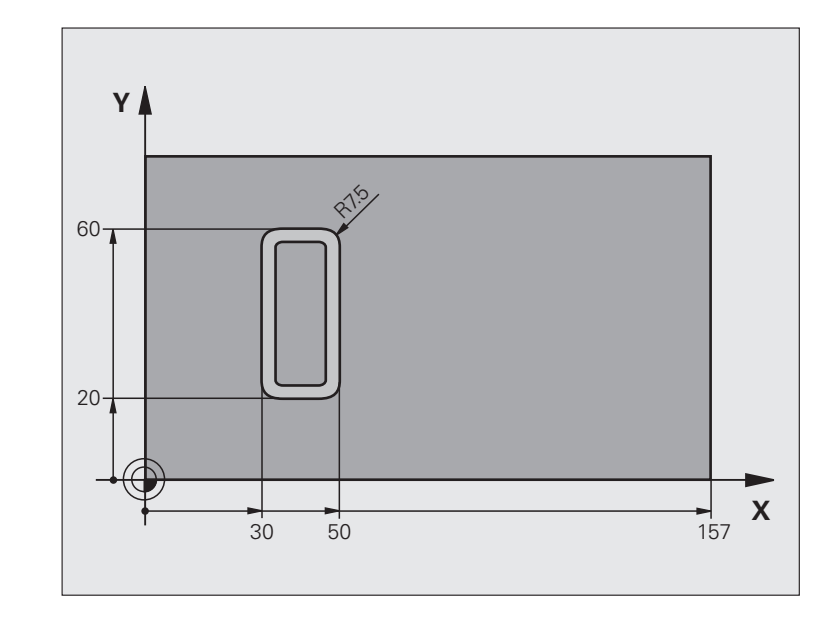

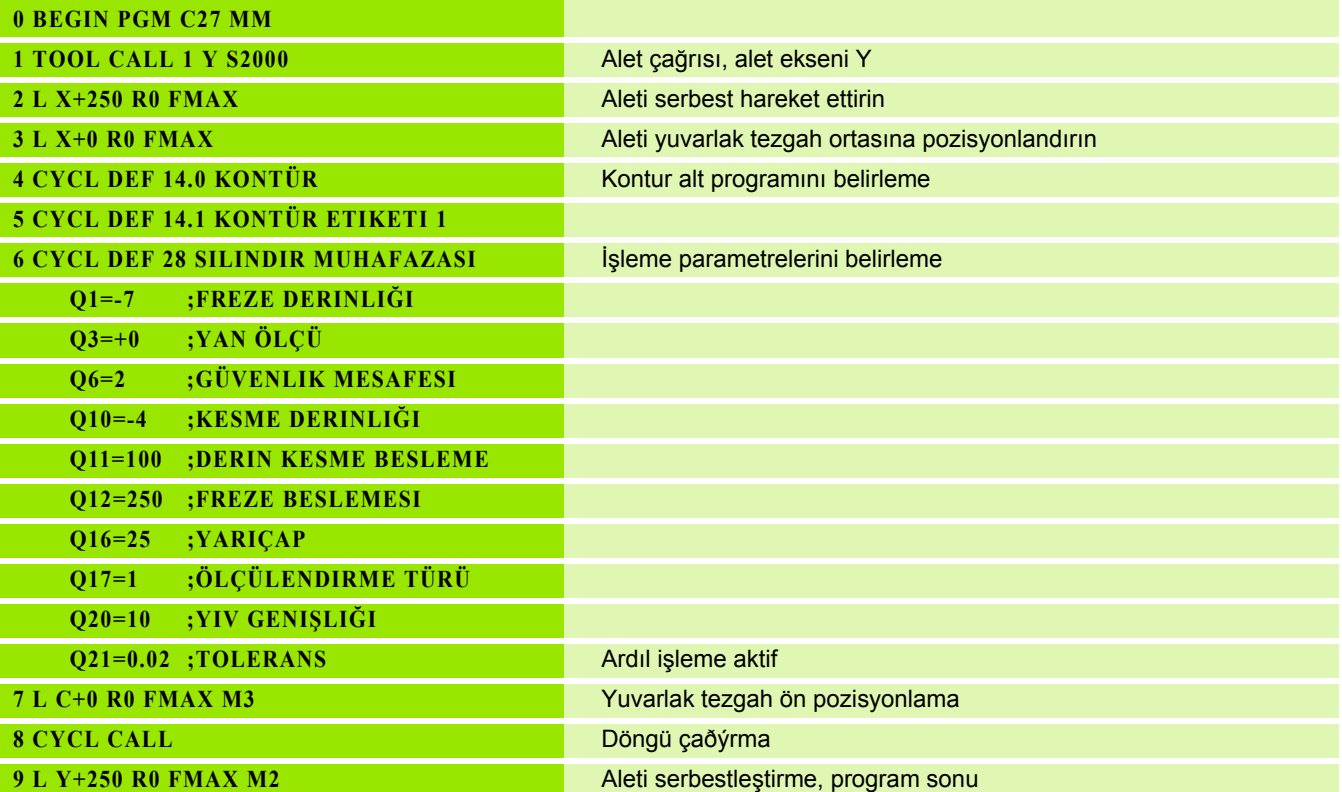

**8.5 Programlama örnekleri**

8.5 Programlama örnekleri

 $\bullet$ ĺ

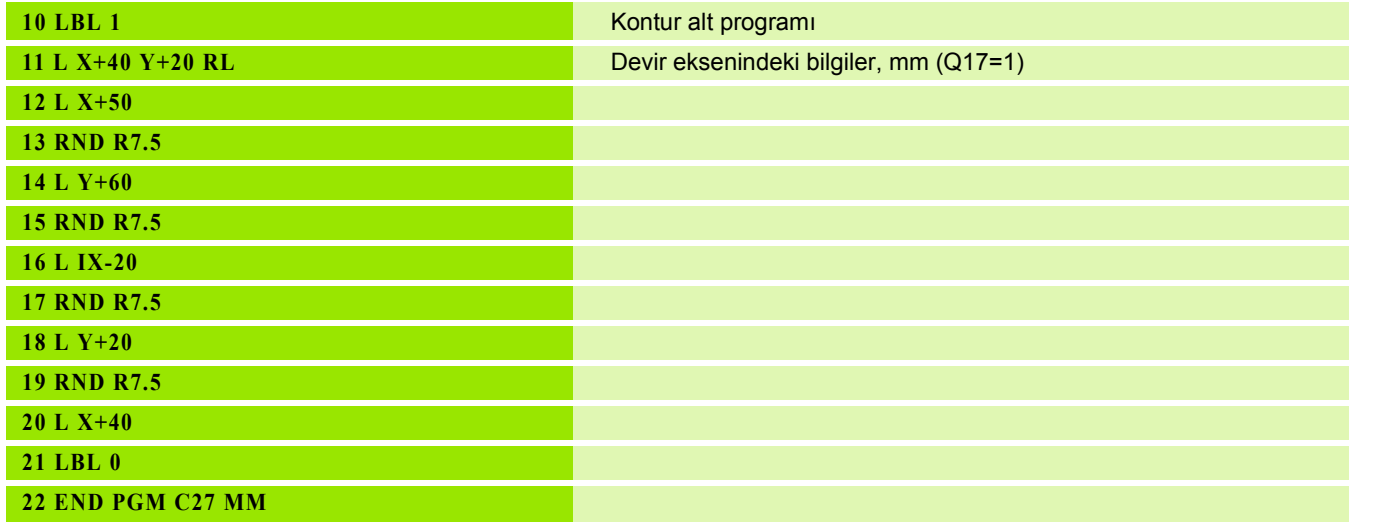

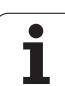

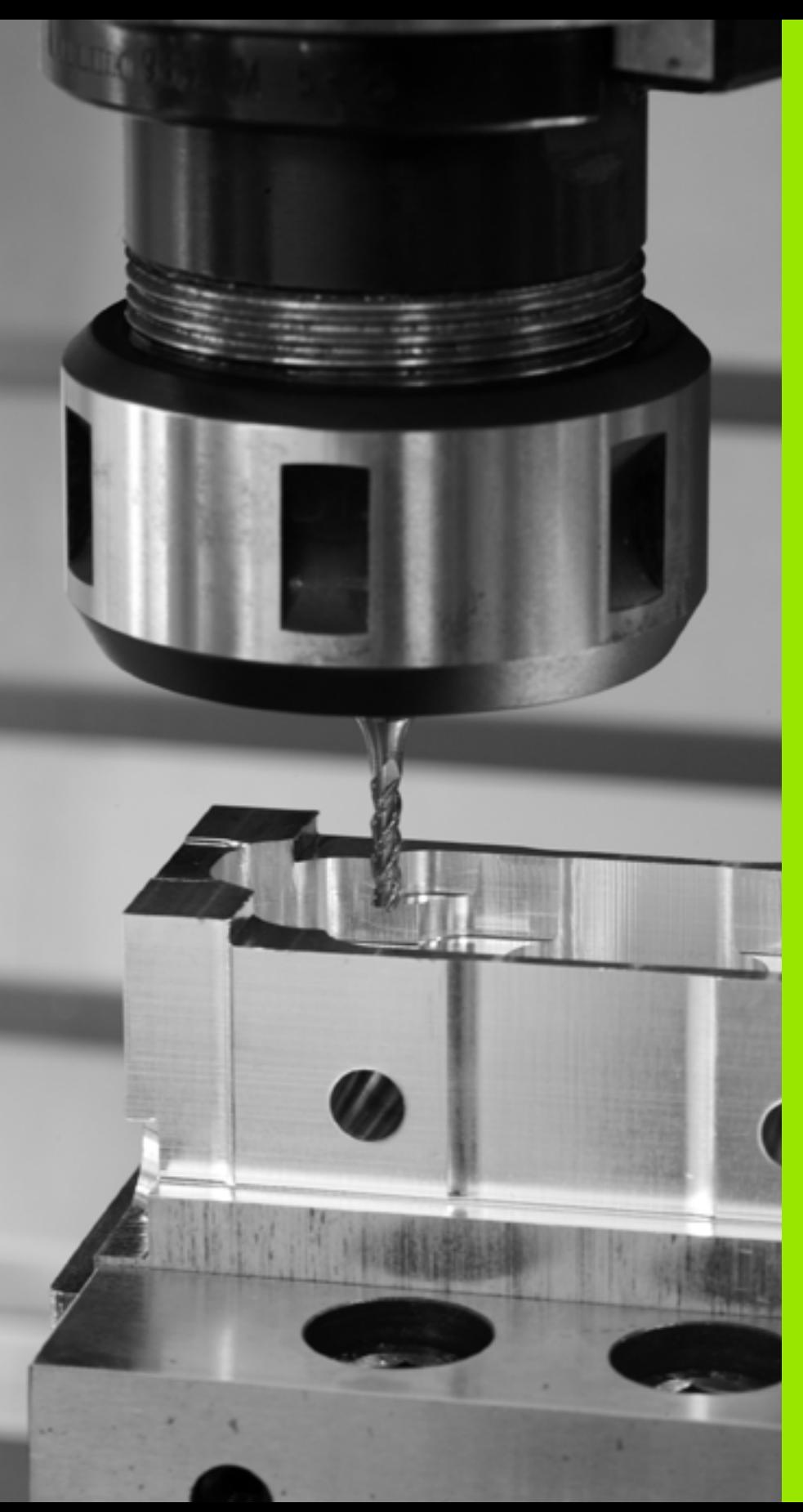

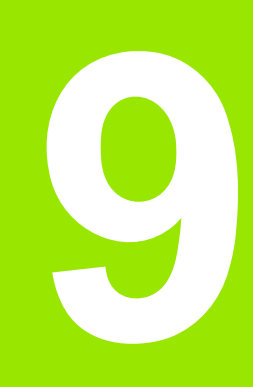

**İşlem döngüleri: Kontur formülü ile kontur cebi**

# **9.1 SL-Döngüleri karmaşık kontür formülüyle**

## **Temel bilgiler**

SL-Döngüleri ve karmaşık kontür formülüyle, kısmi kontürlerden oluşan karmaşık kontürleri (cepler veya adalar) birleştirebilirsiniz. Münferit kısmi konturları (geometri verileri) ayrı programlar şeklinde girin. Bu sayede bütün kısmi konturlar istenildiği kadar tekrar kullanılabilir. TNC, bir kontur formülü üzerinden birbiriyle ilişkilendirdiğiniz seçilmiş kısmi konturlardan, toplam konturu hesaplar.

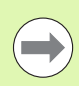

Bir SL döngüsü (tüm kontur açıklaması programları) için hafıza maksimum **128 konturla** kısıtlıdır. Olası kontür elemanlarının sayısı, kontür türüne (iç/dış kontür) ve kontür tanımlaması sayısına bağlıdır ve maksimum **16384** kontür elemanını kapsamaktadır.

Kontur formülü ile SL döngüleri yapılandırılmış bir program yapısını şart koşar ve sürekli ortaya çıkan konturları münferit programlarda yerleştirme olanağını sunar. Kontur formülü üzerinden kısmi konturları bir toplam kontura birleştirirsiniz ve bir cep mi yoksa bir ada mı söz konusu olduğunu belirlersiniz.

Kontur formüllerine sahip SL döngüleri işlevi, TNC'nin kullanıcı yüzeyinde birçok alana dağıtılmıştır ve devam eden geliştirmeler için temel teşkil etmektedir.

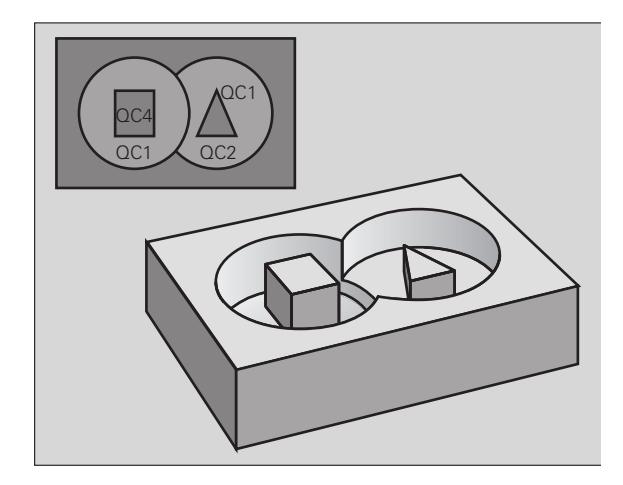

**Örnek: Şema: SL döngüleri ve kompleks bir kontur formülüyle işleme**

**0 BEGIN PGM KONTÜR MM**

**...**

**5 SEL CONTOUR "MODEL"**

**6 CYCL DEF 20 KONTÜR VERILERI ...**

**8 CYCL DEF 22 TOPLAMA ...**

**9 CYCL CALL**

**...**

**...**

**12 CYCL DEF 23 PERDAHLAMA DERINLIK ... 13 CYCL CALL**

**16 CYCL DEF 24 PERDAHLAMA YAN ...**

**17 CYCL CALL**

**63 L Z+250 R0 FMAX M2**

**64 END PGM KONTÜR MM**

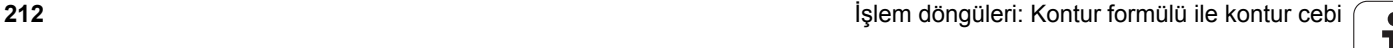

#### **Kısmi konturların özellikleri**

- TNC temel olarak tüm konturları cep olarak tanır. Yarıçap düzeltmesi programlamayın
- TNC, F beslemeleri ve M ek fonksiyonları dikkate almaz
- Koordinat hesaplarına izin verilmektedir. Bunlar kısmi konturların içinde programlanırsa, takip eden alt programlarda da etkide bulunurlar, ancak döngü çağrısından sonra geriye alınmak zorunda değildir.
- Alt programlar mil ekseninde koordinatları da içermelidir, ancak bunlar dikkate alınmaz
- Alt programın ilk koordinat tümcesinde çalışma düzlemini belirlersiniz.
- Kısmi konturları gerekli durumda çeşitli derinliklerle tanımlayabilirsiniz

#### **Çalışma döngülerinin özellikleri**

- TNC her döngüden önce otomatik olarak güvenlik yüksekliğine pozisyonluyor
- Her derinlik seviyesi alet kaldırma olmadan frezelenir; adaların yanından geçilir
- "İç köse" yarıçapı programlanabilir alet aynı kalmaz, boş kesim işaretleri engellenir (boşaltma ve yan perdahlamadaki en dış hat için geçerlidir)
- Yan perdahlamada TNC kontura teğetsel bir daire yolu üzerinde sürülür
- Derin perdahlamalarda TNC aleti, malzemedeki teğetsel bir çembere hareket ettirir (örn.: Mil ekseni Z: Z/X düzleminde çember)
- TNC konturu boydan boya senkronize veya karşılıklı isler

Freze derinliği, ölçüler ve güvenlik mesafesi gibi ölçü bilgilerini merkezi olarak döngü 20'de KONTÜR VERİLERİ olarak girersiniz.

#### **Örnek: Şema: Kontur formülü ile kısmi kontur hesaplama**

**0 BEGIN PGM MODEL MM**

**1 DECLARE CONTOUR QC1 = "KREIS1"**

- **2 DECLARE CONTOUR QC2**
- **= "DAİREXY" DEPTH15 3 DECLARE CONTOUR QC3**
- **= "ÜÇGEN" DEPTH10**
- **4 DECLARE CONTOUR QC4 = "KARE" DEPTH5**

 $5 \text{ OCl}$ <sup>0</sup> = ( $\text{ OCl}$  |  $\text{ OCl}$  |  $\text{ OCl}$  ) \  $\text{ OCl}$ 

**6 END PGM MODEL MM**

**0 BEGIN PGM KREIS1 MM**

**1 CC X+75 Y+50**

**2 LP PR+45 PA+0**

**3 CP IPA+360 DR+**

**... ...**

**4 END PGM KREIS1 MM**

**0 BEGIN PGM KREIS31XY MM**

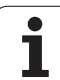

## **Kontur tanımlamalı programı seçin**

**SEL CONTOUR** işlevi ile kontür tanımlamalarına sahip bir program seçersiniz, buradan TNC kontür açıklamalarına almaktadır:

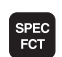

U Yazılım tuşu çubuğunu özel fonksiyonlarla birlikte açın

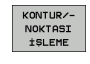

U Kontur ve nokta çalışması fonksiyonları menüsünü seçin

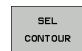

- ▶ SEL CONTOUR yazılım tuşuna basın
- $\triangleright$  Kontur tanımlamalı programın eksiksiz program ismini girin, END tuşu ile onaylayın

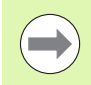

**SEL CONTOUR**-Cümlesini SL-Döngülerinden önce programlayın. **14 KONTUR** döngüsü **SEL CONTUR** yönetiminde artık gerekli değildir.

## **Kontur açıklamalarını tanımlayın**

**DECLARE CONTOUR** işlevi ile bir programa programlar için yolu giriniz, buradan TNC kontür açıklamalarına almaktadır. Bunun haricinde bu kontür açıklaması için ayrı bir derinlik seçebilirsiniz (FCL 2 işlevi):

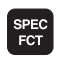

U Yazılım tuşu çubuğunu özel fonksiyonlarla birlikte açın

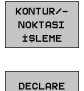

CONTOUR

- U Kontur ve nokta çalışması fonksiyonları menüsünü seçin
- **▶ DECLARE CONTOUR yazılım tuşuna basın** 
	- U Kontur tanımlayıcısı **QC** için numara girin, ENT tuşu ile onaylayın
	- U Kontür tanımlamasına sahip programın eksiksiz program ismini girin, END tuşu ile onaylayın veya istiyorsanız
	- U Seçilmiş kontür için ayrı derinliği tanımlayın

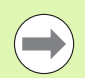

Verilmiş kontür tanımlayıcıları **QC** ile kontür formülünde farklı kontürleri birbiriyle hesaplayabilirsiniz.

Eğer ayrı derinliğe sahip kontürleri kullanırsanız, o zaman bütün kısmi kontürlere bir derinlik tahsis etmelisiniz (gerekiyorsa derinlik 0 tahsis edin).

## **Karma ş ık kontür formülü girilmesi**

Yazılım tuşları üzerinden çeşitli konturları bir matematik formülünün içinde birbirleriyle ili şkilendirebilirsiniz:

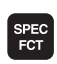

▶ Yazılım tuşu çubuğunu özel fonksiyonlarla birlikte açın

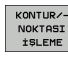

▶ Kontur ve nokta çalışması fonksiyonları menüsünü seçin

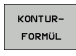

▶ KONTUR FORMÜLÜ yazılım tuşuna basın: TNC aşağıdaki yazılım tuşlarını gösterir:

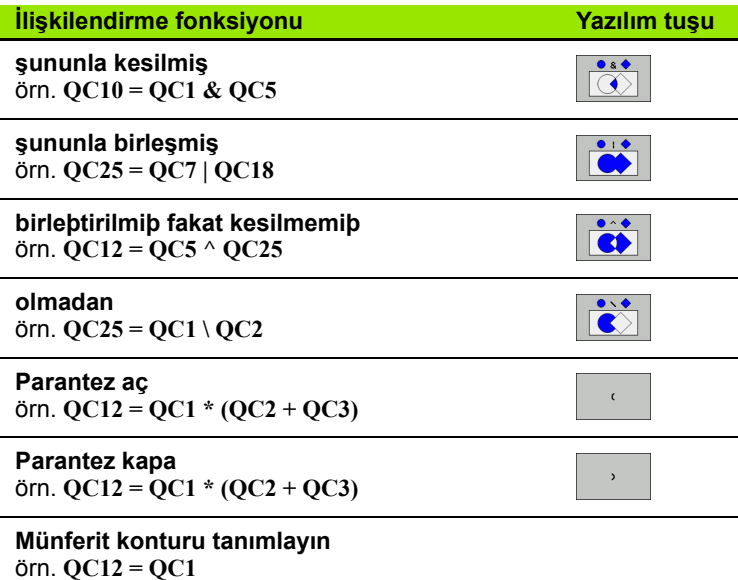

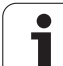

## **Üst üste bindirilmiş konturlar**

TNC temel olarak programlanmış bir konturu cep olarak tanır. Kontur formülünün işlevleri ile bir konturu bir adaya dönüştürme olanağına sahipsiniz

Cepleri ve adaları yeni bir kontura üst üste bindirebilirsiniz. Bu sayede bir cebin yüzeyini üste bindirilmiş bir cep sayesinde büyütebilir veya bir ada sayesinde küçültebilirsiniz.

#### **Alt program: Üst üste bindirilmiş cepler**

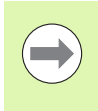

Aşağıdaki programlama örnekleri kontur tanımlama programında tanımlanmış, kontur açıklama programlarıdır. Öte yandan kontür tanımlama programı, asıl ana programıdaki **SEL CONTOUR** işlevi üzerinden çağrılmalıdır.

A ve B cepleri üst üste binmektedir.

TNC, S1 ve S2 kesişme noktalarını hesaplar, bunlar programlanmak zorunda değildir.

Cepler tam daire olarak programlanmıştır.

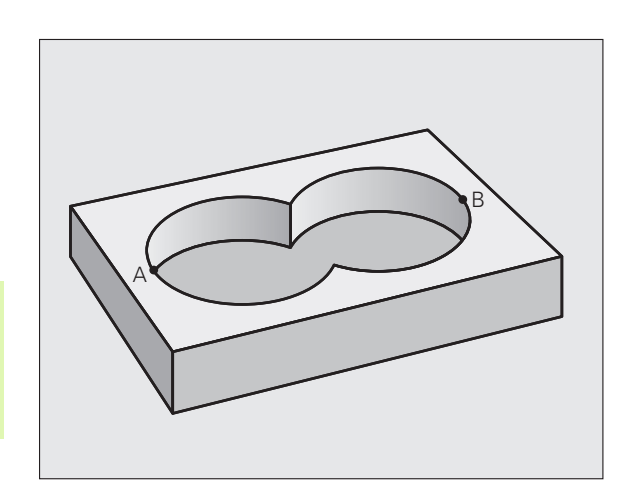
#### **Kontur aç ıklama program ı 1: Cep A**

**0 BEGIN PGM TASCHE\_A MM**

**1 L X+10 Y+50 R0**

**2 CC X+35 Y+50**

**3 C X+10 Y+50 DR-**

**4 END PGM TASCHE\_A MM**

#### **Kontur aç ıklama program ı 2: Cep B**

**0 BEGIN PGM TASCHE\_B MM**

**1 L X+90 Y+50 R0**

**2 CC X+65 Y+50**

**3 C X+90 Y+50 DR-**

**4 END PGM TASCHE\_B MM**

#### **"Toplam" yüzey**

Her iki A ve B kısmi yüzeyi, artı birlikte üzeri kapatılmış yüzey i şlenmelidir:

- A ve B yüzeyleri ayrı programlarda, yarıçap düzeltmesi olmadan programlanmış olmalıdır
- Kontur formülünde A ve B yüzeyleri "ile birleşmiş" fonksiyonu ile hesaplanır

Kontur tanımlama programı:

**50 ...**

**51 ...**

**52 DECLARE CONTOUR QC1 = "TASCHE\_A.H"**

**53 DECLARE CONTOUR QC2 = "TASCHE\_B.H"**

**54 QC10 = QC1 | QC2**

**55 ...**

**56 ...**

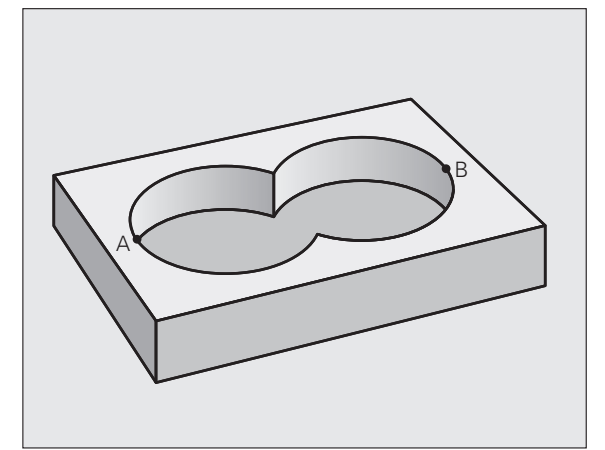

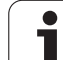

#### **"Fark" yüzey**

A yüzeyi, B tarafından kapatılmış oran olmadan işlenmelidir:

- A ve B yüzeyleri ayrı programlarda, yarıçap düzeltmesi olmadan programlanmış olmalıdır
- Kontur formülünde B yüzeyi, **olmadan** fonksiyonu ile A yüzeyinden çıkartılır

Kontur tanımlama programı:

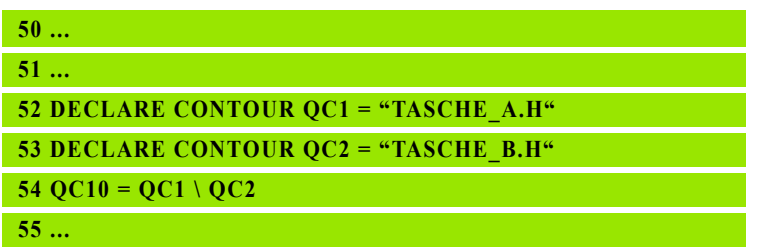

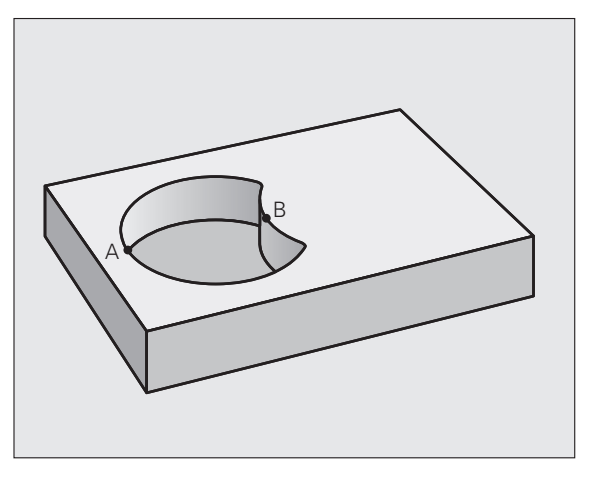

#### **"Kesit" yüzey**

**56 ...**

A ve B tarafından kapatılmış yüzey işlenmelidir. (Basitçe, kapatılmış yüzeyler işlenmemiş kalmalıdır.)

- A ve B yüzeyleri ayrı programlarda, yarıçap düzeltmesi olmadan programlanmış olmalıdır
- Kontur formülünde A ve B yüzeyleri "ile kesilmiş" fonksiyonu ile hesaplanır

Kontur tanımlama programı:

# **50 ... 51 ... 52 DECLARE CONTOUR QC1 = "TASCHE\_A.H" 53 DECLARE CONTOUR QC2 = "TASCHE\_B.H" 54 QC10 = QC1 & QC2 55 ... 56 ...**

## **SL döngüleriyle kontur işleme**

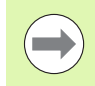

Tanımlanmış bütün kontürün işlenmesi SL-Döngüleri 20 - 24 ile gerçekleşir [\(bakýnýz "Genl bakýþ" Sayfa 170\)](#page-169-0).

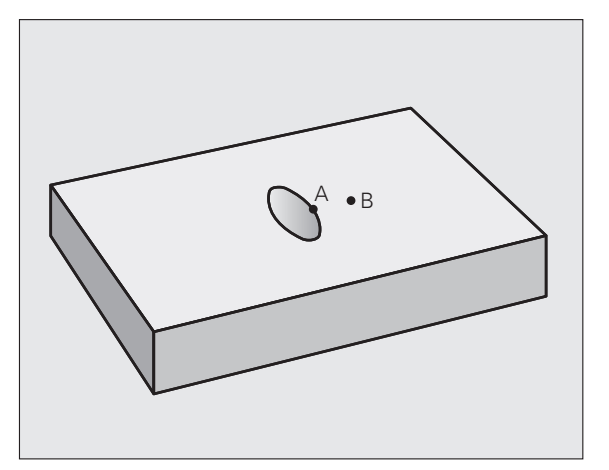

# **Örnek: Kontur formülü ile bindirilen konturları kumlayın ve perdahlayın**

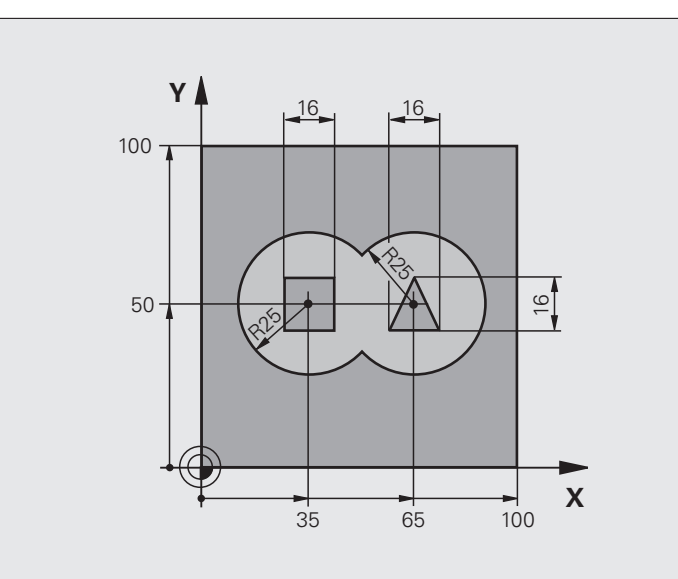

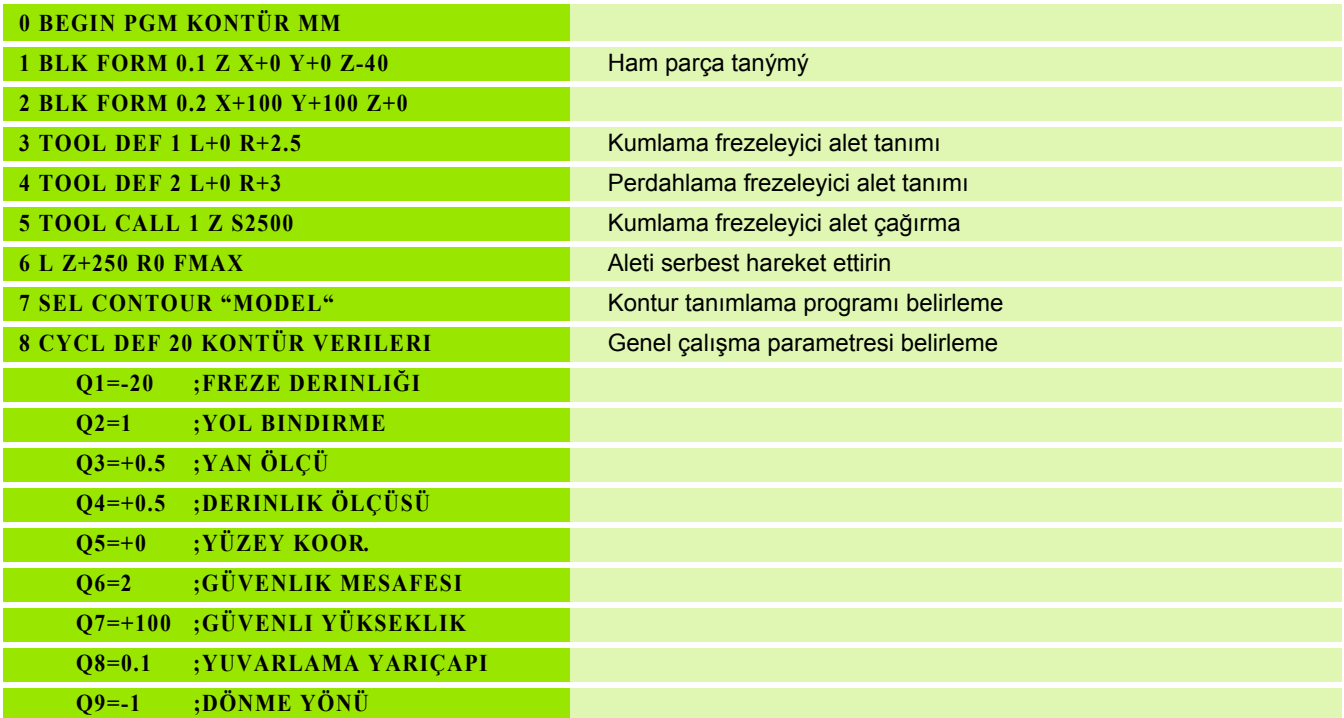

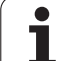

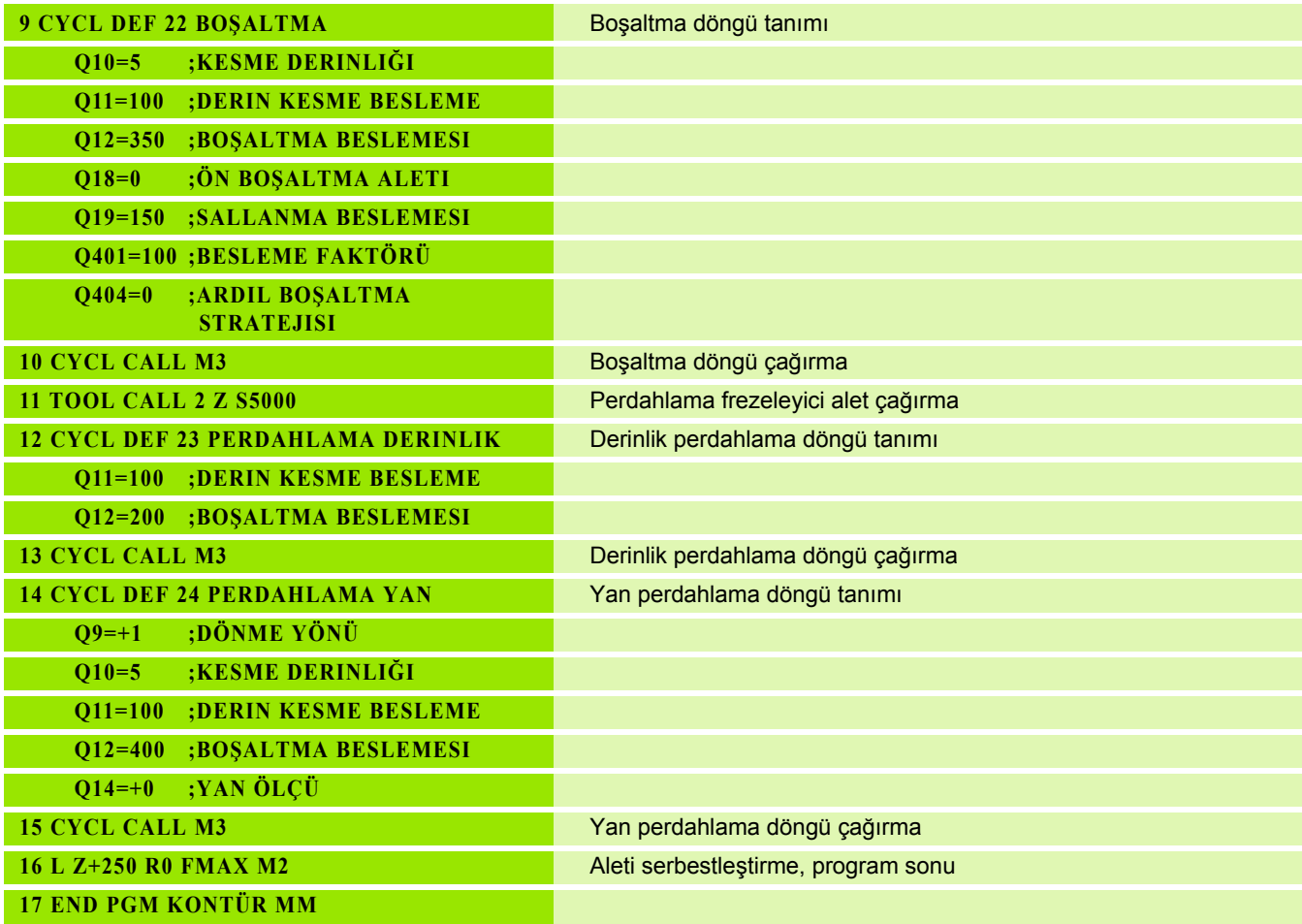

Kontur formülüyle kontur tanımlama programı:

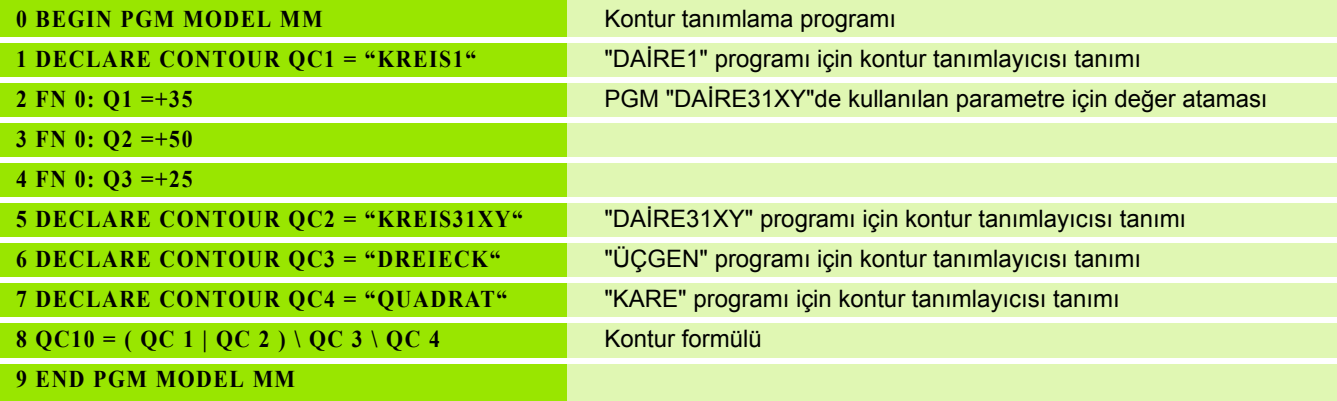

 $\mathbf{i}$ 

Kontur aç ıklama programlar ı :

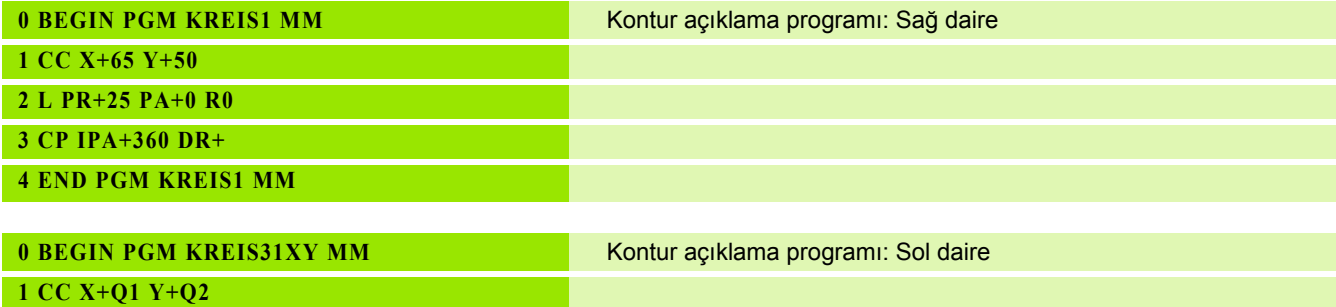

**2 LP PR+Q3 PA+0 R0**

**3 CP IPA+360 DR+**

**4 END PGM KREIS31XY MM**

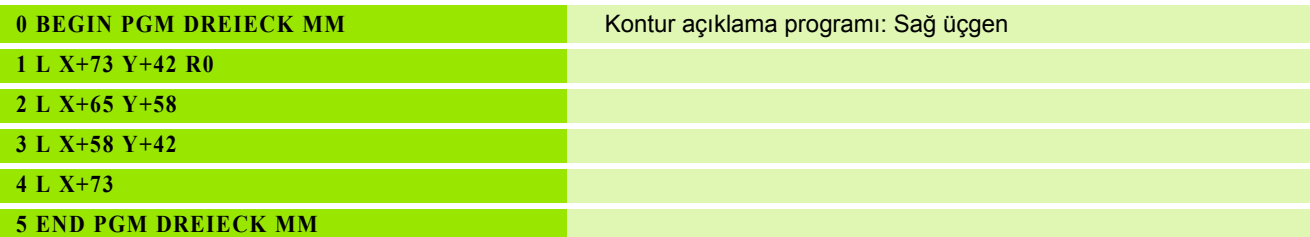

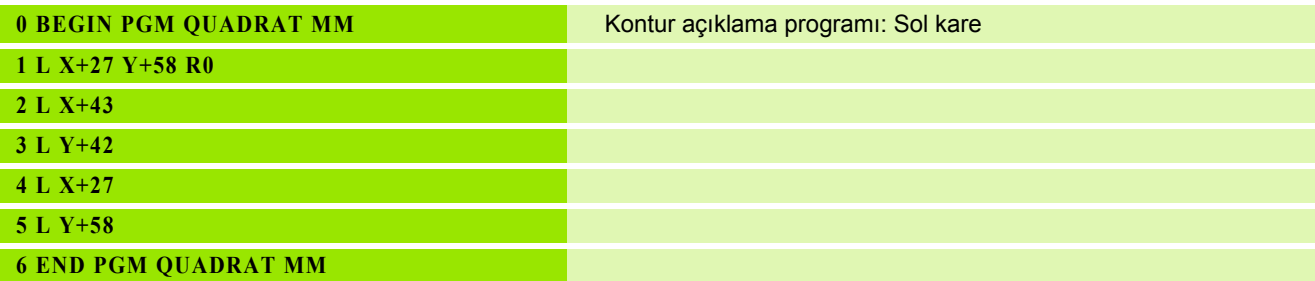

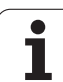

# **9.2 SL-Döngüleri basit kontür formülüyle**

# **Temel bilgiler**

SL-Döngüleri ve basit kontür formülüyle, 9 adede kadar kısmi kontürden oluşan kontürleri (cepler veya adalar) basit bir şekilde birleştirebilirsiniz. Münferit kısmi konturları (geometri verileri) ayrı programlar şeklinde girin. Bu sayede bütün kısmi konturlar istenildiği kadar tekrar kullanılabilir. Seçilen kısmi kontürlerden TNC toplam kontürü hesaplar.

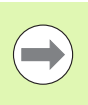

Bir SL döngüsü (tüm kontur açıklaması programları) için hafıza maksimum **128 konturla** kısıtlıdır. Olası kontür elemanlarının sayısı, kontür türüne (iç/dış kontür) ve kontür tanımlaması sayısına bağlıdır ve maksimum **16384** kontür elemanını kapsamaktadır.

#### **Kısmi konturların özellikleri**

- Yarıçap düzeltmesi programlamayın.
- TNC, beslemeleri F ve ilave işlevleri M dikkate almaz.
- Koordinat hesaplarına izin verilmektedir. Bunlar kısmi konturların içinde programlanırsa, takip eden alt programlarda da etkide bulunurlar, ancak döngü çağrısından sonra geriye alınmak zorunda değildir.
- Alt programlar mil ekseninde koordinatları da içermelidir, ancak bunlar dikkate alınmaz
- Alt programın ilk koordinat tümcesinde çalışma düzlemini belirlersiniz.

#### **Çalışma döngülerinin özellikleri**

- TNC her döngüden önce otomatik olarak güvenlik yüksekliğine pozisyonluyor
- Her derinlik seviyesi alet kaldırma olmadan frezelenir; adaların yanından geçilir
- "İç köşe" yarıçapı programlanabilir alet aynı kalmaz, boş kesim işaretleri engellenir (boşaltma ve yan perdahlamadaki en dış hat için geçerlidir)
- Yan perdahlamada TNC kontura teğetsel bir daire yolu üzerinde sürülür
- Derin perdahlamalarda TNC aleti, malzemedeki teğetsel bir çembere hareket ettirir (örn.: Mil ekseni Z: Z/X düzleminde çember)
- TNC konturu boydan boya senkronize veya karşılıklı işler

Freze derinliği, ölçüler ve güvenlik mesafesi gibi ölçü bilgilerini merkezi olarak döngü 20'de KONTÜR VERİLERİ olarak girersiniz.

**Örnek: Şema: SL döngüleri ve kompleks bir kontur formülüyle işleme**

**0 BEGIN PGM CONTDEF MM ... 5 CONTOUR DEF P1= "POCK1.H" I2 = "ISLE2.H" DEPTH5 I3 "ISLE3.H" DEPTH7.5**

**6 CYCL DEF 20 KONTÜR VERILERI ...**

**8 CYCL DEF 22 TOPLAMA ...**

**9 CYCL CALL**

**...**

**...**

**12 CYCL DEF 23 PERDAHLAMA DERINLIK ...**

**13 CYCL CALL**

**16 CYCL DEF 24 PERDAHLAMA YAN ...**

**17 CYCL CALL**

**63 L Z+250 R0 FMAX M2**

**64 END PGM CONTDEF MM**

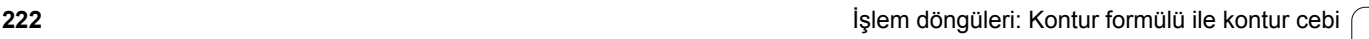

# **Basit kontür formülü girilmesi**

Yazılım tuşları üzerinden çeşitli konturları bir matematik formülünün içinde birbirleriyle ili şkilendirebilirsiniz:

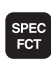

▶ Yazılım tuşu çubuğunu özel fonksiyonlarla birlikte açın

▶ Kontur ve nokta çalışması fonksiyonları menüsünü seçin

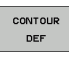

**ADA** 

KONTUR/ NOKTASI<br>tSLEME

- ▶ CONTOUR DEF yazılım tuşuna basın: TNC, kontur formülünün girdisini ba şlat ı r
- $\blacktriangleright$  İlk kısmi kontürün ismini girin. İlk kısmi kontür daima en derin cep olmalıdır, ENT tuşuyla onaylayın
- ▶ Yazılım tuşu üzerinden bir sonraki kontürün bir cep veya ada olup olmad ı ğ ı n ı belirleyin ENT tu şuyla onaylayın
	- $\blacktriangleright$  İkinci kısmi kontürün ismini girin, END tuşu ile onaylayın
	- $\blacktriangleright$  İhtiyaç halinde ikinsi kısmi kontürün derinliğini girin END tu şu ile onaylay ı n
	- ▶ Bütün kısmi kontürlerine girene kadar diyalogu yukar ıda aç ıkland ı ğ ı şekilde devam ettirin
- Kısmi kontürlerin listesini temel olarak daima en derin ceple ba şlat ın!
- Eğer kontür ada olarak tanımlanmışsa, o zaman TNC girilen derinli ği ada yüksekli ği olarak yorumlar. Girilen, ön i şaretsiz de ğer bu durumda i şleme parças ı yüzeyini baz al ır!
- Eğer derinlik 0 ile verilmişse, o zaman ceplerde döngü 20'de tanımlanmış derinlik etki eder, bu durumda adalar i şleme parças ı yüzeyine kadar ta şar!

#### **SL döngüleriyle kontur i şleme**

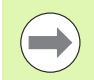

Tan ımlanm ı ş bütün kontürün i şlenmesi SL-Döngüleri 20 - 24 ile gerçekle şir [\(bakýnýz "Genl bakýþ" Sayfa 170\).](#page-169-0)

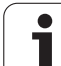

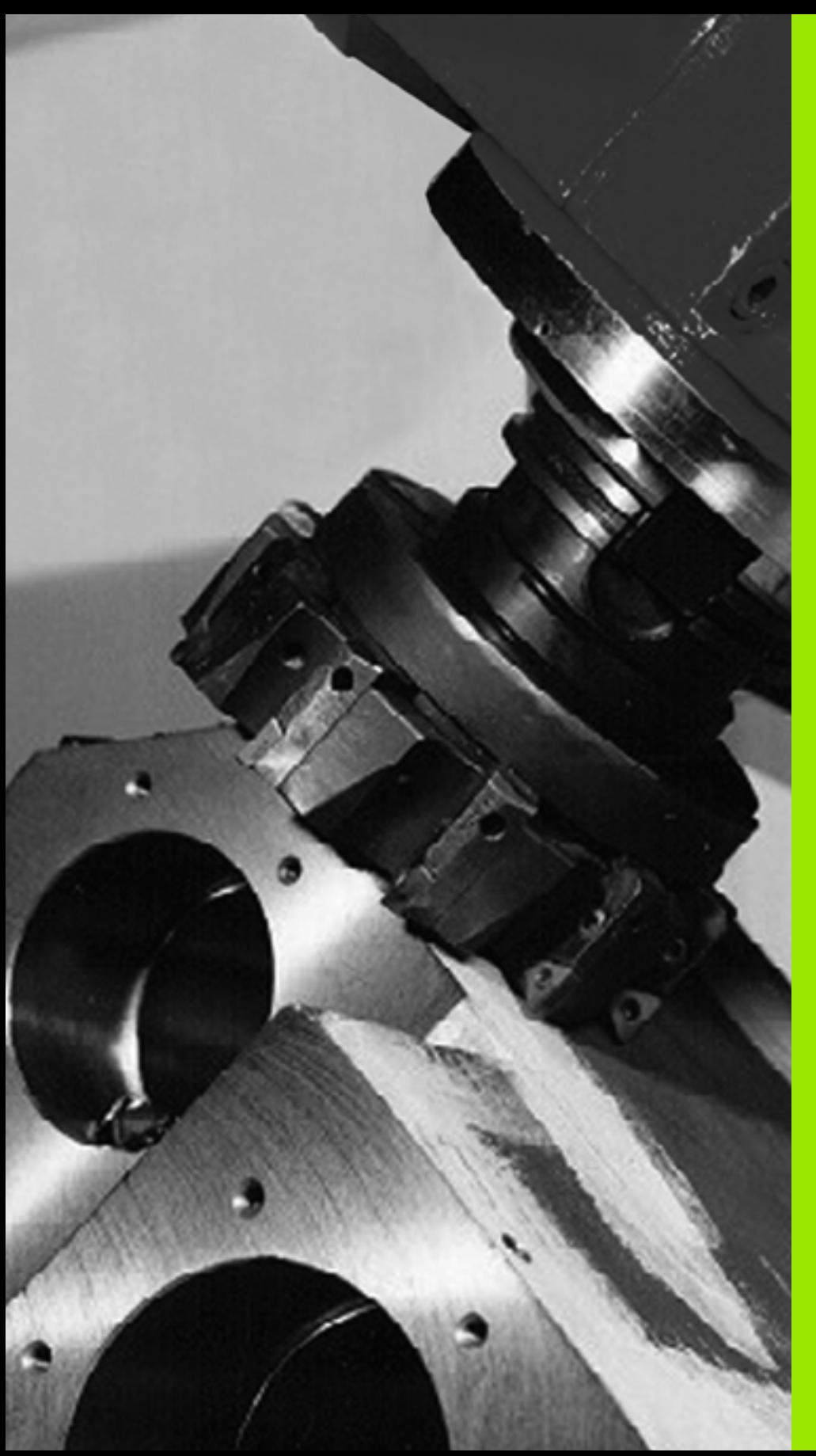

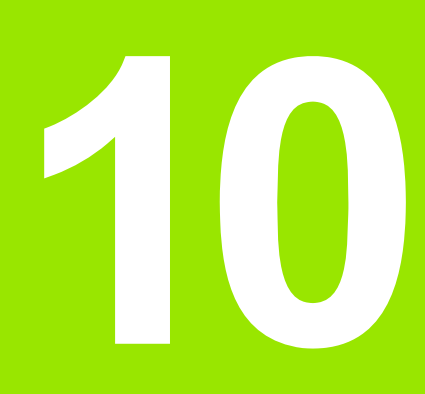

**İşlem döngüleri: Satır oluşturma**

# **10.1 Temel bilgiler**

# **Genl bakýþ**

TNC, yüzeyleri aşağıdaki özelliklerle işleyebileceğiniz, dört döngüyü kullanıma sunmaktadır:

- Düz dikdörtgen
- Düz eğik açılı
- Rasgele eğimli
- Kendi içinde burulmuş

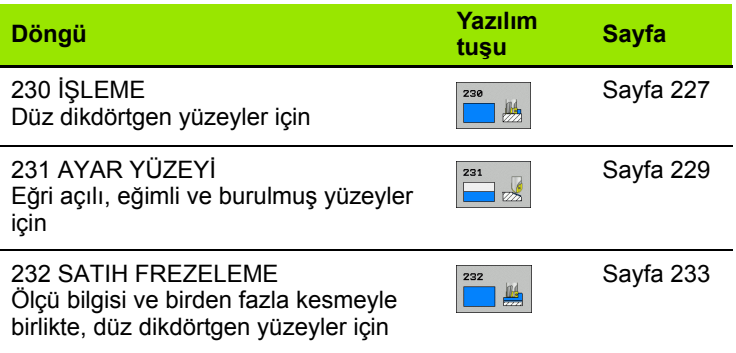

 $\bullet$ ı

# <span id="page-226-0"></span>**10.2 İŞLEME (Döngü 230, DIN/ISO: G230, Advanced programming features Yaz ı l ım Seçene ği)**

#### **Devre ak ı ş ı**

- 1 TNC aleti hızlı harekette **FMAX** güncel pozisyondan işleme düzleminde 1 başlatma noktasına pozisyonlandırır; TNC bu sırada aleti alet yarıçapı kadar sola veya yukarıya kaydırır
- **2** Ard ından alet **FMAX** ile mil ekseninde güvenlik mesafesine sürülür ve ard ından derinlik ayarlama beslemesinde mil ekseni içindeki programlanmış başlatma pozisyonuna sürülür
- **3** Ard ından alet programlanm ı ş frezeleme beslemesi ile **2** uç noktasına sürülür; TNC uç noktasını programlanmış başlangıç noktasından, programlanmış uzunluktan ve alet yarıçapından hesaplar
- 4 TNC aleti frezeleme beslemesi ile çapraz olarak sonraki satırın başlangıç noktasına kaydırır; TNC kaymayı programlanmış genişlikten ve kesme sayısından hesaplar
- **5** Ard ından alet 1. eksenin negatif yönünde geri sürülür
- **6** Girilen yüzey tamamen işlenene kadar bu işlem kendini tekrar eder
- **7** Son olarak TNC aleti **FMAX** ile güvenlik mesafesine geri sürer

#### **Programlamada baz ı hususlara dikkat edin!**

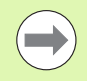

TNC aleti güncel pozisyondan önce i şleme düzlemine ve ard ından mil ekseninde ba şlama noktas ına pozisyonlandırır.

Aleti, işleme parçası veya bağlama maddeleri ile çarpışma gerçekleşmeyecek şekilde ön pozisyonlandırın.

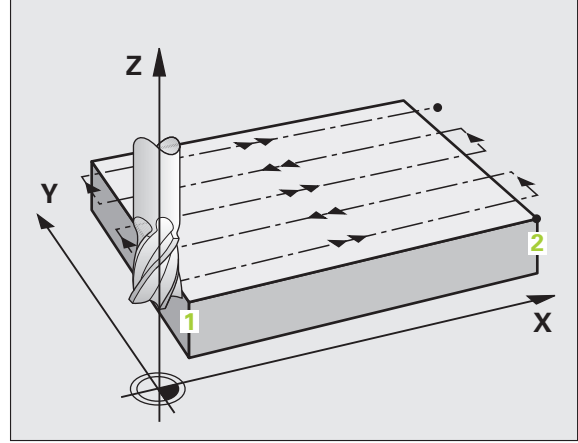

#### **Döngü parametresi**

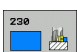

- U **Başlangıç noktası 1. eksen** Q225 (kesin): Çalışma düzleminin ana eksenindeki satır oluşturulacak yüzeyin min nokta koordinatları. -99999.9999 ile 99999.9999 arası girdi alanı
- U **Başlangıç noktası 2. eksen** Q226 (kesin): Çalışma düzleminin yan eksenindeki satır oluşturulacak yüzeyin min nokta koordinatları. -99999.9999 ile 99999.9999 arası girdi alanı
- U **Başlangıç noktası 3. eksen** Q227 (kesin): Mil ekseninde satır oluşturulacak yükseklik. -99999.9999 ile 99999.9999 arası girdi alanı
- U **1. Yan uzunluk** Q218 (artan): Çalışma düzlemi ana ekseninde satır oluşturulan yüzey uzunluğu 1. eksenin başlangıç noktasını baz alır. 0 ile 99999.9999 arası girdi alanı
- U **2. Yan uzunluk** Q219 (artan): Çalışma düzlemi yan ekseninde satır oluşturulan yüzey uzunluğu 2. eksenin başlangıç noktasını baz alır. 0 ile 99999.9999 arası girdi alanı
- U **Kesme sayısı** Q240: TNC'nin aleti genişlikte hareket ettirmesi gereken satır sayısı 0 ile 99999 arası girdi alanı
- ▶ Derin kesme beslemesi Q206: Aletin, mm/dak. bazında güvenlik mesafesinden freze derinliğine hareketi esnasında hareket hızı. Girdi alanı 0 ila 99999,9999 alternatif olarak **FAUTO**, **FU**, **FZ**
- U **Derin kesme beslemesi** Q207: Aletin, mm/dak. bazında delme işlemi yaparken hareket hızı. Girdi alanı 0 ila 99999,9999 alternatif olarak **FAUTO**, **FU**, **FZ**
- ▶ **Çapraz besleme** Q209: Aletin, sonraki satıra hareketindeki hızı mm/dak olarak; eğer siz malzemede çapraz hareket ederseniz, bu durumda Q209'u Q207'den daha küçük girin; eğer siz açıkta çapraz hareket ederseniz, bu durumda Q209 Q207'den daha büyük olabilir. Giriş alanı 0 ila 99999,9999 alternatif olarak **FAUTO**, **FU**, **FZ**
- U **Emniyet mesafesi**Q200 (artan): Döngü başında ve döngü sonunda pozisyonlandırma için alet ucu ve frezeleme derinliği arasındaki mesafe 0 ile 99999.9999 arası girdi alanı

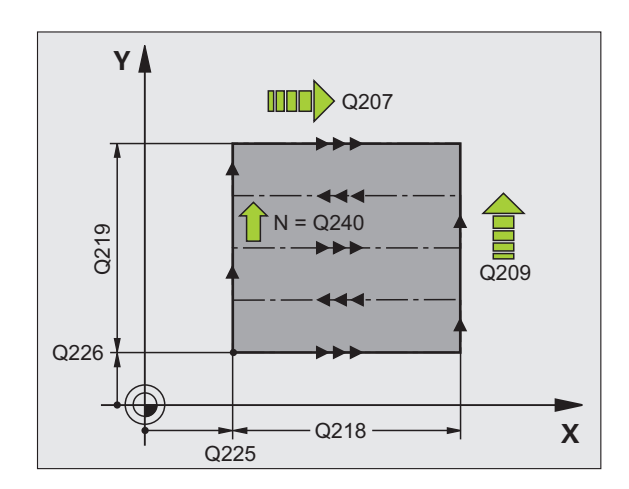

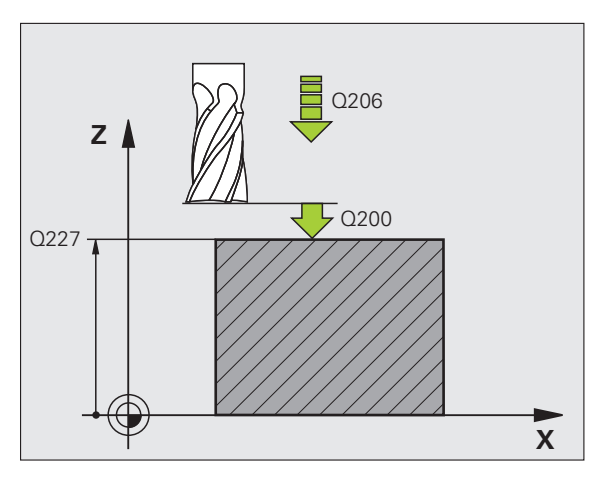

#### **Örnek: NC tümcesi**

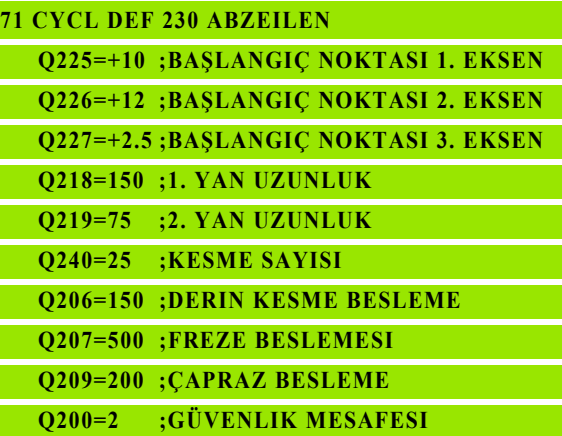

# <span id="page-228-0"></span>**10.3 AYAR YÜZEY İ (Döngü 231; DIN/ISO: G231, Advanced programming features Yaz ı l ım Seçene ği)**

#### Devre akışı

- **1** TNC aleti güncel pozisyondan ç ıkarak, bir 3D do ğru hareketiyle **1**  başlangıç noktasına pozisyonlandırır
- **2** Alet ard ından programlanm ı ş frezeleme beslemesi ile **2** uç noktas ına sürülür
- **3** Burada TNC aleti **FMAX** h ızl ı hareketle, alet yar ıçap ı kadar pozitif mil ekseni yönüne hareket eder ve daha sonra tekrar **1** ba şlang ıç noktas ına hareket eder
- **4** TNC aleti **1** ba şlang ıç noktas ında tekrar son sürülmü ş Z de ğerine sürer
- **5** Ardindan TNC aleti her üç eksende 1 noktasından 4 noktasının doğrultusunda bir sonraki satıra kaydırır
- 6 Ardından TNC aleti bu satırın son noktasının üzerine sürer. Son nokta TNC'yi **2** noktas ından ve **3** noktas ı yönünde bir kaymadan hesaplar
- **7** Girilen yüzey tamamen işlenene kadar bu işlem kendini tekrar eder
- **8** Sonunda TNC aleti alet çap ı kadar mil ekseninde girilmi ş en yüksek noktanın üzerinde pozisyonlandırır

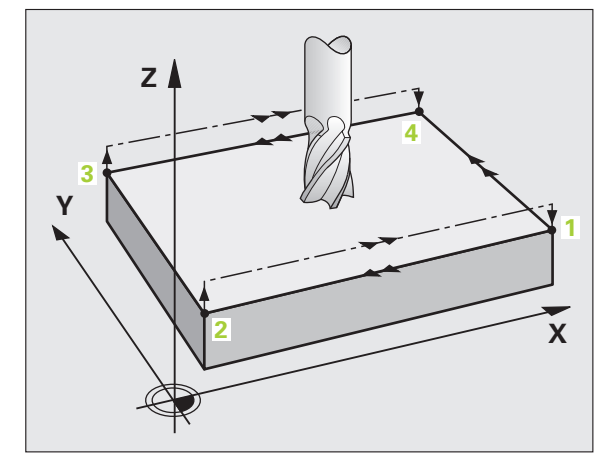

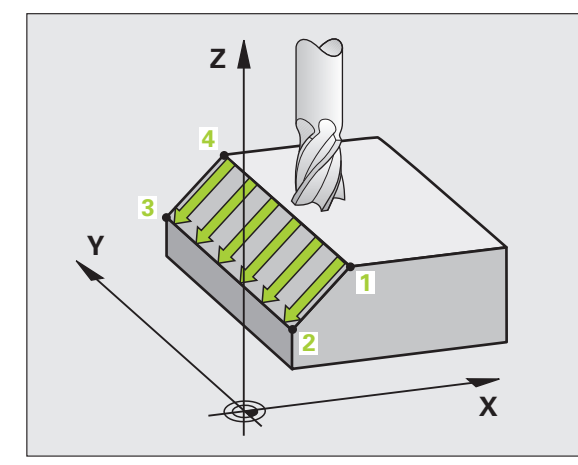

#### **Kesme kılavuzu**

Başlangıç noktası ve böylelikle frezeleme yönü serbest seçilebilir, çünkü TNC münferit kesmeleri temel olarak **1** noktasından **2** noktasına sürer ve akışın tamamı **1** / **2** noktasından **3** / **4** noktasına gitmektedir. **1** noktasını, işlenecek yüzeyin her köşesine yerleştirebilirsiniz.

Şaftlı frezeleyicilerin kullanılması sırasında yüzey kalitesini optimize edebilirsiniz:

- Az eğimli yüzeylerde darbeli kesme (mil eksen koordinatları nokta **1** büyüktür mil eksen koordinatları nokta **2**) sayesinde.
- Aşırı eğimli yüzeylerde çekerek kesme (mil eksen koordinatları nokta **1** küçüktür mil eksen koordinatları nokta **2**) sayesinde
- Burulmalı eğri yüzeylerde, ana hareket yönünü (**1** noktasından **2** noktasına) daha güçlü eğim doğrultusunda yapın

Yarıçap frezeleyicilerin kullanılması sırasında yüzey kalitesini optimize edebilirsiniz:

 Burulmalı eğri yüzeylerde, ana hareket yönünü (**1** noktasından **2** noktasına) en güçlü eğim doğrultusuna göre diklemesine yapın

# **Programlamada bazı hususlara dikkat edin!**

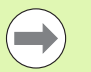

TNC aleti güncel pozisyondan çıkarak, bir 3D doğru hareketiyle **1** başlangıç noktasına pozisyonlandırır. Aleti, malzeme veya gergi gereçleri ile çarpışma gerçekleşmeyecek şekilde ön pozisyonlandırın.

TNC aleti yarıçap düzeltmesi **R0** ile girilmiş pozisyonların arasında sürer

Gerekiyorsa ortadan kesen bir ön dişliye sahip bir frezeleyici kullanın (DIN 844).

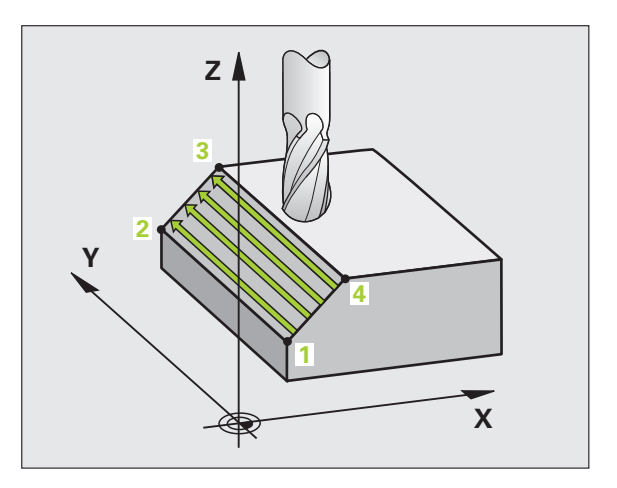

## **Döngü parametresi**

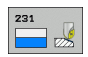

- U **Başlangıç noktası 1. eksen** Q225 (kesin): Çalışma düzleminin ana eksenindeki satır oluşturulacak yüzeyin başlangıç nokta koordinatları. -99999.9999 ile 99999.9999 arası girdi alanı
- U **Başlangıç noktası 2. eksen** Q226 (kesin): Çalışma düzleminin yan eksenindeki satır oluşturulacak yüzeyin başlangıç nokta koordinatları. -99999.9999 ile 99999.9999 arası girdi alanı
- U **Başlangıç noktası 3. eksen** Q227 (kesin): Satır oluşturulacak yüzeyin başlangıç nokta koordinatları. -99999.9999 ile 99999.9999 arası girdi alanı
- ▶ 2. nokta 1. eksen Q228 (kesin): Çalışma düzleminin ana eksenindeki satır oluşturulacak yüzeyin son nokta koordinatları. -99999.9999 ile 99999.9999 arası girdi alanı
- ▶ 2. nokta 2. eksen Q229 (kesin): Calısma düzleminin yan eksenindeki satır oluşturulacak yüzeyin son nokta koordinatları. -99999.9999 ile 99999.9999 arası girdi alanı
- ▶ 2. nokta 2. eksen Q230 (kesin): Satır oluşturulacak yüzeyin son nokta koordinatları. -99999.9999 ile 99999.9999 arası girdi alanı
- ▶ 3. nokta 1. eksen Q231 (kesin): Calışma düzleminin ana eksenindeki **3** noktasının koordinatı -99999.9999 ile 99999.9999 arası girdi alanı
- ▶ 3. nokta 2. eksen Q232 (kesin): Calışma düzleminin yan eksenindeki **3** noktasının koordinatı -99999.9999 ile 99999.9999 arası girdi alanı
- U **3. nokta 3. eksen** Q233 (kesin): Mil eksenindeki **3** noktasının koordinatı Girdi alanı -99999,9999 ila 99999,9999

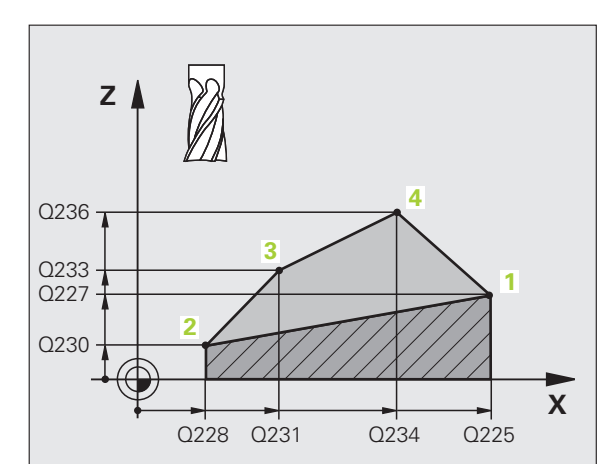

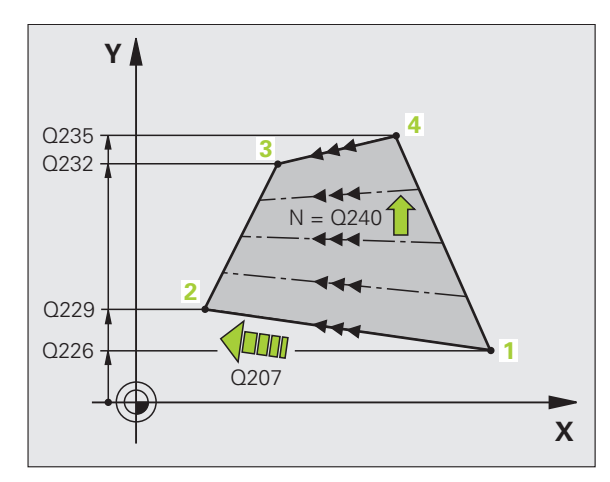

- ▶ 4. nokta 1. eksen Q234 (kesin): Çalışma düzleminin ana eksenindeki **4** noktasının koordinatı -99999.9999 ile 99999.9999 arası girdi alanı
- U **4. nokta 2. eksen** Q235 (kesin): Çalışma düzleminin yan eksenindeki **4** noktasının koordinatı -99999.9999 ile 99999.9999 arası girdi alanı
- U **4. nokta 3. eksen** Q236 (kesin): Mil eksenindeki **4** noktasının koordinatı Girdi alanı -99999,9999 ila 99999,9999
- U **Kesitlerin sayısı** Q240: TNC'nin aleti **1** und **4** noktası arasındaki veya **2** ve **3** noktaları arasında hareket etmesi gereken satır sayısı 0 ile 99999 arası girdi alanı
- U **Besleme frezleme** Q207: Frezeleme sırasında aletin sürüş hızı, mm/dak cinsinden. TNC ilk kesmeyi yarım programlanmış değer ile uyguluyor. Girdi alanı 0 ila 99999,999 alternatif olarak **FAUTO**, **FU**, **FZ**

#### **Örnek: NC tümcesi**

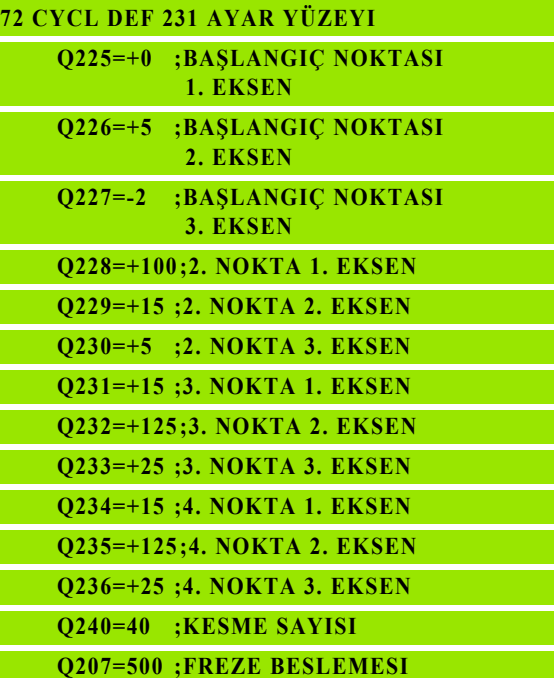

# <span id="page-232-0"></span>**10.4 SATIH FREZELEME (Döngü 232, DIN/ISO: G232, Advanced programming features Yaz ı l ım Seçene ği)**

#### Devre akışı

232 döngüsü ile düz bir yüzeyi birçok ayarda ve bir perdahlama ölçüsünün dikkate alınması altında satıh frezeleyebilirsiniz. Bu sırada üç çalışma stratejsi kullanıma sunulmuştur:

- Strateji Q389=0:Yüzeyi kıvrımlı şekilde işleyin, çalışılan yüzeyin d ı ş ında yan kesme
- Strateji Q389=1:Yüzeyi kıvrımlı şekilde işleyin, çalışılan yüzeyin d ı ş ında yan kesme
- Strateji Q389=2: Satır şeklinde işleyin, pozisyon beslemesinde geri çekme ve yan kesme
- 1 TNC aleti hızlı harekette **FMAX** güncel pozisyondan işleme düzleminde<sup>1</sup> başlatma noktasına pozisyonlandırır: Mil eksenindeki güncel konum 2. emniyet mesafesinden büyük ise, TNC aleti öncelikle i şleme düzelminde hareket ettirir ve ard ından mil ekseninde, aksi durumda önce 2.emniyet mesafesine ve ard ından işleme düzleminde. Çalışma düzlemindeki başlangıç noktası alet yarıçapı ve yan güvenlik mesafesi kadar kaydırılmış olarak malzemenin yan ında bulunur
- **2** Ard ından alet mil eksenindeki pozisyonlama beslemesi ile TNC tarafından hesaplanmış birinci kesme derinliğine sürülür

#### **Strateji Q389=0**

- **3** Alet ardından programlanm ı ş frezeleme beslemesi ile **2** son noktaya sürülür. Son nokta yüzeyin **d ı ş ında** bulunuyor, TNC bunu programlanmış başlangıç noktasından, programlanmış uzunluktan, programlanmış yan güvenlik mesafesinden ve alet yar ıçap ından hesaplamaktad ı r
- **4** TNC aleti ön pozisyonlama beslemesi ile çapraz olarak sonraki satırın başlangıç noktasına kaydırır; TNC kaymayı programlanmış genişlikten, alet yarıçapından ve maksimum yol üst üste bindirme faktöründen hesaplar
- **5** Ard ından alet tekrar **1** ba şlang ıç noktas ı yönünde geri sürülür
- 6 Girilen yüzey tamamen işlenene kadar bu işlem kendini tekrar eder. Son hattın sonunda bir sonraki çalışma derinliğine kesme gerçekle şir
- **7** Bo ş yollar ı önlemek için yüzey akabinde tersi s ıralamada i şlenir
- **8** Tüm kesmeler uygulanana kadar i şlem kendini tekrar eder. Son kesmede sadece perdahlama beslemesinde girilen perdahlama ölçüsü frezelenmektedir
- **9** Son olarak TNC aleti **FMAX** ile 2. güvenlik mesafesine geri sürer

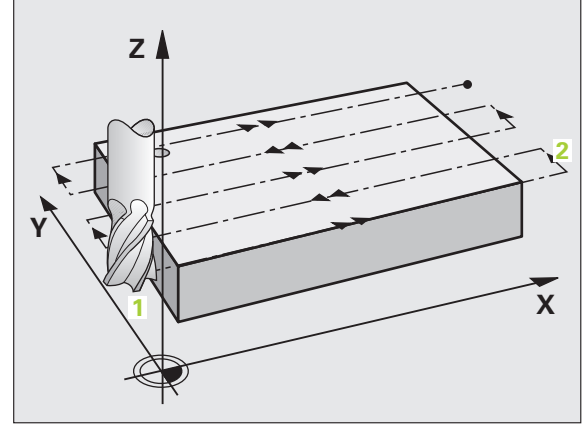

#### **Strateji Q389=1**

- **3** Alet ardından programlanmış frezeleme beslemesi ile **2** son noktaya sürülür. Bitiş noktası yüzeyin **içinde** bulunuyor, TNC bunu programlanmış başlangıç noktasından, programlanmış uzunluktan ve alet yarıçapından hesaplamaktadır
- **4** TNC aleti ön pozisyonlama beslemesi ile çapraz olarak sonraki satırın başlangıç noktasına kaydırır; TNC kaymayı programlanmış genişlikten, alet yarıçapından ve maksimum yol üst üste bindirme faktöründen hesaplar
- **5** Ardından alet tekrar **1** başlangıç noktası yönünde geri sürülür. Sonraki satıra kayma tekrar malzeme dahilinde gerçekleşir
- **6** Girilen yüzey tamamen işlenene kadar bu işlem kendini tekrar eder. Son hattın sonunda bir sonraki çalışma derinliğine kesme gerçekleşir
- **7** Boş yolları önlemek için yüzey akabinde tersi sıralamada işlenir
- **8** Tüm kesmeler uygulanana kadar işlem kendini tekrar eder. Son kesmede sadece perdahlama beslemesinde girilen perdahlama ölçüsü frezelenmektedir
- **9** Son olarak TNC aleti **FMAX** ile 2. güvenlik mesafesine geri sürer

#### **Strateji Q389=2**

- **3** Alet ardından programlanmış frezeleme beslemesi ile **2** son noktaya sürülür. Son nokta yüzeyin dışında bulunuyor, TNC bunu programlanmış başlangıç noktasından, programlanmış uzunluktan, programlanmış yan güvenlik mesafesinden ve alet yarıçapından hesaplamaktadır
- **4** TNC aleti mil ekseninde güvenlik mesafesi üzerinde güncel kesme derinliği üzerinden sürer ve ön pozisyonlama beslemesinde doğrudan bir sonraki satırın başlangıç noktasına geri sürer. TNC kaymayı programlanmış genişlikten, alet yarıçapından ve maksimum yol üst üste bindirme faktöründen hesaplar
- **5** Ardından alet tekrar güncel kesme derinliğine ve ardından tekrar **2**  son nokta yönüne sürülür
- **6** Girilen yüzey tamamen işlenene kadar satır oluşturma işlemi kendini tekrar eder. Son hattın sonunda bir sonraki çalışma derinliğine kesme gerçekleşir
- **7** Boş yolları önlemek için yüzey akabinde tersi sıralamada işlenir
- **8** Tüm kesmeler uygulanana kadar işlem kendini tekrar eder. Son kesmede sadece perdahlama beslemesinde girilen perdahlama ölçüsü frezelenmektedir
- **9** Son olarak TNC aleti **FMAX** ile 2. güvenlik mesafesine geri sürer

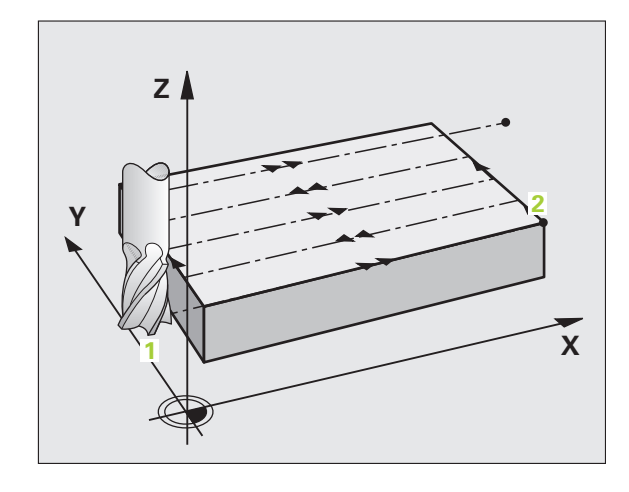

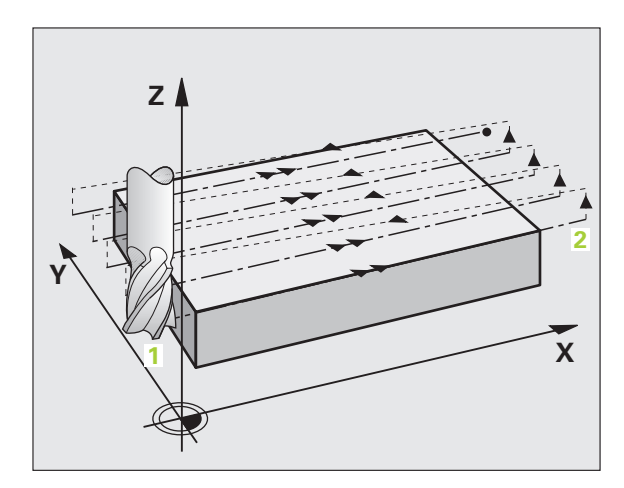

#### **Programlamada baz ı hususlara dikkat edin!**

2. güvenlik mesafesi Q204'ü, malzeme veya gergi gereçleri ile çarpışma gerçekleşmeyecek şekilde girin.

3. eksen Q227 start noktas ı ve 3. eksen Q386 son noktas ı ayn ı girildiyse TNC döngüyü uygulamaz (derinlik = 0 programl ı).

#### **Döngü parametresi**

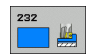

▶ **İşleme stratejisi(0/1/2)** Q389: TNC'nin yüzeyi nasıl i şleyece ğini belirleyin:

0: Yüzeyi kıvrımlı şekilde işleyin, işlenen yüzeyin d ı ş ında pozisyonlama beslemesinde yan kesme 1: Yüzeyi kıvrımlı şekilde işleyin, işlenen yüzeyin içinde freze beslemesinde yan kesme **2**: Satır şeklinde işleyin, pozisyon beslemesinde geri çekme ve yan kesme

- ▶ Başlangıç noktası 1. eksen Q225 (kesin): Çalışma düzleminin ana eksenindeki sat ır olu şturulacak yüzeyin ba şlang ıç nokta koordinatlar ı. -99999.9999 ile 99999.9999 arası girdi alanı
- ▶ Başlangıç noktası 2. eksen Q226 (kesin): Çalışma düzleminin yan eksenindeki sat ır olu şturulacak yüzeyin ba şlang ıç nokta koordinatlar ı. -99999.9999 ile 99999.9999 arası girdi alanı
- ▶ 3. eksen başlangıç noktası Q227 (kesin): Kesmelerin hesaplanaca ğ ı malzeme yüzeyi koordinatlar ı. -99999.9999 ile 99999.9999 aras ı girdi alan ı
- **▶ 3. eksen son nokta Q386 (kesin): Üzerinde vüzevin** frezelenmesi gereken mil ekseni koordinatlar ı. -99999.9999 ile 99999.9999 aras ı girdi alan ı
- ▶ 1. yan uzunluk Q218 (artan): Cep uzunluğu, çalışma düzlemi ana eksenine paraleldir. Ön i şaret üzerinden ilk frezeleme yolunun yönünü **ba şlang ıç noktas ı** 1. eksen baz alınarak belirleyebilirsiniz. Girdi alanı -99999,9999 ila 99999,9999
- ▶ 2. yan uzunluk Q219 (artan): Cep uzunluğu, çalışma düzlemi yan eksenine paraleldir. Ön i şaret üzerinden ilk çapraz kesme yönünü **ba şlang ıç noktas ı 2. eksen** baz al ınarak belirleyebilirsiniz. -99999.9999 ile 99999.9999 aras ı girdi alan ı

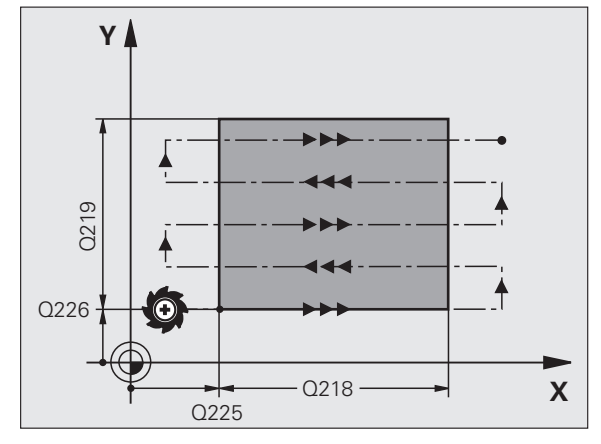

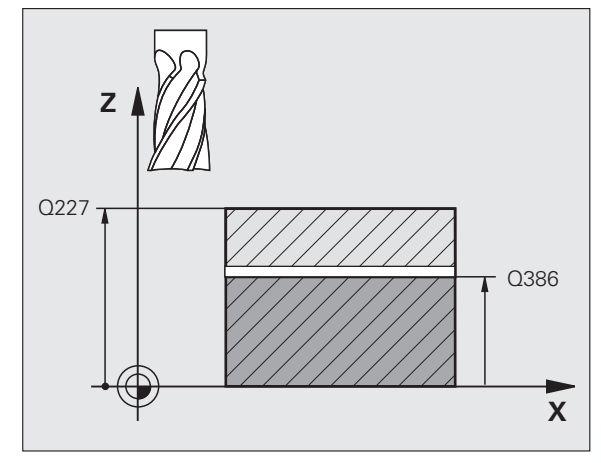

**10.4 SATIH FREZELEME (Döngü 232, DIN/ISO: G232, Advanced programming features Yazılım Seçeneğ** 10.4 SATIH F<mark>REZ</mark>ELEME (Döngü 232, DIN/ISO: G232, Advanced programming<br>features Yazılım Seçeneği)

- 10.4 SATIH F<mark>RE</mark>ZELEME (Döngü 232, DIN/ISO: G232, Advanced programming<br>features Yazılım Seçeneği) **10.4 SATIH FREZELEME (Döngü 232, DIN/ISO: G232, Advanced programming features Yazılım Seçeneği)**
- **Maksimum kesme derinliği Q202 (artan): Aletin** kesilmesi gereken **maksimal**ölçü. TNC, gerçek kesme derinli ğini, alet ekseni son noktas ı ve başlangıç noktasını arasındaki farkla hesaplanır perdahlama ölçüsü dikkate al ınarak – böylece ayn ı kesme derinliği ile işlenebilir 0 ile 99999.9999 arası girdi alan ı
- U **Derinlik perdahlama ölçüsü** Q369 (art ımsal): En son yap ılan kesmenin hareket edece ği de ğer. 0 ile 99999.9999 arası girdi alanı
- U **Maks.yol üst üste binmesi faktörü** Q370: **Maksimum** k. yan kesme TNC gerçek yan kesmeyi 2. taraf uzunlu ğu (Q219) ve alet yar ıçap ından hesaplar, böylece sabit yan kesme ile i şlenebilir. E ğer alet tablosunda bir R2 yarıçapı kaydettiyseniz (örn. bir b ıçak kafas ı n ın kullan ılmas ı durumunda plaka yar ıçap ı), TNC yan kesmeyi uygun ölçüde azalt ır. Girdi alan ı 0,1 ila 1,9999
- U **Derin kesme beslemesi** Q207: Aletin, mm/dak. baz ında delme i şlemi yaparken hareket h ı z ı. Girdi alan ı 0 ila 99999,9999 alternatif olarak **FAUTO**, **FU**, **FZ**
- U **Derin kesme beslemesi** Q385: Aletin, mm/dak. baz ında delme i şlemi yaparken hareket h ı z ı. Girdi alan ı 0 ila 99999,9999 alternatif olarak **FAUTO**, **FU**, **FZ**
- **▶ Beslemeyi ön konumlandırma** Q253: Aletin ba şlang ıç noktas ına hareket h ı z ı ve sonraki sat ıra hareket h ı z ı mm/dak olarak; e ğer siz malzemede çapraz hareket ederseniz (Q389=1), bu durumda TNC çapraz kesmeye Q207 freze beslemesi ile hareket eder Girdi alan ı 0 ila 99999,9999 alternatif **FMAX**, **FAUTO**

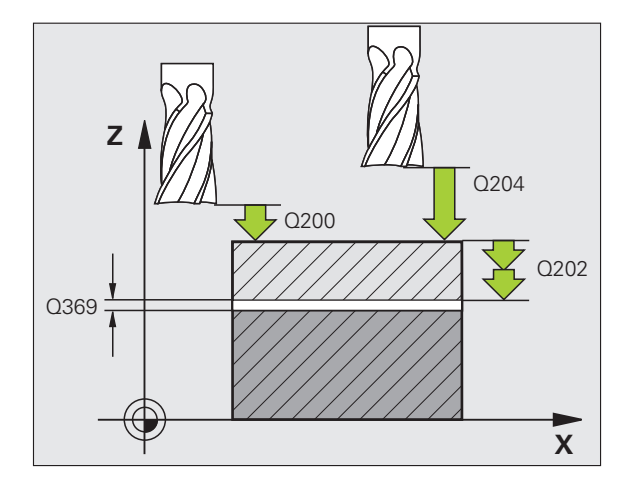

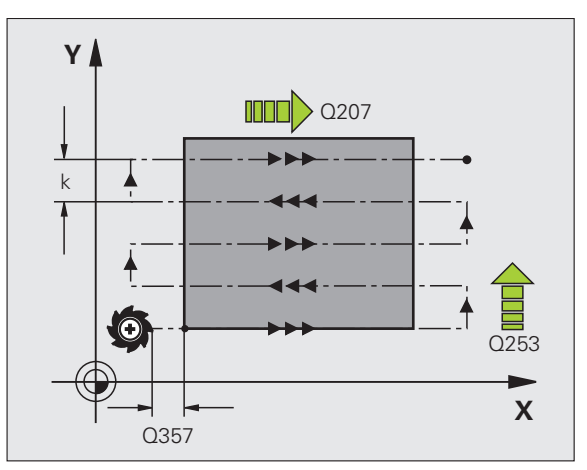

- U **Güvenlik mesafesi** Q200 (artan): Alet ucu ve alet eksenindeki başlangıç pozisyonu arasındaki mesafe. Eğer Q389=2 çalışma stratejisi ile frezeleme yaparsanız, TNC güvenlik mesafesinde güncel kesme derinliğinin üzerinden, bir sonraki satır üzerindeki başlangıç noktasına sürülür Girdi alanı 0 ila 99999,9999
- U **Emniyet mesafesi Sayfa** Q357 (artan): Aletin ilk kesme derinliği ve mesafesinin hareketindeki malzeme ile kenar mesafesi, bu mesafede yan kesme Q389=0 ve Q389=2 çalışma stratejisinde hareket eder Girdi alanı 0 ila 99999,9999
- ▶ 2. güvenlik mesafesi Q204 (artan): Alet ve malzeme (gergi maddesi) arasında hiçbir çarpışmanın olamayacağı mil ekseni koordinatları. Girdi alanı 0 ila 99999,9999

#### **Örnek: NC tümcesi**

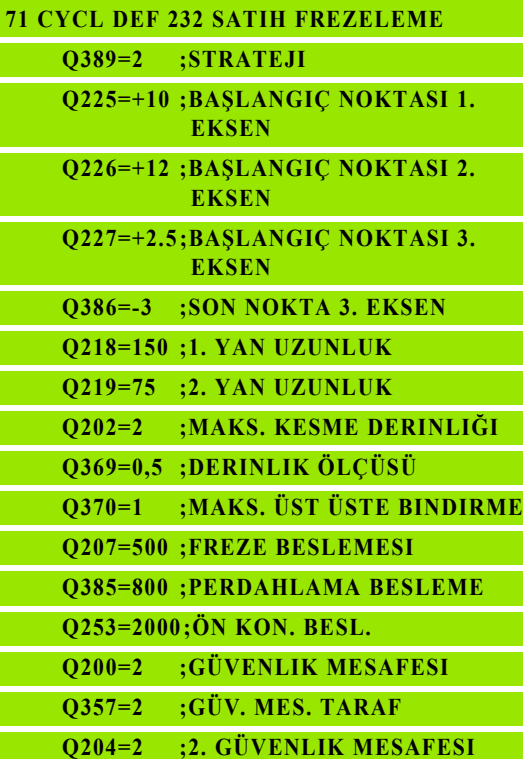

# **10.5 Programlama örnekleri**

# **Örnek: satır oluşturma**

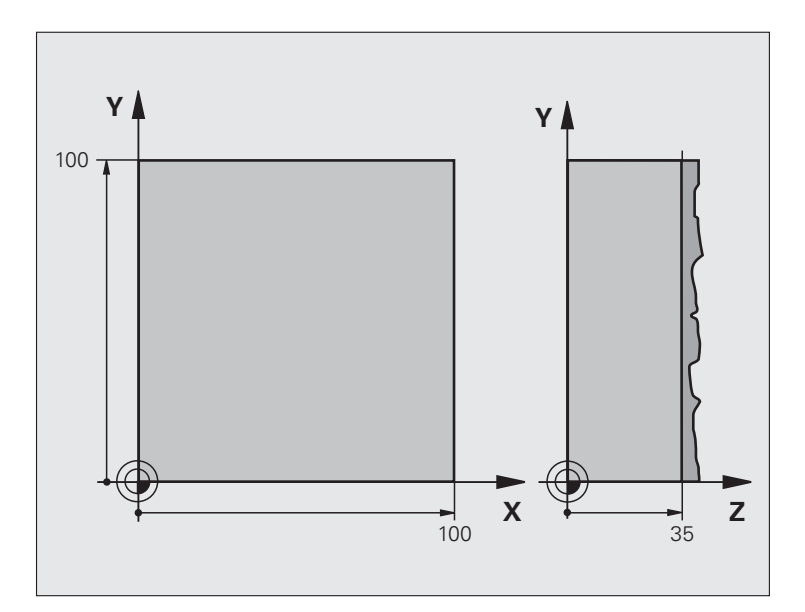

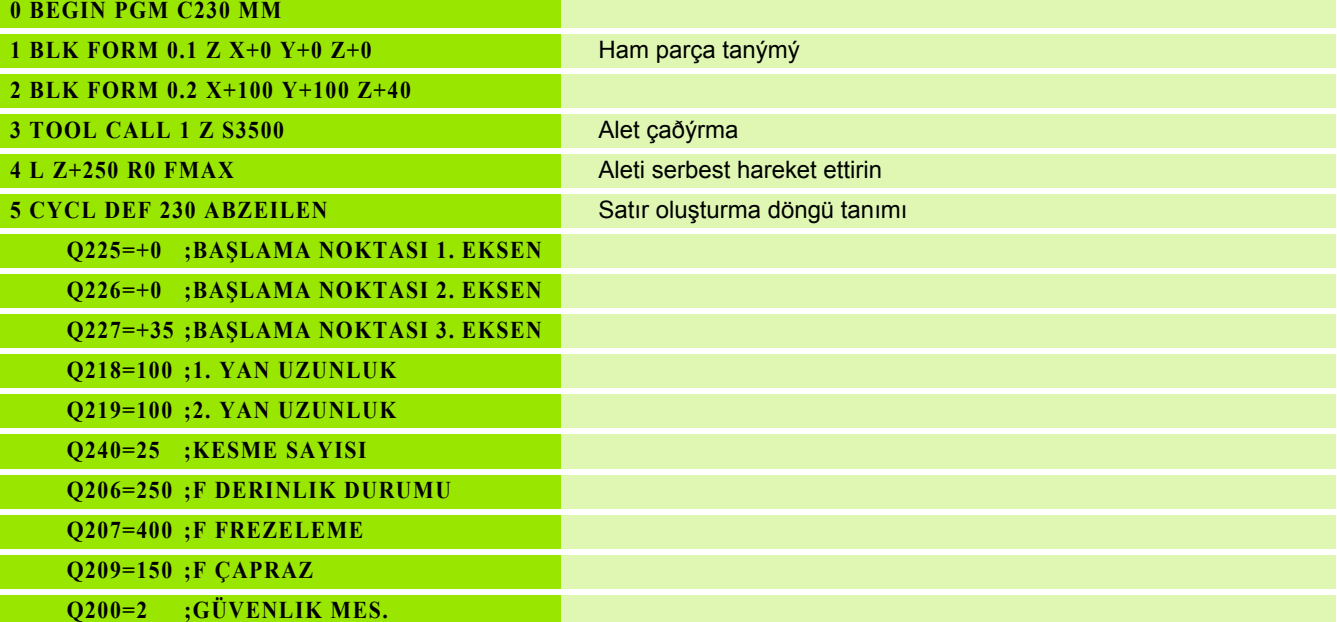

 $\mathbf i$ 

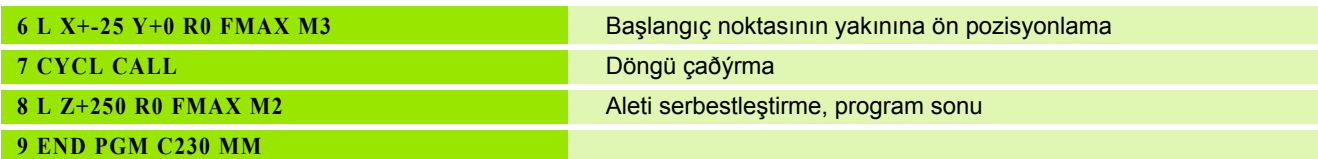

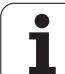

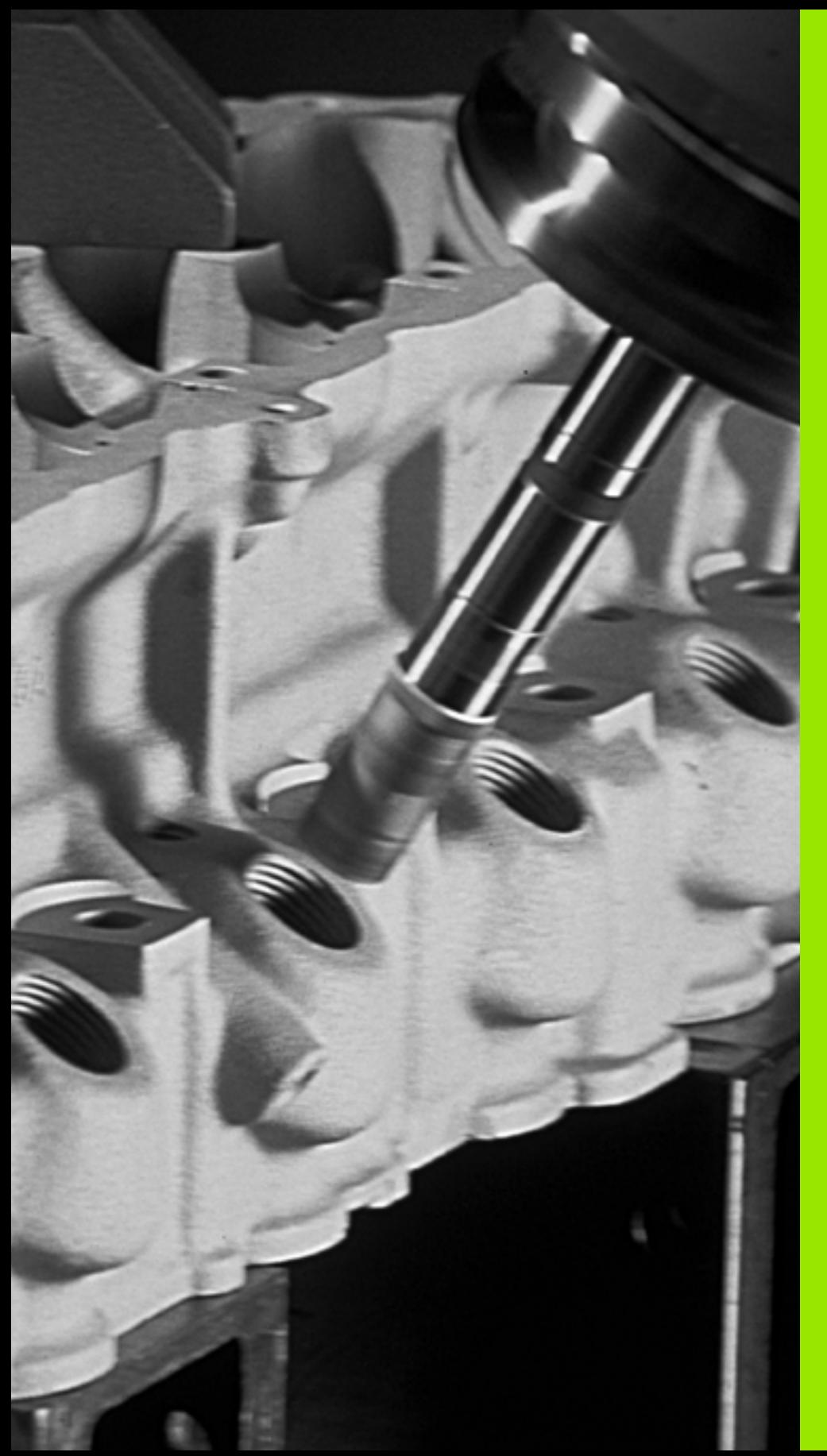

# 

# **Döngüler: Koordinat hesap dönüşümleri**

# **11.1 Temel bilgiler**

# **Genl bakýþ**

Koordinat hesap dönüşümleri ile TNC bir defa programlanmış bir konturu, malzemenin çeşitli noktalarında değiştirilmiş konum ve büyüklük ile uygulayabilir. TNC aşağıdaki koordinat hesap dönüştürme döngülerini kullanıma sunmaktadır:

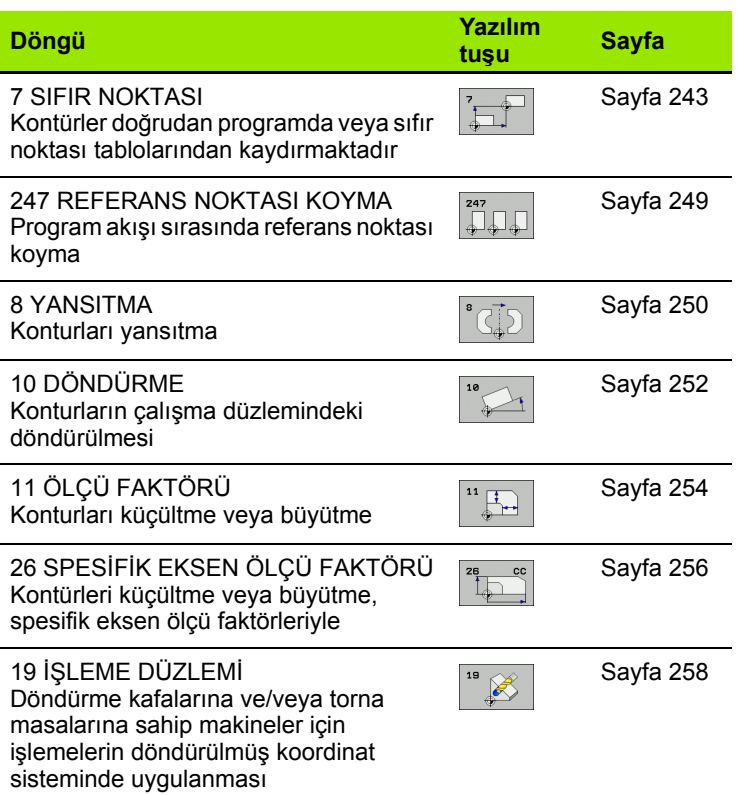

# **Koordinat hesap dönüşümlerinin etkinliği**

Etkinliğin başlangıcı: Bir koordinat dönüşümü, tanımınızdan itibaren etkilidir – yani çağrılmaz. Bu, geriye alınana veya yeniden tanımlanana kadar etkide bulunur.

#### **Koordinat hesap dönüşümlerini sıfırlama:**

- Temel davranış değerlerini içeren döngüyü yeniden tanımlayın, örn. ölçüm faktörü 1.0
- M2, M30 ilave işlevlerinin veya END PGM cümlesinin uygulanması (**clearMode** makine parametresine bağlı olarak)
- Yeni program seçilmesi

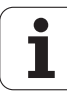

# <span id="page-242-0"></span>**11.2 SIFIR NOKTASI KAYDIRMASI (döngü 7, DIN/ISO: G54)**

#### **Etki**

SIFIR NOKTASI KAYDIRMASI sayesinde malzemenin istenilen yerlerinde çalışmaları tekrarlayabilirsiniz.

Bir SIFIR NOKTASI KAYDIRMASI döngü tanımlamasından sonra bütün koordinat girişleri yeni sıfır noktasını baz alır. Her eksendeki kaydırma TNC'yi ilave durum göstergesinde gösterir. Devir eksenlerinin girişine de izin verilir.

#### **Sıfırlama**

- X=0; Y=0 vs. koordinatlarına kaydırma, yeni döngü tanımlamasıyla programlama
- Sıfır noktası tablosu kaydırmasından koordinatlara X=0; Y=0 vs. çağırma

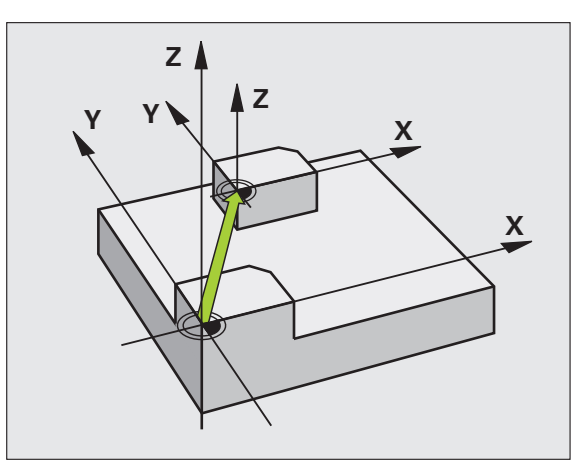

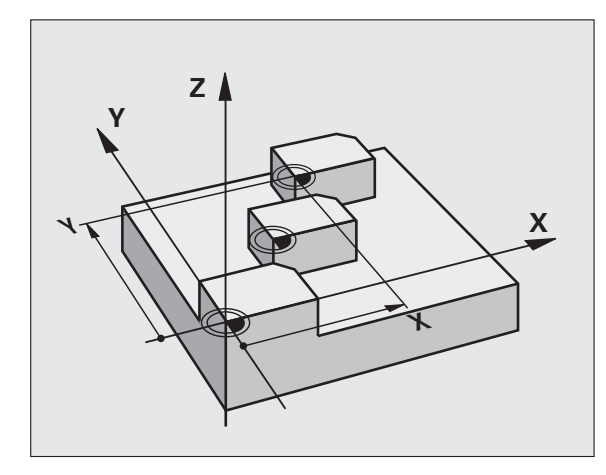

## **Döngü parametresi**

U **Kaydırma**: Yeni sıfır noktası koordinatlarını girin; mutlak değerler, referans noktası belirleme ile belirlenen malzeme sıfır noktasını baz alır; Artan değerler daima en son geçerli olan sıfır noktasını baz alır – bu kaydırılabilir. 6 NC eksinine kadar girdi alanı, her biri -99999,9999 ila 99999,9999 arasında

#### **Örnek: NC tümcesi**

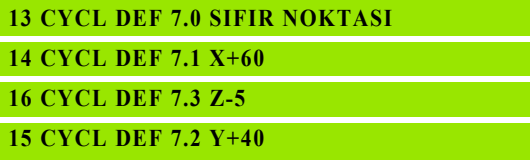

# **Concept 11.3 Sıfır noktası tabloları ile SIFIR**<br> **DIN/ISO: G53))**<br> **DIN/ISO: G53))**<br> **DiN/ISO: G53)**<br> **DiN/ISO: G53)**<br> **DiN/ISO: G53)**<br> **DiN/ISO: G53)**<br> **DiN/ISO: G53)**<br> **DiN/ISO: G53)**<br> **DiN/ISO: G53)**<br> **DiN/ISO: G53)**<br> **NOKTA kaydırması (Döngü 7, DIN/ISO: G53))**

# **Etki**

Sıfır noktası tablolarını şuralarda kullanabilirsiniz

- çeşitli malzeme pozisyonlarında sık sık ortaya çıkan çalışma adımlarında veya
- aynı sıfır noktası kaydırmasının sık sık kullanılmasında

Bir program dahilinde sıfır noktalarını hem doğrudan döngü tanımlamasında programlayabilir, hem de bir sıfır noktası tablosundan dışarı çağırabilirsiniz.

#### **Sıfırlama**

- Sıfır noktası tablosu kaydırmasından koordinatlara X=0; Y=0 vs. çağırma
- X=0; Y=0 vs. koordinatlarına kaydırma, doğrudan bir döngü tanımlamasıyla çağırma

#### **Durum göstergeleri**

İlave durum göstergesinde sıfır noktası tablosundan aşağıdaki veriler gösterilir :

- Aktif sıfır noktası tablosunun ismi ve yolu
- Aktif sıfır noktası numarası
- Aktif sıfır noktası numarasının DOC sütunundan yorum

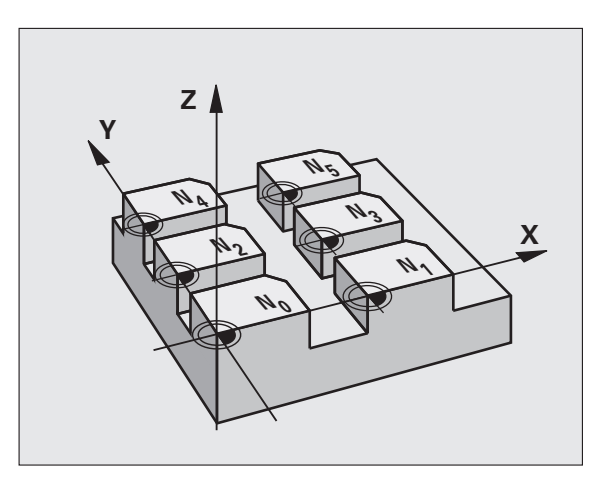

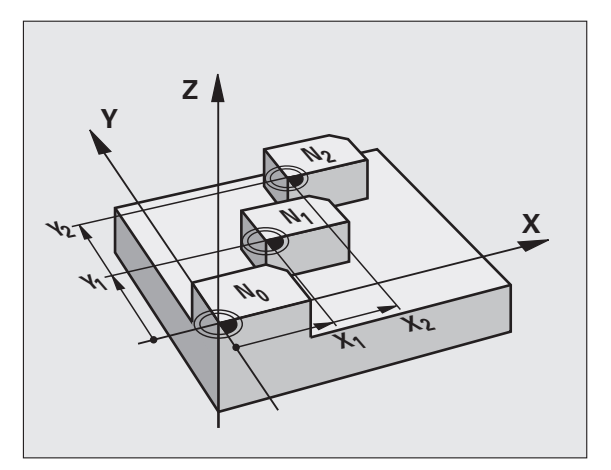

#### **Programlamada baz ı hususlara dikkat edin!**

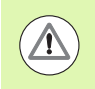

#### **Dikkat çarp ı şma tehlikesi!**

Sıfır noktası tablosundan sıfır noktaları daima ve sadece güncel referans noktas ı n ı baz almaktad ır (Preset).

Eğer sıfır noktası tablolarına sahip sıfır noktası kaydırmaları kullanırsanız, o zaman istediğiniz sıfır noktası tablosunu NC program ı üzerinden aktifle ştirmek için **SEL**  TABLE işlevini kullanın.

Eğer SEL TABLE olmadan çalışıyorsanız, istediğiniz sıfır noktas ı tablosunu program testinden veya program çalışmasından önce aktifleştirmeniz gerekir (programlama grafi ği için de geçerlidir):

- Program testi için istenen tabloyu **Program testi** i şletim türünde dosya yönetimi ile seçin: Tablo S durumunu al ı r
- Program akışı için bir program akışı işletim türünde istenen tabloyu dosya yönetimi ile seçin: Tablo M durumunu alır

Sıfır noktası tablolarından koordinat değerleri sadece kesinmutlak etkilidir.

Yeni satırları sadece tablo sonunda ekleyebilirsiniz.

Sıfır noktası tabloları oluşturduğunuzda dosya ismi bir harfle başlamalıdır.

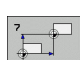

CO:<br>
O CO:<br>
O C Dingli parametresi<br>
NG Dingli Parametresi<br>
Q parametresi<br>
Q parametresi<br>
etkinleştirir<br> **DO:**<br>
NG programında sır U **Kaydırma**: Sıfır noktası tablosundaki sıfır noktasının veya bir Q parametresinin numarasını girin; Eğer bir Q parametresi girerseniz, bu durumda TNC Q parametresinde yer alan sıfır noktası numarasını etkinleştirir. Girdi alanı 0 ila 9999 arası

# **NC programında sıfır nokta tablosunu seçin**

**SEL TABLE** işleviyle, TNC'nin içinden sıfır noktalarını aldığı, sıfır noktası tablosunu seçersiniz:

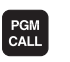

SIFIR NOW TABLOSU

U Program çağırma fonksiyonlarını seçin: PGM CALL tuşuna basın

- ▶ SIFIR NOKTASI TABLOSU yazılım tuşuna basın
	- U Sıfır noktası tablosunun tam yol ismini girin ya da dosyayı SEÇ yazılım tuşu ile seçin, END tuşu ile onaylayın

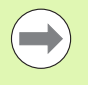

**SEL TABLE** tümcesini döngü 7 sıfır noktası kaydırmasından önce programlayın.

**SEL TABLE** ile seçilmiş bir sıfır noktası tablosu, siz **SEL TABLE** ile veya PGM MGT üzerinden başka bir sıfır noktası tablosu seçene kadar aktif kalır.

**Örnek: NC tümcesi**

**77 CYCL DEF 7.0 SIFIR NOKTASI**

**78 CYCL DEF 7.1 #5**

#### **Program - kaydetme/düzenleme i şletim türnde s ı f ır noktas ı tablosunun düzenlenmesi**

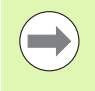

bir s ı f ır noktas ı tablosunun içinde bir de ğer de ğ i ştirdikten sonra, değişikliği ENT düğmesiyle kaydetmeniz gerekiyor. Bunun dışında değişiklik gerekiyorsa bir programın i şlenmesi s ıras ında dikkate al ınmaz.

Sıfır noktası tablosunu **Program kaydetme/düzenleme** işletim türünde seçersiniz

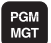

▶ Dosya yönetimini çağırın: PGM MGT tuşuna basın

- ▶ Sıfır nokta tablo gösterme: TİP SEÇİN ve .D GÖSTER | yaz ı l ım tu şuna bas ı n
- $\blacktriangleright$  İstediğiniz tabloyu seçin veya yeni dosya ismi girin
- ▶ Dosyayı düzenleyin. Yazılım tuşu çubuğu, bunun için a ş a ğ ıdaki fonksiyonlar ı gösterir:

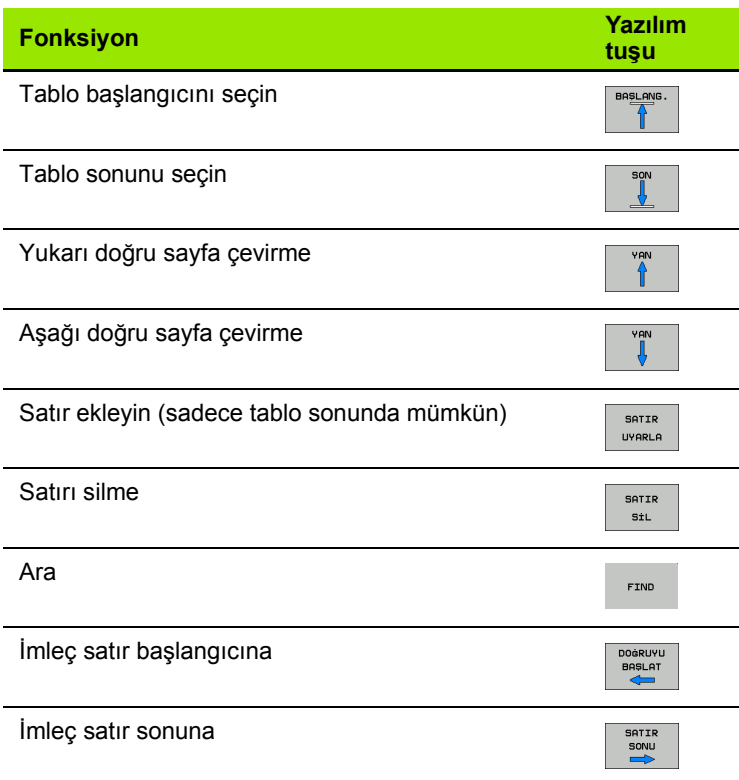

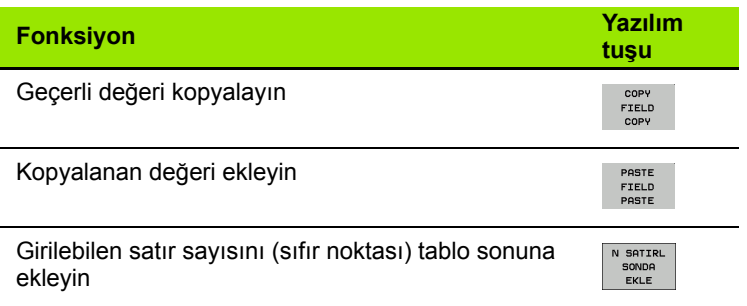

#### **Sıfır noktası tablosunun konfigüre edilmesi**

Bir aktif eksene sıfır noktası tanımlamak istemiyorsanız, DEL tuşuna basın. Ardından TNC, sayı değerini ilgili girdi alanından siler.

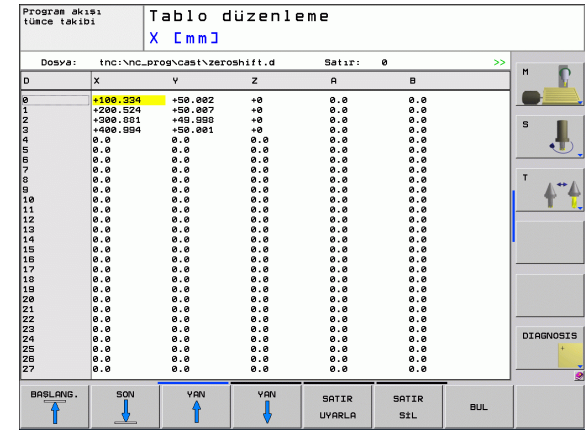

#### **Sıfır noktası tablosundan çıkılması**

Dosya yönetiminde başka dosya tipinin gösterilmesini sağlayın ve istediğiniz dosyayı seçin.

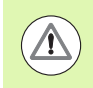

bir sıfır noktası tablosunun içinde bir değer değiştirdikten sonra, değişikliği ENT düğmesiyle kaydetmeniz gerekiyor. Aksi halde TNC değişikliği, duruma göre bir programın işlenmesi sırasında dikkate almaz.

#### **Durum göstergeleri**

İlave durum göstergesinde TNC, etkin olan sıfır noktası kaydırmasının değerini gösterir.

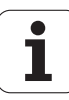

# <span id="page-248-0"></span>**11.4 REFERANS NOKTASINI KOYMA (Döngü 247, DIN/ISO: G247)**

#### **Etki**

REFERANS NOKTASI KOYMA döngüsüyle, Preset-Tablosunda tanımlanmış bir Preset'i, yeni bir referans noktası olarak aktifleştirebilirsiniz.

Bir SIFIR NOKTASI KAYDIRMASI döngü tanımlamasından sonra bütün koordinat girişleri ve sıfır noktası kaydırmaları (kesin ve artan) yeni Preset üzerine baz alır.

#### **Durum Göstergesi**

Durum göstergesinde TNC aktif Preset numarasını referans noktası sembolünün arkasında gösterir.

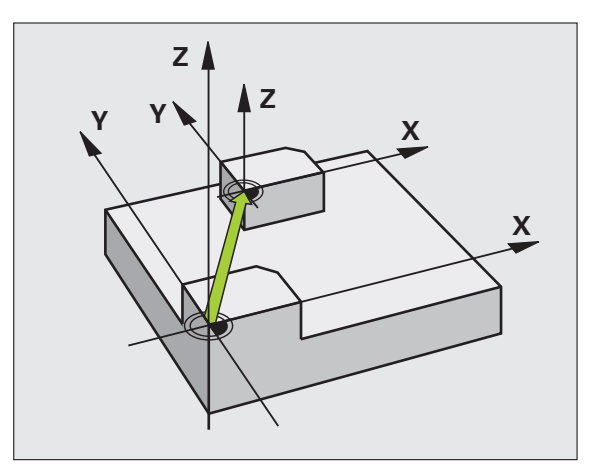

#### **Programlamadan önce dikkat edin!**

Preset tablosundaki bir referans noktasının etkinleştirilmesinde TNC sıfır noktası kaydırmasını, yansımayı, dönüşü, ölçü faktörünü ve eksene özel ölçü faktörünü geri alır.

Eğer Preset numarası 0 (satır 0) aktifleştirirseniz, o zaman son olarak bir manuel işletim türünde konulan referans noktasını aktifleştirirsiniz.

PGM test işletim türünde döngü 247 etkin değildir.

#### **Döngü parametresi**

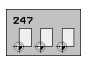

U **Referans noktası için numara?**: Referans noktası numarasını etkinleştirilmesi gereken Preset tablosundan alın Girdi alanı 0 ila 65535 arası

**Örnek: NC tümcesi**

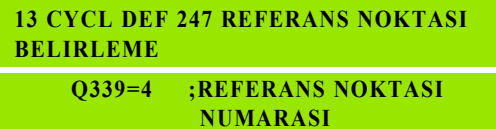

## **Durum göstergeleri**

İlave durum göstergesinde (DURUM POZ., GÖST.) TNC, etkin olan preset numarasını **ref. nok.** diyaloğunun arkasında gösterir.

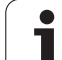

# <span id="page-249-0"></span>**11.5 YANSITMA (Döngü 8, DIN/ISO: G28)**

# **Etki**

TNC çalışma düzlemindeki çalışmayı yansıtmalı şekilde uygulayabilir.

Yansıtma programdaki tanımlamasından itibaren etkide bulunur. İşletim türü konumlandırmada el girişi ile etki eder! TNC, ilave durum göstergesinde aktif yansıtma eksenlerini gösterir.

- Eğer tek bir eksen yansıtıyorsanız, aletin dönüş yönü değişir. Bu çalışma döngülerinde geçerli değildir.
- Eğer iki ekseni yansıtırsanız, dönüş yönü korunur.
- Yansıtmanın sonucu sıfır noktasının konumuna bağlıdır:
- Sıfır noktası, yansıtılacak konturda yer alır: Eleman doğrudan sıfır noktasında yansıtılır;
- Sıfır noktası, yansıtılacak konturun dışında yer alır: Eleman ayrıca hareket eder;

#### **Sıfırlama**

YANSITMA döngüsünü NO ENT girişiyle yeniden programlayın.

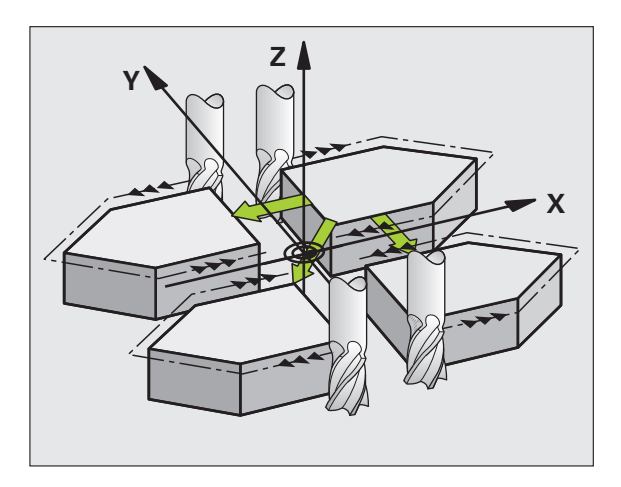

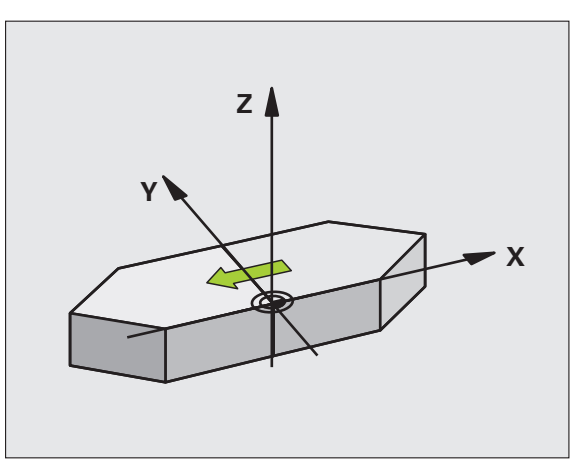

## **Programlamada bazı hususlara dikkat edin!**

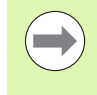

Eğer sadece tek bir eksen yansıtıyorsanız, 200'lük numaralara sahip frezeleme döngülerinde aletin dönüş yönü değişir. İstisna: Döngüde tanımlanan dönüş yönünün aynı kalacağı döngü 208.

# **Döngü parametresi**

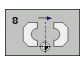

U **Yansıtılmış eksen?**: Yansıtılması gereken eksenlerin girilmesi; bütün eksenleri yansıtabilirsiniz - dönüş Devir eksenleri – mil ekseni ve ona ait olan yan eksen istisnadır. Maksimum üç eksenin girişine izin verilir. 3 NC eksinine kadar girdi alanı **X**, **Y**, **Z**, **U**, **V**, **W**, **A**, **B**, **C** **Örnek: NC tümcesi**

**79 CYCL DEF 8.0 YANSITMA**

**80 CYCL DEF 8.1 X Y Z**

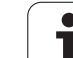

# <span id="page-251-0"></span>**11.6 DÖNDÜRME (döngü 10, DIN/ISO: G73)**

## **Etki**

Bir program dahilinde TNC çalışma düzlemindeki koordinat sistemini aktif sıfır noktası etrafında çevirebilir.

DÖNME tanımlamasından itibaren programda etki eder. İşletim türü konumlandırmada el girişi ile etki eder! TNC, aktif dönme açısını ilave durum göstergesinde gösterir.

#### **Dönme açısı için referans ekseni:**

- X/Y düzlemi X ekseni
- Y/Z-Düzlemi Y-Ekseni
- Z/X düzlemi Z ekseni

#### **Sıfırlama**

DÖNME döngüsünü 0° dönme açısı ile yeniden programlayın.

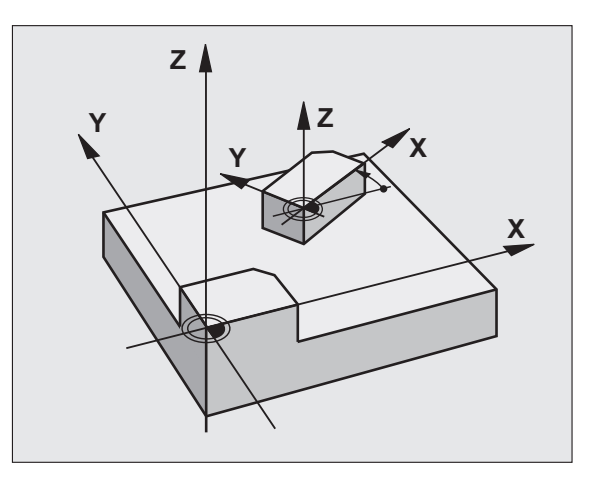

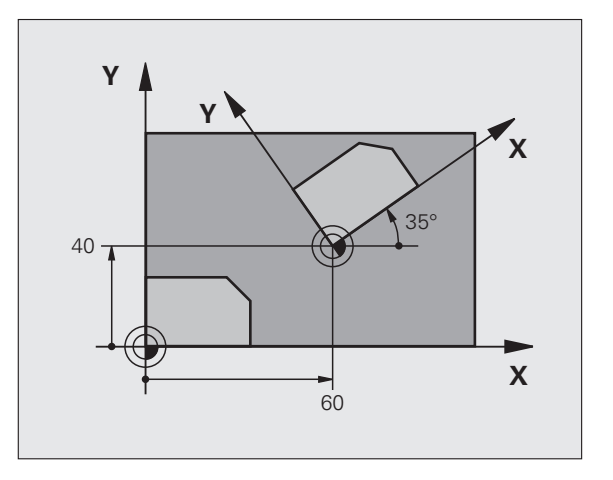

## **Programlamada bazı hususlara dikkat edin!**

TNC, 10 döngüsünün tanımlanması sayesinde aktif bir yarıçap düzeltmesi kaldırıyor. Gerekirse yarıçap düzeltmesini yeniden programlayın.

10 döngüsünü tanımladıktan sonra, dönüşü aktifleştirmek için işleme düzleminin her iki eksenini sürün.
### **Döngü parametresi**

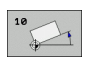

▶ **Dönme**: Dönme açısını derece (°) olarak girin. -360.000° ile +360.000° arası girdi alanı (mutlak veya artarak)

#### **Örnek: NC tümcesi**

- **12 CALL LBL 1 13 CYCL DEF 7.0 SIFIR NOKTASI 14 CYCL DEF 7.1 X+60 15 CYCL DEF 7.2 Y+40**
- **16 CYCL DEF 10.0 DÖNDÜRME**
- **17 CYCL DEF 10.1 ROT+35**
- **18 CALL LBL 1**

## **11.7 ÖLÇÜM FAKTÖRÜ (döngü 11, DIN/ISO: G72)**

## **Etki**

TNC, bir program dahilinde konturları büyütebilir veya küçültebilir. Böylelikle örneğin büzüşme ve ölçü faktörlerini dikkate alabilirsiniz.

ÖLÇÜM FAKTÖRÜ programdaki tanımlamasından itibaren etki eder. İşletim türü konumlandırmada el girişi ile etki eder! TNC, aktif ölçüm faktörünü ilave durum göstergesinde gösterir.

Ölçüm faktörü,

- bütün koordinat eksenlerinde eş zamanlı
- döngülerdeki ölçü bilgilerine

#### **Ön koşul**

Büyütmeden veya küçütmeden önce sıfır noktası konturun bir kenarına veya köşesine kaydırılmalıdır.

Büyütme: SCL büyüktür 1 ile 99,999 999'a kadar

Küçültme: SCL küçüktür 1 ile 0,000 001'e kadar

#### **Sıfırlama**

ÖLÇÜ FAKTÖRÜ döngüsünü 1 ölçü faktörü ile yeniden programlayın.

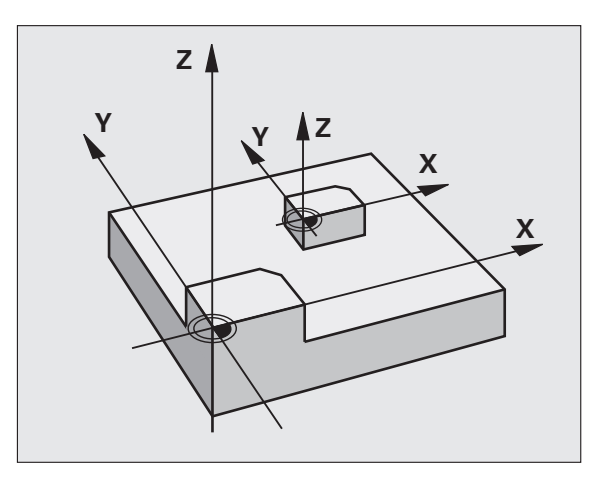

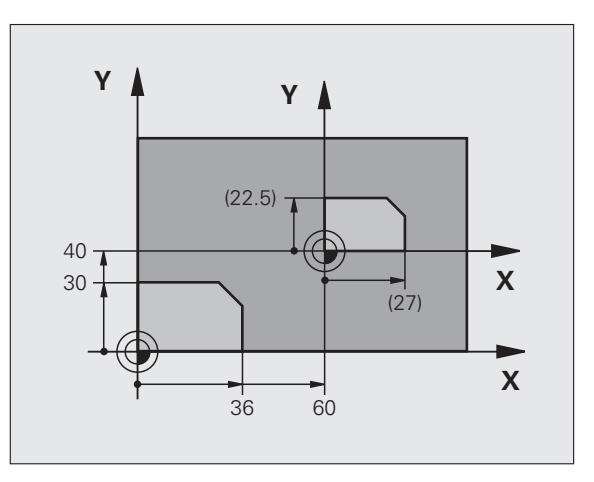

### **Döngü parametresi**

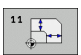

U **Faktör?**: SCL faktörünü girib (ingilizce: scaling); TNC koordinatları ve radüsleri SCL ile çarpar ("Etkide" açıklandığı gibi) Girdi alanı 0,000000 ila 99,999999 arası

#### **Örnek: NC tümcesi**

- **11 CALL LBL 1**
- **12 CYCL DEF 7.0 SIFIR NOKTASI 13 CYCL DEF 7.1 X+60**
- **14 CYCL DEF 7.2 Y+40**
- **15 CYCL DEF 11.0 ÖLÇÜ FAKTÖRÜ**
- **16 CYCL DEF 11.1 SCL 0.75**
	- **17 CALL LBL 1**

# **11.8 ÖLÇÜ FAKTÖRÜ EKSEN SP. (döngü 26)**

### **Etki**

Döngü 26 ile büzüşme ve ölçü faktörlerini spesifik eksene göre dikkate alabilirsiniz.

ÖLÇÜM FAKTÖRÜ programdaki tanımlamasından itibaren etki eder. İşletim türü konumlandırmada el girişi ile etki eder! TNC, aktif ölçüm faktörünü ilave durum göstergesinde gösterir.

#### **Sıfırlama**

 $\mathcal{L}_{\mathcal{A}}$ 

ÖLÇÜ FAKTÖRÜ döngüsünü 1 ölçü faktörü ile söz konusu eksen için yeniden programlayın

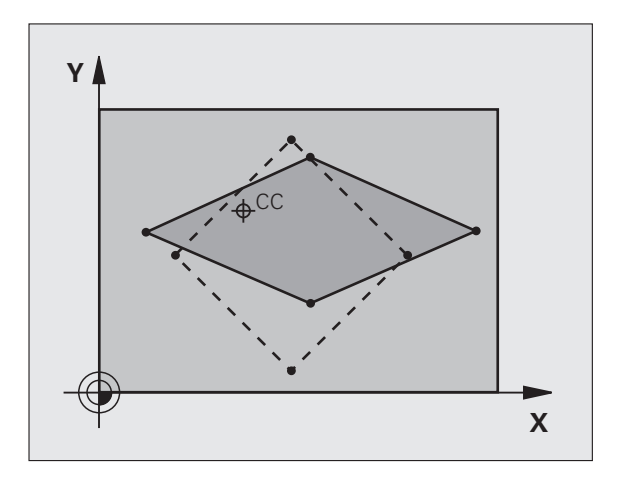

### **Programlamada bazı hususlara dikkat edin!**

Daire yolları için pozisyonlara sahip koordinat eksenlerini, farklı faktörlerle uzatmamanız veya şişirmemeniz gerekir.

Her koordinat ekseni için kendine özgü bir ölçü faktörü girebilirsiniz.

Ayrıca bir merkezin koordinatları bütün ölçü faktörleri için programlanabilir.

Kontür merkezden uzatılır veya ona doğru şişirilir, yani güncel sıfır noktasından veya buna doğru olması şart değil - 11 ÖLÇÜ FAKTÖRÜ döngüsündeki gibi

#### **Döngü parametresi**

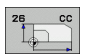

- U **Eksen ve faktör**: koordinat eksenlerini yazılım tuşuyla seçin ve spesifik eksen uzatma ve şişirme faktörlerini girin. Girdi alanı 0,000000 ila 99,999999 arası
- ▶ Merkez koordinatlar: Spesifik eksen uzama veya şişme merkezi Girdi alanı -99999,9999 ila 99999,9999 arası

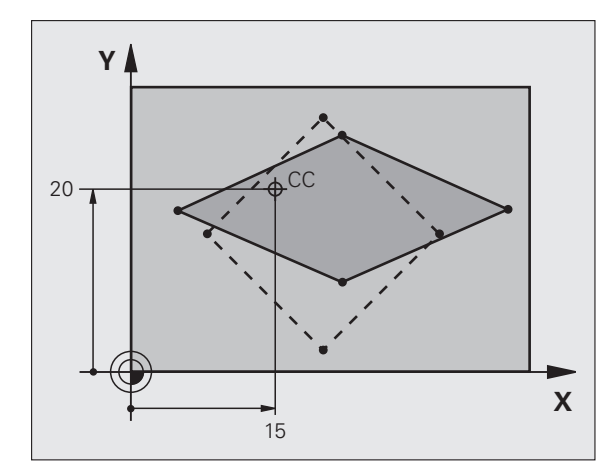

**Örnek: NC tümcesi**

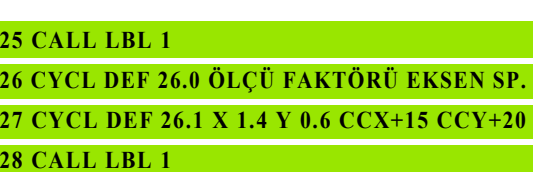

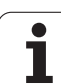

## **11.9 İŞLEME POZİSYONU (döngü 19, DIN/ISO: G80, yazılım opsiyonu 1)**

#### **Etki**

19 döngüsünde işleme düzleminin konumunu -sabit makine koordinat sistemini baz alarak alet ekseninin konumu- döndürme açılarının girilmesi sayesinde tanımlıyorsunuz. Çalışma düzleminin konumunu iki şekilde belirleyebilirsiniz:

- Hareketli eksenlerin konumunun doğrudan girilmesi
- Çalışma düzleminin konumunun, **makine sabit** koordinat sisteminin üç dönüşüne (hacimsel açı) kadar açıklanması. Girilecek hacimsel açı, çevrilmiş çalışma düzleminin arasından diklemesine bir kesme koymanız ve kesmeyi, etrafında çevirmek istediğiniz eksen tarafından incelemeniz sayesinde elde edersiniz. İki hacimsel açısı ile mekandaki halihazırda her alet konumu açıkça tanımlanmıştır.

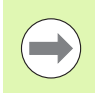

Çevrilen koordinat sistemi konumunun ve hareketlerin çevrilen sistemde, çevrilen düzlemi nasıl tanımladığınıza bağlı olmasına dikkat edin.

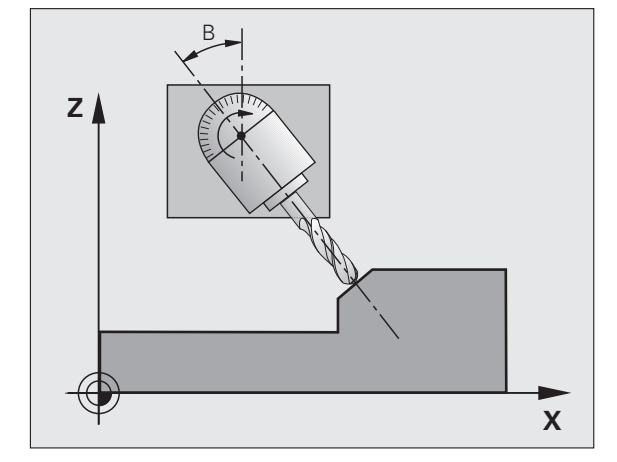

Eğer çalışma düzleminin konumunu mekan açısının üzerinde programlarsanız, TNC bunun için gerekli hareketli ekseni açı konumlarını otomatik olarak hesaplar ve bunları Q120 (A ekseni) ile Q122 (C ekseni) arasındaki parametrelere aktarır. Eğer iki çözüm mümkünse, TNC – devir eksenleri sıfır ayarından çıkışla – en kısa yolu secer.

Düzlem konumunun hesaplanması için dönüşlerinin sırası belirlenmiştir: TNC önce A eksenini, daha sonra B eksenini ve son olarak C eksenini çevirir.

19 döngüsü programdaki tanımlamasından itibaren etki eder. Bir ekseni çevrilmiş sistemde sürdüğünüzde, bu eksen için düzeltme etkide bulunur. Tüm eksenlerdeki düzeltme hesaplanacaksa, o zaman bütün eksenleri sürmelisiniz.

Eğer **Program çalışması döndürme** işlevini manuel işletim türünde **Aktif** konumuna getirdiyseniz bu menüdeki kayıtlı açı değerinin üzerine döngü 19 İŞLEME DÜZLEMİ tarafından yazılır.

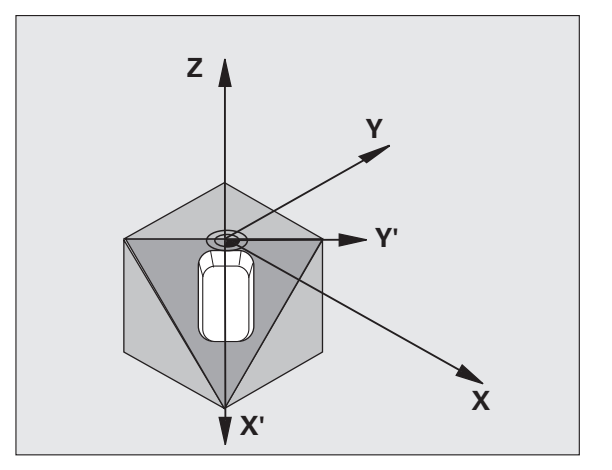

#### **Programlamada baz ı hususlara dikkat edin!**

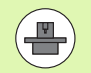

Çal ı şma düzlemini çevir fonksiyonlar ı, makine üreticisi taraf ından TNC ve makineye adapte edilir. Belirli çevirme dü ğmelerinde (çevirme tezgahlar ı) makine üreticisi, döngüde programlanan TNC açısının devir ekseni koordinatlar ı olarak veya e ğik bir düzlemin matematiksel açısı olarak yorumlanıp yorumlanamayacağını belirler. Makine el kitabınıza dikkat edin.

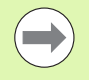

Programlanmamış devir ekseni değerleri temel olarak daima değişmez değerler olarak yorumlandığından, bir veya birden fazla açı eşittir 0 olsa bile her zaman bütün üç hacimsel açı tanımlamanız gerekir.

Çalışma düzleminin çevrilmesi, daima aktif sıfır noktası etraf ında gerçekle şir.

E ğer 19 döngüsünü aktif M120'de kullan ırsan ız, TNC yarıçap düzeltmesini kaldırır ve böylece M120 fonksiyonu otomatik olarak kalkar.

#### **Döngü parametresi**

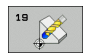

▶ Dönüş ekseni ve açısı?: Devir eksenini ilgili devir aç ı s ı ile birlikte girin; A, B ve C devir eksenlerini yaz ı l ım tu şlar ı ile programlay ın Girdi alan ı -360.000 ila 360.000 aras ı

Eğer TNC devir eksenlerini otomatik olarak pozisyonlandırırsa, o zaman ayrıca aşağıdaki parametreleri girebilirsiniz

- ▶ Besleme? F=: Otomatik konumlandırma sırasında devir ekseni hareket hızı. Girdi alanı 0 ila 99999,999 aras ı
- ▶ Güvenlik mesafesi? (artan): TNC döner düğmeyi, aletin güvenlik mesafesi kadar uzatma pozisyonu, malzemeye göre rölatif olarak de ğ i şmeyecek şekilde konumlandırır Girdi alanı 0 ila 99999,9999 arası

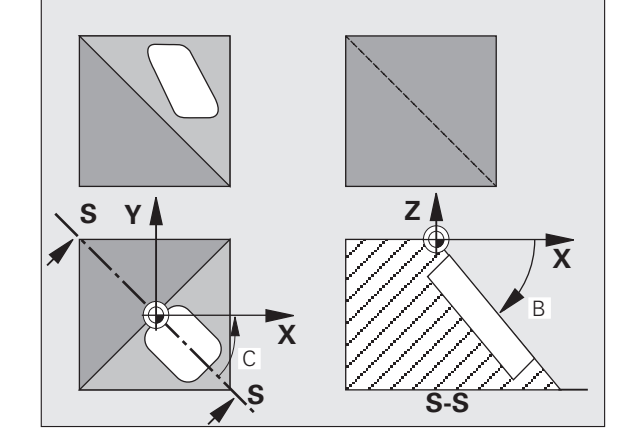

#### **S ı f ırlama**

Çevirme açısının geriye alınması için, ÇALIŞMA DÜZLEMİ döngüsünü yeniden tan ımlay ın ve tüm devir eksenleri için 0° girin. Ard ından İŞLEME DÜZLEM İ döngüsünü tekrar tan ımlay ın ve diyalog sorusunu NO ENT tuşuyla onaylayın. Bu sayede fonksiyonu devre dışı bırakırsınız.

### **Devir ekseni pozisyonlandırma**

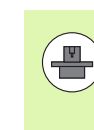

Makine üreticisi, 19 döngüsünün dönme eksenini otomatik pozisyonlandırıp pozisyonlandırmadığını veya sizin manuel olarak dönme eksenlerini programda değiştirmek zorunda olup olmadığınızı belirler. Makine el kitabınıza dikkat edin.

#### **Dönme eksenlerini manuel pozisyonlandırma**

Eğer döngü 19 dönme eksenlerini otomatik pozisyonlandırmazsa, dönme eksenlerini örn. döngü tanımlamasından bir L tümcesi ile pozisyonlandırın.

Eksen açılarıyla çalıştığınızda, eksen değerlerini doğrudan L tümcesinde belirleyebilirsiniz. Mekan açısıyla çalıştığınızda, döngü 19 tarafından tanımlanmış **Q120** (A eksen değeri), **Q121** (B eksen değeri) ve **Q122** (Ceksen değeri) Q parametresini kullanın.

NC örnek tümceleri:

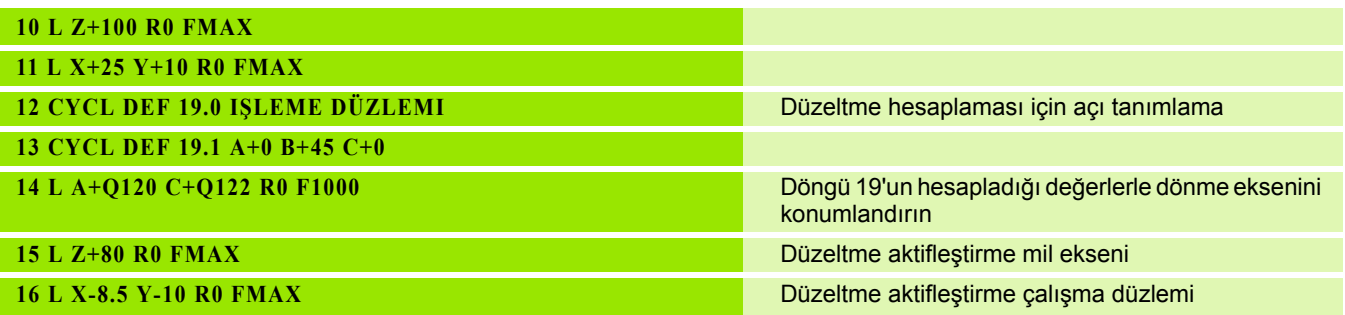

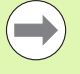

Manuel konumlandırmada genel olarak Q parametrelerindeki Q120 ila Q122 arasında bırakılmış dönüş eksen konumlarını kullanın!

Çoklu çağırmalarda dönüş ekseninin gerçek ve nominal konumu arasında uyumsuzluk elde etmemek için M94 gibi fonksiyonlarından (açı azaltımı) kaçının.

#### **Dönüş eksenlerini otomatik konumlandırma**

Eğer döngü 19 dönme eksenlerini otomatik pozisyonlandırırsa, şu geçerlidir:

- TNC sadece ayarlanmış eksenleri otomatik pozisyonlandırır.
- Döngü tanımlamasında dönme açılarına ilaveten bir güvenlik mesafesi ve dönme eksenlerini pozisyonlandıran bir besleme girmelisiniz.
- Sadece önceden ayarlanmış aletler kullanın (dolu alet uzunluğu tanımlanmış olmalıdır).
- Döndürme işlemi sırasında alet ucunun pozisyonu işleme parçası karşısında neredeyse değişmeden kalır.
- TNC çevirme işlemini son programlanmış besleme ile uygular. Maksimum ulaşılabilir besleme döndürme kafasının karmaşıklığına bağlıdır (döndürme tablası).

NC örnek tümceleri:

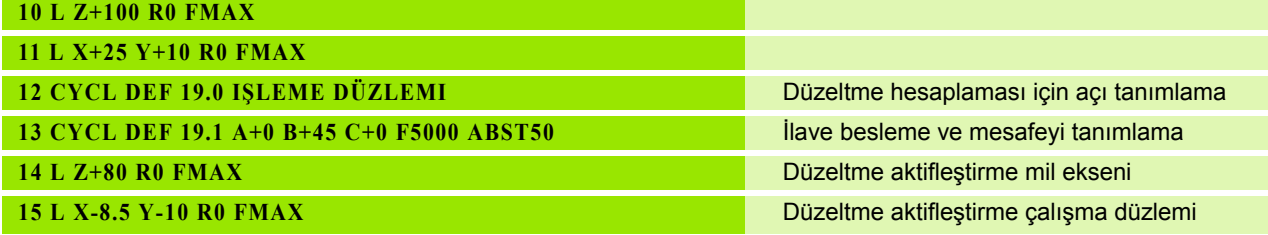

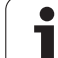

## **Çevrilen sistemde pozisyon göstergesi**

Gösterilen pozisyonlar (**NOMİNAL** ve **HAKİKİ** ) ilave durum göstergesindeki sıfır noktası göstergesi, döngü 19'un aktifleştirilmesinden sonra, döndürülmüş koordinat sistemini baz alırlar. Gösterilen pozisyon döngü tanımlamasından hemen sonra yani duruma göre artık döngü 19'dan önce programlanmış pozisyonun koordinatları ile artık uyuşmuyor.

#### **Çalışma mekanının denetimi**

TNC çevrilmiş koordinat sisteminde sadece sürülen eksenlerin nihayet şalterini kontrol eder. Gerekiyorsa TNC bir hata mesajı verir.

#### **Çevrilen sistemde pozisyonlandırma**

M130 ek fonksiyonuyla çevrilmiş sistemde de, çevrilmemiş koordinat sistemini baz alan pozisyonlara yaklaşabilirsiniz.

Makine koordinat sistemini baz alan, doğru tümceler ile pozisyonlandırmalar da (M91 veya M92'a sahip tümceler), çevrilmiş çalışma düzleminde uygulanabilmektedir. Sınırlandırmalar:

- Pozisyonlandırma uzunluk düzeltme olmadan gerçekleşir
- Pozisyonlandırma makine geometrisi düzeltmesi olmadan gerçekleşir
- Alet yarıçapı düzeltmesine izin verilmez

#### **Ba şka koordinat dönü ştürme döngüleri ile kombinasyon**

Koordinat dönüştürme döngülerini kombinasyonu sırasında, çalışma düzleminin çevrilmesinin daima aktif sıfır noktası etrafında gerçekle şmesine dikkat edilmelidir. Döngü 19'u aktifle ştirmeden önce bir sıfır noktası kaydırması uygulayabilirsiniz:o zaman "makineye bağlı koordinat sistemini" kaydırırsınız.

Eğer sıfır noktasını döngü 19'u aktifleştirdikten sonra kaydırırsanız, o zaman "döndürülmüş koordinat sistemini" kaydırırsınız.

Döngüleri sıfırlama işlemini, tanımlamanın tersi sırasında uygulayın:

- 1. S ı f ır noktas ı kayd ırmas ı n ı aktifle ştirme
- 2. Çal ı şma düzlemini çevirmeyi aktifle ştirme
- 3. Dönmeyi aktifle ştirme

Malzemenin i şlenmesi

...

...

- 1. Dönmeyi sıfırlama
- 2. Çalışma düzlemini çevirmeyi sıfırlama
- 3. Sıfır noktası kaydırmasını sıfırlama

### **Döngü 19 İŞLEME DÜZLEMİ ile çalışma için kılavuz**

#### **1 Program oluşturma**

- ▶ Alet tanımlama (eğer TOOL.T aktifse hariç kalıyor), tam alet uzunluğu girme
- ▶ Aleti çağırma
- $\triangleright$  Cevirme sırasında alet ile malzeme (gergi gereci) arasında çarpışmanın gerçekleşemeyeceği şekilde mil eksenini boşa sürün
- ▶ Gerekiyorsa dönme eksenini L cümlesi ile uygun açı değerine pozisyonlandırın (bir makine parametresine bağlıdır)
- $\blacktriangleright$  Gerekirse sıfır noktası kaydırmasını aktifleştirin
- ▶ Döngü 19 İŞLEME DÜZLEMİNİ tanımlama; dönme açılarının açı değerlerinin girilmesi
- $\triangleright$  Düzeltmeyi aktifleştirmek için bütün ana eksenleri  $(X, Y, Z)$  sürün
- U Çalışmayı, sanki çevrilmemiş düzlemde uygulanacakmış gibi programlayın
- $\blacktriangleright$  İslemeyi başka bir eksen konumunda uygulamak için gerekiyorsa döngü 19 İŞLEME DÜZLEMİNİ başka açılarla tanımlayın. Bu durumda döngü 19'un geri alınması gerekli değildir, doğrudan yeni açı konumlarını tanımlayabilirsiniz
- U Döngü 19 İŞLEME DÜZLEMİNİ geri alma; tüm dönme açıları için 0° girilmesi
- İSLEME DÜZLEMİ işlevinin devre dışı bırakılması;Döngü 19'un yeniden tanımlanması, diyalog sorusunun NO ENT ile onaylanması
- $\blacktriangleright$  Gerekirse sıfır noktası kaydırmasını sıfırlayın
- ▶ Gerekivorsa dönme eksenlerinin 0°-Konumunda pozisyonlandırılması

#### **2 Malzemenin bağlanması**

#### **3 Referans noktası ayarı**

- Manuel olarak çizerek
- Bir HEIDENHAIN 3D tarama sistemi ile kumanda (bakınız Kullanıcı El Kitabı, Tarama Sistemi Döngüleri, Bölüm 2)
- Bir HEIDENHAIN 3D tarama sistemi ile kumanda (bakınız kullanıcı el kitabı, tarama sistemi döngüleri, bölüm 3)

#### **4 Çalışma programının program akışı tümce dizilişi işletim türünde başlatılması**

#### **5 Manuel işletim işletim türü**

Çevirme çalışma düzlemi işlevinin 3D-ROT yazılım tuşuyla İNAKTİF konumuna ayarlanması. Tüm devir eksenleri için 0° açı değerini menüye kaydedin.

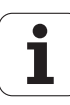

## **Örnek: Koordinat hesap dönüşüm döngüleri**

#### **Program akışı**

- Ana programda koordinat hesap dönüşümleri
- Alt programda çalışma

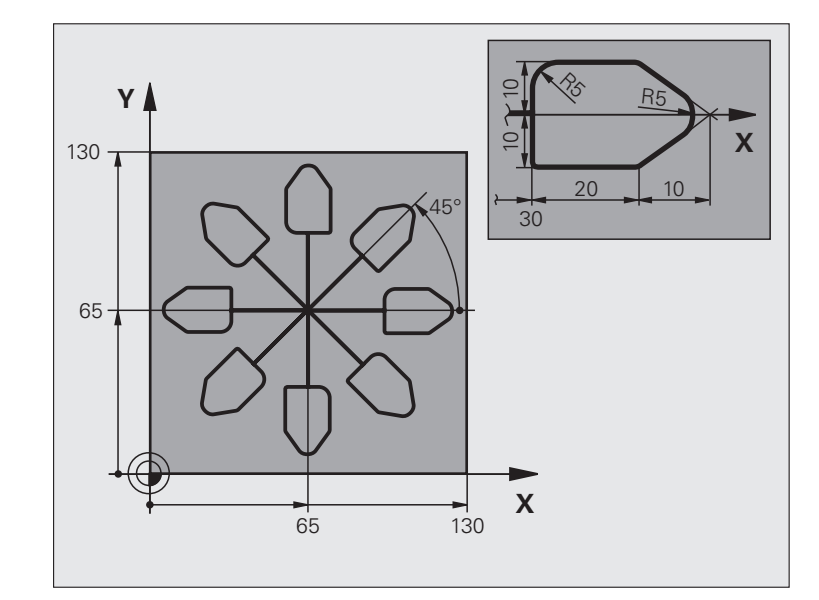

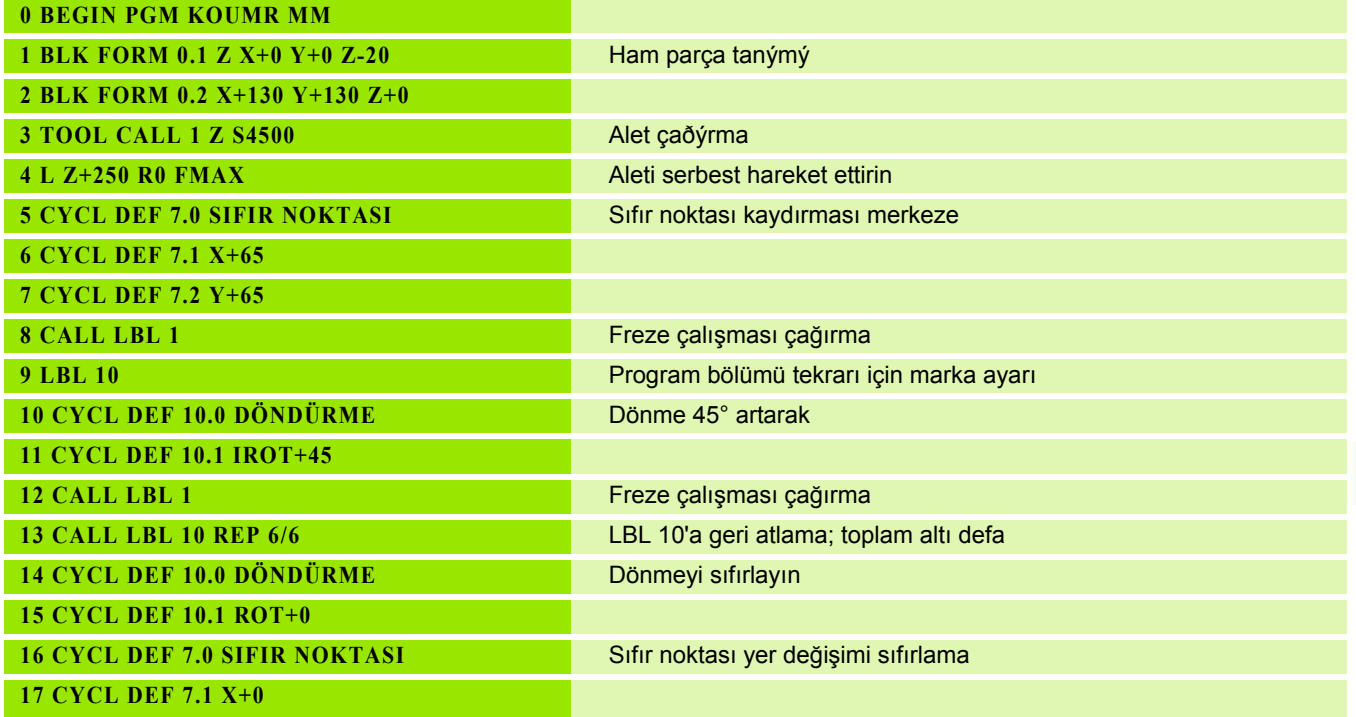

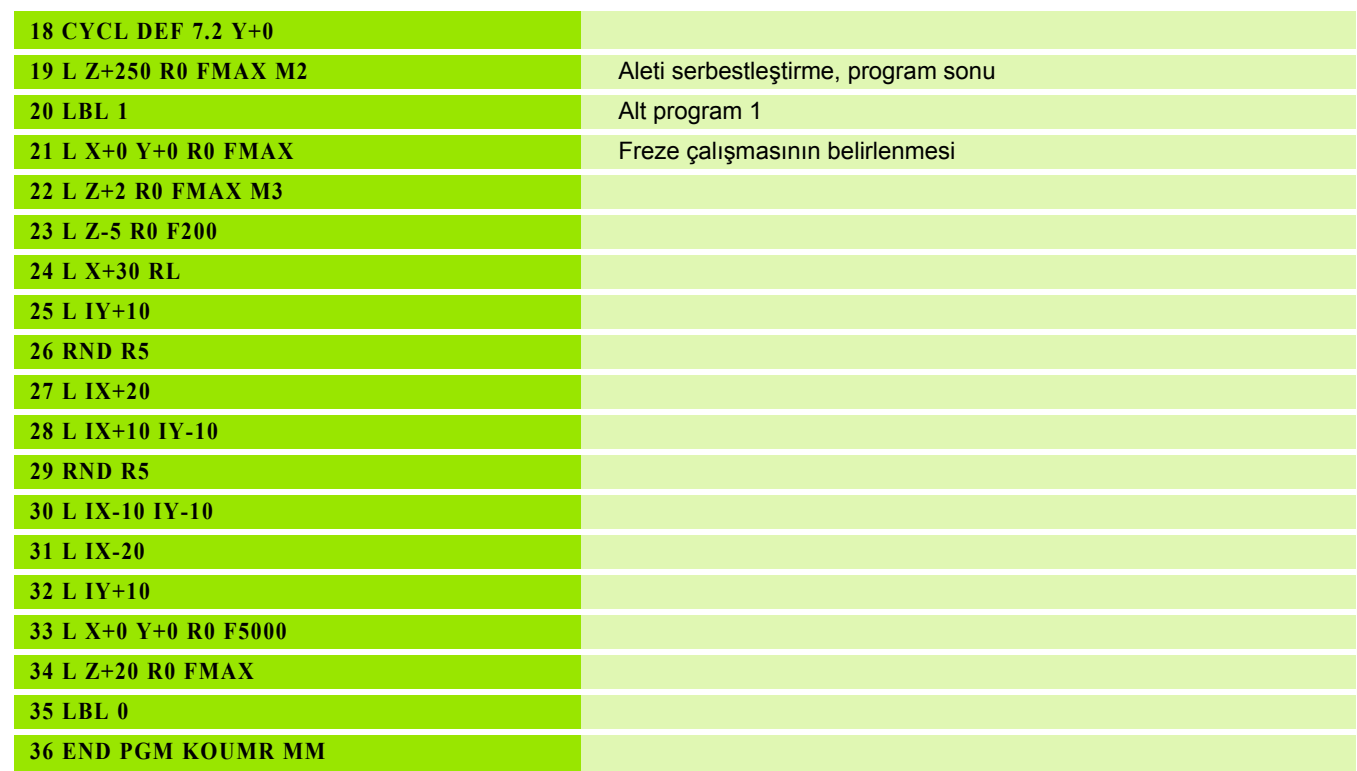

 $\mathbf{i}$ 

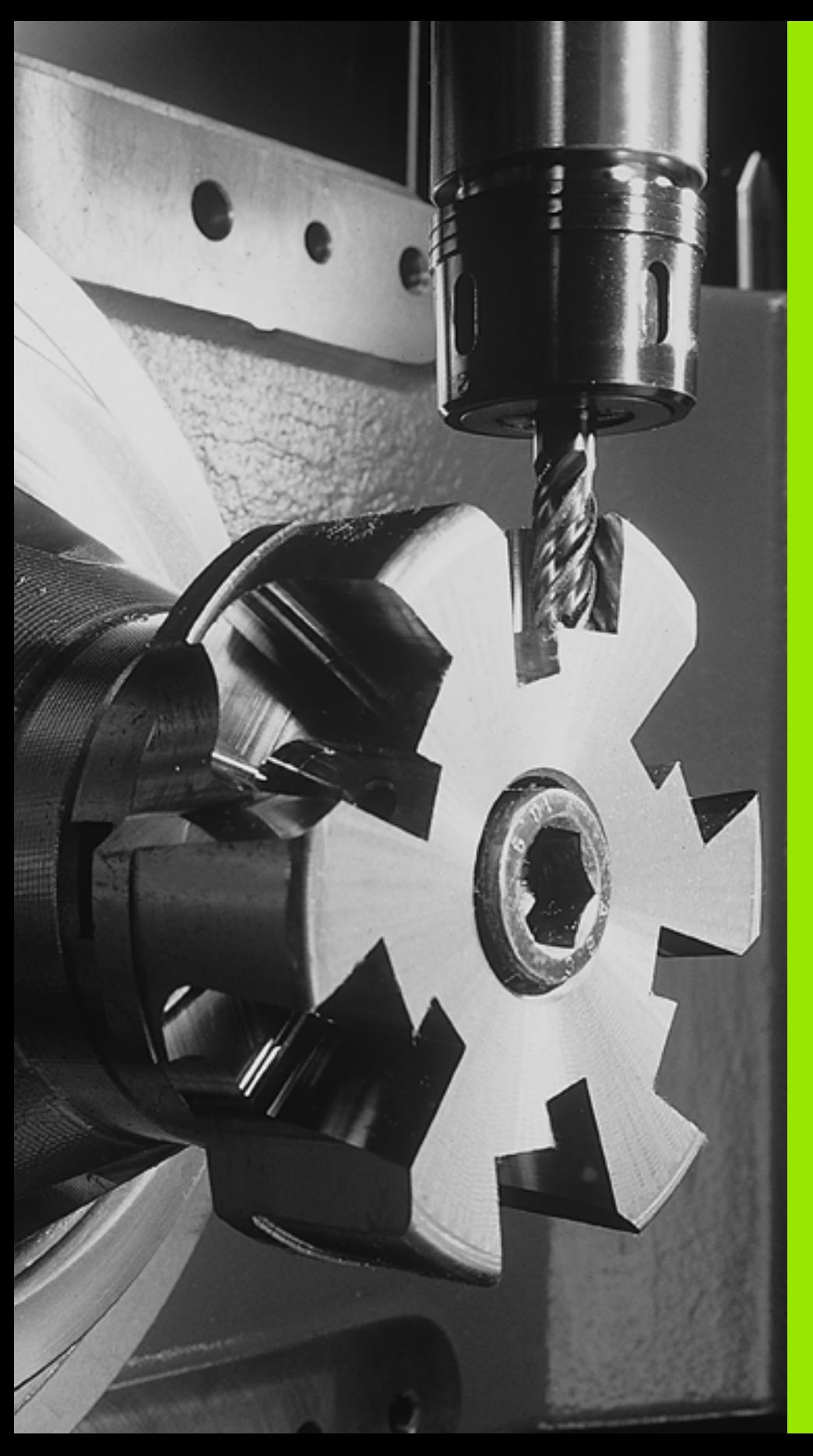

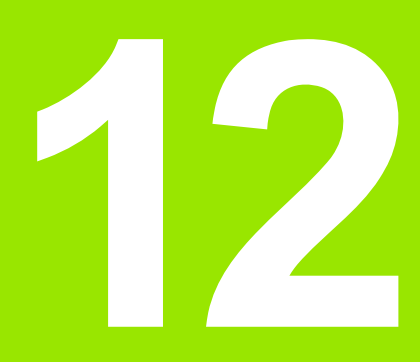

**Döngüler: Özel Fonksiyonlar**

# **12.1 Temel bilgiler**

## **Genl bakýþ**

TNC, aşağıdaki özel kullanımlar için dört döngüyü kullanıma sunar:

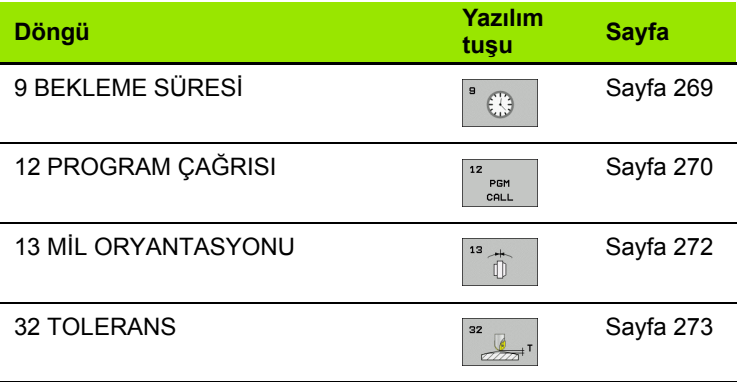

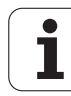

## <span id="page-268-0"></span>**12.2 BEKLEME SÜRESİ (döngü 9, DIN/ISO: G04)**

#### **Fonksiyon**

Program akışı BEKLEME SÜRESİ boyunca durdurulur. Bir bekleme süresi örneğin bir germe kırılmasına yarayabilir.

Döngü programdaki tanımlamasından itibaren etki eder. Model etkide bulunan (kalıcı) durumlar bu yüzden etkilenmez, örn. milin dönmesi.

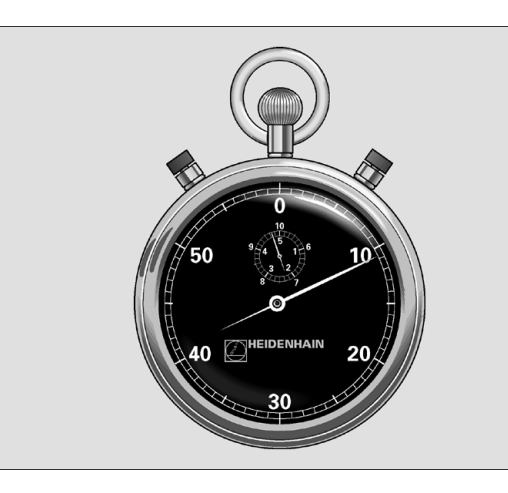

**Örnek: NC tümcesi**

**89 CYCL DEF 9.0 BEKLEME SÜRESI 90 CYCL DEF 9.1 B.SÜRESI 1.5**

#### **Döngü parametresi**

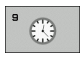

U **Saniye cinsinden bekleme süresi**: Bekleme süresini saniye cinsinden girin. Giriş aralığı 0 ile 3 600 s (1 saat) arası 0,001 s-adımlarda

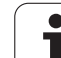

 $\overline{\phantom{a}}$ 

## <span id="page-269-0"></span>**12.3 PROGRAM ÇAĞRISI (döngü 12, DIN/ISO: G39)**

#### **Döngü fonksiyonu**

İstediğiniz kadar çalışma programını, örn. özel delme döngüleri veya geometri modüller, bir çalışma döngüsüyle eşdeğer hale getirebilirsiniz. Bundan sonra bu programı bir döngü gibi çağırırsınız.

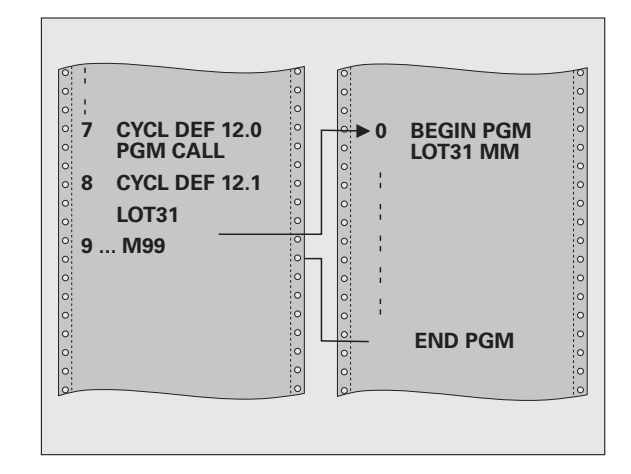

### **Programlamada bazı hususlara dikkat edin!**

Çağrılan porgram TNC'nin sabit disk üzerinde kaydedilmiş olmalıdır.

Sadece program ismini girerseniz, döngü için ilan edilmiş program, çağıran program ile aynı klasörde bulunmalıdır.

Döngü için ilan edilmiş program çağıran program ile aynı dizinde bulunmuyorsa, o zaman eksiksiz yol ismini giriniz, örn. **TNC:\KLAR35\FK1\50.H**.

Eğer döngüye bir DIN/ISO programı ilan etmek istiyorsanız, o zaman program isminden sonra .I dosya tipini girin.

Q parametreleri döngü 12 ile bir program çağrısında temelde global etkide bulunur. Bu nedenle çağrılan programdaki Q parametreleri değişikliklerinin bazı durumlarda çağıran programa da etkide bulunduğunu unutmayın.

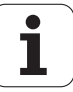

### **Döngü parametresi**

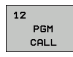

- U **Program adı**: Çağrılan programın adı, gerekirse programın bulunduğu yol ile veya
- ▶ SEÇ yazılım tuşu üzerinden dosya seçim diyaloğunu etkinleştirin ve çağırılacak programı seçin

Programı,

- CYCL CALL (ayrı cümle) veya
- M99 (cümle şeklinde) veya
- M89 (her pozisyonlandırma cümlesinden sonra uygulanır)

**Örnek: Program 50'yi döngü olarak deklere edin ve M99 ile çağırın**

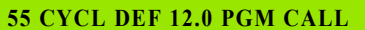

- **56 CYCL DEF**
- **12.1 PGM TNC:\KLAR35\FK1\50.H**
- **57 L X+20 Y+50 FMAX M99**

## <span id="page-271-0"></span>**12.4 MİL ORYANTASYONU (döngü 13, DIN/ISO: G36)**

## **Döngü fonksiyonu**

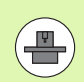

Makine ve TNC makine üreticisi tarafından hazırlanmış<br>
Yanan Azar (1982) olmalıdır.

TNC bir alet makinesinin ana miline kumanda edebilir ve bir açı tarafından belirlenmiş pozisyona döndürebilir.

Mil yönlendirmesine örn. şu hallerde gerek vardır

- Alet için belirli değiştirme pozisyonuyla birlikte alet değiştirme sistemlerinde
- Enfraruj aktarımına sahip 3D tarama sistemlerinin verici ve alıcı penceresinin düzeltilmesi için

Döngüde tanımlanmış açı konumu TNC'yi M19 veya M20'nin programlanması sayesinde pozisyonlandırır (makineye bağlı).

Eğer öncesinde 13 döngüsünü tanımlamadan M19 veya M20'i programlarsanız o zaman TNC ana mili, makine üreticisi tarafından belirlenmiş bir açı değerine pozisyonlandırır (bakınız makine el kitabı).

## **Programlamada bazı hususlara dikkat edin!**

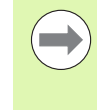

202, 204 ve 209 çalışma döngülerinde dahili olarak 13 döngüsü kullanılır. NC programınızda, gerekirse 13 döngüsünü yukarıda isimlendirilen çalışma döngülerine göre yeniden programlamanız gerektiğine dikkat edin.

#### **Döngü parametresi**

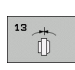

U **Oryantasyon açısı**: Açıyı, çalışma düzleminin açı referans eksenini baz alarak girin. Girdi alanı: 0,0000° ila 360,0000°

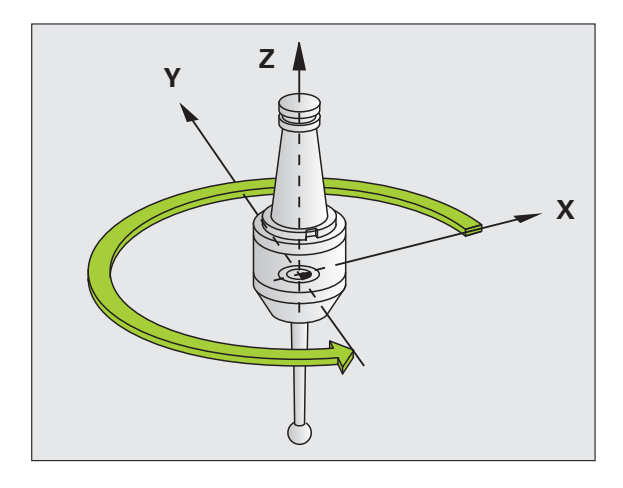

**Örnek: NC tümcesi**

**93 CYCL DEF 13.0 YÖNLENDIRME**

**94 CYCL DEF 13.1 AÇI 180**

## <span id="page-272-0"></span>**12.5 TOLERANS (döngü 32, DIN/ISO: G62)**

### **Döngü fonksiyonu**

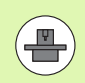

Makine ve TNC makine üreticisi tarafından hazırlanmış olmalıdır.

Döngü 32'deki bilgiler sayesinde, HSC işlemesindeki sonucu, TNC'nin spesifik makine özelliklerine uyarlanmış olması halinde hassasiyet, yüzey kalitesi ve hız bakımından etkileyebilirsiniz.

TNC otomatik olarak istenildiği kadar (düzeltilmiş ve düzeltilmemiş) kontur elemanları arasındaki konturu parlatır. Bu sayede alet sürekli olarak malzeme yüzeyi üzerinde gider ve bu sırada makine mekaniğini korur. İlaveten döngüde tanımlanmış tolerans, yaylar üzerindeki sürüş yollarında da etki eder.

Eğer gerekirse, TNC programlanan beslemeyi otomatik azaltır, böylece program daima "sarsıntısız" en büyük hızla TNC tarafından işlenir. **TNC düşürülmüş hızla hareket etmese bile, sizin tarafınızdan tanımlanmış tolerans temelde daima korunur**. Siz toleransı ne kadar büyük tanımlarsanız, TNC o kadar hızlı hareket eder.

Konturun parlatılması sayesinde bir sapma oluşur. Bu kontur sapmasının büyüklüğü (**tolerans değeri**) bir makine parametresinde makine üreticiniz tarafından belirlenmiştir. **32** döngüsüyle önceden ayarlanmış tolerans değerini değiştirebilir ve farklı filtre ayarları seçebilirsiniz, makine üreticinizin bu ayarlama olanaklarından faydalanma şartıyla.

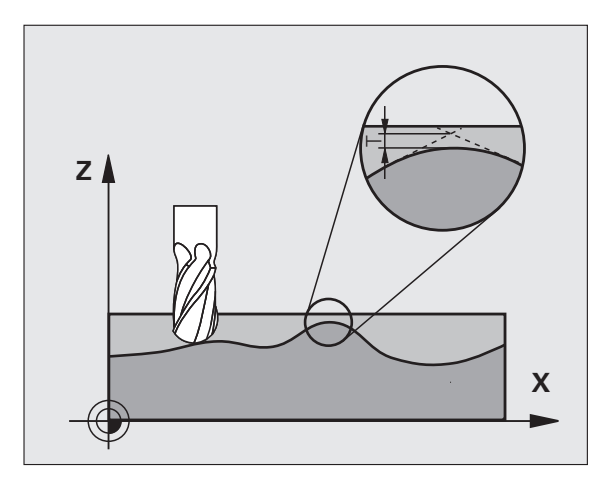

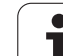

#### **CAM sistemindeki geometri tanımlamasında etkiler**

Harici NC program oluşturulması sırasında temel etki faktörü, CAM sisteminde tanımlanabilen kiriş hatası S'dir. Kiriş hatası üzerinden, bir post işlemci (PP) üzerinden üretilmiş bir NC programının maksimum nokta mesafesi tanımlanır. Eğer kiriş hatası, döngü 32'de seçilmiş tolerans değerinden **T** küçükse veya buna eşitse, bu durumda, şayet özel makine ayarlamaları sayesinde programlanmış besleme kısıtlanmamışsa, TNC kontür noktalarını parlatabilir.

Döngü 32'deki tolerans değerini CAM kiriş hatasının 1,1 ile 2 katı arasında seçerseniz, kontürün optimum parlaklığını elde edersiniz.

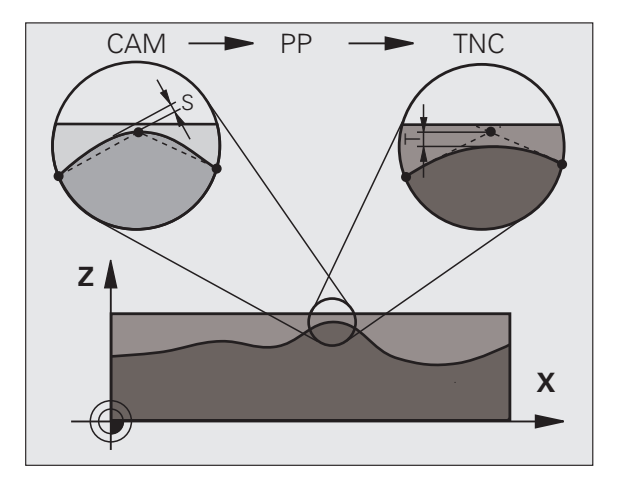

 $\bullet$ 

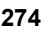

#### **Programlamada baz ı hususlara dikkat edin!**

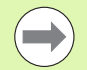

Çok küçük tolerans değerlerinde makine konturu artık sarsıntısız işleyemez. Sarsıntı TNC'nin hesaplama gücünün eksik olmas ına de ğil, bilakis TNC'nin kontur geçişlerini neredeyse kesin yaklaşması, yani sürüş hızını gerekirse büyük ölçüde dü şürmesi gerekti ği gerçe ğine dayanmaktad ır.

Döngü 32 DEF-Aktiftir, yani programdaki tan ımlamas ından sonra etkilidir.

Aşağıdaki durumlarda TNC döngü 32'yi geri al ır

- döngü 32'yi yeniden tan ımlarsan ız ve **tolerans de ğerinden** sonraki diyalog sorusunu NO ENT ile **onaylarsaniz**
- PGM MGT tuşu üzerinden yeni bir program seçerseniz

Siz 32 döngüsünü geri aldıktan sonra TNC yine makine parametreleri üzerinden ön ayarlanmış toleransı aktifle ştirir.

Girilen T tolerans de ğeri, TNC taraf ından MM programlar ında mm ölçü biriminde ve bir inç program ında inç ölçü biriminde yorumlan ır.

E ğer bir program ı, döngü parametresi olarak sadece T **tolerans de ğerini** içeren 32 döngüsü ile okutursan ız TNC gerekirse her iki kalan parametreyi 0 de ğeri ile ekler..

Tolerans giri şi artarken dairesel hareketlerde genel itibariyle dairenin çap ı küçülür. E ğer makinenizde HSC filtresi aktifse (gerekirse makine üreticisinde sorun) daire daha da büyük olabilir.

Eğer döngü 32 aktif ise TNC ilave durum göstergesinde, Reiter CYC tanımlanmış föngü 32-Parametre gösterir.

32  $\frac{1}{\sqrt{2}}$ 

#### **Döngü parametresi**

- U **Tolerans değeri T**: İzin verilen mm olarak kontur sapması (veya inç programlarındaki inç). Girdi alanı 0 ila 99999,9999
- U **HSC-MODE, perdahlama=0, kazıma=1**: Filtre aktivasyonu:
	- Giriş değeri 0:
		- **Daha yüksek kontur hassasiyeti ile frezeleme**. TNC, makine üreticiniz tarafından tanımlanmış perdahlama filtre ayarlarını kullanır.
	- Giriş değeri 1:

**Daha yüksek besleme hızı ile frezeleme**. TNC, makine üreticiniz tarafından tanımlanmış kumlama filtre ayarlarını kullanır. TNC, kontur noktalarının optimum parlatılması ile çalışır, bu çalışma zamanının düşmesini sağlar

U **TA döner eksen için tolerans**: Devir eksenlerinin, aktif M128'deki derece olarak izin verilen pozisyon sapması. TNC yol beslemesini daima çok eksenli hareketlerde en yavaş eksen maksimum beslemeyle hareket edecek şekilde indirger. Genel itibariyle devir eksenleri doğrusal eksenlere göre nispeten yavaştır. Büyük bir toleransın (örn. 10°) girilmesiyle, çok eksenli çalışma programlarındaki çalışma süresini büyük ölçüde kısaltabilirsiniz, çünkü bu durumda TNC devir eksenini önceden verilen nominal pozisyonuna sürmek zorunda kalmaz. Kontur, devir ekseni toleransının girilmesiyle bozulmaz. Sadece malzeme yüzeyi baz alındığında devir ekseninin konumu değişir. Girdi alanı 0 ila 179,9999

**HSC-MODE** ve **TA** parametreleri sadece makinenizde yazılım opsiyonu 2 (HSC-İşlemesi) aktifse kullanıma sunulmaktadır.

#### **Örnek: NC tümcesi**

**95 CYCL DEF 32.0 TOLERANS**

**96 CYCL DEF 32.1 T0.05**

**97 CYCL DEF 32.2 HSC-MODE:1 TA5**

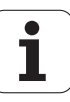

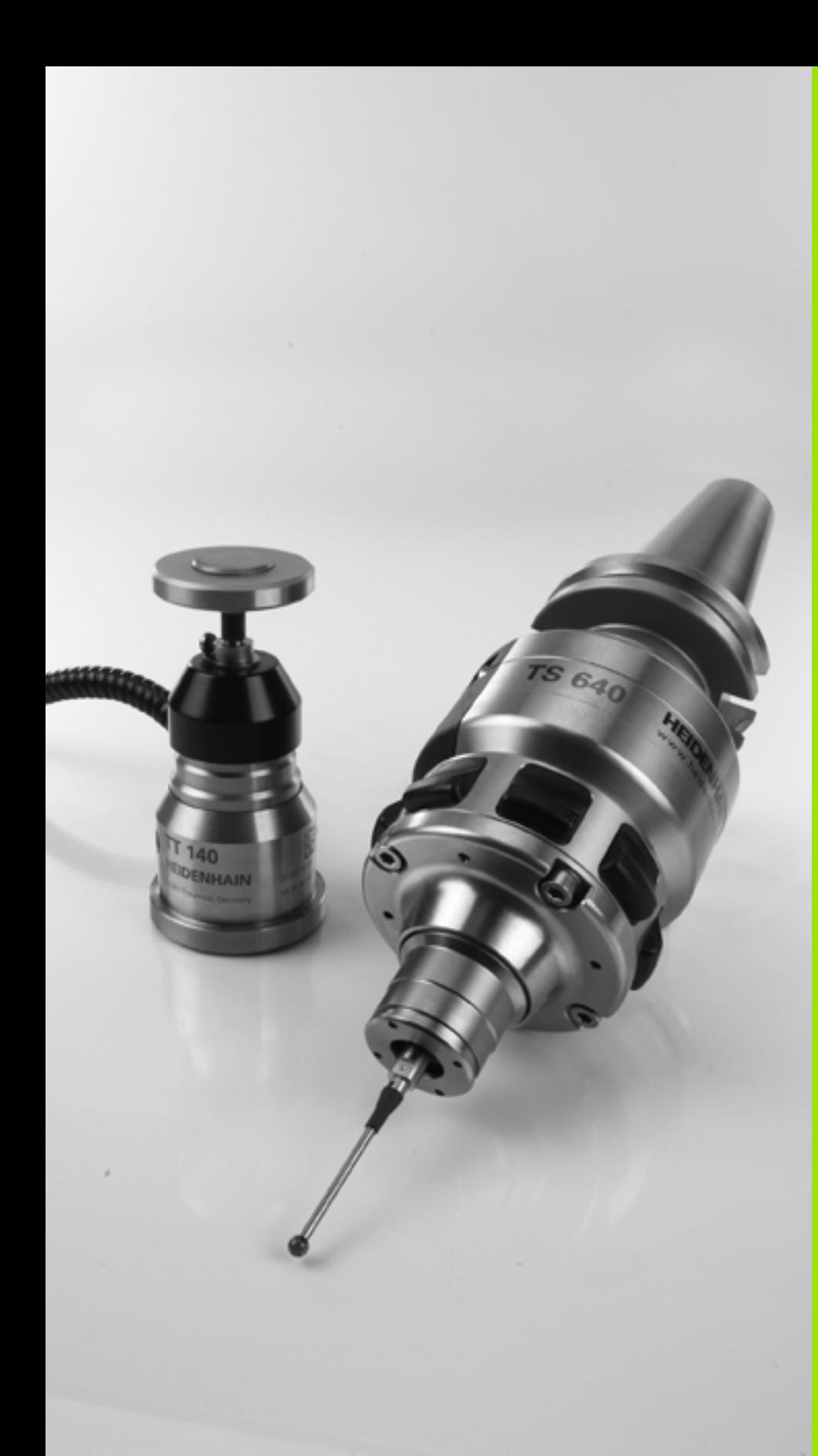

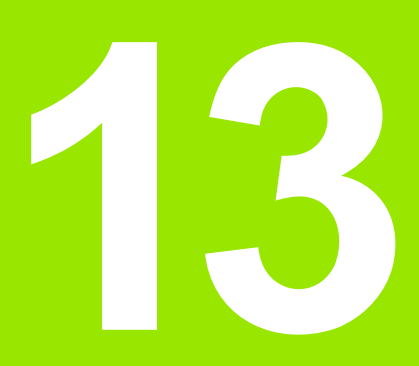

**Tarama sistem döngüleriyle çalışma**

## **13.1 Genel olarak tarama sistemi döngüleri hakkında**

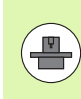

TNC'nin, makine üreticisi tarafından 3D tarama sistemlerinin kullanımı için hazırlanmış olması gerekir. Makine el kitabını dikkate alın.

Tarama sistemi döngüleri ancak **Touch probe function**  yazılım opsiyonu ile (seçenek numarası #17) birlikte kullanılabilir.

## **Fonksiyon biçimi**

TNC bir tarama sistemi döngüsünün işlemesine başladığında 3D tarama sistemi eksene paralel olarak malzemeye doğru hareket eder (bu durum, temel devrin etkin ve çalışma düzleminin çevrilmiş olması halinde de geçerlidir). Makine üreticisi bir makine parametresinde tarama beslemesini belirler (bkz. bu bölümde daha sonra anlatılan "Tarama sistemi döngüleri ile çalışmaya başlamadan önce" kısmı).

Tarama pimi malzemeye değdiğinde,

- 3D tarama sistemi TNC'ye bir sinyal gönderir: Taranan konumun koordinatları kaydedilir
- 3D tarama sistemi durur ve
- hızlı beslemede tarama işleminin başlatma pozisyonuna geri gider

Belirlenen bir mesafede tarama pimi hareket ettirilmediğinde TNC ilgili hata mesajını verir (yol: **DIST** tarama sistemi tablosundan).

### **Manuel işletimde temel devri dikkate alın**

TNC, tarama işleminde etkin bir temel devri dikkate alır ve işleme parçasına eğik olarak yaklaşır.

#### **Manuel ve el. el çarkı işletim türlerinde tarama sistemi döngüleri**

TNC, manuel ve el. el çarkı işletim türlerinde aşağıdaki işlemleri yapabileceğiniz tarama sistemi döngülerini kullanıma sunar:

- Tarama sisteminin kalibre edilmesi
- Malzeme dengesizliğinin dengelenmesi
- Referans noktalarının belirlenmesi

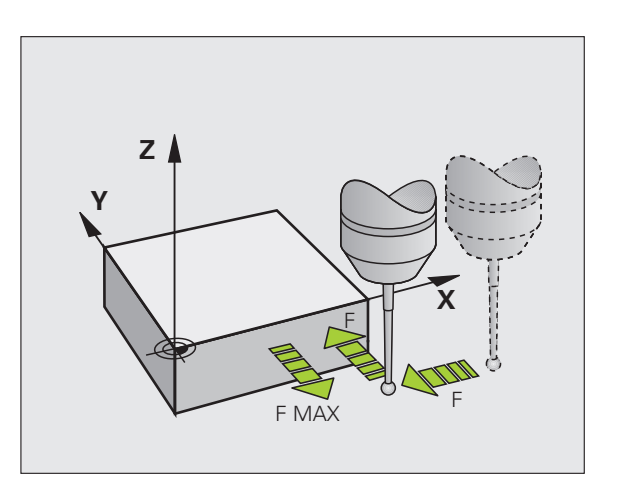

### **Otomatik i şletim için tarama sistemi döngüleri**

TNC, manuel ve el. el çarkı işletim türlerinde kullandığınız tarama sistemi döngülerinin yanı sıra, otomatik işletimde çeşitli kullanım alanlar ı için birçok döngüyü kullan ıma sunar:

- Kumanda eden tarama sisteminin kalibre edilmesi
- Malzeme dengesizliğinin dengelenmesi
- Referans noktalarının belirlenmesi
- Otomatik malzeme kontrolü
- Otomatik alet ölçümü

Tarama sistemi döngülerini TOUCH PROBE tu şu üzerinden program kaydetme/düzenleme işletim türünde programlayabilirsiniz. 400'den itibaren olan tarama sistemi döngüleri, yeni çalışma döngüleri gibi geçi ş parametresi olarak Q parametrelerini kullan ır. TNC'nin çe şitli döngülerde kullandığı aynı fonksiyona sahip parametreler, daima aynı numaraya sahiptir: Örn. Q260 daima güvenli olan yüksekliktir, Q261 daima ölçüm yüksekli ği vs.

TNC, programlamayı kolaylaştırmak için döngü tanımı esnasında yard ımc ı bir resim gösterir. Resimde, girmeniz gereken parametrenin arka plan ı aç ık renktedir (bkz. sa ğdaki resim).

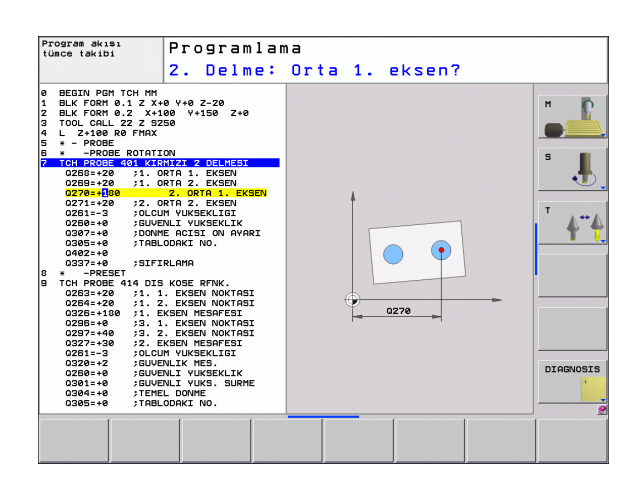

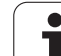

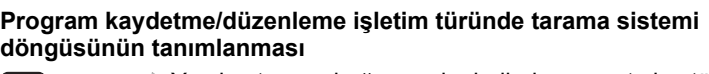

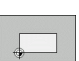

TOUCH<br>PROBE

U Yazılım tuşu çubuğu gruplar halinde mevcut olan tüm tarama sistemi fonksiyonlarını gösterir

- U Tarama döngüsü grubunu seçin, örn. Referans noktası belirleyin. Otomatik alet ölçümü için döngüleri ancak makinenizin bunlara hazırlanmış olması durumunda kullanabilirsiniz
- U Döngüyü seçin, örn. Cep ortası referans noktası belirleyin. TNC bir diyalog açar ve tüm giriş değerlerini sorgular; aynı zamanda TNC sağ ekran yarısında bir grafik ekrana getirir, burada girilecek parametreler parlak yansıtılmıştır
- U TNC tarafından talep edilen bütün parametreleri girin ve her girişi ENT tuşu ile kapatın
- ▶ Siz gerekli bütün verileri girdikten sonra TNC diyalogu sona erdirir

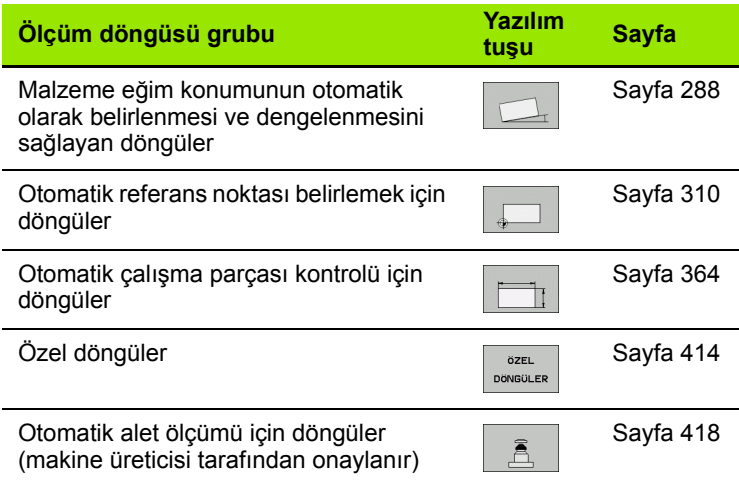

#### **Örnek: NC tümcesi**

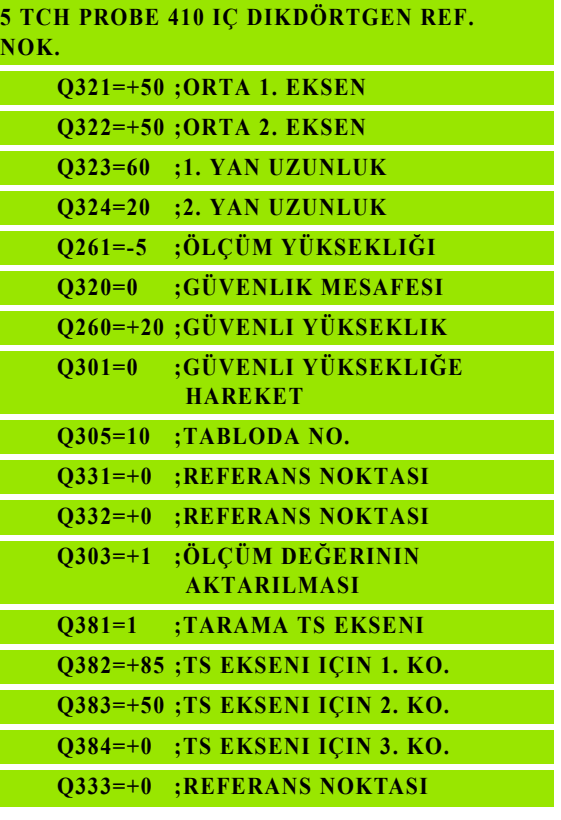

## **13.2 Tarama sistemi döngüleriyle çal ı şmadan önce!**

Ölçüm görevlerinde mümkün olduğunca geniş bir kullanım alanını kaplayabilmek için makine parametreleri üzerinden tarama sistemi döngülerinin genel davranışını belirleyen ayar olanakları mevcuttur:

#### **Tarama noktas ına maksimum hareket yolu: tarama sistemi tablosunda DIST**

Tarama piminin **DIST**'te belirlenen mesafede hareket ettirilmemesi durumunda TNC bir hata mesaj ı verir.

#### **Tarama noktas ına güvenlik mesafesi: Tarama sistemi tablosunda SET\_UP**

**SET\_UP**'ta TNC'nin tarama sistemi ve tan ımlanm ı ş – veya döngü taraf ından hesaplanan – tarama noktas ı aras ında ön konumland ırmay ı hangi mesafede yapılacağını belirlersiniz. Bu değer ne kadar küçük olursa tarama pozisyonunun tanımlanması da o kadar kesin olmalıdır. Birçok tarama sistemi döngüsünde ayr ıca **SET\_UP**'a ek olarak etki eden bir emniyet mesafesi tan ımlayabilirsiniz.

#### **Enfraruj tarama sisteminin programlanm ı ş tarama yönüne do ğru yönlendirilmesi: Tarama sistemi tablosunda TRACK**

Ölçümün doğruluğunu artırmak için TRACK = ON üzerinden bir enfraruj tarama sisteminin her bir tarama i şleminden önce programlanm ı ş tarama yönününe do ğru yönlendirmesini sa ğlayabilirsiniz. Böylece tarama pimi de daima ayn ı yöne do ğru hareket ettirilir.

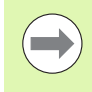

**TRACK** = ON değiştirdiğinizde, tarama sisteminde yeniden kalibrasyon yapman ız gerekir.

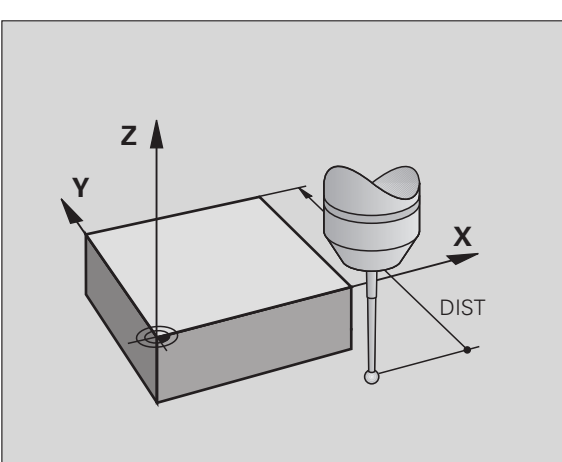

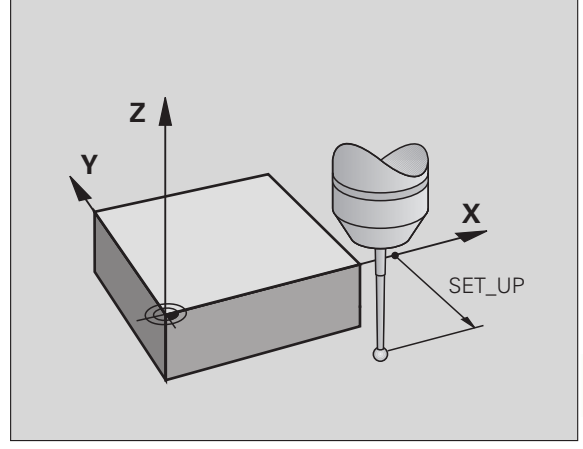

#### **Kumanda eden tarama sistemi, tarama beslemesi: Tarama sistemi tablosunda F**

**F**'de TNC'nin malzemeyi hangi besleme ile tarayacağını belirleyebilirsiniz.

#### **Kumanda eden tarama sistemi, konumlandırma hareketleri için besleme: FMAX**

**FMAX**'te TNC'nin tarama sistemini hangi besleme ile öne doğru veya ölçüm değerleri arasında konumlandıracağını belirleyebilirsiniz.

#### **Kumanda eden tarama sistemi, konumlandırma hareketleri için hızlı hareket: F\_PREPOS tarama sistemi tablosunda**

**F\_PREPOS**'te TNC'nin tarama sistemini FMAX ile tanımlanmış olan beslemeyle mi, yoksa makinenin hızlı hareketinde mi konumlandırıp konumlandırmayacağını belirleyebilirsiniz.

- Giriş değeri = **FMAX\_PROBE**: **FMAX** beslemesi ile konumlandırın
- Giriş değeri = **FMAX\_MACHINE**: Makine hızlı hareketi ile ön konumlandırma yapın

## **Ölçümün tekrarlanması**

TNC, ölçüm güvenliğini artırmak için her tarama işlemini arka arkaya en fazla üç kez gerçekleştirebilir. Makine parametresi ölçümlerinin; **ProbeSettings** > **Tarama tutumu konfigürasyonu** > **Otomatik işletim: Tarama fonskiyonunda çoklu ölçüm** sayısını belirleyin. Ölçülen pozisyon değerlerinin arasında çok fazla sapma söz konusu olması halinde TNC bir hata mesajı verir (**çoklu ölçüm için güvenilir değer aralığı** sınır değerini belirleyin). Ölçümü tekrarlayarak, örn. kirlenme sonucunda tesadüfen meydana gelen olası ölçüm hatalarını tespit edebilirsiniz.

Ölçüm değerlerinin güvenilir bir aralıkta olması durumunda TNC, tespit edilen pozisyonlardan ortalama değeri kaydeder.

## **Çoklu ölçüm için güvenilir bölge**

Bir çoklu ölçüm gerçekleştirdiğinizde, **ProbeSettings** > **Tarama tutumu konfigürasyonu** > **Otomatik işletim: Çoklu ölçüm için güvenilir değer aralığı** makine parametrelerinde, ölçüm değerlerinin birbirinden sapabileceği değeri çıkartın. Ölçüm değerlerinin arasındaki fark sizin tarafınızdan tanımlanan değerden fazla olursa TNC bir hata mesajı verir.

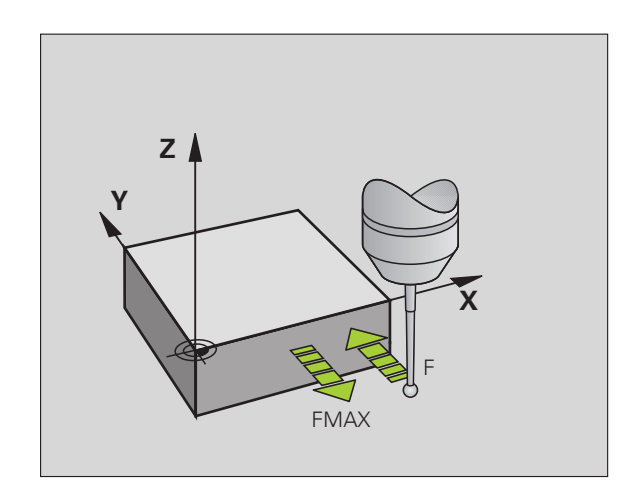

### **Tarama sistemi döngülerine i şlem yap ılmas ı**

Bütün tarama sistemi döngüleri DEF aktiftir. Böylece TNC döngüyü, program akışında döngü tanımlamasının TNC tarafından işlenmesi durumunda otomatik olarak i şler.

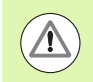

#### **Dikkat çarp ı şma tehlikesi!**

Tarama sistemi döngülerinin uygulanmas ında koordinat dönü ştürme için (döngü 7 SINIF NOKTASI, döngü 8 YANSIMA, döngü 10 DÖNME, döngü 11 ve 26 ÖLÇÜ FAKTÖRÜ ve döngü 19 ÇALI ŞMA DÜZLEM İ veya 3D-ROT) hiçbir döngü etkin olmamalıdır.

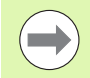

408'den 419'a kadar olan tarama sistemi döngülerini temel devrin etkin olmas ı halinde de i şleyebilirsiniz. Ancak, ölçüm döngüsünden sonra sıfır noktası tablosundaki sıfır noktası kaydırma döngüsü 7 ile çalıştığınızda temel devir açısının artık değişmemesine dikkat edin.

Numaras ı 400'den büyük olan tarama sistemi döngüleri tarama sistemini bir konumlama mantığına göre öne doğru konumlandırır:

- Tarama pimi güney kutbunun mevcut olan koordinatının (döngüde belirlenmi ş olan) güvenli yüksekli ğin koordinat ından daha küçük olmas ı durumunda TNC tarama sistemini öncelikle tarama sistemi ekseninde güvenli yüksekliğe geri çeker, ardından da çalışma düzleminde birinci tarama noktasında konumlandırır
- Tarama pimi güney kutbunun mevcut olan koordinatının güvenli yüksekli ğin koordinat ından daha büyük olmas ı durumunda TNC, tarama sistemini öncelikle çalışma düzleminde birinci tarama noktasında, ardından da tarama sistemi ekseninde doğrudan ölçüm yüksekli ğinde konumland ı r ı r

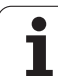

# **13.3 Tarama sistemi tablosu**

## **Genel**

Tarama sistemi tablosunda, tarama işleminde tutumu belirleyen çeşitli veriler kayıtlıdır. Makinenizde birçok tarama sistemi kullanılmaktaysa, her tarama sistemi için ayrı veriler kaydedebilirsiniz.

## **Tarama sistemi tablosu düzenleme**

Tarama sistemi tablosunu düzenlemek için aşağıdaki yolu izlemelisiniz:

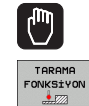

 $\blacktriangleright$  Manuel işletimi seçin

- U Tarama fonksiyonlarını seçin: TARAMA FONKSİYONU yazılım tuşuna basın. TNC başka yazılım tuşları gösterir: Bakınız üstteki tablo
- U Tarama sistemi tablosunu seçin: TARAMA SISTEMI TABLOSU yazılım tuşuna basın
- DÜZENLE KPL ACK

TARAMA SiS TABLO

- ▶ DÜZENLEME yazılımı tuşunu AÇIK olarak ayarlayın
- U Ok tuşlarıyla istenen ayarı seçin
- $\triangleright$  İstediğiniz değişiklikleri uygulayın
- U Tarama sistemi tablosundan çıkın: SON yazılım tuşuna basın

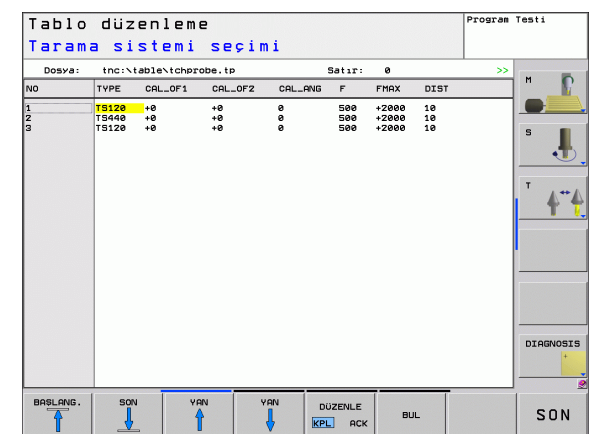

### **Tarama sistemi verileri**

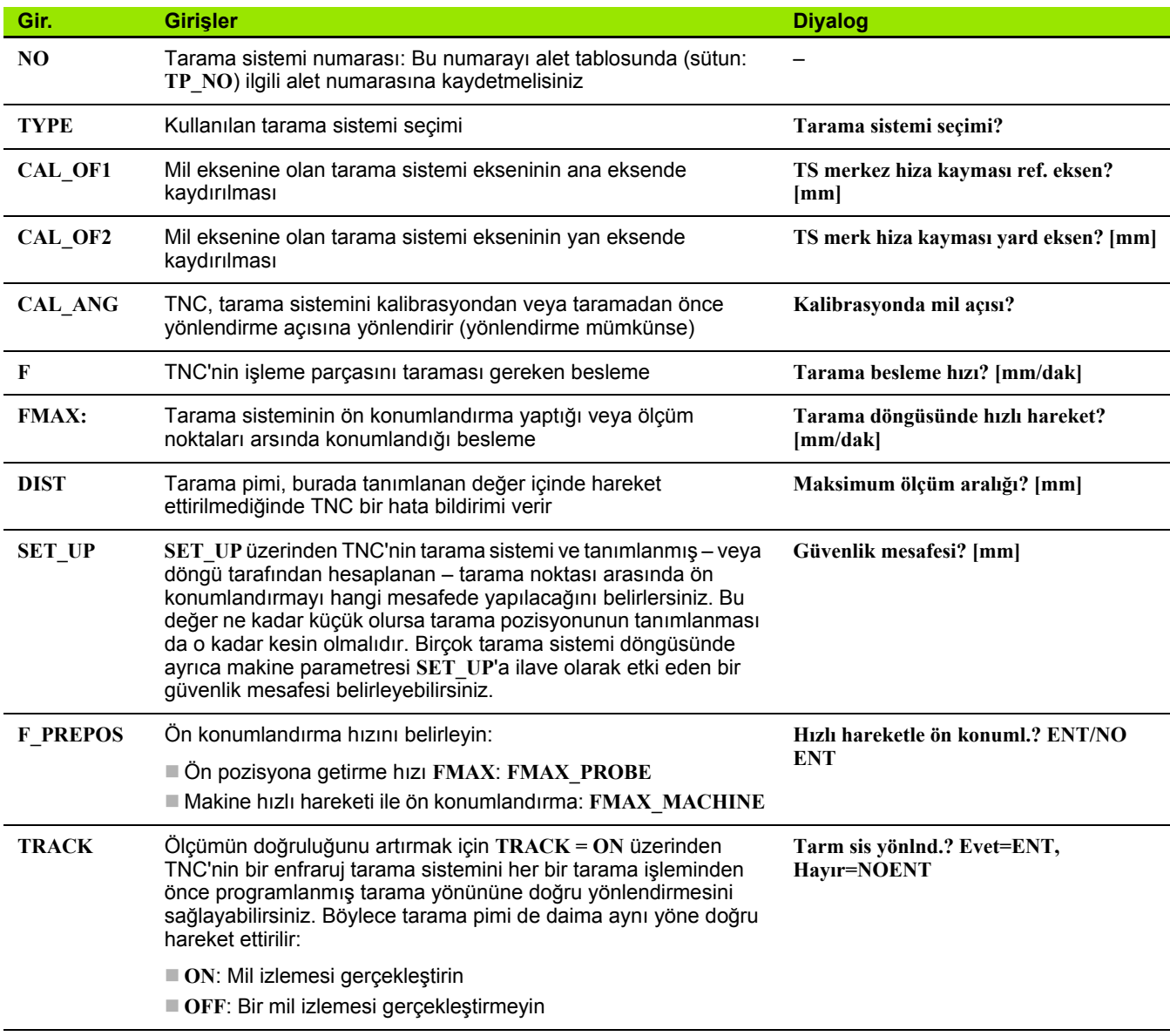

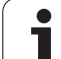

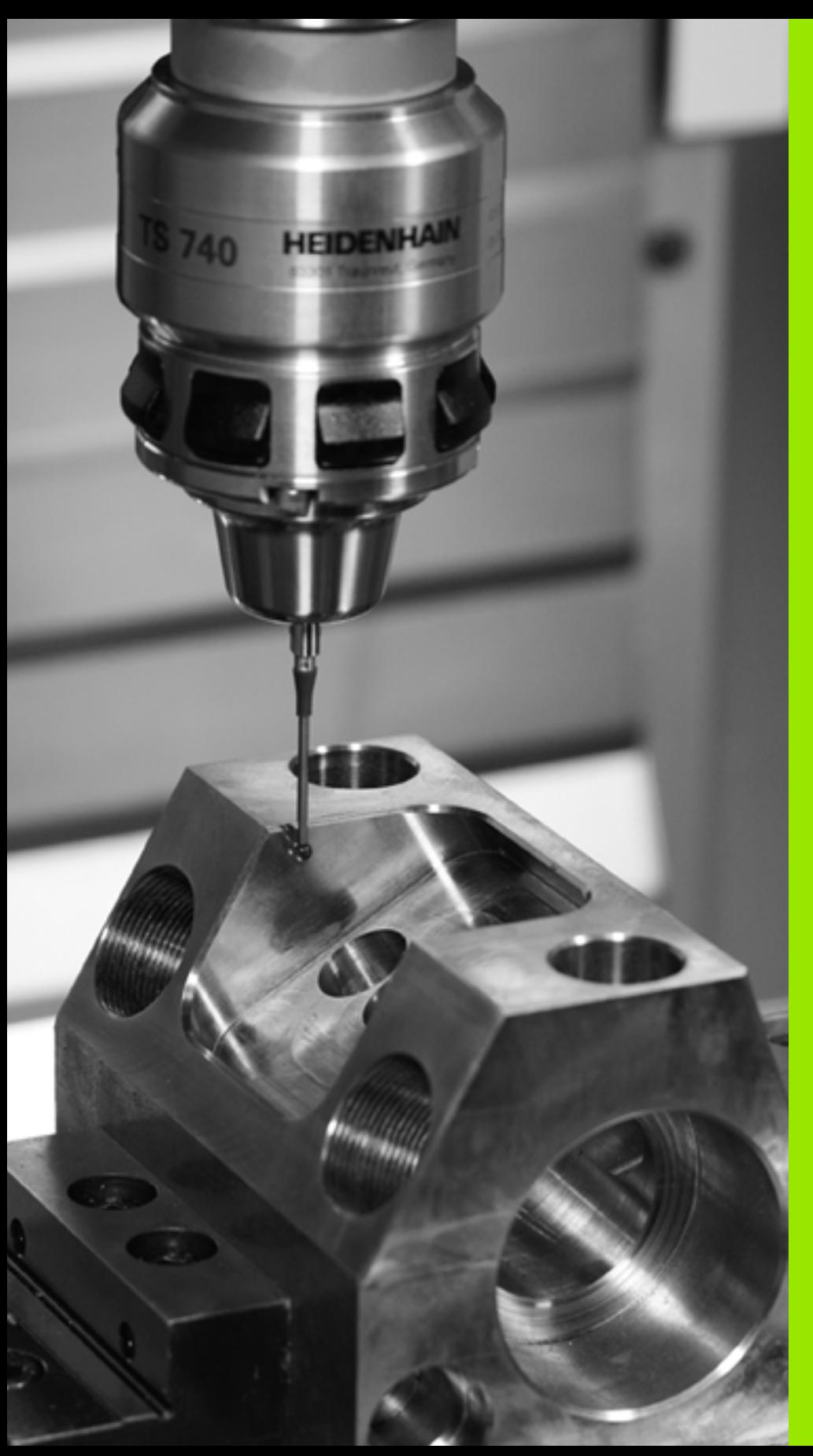

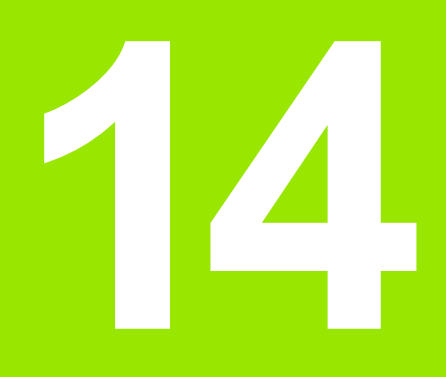

**Tarama sistem döngüleri: İşleme parçası eğim konumunun otomatik tespiti**

# **14.1 Temel bilgiler**

## <span id="page-287-0"></span>**Genl bakýþ**

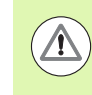

#### **Dikkat çarpışma tehlikesi!**

Tarama sistemi döngülerinin uygulanmasında koordinat dönüştürme için (döngü 7 SINIF NOKTASI, döngü 8 YANSIMA, döngü 10 DÖNME, döngü 11 ve 26 ÖLÇÜ FAKTÖRÜ ve döngü 19 ÇALIŞMA DÜZLEMİ veya 3D-ROT) hiçbir döngü etkin olmamalıdır.

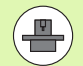

TNC'nin, makine üreticisi tarafından 3D tarama sistemlerinin kullanımı için hazırlanmış olması gerekir.

Tarama sistemi döngüleri ancak **Touch probe function**  yazılım opsiyonu ile (seçenek numarası #17) birlikte kullanılabilir.

TNC, çalışma parçası dengesizliğini belirleyebileceğiniz ve dengeleyebileceğiniz beş döngüyü kullanıma sunar. Ek olarak 404 döngüsü ile bir temel devri sıfırlayabilirsiniz:

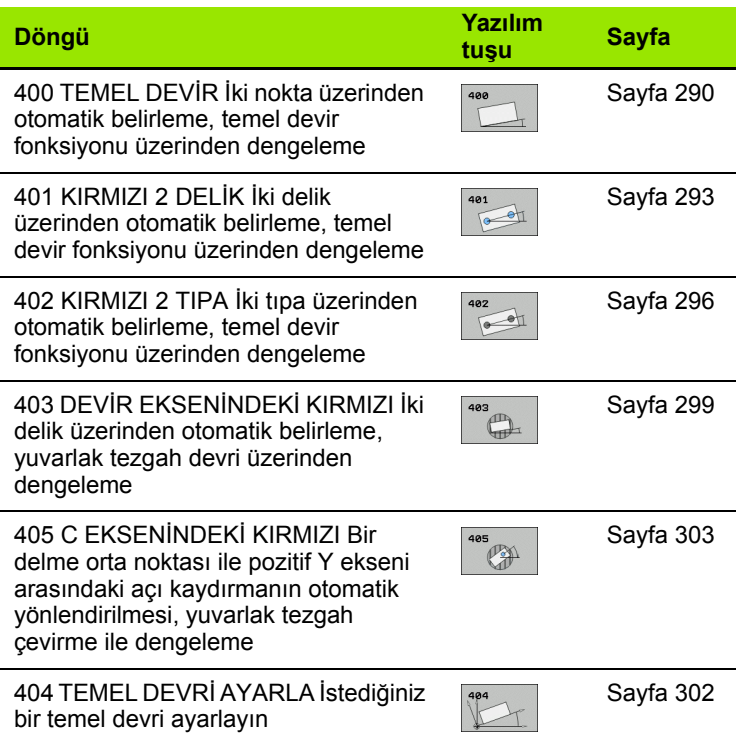

**288** Tarama sistem döngüleri: İşleme parçası eğim konumunun otomatik tespiti
# **Malzeme dengesizliğini belirlemek için tarama sistemi döngüsü**

400, 401 ve 402 döngülerinde Q307 parametresi **ön ayar temel devrini** ile belirleyebilirsiniz, ölçüm sonucunun bilinen bir açıya göre  $\alpha$  (bakınız sağdaki resim) düzeltilmesi gerekip gerekmediğini belirleyin. Böylece istediğiniz bir düzlemin **1** malzemeye ait olan temel devrini ölçebilirsiniz ve 0° yönündeki referansı **2** oluşturabilirsiniz.

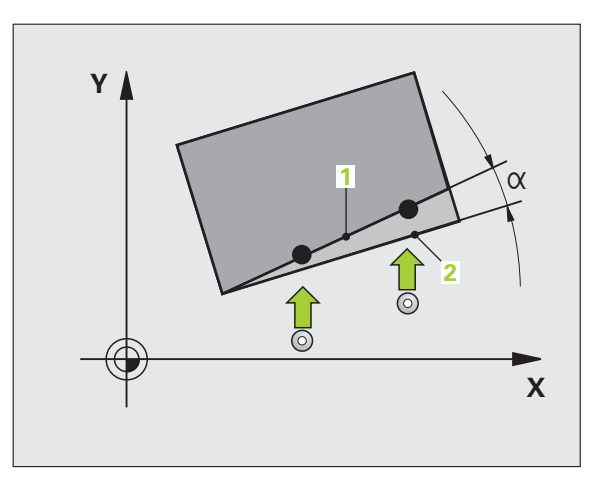

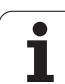

# **14.2 TEMEL DEVİR (döngü 400, DIN/ISO: G400)**

# **Devre akışı**

 $\rightarrow$ 

Tarama sistemi döngüsü 400, bir doğru üzerinde bulunması gereken iki noktanın ölçülmesi ile bir malzeme dengesizliğini belirler. TNC, temel devir fonksiyonu ile ölçülen değeri dengeler.

- **1** TNC tarama sistemini yüksek besleme ile (**FMAX** sütunundaki değer) ve konumlama mantığı ile [\(bakýnýz "Tarama sistemi](#page-282-0)  döngülerine iş[lem yapılması" Sayfa 283\)](#page-282-0) programlanan tarama noktası için konumlar **1**. TNC, tarama sistemini güvenlik mesafesi kadar belirlenen hareket yönü tersine belirler
- **2** Son olarak tarama sistemi girilen ölçüm yüksekliğine hareket eder ve ilk tarama işlemini tarama beslemesiyle (**F** sütunu) uygular
- **3** Daha sonra tarama sistemi sonraki tarama noktasına gider **2** ve ikinci tarama işlemini uygular
- **4** TNC, tarama sistemini güvenli yüksekliğe konumlandırır ve belirlenen temel devri uygular

# **Programlamada bazı hususlara dikkat edin!**

Döngü tanımından önce tarama sistemi ekseni tanımı için bir alet çağırma işlemini programlamalısınız.

TNC, döngü başlangıcındaki aktif temel devri sıfırlar.

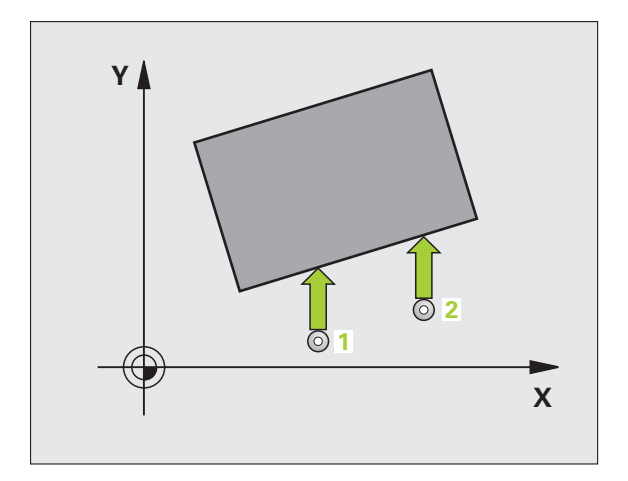

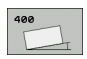

- U **1. ölçüm noktası 1. eksen** Q263 (kesin): Çalışma düzleminin ana eksenindeki ilk tarama noktalarının koordinatı. Girdi alanı -99999,9999 ila 99999,9999
- U **1. ölçüm noktası 2. eksen** Q264 (kesin): Çalışma düzleminin yan eksenindeki ilk tarama noktalarının koordinatı. Girdi alanı -99999,9999 ila 99999,9999
- **▶ 2. ölçüm noktası 1. eksen** Q265 (kesin): Calısma düzleminin ana eksenindeki ikinci tarama noktalarının koordinatı. Girdi alanı -99999,9999 ila 99999,9999
- ▶ 2. ölçüm noktası 2. eksen Q266 (kesin): Çalışma düzleminin yan eksenindeki ikinci tarama noktalarının koordinatı. Girdi alanı -99999,9999 ila 99999,9999
- U **Ölçüm ekseni** Q272: Ölçüm yapılması gereken çalışma düzlemi ekseni: **1**: Ana eksen = Ölçüm ekseni **2**:Yan eksen = Ölçüm ekseni
- U **Hareket yönü 1** Q267: Tarama sisteminin malzemeye hareket yönü: **-1**:Hareket yönü negatif **+1**: Hareket yönü pozitif
- U **Tarama sistemi eksenindeki ölçüm yüksekliği** Q261 (kesin): Ölçümün yapılacağı tarama istemi ekseninde bilye merkezinin koordinatı (=temas noktası). Girdi alanı -99999,9999 ila 99999,9999
- U **Güvenlik mesafesi** Q320 (artan): Ölçüm noktası ve tarama sistemi bilyesi arasındaki ek mesafe. Q320, **SET UP**'a ek olarak etki eder (tarama sistemi tablosu). Girdi alanı 0 ila 99999,9999
- U **Güvenli yükseklik** Q260 (kesin): Tarama sistemi ve malzeme (gergi maddesi) arasında hiçbir çarpışmanın olamayacağı tarama sistemi koordinatları Girdi alanı -99999,9999 ila 99999,9999

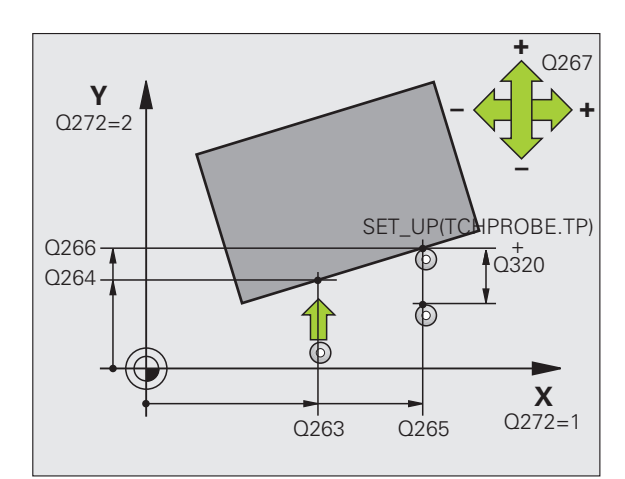

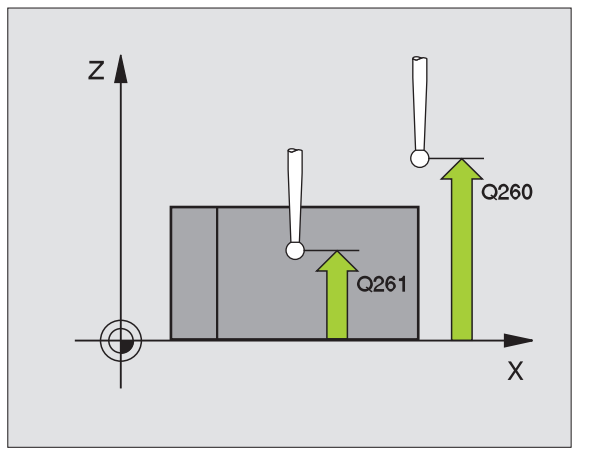

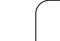

U **Güvenli yüksekliğe hareket edin** Q301: Tarama sisteminin ölçüm noktaları arasında nasıl sürmesi gerektiğini tespit edin:

**0**: Ölçüm yüksekliğinde ölçüm noktaları arasında hareket

**1**: Güvenli yükseklikte ölçüm noktaları arasında hareket

- U **Temel devir ön ayarı** Q307 (kesin): Eğer ölçülecek dengesizliği ana ekseni değil de istediğiniz bir doğruyu baz alıyorsa, referans doğrusunun açısını girin. TNC, temel devir için ölçülen değer ile referans doğrusu açısı arasındaki farkı belirler. Girdi alanı -360.000 ila 360.000
- U **Tabloda preset numarası** Q305: TNC'de girilen temel devir için kaydedilmesi gereken numarayı preset tablosunda belirtin. Q305=0 olarak girildiğinde TNC, belirlenen temel devri manuel işletim türündeki KIRMIZI menüde belirtir. Girdi alanı 0 ila 2999

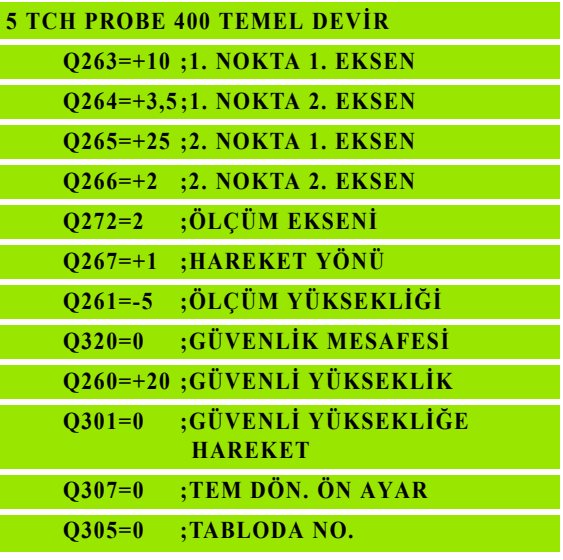

# **14.3 İki delik üzerinde TEMEL DEV İR (döngü 401, DIN/ISO: G401)**

### **Devre ak ı ş ı**

Tarama sistemi döngüsü 401, iki deli ğin orta noktas ı n ı kapsar. Daha sonra TNC çalışma düzlemi ana ekseni ile delme orta noktası bağlantı doğrusu arasındaki açıyı hesaplar. TNC, temel devir fonksiyonu ile hesaplanan de ğeri dengeler. Alternatif olarak belirlenen dengesizli ği, yuvarlak tezgah dönü şü ile dengeleyebilirsiniz.

- **1** TNC, tarama sistemini yüksek besleme ile (de ğer **FMAX** sütunundan) ve konumlama mantığını (bakýnýz "Tarama sistemi döngülerine i şlem yap ılmas [ı" Sayfa 283\)](#page-282-0) girilen ilk delme orta noktası üzerinde 1 konumlandırır
- **2** Daha sonra tarama sistemi girilen ölçüm yüksekli ğine gider ve ilk delme orta noktas ı n ı dört tarama ile belirler
- **3** Daha sonra tarama sistemi güvenli yüksekli ğe geri gider ve ikinci deli ğin **2** girilen orta noktas ı n ı konumlar
- **4** TNC, tarama sistemini güvenli yüksekli ğe hareket ettirir ve ikinci delme orta noktas ı n ı dört tarama ile belirler
- **5** TNC, son olarak tarama sistemini güvenli yüksekli ğe getirir ve belirlenen temel devri uygular

# **Programlamada baz ı hususlara dikkat edin!**

Döngü tanımından önce tarama sistemi ekseni tanımı için bir alet çağırma işlemini programlamalısınız.

TNC, döngü başlangıcındaki aktif temel devri sıfırlar.

E ğer dengesizli ği bir yuvarlak tezgah devri ile kompanse etmek isterseniz, TNC aşağıdaki devir eksenlerini otomatik kullan ır:

- Z alet ekseninde C
- Y alet ekseninde B
- $\blacksquare$  X alet ekseninde A

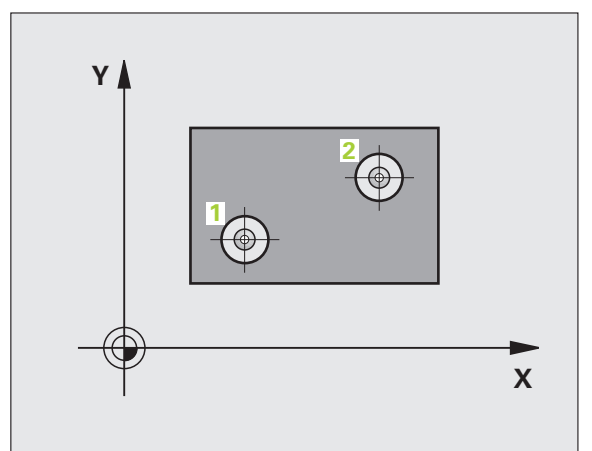

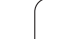

# **14.3 İki delik üzerinde TEMEL DEVİR (döngü 401, DIN/ISO: G401)** 14.3 İki delik üzerinde TEMEL DEVİR (döngü 401, DIN/ISO: G401)

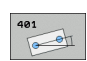

- U **1. delik: orta 1. eksen** Q268 (kesin): Çalışma düzlemi ana ekseninde ilk deliğin orta noktası. Girdi alanı -99999,9999 ila 99999,9999
- U **1. delik: orta 2. eksen** Q269 (kesin): Çalışma düzlemi yan ekseninde ilk deliğin orta noktası. Girdi alanı -99999,9999 ila 99999,9999
- U **2. delik: orta 1. eksen** Q270 (kesin): Çalışma düzlemi ana ekseninde ikinci deliğin orta noktası. Girdi alanı -99999,9999 ila 99999,9999
- U **2. delik: orta 2. eksen** Q271 (kesin): Çalışma düzlemi yan ekseninde ikinci deliğin orta noktası. Girdi alanı -99999,9999 ila 99999,9999
- U **Tarama sistemi eksenindeki ölçüm yüksekliği** Q261 (kesin): Ölçümün yapılacağı tarama istemi ekseninde bilye merkezinin koordinatı (=temas noktası). Girdi alanı -99999,9999 ila 99999,9999
- U **Güvenli yükseklik** Q260 (kesin): Tarama sistemi ve malzeme (gergi maddesi) arasında hiçbir çarpışmanın olamayacağı tarama sistemi koordinatları Girdi alanı -99999,9999 ila 99999,9999
- U **Temel devir ön ayarı** Q307 (kesin): Eğer ölçülecek dengesizliği ana ekseni değil de istediğiniz bir doğruyu baz alıyorsa, referans doğrusunun açısını girin. TNC, temel devir için ölçülen değer ile referans doğrusu açısı arasındaki farkı belirler. Girdi alanı -360.000 ila 360.000

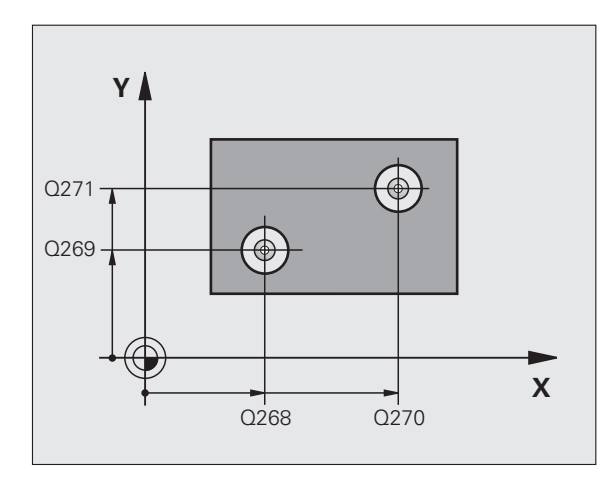

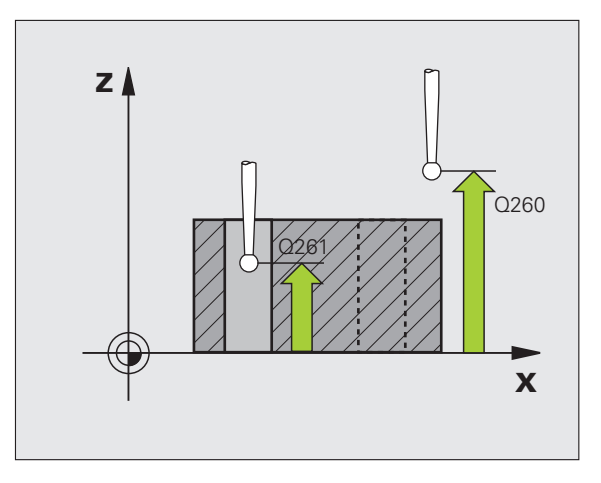

- U **Tabloda preset numarası** Q305: TNC'de girilen temel devir için kaydedilmesi gereken numarayı preset tablosunda belirtin. Q305=0 olarak girildiğinde TNC, belirlenen temel devri manuel işletim türündeki KIRMIZI menüde belirtir. Eğer dengesizliğin yuvarlak tezgah devri ile dengelenmesi gerekiyorsa, parametrenin hiçbir etkisi yoktur (**Q402=1**). Bu durumda dengesizliği açı değeri olarak kaydedilmez. Girdi alanı 0 ila 2999
- U **Temel devir/ doğrultma** Q402: TNC'nin ayarlanan dengesizliğini temel devir olarak mı yoksa yuvarlak tezgah devrine göre mi yönlendirileceğini belirleyin: **0**: Temel devri ayarlama

**1**: Yuvarlak tezgah devrini uygulayın Eğer yuvarlak tezgah devrini seçerseniz, TNC belirlenen dengesizliğini kaydetmez, eğer **Q305** parametresinde bir tablo satırını tanımlasanız da kaydetmez

U **Doğrultmadan sonra sıfır girin** Q337: TNC'nin doğrultulan döner eksenin göstergesini 0'a ayarlaması gerektiğini ya da gerekmediğini belirleyin: **0**: Devir ekseni göstergesini yönlendirmeden sonra 0 olarak ayarlamayın

**1**: Devir ekseni göstergesini yönlendirmeden sonra 0 olarak ayarlayın

TNC göstergeyi = 0 olarak, ancak siz **Q402=1** tanımladıktan sonra ayarlayın

### **Örnek: NC tümcesi**

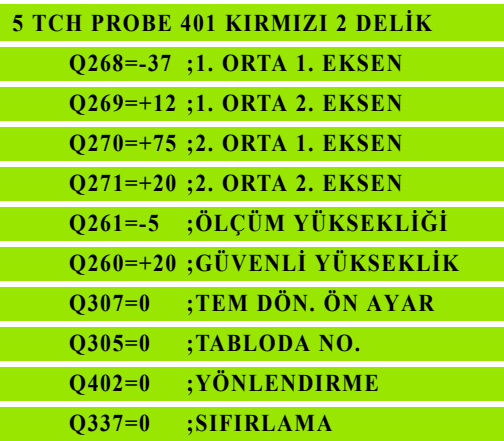

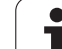

# **14.4 İki tıpa üzerinde TEMEL DEVİR (döngü 402, DIN/ISO: G402)**

## **Devre akışı**

Tarama sistemi döngüsü 402, iki tıpanın orta noktasını kapsar. Daha sonra TNC çalışma düzlemi ana ekseni ile tıpa orta noktası bağlantı doğrusu arasındaki açıyı hesaplar. TNC, temel devir fonksiyonu ile hesaplanan değeri dengeler. Alternatif olarak belirlenen dengesizliği, yuvarlak tezgah dönüşü ile dengeleyebilirsiniz.

- **1** TNC, tarama sistemini yüksek besleme ile (değer FMAX sütunundan) ve konumlama mantığını [\(bakýnýz "Tarama sistemi](#page-282-0)  döngülerine iş[lem yapılması" Sayfa 283\)](#page-282-0) ilk tıpanın **1** tarama noktası üzerinde konumlar
- **2** Daha sonra tarama sistemi girilen **ölçüm yüksekliğine 1** gider ve ilk tıpa orta noktasını dört tarama ile belirler. 90° olarak belirlenen tarama noktaları arasındaki tarama sistemi, bir yay üzerinde hareket eder
- **3** Daha sonra tarama sistemi güvenli yüksekliğe geri gider ve ikinci tıpanın **5** tarama noktasını konumlar
- **4** TNC tarama sistemini girilen **ölçüm yüksekliğine 2** getirir ve ikinci tıpa orta noktasını dört tarama ile belirler
- **5** TNC, son olarak tarama sistemini güvenli yüksekliğe getirir ve belirlenen temel devri uygular

# **Programlamada bazı hususlara dikkat edin!**

Döngü tanımından önce tarama sistemi ekseni tanımı için bir alet çağırma işlemini programlamalısınız.

TNC, döngü başlangıcındaki aktif temel devri sıfırlar.

Eğer dengesizliği bir yuvarlak tezgah devri ile kompanse etmek isterseniz, TNC aşağıdaki devir eksenlerini otomatik kullanır:

- Z alet ekseninde C
- Y alet ekseninde B
- $\blacksquare$  X alet ekseninde A

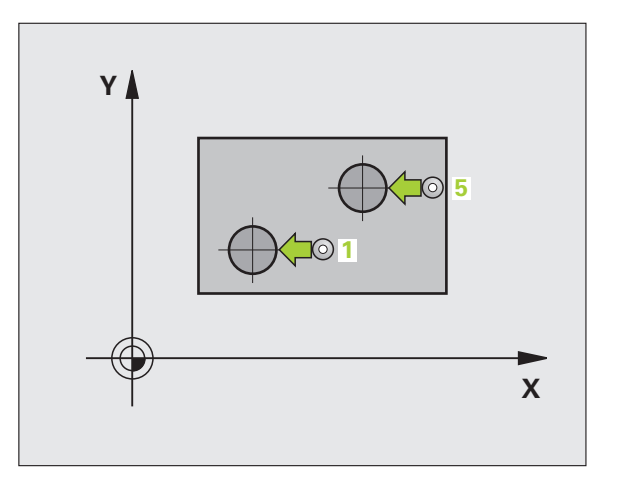

 $\overline{\phantom{0}}$ 

# **14.4 İki tıpa üzerinde TEMEL DEVİR (döngü 402, DIN/ISO: G402)** 14.4 iki tıpa üzerinde TEMEL DEVIR (döngü 402, DIN/ISO: G402)

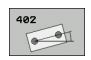

- ▶ 1. t**ıpa: orta 1. eksen** (kesin): Calısma düzlemi ana ekseninde ilk tıpanın orta noktası. Girdi alanı -99999,9999 ila 99999,9999
- ▶ 1. tıpa: orta 2. eksen Q269 (kesin): Çalışma düzlemi yan ekseninde ilk tıpanın orta noktası. Girdi alanı -99999,9999 ila 99999,9999
- U **Tıpa 1 çapı** Q313: 1. tıpanın yaklaşık çapı. Değeri çok büyük girin. Girdi alanı 0 ila 99999,9999
- U **TS ekseninde pim 1 ölçüm yüksekliği** Q261 (kesin): Pim 1 ölçümünün yapılacağı tarama istemi ekseninde bilye merkezinin koordinatı (=temas noktası). Girdi alanı -99999,9999 ila 99999,9999
- ▶ 2. tıpa: orta 1. eksen Q270 (kesin): Çalışma düzlemi ana ekseninde ikinci tıpanın orta noktası. Girdi alanı -99999,9999 ila 99999,9999
- ▶ 2. tıpa: orta 2. eksen Q271 (kesin): Çalışma düzlemi yan ekseninde ikinci tıpanın orta noktası. Girdi alanı -99999,9999 ila 99999,9999
- U **Tıpa 2 çapı** Q314: 2. tıpanın yaklaşık çapı. Değeri çok büyük girin. Girdi alanı 0 ila 99999,9999
- U **TS ekseninde pim 2 ölçüm yüksekliği** Q315 (kesin): Pim 2 ölçümünün yapılacağı tarama istemi ekseninde bilye merkezinin koordinatı (=temas noktası). Girdi alanı -99999,9999 ila 99999,9999
- U **Güvenlik mesafesi** Q320 (artan): Ölçüm noktası ve tarama sistemi bilyesi arasındaki ek mesafe. Q320, **SET UP**'a ek olarak etki eder (tarama sistemi tablosu). Girdi alanı 0 ila 99999,9999
- U **Güvenli yükseklik** Q260 (kesin): Tarama sistemi ve malzeme (gergi maddesi) arasında hiçbir çarpışmanın olamayacağı tarama sistemi koordinatları Girdi alanı -99999,9999 ila 99999,9999

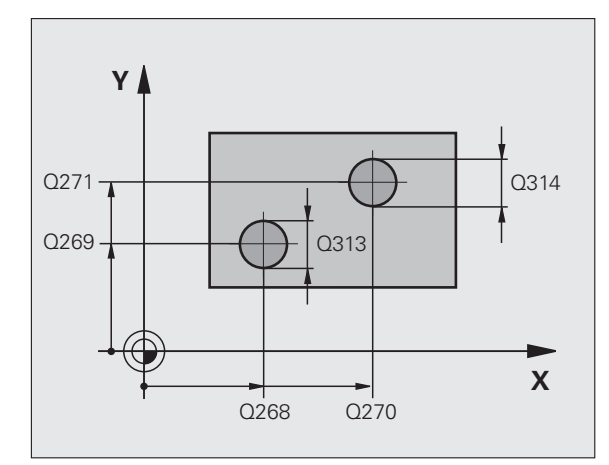

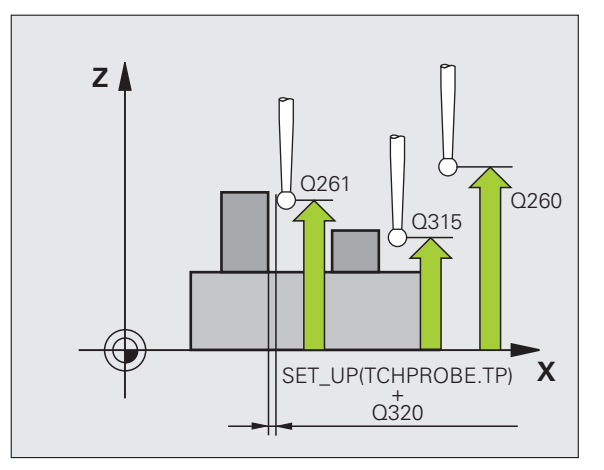

U **Güvenli yüksekliğe hareket edin** Q301: Tarama sisteminin ölçüm noktaları arasında nasıl sürmesi gerektiğini tespit edin:

**0**: Ölçüm yüksekliğinde ölçüm noktaları arasında hareket

**1**: Güvenli yükseklikte ölçüm noktaları arasında hareket

- U **Temel devir ön ayarı** Q307 (kesin): Eğer ölçülecek dengesizliği ana ekseni değil de istediğiniz bir doğruyu baz alıyorsa, referans doğrusunun açısını girin. TNC, temel devir için ölçülen değer ile referans doğrusu açısı arasındaki farkı belirler. Girdi alanı -360.000 ila 360.000
- ▶ Tabloda preset numarası Q305: TNC'de girilen temel devir için kaydedilmesi gereken numarayı preset tablosunda belirtin. Q305=0 olarak girildiğinde TNC, belirlenen temel devri manuel işletim türündeki KIRMIZI menüde belirtir. Eğer dengesizliğin yuvarlak tezgah devri ile dengelenmesi gerekiyorsa, parametrenin hiçbir etkisi yoktur (**Q402=1**). Bu durumda dengesizliği açı değeri olarak kaydedilmez. Girdi alanı 0 ila 2999
- U **Temel devir/ doğrultma** Q402: TNC'nin ayarlanan dengesizliğini temel devir olarak mı yoksa yuvarlak tezgah devrine göre mi yönlendirileceğini belirleyin: **0**: Temel devri ayarlama

**1**: Yuvarlak tezgah devrini uygulayın Eğer yuvarlak tezgah devrini seçerseniz, TNC belirlenen dengesizliğini kaydetmez, eğer **Q305** parametresinde bir tablo satırını tanımlasanız da kaydetmez

U **Doğrultmadan sonra sıfır girin** Q337: TNC'nin doğrultulan döner eksenin göstergesini 0'a ayarlaması gerektiğini ya da gerekmediğini belirleyin: **0**: Devir ekseni göstergesini yönlendirmeden sonra 0 olarak ayarlamayın

**1**: Devir ekseni göstergesini yönlendirmeden sonra 0 olarak ayarlayın

TNC göstergeyi = 0 olarak, ancak siz **Q402=1** tanımladıktan sonra ayarlayın

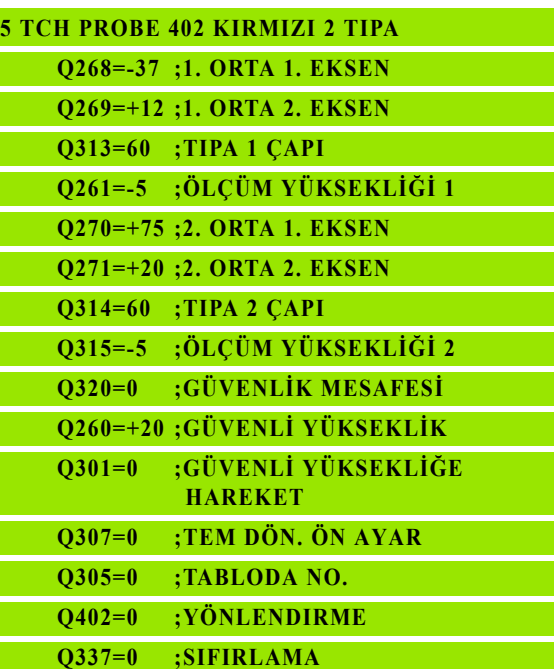

# **14.5 Bir devir ekseni üzerinde TEMEL DEVR İ dengeleyin (döngü 403, DIN/ISO: G403)**

### **Devre ak ı ş ı**

Tarama sistemi döngüsü 403, bir do ğru üzerinde bulunmas ı gereken iki noktan ın ölçülmesi ile bir malzeme dengesizli ğini belirler. Belirlenen malzeme dengesizli ği, TNC'yi A, B ve C ekseninin dönmesi ile dengeler. Malzeme, istenildi ği gibi yuvarlak tezgah üzerinde gerili olabilir.

- **1** TNC tarama sistemini yüksek besleme ile (**FMAX** sütunundaki değer) ve konumlama mantığı ile (bakýnýz "Tarama sistemi döngülerine i şlem yap ılmas [ı" Sayfa 283\)](#page-282-0) programlanan tarama noktas ı için konumlar **1**. TNC, tarama sistemini güvenlik mesafesi kadar belirlenen hareket yönü tersine belirler
- **2** Son olarak tarama sistemi girilen ölçüm yüksekli ğine hareket eder ve ilk tarama i şlemini tarama beslemesiyle ( **F** sütunu) uygular
- **3** Daha sonra tarama sistemi sonraki tarama noktas ına gider **2** ve ikinci tarama i şlemini uygular
- **4** TNC, tarama sistemini güvenli yüksekli ğe geri getirir ve döngüde tan ımlanan devir eksenini belirtilen de ğer kadar konumlar. Seçime ba ğ l ı olarak göstergeyi yönlendirmeden sonra 0 olarak ayarlayabilirsiniz

# **Programlamada baz ı hususlara dikkat edin!**

### **Dikkat çarp ı şma tehlikesi!**

TNC art ık, tarama pozisyonlar ı ve dengeleme eksenine ba ğ l ı olarak daha fazla mant ık denetimi gerçekle ştirmez. Bu şekilde duruma göre, 180° oranında kaydırılmış dengeleme hareketleri meydana gelebilir.

Döngü tanımından önce tarama sistemi ekseni tanımı için bir alet çağırma işlemini programlamalısınız.

TNC, belirlenen açıyı, Q150 parametresinde kaydeder.

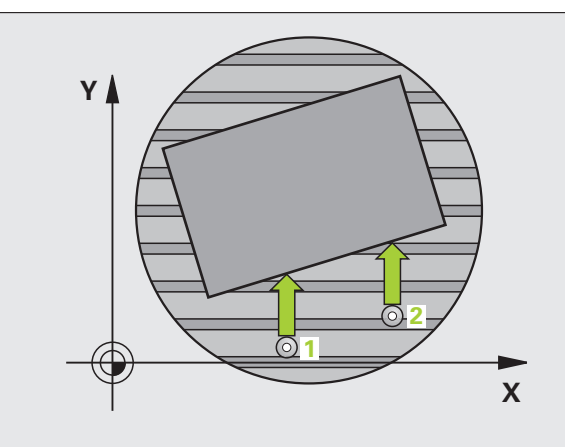

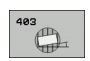

- U **1. ölçüm noktası 1. eksen** Q263 (kesin): Çalışma düzleminin ana eksenindeki ilk tarama noktalarının koordinatı. Girdi alanı -99999,9999 ila 99999,9999
- U **1. ölçüm noktası 2. eksen** Q264 (kesin): Çalışma düzleminin yan eksenindeki ilk tarama noktalarının koordinatı. Girdi alanı -99999,9999 ila 99999,9999
- U **2. ölçüm noktası 1. eksen** Q265 (kesin): Çalışma düzleminin ana eksenindeki ikinci tarama noktalarının koordinatı. Girdi alanı -99999,9999 ila 99999,9999
- U **2. ölçüm noktası 2. eksen** Q266 (kesin): Çalışma düzleminin yan eksenindeki ikinci tarama noktalarının koordinatı. Girdi alanı -99999,9999 ila 99999,9999
- U **Ölçüm ekseni** Q272: Ölçüm yapılması gereken eksen:
	- **1**: Ana eksen = Ölçüm ekseni
	- **2**: Yan eksen = Ölçüm ekseni
	- **3**: Tarama sistemi ekseni = Ölçüm ekseni
- U **Hareket yönü 1** Q267: Tarama sisteminin malzemeye hareket yönü:
	- **-1**: Hareket yönü negatif
	- **+1**: Hareket yönü pozitif
- U **Tarama sistemi eksenindeki ölçüm yüksekliği** Q261 (kesin): Ölçümün yapılacağı tarama istemi ekseninde bilye merkezinin koordinatı (=temas noktası). Girdi alanı -99999,9999 ila 99999,9999
- U **Güvenlik mesafesi** Q320 (artan): Ölçüm noktası ve tarama sistemi bilyesi arasındaki ek mesafe. Q320, **SET UP**'a ek olarak etki eder (tarama sistemi tablosu). Girdi alanı 0 ila 99999,9999

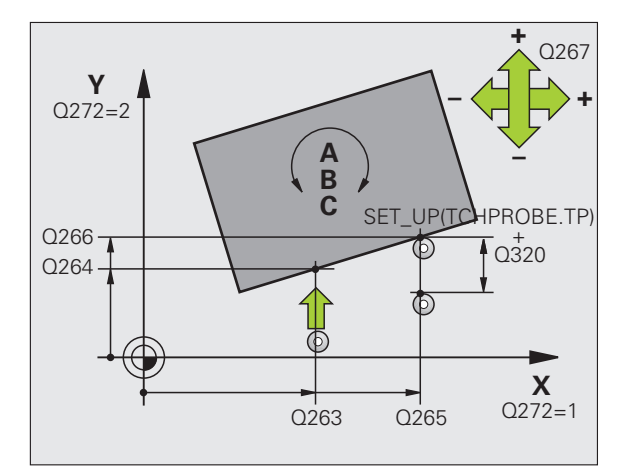

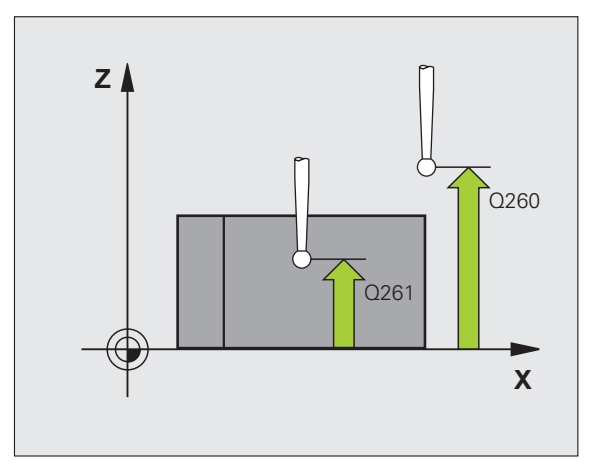

- **Eüvenli yükseklik Q260 (kesin): Tarama sistemi ve** malzeme (gergi maddesi) arasında hiçbir çarpışmanın olamayacağı tarama sistemi koordinatları Girdi alanı -99999,9999 ila 99999,9999
- U **Güvenli yüksekliğe hareket edin** Q301: Tarama sisteminin ölçüm noktaları arasında nasıl sürmesi gerektiğini tespit edin:

**0**: Ölçüm yüksekliğinde ölçüm noktaları arasında hareket

**1**: Güvenli yükseklikte ölçüm noktaları arasında hareket

- ▶ Dengeleme hareketi için eksen Q312: TNC'nin hangi devir ekseni ile ölçülen dengesizliğin dengelemesi gerektiğini belirleyin:
	- **4**: Dengesizliği A devir ekseni ile dengeleyin
	- **5**: Dengesizliği B devir ekseni ile dengeleyin
	- **6**: Dengesizliği C devir ekseni ile dengeleyin
- U **Doğrultmadan sonra sıfır girin** Q337: TNC'nin doğrultulan döner eksenin göstergesini 0'a ayarlaması gerektiğini ya da gerekmediğini belirleyin: **0**: Devir ekseni göstergesini yönlendirmeden sonra 0 olarak ayarlamayın

**1**:Devir ekseni göstergesini yönlendirmeden sonra 0 olarak ayarlayın

- U **Tablonun numarası** Q305: TNC'nin döner ekseni sıfırlaması gerektiği, Preset tablosunda/ sıfır noktası tablosunda numarayı belirtin. Sadece Q337 = 1 olduğunda geçerli. Girdi alanı 0 ila 2999
- U **Ölçüm değeri aktarımı (0,1)** Q303: Belirlenen temel dönüşün sıfır noktası tablosunda mı yoksa preset tablosunda mı belirleneceğini tanımlayın: **0**: Belirlenen temel devri sıfır noktası kaydırması olarak güncel sıfır noktası tablosuna yazın. Referans sistemi, aktif haldeki malzeme koordinat sistemidir **1**: Belirlenen temel devri preset tablosuna yazın. Referans sistemi, makine koordinat sistemidir (REF sistemi)
- U **Referans açısı? (0=ana eksen)** Q380: TNC'nin tarama yapılan düzlemi yönlendirmesi gereken açı. Sadece devir ekseni = C seçilmiş ise etkilidir (Q312=6). Girdi alanı -360.000 ila 360.000

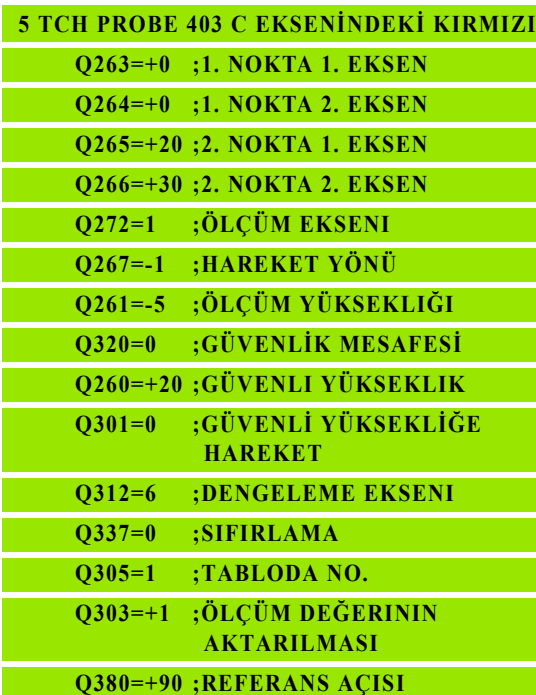

# **14.6 TEMEL DEVİR AYARI (döngü 404, DIN/ISO: G404)**

# **Devre akışı**

Tarama sistemi döngüsü 404 ile program akışı sırasında otomatik olarak istediğiniz bir temel devri ayarlayabilirsiniz. Tercihe göre eğer önceden uygulanan temel devri sıfırlamak isterseniz döngüyü kullanmanız gerekir.

**Örnek: NC tümcesi**

- **5 TCH PROBE 404 TEMEL DEVIR**
	- **Q307=+0 ;TEM DÖN. ÖN AYAR**
	- **Q305=1 ;TABLODA NO.**

- $\begin{picture}(120,110) \put(15,110){\makebox(0,0){$a$}} \put(15,110){\makebox(0,0){$a$}} \put(15,110){\makebox(0,0){$a$}} \put(15,110){\makebox(0,0){$a$}} \put(15,110){\makebox(0,0){$a$}} \put(15,110){\makebox(0,0){$a$}} \put(15,110){\makebox(0,0){$a$}} \put(15,110){\makebox(0,0){$a$}} \put(15,110){\makebox(0,0){$a$}} \put(15,110$
- U **Temel devir ön ayarı**: Temel devrin belirlenmesi gereken açı değeri. Girdi alanı -360.000 ila 360.000
- U **Tablonun numarası** Q305: TNC'nin tanımlanmış temel devri kaydetmesi gerektiği, Preset tablosundatabloda numarayı girin. Girdi alanı 0 ila 2999

# **14.7 Bir malzeme dengesizli ğini C ekseni ile yönlendirin (döngü 405, DIN/ISO: G405)**

### **Devre ak ı ş ı**

Tarama sistemi döngüsü 405 ile belirleyebilirsiniz

- aktif koordinat sisteminin pozitif Y ekseni ile bir deliğin orta hattı aras ındaki aç ı y ı veya
- delik orta noktasının nominal pozisyonu ile gerçek pozisyonu aras ındaki aç ı kaymas ı

TNC, belirlenen aç ı kaymas ı n ı C eksenini döndürerek dengeler. Malzeme, yuvarlak tezgahta gerili olabilir, deli ğin Y koordinatlar ı mutlaka pozitif olmalıdır. Eğer deliğin açı kaydırmasını tarama sistemi ekseni Y ile (deli ğin yatay konumu) ölçerseniz, döngüyü birden fazla defa uygulamak gerekebilir, çünkü ölçüm stratejisi ile dengesizli ğin yakl. %1'i kadar bir e şitsizlik olu şabilir.

- **1** TNC, tarama sistemini yüksek besleme (de ğer **FMAX** sütunundan) ve konumlama mantığı ile (bakýnýz "Tarama sistemi döngülerine işlem yapılmas[ı" Sayfa 283\)](#page-282-0) tarama noktası 1'e konumlandırır. TNC tarama noktalar ı n ı döngü verilerine göre ve güvenlik mesafesini tarama sistemi tablosunun **SET\_UP** sütunundan hesaplar
- **2** Son olarak tarama sistemi girilen ölçüm yüksekli ğine hareket eder ve ilk tarama i şlemini tarama beslemesiyle ( **F** sütunu) uygular. TNC, tarama yönünü otomatik olarak programlanan ba şlang ıç aç ı s ına ba ğ l ı olarak belirler
- **3** Daha sonra tarama sistemi ya ölçüm yüksekli ğine ya da güvenli yüksekli ğe gider, sonraki tarama noktas ına **2** gider ve ikinci tarama i şlemini uygular
- **4** TNC tarama sistemini tarama noktas ına **3** getirir ve daha sonra tarama noktas ına **4** getirir ve orada üçüncü veya dördüncü tarama i şlemini uygular ve tarama sistemini belrilenen delik ortas ına konumlar
- **5** Son olarak TNC tarama sistemini güvenli yüksekli ğe geri getirir ve malzemeyi yuvarlak tezgah ı çevirerek yönlendirir. TNC, bu s ırada yuvarlak tezgah ı, delik orta noktas ı dengeleme i şleminden sonra (dikey ve ayn ı zamanda yatay tarama sistemi ekseninde) pozitif Y ekseni yönünde veya delik orta noktas ı nominal pozisyonunda olacak şekilde çevirir. Ölçülen aç ı kaymas ı, ek olarak Q150 parametresinde kullan ıma sunulur

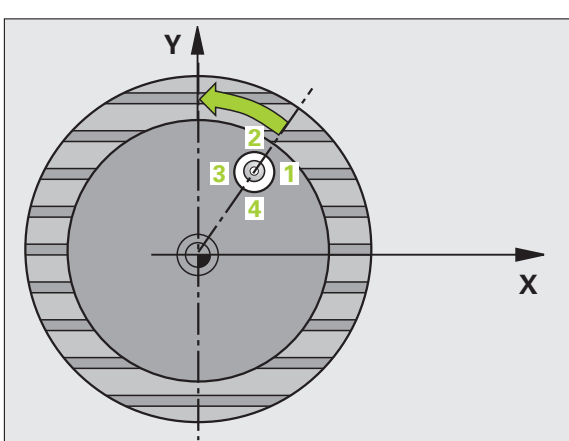

**DIN/ISO: G405)**

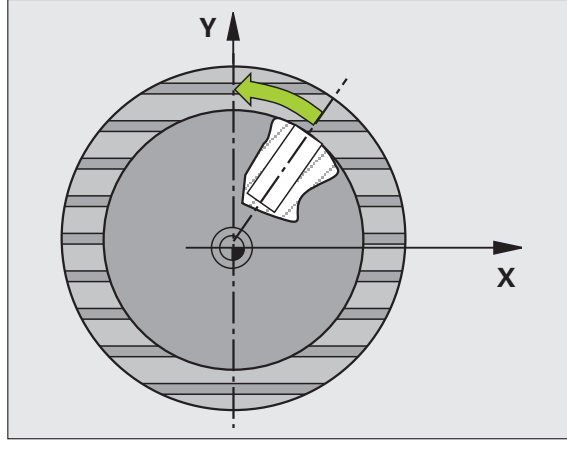

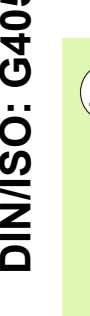

### **Dikkat çarpışma tehlikesi!**

Tarama sistemi ile malzeme arasındaki çarpmayı önlemek için nominal cep çapını çok **küçük** olarak girin.

**Dikkat çarpışma tehlikesi!**<br> **Dikkat çarpışma tehlikesi!**<br>
Tarama sistemi ile malzeme arasındaki çarpmayı önl<br>
için nominal cep çapını çok **küçük** olarak girin.<br>
Eğer cep ölçüsü ve güvenlik mesafesi, tarama nokta<br>
yakının Eğer cep ölçüsü ve güvenlik mesafesi, tarama noktaları yakınındaki bir ön konumlama işlemine izin vermiyorsa, TNC cep ortasından çıkışlı tarama yapar. Tarama sistemi, dört ölçüm noktası arasında güvenli yüksekliğe hareket etmez.

> Döngü tanımından önce tarama sistemi ekseni tanımı için bir alet çağırma işlemini programlamalısınız.

> Açı adımını ne kadar küçük programlarsanız, TNC daire merkezini o oranda kesin olmadan hesaplar. En küçük giriş değeri: 5°.

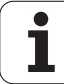

- 405  $\mathbb{C}$
- ▶ **Orta 1. eksen** Q321 (kesin): Çalışma düzlemi ana ekseninde deli ğin ortas ı. Girdi alan ı -99999,9999 ila 99999,9999
- ▶ **Orta 2. eksen** Q322 (kesin): Çalışma düzlemi yan ekseninde deli ğin ortas ı E ğer Q322 = 0 olarak programlarsanız, TNC delik orta noktasını pozitif Y eksenine yönlendirir, e ğer siz Q322'yi 0'a e şit de ğil şeklinde programlarsanız, TNC delik orta noktasını nominal pozisyona (delik ortası açısı) yönlendirir. Girdi alan ı -99999,9999 ila 99999,9999
- ▶ **Nominal çap** Q262: Daire cebi yaklaşık çapı (delik). De ğeri çok küçük girin. Girdi alan ı 0 ila 99999,9999
- ▶ Başlangıç açısı Q325 (kesin): Çalışma düzlemi ana ekseni ve ilk tarama noktas ı aras ındaki aç ı. Girdi alan ı -360.000 ila 360.000
- ▶ Açı adımı Q247 (artan): İki ölçüm noktası arasındaki açı, açı adımının ön işareti, tarama sisteminin sonraki ölçüm noktas ına hareket etti ği devir yönünü belirler (- = saat yönü). E ğer yay ı ölçmek isterseniz, aç ı ad ı m ı n ı 90°'den daha küçük olarak programlay ın. Girdi alan ı -120.000 ila 120.000

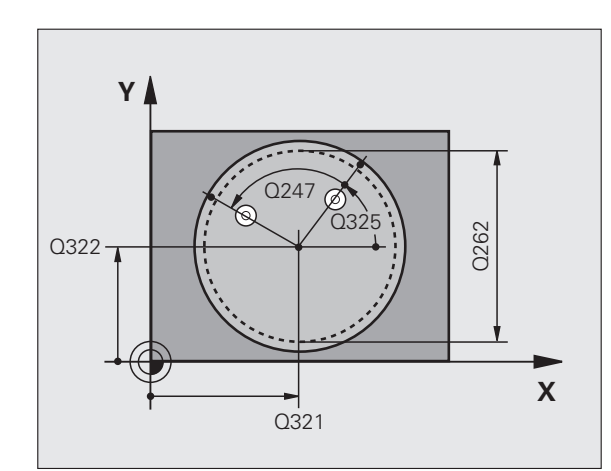

- U **Tarama sistemi eksenindeki ölçüm yüksekliği** Q261 (kesin): Ölçümün yapılacağı tarama istemi ekseninde bilye merkezinin koordinatı (=temas noktası). Girdi alanı -99999,9999 ila 99999,9999
- U **Güvenlik mesafesi** Q320 (artan): Ölçüm noktası ve tarama sistemi bilyesi arasındaki ek mesafe. Q320, **SET UP**'a ek olarak etki eder (tarama sistemi tablosu). Girdi alanı 0 ila 99999,9999
- U **Güvenli yükseklik** Q260 (kesin): Tarama sistemi ve malzeme (gergi maddesi) arasında hiçbir çarpışmanın olamayacağı tarama sistemi koordinatları Girdi alanı -99999,9999 ila 99999,9999
- U **Güvenli yüksekliğe hareket edin** Q301: Tarama sisteminin ölçüm noktaları arasında nasıl sürmesi gerektiğini tespit edin:

**0**: Ölçüm yüksekliğinde ölçüm noktaları arasında hareket

**1**: Güvenli yükseklikte ölçüm noktaları arasında hareket

U **Doğrultmadan sonra sıfır girin** Q337: TNC'nin C ekseni göstergesini 0 olarak mı ayarlanması gerektiğini, yoksa açı kaymasını sıfır noktası tablosundaki C sütununa mı yazması gerektiğini belirleyin:

**0**: C ekseni göstergesini 0 olarak ayarlayın **>0**:Ölçülen açı kaymasını doğru ön işaretle sıfır noktası tablosuna yazın. Satır numarası = Q337'nin değeri. Eğer sıfır noktası tablosuna bir C kayması girilmişse, TNC ölçülen açı kaymasını doğru ön işaretle toplar

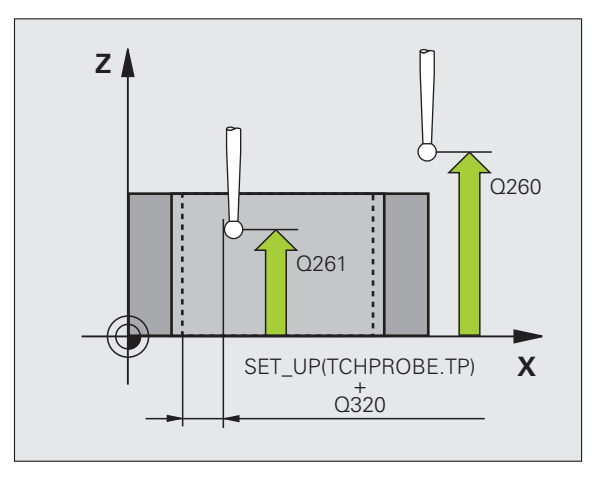

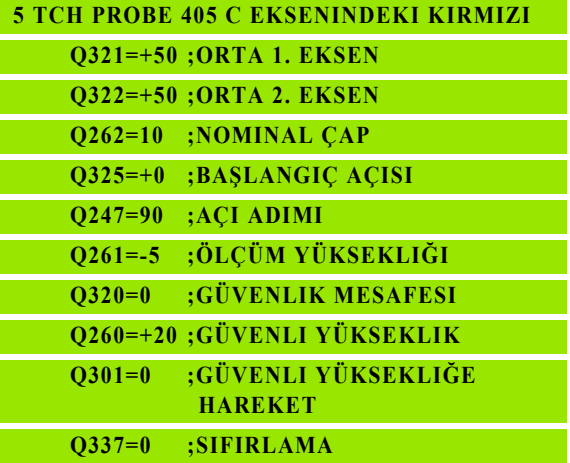

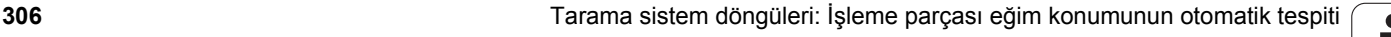

# **Örnek: İki delik üzerinden temel devri belirleyin**

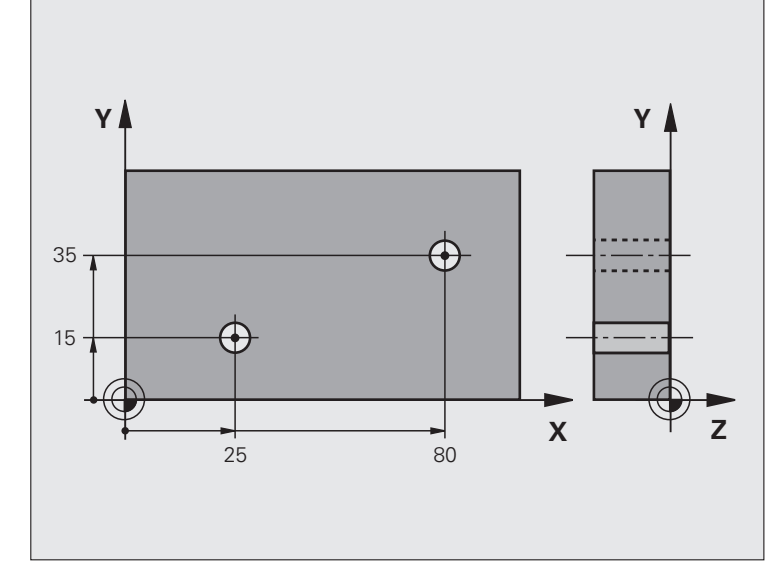

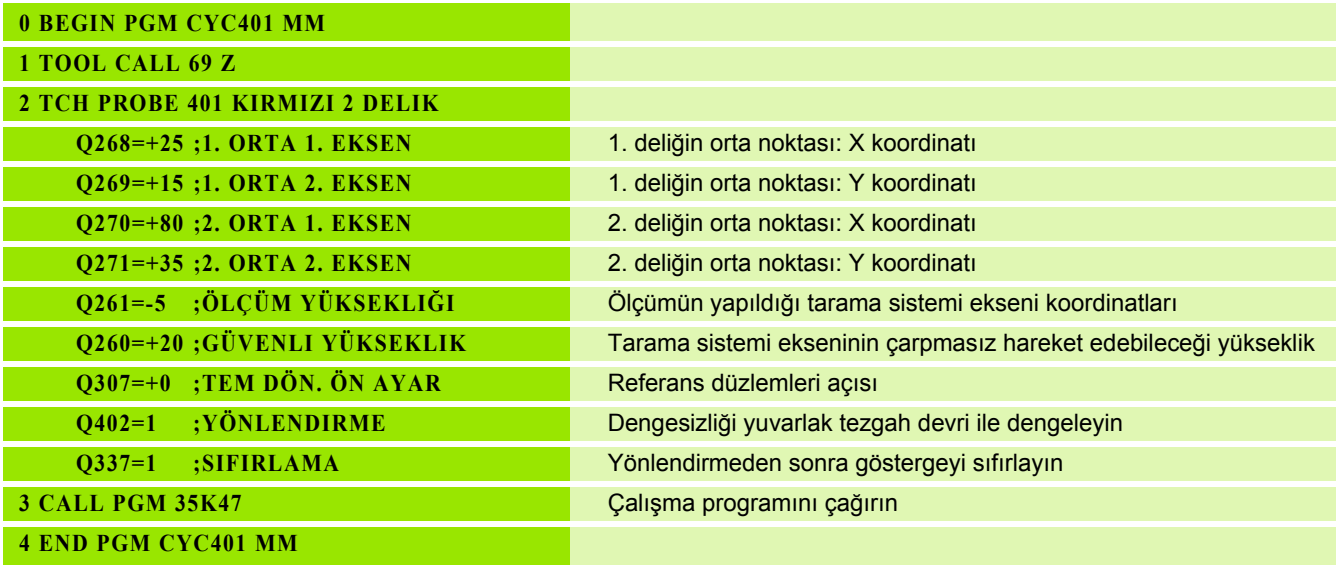

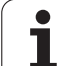

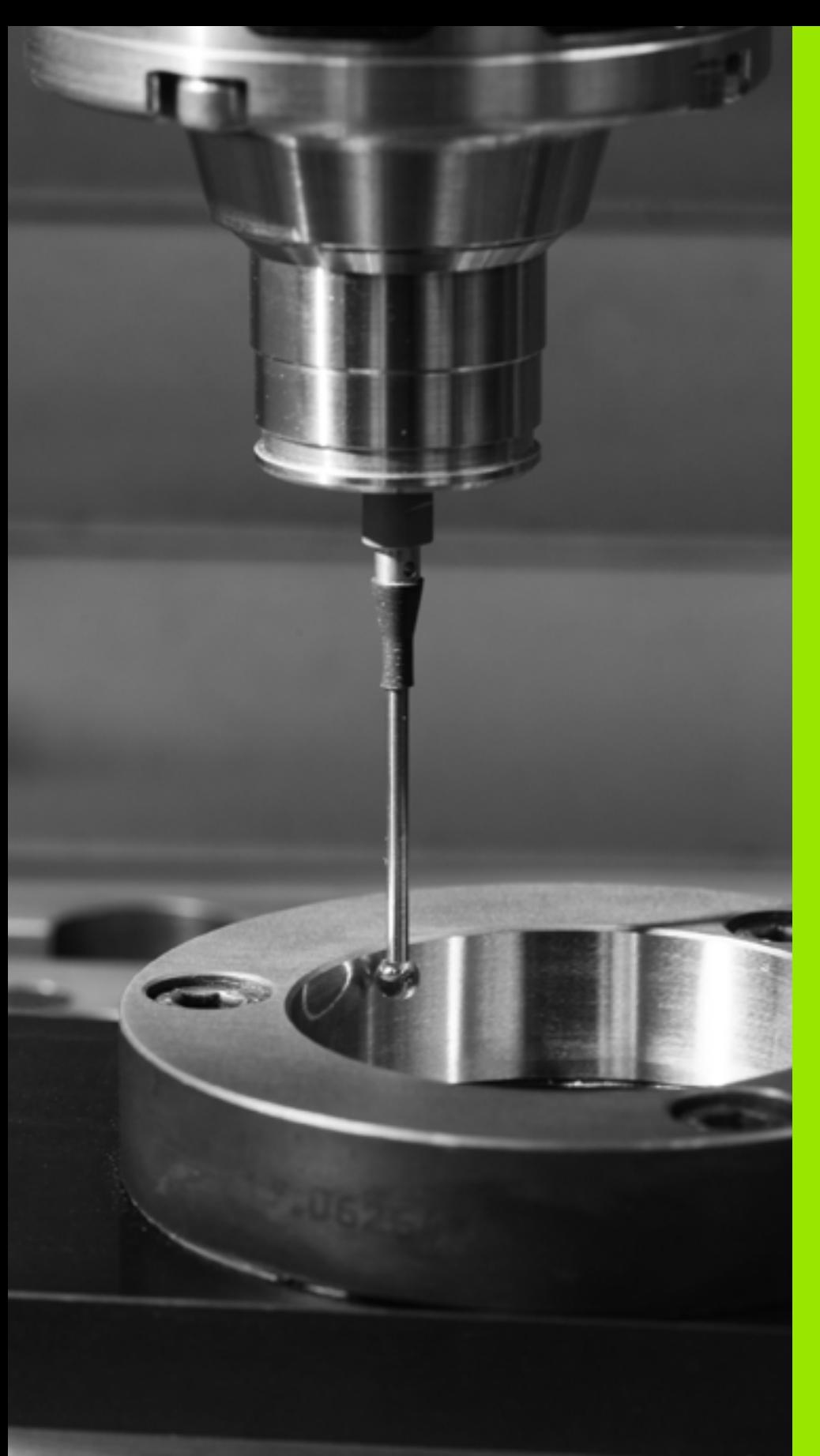

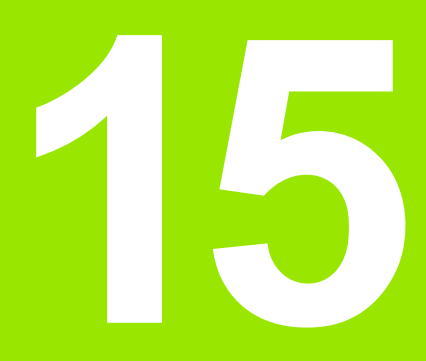

**Tarama sistemi döngüleri: Referans noktalarının otomatik tespiti**

# **15.1 Temel bilgiler**

# **Genl bakýþ**

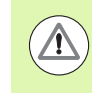

### **Dikkat çarpışma tehlikesi!**

Tarama sistemi döngülerinin uygulanmasında koordinat dönüştürme için (döngü 7 SINIF NOKTASI, döngü 8 YANSIMA, döngü 10 DÖNME, döngü 11 ve 26 ÖLÇÜ FAKTÖRÜ ve döngü 19 ÇALIŞMA DÜZLEMİ veya 3D-ROT) hiçbir döngü etkin olmamalıdır.

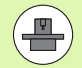

TNC'nin, makine üreticisi tarafından 3D tarama sistemlerinin kullanımı için hazırlanmış olması gerekir.

Tarama sistemi döngüleri ancak **Touch probe function**  yazılım opsiyonu ile (seçenek numarası #17) birlikte kullanılabilir.

TNC, referans noktalarını otomatik olarak belirleyebileceğiniz ve aşağıdaki gibi işleyebileceğiniz on iki döngüyü kullanıma sunar:

- Belirlenen değeri doğrudan gösterge değeri olarak ayarlayın
- Verilen değeri preset tablosuna yazın
- Verilen değeri sıfır noktası tablosuna yazın

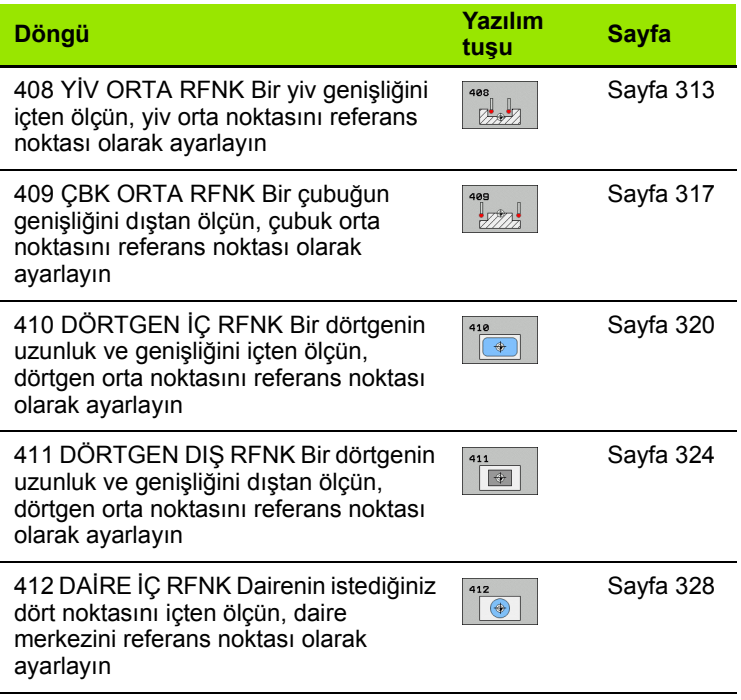

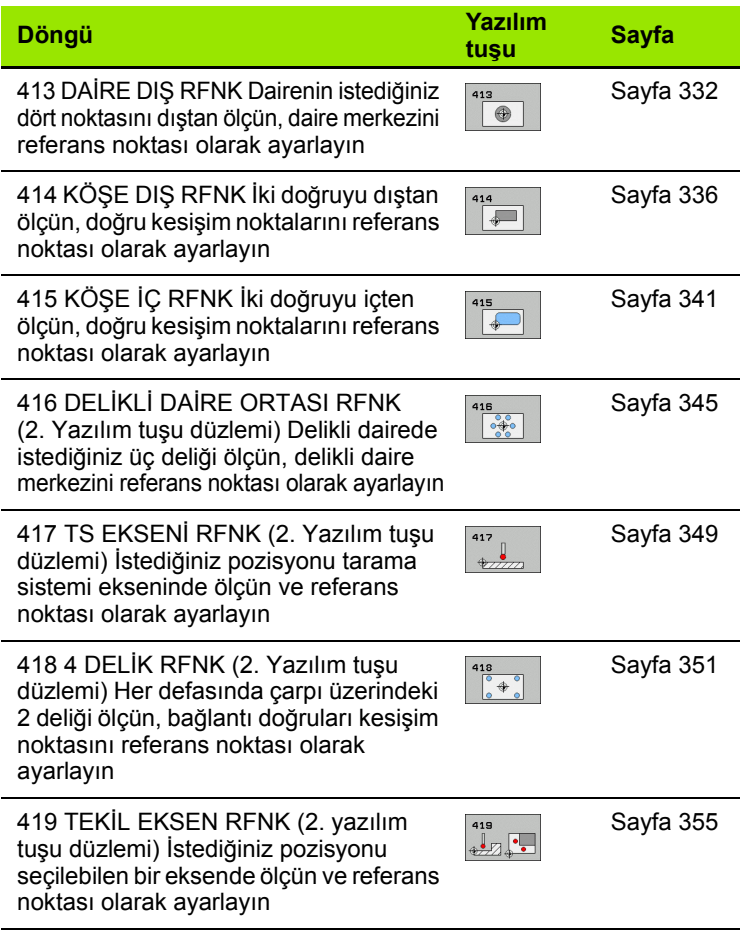

# **Tüm tarama sistemi döngülerinin ortak noktalarını referans noktası olarak ayarlayın**

Tarama sistemi döngülerini 408'den 419'a kadar aktif rotasyonda temel devir i şleyebilirsiniz.

408 ila 419 aras ı döngülerle ba ğlant ı l ı olarak, i şleme düzlemini hareket ettirme fonksiyonuna izin verilmez.

### **Referans noktas ı ve tarama sistemi ekseni**

TNC, çalışma düzlemindeki referans noktasını, ölçüm programınızda tanımladığınız tarama sistemi eksenine bağlı olarak ayarlar:

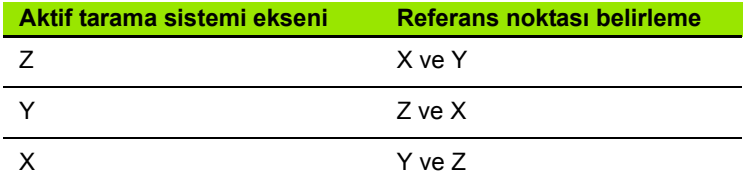

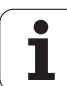

### **Hesaplanan referans noktasını kaydedin**

TNC'nin hesaplanan referans noktasını nasıl kaydetmesi gerektiğini, tüm referans noktası belirleme döngülerde giriş parametreleri Q303 ve Q305 üzerinden ayarlayabilirsiniz:

### **Q305 = 0, Q303 = keyfi değer**:

TNC, hesaplanan referans noktasını göstergede ayarlar. Yeni referans noktası hemen aktif olur. Aynı zamanda TNC, döngü ile göstergeye ayarlanan referans noktasını Preset tablsunun 0 satırına kaydeder

**Q305 eşit değil 0, Q303 = -1**

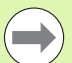

Bu kombinasyon oluşabilir, eğer

- bir TNC 4xx üzerinde oluşturulmuş olan döngü 410'dan 418'e kadarki programları okursanız
- 410 ila 418 döngüleri arasında yer alan eski bir yazılım durumu iTNC 530 ile oluşturulmuş programları okuyun
- eğer döngü tanımında ölçüm değeri aktarımını Q303 parametresi üzerinden bilerek tanımladıysanız

Bu gibi durumlarda TNC, REF'i baz alan sıfır noktası tabloları ile bağlantılı komple Handling'i değiştirdiğinizi gösteren ve Q303 parametresi üzerinden tanımlanan ölçü değeri aktarımını belirlemeniz gerektiğini gösteren hata mesajını verir.

### **Q305 eşit değil 0, Q303 = 0**

TNC, hesaplanan referans noktasını aktif sıfır noktası tablosuna kaydeder. Referans sistemi, aktif haldeki malzeme koordinat sistemidir. Q305 parametre değeri sıfır noktası numarasını belirler. **Sıfır noktasını döngü 7 ile etkinleştirin**

### **Q305 eşit değil 0, Q303 = 1**

TNC, hesaplanan referans noktasını preset tablosuna kaydeder. Referans sistemi, makine koordinat sistemidir (REF koordinatları). Q305 parametre değeri preset numarasını belirler. **Preset'i döngü 247 ile NC programında etkinleştirin**

### **Q parametrelerinde ölçüm sonuçları**

TNC, ilgili tarama döngüsü ölçüm sonuçlarını global etkili Q150 ila Q160 arasındaki Q parametrelerinde belirler. Bu parametreyi programınızda tekrar kullanabilirsiniz. Döngü tanımında uygulanan sonuç parametresi tablosuna dikkat edin.

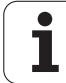

# <span id="page-312-0"></span>**15.2 Y İV ORTASI REFERANS NOKTASI (Döngü 408, DIN/ISO: G408)**

### **Devre ak ı ş ı**

Tarama sistemi döngüsü 408 bir yivin orta noktas ı n ı belirler ve bu orta noktayı referans noktası olarak ayarlar. TNC, seçime bağlı olarak orta noktayı bir sıfır noktası veya preset tablosuna kaydedebilir.

- **1** TNC, tarama sistemini yüksek besleme (de ğer **FMAX** sütunundan) ve konumlama mantığı ile (bakýnýz "Tarama sistemi döngülerine işlem yapılmas[ı" Sayfa 283\)](#page-282-0) tarama noktası 1'e konumlandırır. TNC tarama noktalar ı n ı döngü verilerine göre ve güvenlik mesafesini tarama sistemi tablosunun **SET\_UP** sütunundan hesaplar
- **2** Son olarak tarama sistemi girilen ölçüm yüksekli ğine hareket eder ve ilk tarama i şlemini tarama beslemesiyle ( **F** sütunu) uygular
- **3** Daha sonra tarama sistemi eksene paralel olarak ölçüm yüksekli ğine veya do ğrusal olarak güvenli yükselikte sonraki tarama noktas ına **2** kadar gider ve orada ikinci tarama i şlemini uygular
- **4** Son olarak TNC tarama sistemini güvenli yüksekli ğe geri getirir ve belirlenen referans noktas ı n ı döngü parametresi Q303 ve Q305'e ba ğ l ı olarak i şler (bakýnýz "Hesaplanan referans noktas ı n ı kaydedin" Sayfa 312) ve nominal de ğerleri a ş a ğ ıdaki uygulanan Q parametrelerinde kaydeder
- **5** E ğer istenirse, TNC daha sonra ayr ı bir tarama i şleminde tarama sistemi eksenindeki referans noktas ı n ı belirler

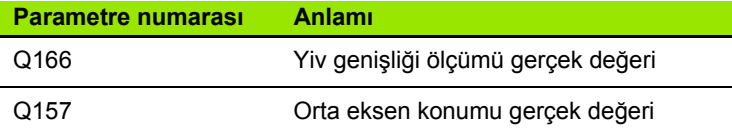

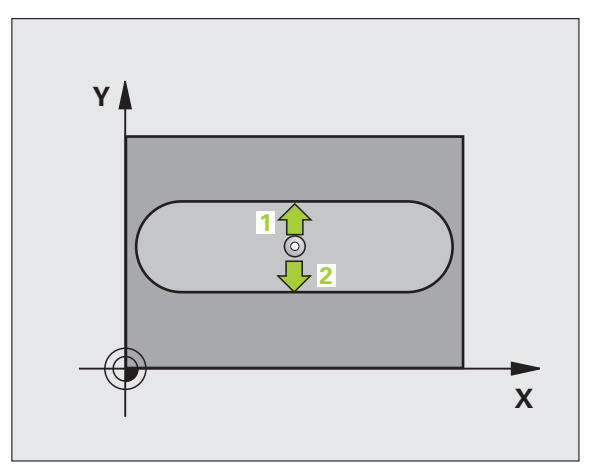

# **Programlamada bazı hususlara dikkat edin!**

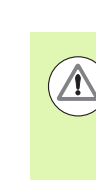

### **Dikkat çarpışma tehlikesi!**

Tarama sistemi ile malzeme arasındaki çarpmayı önlemek için yiv genişliğini çok **küçük** olarak girin.

Eğer yiv genişliği ve güvenlik mesafesi, tarama noktaları yakınındaki bir ön konumlama işlemine izin vermiyorsa, TNC yiv ortasından çıkışlı tarama yapar. Tarama sistemi, iki ölçüm noktası arasında güvenli yüksekliğe hareket etmez.

Döngü tanımından önce tarama sistemi ekseni tanımı için bir alet çağırma işlemini programlamalısınız.

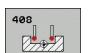

- ▶ Orta 1. eksen Q321 (kesin): Çalışma düzlemi ana ekseninde yivin ortası. Girdi alanı -99999,9999 ila 99999,9999
- ▶ Orta 2. eksen Q322 (kesin): Çalışma düzlemi yan ekseninde yivin ortası. Girdi alanı -99999,9999 ila 99999,9999
- U **Yivin genişliği** Q311 (artan): Yivin genişliği işleme düzleminin durumuna bağlıdır. Girdi alanı 0 ila 99999,9999
- U **Ölçüm ekseni (1=1. Eksen /2=2. Eksen)** Q272: Ölçüm yapılması gereken eksen: **1**: Ana eksen = Ölçüm ekseni **2**: Yan eksen = Ölçüm ekseni
- U **Tarama sistemi eksenindeki ölçüm yüksekliği** Q261 (kesin): Ölçümün yapılacağı tarama istemi ekseninde bilye merkezinin koordinatı (=temas noktası). Girdi alanı -99999,9999 ila 99999,9999
- U **Güvenlik mesafesi** Q320 (artan): Ölçüm noktası ve tarama sistemi bilyesi arasındaki ek mesafe. Q320, **SET\_UP**'a ek olarak etki eder (tarama sistemi tablosu). Girdi alanı 0 ila 99999,9999
- U **Güvenli yükseklik** Q260 (kesin): Tarama sistemi ve malzeme (gergi maddesi) arasında hiçbir çarpışmanın olamayacağı tarama sistemi koordinatları Girdi alanı -99999,9999 ila 99999,9999

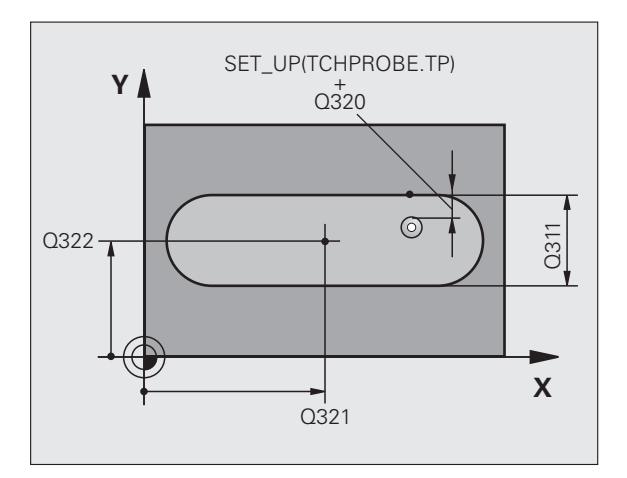

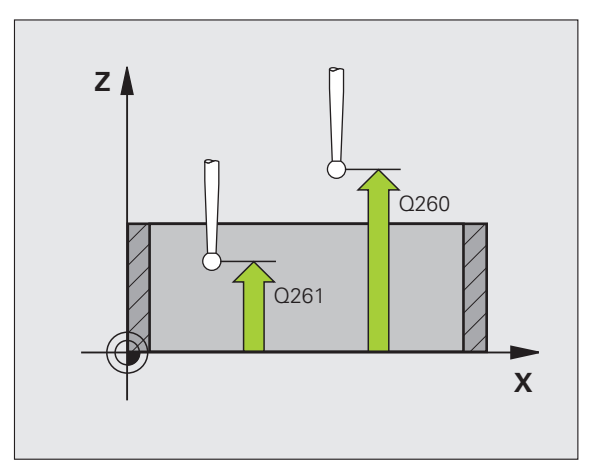

**▶ Güvenli yüksekliğe hareket edin** Q301: Tarama sisteminin ölçüm noktaları arasında nasıl sürmesi gerekti ğini tespit edin:

**0**: Ölçüm yüksekli ğinde ölçüm noktalar ı aras ında hareket

**1**: Güvenli yükseklikte ölçüm noktalar ı aras ında hareket

- **Tablonun numarası** Q305: TNC'nin yiv ortasının koordinatlarını kaydetmesi gerektiği, sıfır noktası tablosunda/ Preset tablosunda numaray ı belirtin. Q305=0 olarak girildi ğinde TNC göstergeyi, yeni referans noktas ı yiv ortas ında olacak şekilde otomatik olarak ayarlar. Girdi alan ı 0 ila 2999
- ▶ Yeni referans noktası Q405 (kesin): TNC'nin belirlenen yiv ortas ı n ı ayarlamas ı gereken ölçüm ekseni koordinatlar ı. Temel ayar = 0. girdi alan ı -99999,9999 ila 99999,9999
- **▶ Ölçüm değeri aktarımı (0,1)** Q303: Belirlenen referans noktasının sıfır noktası tablosunda mı yoksa preset tablosunda m ı belirlenece ğini tan ımlay ın: 0: Verilen referans noktasını aktif sıfır noktası tablosunda yaz ın. Referans sistemi, aktif haldeki malzeme koordinat sistemidir

**1**: Verilen referans noktasını preset tablosunda yaz ın. Referans sistemi, makine koordinat sistemidir (REF sistemi)

▶ TS ekseninde tarama Q381: TNC'nin tarama eksenindeki referans noktasını ayarlaması gerekip gerekmediğini belirleyin:

**0**: Tarama sistemi ekseninde referans noktasını belirlemeyin

**1**: Tarama sistemi ekseninde referans noktasını belirleyin

- ▶ **TS eksen tarama: Koor. 1. Eksen** Q382 (kesin): Referans noktasının tarama sistemi ekseninde konması gereken çalışma düzlemi ana eksenindeki tarama noktası koordinatları. Ancak Q381 = 1 durumunda etkili. girdi alanı -99999,9999 ila 99999,9999
- ▶ **TS eksen tarama: Koor. 2. Eksen** Q383 (kesin): Referans noktasının tarama sistemi ekseninde konması gereken çalışma düzlemi yan eksendeki tarama noktası koordinatları. Ancak Q381 = 1 durumunda etkili. girdi alanı -99999,9999 ila 99999,9999
- ▶ **TS eksen tarama: Koor. 3. Eksen** Q384 (kesin): Referans noktasının tarama sistemi ekseninde konması gereken tarama sistemi ekseninde tarama noktası koordinatları. Ancak Q381 = 1 durumunda etkili. girdi alanı -99999,9999 ila 99999,9999
- U **TS ekseni yeni referans noktası** Q333 (kesin): TNC'nin referans noktasını ayarlayacağı tarama sistemi eksenindeki koordinat. Temel ayar = 0. girdi alanı -99999,9999 ila 99999,9999

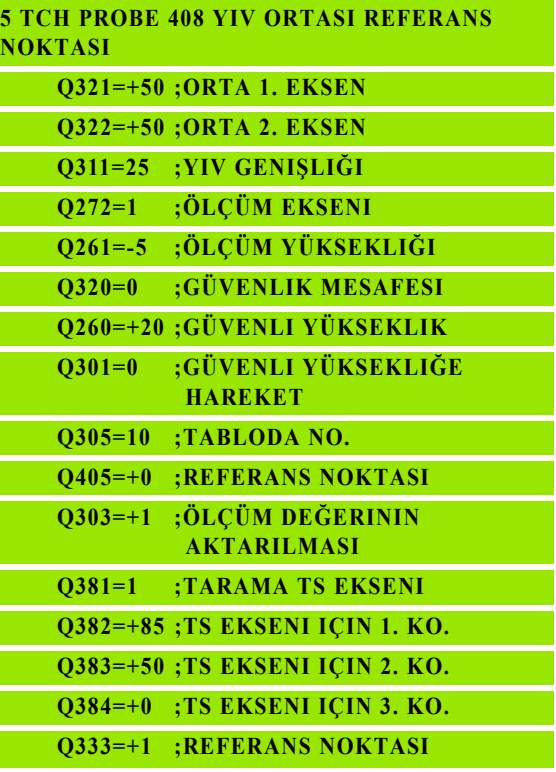

# <span id="page-316-0"></span>**15.3 ÇUBUK ORTASI REFERANS NOKTASI (Döngü 409, DIN/ISO: G409)**

### **Devre ak ı ş ı**

Tarama sistemi döngüsü 409 bir çubu ğun orta noktas ı n ı belirler ve bu orta noktay ı referans noktas ı olarak belirler. TNC, seçime ba ğ l ı olarak orta noktayı bir sıfır noktası veya preset tablosuna kaydedebilir.

- **1** TNC, tarama sistemini yüksek besleme (de ğer **FMAX** sütunundan) ve konumlama mantığı ile (bakýnýz "Tarama sistemi döngülerine işlem yapılmas[ı" Sayfa 283\)](#page-282-0) tarama noktası 1'e konumlandırır. TNC tarama noktalar ı n ı döngü verilerine göre ve güvenlik mesafesini tarama sistemi tablosunun **SET\_UP** sütunundan hesaplar
- **2** Son olarak tarama sistemi girilen ölçüm yüksekli ğine hareket eder ve ilk tarama i şlemini tarama beslemesiyle ( **F** sütunu) uygular
- **3** Daha sonra tarama sistemi, sonraki güvenli yükselikte sonraki tarama noktas ına **2** kadar gider ve orada ikinci tarama i şlemini uygular
- **4** Son olarak TNC tarama sistemini güvenli yüksekli ğe geri getirir ve belirlenen referans noktas ı n ı döngü parametresi Q303 ve Q305'e ba ğ l ı olarak i şler (bakýnýz "Hesaplanan referans noktas ı n ı kaydedin" Sayfa 312) ve nominal de ğerleri a ş a ğ ıdaki uygulanan Q parametrelerinde kaydeder
- **5** E ğer istenirse, TNC daha sonra ayr ı bir tarama i şleminde tarama sistemi eksenindeki referans noktas ı n ı belirler

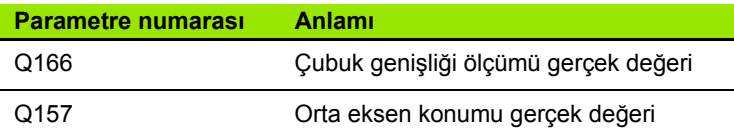

### **Programlamada baz ı hususlara dikkat edin!**

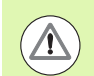

### **Dikkat çarp ı şma tehlikesi!**

Tarama sistemi ile malzeme aras ındaki çarpmay ı önlemek için çubuk genişliğini çok **büyük** olarak girin.

Döngü tanımından önce tarama sistemi ekseni tanımı için bir alet çağırma işlemini programlamalısınız.

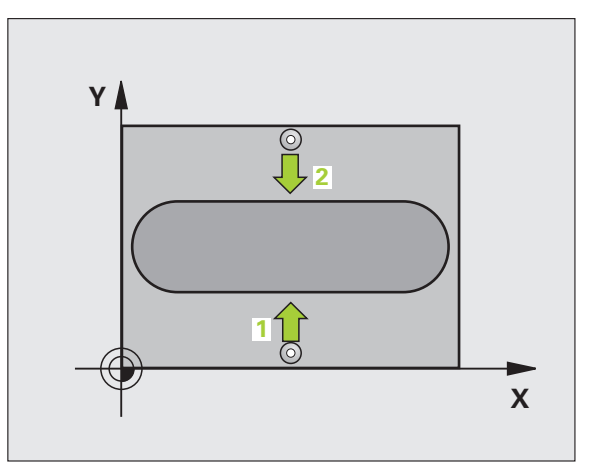

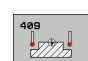

- U **Orta 1. eksen** Q321 (kesin): Çalışma düzlemi ana ekseninde çubuğun ortası. Girdi alanı -99999,9999 ila 99999,9999
- ▶ Orta 2. eksen Q322 (kesin): Çalışma düzlemi yan ekseninde çubuğun ortası. Girdi alanı -99999,9999 ila 99999,9999
- U **Çubuk genişliği** Q311 (artan): Çubuk genişliği, çalışma düzlemi konumuna bağlı değildir. Girdi alanı 0 ila 99999,9999
- U **Ölçüm ekseni (1=1. Eksen /2=2. Eksen)** Q272: Ölçüm yapılması gereken eksen: **1**: Ana eksen = Ölçüm ekseni
	- **2**: Yan eksen = Ölçüm ekseni
- U **Tarama sistemi eksenindeki ölçüm yüksekliği** Q261 (kesin): Ölçümün yapılacağı tarama istemi ekseninde bilye merkezinin koordinatı (=temas noktası). Girdi alanı -99999,9999 ila 99999,9999
- U **Güvenlik mesafesi** Q320 (artan): Ölçüm noktası ve tarama sistemi bilyesi arasındaki ek mesafe. Q320, **SET UP**'a ek olarak etki eder (tarama sistemi tablosu). Girdi alanı 0 ila 99999,9999
- U **Güvenli yükseklik** Q260 (kesin): Tarama sistemi ve malzeme (gergi maddesi) arasında hiçbir çarpışmanın olamayacağı tarama sistemi koordinatları Girdi alanı -99999,9999 ila 99999,9999
- ▶ Tablonun numarası Q305: TNC'nin çubuk ortasının koordinatlarını kaydetmesi gerektiği, sıfır noktası tablosunda/ Preset tablosunda numarayı belirtin. Q305=0 olarak girildiğinde TNC göstergeyi, yeni referans noktası yiv ortasında olacak şekilde otomatik olarak ayarlar. Girdi alanı 0 ila 2999
- ▶ **Yeni referans noktası Q405 (kesin): TNC'nin** belirlenen çubuk ortasını ayarlaması gereken ölçüm ekseni koordinatları. Temel ayar = 0. girdi alanı -99999,9999 ila 99999,9999

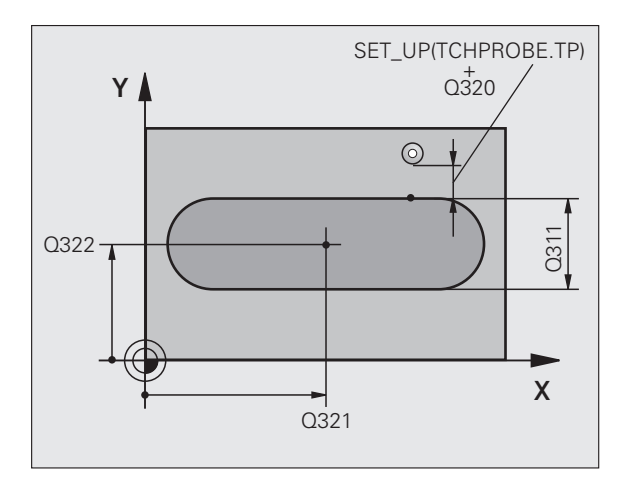

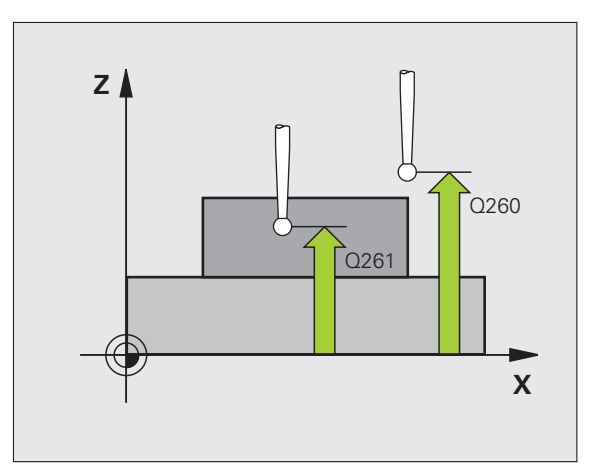

- U **Ölçüm değeri aktarımı (0,1)** Q303: Belirlenen referans noktasının sıfır noktası tablosunda mı yoksa preset tablosunda mı belirleneceğini tanımlayın: **0**: Verilen referans noktasını aktif sıfır noktası tablosunda yazın. Referans sistemi, aktif haldeki malzeme koordinat sistemidir **1**: Verilen referans noktasını preset tablosunda yazın.
	- Referans sistemi, makine koordinat sistemidir (REF sistemi)
- ▶ TS ekseninde tarama Q381: TNC'nin tarama eksenindeki referans noktasını ayarlaması gerekip gerekmediğini belirleyin:
	- **0**: Tarama sistemi ekseninde referans noktasını belirlemeyin
	- **1**: Tarama sistemi ekseninde referans noktasını belirleyin
- ▶ **TS eksen tarama: Koor. 1. Eksen** Q382 (kesin): Referans noktasının tarama sistemi ekseninde konması gereken çalışma düzlemi ana eksenindeki tarama noktası koordinatları. Ancak Q381 = 1 durumunda etkili. girdi alanı -99999,9999 ila 99999,9999
- ▶ **TS eksen tarama: Koor. 2. Eksen** Q383 (kesin): Referans noktasının tarama sistemi ekseninde konması gereken çalışma düzlemi yan eksendeki tarama noktası koordinatları. Ancak Q381 = 1 durumunda etkili. girdi alanı -99999,9999 ila 99999,9999
- ▶ **TS eksen tarama: Koor. 3. Eksen Q384 (kesin):** Referans noktasının tarama sistemi ekseninde konması gereken tarama sistemi ekseninde tarama noktası koordinatları. Ancak Q381 = 1 durumunda etkili. girdi alanı -99999,9999 ila 99999,9999
- U **TS ekseni yeni referans noktası** Q333 (kesin): TNC'nin referans noktasını ayarlayacağı tarama sistemi eksenindeki koordinat. Temel ayar = 0. girdi alanı -99999,9999 ila 99999,9999

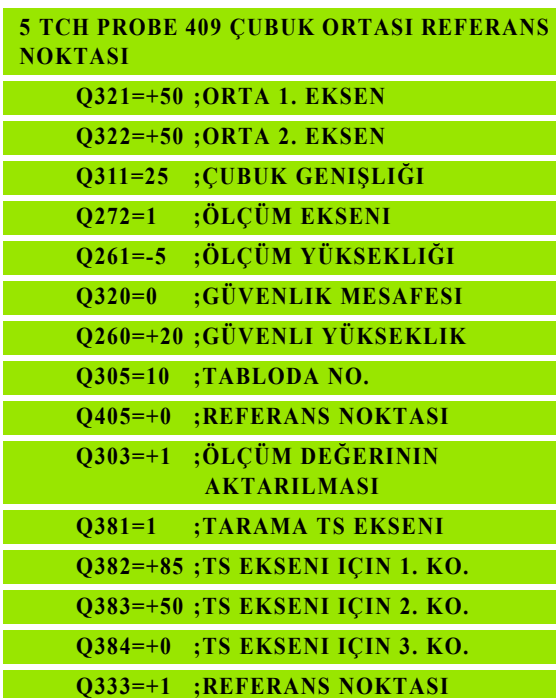

# <span id="page-319-0"></span>**15.4 İÇ DİKDÖRTGEN REFERANS NOKTASI (döngü 410, DIN/ISO: G410)**

# **Devre akışı**

Tarama sistemi döngüsü 410 bir dörtgen cebin orta noktasını belirler ve bu orta noktayı referans noktası olarak ayarlar. TNC, seçime bağlı olarak orta noktayı bir sıfır noktası veya preset tablosuna kaydedebilir.

- **1** TNC, tarama sistemini yüksek besleme (değer **FMAX** sütunundan) ve konumlama mantığı ile [\(bakýnýz "Tarama sistemi döngülerine](#page-282-0)  iş[lem yapılması" Sayfa 283\)](#page-282-0) tarama noktası **1**'e konumlandırır. TNC tarama noktalarını döngü verilerine göre ve güvenlik mesafesini tarama sistemi tablosunun **SET\_UP** sütunundan hesaplar
- **2** Son olarak tarama sistemi girilen ölçüm yüksekliğine hareket eder ve ilk tarama işlemini tarama beslemesiyle (**F** sütunu) uygular
- **3** Daha sonra tarama sistemi eksene paralel olarak ölçüm yüksekliğine veya doğrusal olarak güvenli yükselikte sonraki tarama noktasına **2** kadar gider ve orada ikinci tarama işlemini uygular
- **4** TNC tarama sistemini tarama noktasına **3** kadar konumlar ve daha sonra tarama noktasına **4** konumlar ve orada üçüncü veya dördüncü tarama işlemini uygular
- **5** Daha sonra TNC tarama sistemini güvenli yükseliğe geri getirir ve belirlenen referans noktasını Q303 ve Q305 döngü parametresine bağlı olarak işler (bakýnýz "Hesaplanan referans noktasını kaydedin" Sayfa 312)
- **6** Eğer istenirse, TNC daha sonra ayrı bir tarama işleminde tarama sistemi eksenindeki referans noktasını belirler ve nominal değerleri aşağıdaki Q parametrelerinde kaydeder

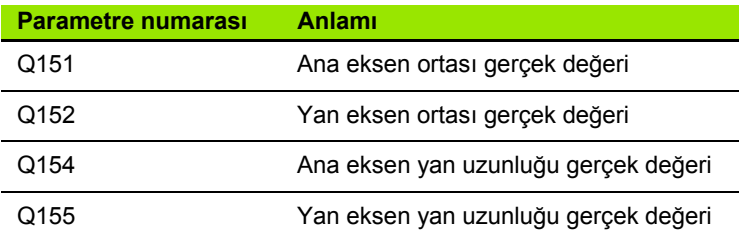

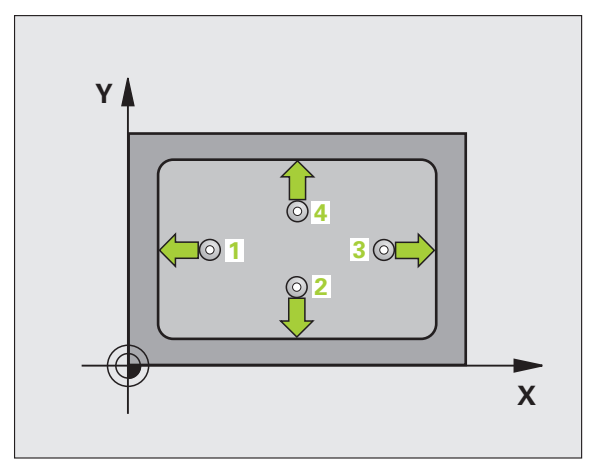

# **Programlamada baz ı hususlara dikkat edin!**

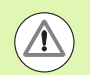

### **Dikkat çarp ı şma tehlikesi!**

Tarama sistemi ile malzeme aras ındaki çarpmay ı önlemek için cebin 1. ve 2. yan uzunlu ğunu çok **küçük** olarak girin.

E ğer cep ölçüsü ve güvenlik mesafesi, tarama noktalar ı yak ı n ındaki bir ön konumlama i şlemine izin vermiyorsa, TNC cep ortasından çıkışlı tarama yapar. Tarama sistemi, dört ölçüm noktas ı aras ında güvenli yüksekli ğe hareket etmez.

Döngü tanımından önce tarama sistemi ekseni tanımı için bir alet çağırma işlemini programlamalısınız.

- 
- ▶ **Orta 1. eksen** Q321 (kesin): Çalışma düzlemi ana ekseninde cebin ortası. Girdi alanı -99999,9999 ila 99999,9999
- ▶ **Orta 2. eksen** Q322 (kesin): Çalışma düzlemi yan ekseninde cebin ortası. Girdi alanı -99999,9999 ila 99999,9999
- ▶ 1. yan uzunluk Q323 (artan): Cep uzunluğu, çalışma düzlemi ana eksenine paraleldir. Girdi alan ı 0 ila 99999,9999
- ▶ 2. yan uzunluk Q324 (artan): Cep uzunluğu, çalışma düzlemi yan eksende paraleldir. Girdi alan ı 0 ila 99999,9999
- **▶ Tarama sistemi eksenindeki ölçüm yüksekliği** Q261 (kesin): Ölçümün yapılacağı tarama istemi ekseninde bilye merkezinin koordinat ı (=temas noktas ı). Girdi alan ı -99999,9999 ila 99999,9999
- **▶ Güvenlik mesafesi** Q320 (artan): Ölçüm noktası ve tarama sistemi bilyesi aras ındaki ek mesafe. Q320, **SET UP**'a ek olarak etki eder (tarama sistemi tablosu). Girdi alan ı 0 ila 99999,9999
- U **Güvenli yükseklik** Q260 (kesin): Tarama sistemi ve malzeme (gergi maddesi) aras ında hiçbir çarp ı şman ın olamayaca ğ ı tarama sistemi koordinatlar ı Girdi alan ı -99999,9999 ila 99999,9999

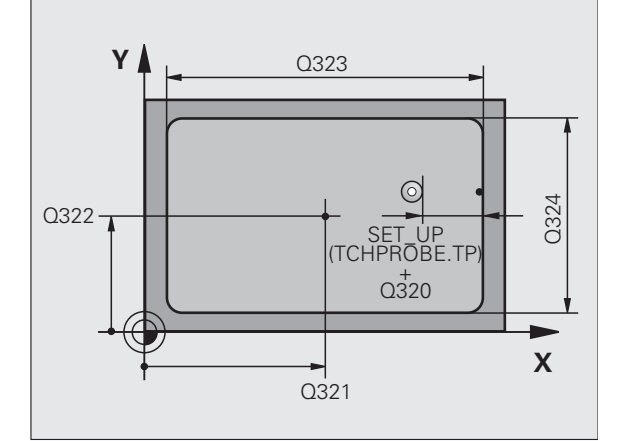

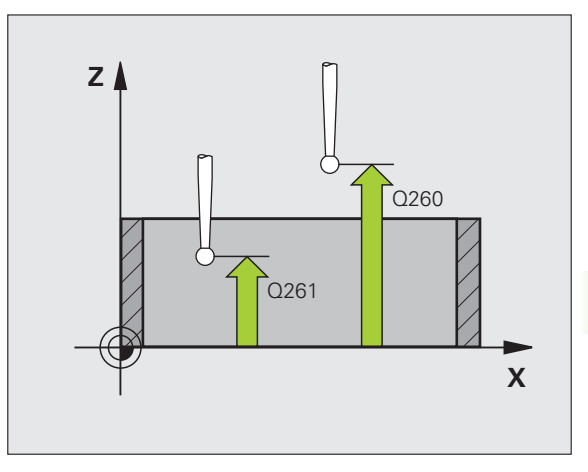

U **Güvenli yüksekliğe hareket edin** Q301: Tarama sisteminin ölçüm noktaları arasında nasıl sürmesi gerektiğini tespit edin:

**0**: Ölçüm yüksekliğinde ölçüm noktaları arasında hareket

**1**: Güvenli yükseklikte ölçüm noktaları arasında hareket

- ▶ Tablonun numarası Q305: TNC'nin cep ortasının koordinatlarını kaydetmesi gerektiği, sıfır noktası tablosunda/ Preset tablosunda numarayı belirtin. Q305=0 olarak girildiğinde TNC göstergeyi, yeni referans noktası cep ortasında olacak şekilde otomatik olarak ayarlar. Girdi alanı 0 ila 2999
- U **Ana eksenin yeni referans noktası** Q331 (kesin): TNC'nin belirlenen cep ortasını ayarlaması gereken ana eksenin koordinatları. Temel ayar = 0. girdi alanı -99999,9999 ila 99999,9999
- U **Yan eksenin yeni referans noktası** Q332 (kesin): TNC'nin belirlenen cep ortasını ayarlaması gereken yan eksenin koordinatları. Temel ayar = 0. girdi alanı -99999,9999 ila 99999,9999
- U **Ölçüm değeri aktarımı (0,1)** Q303: Belirlenen referans noktasının sıfır noktası tablosunda mı yoksa preset tablosunda mı belirleneceğini tanımlayın: **-1**: Kullanmayın! Eski programlar okunduktan sonra TNC tarafından aktarılır (bakýnýz "Hesaplanan referans noktasını kaydedin" Sayfa 312) **0**: Verilen referans noktasını aktif sıfır noktası tablosunda yazın. Referans sistemi, aktif haldeki malzeme koordinat sistemidir

**1**: Verilen referans noktasını preset tablosunda yazın. Referans sistemi, makine koordinat sistemidir (REF sistemi)

▶ **TS ekseninde tarama** Q381: TNC'nin tarama eksenindeki referans noktasını ayarlaması gerekip gerekmediğini belirleyin:

**0**: Tarama sistemi ekseninde referans noktasını belirlemeyin

**1**: Tarama sistemi ekseninde referans noktasını belirleyin

- ▶ **TS eksen tarama: Koor. 1. Eksen** Q382 (kesin): Referans noktasının tarama sistemi ekseninde konması gereken çalışma düzlemi ana eksenindeki tarama noktası koordinatları. Ancak Q381 = 1 durumunda etkili. girdi alanı -99999,9999 ila 99999,9999
- ▶ **TS eksen tarama: Koor. 2. Eksen** Q383 (kesin): Referans noktasının tarama sistemi ekseninde konması gereken çalışma düzlemi yan eksendeki tarama noktası koordinatları. Ancak Q381 = 1 durumunda etkili. girdi alanı -99999,9999 ila 99999,9999
- ▶ **TS eksen tarama: Koor. 3. Eksen** Q384 (kesin): Referans noktasının tarama sistemi ekseninde konması gereken tarama sistemi ekseninde tarama noktası koordinatları. Ancak Q381 = 1 durumunda etkili. girdi alanı -99999,9999 ila 99999,9999
- ▶ **TS ekseni yeni referans noktası Q333 (kesin):** TNC'nin referans noktasını ayarlayacağı tarama sistemi eksenindeki koordinat. Temel ayar = 0. girdi alanı -99999,9999 ila 99999,9999

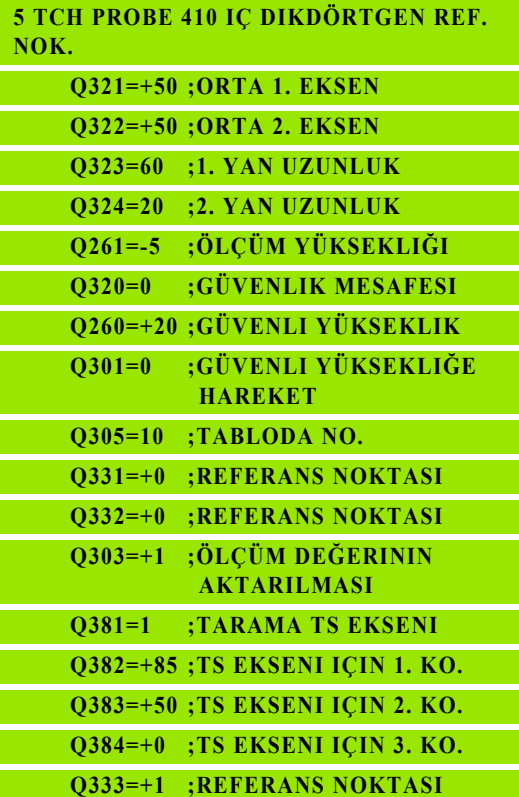

# <span id="page-323-0"></span>**15.5 DIŞ DİKDÖRTGEN REFERANS NOKTASI (döngü 411, DIN/ISO: G411)**

# **Devre akışı**

Tarama sistemi döngüsü 411 bir dörtgen tıpanın orta noktasını belirler ve bu orta noktayı referans noktası olarak ayarlar. TNC, seçime bağlı olarak orta noktayı bir sıfır noktası veya preset tablosuna kaydedebilir.

- **1** TNC, tarama sistemini yüksek besleme (değer **FMAX** sütunundan) ve konumlama mantığı ile [\(bakýnýz "Tarama sistemi döngülerine](#page-282-0)  iş[lem yapılması" Sayfa 283\)](#page-282-0) tarama noktası **1**'e konumlandırır. TNC tarama noktalarını döngü verilerine göre ve güvenlik mesafesini tarama sistemi tablosunun **SET\_UP** sütunundan hesaplar
- **2** Son olarak tarama sistemi girilen ölçüm yüksekliğine hareket eder ve ilk tarama işlemini tarama beslemesiyle (**F** sütunu) uygular
- **3** Daha sonra tarama sistemi eksene paralel olarak ölçüm yüksekliğine veya doğrusal olarak güvenli yükselikte sonraki tarama noktasına **2** kadar gider ve orada ikinci tarama işlemini uygular
- **4** TNC tarama sistemini tarama noktasına **3** kadar konumlar ve daha sonra tarama noktasına **4** konumlar ve orada üçüncü veya dördüncü tarama işlemini uygular
- **5** Daha sonra TNC tarama sistemini güvenli yükseliğe geri getirir ve belirlenen referans noktasını Q303 ve Q305 döngü parametresine bağlı olarak işler (bakýnýz "Hesaplanan referans noktasını kaydedin" Sayfa 312)
- **6** Eğer istenirse, TNC daha sonra ayrı bir tarama işleminde tarama sistemi eksenindeki referans noktasını belirler ve nominal değerleri aşağıdaki Q parametrelerinde kaydeder

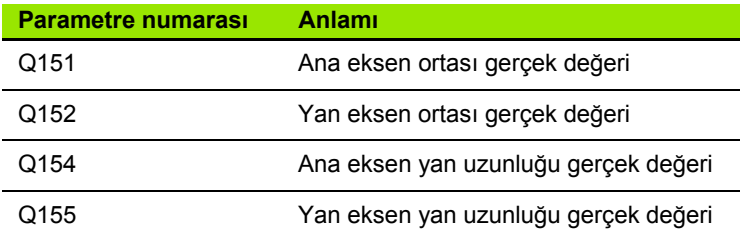

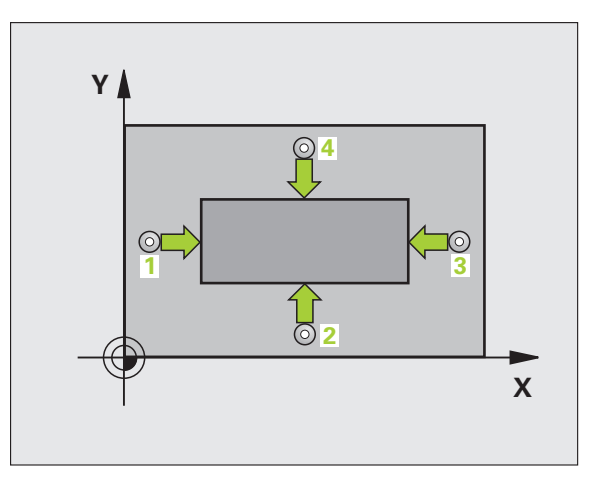
# **Programlamada baz ı hususlara dikkat edin!**

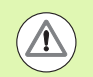

#### **Dikkat çarp ı şma tehlikesi!**

Tarama sistemi ile malzeme aras ındaki çarpmay ı önlemek için tıpanın 1. ve 2. yan uzunluğunu çok **büyük** olarak girin.

Döngü tanımından önce tarama sistemi ekseni tanımı için bir alet çağırma işlemini programlamalısınız.

# **Döngü parametresi**

411  $\boxed{\Leftrightarrow}$  ▶ **Orta 1. eksen** Q321 (kesin): Çalışma düzlemi ana ekseninde tıpanın ortası. Girdi alanı -99999,9999 ila 99999,9999

- ▶ **Orta 2. eksen** Q322 (kesin): Çalışma düzlemi yan ekseninde tıpanın ortası. Girdi alanı -99999,9999 ila 99999,9999
- ▶ 1. yan uzunluk Q323 (artan): Pim uzunluğu, çalışma düzlemi ana eksenine paraleldir. Girdi alan ı 0 ila 99999,9999
- ▶ 2. yan uzunluk Q324 (artan): Pim uzunluğu, çalışma düzlemi yan eksende paraleldir. Girdi alan ı 0 ila 99999,9999
- U **Tarama sistemi eksenindeki ölçüm yüksekli ğ i** Q261 (kesin): Ölçümün yapılacağı tarama istemi ekseninde bilye merkezinin koordinat ı (=temas noktas ı). Girdi alan ı -99999,9999 ila 99999,9999
- **▶ Güvenlik mesafesi** Q320 (artan): Ölçüm noktası ve tarama sistemi bilyesi aras ındaki ek mesafe. Q320, **SET UP**'a ek olarak etki eder (tarama sistemi tablosu). Girdi alan ı 0 ila 99999,9999
- U **Güvenli yükseklik** Q260 (kesin): Tarama sistemi ve malzeme (gergi maddesi) aras ında hiçbir çarp ı şman ın olamayaca ğ ı tarama sistemi koordinatlar ı Girdi alan ı -99999,9999 ila 99999,9999

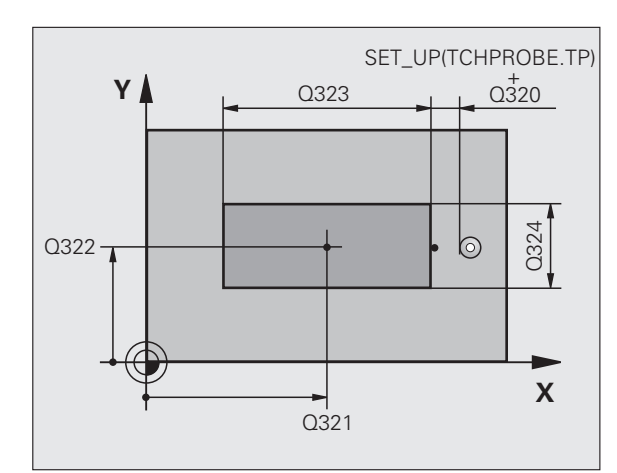

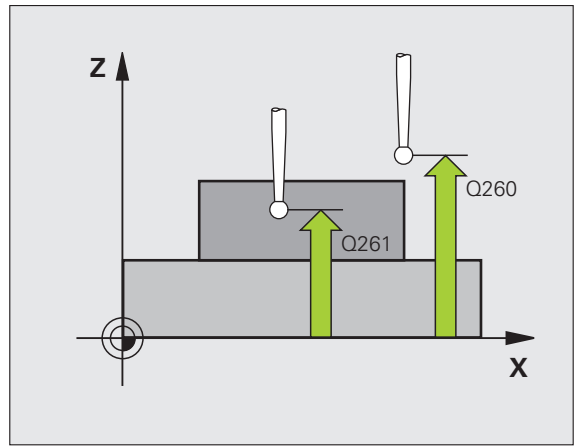

U **Güvenli yüksekliğe hareket edin** Q301: Tarama sisteminin ölçüm noktaları arasında nasıl sürmesi gerektiğini tespit edin:

**0**: Ölçüm yüksekliğinde ölçüm noktaları arasında hareket

**1**: Güvenli yükseklikte ölçüm noktaları arasında hareket

- ▶ Tablonun numarası Q305: TNC'nin pim ortasının koordinatlarını kaydetmesi gerektiği, sıfır noktası tablosunda/ Preset tablosunda numarayı belirtin. Q305=0 olarak girildiğinde TNC göstergeyi, yeni referans noktası tıpa ortasında olacak şekilde otomatik olarak ayarlar. Girdi alanı 0 ila 2999
- U **Ana eksenin yeni referans noktası** Q331 (kesin): TNC'nin belirlenen pim ortasını ayarlaması gereken ana eksenin koordinatları. Temel ayar = 0. girdi alanı -99999,9999 ila 99999,9999
- U **Yan eksenin yeni referans noktası** Q332 (kesin): TNC'nin belirlenen pim ortasını ayarlaması gereken yan eksenin koordinatları. Temel ayar = 0. girdi alanı -99999,9999 ila 99999,9999
- U **Ölçüm değeri aktarımı (0,1)** Q303: Belirlenen referans noktasının sıfır noktası tablosunda mı yoksa preset tablosunda mı belirleneceğini tanımlayın: **-1**: Kullanmayın! Eski programlar okunduktan sonra TNC tarafından aktarılır (bakýnýz "Hesaplanan referans noktasını kaydedin" Sayfa 312) **0**: Verilen referans noktasını aktif sıfır noktası tablosunda yazın. Referans sistemi, aktif haldeki malzeme koordinat sistemidir

**1**: Verilen referans noktasını preset tablosunda yazın. Referans sistemi, makine koordinat sistemidir (REF sistemi)

▶ **TS ekseninde tarama** Q381: TNC'nin tarama eksenindeki referans noktasını ayarlaması gerekip gerekmediğini belirleyin:

**0**: Tarama sistemi ekseninde referans noktasını belirlemeyin

**1**: Tarama sistemi ekseninde referans noktasını belirleyin

- ▶ **TS eksen tarama: Koor. 1. Eksen** Q382 (kesin): Referans noktasının tarama sistemi ekseninde konması gereken çalışma düzlemi ana eksenindeki tarama noktası koordinatları. Ancak Q381 = 1 durumunda etkili. girdi alanı -99999,9999 ila 99999,9999
- ▶ **TS eksen tarama: Koor. 2. Eksen** Q383 (kesin): Referans noktasının tarama sistemi ekseninde konması gereken çalışma düzlemi yan eksendeki tarama noktası koordinatları. Ancak Q381 = 1 durumunda etkili. girdi alanı -99999,9999 ila 99999,9999
- ▶ **TS eksen tarama: Koor. 3. Eksen** Q384 (kesin): Referans noktasının tarama sistemi ekseninde konması gereken tarama sistemi ekseninde tarama noktası koordinatları. Ancak Q381 = 1 durumunda etkili. girdi alanı -99999,9999 ila 99999,9999
- ▶ **TS ekseni yeni referans noktası Q333 (kesin):** TNC'nin referans noktasını ayarlayacağı tarama sistemi eksenindeki koordinat. Temel ayar = 0. girdi alanı -99999,9999 ila 99999,9999

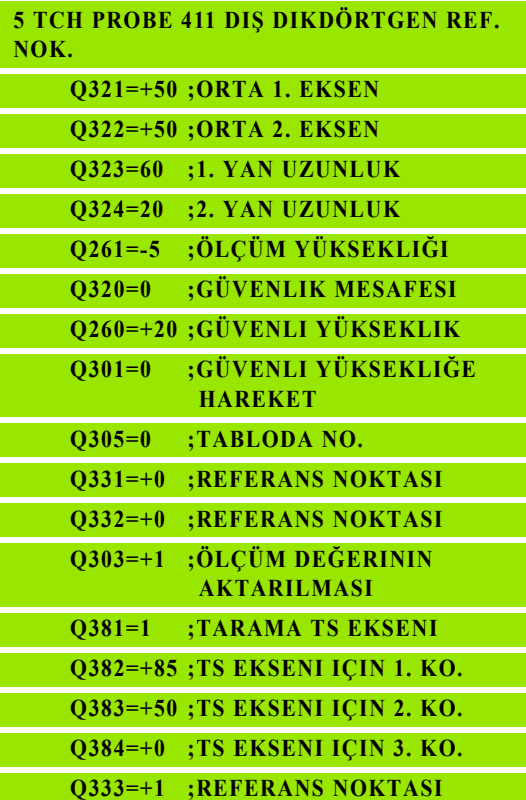

# **15.6 İÇ DAİRE REFERANS NOKTASI (döngü 412, DIN/ISO: G412)**

# **Devre akışı**

Tarama sistemi döngüsü 412 bir daire cebinin (delik) orta noktasını belirler ve bu orta noktayı referans noktası olarak ayarlar. TNC, seçime bağlı olarak orta noktayı bir sıfır noktası veya preset tablosuna kaydedebilir.

- **1** TNC, tarama sistemini yüksek besleme (değer **FMAX** sütunundan) ve konumlama mantığı ile [\(bakýnýz "Tarama sistemi döngülerine](#page-282-0)  iş[lem yapılması" Sayfa 283\)](#page-282-0) tarama noktası **1**'e konumlandırır. TNC tarama noktalarını döngü verilerine göre ve güvenlik mesafesini tarama sistemi tablosunun **SET\_UP** sütunundan hesaplar
- **2** Son olarak tarama sistemi girilen ölçüm yüksekliğine hareket eder ve ilk tarama işlemini tarama beslemesiyle (**F** sütunu) uygular. TNC, tarama yönünü otomatik olarak programlanan başlangıç açısına bağlı olarak belirler
- **3** Daha sonra tarama sistemi ya ölçüm yüksekliğine ya da güvenli yüksekliğe gider, sonraki tarama noktasına **2** gider ve ikinci tarama işlemini uygular
- **4** TNC tarama sistemini tarama noktasına **3** kadar konumlar ve daha sonra tarama noktasına **4** konumlar ve orada üçüncü veya dördüncü tarama işlemini uygular
- **5** Son olarak TNC tarama sistemini güvenli yüksekliğe geri getirir ve belirlenen referans noktasını döngü parametresi Q303 ve Q305'e bağlı olarak işler (bakýnýz "Hesaplanan referans noktasını kaydedin" Sayfa 312) ve nominal değerleri aşağıdaki uygulanan Q parametrelerinde kaydeder
- **6** Eğer istenirse, TNC daha sonra ayrı bir tarama işleminde tarama sistemi eksenindeki referans noktasını belirler

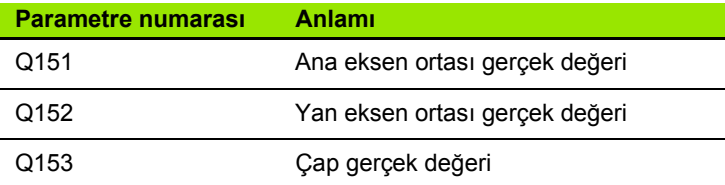

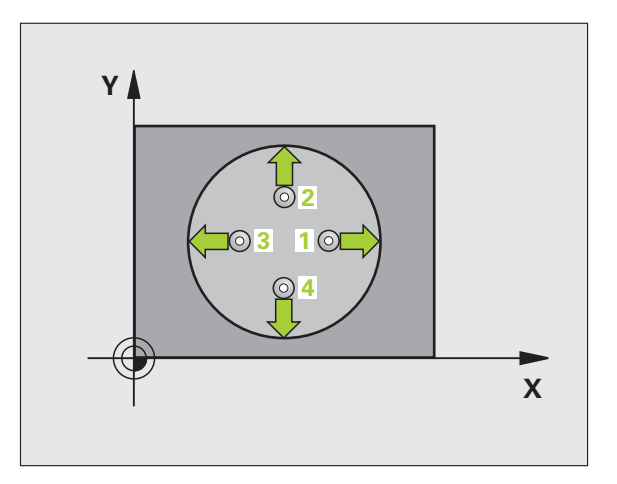

# **Programlamada baz ı hususlara dikkat edin!**

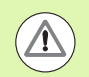

#### **Dikkat çarp ı şma tehlikesi!**

Tarama sistemi ile malzeme aras ındaki çarpmay ı önlemek için nominal cep çapını çok küçük olarak girin.

E ğer cep ölçüsü ve güvenlik mesafesi, tarama noktalar ı yak ı n ındaki bir ön konumlama i şlemine izin vermiyorsa, TNC cep ortasından çıkışlı tarama yapar. Tarama sistemi, dört ölçüm noktas ı aras ında güvenli yüksekli ğe hareket etmez.

Q247 açı adımını ne kadar küçük programlarsanız, TNC referans noktas ı n ı o oranda kesin olmadan hesaplar. En küçük giri ş de ğeri: 5°.

Döngü tanımından önce tarama sistemi ekseni tanımı için bir alet çağırma işlemini programlamalısınız.

# **Döngü parametresi**

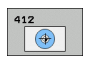

- ▶ **Orta 1. eksen** Q321 (kesin): Çalışma düzlemi ana ekseninde cebin ortası. Girdi alanı -99999,9999 ila 99999,9999
- ▶ **Orta 2. eksen** Q322 (kesin): Çalışma düzlemi yan ekseninde cebin ortas ı. E ğer Q322 = 0 olarak programlarsanız, TNC delik orta noktasını pozitif Y eksenine yönlendirir, e ğer Q322 0'a e şit de ğildir şeklinde programlarsanız, TNC delik orta noktasını nominal pozisyona yönlendirir. Girdi alan ı -99999,9999 ila 99999,9999
- ▶ **Nominal çap** Q262: Daire cebi yaklaşık çapı (delik). De ğeri çok küçük girin. Girdi alan ı 0 ila 99999,9999
- ▶ Başlangıç açısı Q325 (kesin): Çalışma düzlemi ana ekseni ve ilk tarama noktas ı aras ındaki aç ı. Girdi alan ı -360,0000 ila 360,0000
- ▶ Açı adımı Q247 (artan): İki ölçüm noktası arasındaki açı, açı adımının ön işareti, tarama sisteminin sonraki ölçüm noktas ına hareket etti ği devir yönünü belirler (- = saat yönü). E ğer yay ı ölçmek isterseniz, aç ı ad ı m ı n ı 90°'den daha küçük olarak programlay ın. Girdi alan ı -120,0000 ila 120,0000

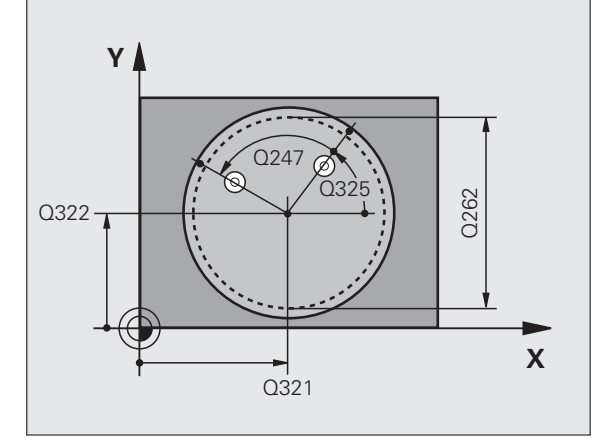

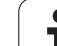

- U **Tarama sistemi eksenindeki ölçüm yüksekliği** Q261 (kesin): Ölçümün yapılacağı tarama istemi ekseninde bilye merkezinin koordinatı (=temas noktası). Girdi alanı -99999,9999 ila 99999,9999
- U **Güvenlik mesafesi** Q320 (artan): Ölçüm noktası ve tarama sistemi bilyesi arasındaki ek mesafe. Q320, **SET UP**'a ek olarak etki eder (tarama sistemi tablosu). Girdi alanı 0 ila 99999,9999
- U **Güvenli yükseklik** Q260 (kesin): Tarama sistemi ve malzeme (gergi maddesi) arasında hiçbir çarpışmanın olamayacağı tarama sistemi koordinatları Girdi alanı -99999,9999 ila 99999,9999
- U **Güvenli yüksekliğe hareket edin** Q301: Tarama sisteminin ölçüm noktaları arasında nasıl sürmesi gerektiğini tespit edin:

**0**: Ölçüm yüksekliğinde ölçüm noktaları arasında hareket

**1**: Güvenli yükseklikte ölçüm noktaları arasında hareket

- ▶ Tablonun numarası Q305: TNC'nin cep ortasının koordinatlarını kaydetmesi gerektiği, sıfır noktası tablosunda/ Preset tablosunda numarayı belirtin. Q305=0 olarak girildiğinde TNC göstergeyi, yeni referans noktası cep ortasında olacak şekilde otomatik olarak ayarlar. Girdi alanı 0 ila 2999
- U **Ana eksenin yeni referans noktası** Q331 (kesin): TNC'nin belirlenen cep ortasını ayarlaması gereken ana eksenin koordinatları. Temel ayar = 0. girdi alanı -99999,9999 ila 99999,9999
- U **Yan eksenin yeni referans noktası** Q332 (kesin): TNC'nin belirlenen cep ortasını ayarlaması gereken yan eksenin koordinatları. Temel ayar = 0. girdi alanı -99999,9999 ila 99999,9999
- U **Ölçüm değeri aktarımı (0,1)** Q303: Belirlenen referans noktasının sıfır noktası tablosunda mı yoksa preset tablosunda mı belirleneceğini tanımlayın: **-1**: Kullanmayın! Eski programlar okunduktan sonra TNC tarafından aktarılır (bakýnýz "Hesaplanan referans noktasını kaydedin" Sayfa 312) **0**: Verilen referans noktasını aktif sıfır noktası tablosunda yazın. Referans sistemi, aktif haldeki malzeme koordinat sistemidir **1**: Verilen referans noktasını preset tablosunda yazın. Referans sistemi, makine koordinat sistemidir (REF sistemi)

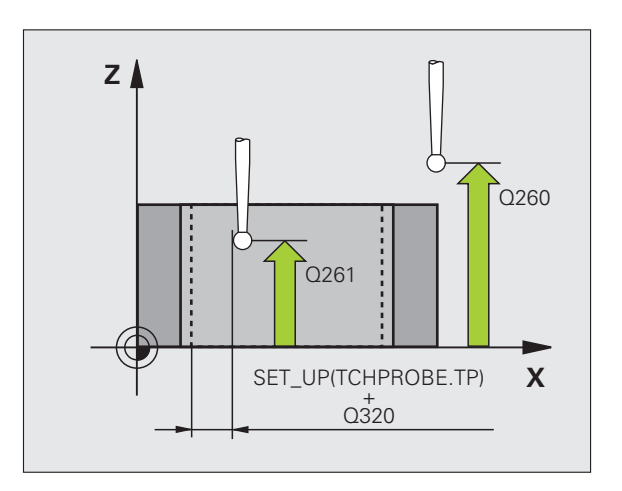

▶ **TS ekseninde tarama** Q381: TNC'nin tarama eksenindeki referans noktasını ayarlaması gerekip gerekmediğini belirleyin:

**0**: Tarama sistemi ekseninde referans noktasını belirlemeyin

**1**: Tarama sistemi ekseninde referans noktasını belirleyin

- ▶ **TS eksen tarama: Koor. 1. Eksen** Q382 (kesin): Referans noktasının tarama sistemi ekseninde konması gereken çalışma düzlemi ana eksenindeki tarama noktası koordinatları. Ancak Q381 = 1 durumunda etkili. girdi alanı -99999,9999 ila 99999,9999
- ▶ **TS eksen tarama: Koor. 2. Eksen** Q383 (kesin): Referans noktasının tarama sistemi ekseninde konması gereken çalışma düzlemi yan eksendeki tarama noktası koordinatları. Ancak Q381 = 1 durumunda etkili. girdi alanı -99999,9999 ila 99999,9999
- ▶ **TS eksen tarama: Koor. 3. Eksen** Q384 (kesin): Referans noktasının tarama sistemi ekseninde konması gereken tarama sistemi ekseninde tarama noktası koordinatları. Ancak Q381 = 1 durumunda etkili. girdi alanı -99999,9999 ila 99999,9999
- ▶ **TS ekseni yeni referans noktası Q333 (kesin):** TNC'nin referans noktasını ayarlayacağı tarama sistemi eksenindeki koordinat. Temel ayar = 0. girdi alanı -99999,9999 ila 99999,9999
- U **Ölçüm noktalarının sayısı (4/3)** Q423: TNC'nin deliği 4 ila 3 tarama arasında yapması gereken ölçümü belirleyin:
	- **4**: 4 ölçüm noktası kullanın (Standart ayar) **3**: 3 ölçüm noktası kullanın
	-
- U **İşlem tipi? Doğru=0/daire=1** Q365: Güvenli yükseklikte hareket (Q301=1) etkin ise, hangi hat fonksiyonuyla aletin ölçüm noktaları arasında hareket etmesi gerektiğini tespit edin:

**0**: Çalışmalar arasında bir doğrunun üzerinde sürün **1**: Çalışmalar arasında daire kesiti çapı üzerinde dairesel sürün

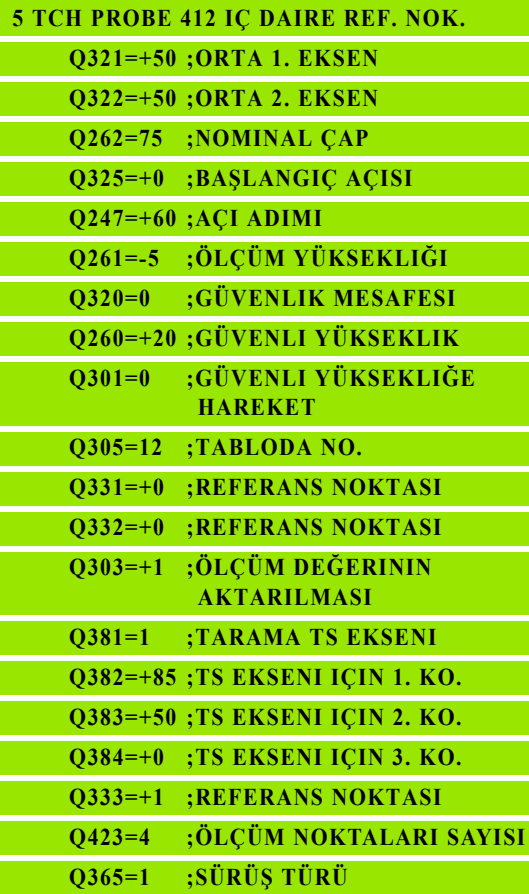

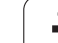

# **15.7 DIŞ DAİRE REFERANS NOKTASI (döngü 413, DIN/ISO: G413)**

# **Devre akışı**

Tarama sistemi döngüsü 413, daire tıpasının orta noktasını belirler ve orta noktayı referans noktası olarak ayarlar. TNC, seçime bağlı olarak orta noktayı bir sıfır noktası veya preset tablosuna kaydedebilir.

- **1** TNC, tarama sistemini yüksek besleme (değer **FMAX** sütunundan) ve konumlama mantığı ile [\(bakýnýz "Tarama sistemi döngülerine](#page-282-0)  iş[lem yapılması" Sayfa 283\)](#page-282-0) tarama noktası **1**'e konumlandırır. TNC tarama noktalarını döngü verilerine göre ve güvenlik mesafesini tarama sistemi tablosunun **SET\_UP** sütunundan hesaplar
- **2** Son olarak tarama sistemi girilen ölçüm yüksekliğine hareket eder ve ilk tarama işlemini tarama beslemesiyle (**F** sütunu) uygular. TNC, tarama yönünü otomatik olarak programlanan başlangıç açısına bağlı olarak belirler
- **3** Daha sonra tarama sistemi ya ölçüm yüksekliğine ya da güvenli yüksekliğe gider, sonraki tarama noktasına **2** gider ve ikinci tarama işlemini uygular
- **4** TNC tarama sistemini tarama noktasına **3** kadar konumlar ve daha sonra tarama noktasına **4** konumlar ve orada üçüncü veya dördüncü tarama işlemini uygular
- **5** Son olarak TNC tarama sistemini güvenli yüksekliğe geri getirir ve belirlenen referans noktasını döngü parametresi Q303 ve Q305'e bağlı olarak işler (bakýnýz "Hesaplanan referans noktasını kaydedin" Sayfa 312) ve nominal değerleri aşağıdaki uygulanan Q parametrelerinde kaydeder
- **6** Eğer istenirse, TNC daha sonra ayrı bir tarama işleminde tarama sistemi eksenindeki referans noktasını belirler

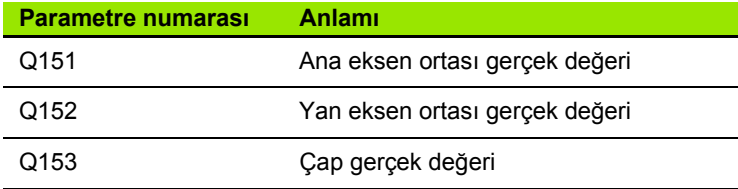

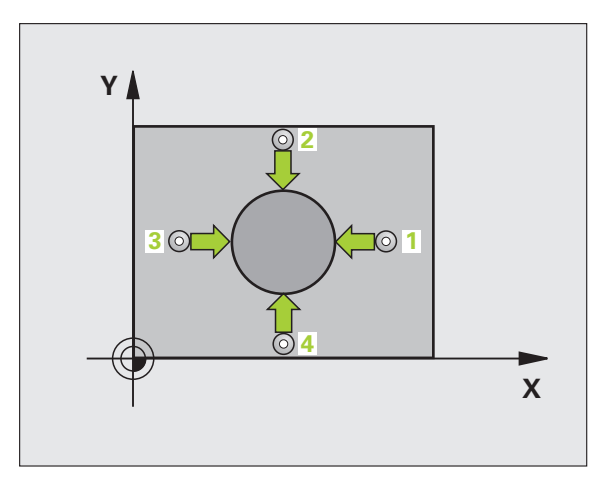

# **Programlamada baz ı hususlara dikkat edin!**

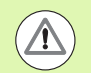

#### **Dikkat çarp ı şma tehlikesi!**

Tarama sistemi ile malzeme aras ında çarpmay ı önlemek için pimin nominal çapını çok **büyük** olarak girin.

Döngü tanımından önce tarama sistemi ekseni tanımı için bir alet çağırma işlemini programlamalısınız.

Q247 açı adımını ne kadar küçük programlarsanız, TNC referans noktas ı n ı o oranda kesin olmadan hesaplar. En küçük giri ş de ğeri: 5°.

# **Döngü parametresi**

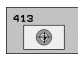

- ▶ **Orta 1. eksen** Q321 (kesin): Çalışma düzlemi ana ekseninde tıpanın ortası. Girdi alanı -99999,9999 ila 99999,9999
- ▶ **Orta 2. eksen** Q322 (kesin): Çalışma düzlemi yan ekseninde t ıpan ın ortas ı. E ğer Q322 = 0 olarak programlarsanız, TNC delik orta noktasını pozitif Y eksenine yönlendirir, e ğer Q322 0'a e şit de ğildir şeklinde programlarsanız, TNC delik orta noktasını nominal pozisyona yönlendirir. Girdi alan ı -99999,9999 ila 99999,9999
- ▶ **Nominal çap** Q262: Tıpanın yaklaşık çapı. Değeri çok büyük girin. Girdi alan ı 0 ila 99999,9999
- ▶ Başlangıç açısı Q325 (kesin): Çalışma düzlemi ana ekseni ve ilk tarama noktas ı aras ındaki aç ı. Girdi alan ı -360,0000 ila 360,0000
- ▶ Açı adımı Q247 (artan): İki ölçüm noktası arasındaki açı, açı adımının ön işareti, tarama sisteminin sonraki ölçüm noktas ına hareket etti ği devir yönünü belirler (- = saat yönü). E ğer yay ı ölçmek isterseniz, aç ı ad ı m ı n ı 90°'den daha küçük olarak programlay ın. Girdi alan ı -120,0000 ila 120,0000

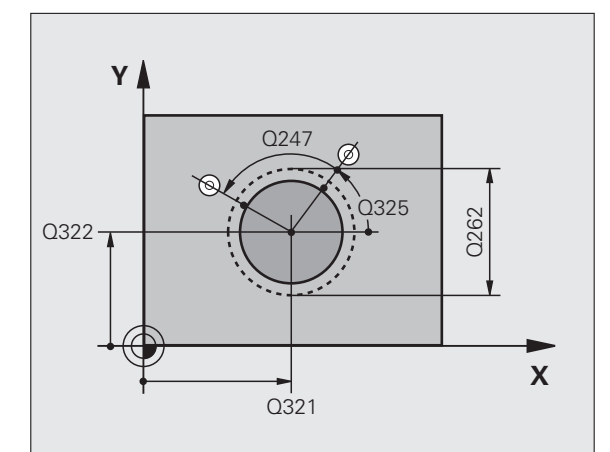

- U **Tarama sistemi eksenindeki ölçüm yüksekliği** Q261 (kesin): Ölçümün yapılacağı tarama istemi ekseninde bilye merkezinin koordinatı (=temas noktası). Girdi alanı -99999,9999 ila 99999,9999
- U **Güvenlik mesafesi** Q320 (artan): Ölçüm noktası ve tarama sistemi bilyesi arasındaki ek mesafe. Q320, **SET UP**'a ek olarak etki eder (tarama sistemi tablosu). Girdi alanı 0 ila 99999,9999
- U **Güvenli yükseklik** Q260 (kesin): Tarama sistemi ve malzeme (gergi maddesi) arasında hiçbir çarpışmanın olamayacağı tarama sistemi koordinatları Girdi alanı -99999,9999 ila 99999,9999
- U **Güvenli yüksekliğe hareket edin** Q301: Tarama sisteminin ölçüm noktaları arasında nasıl sürmesi gerektiğini tespit edin:

**0**: Ölçüm yüksekliğinde ölçüm noktaları arasında hareket

**1**: Güvenli yükseklikte ölçüm noktaları arasında hareket

- U **Tablonun numarası** Q305: TNC'nin pim ortasının koordinatlarını kaydetmesi gerektiği, sıfır noktası tablosunda/ Preset tablosunda numarayı belirtin. Q305=0 olarak girildiğinde TNC göstergeyi, yeni referans noktası tıpa ortasında olacak şekilde otomatik olarak ayarlar. Girdi alanı 0 ila 2999
- U **Ana eksenin yeni referans noktası** Q331 (kesin): TNC'nin belirlenen pim ortasını ayarlaması gereken ana eksenin koordinatları. Temel ayar = 0. girdi alanı -99999,9999 ila 99999,9999
- U **Yan eksenin yeni referans noktası** Q332 (kesin): TNC'nin belirlenen pim ortasını ayarlaması gereken yan eksenin koordinatları. Temel ayar = 0. girdi alanı -99999,9999 ila 99999,9999
- U **Ölçüm değeri aktarımı (0,1)** Q303: Belirlenen referans noktasının sıfır noktası tablosunda mı yoksa preset tablosunda mı belirleneceğini tanımlayın: **-1**: Kullanmayın! Eski programlar okunduktan sonra TNC tarafından aktarılır (bakýnýz "Hesaplanan referans noktasını kaydedin" Sayfa 312) **0**: Verilen referans noktasını aktif sıfır noktası tablosunda yazın. Referans sistemi, aktif haldeki malzeme koordinat sistemidir **1**: Verilen referans noktasını preset tablosunda yazın. Referans sistemi, makine koordinat sistemidir (REF sistemi)

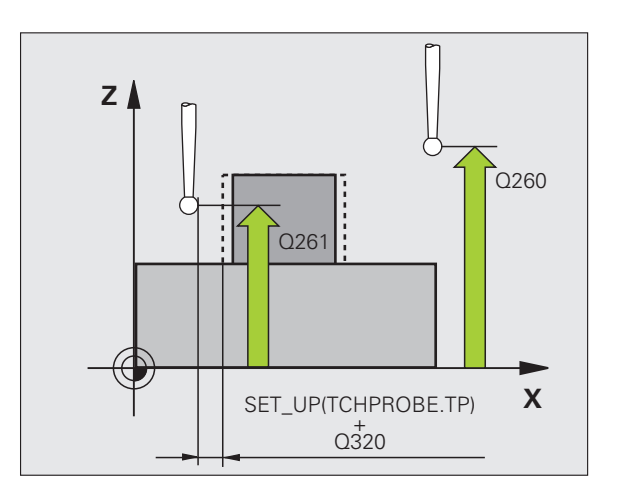

▶ **TS ekseninde tarama** Q381: TNC'nin tarama eksenindeki referans noktasını ayarlaması gerekip gerekmediğini belirleyin:

**0**: Tarama sistemi ekseninde referans noktasını belirlemeyin

**1**: Tarama sistemi ekseninde referans noktasını belirleyin

- ▶ **TS eksen tarama: Koor. 1. Eksen** Q382 (kesin): Referans noktasının tarama sistemi ekseninde konması gereken çalışma düzlemi ana eksenindeki tarama noktası koordinatları. Ancak Q381 = 1 durumunda etkili. girdi alanı -99999,9999 ila 99999,9999
- ▶ **TS eksen tarama: Koor. 2. Eksen** Q383 (kesin): Referans noktasının tarama sistemi ekseninde konması gereken çalışma düzlemi yan eksendeki tarama noktası koordinatları. Ancak Q381 = 1 durumunda etkili. girdi alanı -99999,9999 ila 99999,9999
- ▶ **TS eksen tarama: Koor. 3. Eksen** Q384 (kesin): Referans noktasının tarama sistemi ekseninde konması gereken tarama sistemi ekseninde tarama noktası koordinatları. Ancak Q381 = 1 durumunda etkili. girdi alanı -99999,9999 ila 99999,9999
- ▶ **TS ekseni yeni referans noktası Q333 (kesin):** TNC'nin referans noktasını ayarlayacağı tarama sistemi eksenindeki koordinat. Temel ayar = 0
- U **Ölçüm noktalarının sayısı (4/3)** Q423: TNC'nin pimi 4 ila 3 tarama arasında yapması gereken ölçümü belirleyin:
	- **4**: 4 ölçüm noktası kullanın (Standart ayar)
	- **3**: 3 ölçüm noktası kullanın
- U **İşlem tipi? Doğru=0/daire=1** Q365: Güvenli yükseklikte hareket (Q301=1) etkin ise, hangi hat fonksiyonuyla aletin ölçüm noktaları arasında hareket etmesi gerektiğini tespit edin:

**0**: Çalışmalar arasında bir doğrunun üzerinde sürün **1**: Çalışmalar arasında daire kesiti çapı üzerinde dairesel sürün

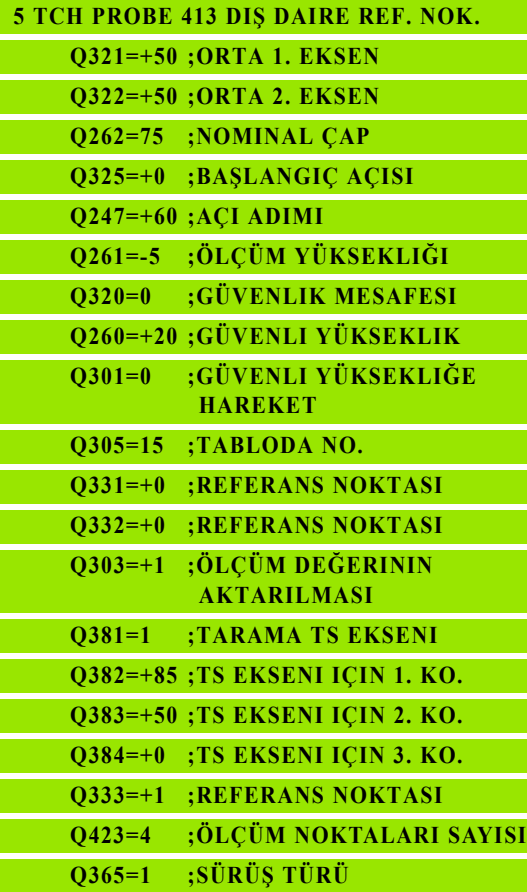

# **15.8 DIŞ KÖŞE REFERANS NOKTASI (döngü 414, DIN/ISO: G414)**

# **Devre akışı**

Tarama sistemi döngüsü 414, iki doğrunun kesişim noktasını belirler ve kesişim noktasını referans noktası olarak ayarlar. TNC, seçime bağlı olarak kesişim noktasını bir sıfır noktası veya preset tablosuna kaydedebilir.

- **1** TNC tarama sistemini yüksek besleme ile (**FMAX** sütunundaki değer) ve konumlama mantığı ile [\(bakýnýz "Tarama sistemi](#page-282-0)  döngülerine iş[lem yapılması" Sayfa 283\)](#page-282-0) ilk tarama noktası için konumlar **1** (bakınız sağ üstteki resim). TNC, tarama sistemini güvenlik mesafesi kadar ilgili hareket yönü tersine belirler
- **2** Son olarak tarama sistemi girilen ölçüm yüksekliğine hareket eder ve ilk tarama işlemini tarama beslemesiyle (**F** sütunu) uygular. TNC tarama yönünü otomatik olarak programlanan 3. ölçüm noktasına bağlı olarak belirler
- **3** Daha sonra tarama sistemi, sonraki tarama noktasına gider **2** ve ikinci tarama işlemini uygular
- **4** TNC tarama sistemini tarama noktasına **3** kadar konumlar ve daha sonra tarama noktasına **4** konumlar ve orada üçüncü veya dördüncü tarama işlemini uygular
- **5** Son olarak TNC tarama sistemini güvenli yükseliğe geri getirir ve belirlenen referans noktasını döngü parametresi Q303 ve Q305'e bağlı olarak işler (bakýnýz "Hesaplanan referans noktasını kaydedin" Sayfa 312) ve nominal değerleri aşağıda uygulanan Q parametrelerinde belirlenen köşe koordinatlarını kaydeder
- **6** Eğer istenirse, TNC daha sonra ayrı bir tarama işleminde tarama sistemi eksenindeki referans noktasını belirler

# **Parametre numarası Anlamı** Q151 Ana eksen köşesi gerçek değeri Q152 Yan eksen köşesi gerçek değeri

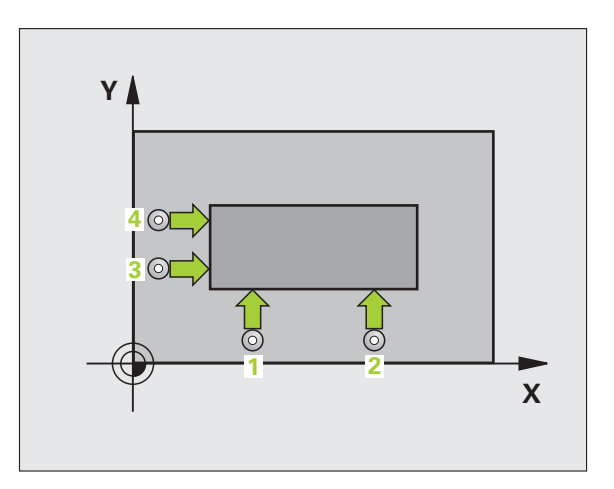

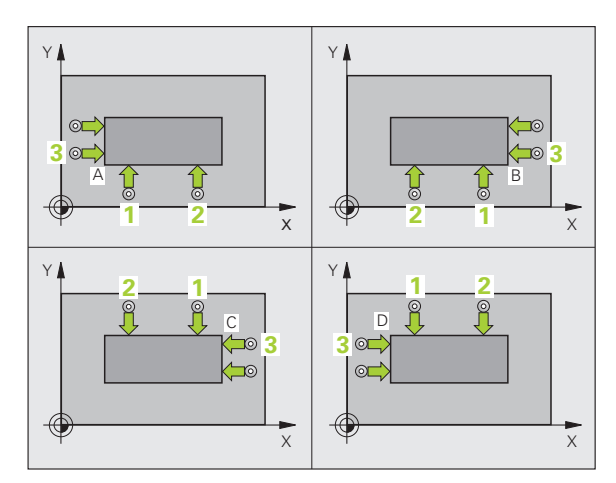

# **Programlamada baz ı hususlara dikkat edin!**

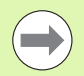

Döngü tanımından önce tarama sistemi ekseni tanımı için bir alet çağırma işlemini programlamalısınız.

TNC ilk doğruyu daima çalışma düzlemi yan ekseni yönünde ölçer.

**1** ve **3** ölçüm noktalar ı n ın durumu ile TNC'nin referans noktasını koyduğu köşeyi sabitleyin (bakınız sağ ortadaki resim ve aşağıdaki tablo).

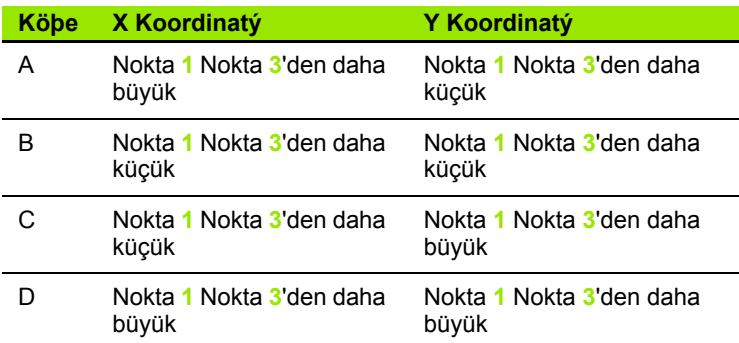

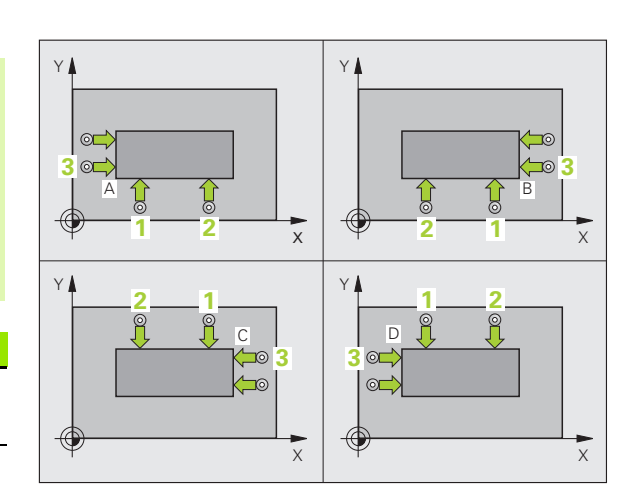

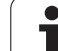

# **Döngü parametresi**

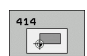

- U **1. ölçüm noktası 1. eksen** Q263 (kesin): Çalışma düzleminin ana eksenindeki ilk tarama noktalarının koordinatı. Girdi alanı -99999,9999 ila 99999,9999
- U **1. ölçüm noktası 2. eksen** Q264 (kesin): Çalışma düzleminin yan eksenindeki ilk tarama noktalarının koordinatı. Girdi alanı -99999,9999 ila 99999,9999
- U **Mesafe 1. eksen** Q326 (artan): Çalışma düzleminin ana eksenindeki birinci ve ikinci ölçüm noktası arasındaki mesafe. Girdi alanı 0 ila 99999,9999
- U **3. ölçüm noktası 1. eksen** Q296 (kesin): Çalışma düzleminin ana eksenindeki üçüncü tarama noktalarının koordinatı. Girdi alanı -99999,9999 ila 99999,9999
- **▶ 3. ölçüm noktası 2. eksen Q297 (kesin): Çalışma** düzleminin yan eksenindeki üçüncü tarama noktalarının koordinatı. Girdi alanı -99999,9999 ila 99999,9999
- U **Mesafe 2. eksen** Q327 (artan): Çalışma düzleminin yan eksenindeki üçüncü ve dördüncü ölçüm noktası arasındaki mesafe. Girdi alanı 0 ila 99999,9999
- U **Tarama sistemi eksenindeki ölçüm yüksekliği** Q261 (kesin): Ölçümün yapılacağı tarama istemi ekseninde bilye merkezinin koordinatı (=temas noktası). Girdi alanı -99999,9999 ila 99999,9999
- U **Güvenlik mesafesi** Q320 (artan): Ölçüm noktası ve tarama sistemi bilyesi arasındaki ek mesafe. Q320, **SET** UP'a ek olarak etki eder (tarama sistemi tablosu). Girdi alanı 0 ila 99999,9999
- U **Güvenli yükseklik** Q260 (kesin): Tarama sistemi ve malzeme (gergi maddesi) arasında hiçbir çarpışmanın olamayacağı tarama sistemi koordinatları Girdi alanı -99999,9999 ila 99999,9999

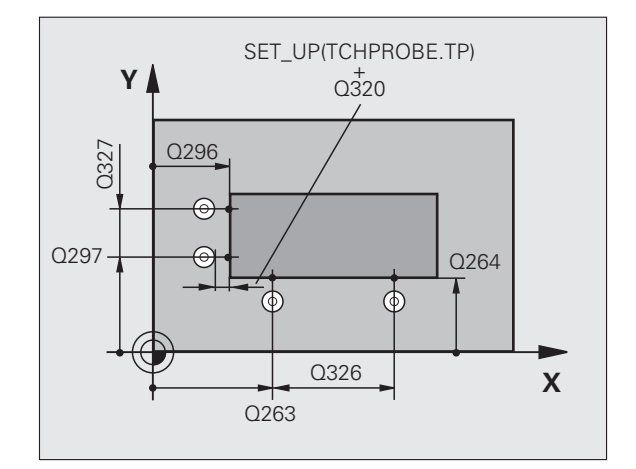

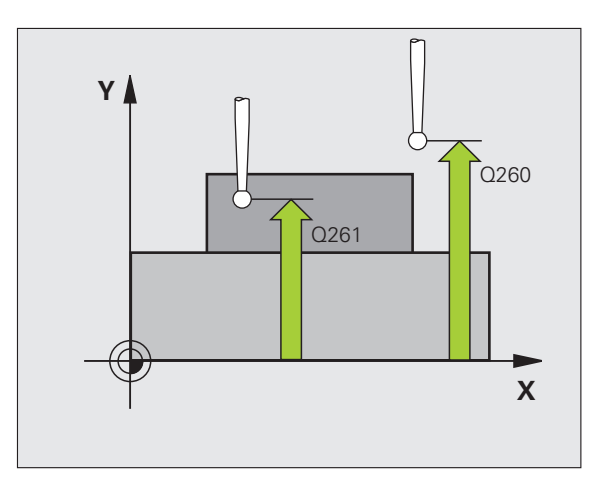

- **▶ Güvenli yüksekliğe hareket edin** Q301: Tarama sisteminin ölçüm noktaları arasında nasıl sürmesi gerekti ğini tespit edin: **0**: Ölçüm yüksekli ğinde ölçüm noktalar ı aras ında hareket **1**: Güvenli yükseklikte ölçüm noktalar ı aras ında hareket
- ▶ Ana dönüş gerçekleştirin Q304: TNC'nin malzeme dengesizli ğini bir temel devir ile dengeleyip dengelemeyece ğini belirleyin:
- **0**: Temel devri uygulamay ın
- **1**: Temel devri uygulay ı n
- **Tablonun numarası** Q305: TNC'nin köşenin koordinatlarını kaydetmesi gerektiği, sıfır noktası tablosunda/ Preset tablosunda numaray ı belirtin. Q305=0 olarak girildi ğinde TNC göstergeyi, yeni referans noktas ı kö şede olacak şekilde otomatik olarak ayarlar. Girdi alan ı 0 ila 2999
- **Ana eksenin yeni referans noktası Q331 (kesin):** TNC'nin belirlenen kö şeye ayarlamas ı gereken ana eksenin koordinatlar ı. Temel ayar = 0. girdi alan ı -99999,9999 ila 99999,9999
- ▶ Yan eksenin yeni referans noktası Q332 (kesin): TNC'nin belirlenen kö şeye ayarlamas ı gereken yan eksenin koordinatlar ı. Temel ayar = 0. girdi alan ı -99999,9999 ila 99999,9999
- **▶ Ölçüm değeri aktarımı (0,1)** Q303: Belirlenen referans noktasının sıfır noktası tablosunda mı yoksa preset tablosunda m ı belirlenece ğini tan ımlay ın: **-1**: Kullanmay ın! Eski programlar okunduktan sonra TNC taraf ından aktar ı l ır (bakýnýz "Hesaplanan referans noktas ı n ı kaydedin" Sayfa 312) 0: Verilen referans noktasını aktif sıfır noktası tablosunda yaz ın. Referans sistemi, aktif haldeki malzeme koordinat sistemidir

**1**: Verilen referans noktasını preset tablosunda yaz ın. Referans sistemi, makine koordinat sistemidir (REF sistemi)

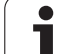

▶ TS ekseninde tarama Q381: TNC'nin tarama eksenindeki referans noktasını ayarlaması gerekip gerekmediğini belirleyin:

**0**: Tarama sistemi ekseninde referans noktasını belirlemeyin

**1**: Tarama sistemi ekseninde referans noktasını belirleyin

- ▶ **TS eksen tarama: Koor. 1. Eksen** Q382 (kesin): Referans noktasının tarama sistemi ekseninde konması gereken çalışma düzlemi ana eksenindeki tarama noktası koordinatları. Ancak Q381 = 1 durumunda etkili. girdi alanı -99999,9999 ila 99999,9999
- ▶ **TS eksen tarama: Koor. 2. Eksen** Q383 (kesin): Referans noktasının tarama sistemi ekseninde konması gereken çalışma düzlemi yan eksendeki tarama noktası koordinatları. Ancak Q381 = 1 durumunda etkili. girdi alanı -99999,9999 ila 99999,9999
- ▶ **TS eksen tarama: Koor. 3. Eksen** Q384 (kesin): Referans noktasının tarama sistemi ekseninde konması gereken tarama sistemi ekseninde tarama noktası koordinatları. Ancak Q381 = 1 durumunda etkili. girdi alanı -99999,9999 ila 99999,9999
- U **TS ekseni yeni referans noktası** Q333 (kesin): TNC'nin referans noktasını ayarlayacağı tarama sistemi eksenindeki koordinat. Temel ayar = 0. girdi alanı -99999,9999 ila 99999,9999

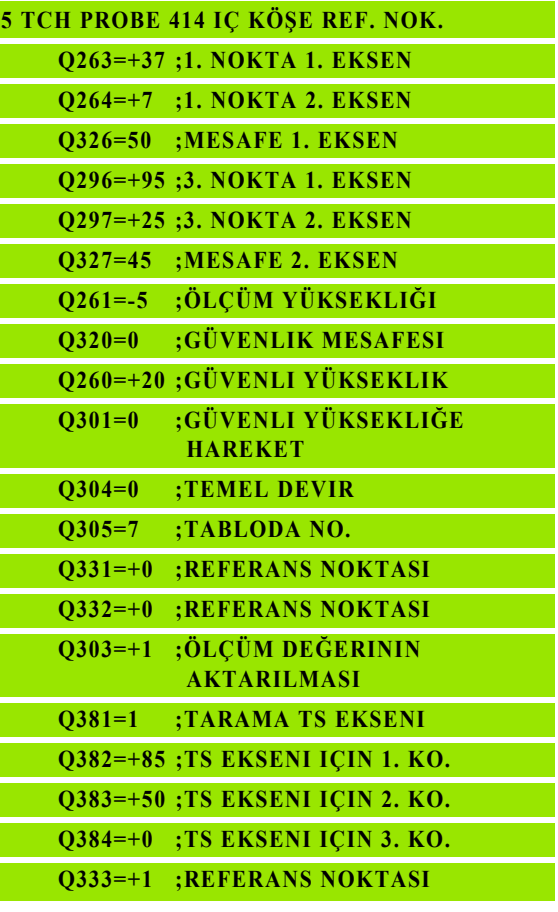

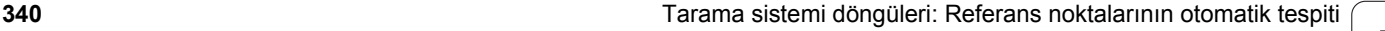

# **15.9 İÇ KÖ ŞE REFERANS NOKTASI (döngü 415, DIN/ISO: G415)**

# **Devre ak ı ş ı**

Tarama sistemi döngüsü 415, iki do ğrunun kesi şim noktas ı n ı belirler ve kesişim noktasını referans noktası olarak ayarlar. TNC, seçime bağlı olarak kesişim noktasını bir sıfır noktası veya preset tablosuna kaydedebilir.

- **1** TNC tarama sistemini yüksek besleme ile (**FMAX** sütunundaki değer) ve konumlama mantığı ile (bakýnýz "Tarama sistemi döngülerine işlem yapılmas[ı" Sayfa 283\)](#page-282-0), döngüde tanımladığınız ilk tarama noktası için konumlar 1 (bakınız sağ üstteki resim). TNC, tarama sistemini güvenlik mesafesi kadar ilgili hareket yönü tersine belirler
- **2** Son olarak tarama sistemi girilen ölçüm yüksekli ğine hareket eder ve ilk tarama i şlemini tarama beslemesiyle ( **F** sütunu) uygular. Tarama yönü, köşe numarasına bağlıdır
- **3** Daha sonra tarama sistemi, sonraki tarama noktas ına gider **2** ve ikinci tarama i şlemini uygular
- **4** TNC tarama sistemini tarama noktas ına **3** kadar konumlar ve daha sonra tarama noktas ına **4** konumlar ve orada üçüncü veya dördüncü tarama i şlemini uygular
- **5** Son olarak TNC tarama sistemini güvenli yükseli ğe geri getirir ve belirlenen referans noktas ı n ı döngü parametresi Q303 ve Q305'e ba ğ l ı olarak i şler (bakýnýz "Hesaplanan referans noktas ı n ı kaydedin" Sayfa 312) ve nominal de ğerleri a ş a ğ ıda uygulanan Q parametrelerinde belirlenen kö şe koordinatlar ı n ı kaydeder
- **6** E ğer istenirse, TNC daha sonra ayr ı bir tarama i şleminde tarama sistemi eksenindeki referans noktas ı n ı belirler

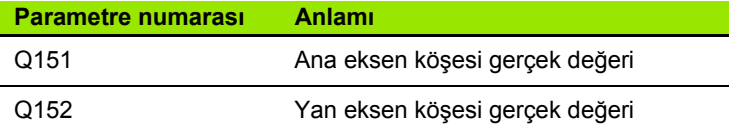

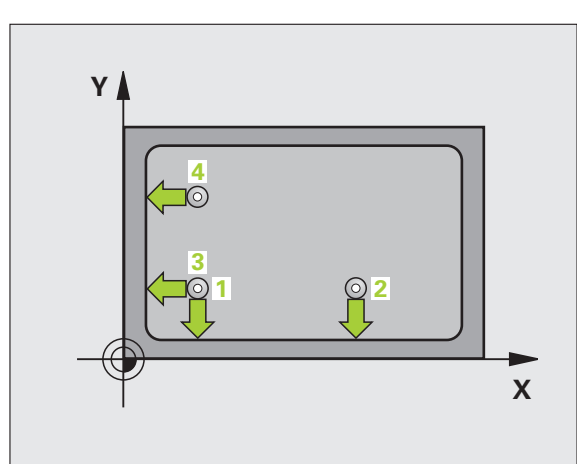

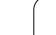

# **Programlamada bazı hususlara dikkat edin!**

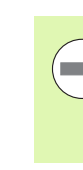

Döngü tanımından önce tarama sistemi ekseni tanımı için bir alet çağırma işlemini programlamalısınız.

TNC ilk doğruyu daima çalışma düzlemi yan ekseni yönünde ölçer.

# **Döngü parametresi**

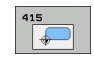

- U **1. ölçüm noktası 1. eksen** Q263 (kesin): Çalışma düzleminin ana eksenindeki ilk tarama noktalarının koordinatı. Girdi alanı -99999,9999 ila 99999,9999
- U **1. ölçüm noktası 2. eksen** Q264 (kesin): Çalışma düzleminin yan eksenindeki ilk tarama noktalarının koordinatı. Girdi alanı -99999,9999 ila 99999,9999
- ▶ Mesafe 1. eksen Q326 (artan): Çalışma düzleminin ana eksenindeki birinci ve ikinci ölçüm noktası arasındaki mesafe. Girdi alanı 0 ila 99999,9999
- ▶ Mesafe 2. eksen Q327 (artan): Çalışma düzleminin yan eksenindeki üçüncü ve dördüncü ölçüm noktası arasındaki mesafe. Girdi alanı 0 ila 99999,9999
- ▶ Köşe Q308: TNC'nin referans noktasını koyması gereken köşe numarası. Girdi alanı 1 ila 4
- U **Tarama sistemi eksenindeki ölçüm yüksekliği** Q261 (kesin): Ölçümün yapılacağı tarama istemi ekseninde bilye merkezinin koordinatı (=temas noktası). Girdi alanı -99999,9999 ila 99999,9999
- U **Güvenlik mesafesi** Q320 (artan): Ölçüm noktası ve tarama sistemi bilyesi arasındaki ek mesafe. Q320, **SET UP**'a ek olarak etki eder (tarama sistemi tablosu). Girdi alanı 0 ila 99999,9999
- U **Güvenli yükseklik** Q260 (kesin): Tarama sistemi ve malzeme (gergi maddesi) arasında hiçbir çarpışmanın olamayacağı tarama sistemi koordinatları Girdi alanı -99999,9999 ila 99999,9999

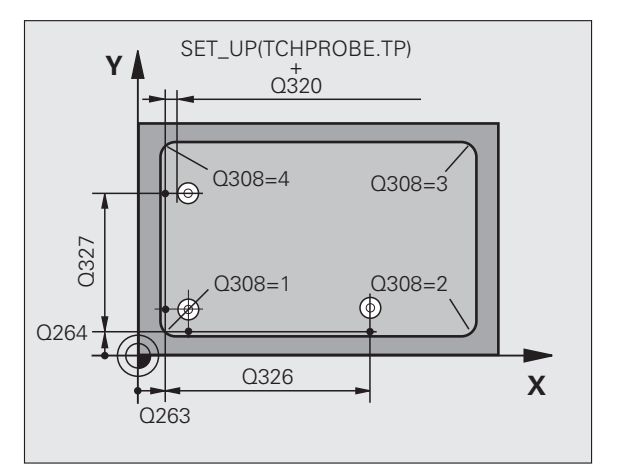

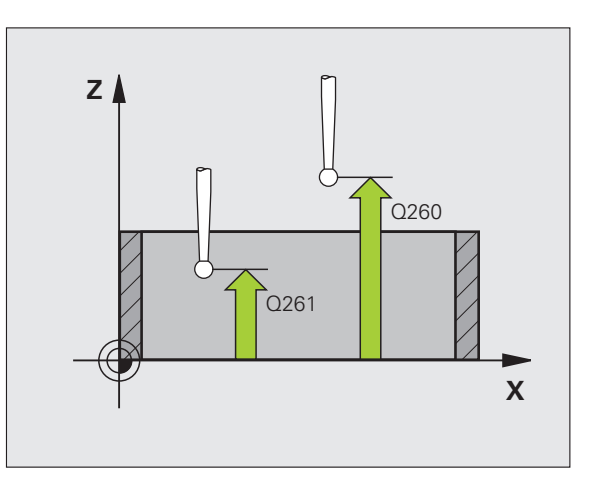

- **▶ Güvenli yüksekliğe hareket edin** Q301: Tarama sisteminin ölçüm noktaları arasında nasıl sürmesi gerekti ğini tespit edin: **0**: Ölçüm yüksekli ğinde ölçüm noktalar ı aras ında hareket **1**: Güvenli yükseklikte ölçüm noktalar ı aras ında hareket
- ▶ Ana dönüş gerçekleştirin Q304: TNC'nin malzeme dengesizli ğini bir temel devir ile dengeleyip dengelemeyece ğini belirleyin:
- **0**: Temel devri uygulamay ın
- **1**: Temel devri uygulay ı n
- **Tablonun numarası** Q305: TNC'nin köşenin koordinatlarını kaydetmesi gerektiği, sıfır noktası tablosunda/ Preset tablosunda numaray ı belirtin. Q305=0 olarak girildi ğinde TNC göstergeyi, yeni referans noktas ı kö şede olacak şekilde otomatik olarak ayarlar. Girdi alan ı 0 ila 2999
- **Ana eksenin yeni referans noktası Q331 (kesin):** TNC'nin belirlenen kö şeye ayarlamas ı gereken ana eksenin koordinatlar ı. Temel ayar = 0. girdi alan ı -99999,9999 ila 99999,9999
- ▶ Yan eksenin yeni referans noktası Q332 (kesin): TNC'nin belirlenen kö şeye ayarlamas ı gereken yan eksenin koordinatlar ı. Temel ayar = 0. girdi alan ı -99999,9999 ila 99999,9999
- **▶ Ölçüm değeri aktarımı (0,1)** Q303: Belirlenen referans noktasının sıfır noktası tablosunda mı yoksa preset tablosunda m ı belirlenece ğini tan ımlay ın: **-1**: Kullanmay ın! Eski programlar okunduktan sonra TNC taraf ından aktar ı l ır (bakýnýz "Hesaplanan referans noktas ı n ı kaydedin" Sayfa 312) 0: Verilen referans noktasını aktif sıfır noktası tablosunda yaz ın. Referans sistemi, aktif haldeki malzeme koordinat sistemidir

**1**: Verilen referans noktasını preset tablosunda yaz ın. Referans sistemi, makine koordinat sistemidir (REF sistemi)

▶ TS ekseninde tarama Q381: TNC'nin tarama eksenindeki referans noktasını ayarlaması gerekip gerekmediğini belirleyin:

**0**: Tarama sistemi ekseninde referans noktasını belirlemeyin

**1**: Tarama sistemi ekseninde referans noktasını belirleyin

- ▶ **TS eksen tarama: Koor. 1. Eksen** Q382 (kesin): Referans noktasının tarama sistemi ekseninde konması gereken çalışma düzlemi ana eksenindeki tarama noktası koordinatları. Ancak Q381 = 1 durumunda etkili. girdi alanı -99999,9999 ila 99999,9999
- ▶ **TS eksen tarama: Koor. 2. Eksen** Q383 (kesin): Referans noktasının tarama sistemi ekseninde konması gereken çalışma düzlemi yan eksendeki tarama noktası koordinatları. Ancak Q381 = 1 durumunda etkili. girdi alanı -99999,9999 ila 99999,9999
- ▶ **TS eksen tarama: Koor. 3. Eksen** Q384 (kesin): Referans noktasının tarama sistemi ekseninde konması gereken tarama sistemi ekseninde tarama noktası koordinatları. Ancak Q381 = 1 durumunda etkili. girdi alanı -99999,9999 ila 99999,9999
- U **TS ekseni yeni referans noktası** Q333 (kesin): TNC'nin referans noktasını ayarlayacağı tarama sistemi eksenindeki koordinat. Temel ayar = 0. girdi alanı -99999,9999 ila 99999,9999

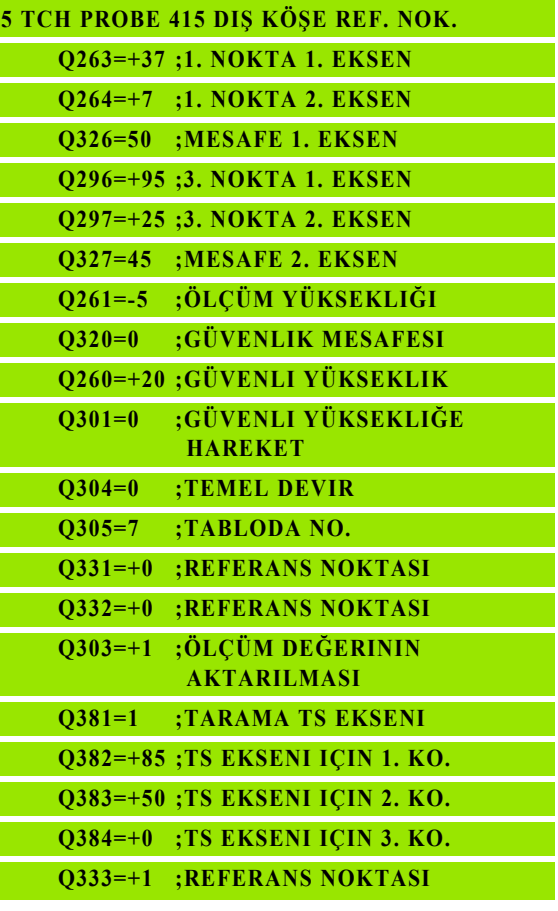

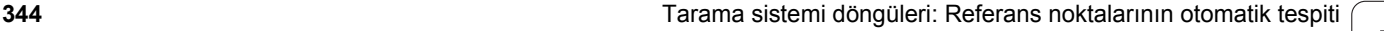

# **15.10ORTA DA İRE ÇEMBER İ REFERANS NOKTASI (döngü 416, DIN/ISO: G416)**

# **Devre ak ı ş ı**

Tarama sistemi döngüsü 416, üç deli ğin delikli dairesi orta noktas ı n ı hesaplar ve orta noktayı referans noktası olarak ayarlar. TNC, seçime bağlı olarak orta noktayı bir sıfır noktası veya preset tablosuna kaydedebilir.

- **1** TNC, tarama sistemini yüksek besleme ile (de ğer **FMAX** sütunundan) ve konumlama mantığını (bakýnýz "Tarama sistemi döngülerine i şlem yap ılmas [ı" Sayfa 283\)](#page-282-0) girilen ilk delme orta noktası üzerinde 1 konumlandırır
- **2** Daha sonra tarama sistemi girilen ölçüm yüksekli ğine gider ve ilk delme orta noktas ı n ı dört tarama ile belirler
- **3** Daha sonra tarama sistemi güvenli yüksekli ğe geri gider ve ikinci deli ğin **2** girilen orta noktas ı n ı konumlar
- **4** TNC, tarama sistemini güvenli yüksekli ğe hareket ettirir ve ikinci delme orta noktas ı n ı dört tarama ile belirler
- **5** Daha sonra tarama sistemi güvenli yüksekli ğe geri gider ve üçüncü deliğin 3 girilen orta noktasına konumlanır
- **6** TNC, tarama sistemini güvenli yüksekli ğe hareket ettirir ve üçüncü delme orta noktas ı n ı dört tarama ile belirler
- **7** Son olarak TNC tarama sistemini güvenli yüksekli ğe geri getirir ve belirlenen referans noktas ı n ı döngü parametresi Q303 ve Q305'e ba ğ l ı olarak i şler (bakýnýz "Hesaplanan referans noktas ı n ı kaydedin" Sayfa 312) ve nominal değerleri aşağıdaki uygulanan Q parametrelerinde kaydeder
- **8** E ğer istenirse, TNC daha sonra ayr ı bir tarama i şleminde tarama sistemi eksenindeki referans noktas ı n ı belirler

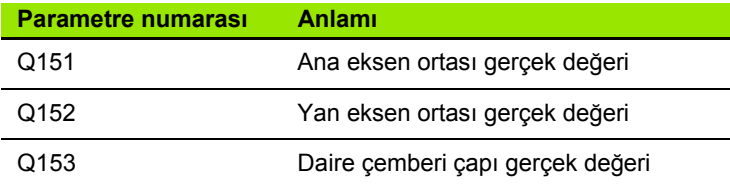

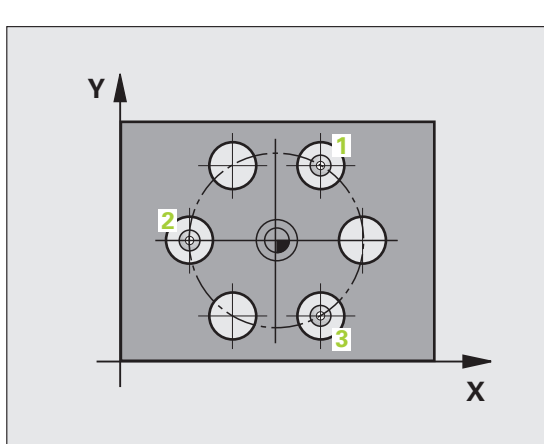

**Dingü tanımından önce tarama sistemi ekseni tanın bir alet çağırma işlemini programlamalısınız.<br>
Düngü parametresi<br>
Düngü parametresi<br>
Düngü parametresi<br>
Düngü parametresi<br>
Düngü parametresi<br>
Düngü parametresi<br>
Düngü para** Döngü tanımından önce tarama sistemi ekseni tanımı için bir alet çağırma işlemini programlamalısınız.

# **Döngü parametresi**

- ▶ **Orta 1. eksen** Q273 (kesin): Calışma düzlemi ana ekseninde daire çemberinin ortası (nominal değer). Girdi alanı -99999,9999 ila 99999,9999
- ▶ Orta 2. eksen Q274 (kesin): Çalışma düzlemi yan ekseninde daire çemberinin ortası (nominal değer). Girdi alanı -99999,9999 ila 99999,9999
- U **Nominal çap** Q262: Daire çemberi çapını yaklaşık olarak girin. Delik çapı ne kadar küçükse, nominal çapı o kadar kesin olarak girmeniz gerekir. Girdi alanı -0 ila 99999,9999
- U **Açı 1. delik** Q291 (kesin): Çalışma düzlemindeki birinci delik orta noktalarının kutupsal koordinat açıları. Girdi alanı -360,0000 ila 360,0000
- U **Açı 2. delik** Q292 (kesin): Çalışma düzlemindeki ikinci delik orta noktalarının kutupsal koordinat açıları. Girdi alanı -360,0000 ila 360,0000
- U **Açı 3. delik** Q293 (kesin): Çalışma düzlemindeki üçüncü delik orta noktalarının kutupsal koordinat açıları. Girdi alanı -360,0000 ila 360,0000
- U **Tarama sistemi eksenindeki ölçüm yüksekliği** Q261 (kesin): Ölçümün yapılacağı tarama istemi ekseninde bilye merkezinin koordinatı (=temas noktası). Girdi alanı -99999,9999 ila 99999,9999
- U **Güvenli yükseklik** Q260 (kesin): Tarama sistemi ve malzeme (gergi maddesi) arasında hiçbir çarpışmanın olamayacağı tarama sistemi koordinatları Girdi alanı -99999,9999 ila 99999,9999

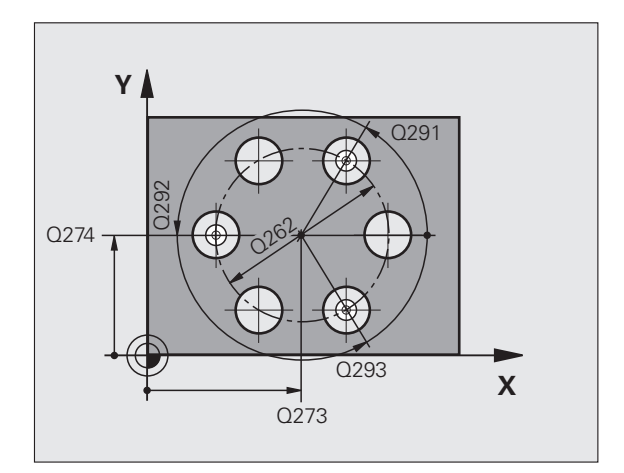

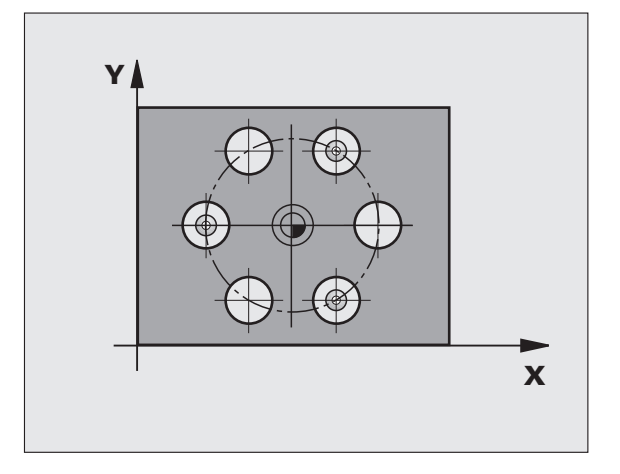

- **Tablonun numarası** Q305: TNC'nin daire çemberi ortasının koordinatlarını kaydetmesi gerektiği, sıfır noktas ı tablosunda/ Preset tablosunda numaray ı belirtin. Q305=0 giri şinde, TNC göstergeyi, yeni referans noktas ı çember ortas ında olacak şekilde belirler. Girdi alan ı 0 ila 2999
- **Ana eksenin yeni referans noktası Q331 (kesin):** TNC'nin belirlenen daire çemberi ortas ına ayarlamas ı gereken ana eksenin koordinatlar ı. Temel ayar = 0. girdi alan ı -99999,9999 ila 99999,9999
- ▶ Yan eksenin yeni referans noktası Q332 (kesin): TNC'nin belirlenen daire çemberi ortas ı n ı ayarlamas ı gereken yan eksenin koordinatlar ı. Temel ayar = 0. girdi alan ı -99999,9999 ila 99999,9999
- **▶ Ölçüm değeri aktarımı (0,1)** Q303: Belirlenen referans noktasının sıfır noktası tablosunda mı yoksa preset tablosunda m ı belirlenece ğini tan ımlay ın: **-1**: Kullanmay ın! Eski programlar okunduktan sonra TNC taraf ından aktar ı l ır (bakýnýz "Hesaplanan referans noktas ı n ı kaydedin" Sayfa 312) 0: Verilen referans noktasını aktif sıfır noktası tablosunda yaz ın. Referans sistemi, aktif haldeki malzeme koordinat sistemidir

**1**: Verilen referans noktasını preset tablosunda yaz ın. Referans sistemi, makine koordinat sistemidir (REF sistemi)

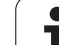

▶ TS ekseninde tarama Q381: TNC'nin tarama eksenindeki referans noktasını ayarlaması gerekip gerekmediğini belirleyin:

**0**: Tarama sistemi ekseninde referans noktasını belirlemeyin

**1**: Tarama sistemi ekseninde referans noktasını belirleyin

- ▶ **TS eksen tarama: Koor. 1. Eksen** Q382 (kesin): Referans noktasının tarama sistemi ekseninde konması gereken çalışma düzlemi ana eksenindeki tarama noktası koordinatları. Ancak Q381 = 1 durumunda etkili. girdi alanı -99999,9999 ila 99999,9999
- ▶ **TS eksen tarama: Koor. 2. Eksen** Q383 (kesin): Referans noktasının tarama sistemi ekseninde konması gereken çalışma düzlemi yan eksendeki tarama noktası koordinatları. Ancak Q381 = 1 durumunda etkili. girdi alanı -99999,9999 ila 99999,9999
- ▶ **TS eksen tarama: Koor. 3. Eksen** Q384 (kesin): Referans noktasının tarama sistemi ekseninde konması gereken tarama sistemi ekseninde tarama noktası koordinatları. Ancak Q381 = 1 durumunda etkili. girdi alanı -99999,9999 ila 99999,9999
- U **TS ekseni yeni referans noktası** Q333 (kesin): TNC'nin referans noktasını ayarlayacağı tarama sistemi eksenindeki koordinat. Temel ayar = 0. girdi alanı -99999,9999 ila 99999,9999
- U **Güvenlik mesafesi** Q320 (artan): Ölçüm noktası ve tarama sistemi bilyesi arasındaki ek mesafe. Q320, **SET UP**'a (tarama sistemi tablosu) ek olarak ve sadece tarama sistemi eksende referans noktasının taranmasında etki eder. Girdi alanı 0 ila 99999,9999

#### **Örnek: NC tümcesi**

**5 TCH PROBE 416 DAIRE ÇEMBERI ORTASI REF. NOK.**

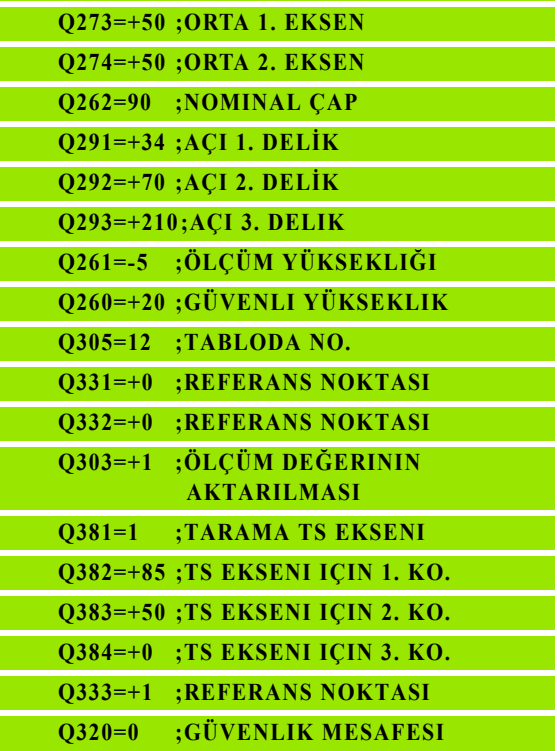

# **15.11TARAMA S İSTEM İ EKSEN İ REFERANS NOKTASI (döngü 417, DIN/ISO: G417)**

# **Devre ak ı ş ı**

Tarama sistemi döngüsü 417, tarama sistemindeki baz ı koordinatlar ı ölçer ve bu koordinatlar ı referans noktas ı olarak belirler. Seçime göre TNC ölçülen koordinatları bir sıfır noktası veya preset tablosuna da yazabilir.

- **1** TNC tarama sistemini yüksek besleme ile (**FMAX** sütunundaki değer) ve konumlama mantığı ile (bakýnýz "Tarama sistemi döngülerine i şlem yap ılmas [ı" Sayfa 283\)](#page-282-0) programlanan tarama noktas ı için konumlar **1**. TNC bu arada tarama sistemini, pozitif tarama sistemi ekseni yönünde güvenlik mesafesi kadar kaydeder
- 2 Son olarak tarama sistemi tarama noktasının girilen koordinatlar ına gider **1** ve basit bir tarama ile nominal pozisyonu belirler
- **3** Son olarak TNC tarama sistemini güvenli yüksekli ğe geri getirir ve belirlenen referans noktas ı n ı döngü parametresi Q303 ve Q305'e ba ğ l ı olarak i şler (bakýnýz "Hesaplanan referans noktas ı n ı kaydedin" Sayfa 312) ve nominal değerleri aşağıdaki uygulanan Q parametresinde kaydeder

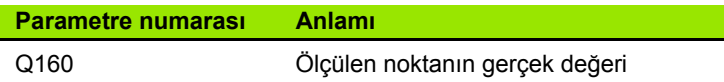

# **Programlamada baz ı hususlara dikkat edin!**

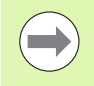

Döngü tanımından önce tarama sistemi ekseni tanımı için bir alet çağırma işlemini programlamalısınız. TNC, daha sonra referans noktasını bu eksende belirler.

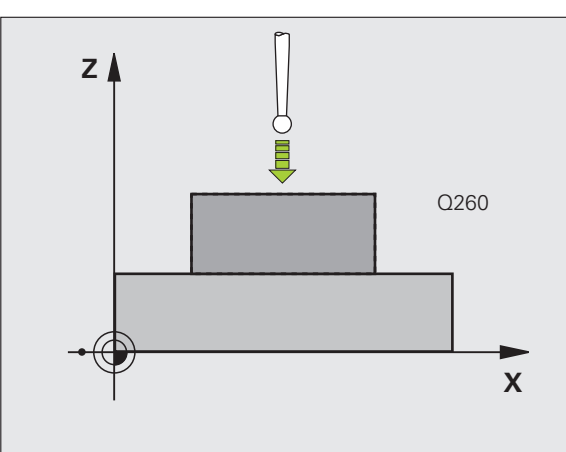

# **15.11 TARAMA SİSTEMİ EKSENİ REFERANS NOKTASI (döngü 417, DIN/ISO: G417)** 5.11 TARAMA SİSTEMİ EKSENİ REFERANS NOKTASI (döngü 41

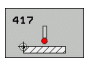

- U **1. ölçüm noktası 1. eksen** Q263 (kesin): Çalışma düzleminin ana eksenindeki ilk tarama noktalarının koordinatı. Girdi alanı -99999,9999 ila 99999,9999
- U **1. ölçüm noktası 2. eksen** Q264 (kesin): Çalışma düzleminin yan eksenindeki ilk tarama noktalarının koordinatı. Girdi alanı -99999,9999 ila 99999,9999
- U **1. ölçüm noktası 3. eksen** Q294 (kesin): Tarama eksenindeki ilk tarama noktalarının koordinatı. Girdi alanı -99999,9999 ila 99999,9999
- U **Güvenlik mesafesi** Q320 (artan): Ölçüm noktası ve tarama sistemi bilyesi arasındaki ek mesafe. Q320, **SET\_UP**'a ek olarak etki eder (tarama sistemi tablosu). Girdi alanı 0 ila 99999,9999
- U **Güvenli yükseklik** Q260 (kesin): Tarama sistemi ve malzeme (gergi maddesi) arasında hiçbir çarpışmanın olamayacağı tarama sistemi koordinatları Girdi alanı -99999,9999 ila 99999,9999
- U **Tablonun numarası** Q305: TNC'nin koordinatı kaydetmesi gerektiği, sıfır noktası tablosunda/ Preset tablosunda numarayı belirtin. Q305=0 girişinde, TNC göstergeyi, yeni referans noktası tarama yapılan alanda olacak şekilde ayarlar. Girdi alanı 0 ila 2999
- ▶ **TS ekseni yeni referans noktası Q333 (kesin):** TNC'nin referans noktasını ayarlayacağı tarama sistemi eksenindeki koordinat. Temel ayar = 0. girdi alanı -99999,9999 ila 99999,9999
- U **Ölçüm değeri aktarımı (0,1)** Q303: Belirlenen referans noktasının sıfır noktası tablosunda mı yoksa preset tablosunda mı belirleneceğini tanımlayın: **-1**: Kullanmayın! Eski programlar okunduktan sonra TNC tarafından aktarılır (bakýnýz "Hesaplanan referans noktasını kaydedin" Sayfa 312) **0**: Verilen referans noktasını aktif sıfır noktası tablosunda yazın. Referans sistemi, aktif haldeki malzeme koordinat sistemidir

**1**: Verilen referans noktasını preset tablosunda yazın. Referans sistemi, makine koordinat sistemidir (REF sistemi)

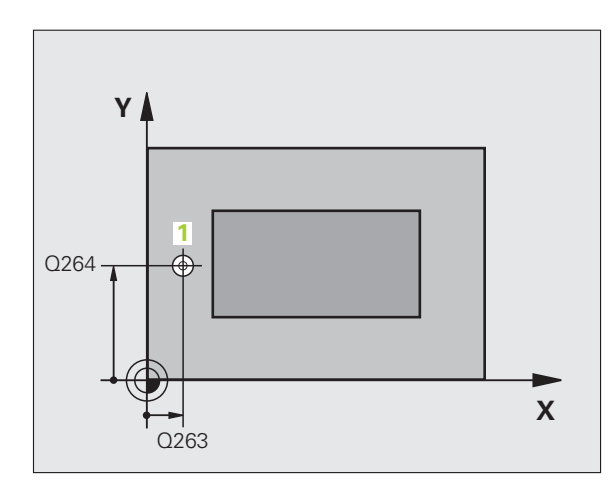

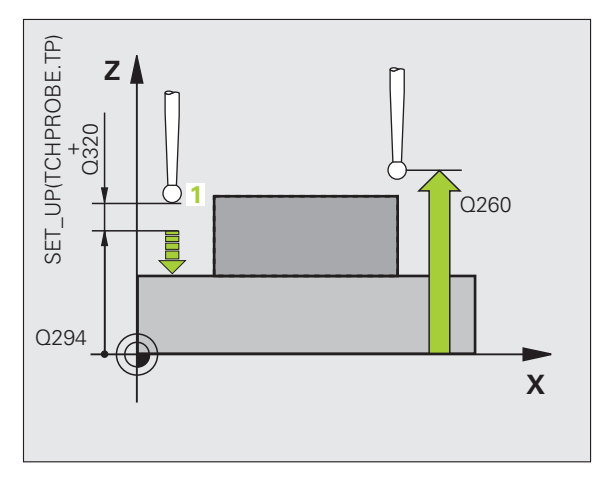

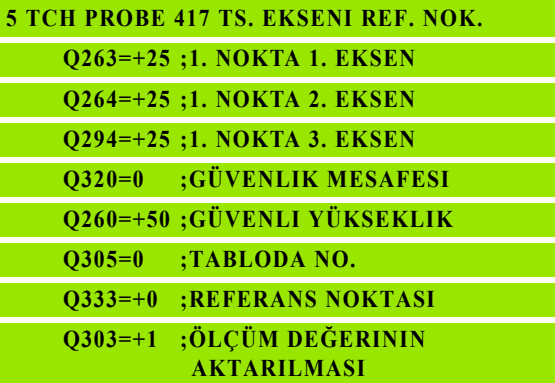

# **15.12DÖRT DELİĞİN REFERANS NOKTASI ORTASI (döngü 418, DIN/ISO: G418)**

# **Devre ak ı ş ı**

Tarama sistemi döngüsü, ilgili iki delik orta noktas ına ait ba ğlant ı doğrularının kesişim noktasını hesaplar ve kesişim noktasını referans noktası olarak ayarlar. TNC, seçime bağlı olarak kesişim noktasını bir s ı f ır noktas ı veya preset tablosuna kaydedebilir.

- **1** TNC, tarama sistemini yüksek besleme (de ğer **FMAX** sütunundan) ve konumlama mantığını (bakýnýz "Tarama sistemi döngülerine işlem yapılmas[ı" Sayfa 283\)](#page-282-0) ile ilk deliğin ortasına 1 konumlandırır
- **2** Daha sonra tarama sistemi girilen ölçüm yüksekli ğine gider ve ilk delme orta noktas ı n ı dört tarama ile belirler
- **3** Daha sonra tarama sistemi güvenli yüksekli ğe geri gider ve ikinci deli ğin **2** girilen orta noktas ı n ı konumlar
- **4** TNC, tarama sistemini güvenli yüksekli ğe hareket ettirir ve ikinci delme orta noktas ı n ı dört tarama ile belirler
- **5** TNC delikler için 3 ve 4 i şlemlerini tekrarlar **3** ve **4**
- **6** Daha sonra TNC tarama sistemini güvenli yükseli ğe geri getirir ve belirlenen referans noktas ı n ı Q303 ve Q305 döngü parametresine ba ğ l ı olarak i şler (bakýnýz "Hesaplanan referans noktas ı n ı kaydedin" Sayfa 312). TNC, referans noktasını delik orta noktası bağlantı hatları 1/3 kesişim noktası olarak hesaplar ve 2/4 nominal değerleri aşağıda uygulanan Q parametrelerinde kaydeder
- **7** E ğer istenirse, TNC daha sonra ayr ı bir tarama i şleminde tarama sistemi eksenindeki referans noktas ı n ı belirler

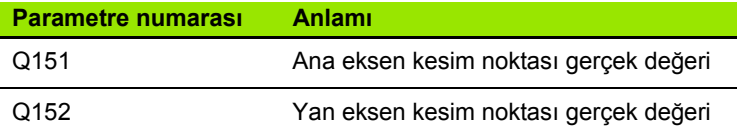

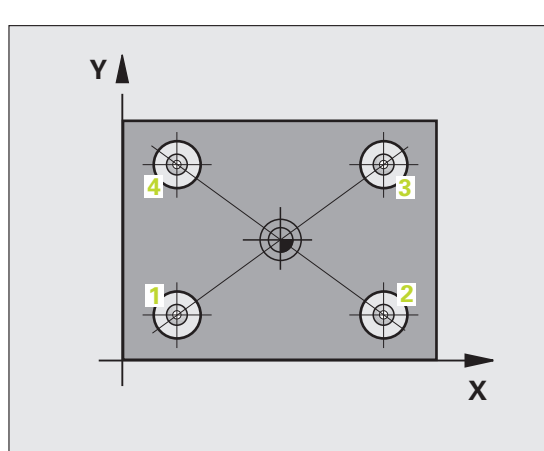

**Dingü tanımından önce tarama sistemi ekseni tanın bir alet çağırma işlemini programlamalısınız.<br>
Düngü parametresi<br>
Düngü parametresi<br>
A 1 orta 1. eksen Q268 (kesin): Çalışma düzlemi** Döngü tanımından önce tarama sistemi ekseni tanımı için bir alet çağırma işlemini programlamalısınız.

# **Döngü parametresi**

- U **1 orta 1. eksen** Q268 (kesin): Çalışma düzlemi ana ekseninde 1. deliğin orta noktası. Girdi alanı -99999,9999 ila 99999,9999
- U **1 orta 2. eksen** Q269 (kesin): Çalışma düzlemi yan ekseninde 1. deliğin orta noktası. Girdi alanı -99999,9999 ila 99999,9999
- U **2 orta 1. eksen** Q270 (kesin): Çalışma düzlemi ana ekseninde 2. deliğin orta noktası. Girdi alanı -99999,9999 ila 99999,9999
- U **2 orta 2. eksen** Q271 (kesin): Çalışma düzlemi yan ekseninde 2. deliğin orta noktası. Girdi alanı -99999,9999 ila 99999,9999
- U **3 orta 1. eksen** Q316 (kesin): Çalışma düzlemi ana ekseninde 3. deliğin orta noktası. Girdi alanı -99999,9999 ila 99999,9999
- **▶ 3 orta 2. eksen** Q317 (kesin): Calısma düzlemi yan ekseninde 3. deliğin orta noktası. Girdi alanı -99999,9999 ila 99999,9999
- U **4 orta 1. eksen** Q318 (kesin): Çalışma düzlemi ana ekseninde 4. deliğin orta noktası. Girdi alanı -99999,9999 ila 99999,9999
- U **4 orta 2. eksen** Q319 (kesin): Çalışma düzlemi yan ekseninde 4. deliğin orta noktası. Girdi alanı -99999,9999 ila 99999,9999
- U **Tarama sistemi eksenindeki ölçüm yüksekliği** Q261 (kesin): Ölçümün yapılacağı tarama istemi ekseninde bilye merkezinin koordinatı (=temas noktası). Girdi alanı -99999,9999 ila 99999,9999
- U **Güvenli yükseklik** Q260 (kesin): Tarama sistemi ve malzeme (gergi maddesi) arasında hiçbir çarpışmanın olamayacağı tarama sistemi koordinatları Girdi alanı -99999,9999 ila 99999,9999

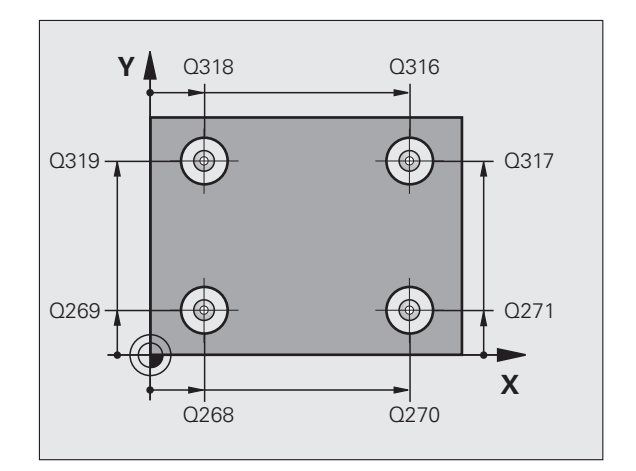

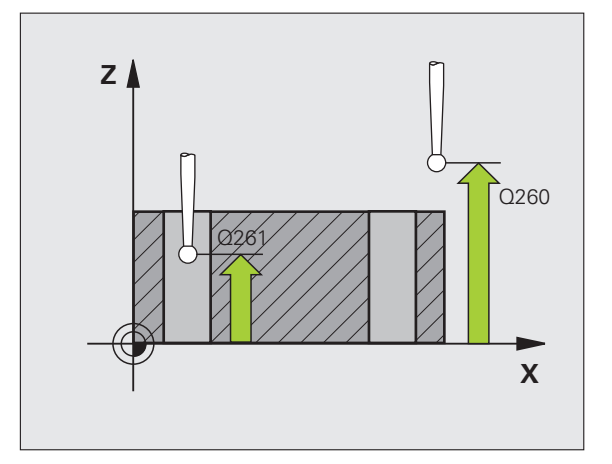

- ▶ Tablonun numarası Q305: TNC'nin bağlantı hattının kesi şim yerinin koordinatlar ı n ı kaydetmesi gerekti ği, s ı f ır noktas ı tablosunda/ Preset tablosunda numaray ı belirtin. Q305=0 girildi ğinde TNC göstergeyi, yeni referans noktası bağlantı hatları kesişim noktasında olacak şekilde otomatik ayarlar. Girdi alan ı 0 ila 2999
- **Ana eksenin yeni referans noktası Q331 (kesin):** TNC'nin ba ğlant ı hatlar ı n ın belirlenen kesi şim noktas ı n ı ayarlamas ı gereken ana eksenin koordinatlar ı. Temel ayar = 0. girdi alan ı -99999,9999 ila 99999,9999
- U **Yan eksenin yeni referans noktas ı** Q332 (kesin): TNC'nin belirlenen pim ortas ı n ı ayarlamas ı gereken yan eksenin koordinatlar ı. Temel ayar = 0. girdi alan ı -99999,9999 ila 99999,9999
- **▶ Ölçüm değeri aktarımı (0,1)** Q303: Belirlenen referans noktasının sıfır noktası tablosunda mı yoksa preset tablosunda m ı belirlenece ğini tan ımlay ın: **-1**: Kullanmay ın! Eski programlar okunduktan sonra TNC taraf ından aktar ı l ır (bakýnýz "Hesaplanan referans noktas ı n ı kaydedin" Sayfa 312) 0: Verilen referans noktasını aktif sıfır noktası tablosunda yaz ın. Referans sistemi, aktif haldeki malzeme koordinat sistemidir **1**: Verilen referans noktasını preset tablosunda yaz ın. Referans sistemi, makine koordinat sistemidir (REF

sistemi)

▶ TS ekseninde tarama Q381: TNC'nin tarama eksenindeki referans noktasını ayarlaması gerekip gerekmediğini belirleyin:

**0**: Tarama sistemi ekseninde referans noktasını belirlemeyin

**1**: Tarama sistemi ekseninde referans noktasını belirleyin

- ▶ **TS eksen tarama: Koor. 1. Eksen** Q382 (kesin): Referans noktasının tarama sistemi ekseninde konması gereken çalışma düzlemi ana eksenindeki tarama noktası koordinatları. Sadece Q381 = 1 olduğunda geçerli
- ▶ TS eksen tarama: Koor. 2. Eksen Q383 (kesin): Referans noktasının tarama sistemi ekseninde konması gereken çalışma düzlemi yan eksendeki tarama noktası koordinatları. Ancak Q381 = 1 durumunda etkili. girdi alanı -99999,9999 ila 99999,9999
- ▶ TS eksen tarama: Koor. 3. Eksen Q384 (kesin): Referans noktasının tarama sistemi ekseninde konması gereken tarama sistemi ekseninde tarama noktası koordinatları. Ancak Q381 = 1 durumunda etkili. girdi alanı -99999,9999 ila 99999,9999
- U **TS ekseni yeni referans noktası** Q333 (kesin): TNC'nin referans noktasını ayarlayacağı tarama sistemi eksenindeki koordinat. Temel ayar = 0. girdi alanı -99999,9999 ila 99999,9999

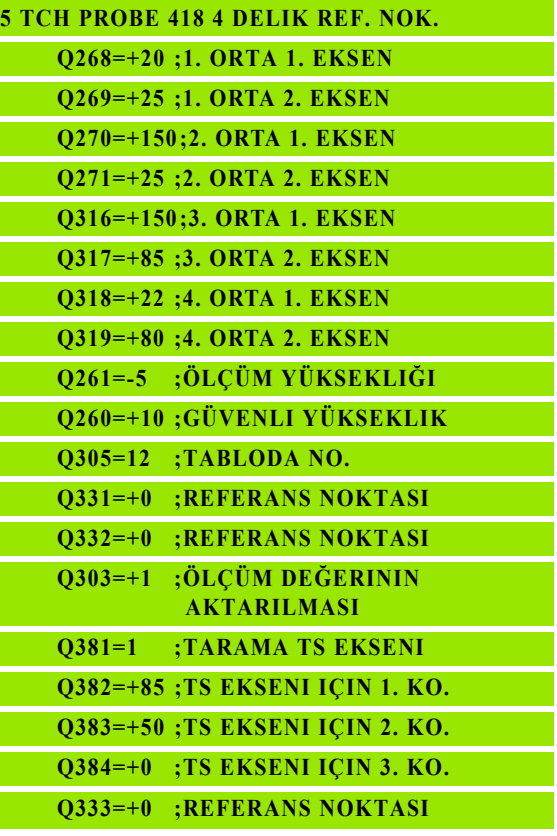

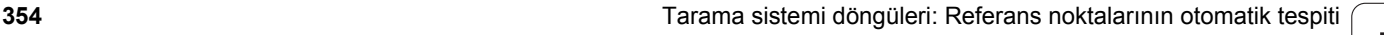

# **15.13TEKİL EKSEN REFERANS NOKTASI (döngü 419, DIN/ISO: G419)**

# **Devre akışı**

Tarama sistemi döngüsü 419, seçilebilen bir eksendeki bazı koordinatları ölçer ve bu koordinatları referans noktası olarak ayarlar. Seçime göre TNC ölçülen koordinatları bir sıfır noktası veya preset tablosuna da yazabilir.

- **1** TNC tarama sistemini yüksek besleme ile (**FMAX** sütunundaki değer) ve konumlama mantığı ile [\(bakýnýz "Tarama sistemi](#page-282-0)  döngülerine iş[lem yapılması" Sayfa 283\)](#page-282-0) programlanan tarama noktası için konumlar **1**. TNC bu arada tarama sistemini, programlanan tarama yönü tersine güvenlik mesafesi kadar kaydeder
- **2** Daha sonra tarama sistemi girilen ölçüm yüksekliğine gider ve basit bir tarama ile nominal pozisyonu belirler
- **3** Daha sonra TNC tarama sistemini güvenli yükseliğe geri getirir ve belirlenen referans noktasını Q303 ve Q305 döngü parametresine bağlı olarak işler (bakýnýz "Hesaplanan referans noktasını kaydedin" Sayfa 312)

# **Programlamada bazı hususlara dikkat edin!**

Döngü tanımından önce tarama sistemi ekseni tanımı için bir alet çağırma işlemini programlamalısınız.

Birçok eksende referans noktasını, döngü 419'un daha önce yazdığı (etkin presetin üzerine yazarsanız gerekli değildir) Preset tablosunda kaydetmek için döngü 419'u birçok defa art arda kullandığınızda, Preset numarasını döngü 419'un her uygulanmasının ardından etkinleştirmelisiniz.

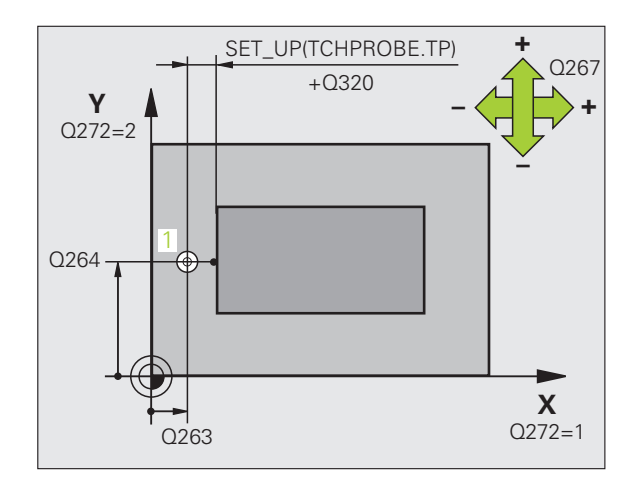

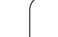

# **Döngü parametresi**

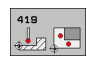

- U **1. ölçüm noktası 1. eksen** Q263 (kesin): Çalışma düzleminin ana eksenindeki ilk tarama noktalarının koordinatı. Girdi alanı -99999,9999 ila 99999,9999
- U **1. ölçüm noktası 2. eksen** Q264 (kesin): Çalışma düzleminin yan eksenindeki ilk tarama noktalarının koordinatı. Girdi alanı -99999,9999 ila 99999,9999
- U **Tarama sistemi eksenindeki ölçüm yüksekliği** Q261 (kesin): Ölçümün yapılacağı tarama istemi ekseninde bilye merkezinin koordinatı (=temas noktası). Girdi alanı -99999,9999 ila 99999,9999
- U **Güvenlik mesafesi** Q320 (artan): Ölçüm noktası ve tarama sistemi bilyesi arasındaki ek mesafe. Q320, **SET UP**'a ek olarak etki eder (tarama sistemi tablosu). Girdi alanı 0 ila 99999,9999
- U **Güvenli yükseklik** Q260 (kesin): Tarama sistemi ve malzeme (gergi maddesi) arasında hiçbir çarpışmanın olamayacağı tarama sistemi koordinatları Girdi alanı -99999,9999 ila 99999,9999
- U **Ölçüm ekseni (1...3: 1=ana eksen)** Q272: Ölçüm yapılması gereken eksen:
	- **1**: Ana eksen = Ölçüm ekseni
	- **2**: Yan eksen = Ölçüm ekseni
	- **3**: Tarama sistemi ekseni = Ölçüm ekseni

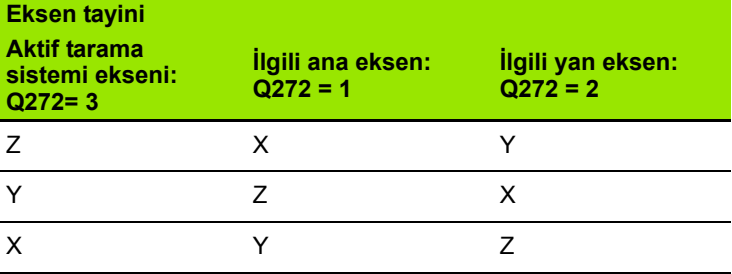

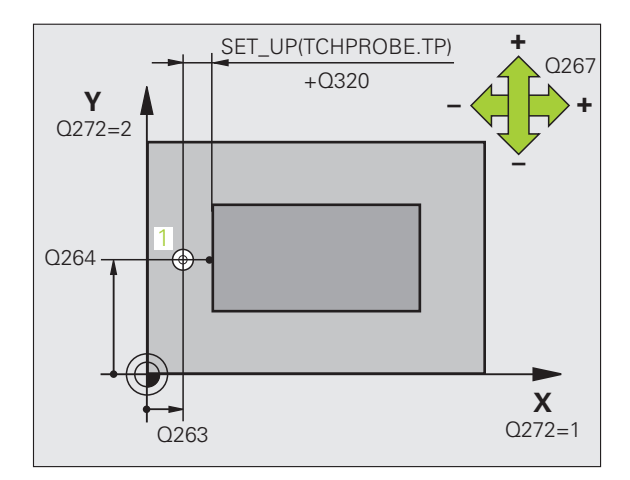

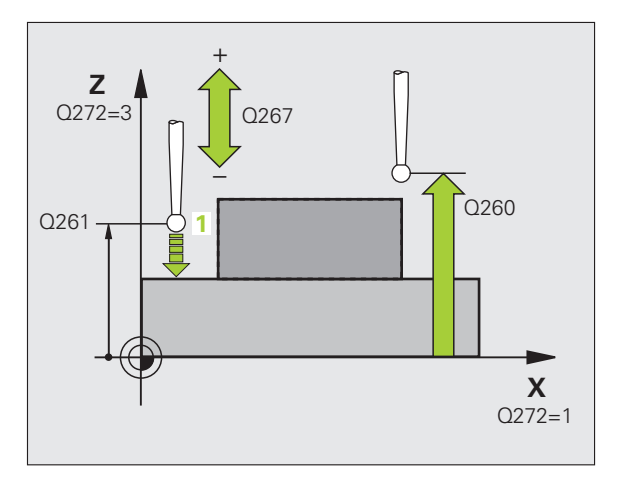

- ▶ Hareket yönü 1 Q267: Tarama sisteminin malzemeye hareket yönü:
	- **-1**: Hareket yönü negatif
	- **+1**: Hareket yönü pozitif
- U **Tablonun numarası** Q305: TNC'nin koordinatı kaydetmesi gerektiği, sıfır noktası tablosunda/ Preset tablosunda numarayı belirtin. Q305=0 girişinde, TNC göstergeyi, yeni referans noktası tarama yapılan alanda olacak şekilde ayarlar. Girdi alanı 0 ila 2999
- U **Yeni referans noktası** Q333 (kesin): TNC'nin referans noktasını ayarlayacağı koordinat. Temel ayar = 0. girdi alanı -99999,9999 ila 99999,9999
- U **Ölçüm değeri aktarımı (0,1)** Q303: Belirlenen referans noktasının sıfır noktası tablosunda mı yoksa preset tablosunda mı belirleneceğini tanımlayın: **-1**: Kullanmayın! bakýnýz "Hesaplanan referans noktasını kaydedin", Sayfa 312 **0**: Verilen referans noktasını aktif sıfır noktası

tablosunda yazın. Referans sistemi, aktif haldeki malzeme koordinat sistemidir

**1**: Verilen referans noktasını preset tablosunda yazın. Referans sistemi, makine koordinat sistemidir (REF sistemi)

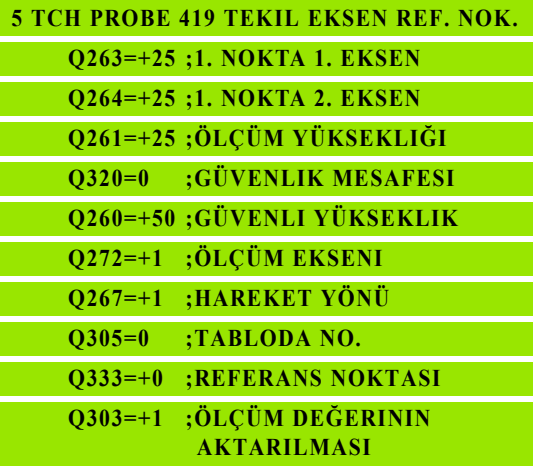

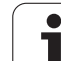

# **Örnek: Daire segmenti ortasına ve malzeme üst kenarına referans noktası ayarlama**

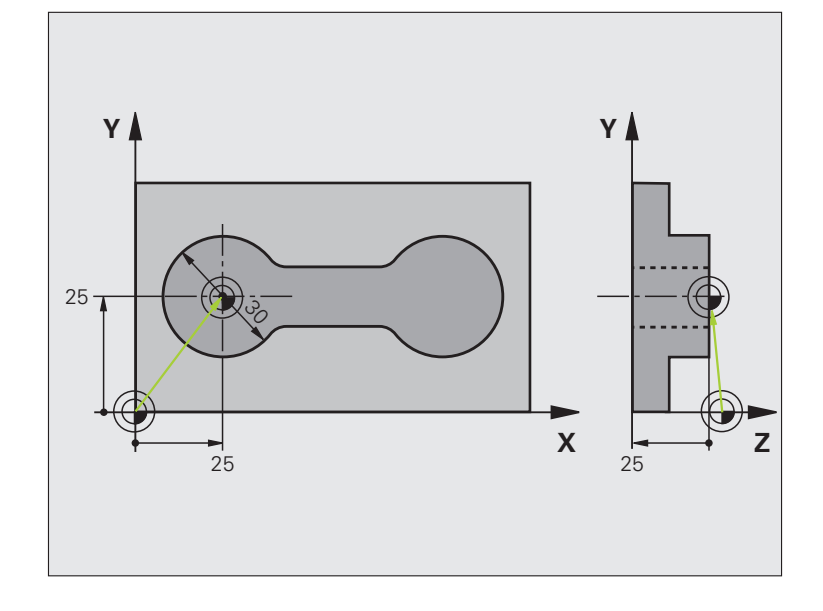

# **0 BEGIN PGM CYC413 MM**

**1 TOOL CALL 69 Z** Tarama sistemi eksenini belirlemek için 0 aletini çağrın

**358** Tarama sistemi döngüleri: Referans noktalarının otomatik tespiti

 $\mathbf i$ 

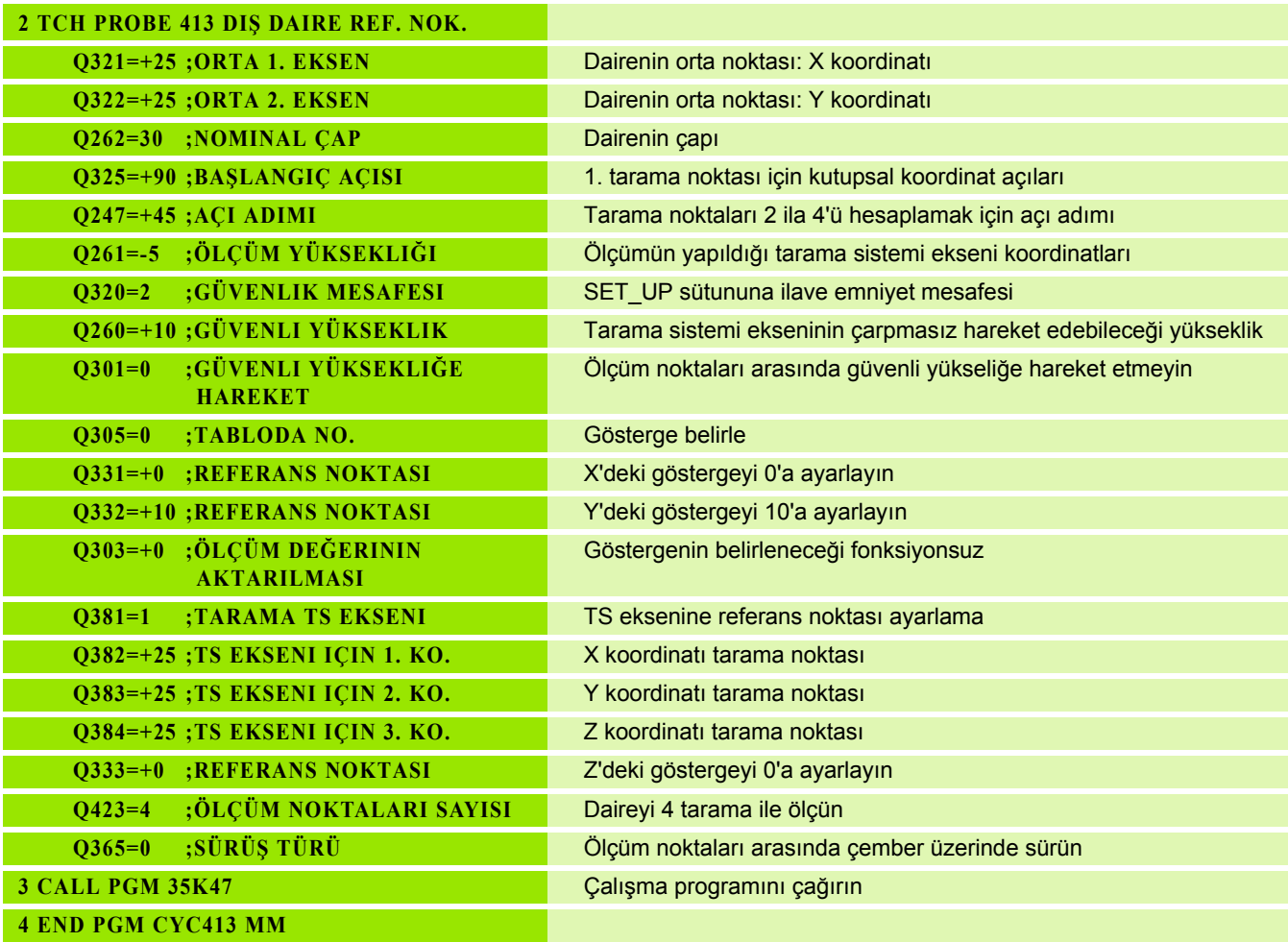

 $\mathbf i$ 

# **Örnek: Çalışma parçası üst kenarı ve daire çemberi ortası referans noktası belirleme**

Ölçülen delikli daire orta noktasını, daha sonra kullanılmak üzere bir preset tablosuna yazın.

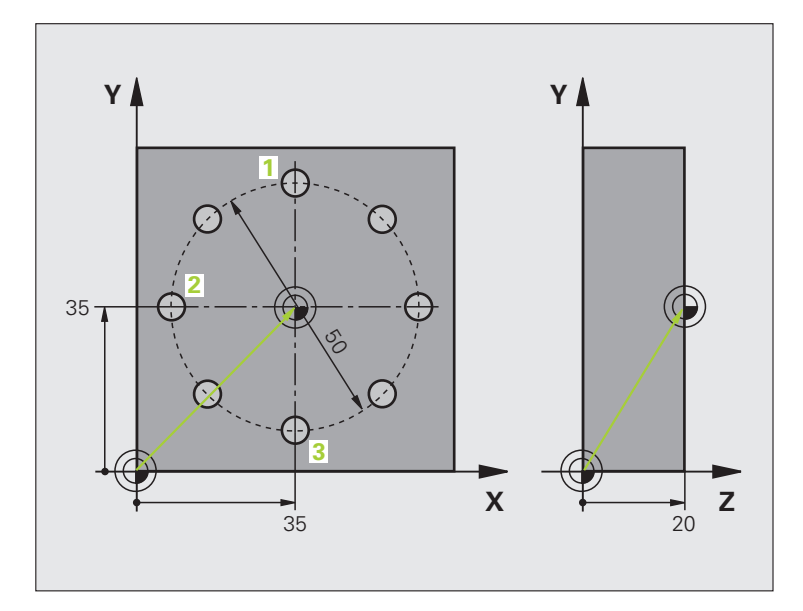

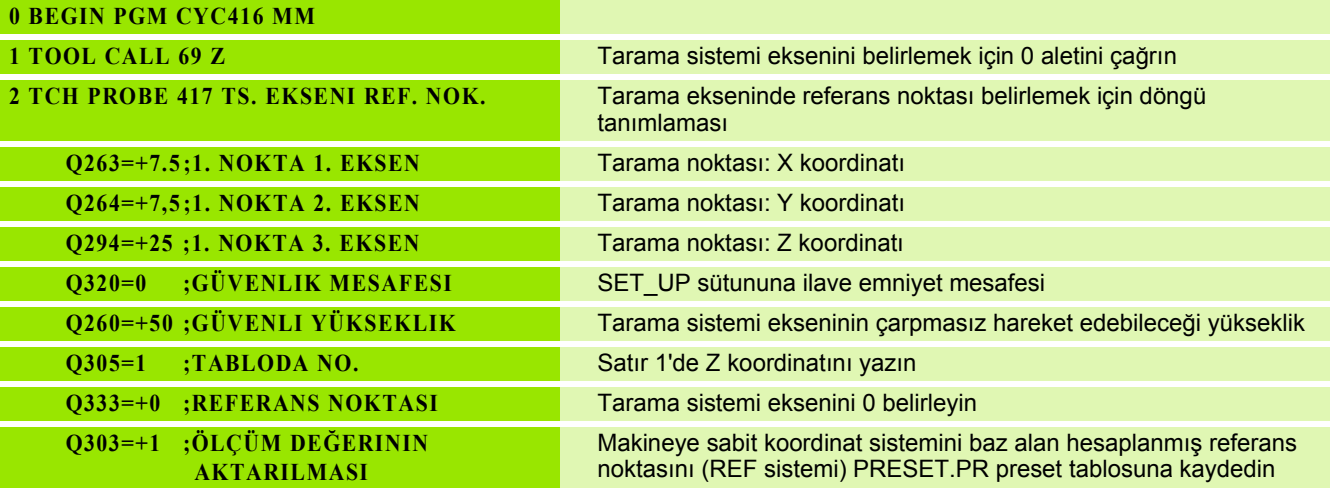

 $\bullet$ 1
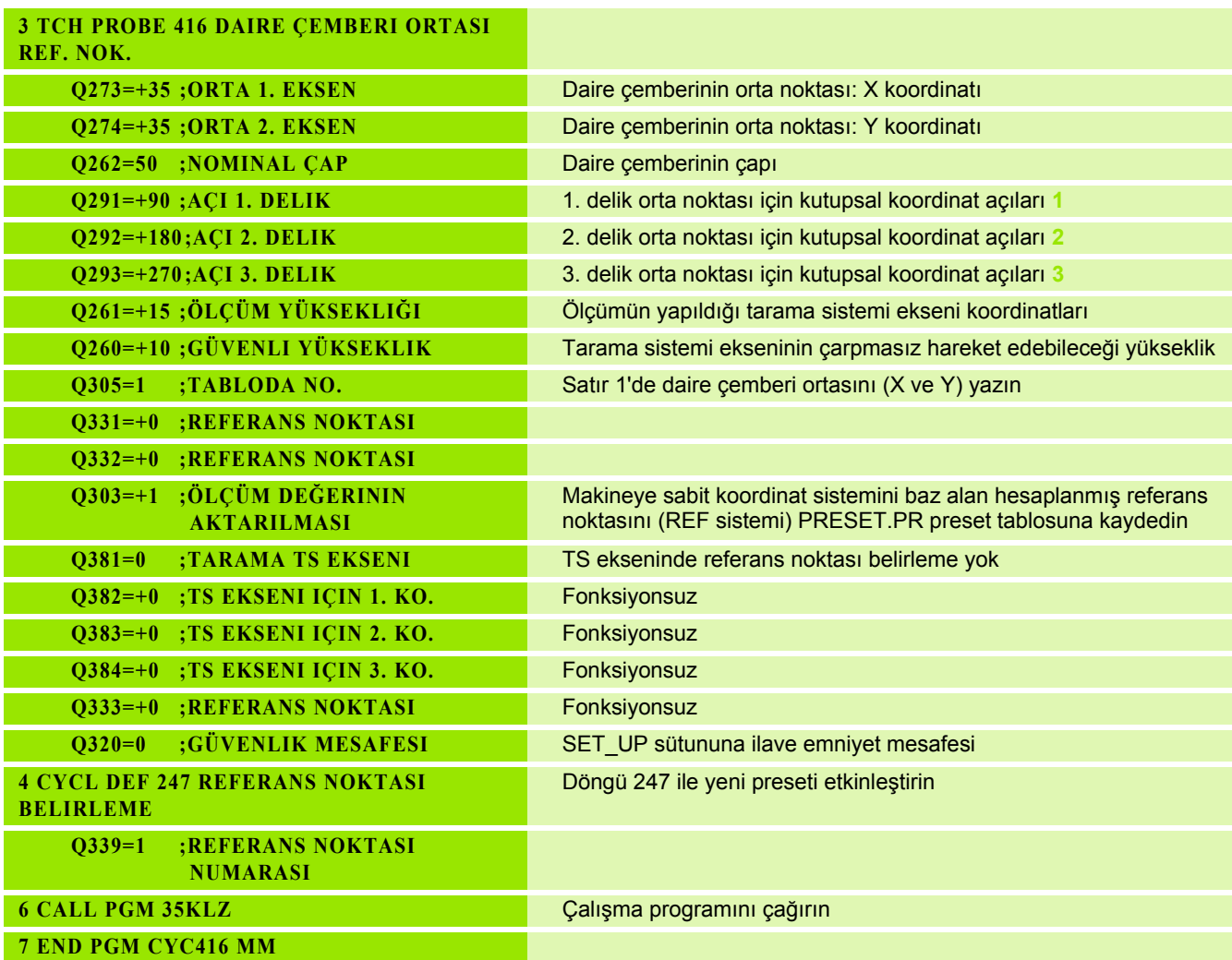

 $\mathbf i$ 

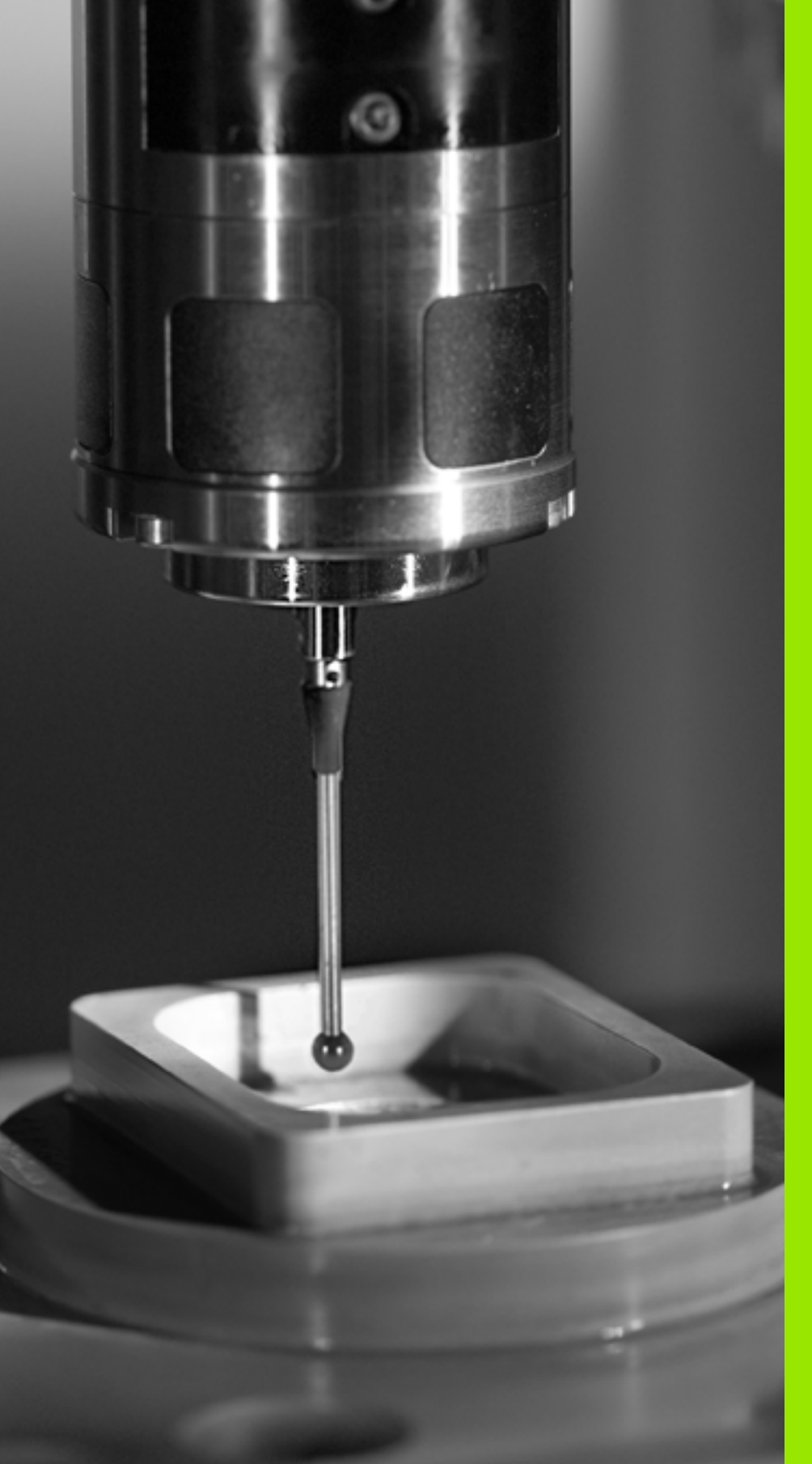

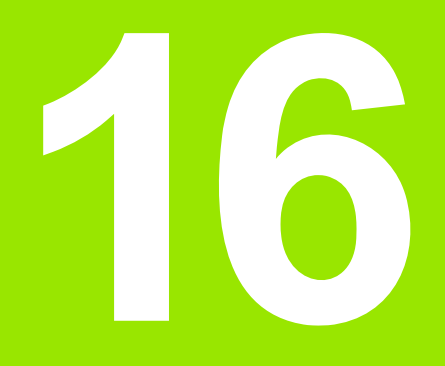

**Tarama sistem döngüleri: İşleme parçalarının otomatik kontrolü**

# **16.1 Temel bilgiler**

#### **Genl bakýþ**

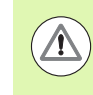

#### **Dikkat çarpışma tehlikesi!**

Tarama sistemi döngülerinin uygulanmasında koordinat dönüştürme için (döngü 7 SINIF NOKTASI, döngü 8 YANSIMA, döngü 10 DÖNME, döngü 11 ve 26 ÖLÇÜ FAKTÖRÜ ve döngü 19 ÇALIŞMA DÜZLEMİ veya 3D-ROT) hiçbir döngü etkin olmamalıdır.

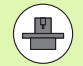

TNC'nin, makine üreticisi tarafından 3D tarama sistemlerinin kullanımı için hazırlanmış olması gerekir.

Tarama sistemi döngüleri ancak **Touch probe function**  yazılım opsiyonu ile (seçenek numarası #17) birlikte kullanılabilir.

TNC, malzemeleri otomatik ölçebileceğiniz on iki döngüyü kullanıma sunar:

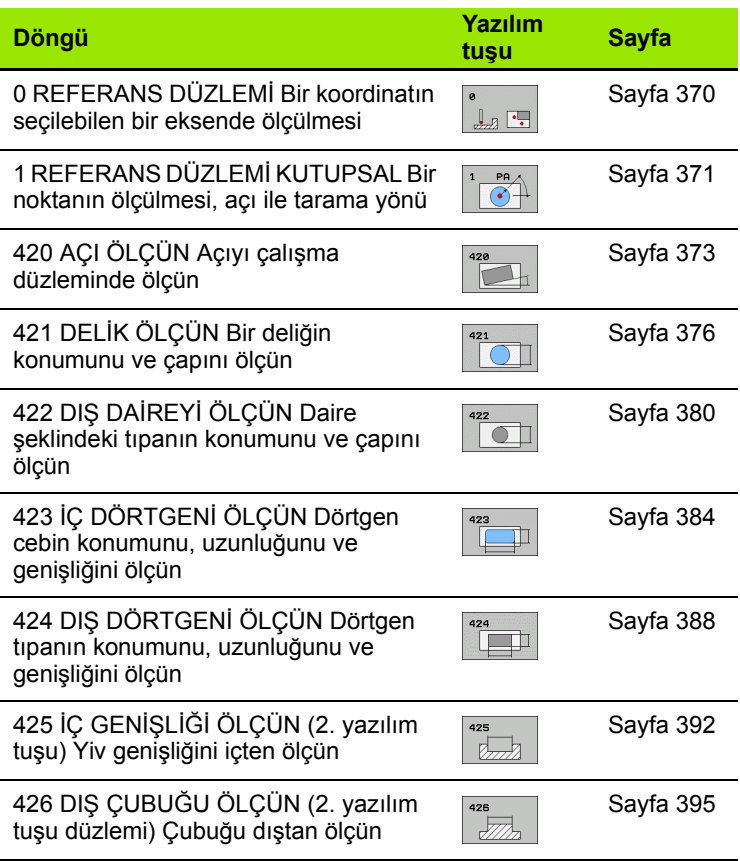

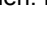

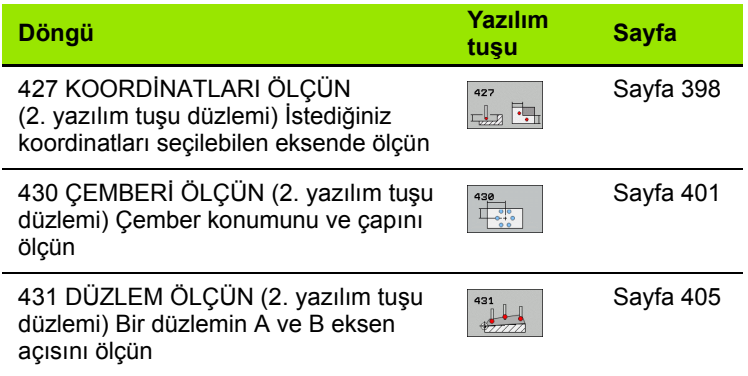

#### **Ölçüm sonuçlarını protokollendirin**

İşleme parçalarını otomatik olarak ölçebileceğiniz (istisna: Döngü 0 ve 1) bütün döngülere TNC tarafından bir ölçüm protokolü oluşturabilirsiniz. İlgili tarama döngüsünde TNC'nin

- ölçüm protokolünü kaydetmesi gerekip, gerekmediğini belirleyin
- ölçüm protokolünü ekranda gireceğini ve program akışını kesmesi gerektiğini belirleyin
- hiçbir ölçüm protokolü oluşturması gerekmediğini belirleyin

Ölçüm protokolünü bir dosyada kaydetmek isterseniz, TNC verileri standart olarak ASCII dosyası olarak, TNC:\. klasörüne kaydeder.

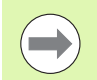

Eğer ölçüm protokolünün çıktısını veri arayüzü ile almak isterseniz, HEIDENHAIN veri aktarımı yazılımı TNCremo'yu kullanın.

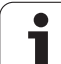

Örnek: Tarama döngüsü 421 için protokol dosyası:

#### **Ölçüm sistemi tarama döngüsü 421 Delik ölçün**

Tarih: 30-06-2005 Saat: 6:55:04 Ölçüm programı: TNC:\GEH35712\CHECK1.H

Nominal değerler:Orta ana eksen: 50.0000 Orta yan eksen: 65,0000 Çap: 12,0000

Öngörülen sınır değerleri:En büyük orta ana eksen ölçümü: 50.1000 En küçük orta ana eksen ölçümü: 49.9000 En büyük orta yan eksen ölçümü: 65.1000 En küçük orta yan eksen ölçümü: 64.9000 En büyük delme ölçüsü: 12.0450 En küçük delme ölçüsü: 12.0000

Gerçek değerler:Orta ana eksen: 50.0810 Orta yan eksen: 64,9530 Çap: 12,0259

Sapmalar:Orta ana eksen: 0,0810 Orta yan eksen: -0.0470 Çap: 0.0259

Ayrıntılı ölçüm sonuçları: Ölçüm yüksekliği: -5.0000

**Ölçüm protokolü sonu**

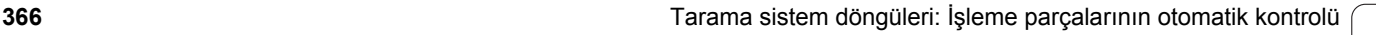

#### **Q parametrelerinde ölçüm sonuçları**

TNC, ilgili tarama döngüsü ölçüm sonuçlarını global etkili Q150 ila Q160 arasındaki Q parametrelerinde belirler. Nominal değerden sapmalar Q161 ila Q166 arasındaki parametrelere kaydedilir. Döngü tanımında uygulanan sonuç parametresi tablosuna dikkat edin.

Ek olarak TNC döngü tanımlamada ilgili döngünün yardımcı resminde sonuç parametresini de gösterir (bakınız sağ üstteki resim). Burada açık renkli arka planda yer alan sonuç parametresi ilgili giriş parametresine aittir.

#### **Ölçüm durumu**

Bazı döngülerde global etkili Q180 ila Q182 arasındaki Q parametreleri ile ölçüm durumunu sorabilirsiniz:

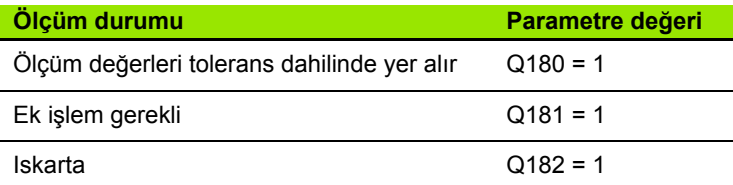

Ölçüm değerlerinden biri tolerans haricinde ise TNC ek işlem veya ıskarta uyarıcısını belirler. Hangi ölçüm sonuçlarının tolerans haricinde olduğunu belirlemek için ek olarak ölçüm protokolünü dikkate alın veya ilgili ölçüm sonuçlarını (Q150 ila Q160) sınır değerlerine göre kontrol edin.

Döngü 427'de TNC standart olarak bir dış ölçüm (tıpa) yaptığınızı varsayar. En büyük ve en küçük ölçü seçimi sayesinde, ölçüm durumunu tarama yönü ile bağlantılı olarak doğru ayarlayabilirsiniz.

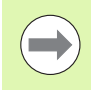

Eğer hiçbir tolerans değerini veya büyüklük/ veya küçüklük ölçüsünü girmediyseniz TNC, durum göstergesini belirler.

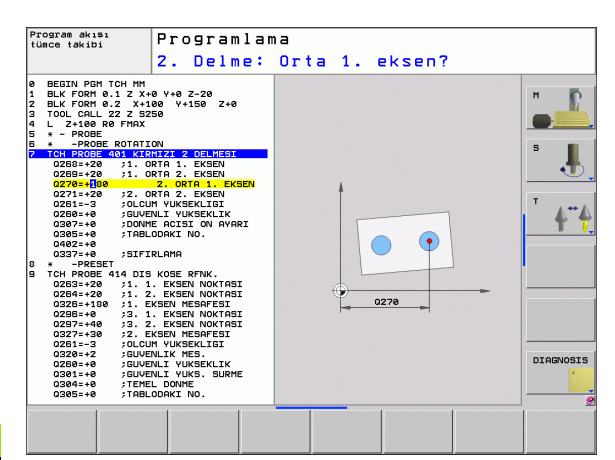

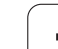

#### **Tolerans denetimi**

Malzeme kontrolünün birçok döngüsünde TNC'de bir tolerans denetimi uygulayabilirsiniz. Bunun için döngü tanımlamada gerekli sınır değerleri tanımlamanız gerekir. Eğer tolerans denetimi uygulamak istemezseniz, bu parametreleri 0 olarak girin (= ön ayarlı değer)

#### <span id="page-367-0"></span>**Alet denetimi**

Malzeme kontrolünün bazı döngülerinde TNC'de bir alet denetimi uygulayabilirsiniz. TNC denetler,

- alet yarıçapının nominal değerden sapmasına göre (değerler Q16x'de) düzeltilip, düzeltilmeyeceğini
- nominal değerden sapmaların (değerler Q16x'de) aletin kesme toleransından büyük olup, olmayacağını

#### **Alet düzeltme**

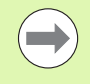

Fonksiyon sadece şu durumlarda çalışır

 $\blacksquare$  alet tablosu aktifken

 döngüde alet denetimini devreye alırsanız: **Q330** 0'dan farklı ya da bir alet adı girerseniz. Alet ismi girişini yazılım tuşu ile seçin. AWT-Weber için özel: TNC sağdaki noktalı virgülü göstermez.

Eğer birden fazla düzeltme ölçümü uygulamak isterseniz, TNC ilgili ölçülen sapmayı alet tablosunda kayıtlı değer ile toplar.

TNC, DR sütunundaki alet yarıçapını daima düzeltir, eğer ölçülen sapma girilen tolerans dahilinde ise düzeltir. Ek işlem yapmanız gerekirse, NC programınızda Q181 parametresi ile sorgulayabilirsiniz (Q181=1: İlave çalışma gerekli).

Döngü 427 için geçerli olan:

- Eğer ölçüm ekseni olarak aktif çalışma düzleminin bir ekseni tanımlanmış ise (Q272 = 1 veya 2), TNC önceden açıklanan şekilde bir yarıçap düzeltmesi uygular. TNC düzeltme yönünü tanımlanan hareket yönüne göre belirler (Q267)
- Eğer ölçüm ekseni olarak tarama sistemi ekseni seçilmişse (Q272 = 3), TNC bir alet uzunluk düzeltmesi uygular

#### **Alet kırılma denetimi**

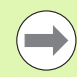

Fonksiyon sadece şu durumlarda çalışır

- $\blacksquare$  alet tablosu aktifken
- eğer alet denetimi döngüde açık ise (Q330 eşit değildir 0 olarak girin)
- eğer girilen alet numarası için tabloda kesinti toleransı RBREAK 0'dan büyük olarak girilmişse (bakınız ayrıca kullanıcı el kitabı, Bölüm 5.2 "Alet verileri")

Eğer ölçülen sapma aletin kesinti toleransından büyükse TNC bir hata mesajı verir ve program akışını durdurur. Aynı zamanda aleti alet  $t$ ablosuna kaydeder (Sütun TL = L).

#### **Ölçüm sonuçları için referans sistemi**

TNC ölçüm sonuçlarını sonuç parametresine verir ve aktif koordinat sistemindeki (yani gerekirse kaydırılan veya/ve çevrilen/döndürülen) protokol dosyasına verir.

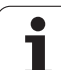

## <span id="page-369-0"></span>**16.2 REFERANS DÜZLEMİ (döngü 0, DIN/ISO: G55)**

#### **Devre akışı**

- **1** Tarama sistemi bir 3D harekette yüksek besleme ile (**FMAX** sütunundaki değer) döngüde programlanan ön pozisyona **1** an
- **2** Daha sonra tarama sistemi tarama işlemini tarama beslemesiyle (**F** sütunu) uygular. Tarama yönü düngüde belirlenir
- **3** TNC pozisyonu belirledikten sonra tarama sistemi tarama işlemi başlangıç noktasına geri gider ve ölçülen koordinatları bir Q parametresinde kaydeder. Ek olarak TNC, pozisyon koordinatlarını, tarama sisteminin açma sinyali için yer aldığı Q115 ila Q119 arasındaki parametrelere kaydeder. TNC bu döngüdeki parametreler için tarama uzunluğunu ve yarıçapını dikkate almaz

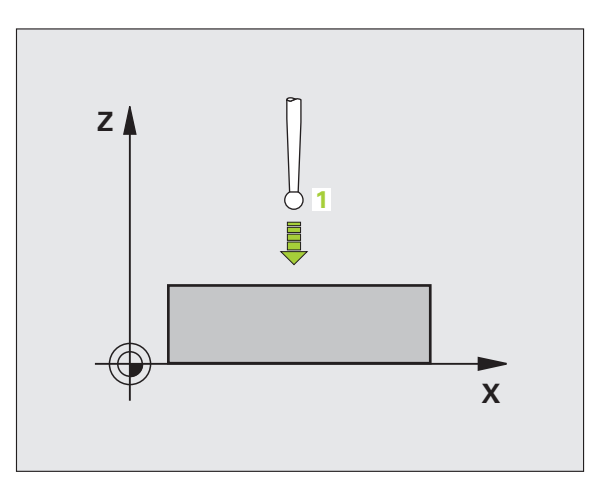

#### **Programlamada bazı hususlara dikkat edin!**

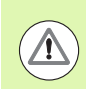

#### **Dikkat çarpışma tehlikesi!**

Tarama sistemini, programlanan ön pozisyondaki bir çarpmayı engelleyecek şekilde konumlandırın.

#### **Döngü parametresi**

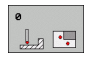

- ▶ Sonuç için parametre No.: Koordinat değerine atanan Q parametre numarasını girin. Girdi alanı 0 ila 1999
- U **Tarama ekseni/ tarama yönü**: Eksen seçim tuşu ile birlikte tarama eksenini ASCII klavyesi ile tarama yönü için ön işareti girin. TuşENT ile onaylayın Bütün NC eksenlerinin girdi alanı
- U **Pozisyon nominal değeri**: Eksen seçimi tuşları veya ASCII klavyesi üzerinden tarama sistemi ön pozisyonlama için tüm koordinatları girin. Girdi alanı -99999,9999 ila 99999,9999
- ▶ Girişi kapatma: ENT tuşuna basın

**Örnek: NC tümcesi**

**67 TCH PROBE 0.0 REFERANS DÜZLEMI Q5 X-**

**68 TCH PROBE 0.1 X+5 Y+0 Z-5**

# <span id="page-370-0"></span>**16.3 Kutupsal REFERANS DÜZLEM İ (Döngü 1)**

#### **Devre ak ı ş ı**

Tarama sistemi döngüsü 1 istedi ğiniz bir tarama yönünde istedi ğiniz bir poisyonu malzemede belirler.

- **1** Tarama sistemi bir 3D harekette yüksek besleme ile (**FMAX** sütunundaki de ğer) döngüde programlanan ön pozisyona **1** an
- **2** Daha sonra tarama sistemi tarama i şlemini tarama beslemesiyle ( **F** sütunu) uygular. TNC, tarama i şleminde e ş zamanl ı olarak 2 eksende hareket eder (tarama açısına bağlı olarak) Tarama yönü, kutupsal aç ı ile döngüde belirlenmelidir
- **3** TNC pozisyonu belirledikten sonra tarama sistemi tarama i şlemi başlangıç noktasına geri gider. TNC, pozisyon koordinatlarını, tarama sisteminin açma sinyali için yer ald ı ğ ı Q115 ila Q119 aras ındaki parametrelere kaydeder.

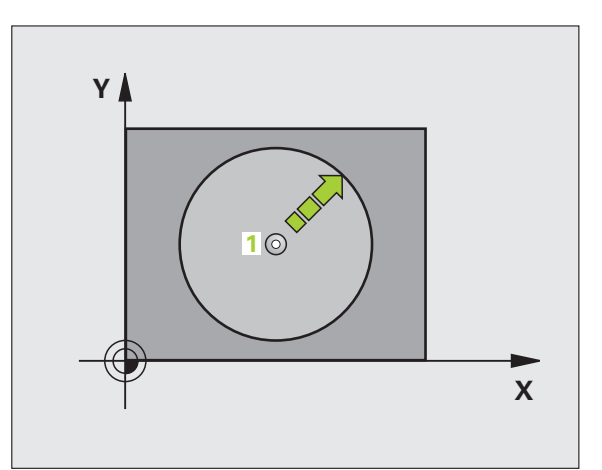

#### **Programlamada baz ı hususlara dikkat edin!**

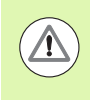

#### **Dikkat çarp ı şma tehlikesi!**

Tarama sistemini, programlanan ön pozisyondaki bir çarpmayı engelleyecek şekilde konumlandırın.

#### Döngüde tanımlanmış tarama eksenini tarama zemini belirler:

X tarama ekseni: X/Y düzlemi

Y tarama ekseni: Y/Z düzlemi

Z tarama ekseni: Z/X düzlemi

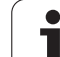

#### **Döngü parametresi**

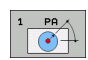

- U **Tarama ekseni**: Tarama eksenine eksen seçim tuşu ile veya ASCII klavye üzerinde girin. TuşENT ile onaylayın Girdi alanı **X**, **Y** ya da **Z**
- U **Tarama açısı**: Açı, tarama sisteminin hareket edeceği tarama eksenini baz alır Girdi alanı -180,0000 ila 180,0000
- U **Pozisyon nominal değeri**: Eksen seçimi tuşları veya ASCII klavyesi üzerinden tarama sistemi ön pozisyonlama için tüm koordinatları girin. Girdi alanı -99999,9999 ila 99999,9999
- U Girişi kapatma: ENT tuşuna basın

#### **Örnek: NC tümcesi**

**67 TCH PROBE 1.0 KUTUPSAL REFERANS DÜZLEMI**

**68 TCH PROBE 1.1 X AÇISI: +30**

**69 TCH PROBE 1.2 X+5 Y+0 Z-5**

ı

# <span id="page-372-0"></span>**16.4 ÖLÇÜM AÇISI (döngü 420, DIN/ISO: G420)**

#### **Devre ak ı ş ı**

Tarama sistemi döngüsü 420, herhangi bir do ğrunun çal ı şma düzlemi ana ekseni ile kesişme açısını belirler.

- **1** TNC tarama sistemini yüksek besleme ile (**FMAX** sütunundaki değer) ve konumlama mantığı ile (bakýnýz "Tarama sistemi döngülerine i şlem yap ılmas [ı" Sayfa 283\)](#page-282-0) programlanan tarama noktas ı için konumlar **1**. TNC, tarama sistemini güvenlik mesafesi kadar belirlenen hareket yönü tersine belirler
- **2** Son olarak tarama sistemi girilen ölçüm yüksekli ğine hareket eder ve ilk tarama i şlemini tarama beslemesiyle ( **F** sütunu) uygular
- **3** Son olarak tarama sistemi sonraki tarama noktas ına gider **2** ve ikinci tarama i şlemini uygular
- 4 TNC, tarama sistemini güvenli yüksekliğe konumlandırır ve belirtilen açıyı aşağıdaki Q parametresinde kaydeder:

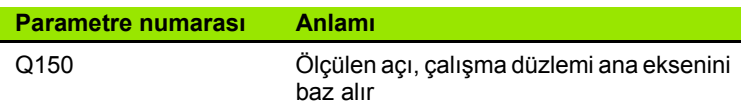

#### **Programlamada baz ı hususlara dikkat edin!**

Döngü tanımından önce tarama sistemi ekseni tanımı için bir alet çağırma işlemini programlamalısınız.

Tarama sistemi ekseni = ölçüm ekseni olarak tan ımlanm ı şsa, dann **Q263** ile **Q265** e şit seçin, aç ı A yönünde ölçlecekse; aç ı B ekseni yönünde ölçülecekse **Q263** ile **Q265** farkl ı seçin.

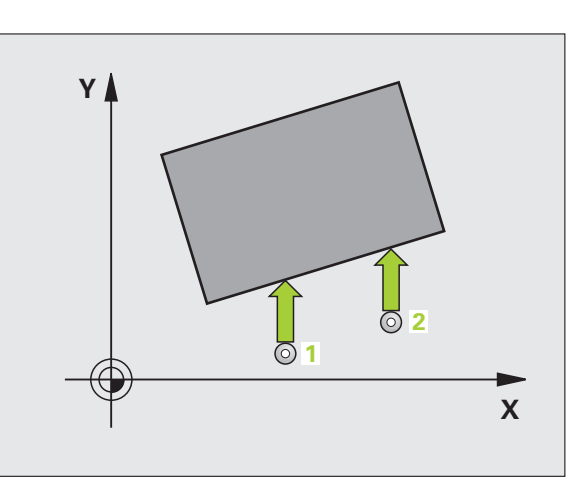

# 16.4 ÖLÇÜM AÇISI (döngü 420, DIN/ISO: G420) **16.4 ÖLÇÜM AÇISI (döngü 420, DIN/ISO: G420)**

#### **Döngü parametresi**

 $\begin{array}{c}\n\overbrace{\qquad \qquad }^{420} \\
\overbrace{\qquad \qquad }^{420} \\
\overbrace{\qquad \qquad }^{420} \\
\overbrace{\qquad \qquad }^{420} \\
\overbrace{\qquad \qquad }^{420} \\
\overbrace{\qquad \qquad }^{420} \\
\overbrace{\qquad \qquad }^{420} \\
\overbrace{\qquad \qquad }^{420} \\
\overbrace{\qquad \qquad }^{420} \\
\overbrace{\qquad \qquad }^{420} \\
\overbrace{\qquad \qquad }^{420} \\
\overbrace{\qquad \qquad }^{420} \\
\overbrace{\qquad \qquad }^{420} \\
\overbrace{\$ 

- U **1. ölçüm noktası 1. eksen** Q263 (kesin): Çalışma düzleminin ana eksenindeki ilk tarama noktalarının koordinatı. Girdi alanı -99999,9999 ila 99999,9999
	- U **1. ölçüm noktası 2. eksen** Q264 (kesin): Çalışma düzleminin yan eksenindeki ilk tarama noktalarının koordinatı. Girdi alanı -99999,9999 ila 99999,9999
	- U **2. ölçüm noktası 1. eksen** Q265 (kesin): Çalışma düzleminin ana eksenindeki ikinci tarama noktalarının koordinatı. Girdi alanı -99999,9999 ila 99999,9999
	- U **2. ölçüm noktası 2. eksen** Q266 (kesin): Çalışma düzleminin yan eksenindeki ikinci tarama noktalarının koordinatı. Girdi alanı -99999,9999 ila 99999,9999
	- U **Ölçüm ekseni** Q272: Ölçüm yapılması gereken eksen:
		- **1**: Ana eksen = Ölçüm ekseni
		- **2**: Yan eksen = Ölçüm ekseni
		- **3**: Tarama sistemi ekseni = Ölçüm ekseni

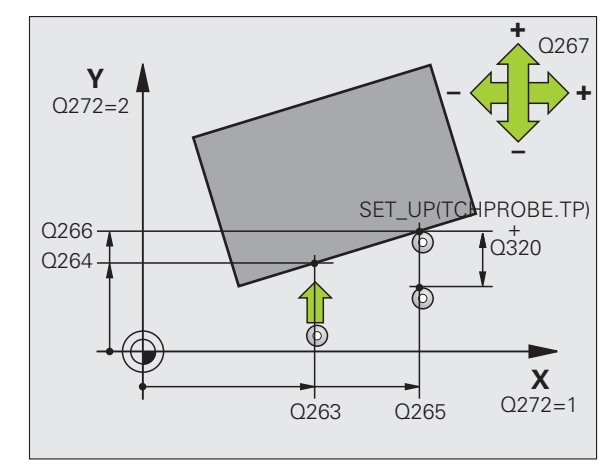

- U **Hareket yönü 1** Q267: Tarama sisteminin malzemeye hareket yönü: **-1**: Hareket yönü negatif
	- **+1**: Hareket yönü pozitif
- U **Tarama sistemi eksenindeki ölçüm yüksekliği** Q261 (kesin): Ölçümün yapılacağı tarama istemi ekseninde bilye merkezinin koordinatı (=temas noktası). Girdi alanı -99999,9999 ila 99999,9999
- U **Güvenlik mesafesi** Q320 (artan): Ölçüm noktası ve tarama sistemi bilyesi arasındaki ek mesafe. Q320, **SET\_UP**'a ek olarak etki eder (tarama sistemi tablosu). Girdi alanı 0 ila 99999,9999
- U **Güvenli yükseklik** Q260 (kesin): Tarama sistemi ve malzeme (gergi maddesi) arasında hiçbir çarpışmanın olamayacağı tarama sistemi koordinatları Girdi alanı -99999,9999 ila 99999,9999
- U **Güvenli yüksekliğe hareket edin** Q301: Tarama sisteminin ölçüm noktaları arasında nasıl sürmesi gerektiğini tespit edin:

**0**: Ölçüm yüksekliğinde ölçüm noktaları arasında hareket

**1**: Güvenli yükseklikte ölçüm noktaları arasında hareket

U **Ölçüm protokolü** Q281: TNC'nin bir ölçüm protokolünü oluşturması gerekip, gerekmediğini belirleyin: **0**: Ölçüm protokolünü oluşturmayın

**1**: Ölçüm protokolü oluşturma: TNC, **TCHPR420.TXT protokol dosyasını** standart olarak TNC:\ dizinine kaydeder.

**2**: Program akışını kesin ve ölçüm protokolünü TNC ekranına aktarın. NC başlat ile programı devam ettirin

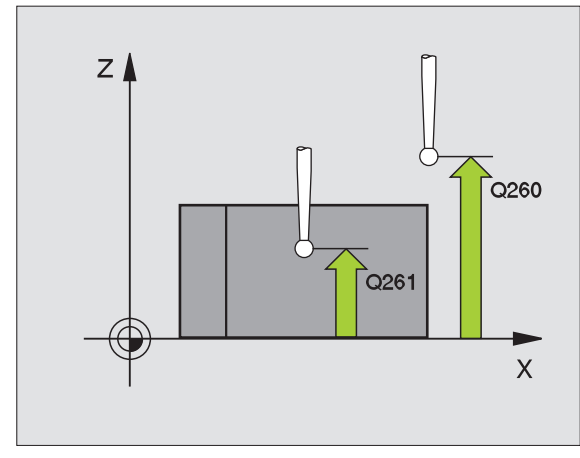

#### **Örnek: NC tümcesi**

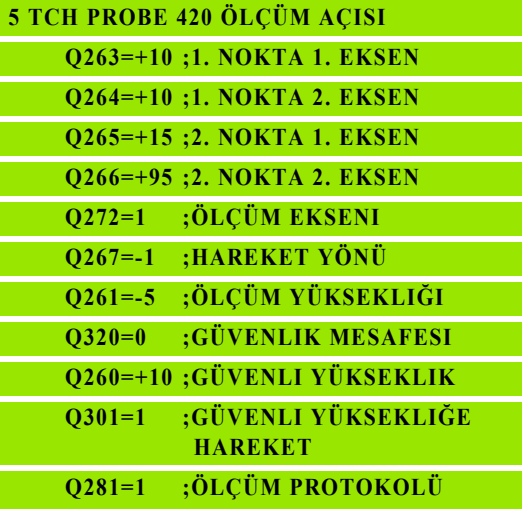

# <span id="page-375-0"></span>**16.5 ÖLÇÜM DELİĞİ (döngü 421, DIN/ISO: G421)**

#### **Devre akışı**

Tarama sistemi döngüsü 421 orta noktayı ve bir deliğin çapını belirler (daire cebi). Eğer siz ilgili tolerans değerlerini döngüde tanımlarsanız, TNC bir nominal-gerçek değer karşılaştırması uygular ve sapmaları sistem parametrelerinde belirler.

- **1** TNC, tarama sistemini yüksek besleme (değer **FMAX** sütunundan) ve konumlama mantığı ile [\(bakýnýz "Tarama sistemi döngülerine](#page-282-0)  iş[lem yapılması" Sayfa 283\)](#page-282-0) tarama noktası **1**'e konumlandırır. TNC tarama noktalarını döngü verilerine göre ve güvenlik mesafesini tarama sistemi tablosunun SET\_UP sütunundan hesaplar
- **2** Son olarak tarama sistemi girilen ölçüm yüksekliğine hareket eder ve ilk tarama işlemini tarama beslemesiyle (**F** sütunu) uygular. TNC, tarama yönünü otomatik olarak programlanan başlangıç açısına bağlı olarak belirler
- **3** Daha sonra tarama sistemi ya ölçüm yüksekliğine ya da güvenli yüksekliğe gider, sonraki tarama noktasına **2** gider ve ikinci tarama işlemini uygular
- **4** TNC tarama sistemini tarama noktasına **3** kadar konumlar ve daha sonra tarama noktasına **4** konumlar ve orada üçüncü veya dördüncü tarama işlemini uygular
- **5** Son olarak TNC, tarama sistemini güvenli yüksekliğe konumlandırır ve sapmaları aşağıdaki Q parametrelerinde kaydeder:

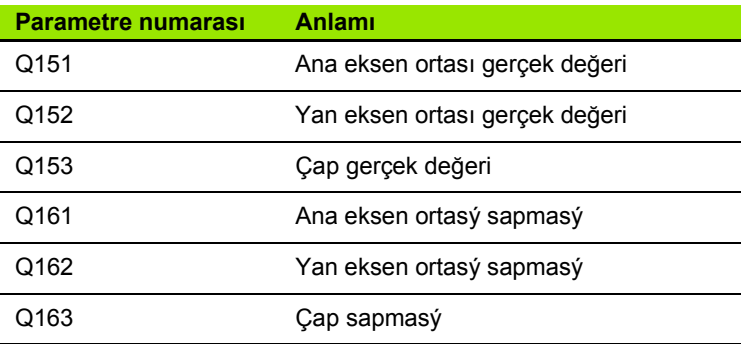

#### **Programlamada bazı hususlara dikkat edin!**

Döngü tanımından önce tarama sistemi ekseni tanımı için bir alet çağırma işlemini programlamalısınız.

Açı adımını ne kadar küçük programlarsanız, TNC delik ölçüsünü o oranda kesin olmadan hesaplar. En küçük giriş değeri: 5°.

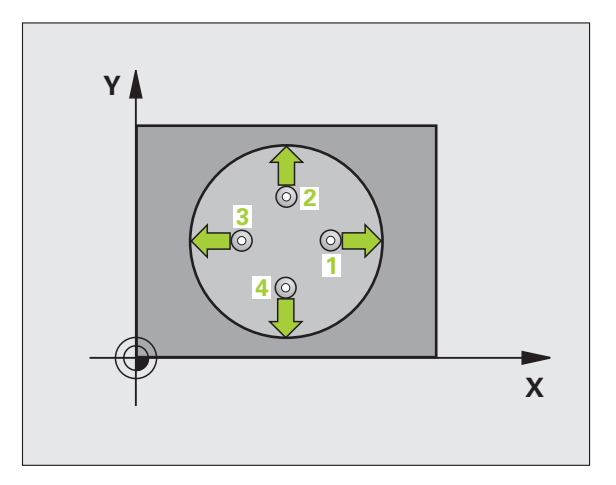

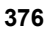

#### **Döngü parametresi**

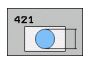

- ▶ Orta 1. eksen Q273 (kesin): Çalışma düzlemi ana ekseninde deliğin ortası. Girdi alanı -99999,9999 ila 99999,9999
- ▶ Orta 2. eksen Q274 (kesin): Çalışma düzlemi yan ekseninde deliğin ortası Girdi alanı -99999,9999 ila 99999,9999
- U **Nominal çap** Q262: Deliğin çapını girin. Girdi alanı 0 ila 99999,9999
- U **Başlangıç açısı** Q325 (kesin): Çalışma düzlemi ana ekseni ve ilk tarama noktası arasındaki açı. Girdi alanı -360,0000 ila 360,0000
- U **Açı adımı** Q247 (artan): İki ölçüm noktası arasındaki açı, açı adımı ön işareti çalışma yönünü belirler (- = saat yönü). Eğer yayı ölçmek isterseniz, açı adımını 90°'den daha küçük olarak programlayın. Girdi alanı -120,0000 ila 120,0000

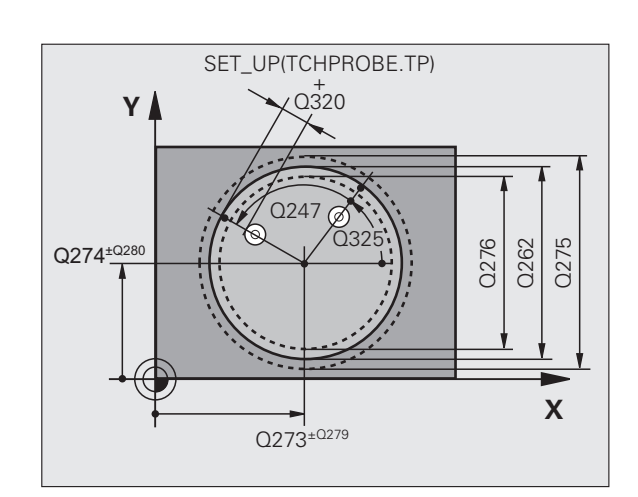

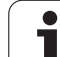

- U **Tarama sistemi eksenindeki ölçüm yüksekliği** Q261 (kesin): Ölçümün yapılacağı tarama istemi ekseninde bilye merkezinin koordinatı (=temas noktası). Girdi alanı -99999,9999 ila 99999,9999
- U **Güvenlik mesafesi** Q320 (artan): Ölçüm noktası ve tarama sistemi bilyesi arasındaki ek mesafe. Q320, **SET** UP'a ek olarak etki eder (tarama sistemi tablosu). Girdi alanı 0 ila 99999,9999
- U **Güvenli yükseklik** Q260 (kesin): Tarama sistemi ve malzeme (gergi maddesi) arasında hiçbir çarpışmanın olamayacağı tarama sistemi koordinatları Girdi alanı -99999,9999 ila 99999,9999
- U **Güvenli yüksekliğe hareket edin** Q301: Tarama sisteminin ölçüm noktaları arasında nasıl sürmesi gerektiğini tespit edin:

**0**: Ölçüm yüksekliğinde ölçüm noktaları arasında hareket

**1**: Güvenli yükseklikte ölçüm noktaları arasında hareket

- U **En büyük delme ölçüsü** Q275: Deliğin izin verilen en büyük çapı (daire cep). Girdi alanı 0 ila 99999,9999
- U **En küçük delme ölçüsü** Q276: Deliğin izin verilen en küçük çapı (daire cep). Girdi alanı 0 ila 99999,9999
- U **Orta 1. eksen tolerans değeri** Q279: Çalışma düzlemi ana ekseninde izin verilen konum sapması. Girdi alanı 0 ila 99999,9999
- U **Orta 2. eksen tolerans değeri** Q280: Çalışma düzlemi yan ekseninde izin verilen konum sapması. Girdi alanı 0 ila 99999,9999

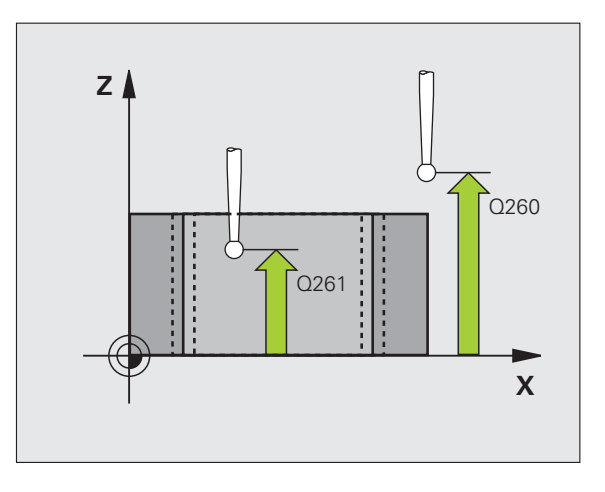

U **Ölçüm protokolü** Q281: TNC'nin bir ölçüm protokolünü oluşturması gerekip, gerekmediğini belirleyin:

**0**: Ölçüm protokolünü oluşturmayın

**1**: Ölçüm protokolü oluşturma: TNC, **TCHPR421.TXT protokol dosyasını** standart olarak TNC:\ dizinine kaydeder.

**2**: Program akışını kesin ve ölçüm protokolünü TNC ekranına aktarın. NC başlat ile programı devam ettirin

U **Tolerans hatasında PGM durdurma** TNC'nin tolerans aşımlarında program akışını kesmesi mi gerektiğini ve bir hata mesajı mı vermesi gerektiğini belirleyin:

**0**: Program akışını kesmeyin, hata mesajı belirtmeyin **1**: Program akışını kesin, hata mesajını belirtin

U **Denetleme için alet** Q330: TNC'nin bir alet denetimi gerçekleştirmesinin gerekli olup olmadığını tespit edin [\(bakýnýz "Alet denetimi" Sayfa 368\)](#page-367-0). Girdi alanı 0 ila 32767,9, alternatif olarak azami 16 karakterle alet adı **0**: Denetim aktif değil

**>0**: TOOL.T alet tablosundaki alet numarası

U **Ölçüm noktalarının sayısı (4/3)** Q423: TNC'nin pimi 4 ila 3 tarama arasında yapması gereken ölçümü belirleyin:

**4**: 4 ölçüm noktası kullanın (Standart ayar) **3**: 3 ölçüm noktası kullanın

U **İşlem tipi? Doğru=0/daire=1** Q365: Güvenli yükseklikte hareket (Q301=1) etkin ise, hangi hat fonksiyonuyla aletin ölçüm noktaları arasında hareket etmesi gerektiğini tespit edin:

**0**: Çalışmalar arasında bir doğrunun üzerinde sürün **1**: Çalışmalar arasında daire kesiti çapı üzerinde dairesel sürün

#### **Örnek: NC tümcesi**

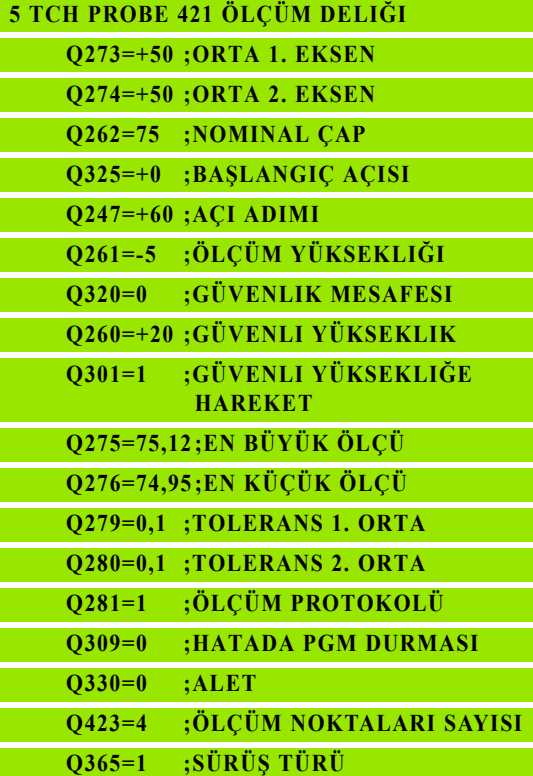

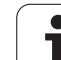

# <span id="page-379-0"></span>**16.6 DIŞ DAİRE ÖLÇÜMÜ (döngü 422, DIN/ISO: G422)**

#### **Devre akışı**

Tarama sistemi döngüsü 422 orta noktayı ve bir dairesel tıpanın çapını belirler. Eğer siz ilgili tolerans değerlerini döngüde tanımlarsanız, TNC bir nominal-gerçek değer karşılaştırması uygular ve sapmaları sistem parametrelerinde belirler.

- **1** TNC, tarama sistemini yüksek besleme (değer **FMAX** sütunundan) ve konumlama mantığı ile [\(bakýnýz "Tarama sistemi döngülerine](#page-282-0)  iş[lem yapılması" Sayfa 283\)](#page-282-0) tarama noktası **1**'e konumlandırır. TNC tarama noktalarını döngü verilerine göre ve güvenlik mesafesini tarama sistemi tablosunun **SET\_UP** sütunundan hesaplar
- **2** Son olarak tarama sistemi girilen ölçüm yüksekliğine hareket eder ve ilk tarama işlemini tarama beslemesiyle (**F** sütunu) uygular. TNC, tarama yönünü otomatik olarak programlanan başlangıç açısına bağlı olarak belirler
- **3** Daha sonra tarama sistemi ya ölçüm yüksekliğine ya da güvenli yüksekliğe gider, sonraki tarama noktasına **2** gider ve ikinci tarama işlemini uygular
- **4** TNC tarama sistemini tarama noktasına **3** kadar konumlar ve daha sonra tarama noktasına **4** konumlar ve orada üçüncü veya dördüncü tarama işlemini uygular
- **5** Son olarak TNC, tarama sistemini güvenli yüksekliğe konumlandırır ve sapmaları aşağıdaki Q parametrelerinde kaydeder:

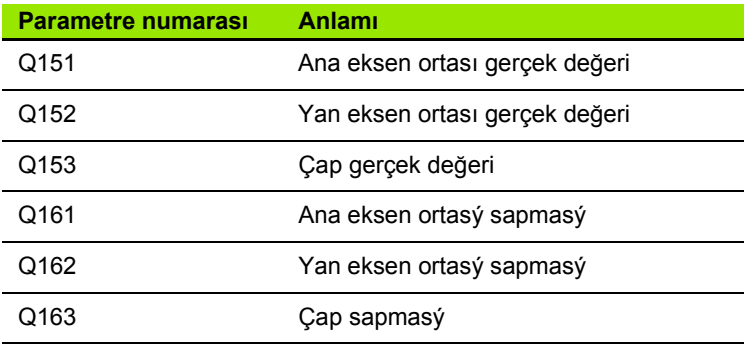

#### **Programlamada bazı hususlara dikkat edin!**

Döngü tanımından önce tarama sistemi ekseni tanımı için bir alet çağırma işlemini programlamalısınız.

Açı adımını ne kadar küçük programlarsanız, TNC tıpa ölçüsünü o oranda kesin olmadan hesaplar. En küçük giriş değeri: 5°.

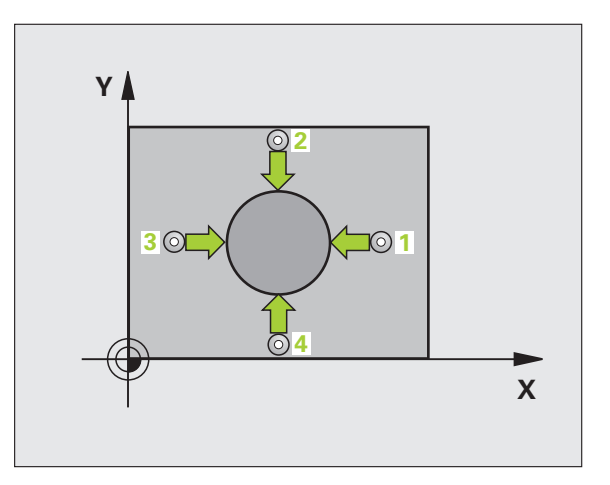

#### **Döngü parametresi**

- $422$  $\Box$
- ▶ Orta 1. eksen Q273 (kesin): Çalışma düzlemi ana ekseninde tıpanın ortası. Girdi alanı -99999,9999 ila 99999,9999
- U **Orta 2. eksen** Q274 (kesin): Çalışma düzlemi yan ekseninde tıpanın ortası. Girdi alanı -99999,9999 ila 99999,9999
- U **Nominal çap** Q262: Tıpanın çapını girin. Girdi alanı 0 ila 99999,9999
- U **Başlangıç açısı** Q325 (kesin): Çalışma düzlemi ana ekseni ve ilk tarama noktası arasındaki açı. Girdi alanı -360,0000 ila 360,0000
- U **Açı adımı** Q247 (artan): İki ölçüm noktası arasındaki açı, açı adımı ön işareti çalışma yönünü belirler (- = saat yönü). Eğer yayı ölçmek isterseniz, açı adımını 90°'den daha küçük olarak programlayın. Girdi alanı -120,0000 ila 120,0000

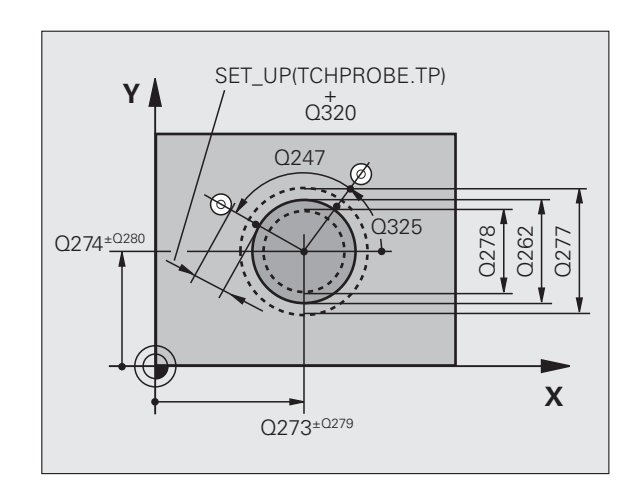

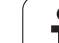

- U **Tarama sistemi eksenindeki ölçüm yüksekliği** Q261 (kesin): Ölçümün yapılacağı tarama istemi ekseninde bilye merkezinin koordinatı (=temas noktası). Girdi alanı -99999,9999 ila 99999,9999
- U **Güvenlik mesafesi** Q320 (artan): Ölçüm noktası ve tarama sistemi bilyesi arasındaki ek mesafe. Q320, **SET UP**'a ek olarak etki eder (tarama sistemi tablosu). Girdi alanı 0 ila 99999,9999
- U **Güvenli yükseklik** Q260 (kesin): Tarama sistemi ve malzeme (gergi maddesi) arasında hiçbir çarpışmanın olamayacağı tarama sistemi koordinatları Girdi alanı -99999,9999 ila 99999,9999
- U **Güvenli yüksekliğe hareket edin** Q301: Tarama sisteminin ölçüm noktaları arasında nasıl sürmesi gerektiğini tespit edin:

**0**: Ölçüm yüksekliğinde ölçüm noktaları arasında hareket

**1**: Güvenli yükseklikte ölçüm noktaları arasında hareket

- U **Tıpanın en büyük ölçümü** Q277: İzin verilen en büyük tıpa çapı. Girdi alanı 0 ila 99999,9999
- U **Tıpanın en küçük ölçümü** Q278: İzin verilen en küçük tıpa çapı. Girdi alanı 0 ila 99999,9999
- U **Orta 1. eksen tolerans değeri** Q279: Çalışma düzlemi ana ekseninde izin verilen konum sapması. Girdi alanı 0 ila 99999,9999
- U **Orta 2. eksen tolerans değeri** Q280: Çalışma düzlemi yan ekseninde izin verilen konum sapması. Girdi alanı 0 ila 99999,9999

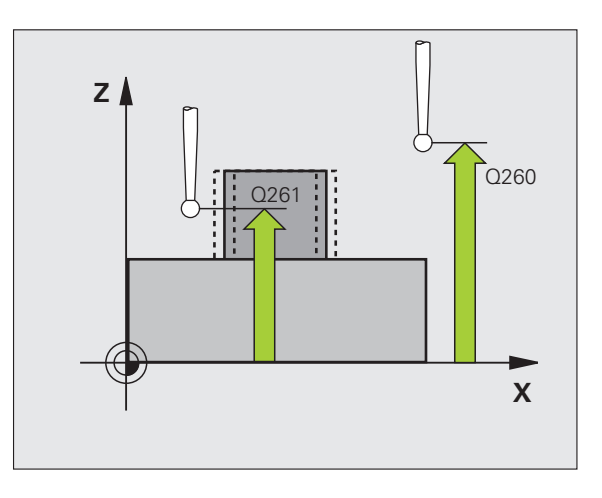

U **Ölçüm protokolü** Q281: TNC'nin bir ölçüm protokolünü oluşturması gerekip, gerekmediğini belirleyin:

**0**: Ölçüm protokolünü oluşturmayın **1**: Ölçüm protokolü oluşturma: TNC, **TCHPR422.TXT protokol dosyasını** standart olarak TNC:\ dizinine kaydeder.

**2**: Program akışını kesin ve ölçüm protokolünü TNC ekranına aktarın. NC başlat ile programı devam ettirin

U **Tolerans hatasında PGM durdurma** TNC'nin tolerans aşımlarında program akışını kesmesi mi gerektiğini ve bir hata mesajı mı vermesi gerektiğini belirleyin:

**0**: Program akışını kesmeyin, hata mesajı belirtmeyin **1**: Program akışını kesin, hata mesajını belirtin

U **Denetleme için alet** Q330: TNC'nin bir alet denetimi gerçekleştirmesinin gerekli olup olmadığını tespit edin [\(bakýnýz "Alet denetimi" Sayfa 368\):](#page-367-0). Girdi alanı 0 ila 32767,9, alternatif olarak azami 16 karakterle alet adı **0**: Denetim aktif değil

**>0**: TOOL.T alet tablosundaki alet numarası

U **Ölçüm noktalarının sayısı (4/3)** Q423: TNC'nin pimi 4 ila 3 tarama arasında yapması gereken ölçümü belirleyin:

**4**: 4 ölçüm noktası kullanın (Standart ayar) **3**: 3 ölçüm noktası kullanın

U **İşlem tipi? Doğru=0/daire=1** Q365: Güvenli yükseklikte hareket (Q301=1) etkin ise, hangi hat fonksiyonuyla aletin ölçüm noktaları arasında hareket etmesi gerektiğini tespit edin:

**0**: Çalışmalar arasında bir doğrunun üzerinde sürün **1**: Çalışmalar arasında daire kesiti çapı üzerinde dairesel sürün

#### **Örnek: NC tümcesi**

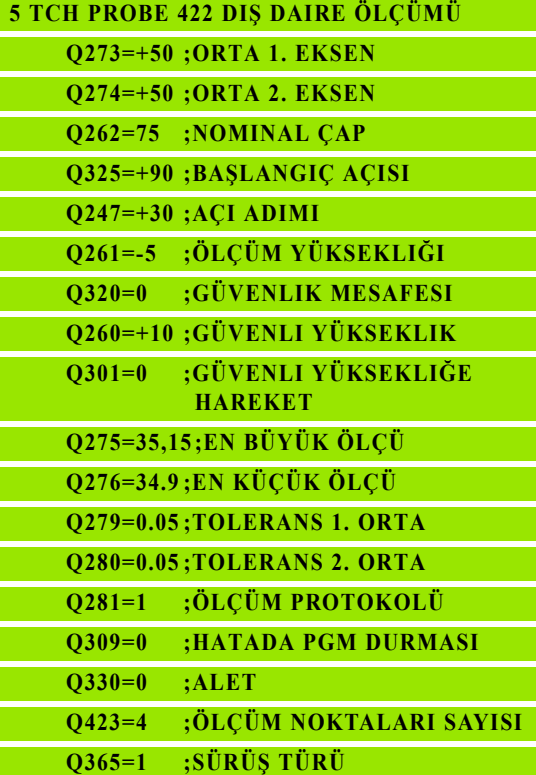

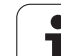

# <span id="page-383-0"></span>**16.7 İÇ DİKDÖRTGEN ÖLÇÜMÜ (döngü 423, DIN/ISO: G423) Devre akışı**

Tarama sistemi döngüsü 423 hem orta noktayı hem de dörtgen cebinin uzunluk ve genişliğini belirler. Eğer siz ilgili tolerans değerlerini döngüde tanımlarsanız, TNC bir nominal-gerçek değer karşılaştırması uygular ve sapmaları sistem parametrelerinde belirler.

- **1** TNC, tarama sistemini yüksek besleme (değer **FMAX** sütunundan) ve konumlama mantığı ile [\(bakýnýz "Tarama sistemi döngülerine](#page-282-0)  iş[lem yapılması" Sayfa 283\)](#page-282-0) tarama noktası **1**'e konumlandırır. TNC tarama noktalarını döngü verilerine göre ve güvenlik mesafesini tarama sistemi tablosunun **SET\_UP** sütunundan hesaplar
- **2** Son olarak tarama sistemi girilen ölçüm yüksekliğine hareket eder ve ilk tarama işlemini tarama beslemesiyle (**F** sütunu) uygular
- **3** Daha sonra tarama sistemi eksene paralel olarak ölçüm yüksekliğine veya doğrusal olarak güvenli yükselikte sonraki tarama noktasına **2** kadar gider ve orada ikinci tarama işlemini uygular
- **4** TNC tarama sistemini tarama noktasına **3** kadar konumlar ve daha sonra tarama noktasına **4** konumlar ve orada üçüncü veya dördüncü tarama işlemini uygular
- **5** Son olarak TNC, tarama sistemini güvenli yüksekliğe konumlandırır ve sapmaları aşağıdaki Q parametrelerinde kaydeder:

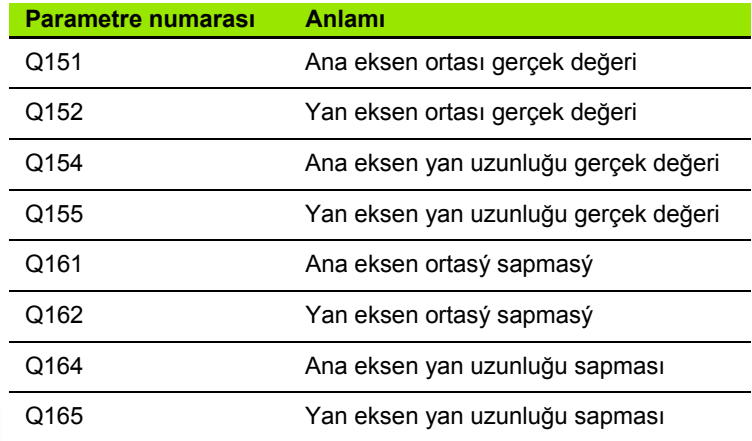

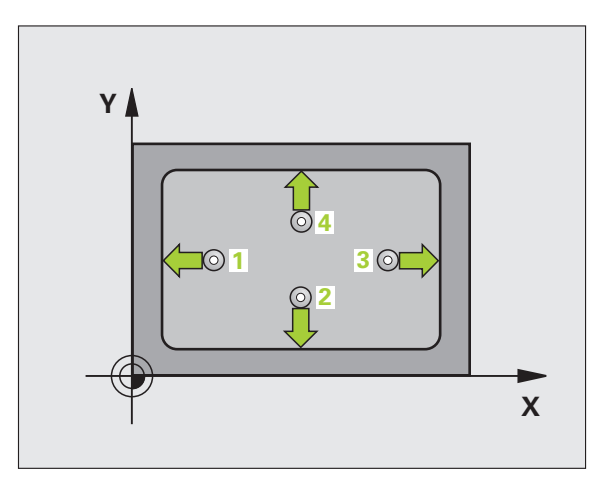

#### **Programlamada baz ı hususlara dikkat edin!**

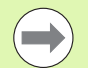

Döngü tanımından önce tarama sistemi ekseni tanımı için bir alet çağırma işlemini programlamalısınız.

E ğer cep ölçüsü ve güvenlik mesafesi, tarama noktalar ı yak ı n ındaki bir ön konumlama i şlemine izin vermiyorsa, TNC cep ortasından çıkışlı tarama yapar. Tarama sistemi, dört ölçüm noktas ı aras ında güvenli yüksekli ğe hareket etmez.

#### **Döngü parametresi**

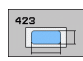

- ▶ **Orta 1. eksen** Q273 (kesin): Çalışma düzlemi ana ekseninde cebin ortası. Girdi alanı -99999,9999 ila 99999,9999
- ▶ **Orta 2. eksen** Q274 (kesin): Çalışma düzlemi yan ekseninde cebin ortası. Girdi alanı -99999,9999 ila 99999,9999
- ▶ 1. yan uzunluk Q282: Cep uzunluğu, çalışma düzlemi ana eksenine paraleldir Girdi alan ı 0 ila 99999,9999
- ▶ 2. yan uzunluk Q283: Cep uzunluğu, çalışma düzlemi yan eksene paraleldir. Girdi alan ı 0 ila 99999,9999
- U **Tarama sistemi eksenindeki ölçüm yüksekli ğ i** Q261 (kesin): Ölçümün yapılacağı tarama istemi ekseninde bilye merkezinin koordinat ı (=temas noktas ı). Girdi alan ı -99999,9999 ila 99999,9999

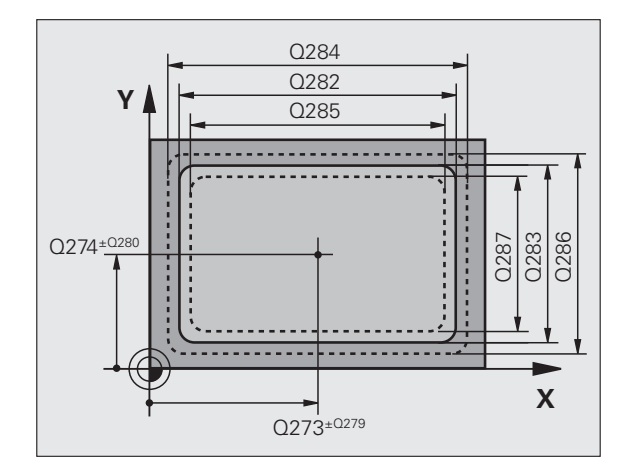

**16.7 İÇ DİKDÖRTGEN ÖLÇÜMÜ (döngü 423, DIN/ISO: G423)** 16.7 İÇ DİKDÖRTGEN ÖLÇÜMÜ (döngü 423, DIN/ISO: G423)

- U **Güvenlik mesafesi** Q320 (artan): Ölçüm noktası ve tarama sistemi bilyesi arasındaki ek mesafe. Q320, **SET\_UP**'a ek olarak etki eder (tarama sistemi tablosu). Girdi alanı 0 ila 99999,9999
- U **Güvenli yükseklik** Q260 (kesin): Tarama sistemi ve malzeme (gergi maddesi) arasında hiçbir çarpışmanın olamayacağı tarama sistemi koordinatları Girdi alanı -99999,9999 ila 99999,9999
- U **Güvenli yüksekliğe hareket edin** Q301: Tarama sisteminin ölçüm noktaları arasında nasıl sürmesi gerektiğini tespit edin:

**0**: Ölçüm yüksekliğinde ölçüm noktaları arasında hareket

**1**: Güvenli yükseklikte ölçüm noktaları arasında hareket

- U **1. yan taraf en büyük ölçümü** Q284: İzin verilen en büyük cep uzunluğu. Girdi alanı 0 ila 99999,9999
- U **1. yan taraf en küçük ölçümü** Q285: İzin verilen en küçük cep uzunluğu. Girdi alanı 0 ila 99999,9999
- U **2. yan taraf en büyük ölçümü** Q286: İzin verilen en büyük cep genişliği. Girdi alanı 0 ila 99999,9999
- U **2. yan taraf en küçük ölçümü** Q287: İzin verilen en küçük cep genişliği. Girdi alanı 0 ila 99999,9999
- U **Orta 1. eksen tolerans değeri** Q279: Çalışma düzlemi ana ekseninde izin verilen konum sapması. Girdi alanı 0 ila 99999,9999
- U **Orta 2. eksen tolerans değeri** Q280: Çalışma düzlemi yan ekseninde izin verilen konum sapması. Girdi alanı 0 ila 99999,9999

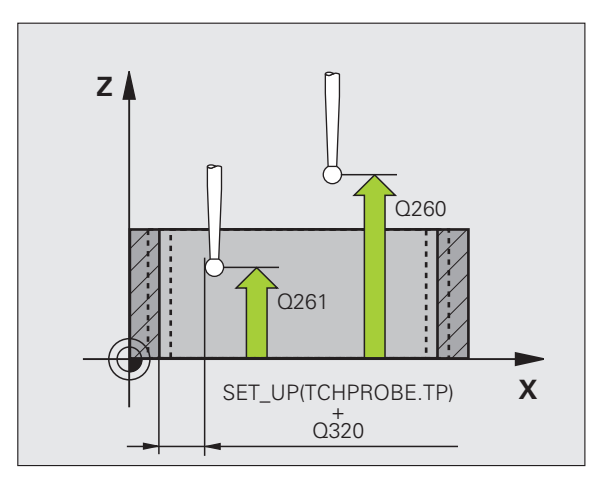

U **Ölçüm protokolü** Q281: TNC'nin bir ölçüm protokolünü oluşturması gerekip, gerekmediğini belirleyin:

**0**: Ölçüm protokolünü oluşturmayın

**1**: Ölçüm protokolü oluşturma: TNC, **TCHPR423.TXT protokol dosyasını** standart olarak TNC:\ dizinine kaydeder.

**2**: Program akışını kesin ve ölçüm protokolünü TNC ekranına aktarın. NC başlat ile programı devam ettirin

- U **Tolerans hatasında PGM durdurma** TNC'nin tolerans aşımlarında program akışını kesmesi mi gerektiğini ve bir hata mesajı mı vermesi gerektiğini belirleyin:
	- **0**: Program akışını kesmeyin, hata mesajı belirtmeyin **1**: Program akışını kesin, hata mesajını belirtin
- U **Denetleme için alet** Q330: TNC'nin bir alet denetimi gerçekleştirmesinin gerekli olup olmadığını tespit edin [\(bakýnýz "Alet denetimi" Sayfa 368\)](#page-367-0). Girdi alanı 0 ila 32767,9, alternatif olarak azami 16 karakterle alet adı **0**: Denetim aktif değil

**>0**: TOOL.T alet tablosundaki alet numarası

#### **Örnek: NC tümcesi**

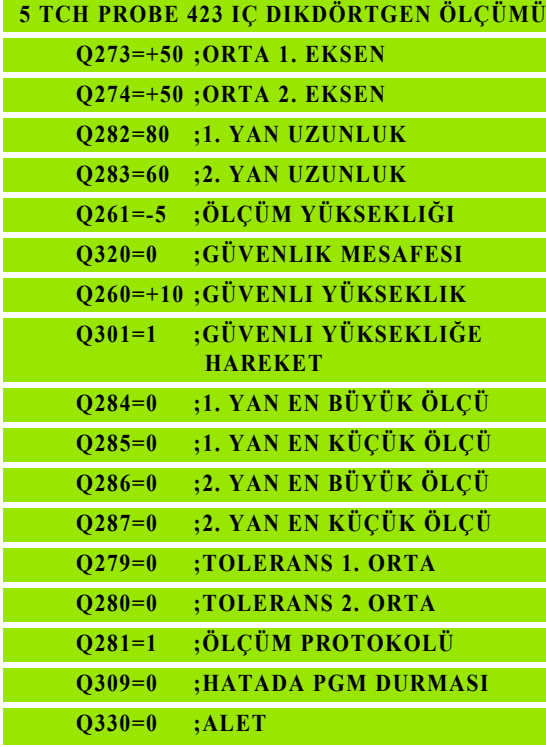

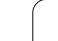

# <span id="page-387-0"></span>**16.8 DIŞ DİKDÖRTGEN ÖLÇÜMÜ (döngü 424, DIN/ISO: G424)**

#### **Devre akışı**

Tarama sistemi döngüsü 424 hem orta noktayı hem de dörtgen tıpanın uzunluk ve genişliğini belirler. Eğer siz ilgili tolerans değerlerini döngüde tanımlarsanız, TNC bir nominal-gerçek değer karşılaştırması uygular ve sapmaları sistem parametrelerinde belirler.

- **1** TNC, tarama sistemini yüksek besleme (değer **FMAX** sütunundan) ve konumlama mantığı ile [\(bakýnýz "Tarama sistemi döngülerine](#page-282-0)  iş[lem yapılması" Sayfa 283\)](#page-282-0) tarama noktası **1**'e konumlandırır. TNC tarama noktalarını döngü verilerine göre ve güvenlik mesafesini tarama sistemi tablosunun **SET\_UP** sütunundan hesaplar
- **2** Son olarak tarama sistemi girilen ölçüm yüksekliğine hareket eder ve ilk tarama işlemini tarama beslemesiyle (**F** sütunu) uygular
- **3** Daha sonra tarama sistemi eksene paralel olarak ölçüm yüksekliğine veya doğrusal olarak güvenli yükselikte sonraki tarama noktasına **2** kadar gider ve orada ikinci tarama işlemini uygular
- **4** TNC tarama sistemini tarama noktasına **3** kadar konumlar ve daha sonra tarama noktasına **4** konumlar ve orada üçüncü veya dördüncü tarama işlemini uygular
- **5** Son olarak TNC, tarama sistemini güvenli yüksekliğe konumlandırır ve sapmaları aşağıdaki Q parametrelerinde kaydeder:

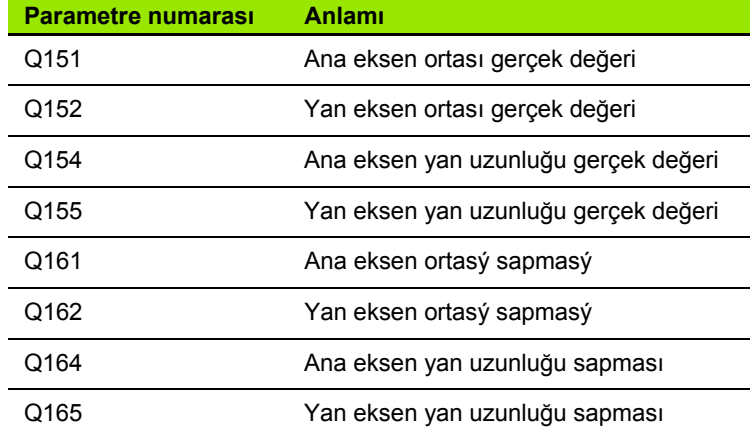

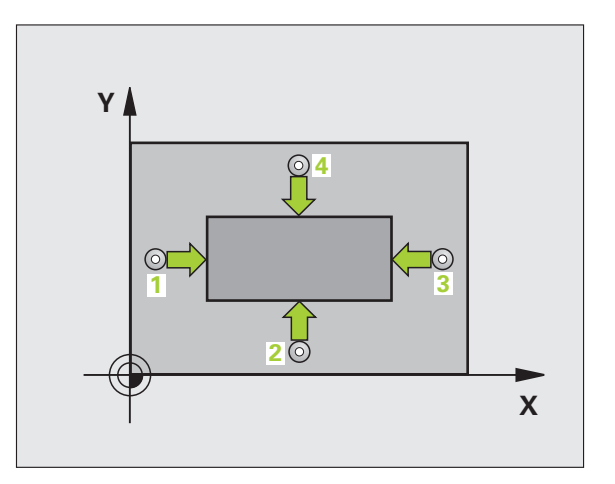

#### **Programlamada baz ı hususlara dikkat edin!**

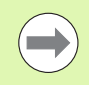

Döngü tanımından önce tarama sistemi ekseni tanımı için bir alet çağırma işlemini programlamalısınız.

#### **Döngü parametresi**

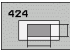

- ▶ **Orta 1. eksen** Q273 (kesin): Çalışma düzlemi ana ekseninde tıpanın ortası. Girdi alanı -99999,9999 ila 99999,9999
- ▶ **Orta 2. eksen** Q274 (kesin): Çalışma düzlemi yan ekseninde tıpanın ortası. Girdi alanı -99999,9999 ila 99999,9999
- ▶ 1. yan uzunluk Q282: Pim uzunluğu, çalışma düzlemi ana eksenine paraleldir Girdi alan ı 0 ila 99999,9999
- ▶ 2. yan uzunluk Q283: Mil uzunluğu, çalışma düzlemi yan eksene paraleldir. Girdi alan ı 0 ila 99999,9999
- U **Tarama sistemi eksenindeki ölçüm yüksekli ğ i** Q261 (kesin): Ölçümün yapılacağı tarama istemi ekseninde bilye merkezinin koordinat ı (=temas noktas ı). Girdi alan ı -99999,9999 ila 99999,9999

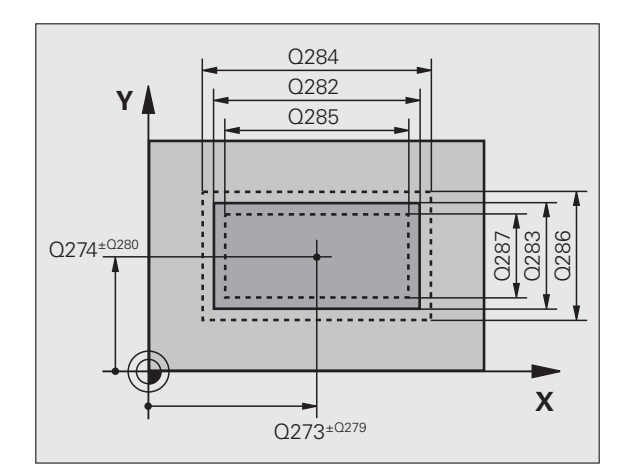

16.8 DIŞ DİKDÖRTGEN ÖLÇÜMÜ (döngü 424, DIN/ISO: G424) **Ş DİKDÖRTGEN ÖLÇÜMÜ (döngü 424, DIN/ISO: G424)**

- U **Güvenlik mesafesi** Q320 (artan): Ölçüm noktası ve tarama sistemi bilyesi arasındaki ek mesafe. Q320, **SET UP**'a ek olarak etki eder (tarama sistemi tablosu). Girdi alanı 0 ila 99999,9999
- U **Güvenli yükseklik** Q260 (kesin): Tarama sistemi ve malzeme (gergi maddesi) arasında hiçbir çarpışmanın olamayacağı tarama sistemi koordinatları Girdi alanı -99999,9999 ila 99999,9999
- U **Güvenli yüksekliğe hareket edin** Q301: Tarama sisteminin ölçüm noktaları arasında nasıl sürmesi gerektiğini tespit edin:

**0**: Ölçüm yüksekliğinde ölçüm noktaları arasında hareket

**1**: Güvenli yükseklikte ölçüm noktaları arasında hareket

- U **1. yan taraf en büyük ölçümü** Q284: İzin verilen en büyük tıpa uzunluğu. Girdi alanı 0 ila 99999,9999
- U **1. yan taraf en küçük ölçümü** Q285: İzin verilen en küçük tıpa uzunluğu. Girdi alanı 0 ila 99999,9999
- U **2. yan taraf en büyük ölçümü** Q286: İzin verilen en büyük tıpa genişliği. Girdi alanı 0 ila 99999,9999
- U **2. yan taraf en küçük ölçümü** Q287: İzin verilen en küçük tıpa genişliği. Girdi alanı 0 ila 99999,9999
- U **Orta 1. eksen tolerans değeri** Q279: Çalışma düzlemi ana ekseninde izin verilen konum sapması. Girdi alanı 0 ila 99999,9999
- U **Orta 2. eksen tolerans değeri** Q280: Çalışma düzlemi yan ekseninde izin verilen konum sapması. Girdi alanı 0 ila 99999,9999

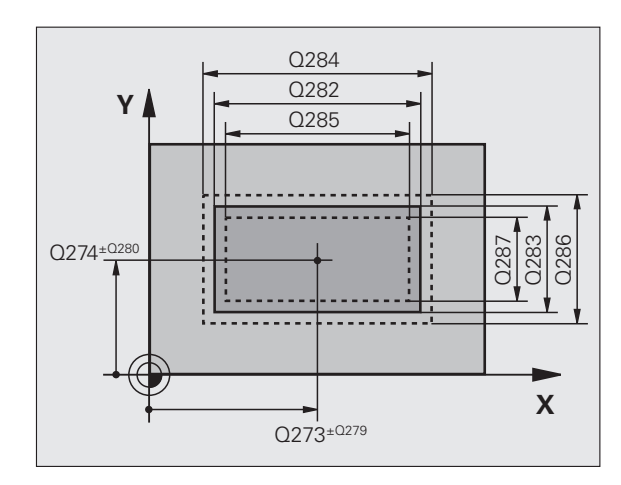

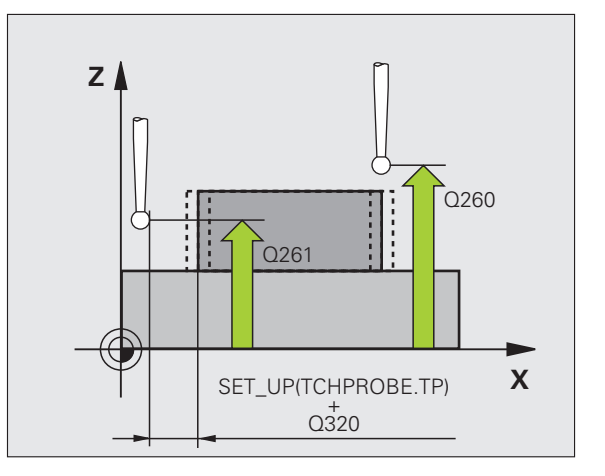

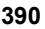

U **Ölçüm protokolü** Q281: TNC'nin bir ölçüm protokolünü oluşturması gerekip, gerekmediğini belirleyin:

**0**: Ölçüm protokolünü oluşturmayın

**1**: Ölçüm protokolü oluşturma: TNC, **TCHPR424.TXT protokol dosyasını** standart olarak TNC:\ dizinine kaydeder.

**2**: Program akışını kesin ve ölçüm protokolünü TNC ekranına aktarın. NC başlat ile programı devam ettirin

- U **Tolerans hatasında PGM durdurma** TNC'nin tolerans aşımlarında program akışını kesmesi mi gerektiğini ve bir hata mesajı mı vermesi gerektiğini belirleyin:
	- **0**: Program akışını kesmeyin, hata mesajı belirtmeyin **1**: Program akışını kesin, hata mesajını belirtin
- U **Denetleme için alet** Q330: TNC'nin bir alet denetimi gerçekleştirmesinin gerekli olup olmadığını tespit edin [\(bakýnýz "Alet denetimi" Sayfa 368\)](#page-367-0). Girdi alanı 0 ila 32767,9, alternatif olarak azami 16 karakterle alet adı: **0**: Denetim aktif değil

**>0**: TOOL.T alet tablosundaki alet numarası

#### **Örnek: NC tümcesi**

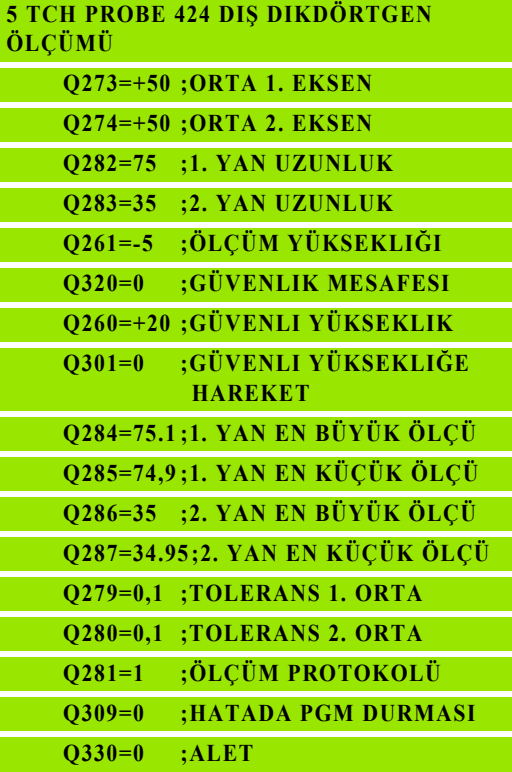

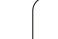

# <span id="page-391-0"></span>**16.9 İÇ GENİŞLİK ÖLÇÜMÜ (döngü 425, DIN/ISO: G425)**

#### **Devre akışı**

Tarama sistemi döngüsü 425, bir yivin konumu ve genişliğini belirler (cep). Eğer siz ilgili tolerans değerlerini döngüde tanımlarsanız, TNC bir nominal-gerçek değer karşılaştırması uygular ve sapmayı bir sistem parametresinde belirtir.

- **1** TNC, tarama sistemini yüksek besleme (değer **FMAX** sütunundan) ve konumlama mantığı ile [\(bakýnýz "Tarama sistemi döngülerine](#page-282-0)  iş[lem yapılması" Sayfa 283\)](#page-282-0) tarama noktası **1**'e konumlandırır. TNC tarama noktalarını döngü verilerine göre ve güvenlik mesafesini tarama sistemi tablosunun **SET\_UP** sütunundan hesaplar
- **2** Son olarak tarama sistemi girilen ölçüm yüksekliğine hareket eder ve ilk tarama işlemini tarama beslemesiyle (**F** sütunu) uygular. 1. Tarama, daima programlanan eksenin pozitif yönündedir
- **3** Eğer siz ikinci bir ölçüm için bir kaydırma girerseniz, TNC tarama sistemini (gerekli durumda güvenli yükseklikte) sonraki tarama noktasına **2** getirir ve orada ikinci tarama işlemini uygular. Büyük nominal uzunluklarda TNC ikinci tarama noktasına hızlı hareket beslemesiyle konumlandırır. Eğer hiçbir kaydırma girmezseniz, TNC doğrudan tersi yöndeki genişliği girer
- **4** Son olarak TNC, tarama sistemini güvenli yüksekliğe konumlandırır ve sapmayı aşağıdaki Q parametrelerinde kaydeder:

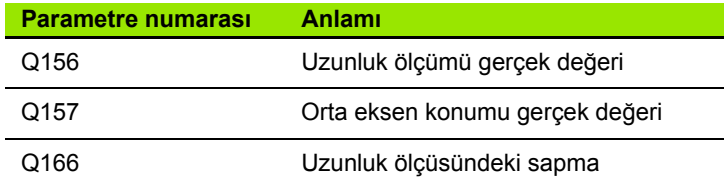

#### **Programlamada bazı hususlara dikkat edin!**

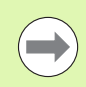

Döngü tanımından önce tarama sistemi ekseni tanımı için bir alet çağırma işlemini programlamalısınız.

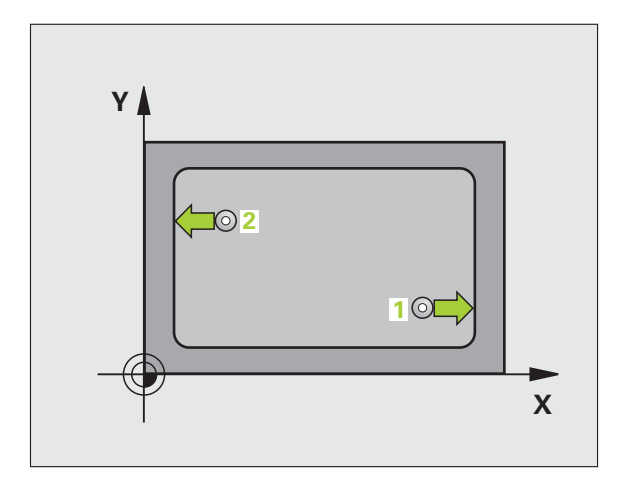

#### **Döngü parametresi**

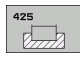

- U **Başlangıç noktası 1. eksen** Q328 (kesin): Çalışma düzlemi ana ekseninde tarama işleminin başlangıç noktası. Girdi alanı -99999,9999 ila 99999,9999
- U **Başlangıç noktası 2. eksen** Q329 (kesin): Çalışma düzlemi yan ekseninde tarama işleminin başlangıç noktası. Girdi alanı -99999,9999 ila 99999,9999
- U **2. ölçüm için kaydırma** Q310 (artan): Tarama sisteminin ikinci ölçümden önce kaydırıldığı değer. Eğer 0 girilmişse, TNC tarama sistemini kaydırmaz. Girdi alanı -99999,9999 ila 99999,9999
- U **Ölçüm ekseni** Q272: Ölçüm yapılması gereken çalışma düzlemi ekseni: **1**: Ana eksen = Ölçüm ekseni **2**:Yan eksen = Ölçüm ekseni
- U **Tarama sistemi eksenindeki ölçüm yüksekliği** Q261 (kesin): Ölçümün yapılacağı tarama istemi ekseninde bilye merkezinin koordinatı (=temas noktası). Girdi alanı -99999,9999 ila 99999,9999
- U **Güvenli yükseklik** Q260 (kesin): Tarama sistemi ve malzeme (gergi maddesi) arasında hiçbir çarpışmanın olamayacağı tarama sistemi koordinatları Girdi alanı -99999,9999 ila 99999,9999
- U **Nominal uzunluk** Q311: Ölçümün yapılacağı uzunluğun nominal değeri. Girdi alanı 0 ila 99999,9999
- U **En büyük ölçüm** Q288: İzin verilen en büyük uzunluk. Girdi alanı 0 ila 99999,9999
- U **En küçük ölçüm** Q289: İzin verilen en küçük uzunluk. Girdi alanı 0 ila 99999,9999

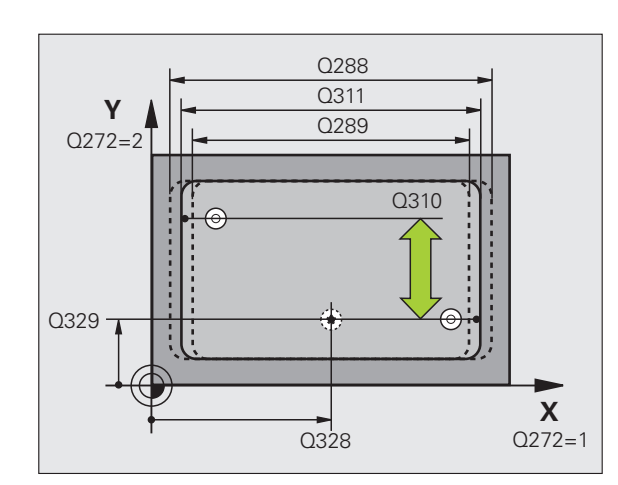

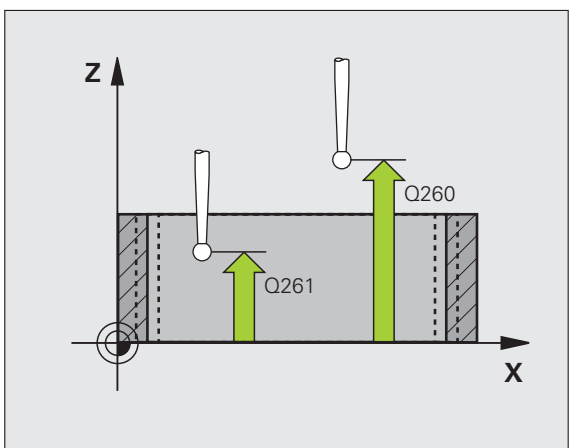

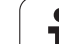

U **Ölçüm protokolü** Q281: TNC'nin bir ölçüm protokolünü oluşturması gerekip, gerekmediğini belirleyin:

**0**: Ölçüm protokolünü oluşturmayın

**1**: Ölçüm protokolü oluşturma: TNC, **TCHPR425.TXT protokol dosyasını** standart olarak TNC:\ dizinine kaydeder.

**2**: Program akışını kesin ve ölçüm protokolünü TNC ekranına aktarın. NC başlat ile programı devam ettirin

U **Tolerans hatasında PGM durdurma** TNC'nin tolerans aşımlarında program akışını kesmesi mi gerektiğini ve bir hata mesajı mı vermesi gerektiğini belirleyin:

**0**: Program akışını kesmeyin, hata mesajı belirtmeyin **1**: Program akışını kesin, hata mesajını belirtin

U **Denetleme için alet** Q330: TNC'nin bir alet denetimi gerçekleştirmesinin gerekli olup olmadığını tespit edin [\(bakýnýz "Alet denetimi" Sayfa 368\)](#page-367-0):. Girdi alanı 0 ila 32767,9, alternatif olarak azami 16 karakterle alet adı **0**: Denetim aktif değil

**>0**: TOOL.T alet tablosundaki alet numarası

- U **Güvenlik mesafesi** Q320 (artan): Ölçüm noktası ve tarama sistemi bilyesi arasındaki ek mesafe. Q320, **SET\_UP**'a ek olarak etki eder (tarama sistemi tablosu). Girdi alanı 0 ila 99999,9999
- U **Güvenli yüksekliğe hareket edin** Q301: Tarama sisteminin ölçüm noktaları arasında nasıl sürmesi gerektiğini tespit edin:

**0**: Ölçüm yüksekliğinde ölçüm noktaları arasında hareket

**1**: Güvenli yükseklikte ölçüm noktaları arasında hareket

#### **Örnek: NC tümcesi**

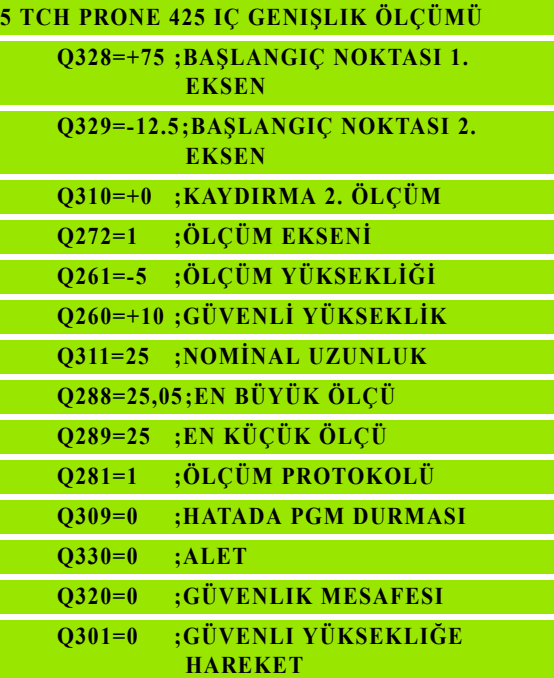

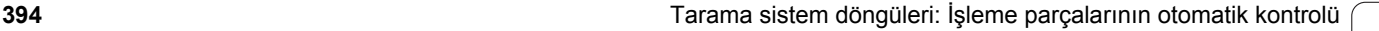

## <span id="page-394-0"></span>**16.10DI Ş ÇUBUK ÖLÇÜMÜ (döngü 426, DIN/ISO: G426)**

#### **Devre ak ı ş ı**

Tarama sistemi döngüsü 426, bir çubu ğun konumu ve geni şli ğini belirler. Eğer ilgili tolerans değerlerini döngüde tanımlarsanız, TNC bir nominal-gerçek değer karşılaştırması uygular ve sapmayı sistem parametrelerinde belirler.

- **1** TNC, tarama sistemini yüksek besleme (de ğer **FMAX** sütunundan) ve konumlama mantığı ile (bakýnýz "Tarama sistemi döngülerine işlem yapılmas[ı" Sayfa 283\)](#page-282-0) tarama noktası 1'e konumlandırır. TNC tarama noktalar ı n ı döngü verilerine göre ve güvenlik mesafesini tarama sistemi tablosunun **SET\_UP** sütunundan hesaplar
- **2** Son olarak tarama sistemi girilen ölçüm yüksekli ğine hareket eder ve ilk tarama i şlemini tarama beslemesiyle ( **F** sütunu) uygular. 1. Tarama, daima programlanan eksenin negatif yönündedir
- **3** Daha sonra tarama sistemi, sonraki güvenli yükselikte sonraki tarama noktasına kadar gider ve orada ikinci tarama işlemini uygular
- **4** Son olarak TNC, tarama sistemini güvenli yüksekli ğe konumlandırır ve sapmayı aşağıdaki Q parametrelerinde kaydeder:

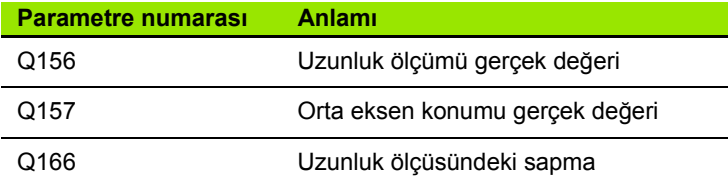

#### **Programlamada baz ı hususlara dikkat edin!**

Döngü tanımından önce tarama sistemi ekseni tanımı için bir alet çağırma işlemini programlamalısınız.

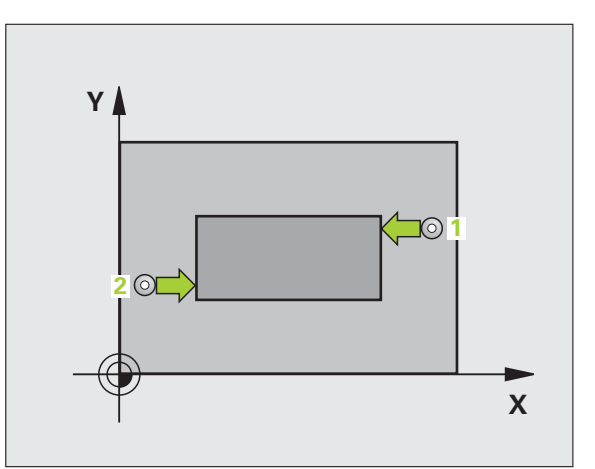

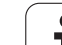

#### **Döngü parametresi**

426  $\overline{\mathbb{Z}}$ 

- U **1 ölçüm noktası 1. eksen** Q263 (kesin): Çalışma düzleminin ana eksenindeki ilk tarama noktalarının koordinatı. Girdi alanı -99999,9999 ila 99999,9999
- ▶ 1 ölçüm noktası 2. eksen Q264 (kesin): Çalışma düzleminin yan eksenindeki ilk tarama noktalarının koordinatı. Girdi alanı -99999,9999 ila 99999,9999
- U **2 ölçüm noktası 1. eksen** Q265 (kesin): Çalışma düzleminin ana eksenindeki ikinci tarama noktalarının koordinatı. Girdi alanı -99999,9999 ila 99999,9999
- ▶ 2 ölçüm noktası 2. eksen Q266 (kesin): Çalışma düzleminin yan eksenindeki ikinci tarama noktalarının koordinatı. Girdi alanı -99999,9999 ila 99999,9999
- U **Ölçüm ekseni** Q272: Ölçüm yapılması gereken çalışma düzlemi ekseni: **1**:Ana eksen = Ölçüm ekseni **2**:Yan eksen = Ölçüm ekseni
- U **Tarama sistemi eksenindeki ölçüm yüksekliği** Q261 (kesin): Ölçümün yapılacağı tarama istemi ekseninde bilye merkezinin koordinatı (=temas noktası). Girdi alanı -99999,9999 ila 99999,9999
- U **Güvenlik mesafesi** Q320 (artan): Ölçüm noktası ve tarama sistemi bilyesi arasındaki ek mesafe. Q320, **SET UP**'a ek olarak etki eder (tarama sistemi tablosu). Girdi alanı 0 ila 99999,9999
- U **Güvenli yükseklik** Q260 (kesin): Tarama sistemi ve malzeme (gergi maddesi) arasında hiçbir çarpışmanın olamayacağı tarama sistemi koordinatları Girdi alanı -99999,9999 ila 99999,9999
- U **Nominal uzunluk** Q311: Ölçümün yapılacağı uzunluğun nominal değeri. Girdi alanı 0 ila 99999,9999
- U **En büyük ölçüm** Q288: İzin verilen en büyük uzunluk. Girdi alanı 0 ila 99999,9999
- U **En küçük ölçüm** Q289: İzin verilen en küçük uzunluk. Girdi alanı 0 ila 99999,9999

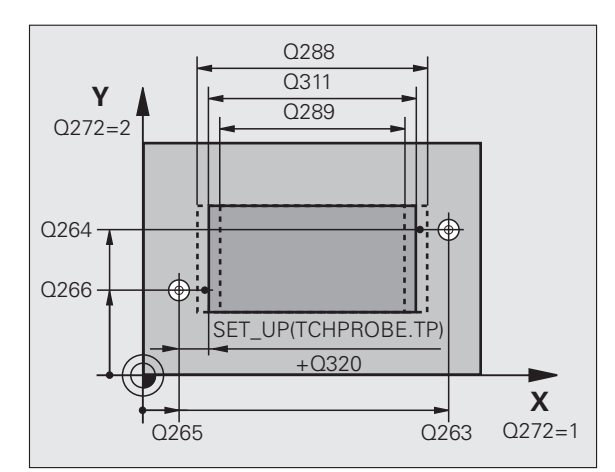

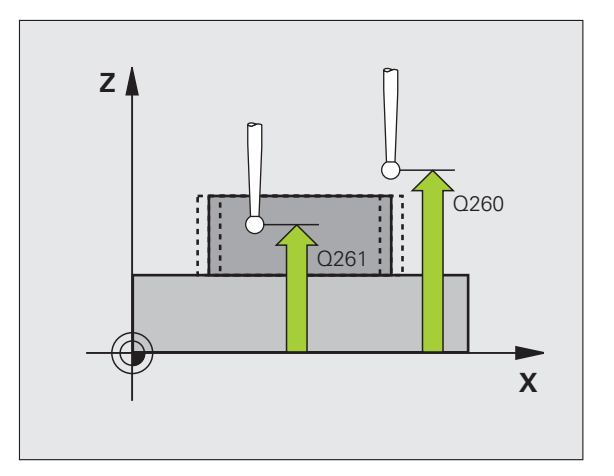
U **Ölçüm protokolü** Q281: TNC'nin bir ölçüm protokolünü oluşturması gerekip, gerekmediğini belirleyin:

**0**: Ölçüm protokolünü oluşturmayın

**1**: Ölçüm protokolü oluşturma: TNC, **TCHPR426.TXT protokol dosyasını** standart olarak TNC:\ dizinine kaydeder.

**2**: Program akışını kesin ve ölçüm protokolünü TNC ekranına aktarın. NC başlat ile programı devam ettirin

- U **Tolerans hatasında PGM durdurma** TNC'nin tolerans aşımlarında program akışını kesmesi mi gerektiğini ve bir hata mesajı mı vermesi gerektiğini belirleyin:
	- **0**: Program akışını kesmeyin, hata mesajı belirtmeyin **1**: Program akışını kesin, hata mesajını belirtin
- U **Denetleme için alet** Q330: TNC'nin bir alet denetimi gerçekleştirmesinin gerekli olup olmadığını tespit edin [\(bakýnýz "Alet denetimi" Sayfa 368\)](#page-367-0). Girdi alanı 0 ila 32767,9, alternatif olarak azami 16 karakterle alet adı **0**: Denetim aktif değil

**>0**: TOOL.T alet tablosundaki alet numarası

#### **Örnek: NC tümcesi**

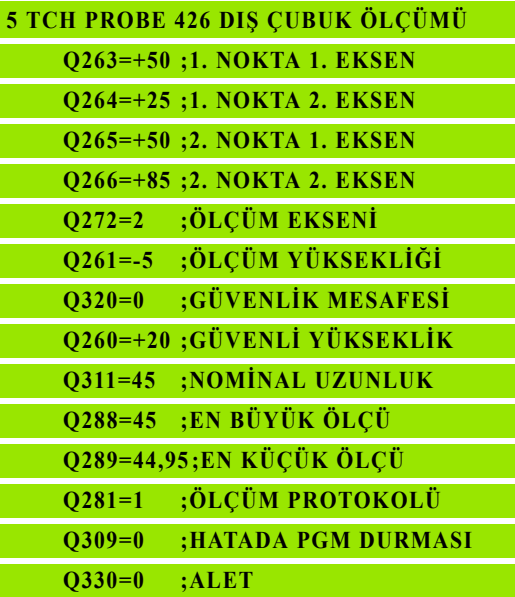

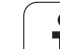

# <span id="page-397-0"></span>**16.11ÖLÇÜM KOORDİNATI (döngü 427, DIN/ISO: G427)**

# **Devre akışı**

Tarama döngüsü 427, seçilebilen bir eksendeki koordinatları belirler ve değeri bir sistem parametresinde belirtir. Eğer siz ilgili tolerans değerlerini döngüde tanımlarsanız, TNC bir nominal/gerçek değer karşılaştırması uygular ve sapmayı sistem parametrelerinde belirtir.

- **1** TNC, tarama sistemini yüksek besleme (değer **FMAX** sütunundan) ve konumlama mantığı ile [\(bakýnýz "Tarama sistemi döngülerine](#page-282-0)  iş[lem yapılması" Sayfa 283\)](#page-282-0) tarama noktası **1**'e konumlandırır. TNC, tarama sistemini güvenlik mesafesi kadar belirlenen hareket yönü tersine belirler
- **2** Daha sonra tarama sistemi çalışma düzlemindeki girilen tarama noktasına **1** konumlandırır ve orada seçilen eksendeki gerçek değeri ölçer
- **3** Son olarak TNC, tarama sistemini güvenlik yüksekliğe konumlandırır ve belirtilen koordinatları aşağıdaki Q parametresinde kaydeder:

**Parametre numarası Anlamı**

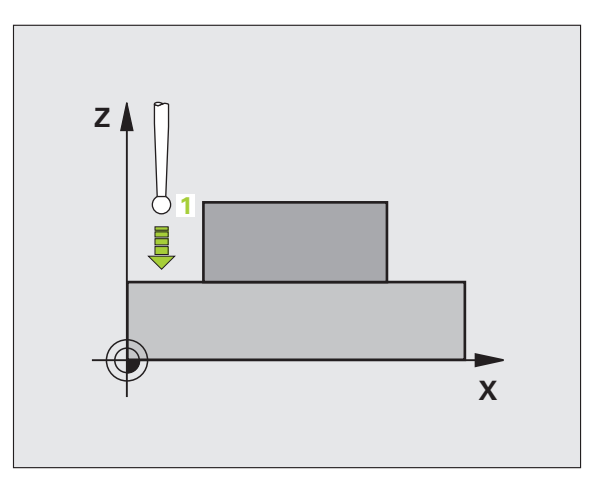

Q160 Ölçülen koordinat

Döngü tanımından önce tarama sistemi ekseni tanımı için

# **Programlamada bazı hususlara dikkat edin!**

bir alet çağırma işlemini programlamalısınız.

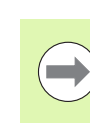

**16.11 ÖLÇÜM KOORDİNATI (döngü 427, DIN/ISO: G427)** 16.11 ÖLÇÜM KOORDİNATI (döngü 427, DIN/ISO: G427)

# **Döngü parametresi**

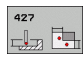

- U **1 ölçüm noktası 1. eksen** Q263 (kesin): Çalışma düzleminin ana eksenindeki ilk tarama noktalarının koordinatı. Girdi alanı -99999,9999 ila 99999,9999
- U **1 ölçüm noktası 2. eksen** Q264 (kesin): Çalışma düzleminin yan eksenindeki ilk tarama noktalarının koordinatı. Girdi alanı -99999,9999 ila 99999,9999
- U **Tarama sistemi eksenindeki ölçüm yüksekliği** Q261 (kesin): Ölçümün yapılacağı tarama istemi ekseninde bilye merkezinin koordinatı (=temas noktası). Girdi alanı -99999,9999 ila 99999,9999
- U **Güvenlik mesafesi** Q320 (artan): Ölçüm noktası ve tarama sistemi bilyesi arasındaki ek mesafe. Q320, **SET UP**'a ek olarak etki eder (tarama sistemi tablosu). Girdi alanı 0 ila 99999,9999
- U **Ölçüm ekseni (1..3: 1=ana eksen)** Q272: Ölçüm yapılması gereken eksen: **1**: Ana eksen = Ölçüm ekseni
	- **2**:Yan eksen = Ölçüm ekseni
	- **3**: Tarama sistemi ekseni = Ölçüm ekseni
- **► Hareket yönü 1** Q267: Tarama sisteminin malzemeye hareket yönü:
	- **-1**: Hareket yönü negatif
	- **+1**: Hareket yönü pozitif
- **Eüvenli yükseklik Q260 (kesin): Tarama sistemi ve** malzeme (gergi maddesi) arasında hiçbir çarpışmanın olamayacağı tarama sistemi koordinatları Girdi alanı -99999,9999 ila 99999,9999

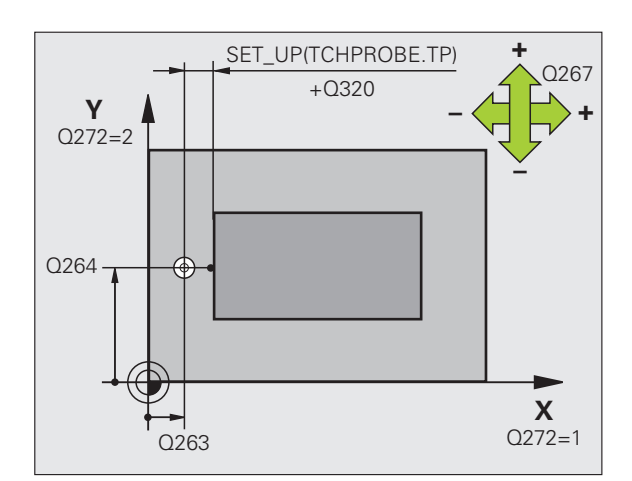

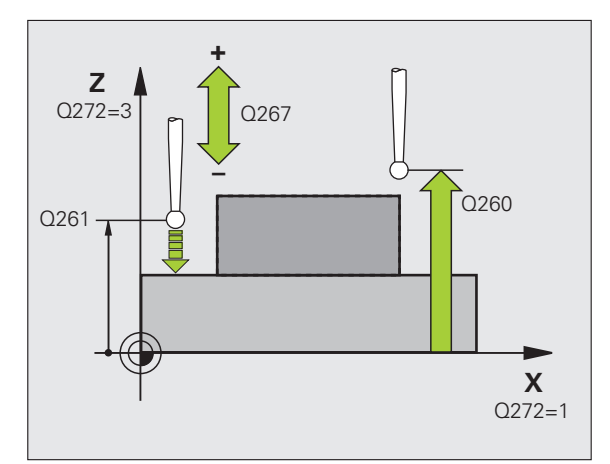

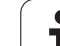

U **Ölçüm protokolü** Q281: TNC'nin bir ölçüm protokolünü oluşturması gerekip, gerekmediğini belirleyin:

**0**: Ölçüm protokolünü oluşturmayın

**1**: Ölçüm protokolü oluşturma: TNC, **TCHPR427.TXT protokol dosyasını** standart olarak TNC:\ dizinine kaydeder.

**2**: Program akışını kesin ve ölçüm protokolünü TNC ekranına aktarın. NC başlat ile programı devam ettirin

- U **En büyük ölçüm** Q288: İzin verilen en büyük ölçüm değeri. Girdi alanı 0 ila 99999,9999
- U **En küçük ölçüm** Q289: İzin verilen en küçük ölçüm değeri. Girdi alanı 0 ila 99999,9999
- U **Tolerans hatasında PGM durdurma** TNC'nin tolerans aşımlarında program akışını kesmesi mi gerektiğini ve bir hata mesajı mı vermesi gerektiğini belirleyin:
	- **0**: Program akışını kesmeyin, hata mesajı belirtmeyin **1**: Program akışını kesin, hata mesajını belirtin
- U **Denetleme için alet** Q330: TNC'nin bir alet denetimi gerçekleştirmesinin gerekli olup olmadığını tespit edin [\(bakýnýz "Alet denetimi" Sayfa 368\)](#page-367-0). Girdi alanı 0 ila 32767,9, alternatif olarak azami 16 karakterle alet adı: **0**: Denetim aktif değil

**>0**: TOOL.T alet tablosundaki alet numarası

#### **Örnek: NC tümcesi**

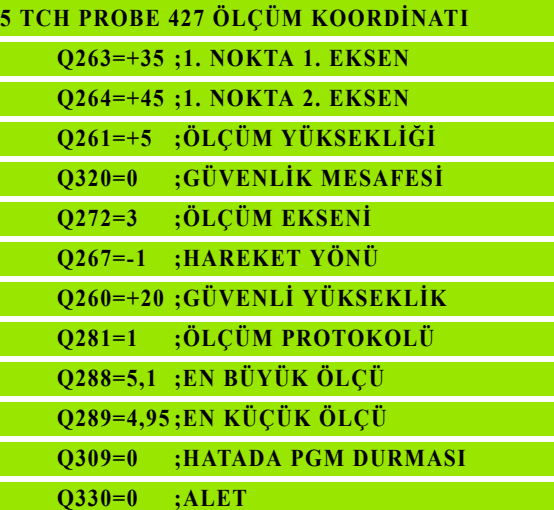

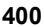

# <span id="page-400-0"></span>**16.12ÖLÇÜM DA İRE ÇEMBER İ (döngü 430, DIN/ISO: G430)**

# **Devre ak ı ş ı**

Tarama sistemi döngüsü 430 orta noktay ı ve bir delikli dairenin çap ı n ı üç deli ğin ölçümü ile belirler. E ğer ilgili tolerans de ğerlerini döngüde tanımlarsanız, TNC bir nominal-gerçek değer karşılaştırması uygular ve sapmay ı sistem parametrelerinde belirler.

- **1** TNC, tarama sistemini yüksek besleme ile (de ğer **FMAX** sütunundan) ve konumlama mantığını (bakýnýz "Tarama sistemi döngülerine i şlem yap ılmas [ı" Sayfa 283\)](#page-282-0) girilen ilk delme orta noktası üzerinde 1 konumlandırır
- **2** Daha sonra tarama sistemi girilen ölçüm yüksekli ğine gider ve ilk delme orta noktas ı n ı dört tarama ile belirler
- **3** Daha sonra tarama sistemi güvenli yüksekli ğe geri gider ve ikinci deli ğin **2** girilen orta noktas ı n ı konumlar
- **4** TNC, tarama sistemini güvenli yüksekli ğe hareket ettirir ve ikinci delme orta noktas ı n ı dört tarama ile belirler
- **5** Daha sonra tarama sistemi güvenli yüksekli ğe geri gider ve üçüncü deliğin 3 girilen orta noktasına konumlanır
- **6** TNC, tarama sistemini güvenli yüksekli ğe hareket ettirir ve üçüncü delme orta noktas ı n ı dört tarama ile belirler
- **7** Son olarak TNC, tarama sistemini güvenli yüksekli ğe konumlandırır ve sapmaları aşağıdaki Q parametrelerinde kaydeder:

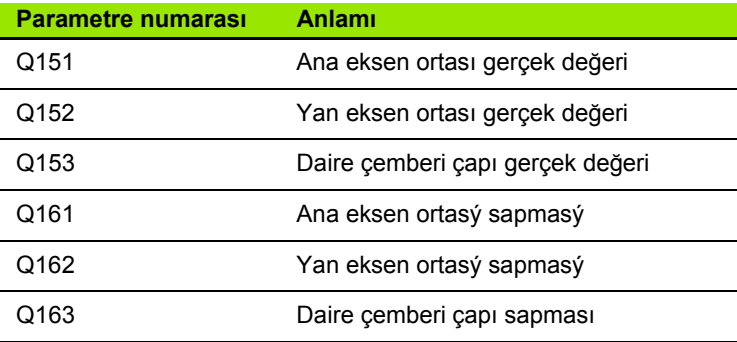

# **Programlamada baz ı hususlara dikkat edin!**

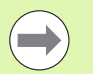

Döngü tanımından önce tarama sistemi ekseni tanımı için bir alet çağırma işlemini programlamalısınız.

430 döngü sadece kırılma denetimleri uygular, otomatik alet düzeltmesi de ğil.

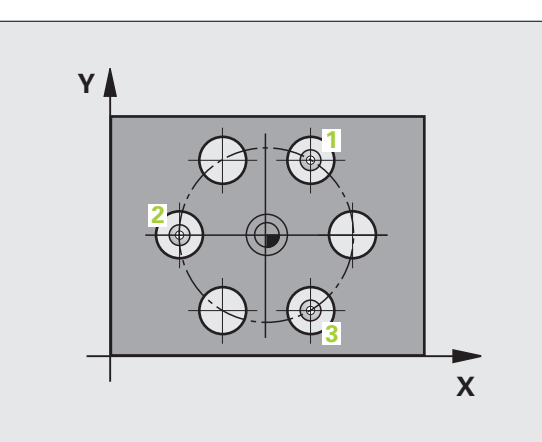

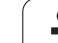

# **Döngü parametresi**

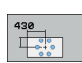

- ▶ Orta 1. eksen Q273 (kesin): Çalışma düzlemi ana ekseninde daire çemberinin ortası (nominal değer). Girdi alanı -99999,9999 ila 99999,9999
- ▶ Orta 2. eksen Q274 (kesin): Çalışma düzlemi yan ekseninde daire çemberinin ortası (nominal değer). Girdi alanı -99999,9999 ila 99999,9999
- ▶ **Nominal çap** Q262: Daire çemberi çapını girin. Girdi alanı 0 ila 99999,9999
- U **Açı 1. delik** Q291 (kesin): Çalışma düzlemindeki birinci delik orta noktalarının kutupsal koordinat açıları. Girdi alanı -360,0000 ila 360,0000
- U **Açı 2. delik** Q292 (kesin): Çalışma düzlemindeki ikinci delik orta noktalarının kutupsal koordinat açıları. Girdi alanı -360,0000 ila 360,0000
- U **Açı 3. delik** Q293 (kesin): Çalışma düzlemindeki üçüncü delik orta noktalarının kutupsal koordinat açıları. Girdi alanı -360,0000 ila 360,0000

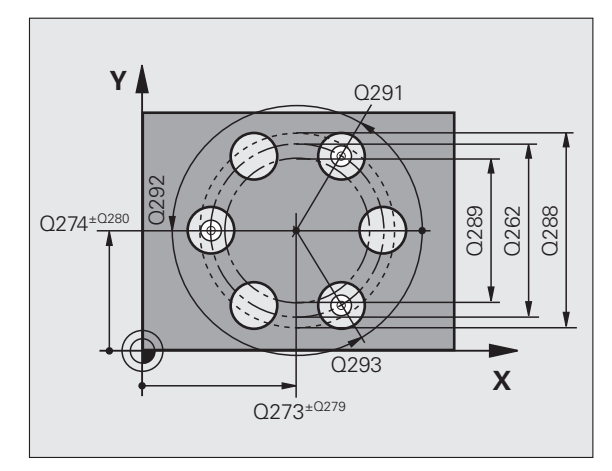

**16.12 ÖLÇÜM DAİRE ÇEMBERİ (döngü 430, DIN/ISO: G430)** 16.12 ÖLÇÜM DAİRE ÇEMBERİ (döngü 430, DIN/ISO: G430)

- **▶ Tarama sistemi eksenindeki ölçüm yüksekliği** Q261 (kesin): Ölçümün yapılacağı tarama istemi ekseninde bilye merkezinin koordinat ı (=temas noktas ı). Girdi alan ı -99999,9999 ila 99999,9999
- U **Güvenli yükseklik** Q260 (kesin): Tarama sistemi ve malzeme (gergi maddesi) aras ında hiçbir çarp ı şman ın olamayaca ğ ı tarama sistemi koordinatlar ı Girdi alan ı -99999,9999 ila 99999,9999
- **▶ En büyük ölçüm** Q288: İzin verilen en büyük daire çemberi çap ı. Girdi alan ı 0 ila 99999,9999
- **▶En küçük ölçüm** Q289: İzin verilen en küçük daire çemberi çap ı. Girdi alan ı 0 ila 99999,9999
- ▶ Orta 1. eksen tolerans değeri Q279: Çalışma düzlemi ana ekseninde izin verilen konum sapmas ı. Girdi alan ı 0 ila 99999,9999
- ▶ Orta 2. eksen tolerans değeri Q280: Çalışma düzlemi yan ekseninde izin verilen konum sapmas ı. Girdi alan ı 0 ila 99999,9999

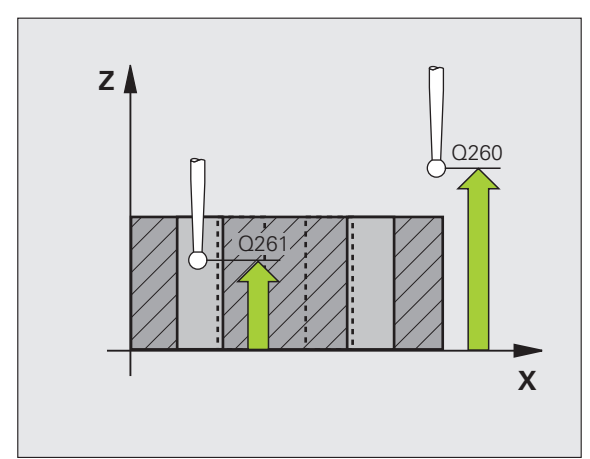

U **Ölçüm protokolü** Q281: TNC'nin bir ölçüm protokolünü oluşturması gerekip, gerekmediğini belirleyin:

**0**: Ölçüm protokolünü oluşturmayın

**1**: Ölçüm protokolü oluşturma: TNC, **TCHPR430.TXT protokol dosyasını** standart olarak TNC:\ dizinine kaydeder.

**2**: Program akışını kesin ve ölçüm protokolünü TNC ekranına aktarın. NC başlat ile programı devam ettirin

- U **Tolerans hatasında PGM durdurma** TNC'nin tolerans aşımlarında program akışını kesmesi mi gerektiğini ve bir hata mesajı mı vermesi gerektiğini belirleyin:
	- **0**: Program akışını kesmeyin, hata mesajı belirtmeyin **1**: Program akışını kesin, hata mesajını belirtin
- U **Denetleme için alet** Q330: TNC'nin bir alet kırılma denetimi gerçekleştirmesinin gerekli olup olmadığını tespit edin [\(bakýnýz "Alet denetimi" Sayfa 368\)](#page-367-0). Girdi alanı 0 ila 32767,9, alternatif olarak azami 16 karakterle alet adı.

**0**: Denetim aktif değil

**>0**: TOOL.T alet tablosundaki alet numarası

#### **Örnek: NC tümcesi**

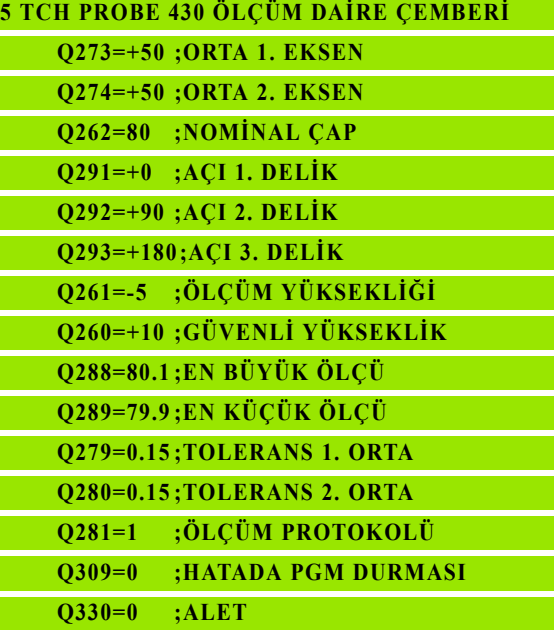

# <span id="page-404-0"></span>**16.13ÖLÇÜM DÜZLEM İ (döngü 431, DIN/ISO: G431)**

# **Devre ak ı ş ı**

Tarama sistemi döngüsü 431 üç nokta ölçümü ile bir düzlem aç ı s ı n ı belirler ve de ğerleri sistem parametrelerinde belirtir.

- **1** TNC tarama sistemini yüksek besleme ile (**FMAX** sütunundaki değer) ve konumlama mantığı ile (bakýnýz "Tarama sistemi döngülerine i şlem yap ılmas [ı" Sayfa 283\)](#page-282-0) programlanan tarama noktas ı için konumlar **1** ve burada ilk düz noktay ı ölçer. TNC bu arada tarama sistemini tarama yönü tersine güvenlik mesafesi kadar kaydırır
- **2** Son olarak TNC tarama sistemini güvenli yükseli ğe, daha sonra çal ı şma düzleminde tarama noktas ına **2** getirir ve orada ikinci düzlem noktas ı n ın gerçek de ğerini ölçer
- **3** Son olarak TNC tarama sistemini güvenli yükseli ğe, daha sonra çal ı şma düzleminde tarama noktas ına **3** getirir ve orada üçüncü düzlem noktas ı n ın gerçek de ğerini ölçer
- **4** Son olarak TNC, tarama sistemini güvenli yüksekli ğe konumlandırır ve belirtilen açı değerlerini aşağıdaki Q parametrelerinde kaydeder:

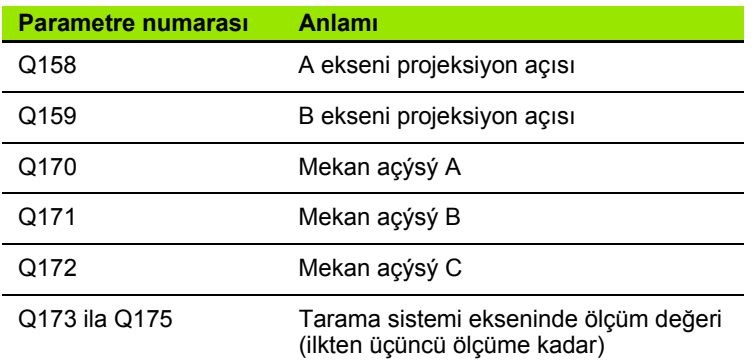

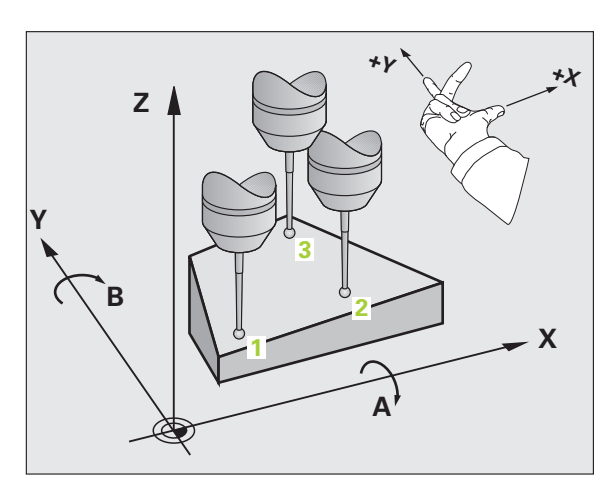

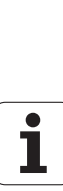

**16.13 ÖLÇÜM DÜZLEMİ (döngü 431, DIN/ISO: G431)**

16.13 ÖLÇÜM DÜZLEMİ (döngü 431, DIN/ISO: G431)

# **Programlamada bazı hususlara dikkat edin!**

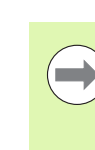

Döngü tanımından önce tarama sistemi ekseni tanımı için bir alet çağırma işlemini programlamalısınız.

TNC'nin açı değerini hesaplayabilmesi için üç ölçüm noktası aynı doğru üzerinde yer alamaz.

Q170 - Q172 parametrelerinde, çalışma düzlemini çevir fonksiyonunda kullanılan hacimsel açılar kaydedilir. İlk iki ölçüm noktası ile çalışma düzleminin döndürülmesindeki ana eksen yönünü belirlersiniz.

Üçüncü ölçüm noktası, alet ekseni yönünü belirler. Üçüncü ölçüm noktasını pozitif Y ekseni yönünde tanımlayın, böylece alet ekseni sağa dönen koordinat sisteminde doğru yer alır.

# **Döngü parametresi**

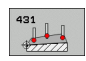

- U **1. ölçüm noktası 1. eksen** Q263 (kesin): Çalışma düzleminin ana eksenindeki ilk tarama noktalarının koordinatı. Girdi alanı -99999,9999 ila 99999,9999
- U **1. ölçüm noktası 2. eksen** Q264 (kesin): Çalışma düzleminin yan eksenindeki ilk tarama noktalarının koordinatı. Girdi alanı -99999,9999 ila 99999,9999
- U **1. ölçüm noktası 3. eksen** Q294 (kesin): Tarama eksenindeki ilk tarama noktalarının koordinatı. Girdi alanı -99999,9999 ila 99999,9999
- ▶ 2. ölçüm noktası 1. eksen Q265 (kesin): Çalışma düzleminin ana eksenindeki ikinci tarama noktalarının koordinatı. Girdi alanı -99999,9999 ila 99999,9999
- **▶ 2. ölçüm noktası 2. eksen** Q266 (kesin): Calısma düzleminin yan eksenindeki ikinci tarama noktalarının koordinatı. Girdi alanı -99999,9999 ila 99999,9999
- ▶ 2. ölçüm noktası 3. eksen Q295 (kesin): Tarama eksenindeki ikinci tarama noktalarının koordinatı. Girdi alanı -99999,9999 ila 99999,9999
- **▶ 3. ölçüm noktası 1. eksen** Q296 (kesin): Calısma düzleminin ana eksenindeki üçüncü tarama noktalarının koordinatı. Girdi alanı -99999,9999 ila 99999,9999
- **▶ 3. ölçüm noktası 2. eksen Q297 (kesin): Çalışma** düzleminin yan eksenindeki üçüncü tarama noktalarının koordinatı. Girdi alanı -99999,9999 ila 99999,9999
- ▶ 3. ölçüm noktası 3. eksen Q298 (kesin): Tarama sistemi eksenindeki üçüncü tarama noktalarının koordinatı. Girdi alanı -99999,9999 ila 99999,9999

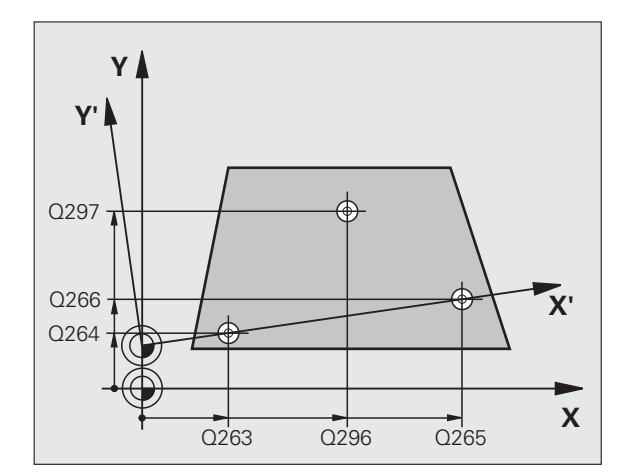

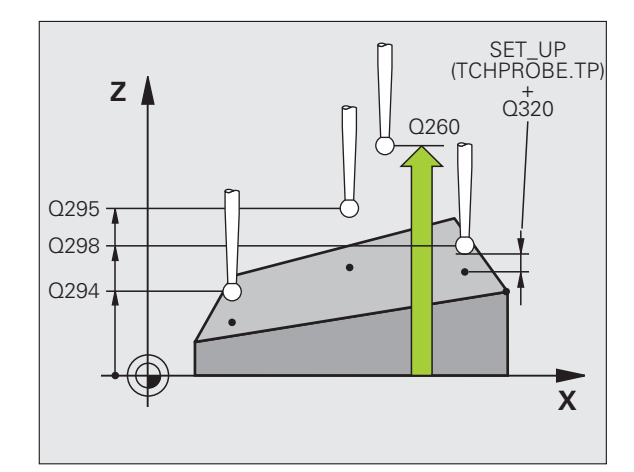

- U **Güvenlik mesafesi** Q320 (artan): Ölçüm noktası ve tarama sistemi bilyesi arasındaki ek mesafe. Q320, **SET\_UP**'a ek olarak etki eder (tarama sistemi tablosu). Girdi alanı 0 ila 99999,9999
- U **Güvenli yükseklik** Q260 (kesin): Tarama sistemi ve malzeme (gergi maddesi) arasında hiçbir çarpışmanın olamayacağı tarama sistemi koordinatları Girdi alanı -99999,9999 ila 99999,9999
- U **Ölçüm protokolü** Q281: TNC'nin bir ölçüm protokolünü oluşturması gerekip, gerekmediğini belirleyin:

**0**: Ölçüm protokolünü oluşturmayın

**1**: Ölçüm protokolü oluşturma: TNC, **TCHPR431.TXT protokol dosyasını** standart olarak TNC:\ dizinine kaydeder.

**2**: Program akışını kesin ve ölçüm protokolünü TNC ekranına aktarın. NC başlat ile programı devam ettirin

#### **Örnek: NC tümcesi**

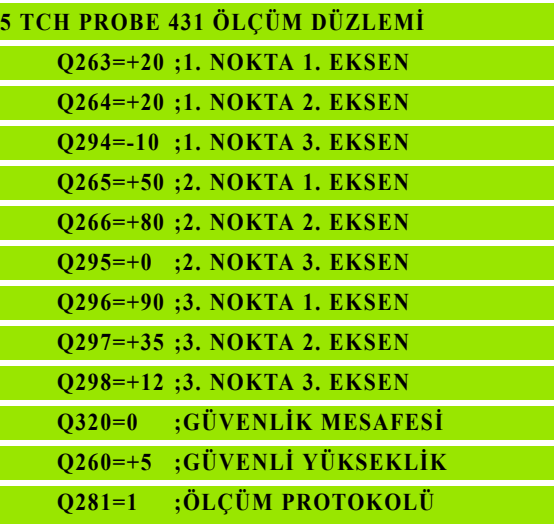

# **Örnek: Dikdörtgen tıpayı ölçün ve işleyin**

Program akışı:

- Dörtgen tıpanın üst ölçü 0,5 ile kumlanması
- Dikdörtgen tıpayı ölçün
- Dörtgen tıpayı ölçüm değerlerini dikkate alarak perdahlayın

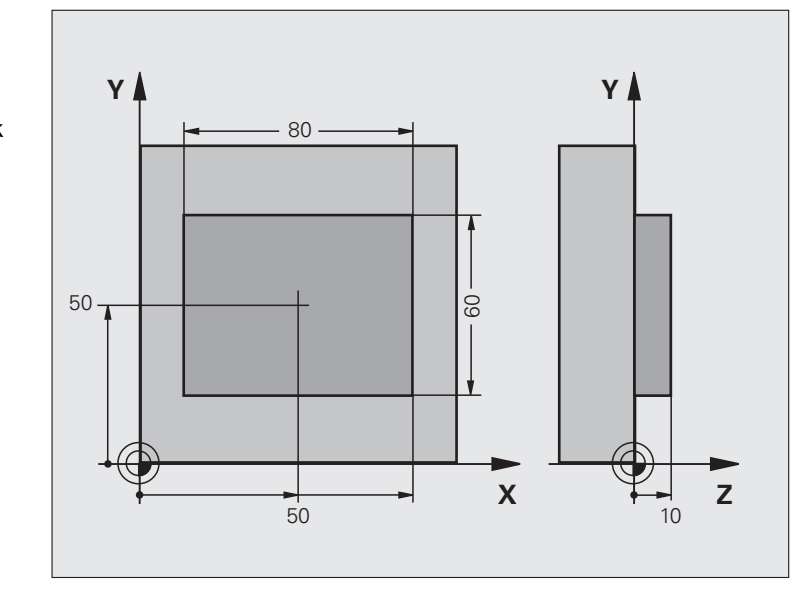

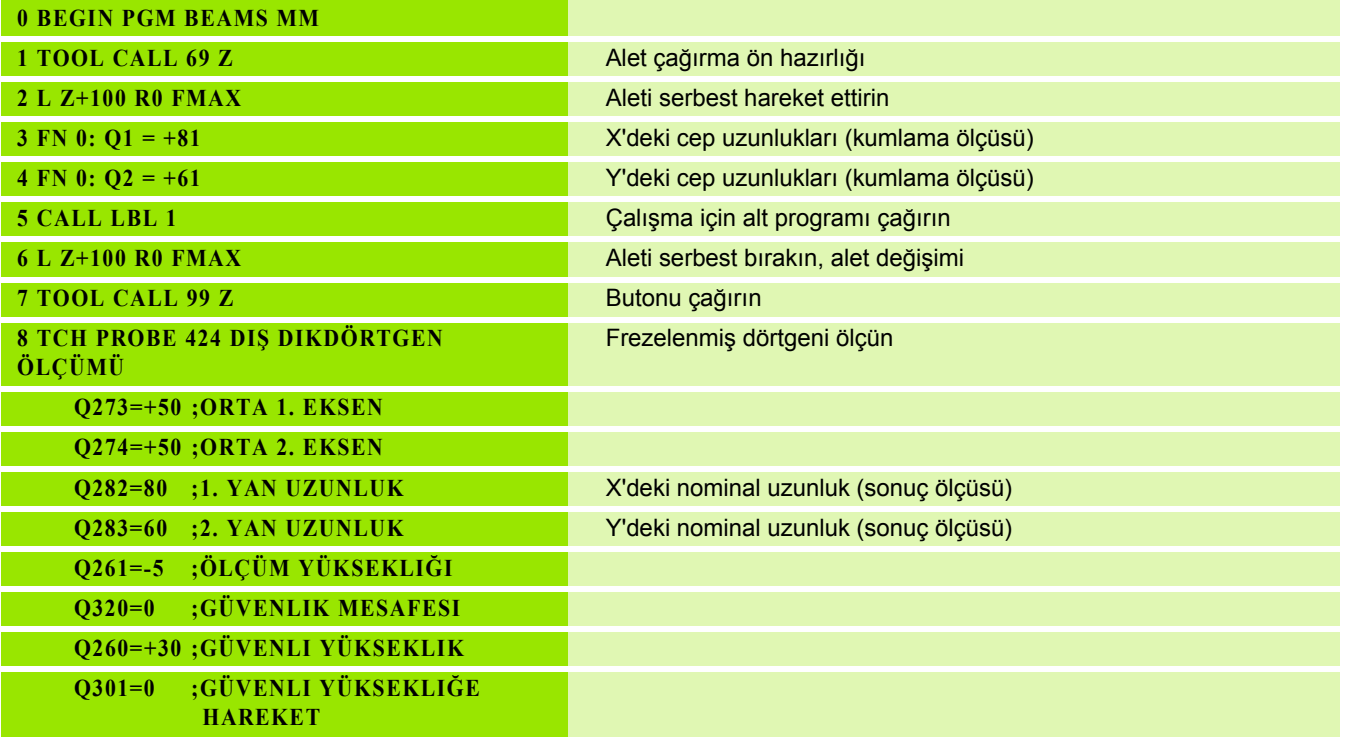

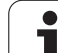

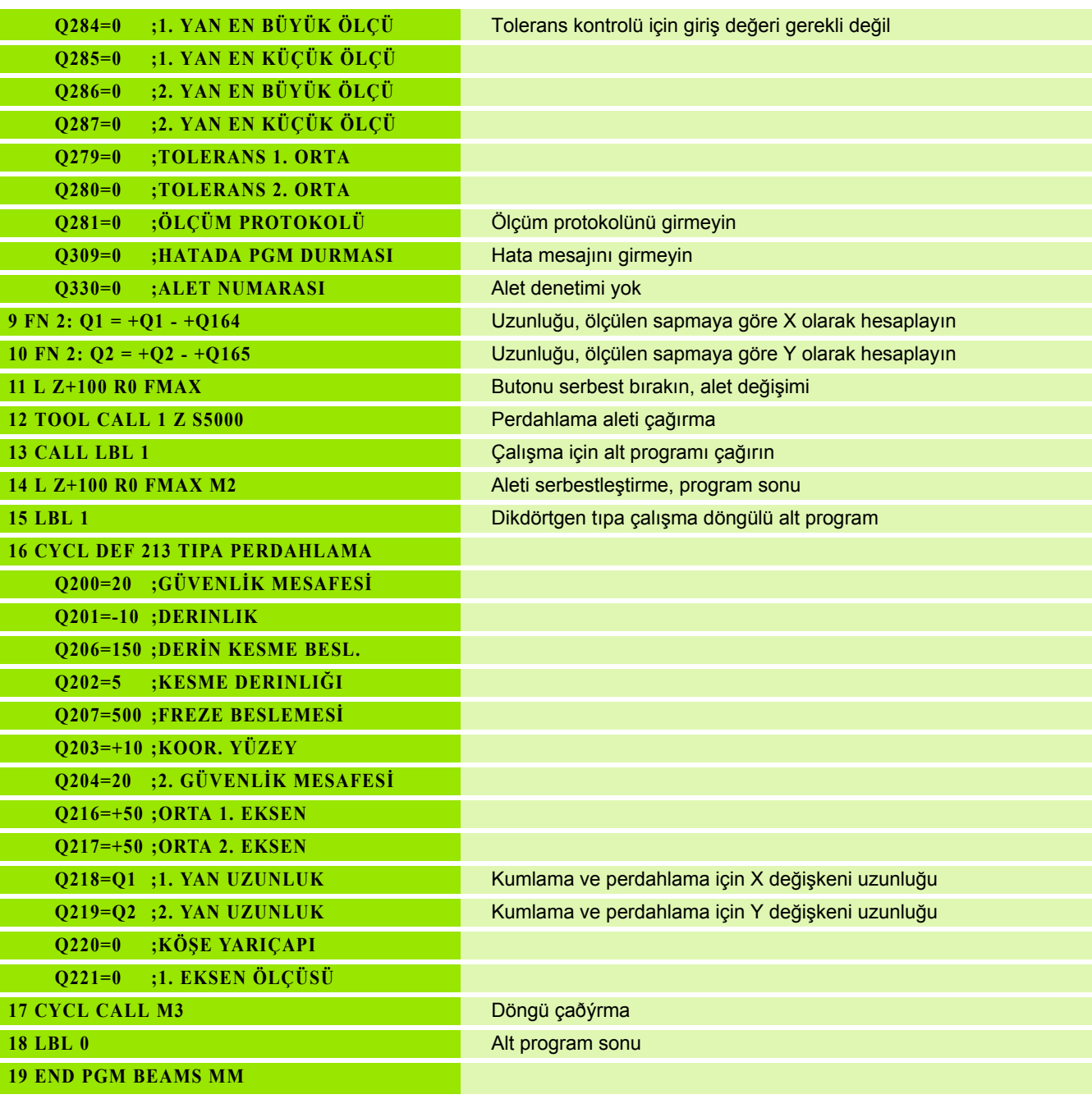

 $\mathbf{i}$ 

# **Örnek: Dikdörtgen cebi ölçün, ölçüm sonuçlarını protokollendirin**

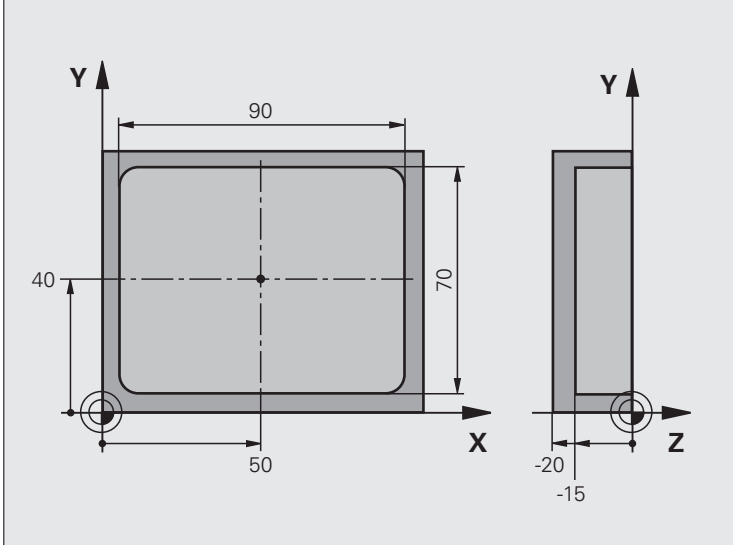

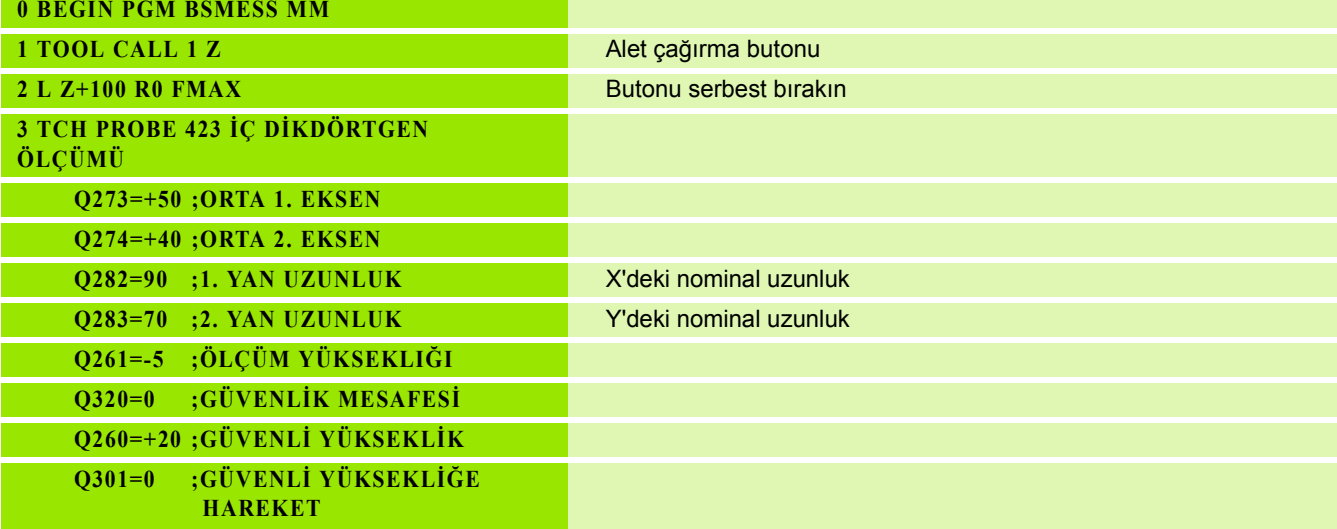

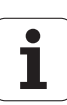

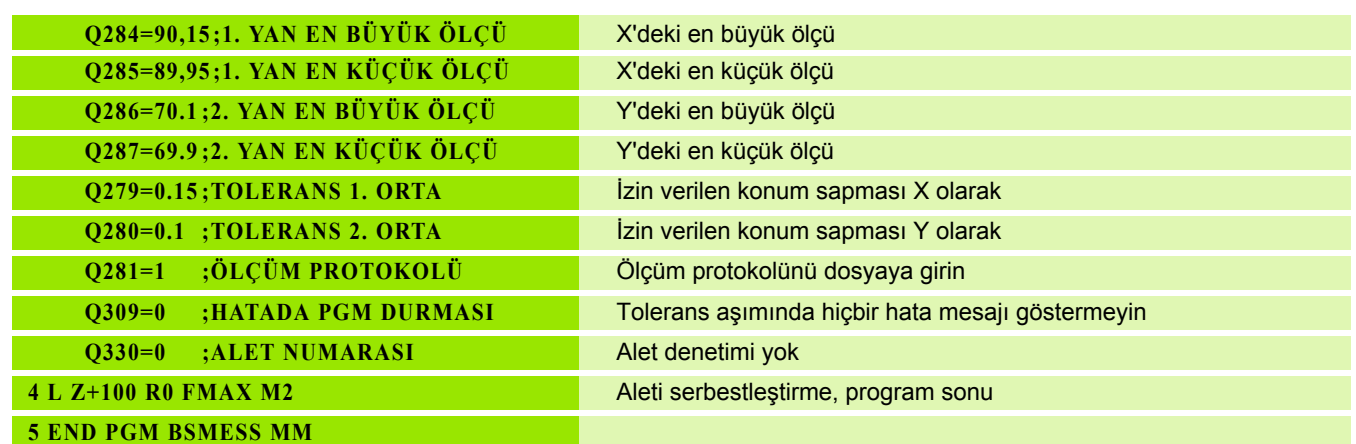

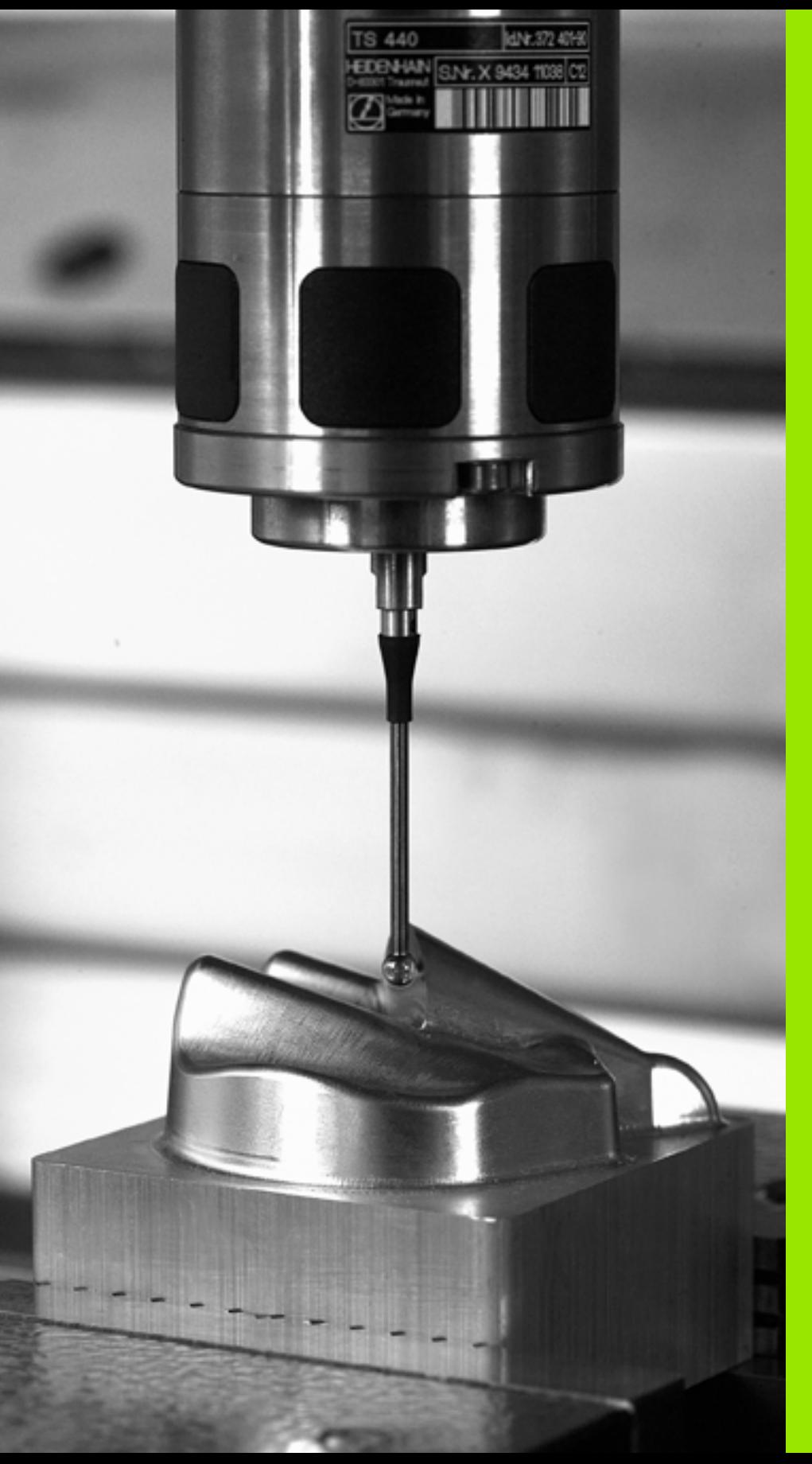

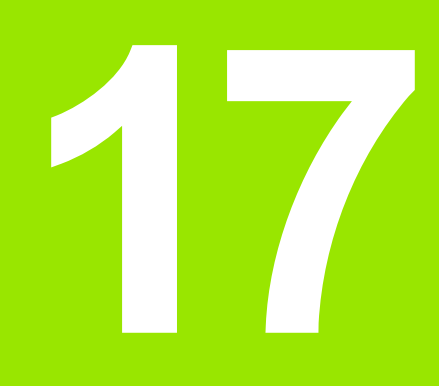

**Tarama sitemi döngüleri: Özel fonksiyonlar** 

# **17.1 Temel bilgiler**

# **Genl bakýþ**

 $\left(\begin{array}{c}\blacksquare\end{array}\right)$ 

TNC'nin, makine üreticisi tarafından 3D tarama sistemlerinin kullanımı için hazırlanmış olması gerekir.

Tarama sistemi döngüleri ancak **Touch probe function**  yazılım opsiyonu ile (seçenek numarası #17) birlikte kullanılabilir.

TNC, aşağıdaki özel kullanım için bir döngüyü kullanıma sunar:

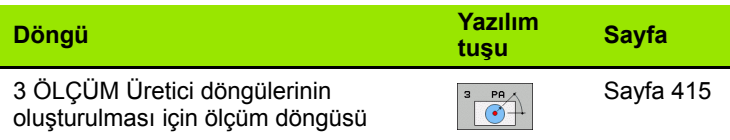

 $\bullet$ 

# <span id="page-414-0"></span>**17.2 ÖLÇÜM (döngü 3)**

# Devre akışı

Tarama sistemi döngüsü 3 seçilen bir tarama yönünde istedi ğiniz bir poisyonu malzemede belirler. Di ğer ölçüm döngülerinin tersine döngü 3'te ölçüm yolunu **MESF** ve **F** ölçüm beslemesini do ğrudan girebilirsiniz. Ayrıca ölçüm değeri belirlemenin geri çekilmesi işlemi girilebilen bir değer MB kadar yapılır.

- **1** Tarama sistemi, girilen besleme ile güncel pozisyondan ç ıkarak belirlenen tarama yönüne hareket eder. Tarama yönü kutusal aç ı ile döngüde belirlenir
- **2** TNC pozisyonu belirledikten sonra tarama sistemi durur. Tarama konisi orta noktas ı koordinatlar ı X, Y, Z, TNC'yi üç birbirini takip eden Q parametrelerinde kaydeder. TNC hiçbir uzunluk ve yar ıçap düzeltmesi uygulamaz. İlk sonuç parametresi numaras ı n ı döngüde tan ımlay ı n
- **3** Son olarak TNC tarama sistemini, tarama yönü tersine, **MB** parametresinde tanımladığınız tarama yönünde hareket ettirir

# **Programlamada baz ı hususlara dikkat edin!**

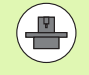

Makine üreticisi veya yazılım üreticisi, tarama sistemi döngüsü 3 için do ğru fonksiyon şeklini belirtir, döngü 3'ü özel tarama sistemi döngüsü dahilinde kullanın.

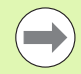

Di ğer ölçüm döngülerinde etkili olan **DIST** (tarama noktas ına kadarki maksimum hareket yolu) ve **F** (tarama beslemesi) tarama döngüsü 3'te etki etmez.

TNC'nin prensip olarak daima 4 adet birbirini takip eden Q parametresi tanımlamasına dikkat edin.

E ğer TNC hiçbir geçerli tarama noktas ı belirleyemezse, program hata mesaj ı olmadan tekrar i şlenebilir. Bu durumda TNC 4. sonuç paramatresine -1 de ğerini tahsis eder, böylece siz ilgili bir hata ele alma i şlemini uygulayabilirsiniz.

TNC tarama sistemini maksimum **MB** geri çekilme yoluna ölçümün başlangıç noktası çıkışlı olmadan geri getirir. Bu nedenle geri çekilmede hiçbir çarpışma olamaz.

**FN17: SYSWRITE ID 990 NR 6** fonksiyonu ile döngünün tarama giri şi X12 veya X13 üzerinde etkili olup, olmayaca ğ ı n ı belirleyebilirsiniz.

# **17.2 ÖLÇÜM (döngü 3)** 17.2 ÖLÇÜM (döngü 3)

# **Döngü parametresi**

 $3$  PA  $\sqrt{}}$ 

- U **Sonu için parametre no.**: İlk belirlenen koordinatın (X) tahsis etmesi gereken değerine ait Q parametresi numarasını girin. Y ve Z değerleri doğrudan aşağıdaki Q parametrelerinde yer alır. Girdi alanı 0 ila 1999
- U **Tarama ekseni**: Taramayı yapan yöndeki ekseni girin ENT tuşu ile onaylayın. Girdi alanı X, Y ya da Z
- U **Tarama açısı**: Tarama sisteminin hareket edeceği tanımlanmış **tarama eksenini** baz alan açıyı ENT tuşu ile onaylayın. Girdi alanı -180,0000 ila 180,0000
- U **Azami ölçüm yolu**: Tarama sisteminin başlangıç noktasından ne kadar uzağa gitmesi gerektiğini hareket yolu ile girin, ENT tuşu ile onaylayın. Girdi alanı -99999,9999 ila 99999,9999
- U **Besleme ölçümü**: Ölçülen beslemeyi mm/dak olarak girin. Girdi alanı 0 ila 3000,000
- U **Azami geri çekme yolu**: Tarama hareket ettirildikten sonraki tarama yönü tersine hareket yolu. TNC tarama sistemini, maksimum başlangıç noktasına getirir, böylece hiçbir çarpışma oluşmaz. Girdi alanı 0 ila 99999,9999
- U **Referans sistemi? (0=GERÇEK/1=REF)**:Tarama yönünün ve ölçüm sonucunun güncel koordinat sistemini (**GERÇ**, kaydırılmış ya da döndürülmüş olabilir) ya da makine koordinat sistemini (**REF**) baz alması gerektiğini belirleyin:

**0**: Güncel sistemde tarama yapın ve ölçüm sonucunu **GERÇEK** sistemde saklayın **1**: Makineye bağlı REF sisteminde tarama yapın ve

ölçüm sonucunu **REF** sisteminde saklayın

- U **Hata modu (0=KAPALI/1=AÇIK)**: TNC'nin çevrilen taramada, döngü başlangıcında bir hata mesajı vermesi gerekip gerekmediğini belirleyin. Eğer **1** modu seçili ise TNC 4. sonuç parametresinde **2.0** değerini kaydeder ve döngüye ek işlem uygular
- U **Hata modu (0=KAPALI/1=AÇIK)**: TNC'nin çevrilen taramada, döngü başlangıcında bir hata mesajı vermesi gerekip gerekmediğini belirleyin. Eğer **1** modu seçili ise TNC 4. sonuç parametresinde **2.0** değerini kaydeder ve döngüye ek işlem uygular: **0**: Hata mesajı ver
	- **1**: Hata mesajı verme

#### **Örnek: NC tümcesi**

**4 TCH PROBE 3.0 ÖLÇÜM**

**5 TCH PROBE 3.1 Q1**

**6 TCH PROBE 3.2 X WINKEL: +15**

**7 TCH PROBE 3.3 MESAFE +10 F100 MB1 REFERANS SISTEMI:0**

**8 TCH PROBE 3.4 ERRORMODE1**

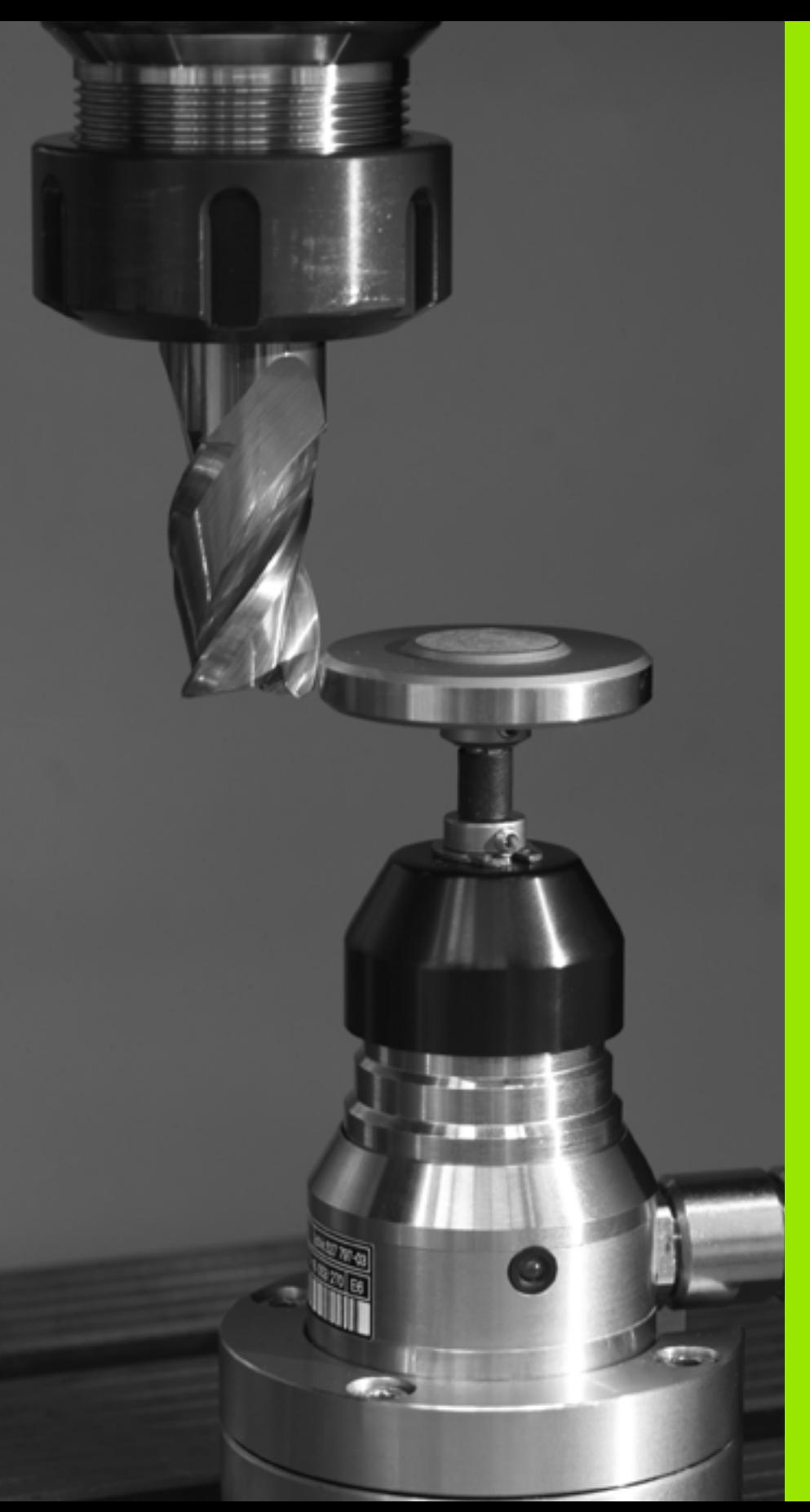

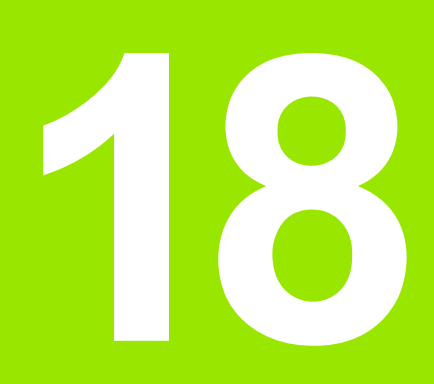

**Tarama sistemi döngüsü: Aletlerin otomatik ölçümü**

# <span id="page-417-0"></span>**18.1 Temel bilgiler**

# **Genl bakýþ**

 $\left(\frac{\mathbf{p}}{\mathbf{p}}\right)$ 

Makine ve TNC'nin makine üreticisi tarafından tarama sistemi TT için hazırlanmış olması gerekir.

Gerekirse burada tanımlanmayan döngüler ve fonksiyonlar makinenizde kullanıma sunulur. Makine el kitabınıza dikkat edin.

Tarama sistemi döngüleri ancak **Touch probe function**  yazılım opsiyonu ile (seçenek numarası #17) birlikte kullanılabilir.

TNC'nin tezgah tarama sistemiyle ve alet ölçüm döngüleriyle aletleri otomatik olarak ölçersiniz: Uzunluk ve yarıçap için düzeltme değerleri TNC tarafından TOOL.T merkezi alet belleğine kaydedilir ve otomatik olarak taram adöngüsünün sonunda hesaplanır. Aşağıdaki ölçüm türleri kullanıma sunulur:

- Sabit aletle alet ölçümü
- Dönen aletle alet ölçümü
- Tekil kesim ölçümü

Alet ölçümü için olan döngüleri TOUCH PROBE tuşu üzerinden program kaydetme/düzenleme işletim türünde programlayabilirsiniz. Aşağıdaki döngüler kullanıma sunulur:

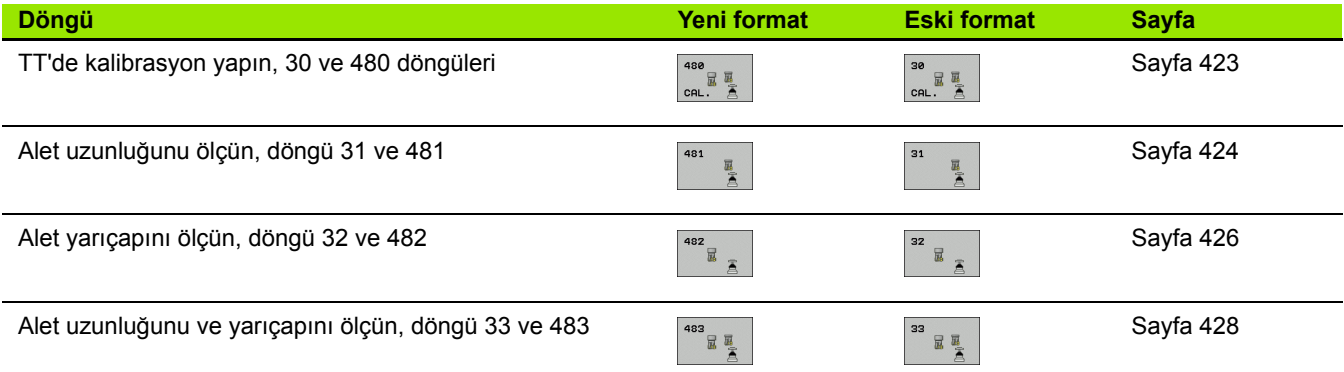

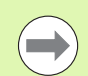

Ölçüm döngüleri sadece TOOL.T merkezi alet belleğinin etkin olması durumunda çalışır.

Ölçüm döngüleri ile çalışmadan önce, ölçüm için gerekli olan tüm verileri merkezi alet belleğinde kaydetmiş ve ölçülecek olan aleti **TOOL CALL** ile belirlemiş olmanız gerekir.

# <span id="page-418-0"></span>**31'den 33'e ve 481'den 483'e kadar olan döngüler arasındaki farklar**

Fonksiyon çerçevesi ve döngü akışı tamamen aynıdır. 31'den 33'e ve 481'den 483'e kadar olan döngüler arasında sadece iki fark vardır:

- 481'den 483'e kadar olan döngüler G481 ila G483'te DIN/ISO'da da mevcuttur
- Yeni döngüler, ölçüm durumu için serbest seçilebilen bir parametre yerine sabit parametre **Q199**'u kullanır

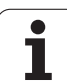

# <span id="page-419-0"></span>**Makine parametresi ayarlayın**

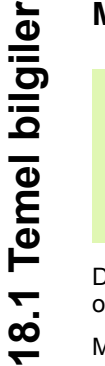

**COL** 

TT döngüleri ile çalışmadan önce, **ProbSettings** > **CfgToolMeasurement** ve **CfgTTRoundStylus** altında tanımlanmış bütün makine parametrelerini kontrol edin.

TNC duran milli ölçüm için **probingFeed** makine parametresindeki tarama beslemesini kullanır.

Dönen aletle ölçüm yaparken TNC, mil devri ve tarama beslemesini otomatik olarak hesaplar.

Mil devir sayısı aşağıdaki şekilde hesaplanır:

n = **maxPeriphSpeedMeas** / (r • 0,0063) ile

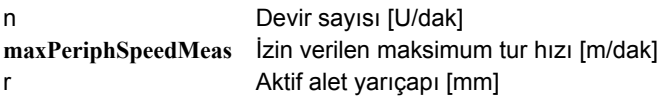

Tarama beslemesi aşağıdaki şekilde hesaplanır:

v = Ölçüm toleransı • n ile

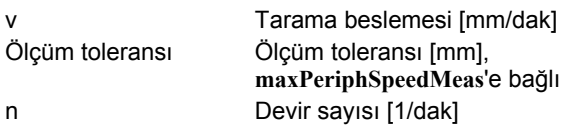

**probingFeedCalc** ile tarama beslemesinin hesaplanmasını durdurabilirsiniz:

#### **probingFeedCalc** = **ConstantTolerance**:

Ölçüm toleransı, alet yarıçapından bağımsız olarak sabit kalır. Ancak çok büyük aletlerde tarama beslemesi sıfıra iner. Maksimum tur hızı (**maxPeriphSpeedMeas**) ve izin verilen tolerans (**measureTolerance1**) ne kadar küçük olursa bu etki de kendini o kadar erken gösterir.

#### **probingFeedCalc** = **VariableTolreance**:

Ölçüm toleransı alet yarıçapının büyümesi ile birlikte değişir. Bu durum ise, büyük alet yarıçaplarında bile yeterli bir tarama beslemesinin mevcut olmasını sağlar. TNC ölçüm toleransını aşağıdaki tabloya göre değiştirir:

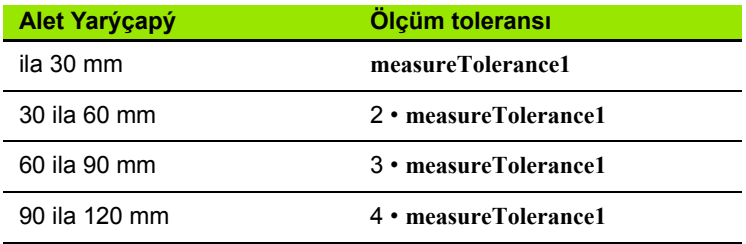

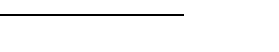

#### **probingFeedCalc** = **ConstantFeed**:

Tarama beslemesi sabit kalır, ancak ölçüm hatası, büyüyen alet yarıçapı ile doğrusal olarak büyür:

Ölçüm toleransı = (r • **measureTolerance1**)/ 5 mm) ile

r Aktif alet yarıçapı [mm] **measureTolerance1** İzin verilen maksimum ölçüm hatası

# <span id="page-420-0"></span>**TOOL.T alet tablosundaki girişler**

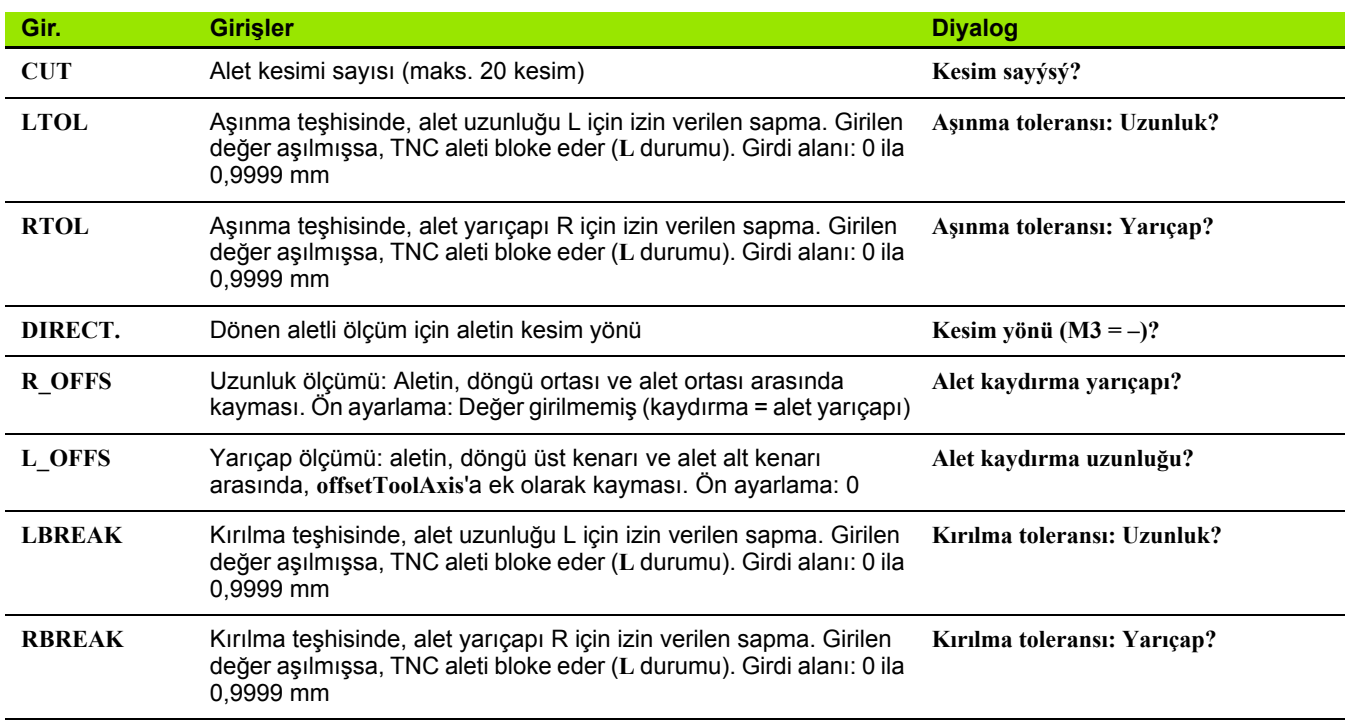

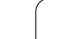

**Sık kullanılan alet tipleri için giriş örnekleri:**

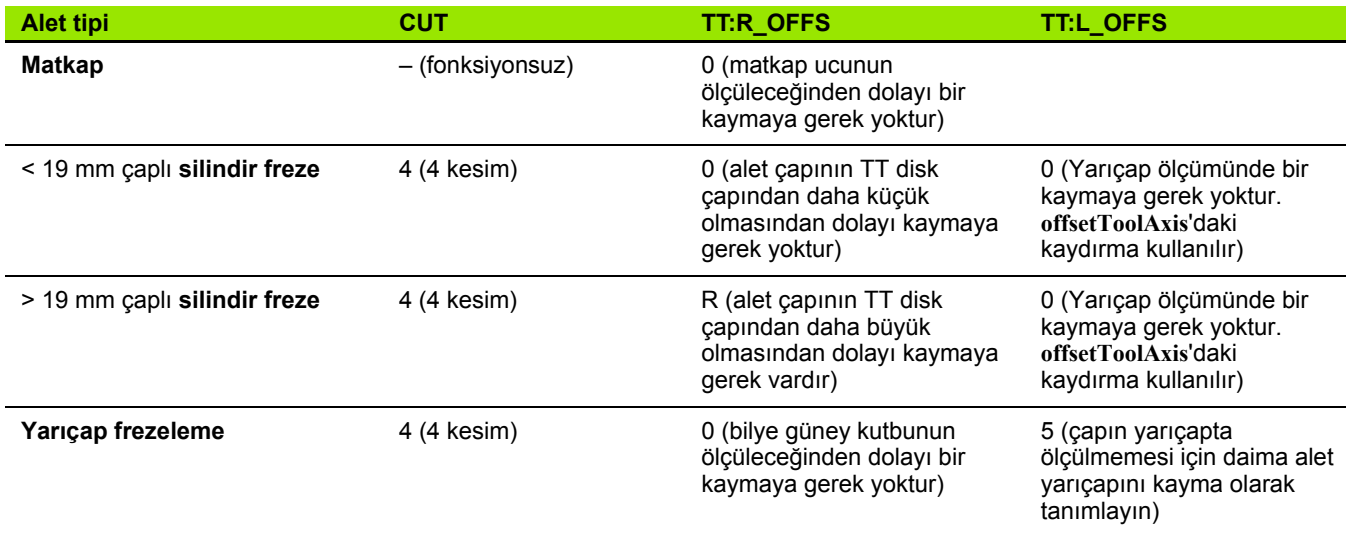

 $\bullet$ ĺ

# <span id="page-422-1"></span><span id="page-422-0"></span>**18.2 TT kalibre etme (döngü 30 veya 480, DIN/ISO: G480)**

# **Devre akışı**

TT'yi ölçüm döngüsü TCH PROBE 30 veya TCH PROBE 480 ile kalibre edebilirsiniz ([ayrýca bakýnýz "31'den 33'e ve 481'den 483'e](#page-418-0)  [kadar olan döngüler arasındaki farklar" Sayfa 419](#page-418-0)). Kalibrasyon işlemi otomatik olarak gerçekleşir. TNC otomatik olarak kalibrasyon aletinin ortadan kaydırmasını da tespit eder. Bunun için TNC, mili kalibrasyon döngüsünün yarısından sonra 180° çevirir.

Kalibrasyon aleti olarak tamamen silindirik bir parça kullanın, örn. bir silindirik pim. TNC, kalibrasyon değerlerini kaydeder ve sonraki alet ölçümlerinde dikkate alır.

# **Programlamada bazı hususlara dikkat edin!**

Kalibrasyon döngüsünün fonksiyon şekli

**CfgToolMeasurement** makine parametresine bağlıdır. Makine el kitabınıza dikkat edin.

Kalibrasyona başlamadan önce kalibrasyon aletinin kesin yarıçapı ve uzunluğunu TOOL.T alet tablosuna girmeniz gerekir.

**centerPos** > **[0]** ila **[2]**'ye kadar olan makine parametrelerinde TT'nin konumu makinenin çalışma mekanında belirlenmiş olmalıdır.

**centerPos** > **[0]** ila **[2]**'ye kadar olan makine parametrelerinde bir değişiklik yapmanız durumunda kalibrasyonu yeniden yapmalısınız.

# **Döngü parametresi**

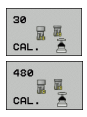

**▶ Güvenli vükseklik**: Mil ekseninde malzeme veva gergi gereçleri ile bir çarpışmanın olmayacağı pozisyonu girin. Güvenli yükseklik etkin olan malzeme referans noktasına dayanır. Güvenli yüksekliğin, alet ucunun diskin üst kenarının altında kalacağı kadar küçük girilmesi durumunda TNC, kalibrasyon aletini otomatik olarak diskin üzerinde konumlandırır (**safetyDistStylus**'tan güvenli bölge). Girdi alanı -99999,9999 ila 99999,9999

**Örnek: NC tümcesi eski format**

**6 TOOL CALL 1 Z 7 TCH PROBE 30.0 TT KALIBRELEME 8 TCH PROBE 30.1 YÜKSEKLIK: +90**

**Örnek: NC tümcesi yeni format**

**6 TOOL CALL 1 Z**

- **7 TCH PROBE 480 TT KALIBRELEME**
	- **Q260=+100;GÜVENLİ YÜKSEKLİK**

# <span id="page-423-1"></span><span id="page-423-0"></span>**18.3 Alet uzunluğunu ölçün (döngü 31 veya 481, DIN/ISO: G481)**

# **Devre akışı**

Alet uzunluğunu ölçmek için ölçüm döngüsü TCH PROBE 31 veya TCH PROBE 480'i programlayın [\(ayrýca bakýnýz "31'den 33'e ve](#page-418-0)  [481'den 483'e kadar olan döngüler arasındaki farklar" Sayfa 419](#page-418-0)). Giriş parametreleri üzerinden alet uzunluğunu üç farklı yoldan belirleyebilirsiniz:

- Alet çapı, TT'nin ölçüm yüzeyi çapından daha büyük ise ölçümü dönen aletle gerçekleştirin
- Alet çapı, TT'nin ölçüm yüzeyi çapından daha küçük ise veya matkap veya yarıçap frezesinin uzunluğunu belirliyor iseniz ölçümü sabit aletle gerçekleştirin
- Alet çapı, TT'nin ölçüm yüzeyi çapından daha büyük ise sabit aletle bir tekil kesim ölçümü gerçekleştirin

#### **"Dönen aletle ölçümü"nün akışı**

En uzun kesimi tespit etmek için ölçülecek olan alet, tarama sisteminin merkezine ve dönerek TT'nin ölçüm yüzeyine doğru götürülür. Kaydırmayı alet tablosunda alet kaydırmasından ayarlayabilirsiniz: Yarıçap (**TT: R\_OFFS**).

#### **"Sabit aletle alet ölçümü"nün ölakışı (örn. matkap için)**

Ölçülecek olan alet, ölçüm yüzeyinin ortasından hareket ettirilir. Ardından, duran bir mille TT'nin ölçüm yüzeyine doğru götürülür. Bu ölçüm için alet kaydırmasını alırsınız: Yarıçap (**TT: R\_OFFS**), "0" ile alet tablosunda.

#### **"Tekil kesim ölçümü"nün akışı**

TNC, ölçülecek olan aleti öne doğru tarama başının yanına konumlandırır. Bu arada aletin alın yüzeyi, **offsetToolAxis**'ta belirlenmiş olduğu gibi tarama başının üst kenarının altında bulunmaktadır. Alet tablosunda alet kaydırması altında: Uzunluk (**TT: L\_OFFS**), ilave bir kaydırma tespit edin. TNC, tekil kesim ölçümü için başlangıç açısını belirlemek üzere dönen aletle radyal olarak tarama yapar. Ardından, mil yönlendirmesini değiştirerek tüm kesimlerin uzunluğunu ölçer. Söz konuzu ölçüm için KESİM ÖLÇÜMÜNÜ TCH PROBE 31 DÖNGÜSÜNDE = 1 olarak programlayın.

# **Programlamada bazı hususlara dikkat edin!**

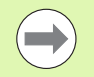

Bir aletin ilk ölçümünü yapmadan önce ilgili aletin yaklaşık yarıçapı, uzunluğu, kesim sayısı ve kesim yönünü alet tablosu TOOL.T'ye girin.

Tekil bir kesim ölçümünü, **kesim sayısı 20**'yi geçmeyen aletlerde gerçekleştirebilirsiniz.

# **Döngü parametresi**

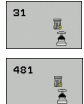

U **Alet ölçümü=0 / kontrol=1**: Aleti ilk kez ölçüp ölçmemek veya ölçülmüş olan bir aleti kontrol edip etmemek istediğinizi belirleyin. TNC ilk ölçümde, TOOL.T merkezi alet belleğinde alet uzunluğunun (L) üzerine bir değer kaydeder ve delta değerini DL = 0 yapar. Bir aleti kontrol etmeniz durumunda ölçülen uzunluk, TOOL.T'de yer alan alet uzunluğu L ile karşılaştırılır. TNC, sapma sayısını doğru olarak sayının önünde bir artı veya eksi işareti ile hesaplar ve bu değeri delta değeri DL olarak TOOL.T'ye kaydeder. Bu sapma ayrıca Q115 Q parametresinde de mevcuttur. Delta değerinin, alet uzunluğu için izin verilen aşınma veya kırılma toleransından daha büyük olması durumunda TNC aleti bloke eder (TOOL.T'de L durumu)

U **Sonuç için parametre no.?**: TNC ölçüm durumunu aşağıdaki parametre numaraları olarak kaydeder: **0,0**: Alet tolerans alanı dahilindedir **1,0**: Alet aşınmıştır (**LTOL** aşılmıştır) **2,0**: Alet kırılmıştır (**LBREAK** aşılmıştır) Ölçüm sonucu ile programın içinde başka bir işlem yapmak istemez iseniz diyalog sorusunu NO ENT ile onaylayın

U **Güvenli yükseklik**: Mil ekseninde malzeme veya gergi gereçleri ile bir çarpışmanın olmayacağı pozisyonu girin. Güvenli yükseklik etkin olan malzeme referans noktasına dayanır. Güvenli yüksekliğin, alet ucunun diskin üst kenarının altında kalacağı kadar küçük girilmesi durumunda TNC, aleti otomatik olarak diskin üzerinde konumlandırır (**safetyDistStylus**'tan güvenli bölge). Girdi alanı -99999,9999 ila 99999,9999

U **Kesim ölçümü 0=hayır/ 1=evet**: Tekil kesim ölçümünün yapılıp yapılmayacağını belirleyin (en fazla 20 kesim ölçülebilir)

**Örnek: Dönen aletle yapılan ilk ölçüm; eski format**

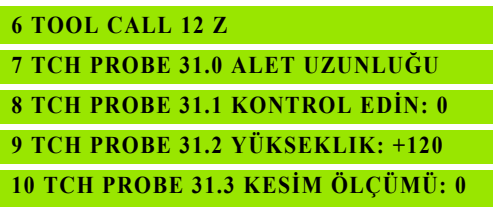

**Örnek: Tekil kesim ölçümü ile kontrol, durum Q5'te kaydedilir; eski format**

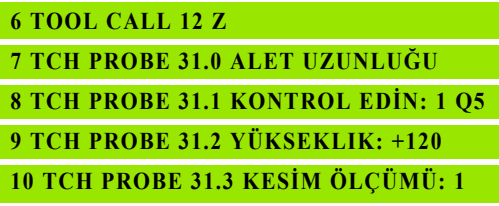

#### **Örnek: NC tümcesi; yeni format**

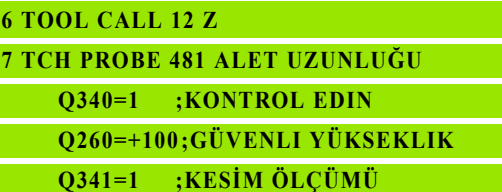

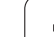

# <span id="page-425-1"></span><span id="page-425-0"></span>**18.4 Alet yarıçapını ölçün (döngü 32 veya 482, DIN/ISO: G482)**

# **Devre akışı**

Alet yarıçapını ölçmek için ölçüm döngüsü TCH PROBE 32 veya TCH PROBE 482'yi programlayın [\(ayrýca bakýnýz "31'den 33'e ve 481'den](#page-418-0)  [483'e kadar olan döngüler arasındaki farklar" Sayfa 419](#page-418-0)). Giriş parametreleri üzerinden alet yarıçapını iki farklı yoldan belirleyebilirsiniz:

- Dönen aletle ölçüm
- Dönen aletle ölçüm ve ardından da tekil kesim ölçümü

TNC, ölçülecek olan aleti öne doğru tarama başının yanına konumlandırır. Bu arada freze yüzeyi, **offsetToolAxis**'ta belirlenmiş olduğu gibi tarama başının üst kenarının altında bulunmaktadır. TNC dönen aletle radyal olarak tarama yapar. Ayrıca bir tekil kesim ölçümü yapılacak ise tüm kesimlerin yarıçapları mil yönlendirmesi ile ölçülür.

# **Programlamada bazı hususlara dikkat edin!**

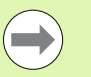

Bir aletin ilk ölçümünü yapmadan önce ilgili aletin yaklaşık yarıçapı, uzunluğu, kesim sayısı ve kesim yönünü alet tablosu TOOL.T'ye girin.

Elmas yüzeye sahip silindir şeklindeki aletler duran mille ölçülebilir. Bunun için alet tablosunda **CUT** kesim sayısını 0 ile tanımlamanız ve makine parametresi **CfgToolMeasurement**'i uyarlamanız gerekir. Makine el kitabınıza dikkat edin.

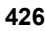

# **Döngü parametresi**

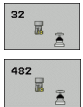

- U **Alet ölçümü=0 / kontrol=1**: Aleti ilk kez ölçüp ölçmediğinizi veya ölçülmüş olan bir aletin kontrol edilmesi gerekip gerekmediğini belirleyin. TNC ilk ölçümde, TOOL.T merkezi alet belleğinde alet yarıçapının (R) üzerine bir değer kaydeder ve delta değerini DR = 0 yapar. Bir aleti kontrol etmeniz durumunda ölçülen yarıçap, TOOL.T'de yer alan alet yarıçap R ile karşılaştırılır. TNC, sapma sayısını doğru olarak sayının önünde bir artı veya eksi işareti ile hesaplar ve bu değeri delta değeri DR olarak TOOL.T'ye kaydeder. Bu sapma ayrıca Q116 Q parametresinde de mevcuttur. Delta değerinin, alet yarıçapı için izin verilen aşınma veya kırılma toleransından daha büyük olması durumunda TNC aleti bloke eder (TOOL.T'de L durumu)
- U **Sonuç için parametre no.?**: TNC ölçüm durumunu aşağıdaki parametre numaraları olarak kaydeder: **0,0**: Alet tolerans alanı dahilindedir **1,0**: Alet aşınmıştır (**RTOL** aşılmıştır) **2,0**: Alet kırılmıştır (**RBREAK** aşılmıştır) Ölçüm sonucu ile programın içinde başka bir işlem yapmak istemez iseniz diyalog sorusunu NO ENT ile onaylayın
- U **Güvenli yükseklik**: Mil ekseninde malzeme veya gergi gereçleri ile bir çarpışmanın olmayacağı pozisyonu girin. Güvenli yükseklik etkin olan malzeme referans noktasına dayanır. Güvenli yüksekliğin, alet ucunun diskin üst kenarının altında kalacağı kadar küçük girilmesi durumunda TNC, aleti otomatik olarak diskin üzerinde konumlandırır (**safetyDistStylus**'tan güvenli bölge). Girdi alanı -99999,9999 ila 99999,9999
- U **Kesim ölçümü 0=hayır/ 1=evet**: İlave olarak tekil kesim ölçümünün yapılıp yapılmayacağını belirleyin (en fazla 20 kesim ölçülebilir)

**Örnek: Dönen aletle yapılan ilk ölçüm; eski format**

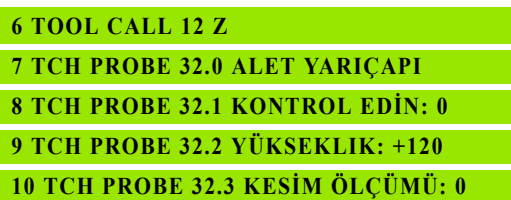

**Örnek: Tekil kesim ölçümü ile kontrol, durum Q5'te kaydedilir; eski format**

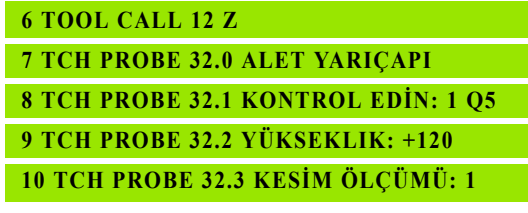

#### **Örnek: NC tümcesi; yeni format**

**6 TOOL CALL 12 Z 7 TCH PROBE 482 ALET YARIÇAPI Q340=1 ;KONTROL EDIN Q260=+100;GÜVENLI YÜKSEKLIK Q341=1 ;KESİM ÖLÇÜMÜ**

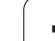

# <span id="page-427-1"></span><span id="page-427-0"></span>**18.5 Alet tamamını ölçün (döngü 33 veya 483, DIN/ISO: G483)**

# **Devre akışı**

Aleti tamamen ölçmek için (uzunluk, yarıçap) ölçüm döngüsü TCH PROBE 33 veya TCH PROBE 482'yi programlayın ([ayrýca bakýnýz](#page-418-0)  ["31'den 33'e ve 481'den 483'e kadar olan döngüler arasındaki farklar"](#page-418-0)  [Sayfa 419\)](#page-418-0). Döngü, uzunluk ve yarıçapın tekli ölçümü ile kıyaslandığında fark edilir bir zaman avantajının söz konusu olmasından dolayı özellikle aletlerin ilk ölçümü için uygundur. Giriş parametreleri üzerinden aleti iki farklı yoldan ölçebilirsiniz:

- Dönen aletle ölçüm
- Dönen aletle ölçüm ve ardından da tekil kesim ölçümü

TNC, aleti sabit programlanmış bir akışa göre ölçer. Öncelikle aletin yarıçapı, ardından ise uzunluğu ölçülür. Ölçüm akışı, ölçüm döngüsü 31 ve 32'nin akışına uygundur.

# **Programlamada bazı hususlara dikkat edin!**

 $\equiv$ 

Bir aletin ilk ölçümünü yapmadan önce ilgili aletin yaklaşık yarıçapı, uzunluğu, kesim sayısı ve kesim yönünü alet tablosu TOOL.T'ye girin.

Elmas yüzeye sahip silindir şeklindeki aletler duran mille ölçülebilir. Bunun için alet tablosunda **CUT** kesim sayısını 0 ile tanımlamanız ve makine parametresi **CfgToolMeasurement**'i uyarlamanız gerekir. Makine el kitabınıza dikkat edin.

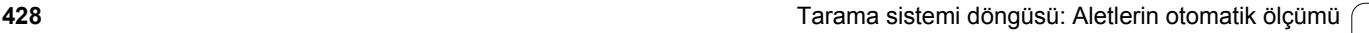

# **Döngü parametresi**

U **Alet ölçümü=0 / kontrol=1**: Aleti ilk kez ölçüp ölçmemek veya ölçülmüş olan bir aleti kontrol edip etmemek istediğinizi belirleyin. TNC ilk ölçümde, TOOL.T merkezi alet belleğinde alet yarıçapının (R) ve alet uzunluğunun (L) üzerine bir değer kaydeder ve delta değerlerini DR ve DL = 0 yapar. Bir aleti kontrol etmeniz durumunda elde edilen alet verileri, TOOL.T'de yer alan alet verileri ile karşılaştırılır. TNC, sapma sayılarını doğru olarak sayının önünde bir artı veya eksi işareti ile hesaplar ve bu değeri delta değerleri DR ve DL olarak TOOL.T'ye kaydeder. Bu sapmalar ayrıca Q115 ve Q116 Q parametrelerinde de mevcuttur. Delta değerlerinden bir tanesinin izin verilen aşınma veya kırılma toleranslarından daha büyük olması durumunda TNC aleti bloke eder (TOOL.T'de L durumu)

- U **Sonuç için parametre no.?**: TNC ölçüm durumunu aşağıdaki parametre numaraları olarak kaydeder: **0,0**: Alet tolerans alanı dahilindedir **1,0**: Alet aşınmıştır (**LTOL** veya/ve **RTOL** aşılmıştır) **2,0**: Alet kırılmıştır (**LBREAK** veya/ve **RBREAK** aşılmıştır) Ölçüm sonucu ile programın içinde başka bir işlem yapmak istemez iseniz diyalog sorusunu NO ENT ile onaylayın
- U **Güvenli yükseklik**: Mil ekseninde malzeme veya gergi gereçleri ile bir çarpışmanın olmayacağı pozisyonu girin. Güvenli yükseklik etkin olan malzeme referans noktasına dayanır. Güvenli yüksekliğin, alet ucunun diskin üst kenarının altında kalacağı kadar küçük girilmesi durumunda TNC, aleti otomatik olarak diskin üzerinde konumlandırır (**safetyDistStylus**'tan güvenli bölge). Girdi alanı -99999,9999 ila 99999,9999
- U **Kesim ölçümü 0=hayır/ 1=evet**: İlave olarak tekil kesim ölçümünün yapılıp yapılmayacağını belirleyin (en fazla 20 kesim ölçülebilir)

**Örnek: Dönen aletle yapılan ilk ölçüm; eski format**

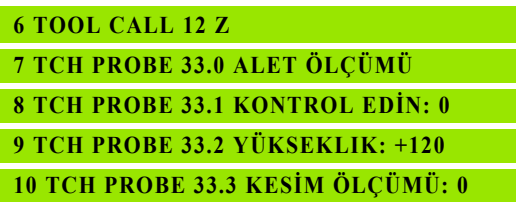

**Örnek: Tekil kesim ölçümü ile kontrol, durum Q5'te kaydedilir; eski format**

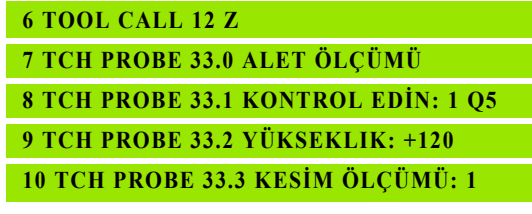

**Örnek: NC tümcesi; yeni format**

**6 TOOL CALL 12 Z 7 TCH PROBE 483 ALET ÖLÇÜMÜ Q340=1 ;KONTROL EDIN Q260=+100;GÜVENLI YÜKSEKLIK Q341=1 ;KESİM ÖLÇÜMÜ**

#### **Symbole**

[3D tarama sistemi için makine](#page-280-0)  parametresi ... 281 [3D tarama sistemleri ... 36,](#page-35-0) [278](#page-277-0)

# **A**

[Açı ölçümü ... 373](#page-372-0) [Alet denetimi ... 368](#page-367-1) [Alet düzeltme ... 368](#page-367-2) [Alet ölçümü ...](#page-417-0) [421](#page-420-0) [Alet Uzunluðu ... 424](#page-423-1) [Alet Yarýçapý ... 426](#page-425-1) [Makine parametresi ... 420](#page-419-0) [Tamamını ölçün ... 428](#page-427-1) [TT kalibre etme ... 423](#page-422-1) [Aynalar ... 250](#page-249-0)

# **B**

[Bekleme süresi ... 269](#page-268-0) [Bir düzlem açısını ölçün ... 405](#page-404-0) Boş[altma: Bakınız SL-Döngüleri,](#page-179-0)  boşaltma

#### **C**

Çalışma düzlemi hareketi [Döngü ... 258](#page-257-0) Çalışma düzleminin [döndürülmesi ... 258](#page-257-0) Çalış[ma parçası dengesizli](#page-287-0)ğini dengelevin Çalışma parçası dengesizliğinin dengelenmesi [bir devir ekseni ile ... 299,](#page-298-0) [303](#page-302-0) [bir düzlemin iki noktasını](#page-289-0) ölçerek ... 290 [iki daire tıpası üzerinden ... 296](#page-295-0) [iki delik üzerinden ... 293](#page-292-0) Çalış[ma parçası ölçümü ... 364](#page-363-0) [Çalýþma düzlemi hareketi ... 258](#page-257-0) [Kılavuz ... 264](#page-263-0) [Çember ... 159](#page-158-0) [Çevirerek kapatma ... 65](#page-64-0)

# **D**

Daire cebi [Kumlama+perdahlama ... 132](#page-131-0) [Daire çemberini ölçün ... 401](#page-400-0) [Dairesel saplama ... 150](#page-149-0) Deliğ[i ölçün ... 376](#page-375-0) [Delik ... 61,](#page-60-0) [69,](#page-68-0) [77](#page-76-0) Derinleş[tirilen ba](#page-79-0)şlangıç [noktası](#page-79-0) ... 80, [85](#page-84-0) [Delme derinli](#page-76-0)ği ... 77, [84](#page-83-0) Derinleş[tirilen ba](#page-79-0)şlangıç [noktası](#page-79-0) ... 80, [85](#page-84-0) [Delme diþli frezesi ... 110](#page-109-0) [Delme döngüleri ... 58](#page-57-0) [Delme frezesi ... 81](#page-80-0) [Delme sırasında derinle](#page-79-0)ştirilmiş baş[langıç noktası](#page-79-0) ... 80, [85](#page-84-0) [Derinlik perdahlama ... 183](#page-182-0) [Dikdörtgen cebi ölçün ... 388](#page-387-0) Dikdörtgen cep [Kumlama+perdahlama ... 127](#page-126-0) [Dikdörtgen saplama ... 146](#page-145-0) [Dikdörtgen tıpayı ölçün ... 384](#page-383-0) Diþli delme [dengeleme dolgulu ... 93](#page-92-0) [dengeleme dolgusuz ... 95,](#page-94-0) [98](#page-97-0) talaş [kırma ile ... 98](#page-97-0) [Diþli düþürme frezesi ... 106](#page-105-0) Dış çubuğ[u ölçün ... 395](#page-394-0) Dış [daireyi ölçün ... 380](#page-379-0) Dış genişliğ[i ölçün ... 395](#page-394-0) [Döngü](#page-39-0) çağ[ırın ... 42](#page-41-0) [tanımlama ... 41](#page-40-0) [Döngüler ve nokta tabloları](#page-54-0) ... 55 [Dönme ... 252](#page-251-0) [Düzlem açısını ölçün ... 405](#page-404-0)

#### **E** [Evrensel delik ... 69,](#page-68-0) [77](#page-76-0)

#### **F**

[FCL Fonksiyonu ... 7](#page-6-0)

# **G**

Geliş[im durumu ... 7](#page-6-0) [Geri indirme ... 73](#page-72-0) [Güvenilir de](#page-281-0)ğer aralığı ... 282

#### **H**

[Helez. delme di](#page-113-0)şli frezesi ... 114

# **I**

İ[ç daire ölçümü ... 376](#page-375-0) İç genişliğ[i ölçün ... 392](#page-391-0) İş[leme örne](#page-43-0)ği ... 44

# **K**

[Kontur çekme ... 186](#page-185-0) [Kontur döngüleri ... 168](#page-167-0) [Konumlama mantı](#page-282-1)ğı ... 283 [Koordinat hesap dönü](#page-241-0)şümleri ... 242 [Kural alanı](#page-228-0) ... 229

#### **M**

[Merkezleme ... 59](#page-58-0) [Mil yönlendirme ... 272](#page-271-0)

# **N**

[Nokta numunesi](#page-157-0) [çizgiler üzerinde ... 162](#page-161-0) [daire üzerine ... 159](#page-158-0) [Genl bakýþ ... 158](#page-157-1) [Nokta tabloları](#page-51-0) ... 52

# **O**

[Ölçü faktörü ... 254](#page-253-0) [Ölçü faktörü eksen spesifik ... 256](#page-255-0) [Ölçüm durumu ... 367](#page-366-0) Ölçüm sonuçlarını [protokollendirin ... 365](#page-364-0) [Ölçümün tekrarlanması](#page-281-1) ... 282 [Örnek tanımlama ... 44](#page-43-0) [Otomatik alet ölçümü ... 421](#page-420-0)

#### **P**

[Planlý freze ... 233](#page-232-0) [Preset tablosu ... 312](#page-311-0) Program çaðýrma [döngü üzerinden ... 270](#page-269-0) [Program ça](#page-269-0)ğırma

#### **Q**

[Q parametrelerinde ölçüm](#page-311-1)  [sonuçları](#page-311-1) ... 312, [367](#page-366-1)

# **Index**

# **R**

Referans nok [Preset tablosunda kaydedin ... 312](#page-311-0) [Sıfır tablosunda kaydedin ... 312](#page-311-0) [Referans noktasını otomatik](#page-309-0)  belirleyin ... 310 4 deliğ[in ortası](#page-350-0) ... 351 [Bir daire cebinin orta noktası](#page-327-0) (delik) ... 328 [Bir daire çemberinin orta](#page-344-0)  noktası ... 345 [Bir daire tıpası orta noktası](#page-331-0) ... 332 [Bir dikdörtgen cebinin orta](#page-319-0)  noktası ... 320 [Bir dikdörtgen tıpasının orta](#page-323-0)  noktası ... 324 [Çubuk ortası](#page-316-0) ... 317 Dış köş[e ... 336](#page-335-0) [herhangi bir eksende ... 355](#page-354-0) İç köş[e ... 341](#page-340-0) [Tarama sistemi ekseninde ... 349](#page-348-0) [Yiv ortası](#page-312-0) ... 313

# **S**

Silindir kılıfı Çubuk iş[leme ... 203](#page-202-0) Kontür iş[leme ... 197](#page-196-0) Yiv iş[leme ... 200](#page-199-0) [Sıfır noktası kaydırması](#page-242-0) SL döngüleri Boş[altma ... 180](#page-179-0) [Kontur çekme ... 186](#page-185-0) [Kontur döngüsü ... 171](#page-170-0) [Kontur verileri ... 176](#page-175-0) [Ön delme ... 178](#page-177-0) [Perdahlama derinlik ... 183](#page-182-0) [Perdahlama yanal ... 184](#page-183-0) [Temel bilgiler ... 168,](#page-167-0) [222](#page-221-0) [Üst üste bindirilmi](#page-171-0)ş [konturlar ... 172,](#page-171-0) [216](#page-215-0) [SL-Döngüleri](#page-167-1) [SL-Döngüleri basit kontür](#page-221-1)  formülüyle ... 222 [SL-Döngüleri karma](#page-211-0)şık kontür formülüyle [Sonuç parametresi ... 312,](#page-311-1) [367](#page-366-1) [Sürtünme ... 63](#page-62-0) Sýf nok yer deðiþimi [Programda ... 243](#page-242-0) [Sıfır noktası tablolarıyla ... 244](#page-243-0)

# **T**

[Tarama beslemesi ... 282](#page-281-2) Tarama döngüleri Otomatik iş[letim için ... 280](#page-279-0) [Tarama sistemi tablosu ... 284](#page-283-0) [Tarama sistemi verileri ... 285](#page-284-0) [Tek dudak delme ... 84](#page-83-0) [Tekil koordinatı ölçün ... 398](#page-397-0) [Temel devri dikkate alın ... 278](#page-277-1) Temel dönme doğ[rudan ayarlama ... 302](#page-301-0) program akışı sırasında [belirleyin ... 288](#page-287-0) [Tolerans denetimi ... 368](#page-367-3)

#### **V**

Vida diş[i frezeleme dı](#page-117-0)ş ... 118 Vida diş[i frezeleme iç ... 103](#page-102-0) Vida diş[i frezeleme temel bilgileri ... 101](#page-100-0)

# **Y**

[Yan perdahlama ... 184](#page-183-0) Yiv frezesi [Kumlama+perdahlama ... 136](#page-135-0) Yiv genişliğ[ini ölçün ... 392](#page-391-0) Yuvarlatýlmýþ yiv [Kumlama+perdahlama ... 141](#page-140-0)
## **Genel bak ı ş tablosu**

### **İşlem döngüleri**

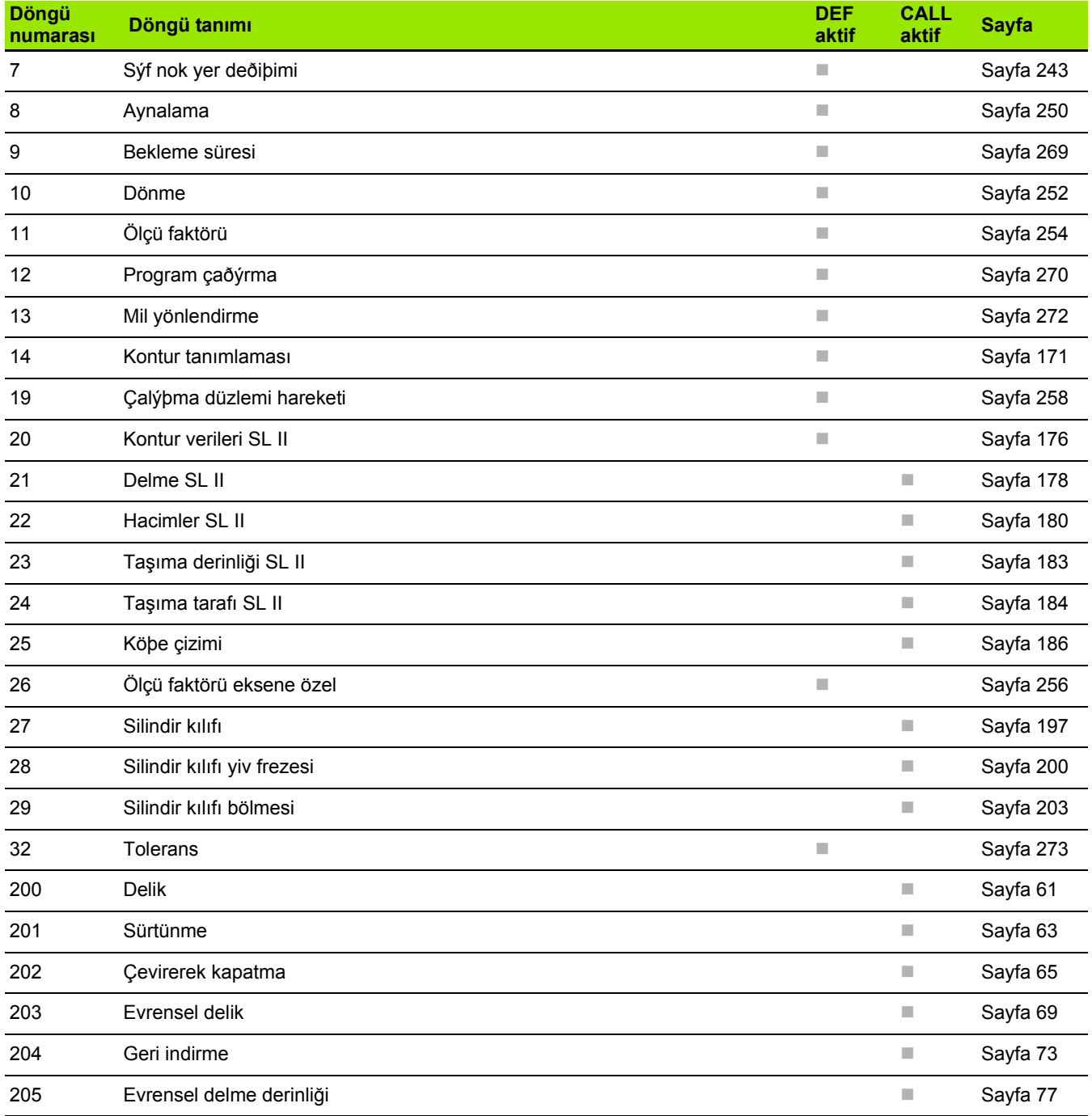

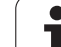

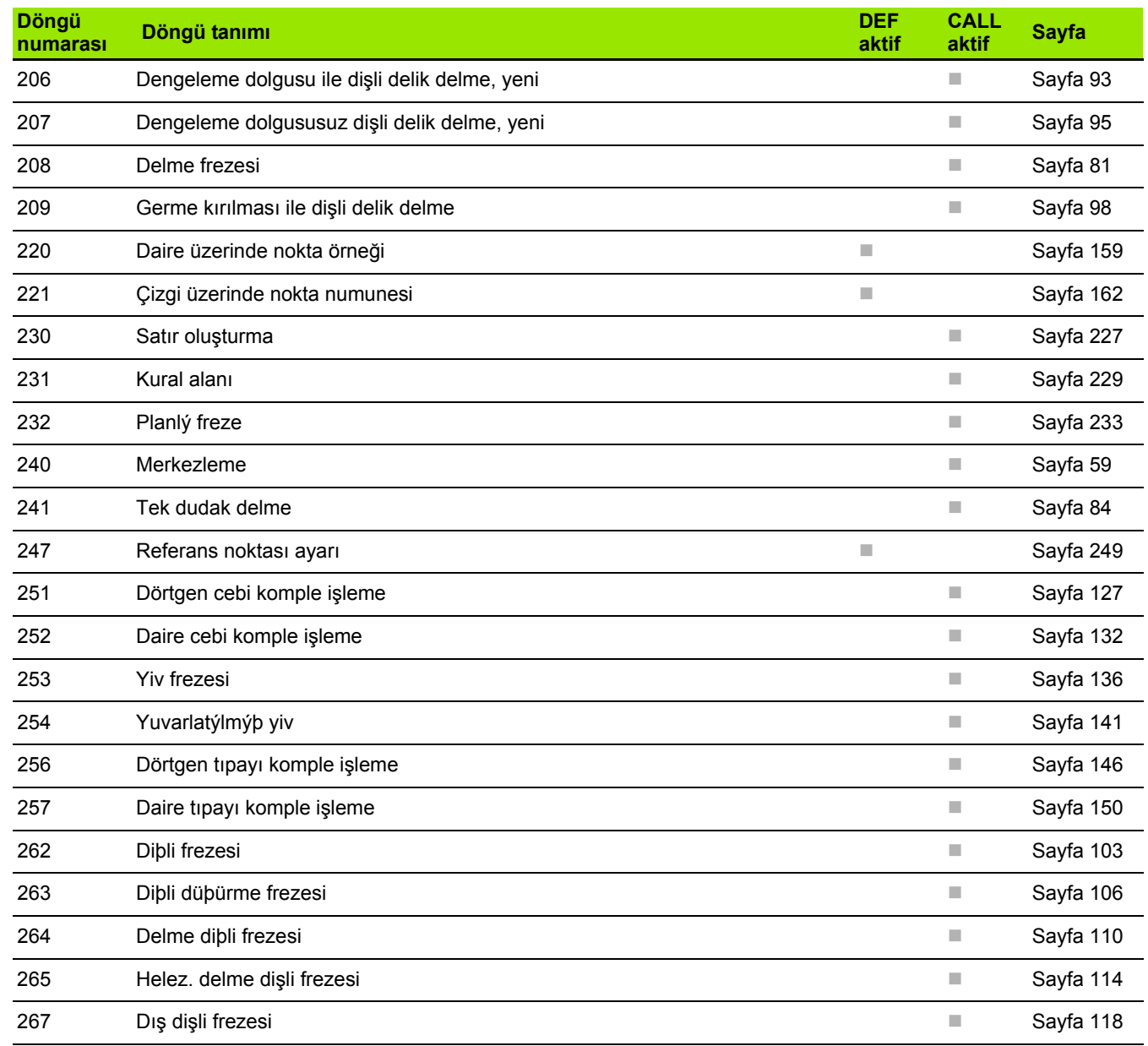

#### **Tarama sistemi döngüleri**

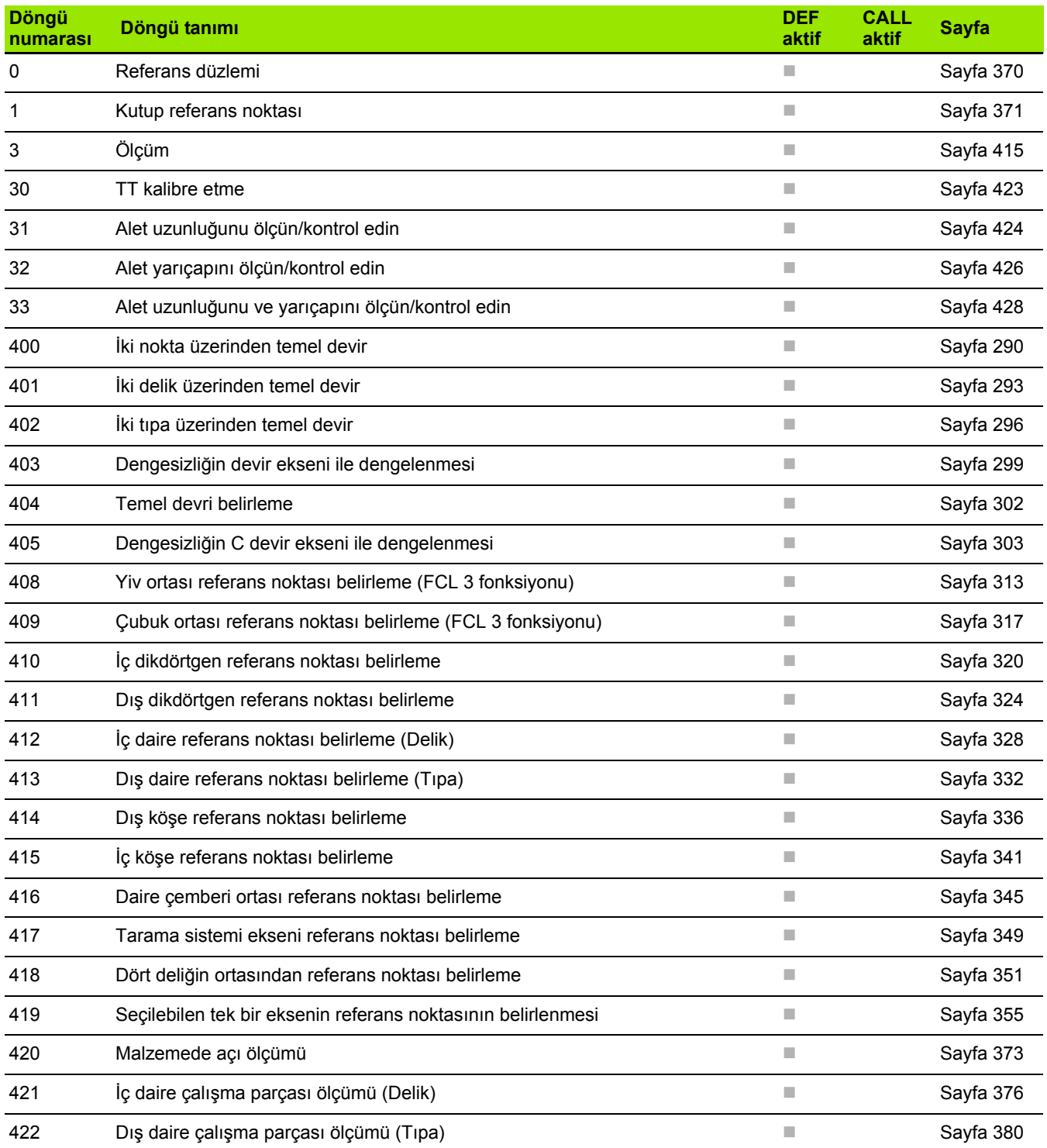

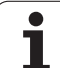

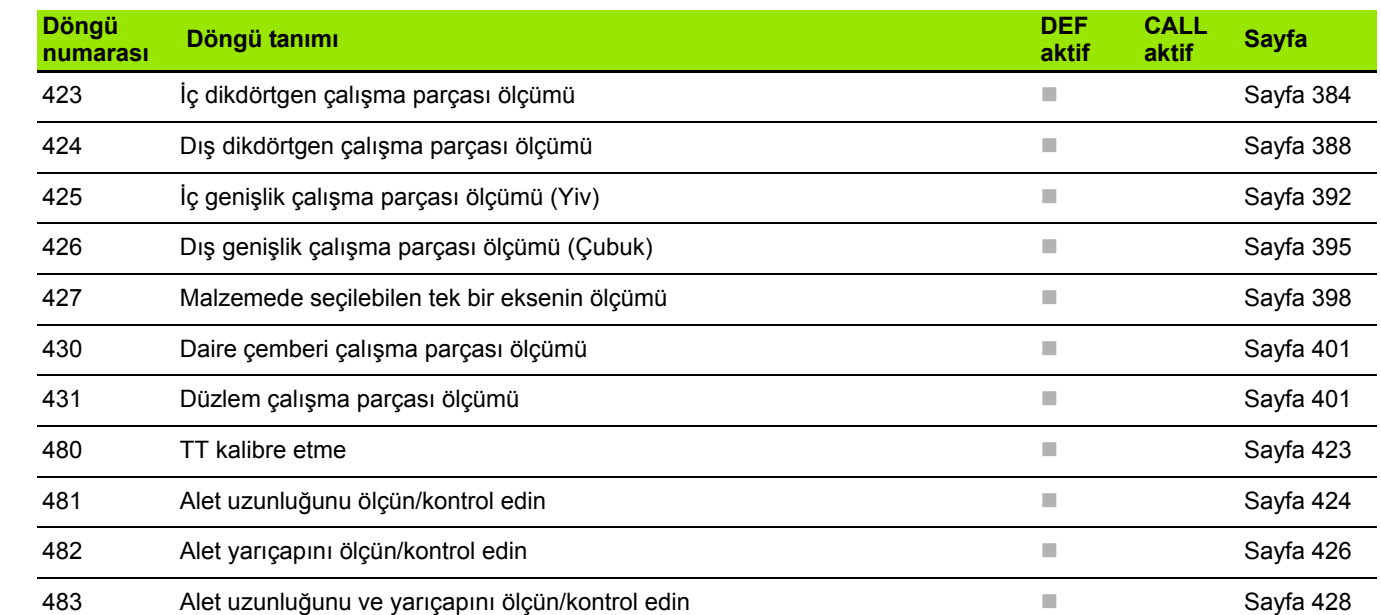

 **Genel bakış tablosu**

Genel bakış tablosu

 $\overline{\mathbf{i}}$ 

# **HEIDENHAIN**

DR. JOHANNES HEIDENHAIN GmbH Dr.-Johannes-Heidenhain-Straße 5 83301 Traunreut, Germany <sup>2</sup> +49 8669 31-0  $FAX$  +49 8669 5061 E-mail: info@heidenhain.de **Technical support**  $\sqrt{[FAX]}$  +49 8669 32-1000 **Measuring systems** <sup>®</sup> +49 8669 31-3104 E-mail: service.ms-support@heidenhain.de **TNC support**  $\circledcirc$  +49 8669 31-3101

E-mail: service.nc-support@heidenhain.de **NC programming** <sup> $\circledR$  +49 8669 31-3103</sup> E-mail: service.nc-pgm@heidenhain.de **PLC programming** <sup>®</sup> +49 8669 31-3102 E-mail: service.plc@heidenhain.de **Lathe controls** <sup>1</sup> ම +49 8669 31-3105 E-mail: service.lathe-support@heidenhain.de

www.heidenhain.de

## **3-D Touch Probe Systems from HEIDENHAIN**

**help you to reduce non-cutting time:**

For example in

- workpiece alignment
- datum setting
- workpiece measurement
- digitizing 3-D surfaces

with the workpiece touch probes **TS 220** with cable **TS 640** with infrared transmission

- tool measurement
- wear monitoring
- tool breakage monitoring

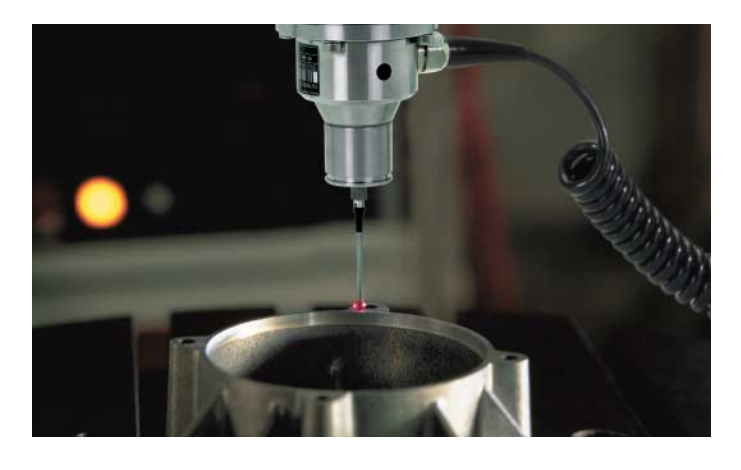

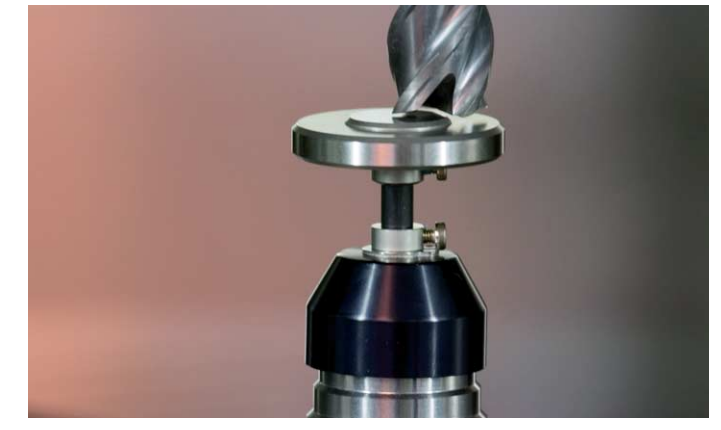

with the tool touch probe **TT 140**

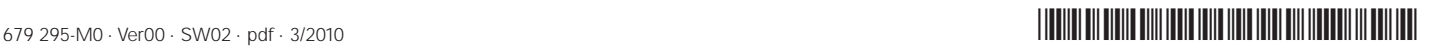